#### APPSON®

# **Features Help for Appeon Web**

#### **This Help gives a detailed list of what PowerBuilder features are supported and can be converted to the Web and what features are unsupported.**

**Note:** Unless specified, the supported features in this Help document work with Appeon Server for .NET, EAServer, WebLogic, WebSphere, JBoss and JEUS; a feature marked "EAServer only" only works with Appeon Server for EAServer.

#### What's New in Appeon Web 6.6

Lists the major new features added in Appeon Web 6.6.

#### **Basic and Architectural Requirements**

Please make sure your application meets the requirements outlined in this section.

#### Web Browser Limitations

Lists the limitations for using Internet Explorer.

#### Application Techniques

Instructions on how to apply Appeon-supported application techniques including distributed application support and program access techniques.

#### Web Enhancements and Differences

Lists the Web enhancements that an Appeon deployed application can take, and the possible differences it will have with the original PowerBuilder application.

#### System Objects and Controls

Provides the supported features list for PowerBuilder system objects and controls.

### PowerScript Reference

Provides the supported features list for PowerBuilder programming language, PowerScript.

#### Embedded SQL

Provides the supported features list for database servers, database operators, database statements.

### **Functions**

Lists the supported and unsupported system functions, and describes what type of user functions are supported or unsupported.

#### **Events**

Lists the supported event types and system messages.

#### **DataWindow**

Gives a detailed list on the supported features for DataWindow.

### DBParm parameters in Database

Lists the supported DBParm parameters.

#### Calling Web Services

Provides the supported interfaces that enable developers to extend the functionality of PowerBuilder.

#### Undetected features

Lists Appeon unsupported feature that cannot be detected in Appeon Developer.

# **What's New in Appeon Web 6.6**

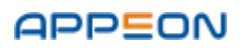

These are major new features added to Appeon Web 6.6.

#### Supported

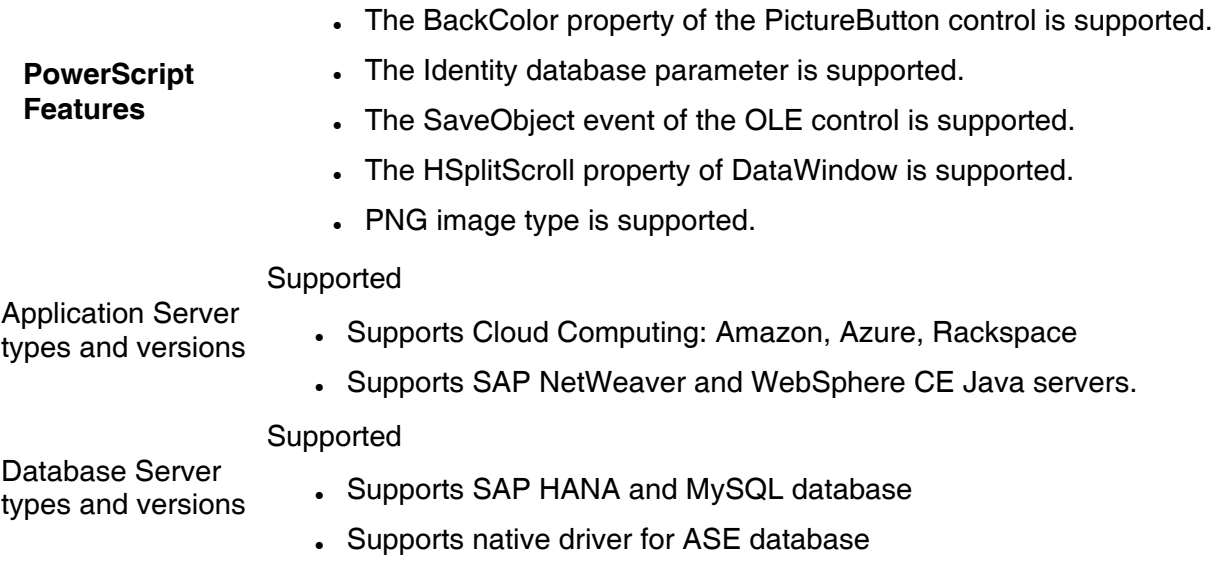

#### **ADDEON®**

# **Features Help for Appeon Web**

Appeon® for PowerBuilder® 2013 For WINDOWS/UNIX/LINUX

Copyright© 2000-2013 Appeon Corporation. All Rights Reserved.

# **Overview**

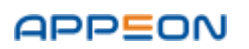

Appeon® for PowerBuilder® is able to deploy most PowerBuilder features to Web successfully. However there are still some unsupported features to remove, general guideline to follow and common pitfalls to avoid during the Web migration process. An application that contains unsupported features and does not adhere to some basic requirements and architectural requirements, may fail to migrate to the Web and suffer from performance problems.

This book will help you:

- 1. Figure out what PowerBuilder features are supported in Appeon and what are not;
- 2. Understand Appeon Web features.

# **Basic Requirements**

APPEON

There are some basic requirements for the PowerBuilder application which is going to move to the Web with Appeon.

- 1. The PBLs size is suggested less than 500MB. Appeon has successfully tested a PFC application that was artificially inflated to over 500MB.
- 2. The code is upgraded to be 100% compatible with Appeon-supported environment. Details refer to the **Installation Requirements** section in **Appeon Installation Guide**.
- 3. The application can generate .exe files (with no errors) in the PowerBuilder version that you install Appeon Developer to.
- 4. The application has been tested thoroughly to be bug-free.

# **Requirements for Upgrading PowerBuilder Applications**

APPEON

The application code must be 100% PowerBuilder 9 or above code.

Non-PowerBuilder 9 or above code, including code that is defined as obsolete in PowerBuilder 9 or above help, must be replaced/upgraded before you can begin to use Appeon for PowerBuilder. In addition, supported PowerBuilder 9 or above code is demonstrated in the PowerBuilder Help. Undocumented syntax is unsupported.

All objects that are referenced by PBLs need to be available - PBLs cannot point to objects that do not exist. If a PBL does reference an unavailable object, the Appeon Web Application Deployment process will crash.

#### **Upgrading DataWindow objects to PowerBuilder 9 or above**

- In PowerBuilder 9 or above, the DataWindow column name cannot be null (in previous versions of PowerBuilder, this was allowed). Ensure that the column names of DataWindows are not null.
- In the earlier versions of PowerBuilder, the edit style of a DataWindow could be null. The user must make sure that after upgrading to PowerBuilder 9 or above, the edit styles of the DataWindows are not null.
- . In the earlier versions of PowerBuilder, the user could use the GetChild function to provide a reference to a child DataWindow in the DataWindow itself.
- If an application is updated to PowerBuilder 9 or above, some DataWindow columns may have duplicate names. Duplicate names for columns in a DataWindow are unsupported.
- If a DataWindow is not correctly upgraded to a PowerBuilder 9 or above format, the problematic DataWindow(s) will be reported with the following information: PBL >

#### DATAWINDOW NAME.

#### **Upgrading Menu objects to PowerBuilder 9 or above**

• With menu inheritance, the source code in earlier versions of PowerBuilder is different from the source code in PowerBuilder 9 or above. The user must open the menu objects with inheritance in PowerBuilder 9 or above and upgrade the objects to PowerBuilder 9 or above objects.

#### **Upgrading color specification to PowerBuilder 9 or above**

• A color value in an earlier PowerBuilder version may map to a different color of the same value in PowerBuilder 9 or above. If you prefer the color of the earlier version, be sure to verify that the correct colors are selected when upgrading the application to a PowerBuilder 9 or above application.

# **Application Language Recommendations**

### APPEON

Appeon conducted comprehensive test for the Web application under the following language environment. Other languages can potentially be supported, but they have not been tested.

- English
- Simplified Chinese
- Traditional Chinese
- <sup>z</sup> Korean
- <sup>z</sup> Japanese

# **Web Browser Limitations**

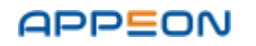

Appeon Web applications run well in the Internet Explorer with two limitations:

- 1. Multiple Appeon applications cannot be run in the same Internet Explorer session. Because of this limitation, you will have the following limitations in IE 7and IE 8\9.
	- With IE 7, tab browsing multiple Appeon applications that are deployed with same Appeon version is unsupported since all tabs are sharing the same session in IE 7.
	- With IE 8\9, by default, you can run no more than two Appeon web applications in different tab pages, or different IE browsers. The third Appeon web application can not be run with the default IE settings. If you need to run multiple Appeon Web applications (more than 3) with IE 8\9 you can
- a. Click the New Session item on the File menu of IE 8\9. Then access Appeon applications in the new opened IE browser.
- b. Run iexplore.exe with the -nomerge parameter so that whenever you open a new IE browser, new session will be created. For example, you can change the shortcut of IE 8\9 to "C:\Program Files\Internet Explorer\iexplore.exe" –nomerge.
	- 2. When the Internet Explorer is refreshed, you need to log in the Web application again.

If you are an Internet Explorer 7 user, there are more known issues:

- IE 7 supports page zoom, enlarging individual Web pages, including both text and graphics, to either focus on specific content or to make content more accessible to those with vision limitations, however, this feature has no effect to Appeon application Web pages and places the UI elements in disorder.
- When a response window of the Appeon Web application is opened in IE 7, if you click the area out of the response window, the focus will be moved away from the window and you will not be able to set focus to the response window again.
- When an Appeon Web application is opened in IE 7, if you move the focus which is currently on the treeview of an MDIClient window to a different tab which has opened a non-Appeon application, and then switch back to the Appeon Web application, the toolbar of IE 7 will not be able to get the focus.
- When IE browser is displayed in full screen, the pop-up menu on the Appeon Web application will be closed automatically, because IE 7 automatically switches the focus.
- $\bullet$  When an Appeon Web application is opened in IE 7, thumbnail images are unsupported.
- $\cdot$  If the shortcut defined in PowerBuilder application is the same as the shortcut of IE 7, shortcuts in IE 7 have a higher priority when it converted to the Web.

### **Distributed Application Support (EAServer + Windows Only)**

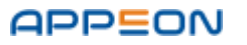

#### **N-Tier PowerBuilder NVOs**

#### **N-Tier DataWindows**

#### **Work around Unsupported Features**

Appeon supports N-Tier NVOs as well as the distributed DataWindow technique, which synchronizes a DataWindow control on a client with a DataStore on a server using GetFullState, SetFullState, GetChanges and SetChanges. These features can be applied to work around most unsupported features as well as connectivity to Web Services, Java Corba, EJB, C/C++ DLLs (Windows only), and ActiveX components, etc.

The basic requirement for migrating distributed PowerBuilder applications is as follows: all components directly called by the PowerBuilder client must be hosted in one Appeon Server that is used for Web deployment of the PowerBuilder client, and the component type must be a PowerBuilder NVO or a Java Corba component.

The N-Tier NVO that is hosted in one Appeon Server can serve as a "bridge" to call different kinds of middle-tier components that are hosted in different servers.

For instance, if your application calls both .NET components in Web Services and some Java components in EAServer, add an intermediate layer of PowerBuilder NVO components to

EAServer: Encapsulate the .NET components and deploy them to EAServer as N-tier NVOs. Modify the application so that it can call the deployed NVO in EAServer instead of directly invoking the .NET components.

Distributed applications involve the use of the PowerBuilder Connection object. Refer to Connection object for information on supported and unsupported features.

# **N-Tier PowerBuilder NVOs (EAServer + Windows Only)**

APPEON

#### **Supported**

The variables used in n-Tier PowerBuilder NVO can be the following standard PowerScript data types:

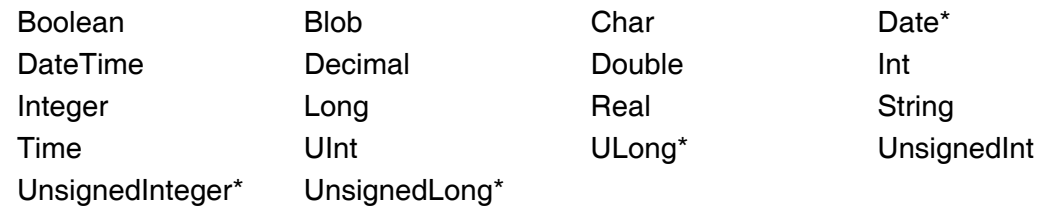

- Functions in NVO components can use UnsignedLong or UnsignedInteger as arguments, but not as return values.
- Functions in NVO components can use array, structure and reference as arguments.
- The parameter and return value of an NVO public interface can be arrays, complex data types, or structures.
- Declaring external functions (such as API functions, DLLs) in the NVO is supported if Appeon Server runs on Windows. External Function DLLs in Appeon Server/EAServer PowerBuilder components have no issues from PowerBuilder's perspective, but if the external function is not thread-safe, that can certainly cause a problem. It's dependent on the DLL's implementation, which has nothing to do with Appeon Server/EAServer. If it's not threadsafe you can set the com.sybase.jaguar.component.thread.safe property of the PowerBuilder component to false and that will prevent multiple threads from trying to access the external function simultaneously.

#### **Differences**

The precision of the decimal number, which is the return value of NVO components, is different from that in PowerBuilder and on the Web. This is caused by the different precision between PowerScript and JavaScript.

#### **Unsupported**

The n-Tier PowerBuilder NVOs cannot use the following features:

- PowerScript MessageBox function in the NVO
- <sup>z</sup> Global variables
- Visual controls or objects
- Any visual control/object data type as the parameters for NVO functions and events

For calling and using remote EAServer PowerBuilder NVO components in the PowerBuilder

client, some limitations are listed below:

- The proxy object for an NVO cannot use the same name as the NVO.
- It is impossible to use Dot Notation to refer to the instance variables of a remote NVO. Appeon suggests that you add functions to the remote NVO to get/set its instance variable values.
- You cannot trigger or post the events of a remote NVO in the PowerBuilder client.
- The script for an NVO or the script referred to in an NVO cannot contain UI-related scripts or objects.
- Web applications are unsupported to call NVOs that contain inheritance hierarchy.
- The parameter of an NVO public interface cannot be Date or Time in EAServer 6.x.
- The return value of an NVO public interface cannot be decimal in EAServer 6.x

# **N-Tier DataWindows (EAServer + Windows only)**

Appeon Server installed to EAServer on Solaris/AIX can only support n-Tier DataWindows that do not call the GetChanges, GetFullState, SetChanges, and SetFullState functions.

Appeon Server installed to EAServer on Windows can support n-Tier DataWindows that call the GetChanges, GetFullState, SetChanges, and SetFullState functions, as long as the Appeon Workaround PBL is implemented.

For more instructions on how to use the Appeon Workaround PBL, please refer to the Distributed DataWindows section in *Appeon Workarounds Guide.*

### **Program access techniques**

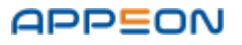

**Using OLE in an application Using External functions Using Run PowerScript function Building a mail-enabled application Using Drag and Drop**

# **Using OLE in an application**

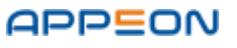

OLE, originally an acronym for Object Linking and Embedding, is a facility that allows Windows programs to share data and program functionality. Appeon supports the use of OLE in three ways:

- OLE control
- OLECustomControl
- OLE object

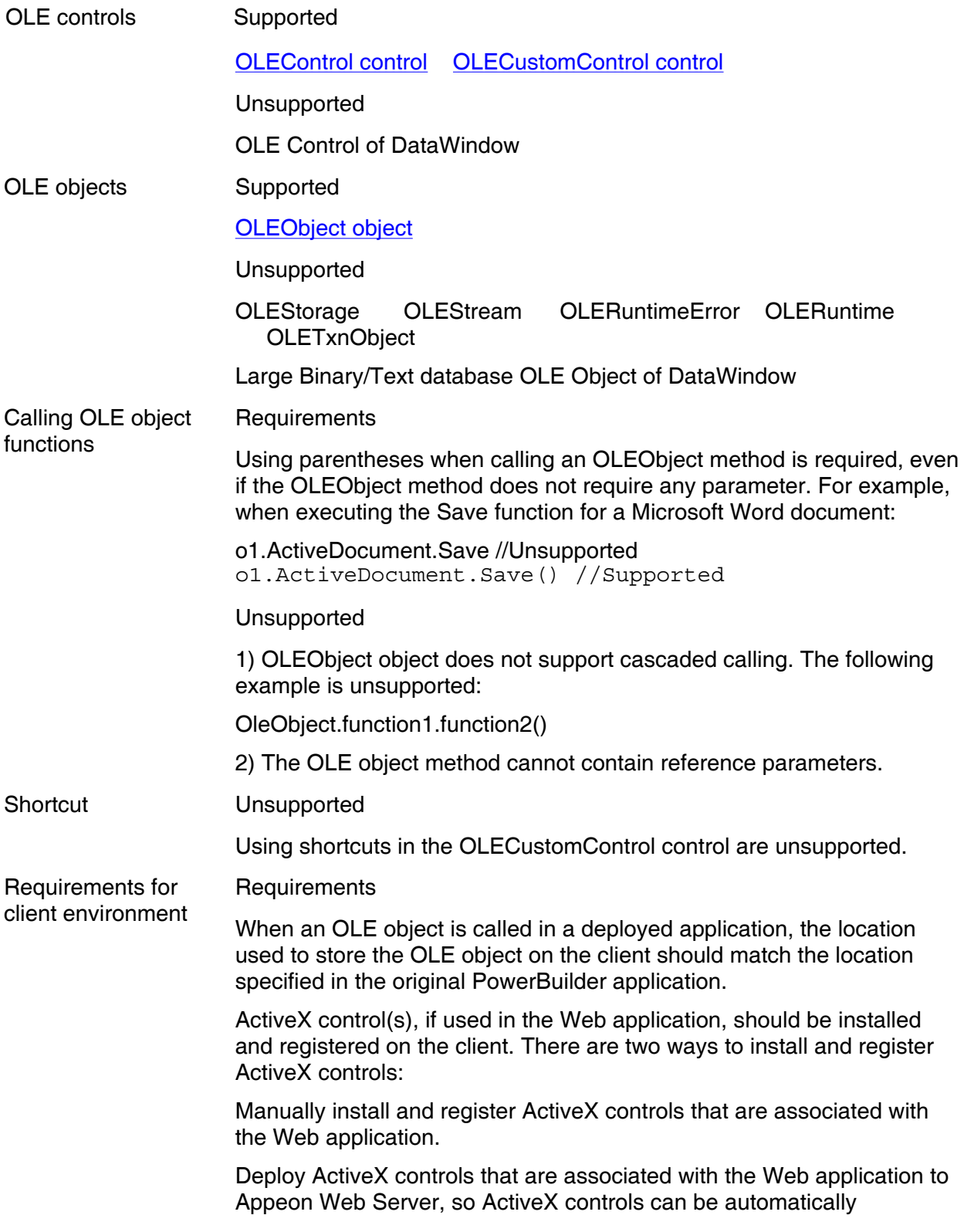

APPEON

downloaded and registered on the client. For detail information on deploying ActiveX controls to the Web Server, refer to the *Appeon Developer User Guide*.

# **Using external functions**

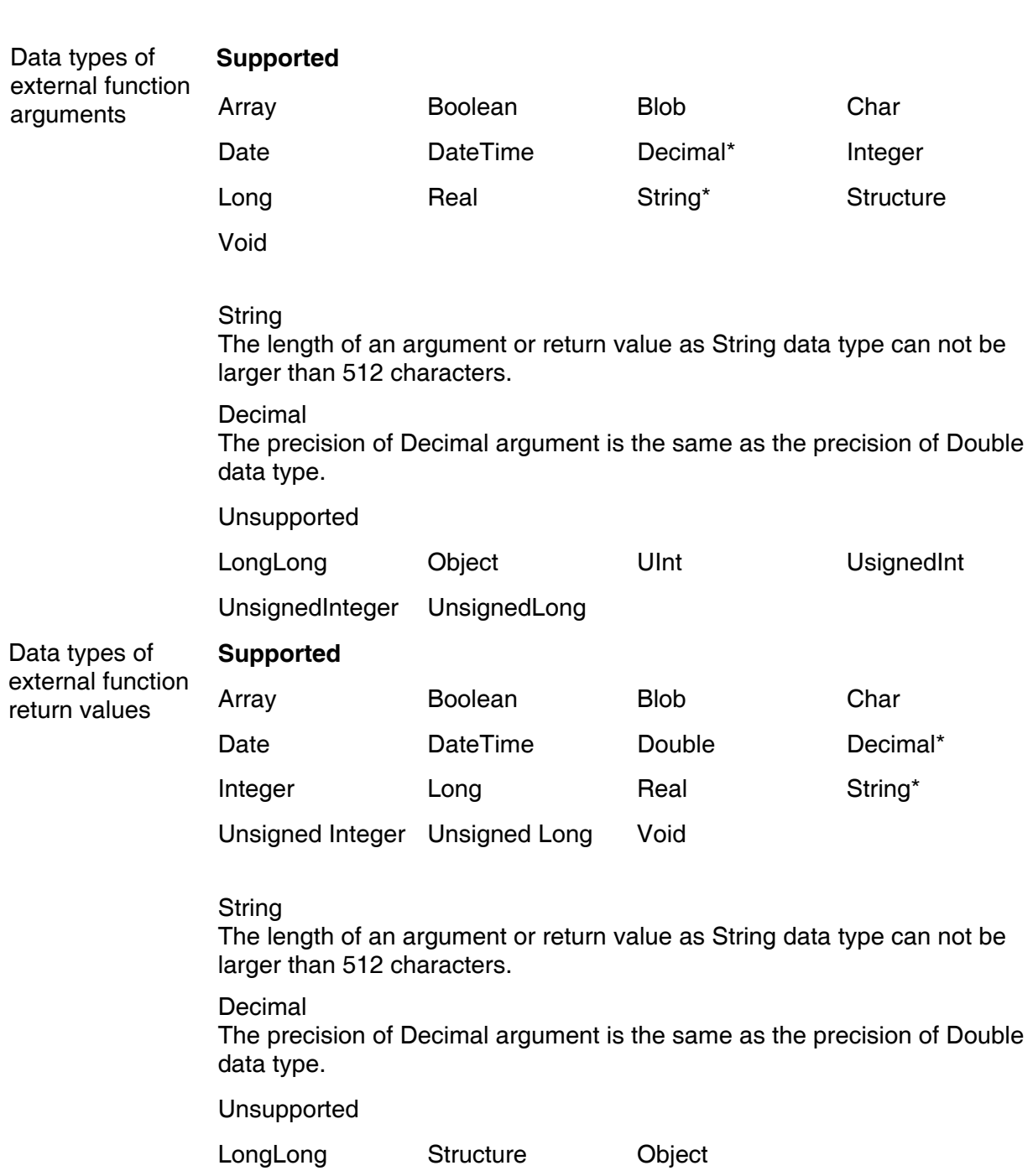

DLLs or shared libraries Location **Supported**

DLL (Dynamic link library) or the shared library in which that function resides. To ensure this, you must update the library path environment variable on the client machine to include the directory where that DLL or shared library is stored. The directory is searched in the following order of precedence: 1.Windows system directory • Windows 2000/2003: The 32-bit Windows system directory. Use the GetSystemDirectory function to get the path of this directory. The name of this directory is SYSTEM32. or . Windows NT/2000: The 16-bit Windows system directory. There is no Win32 function that retrieves the path of this directory, but it is searched. The name of this directory is SYSTEM. 2. The Windows directory uses the GetWindowsDirectory function to get the path of this directory. 3. The directories that are listed in the PATH environment variable. When you make changes to the environment variables, the environment variables take effect only after you restart the machine. Ensuring the resource file in an external function when running Web application with Appeon Developer, you need to deploy the Image, DLL or application Supported 1. If the file is an Image, directly specify the file name. When you deploy the OCX file with the application Web files to the Web server. Refer to Application profile configuration in the Appeon Developer Guide for instructions. 2. If the file type is not Image, DLL or OCX, specify the file name and absolute file path. The client that runs the application must have the file ready in the same path before executing the external function. 3. If the file is a DLL or OCX, there are two ways to ensure the resource file in an external function: Directly specify the file name. When you deploy the application with Appeon Developer, you need to deploy the Image, DLL or OCX file with the application Web files to the Web server. Refer to Application profiles configuration in the Appeon Developer Guide for instructions. Package the file using the DLL/OCX file packaging wizard. Installed them to the client before the application is run for the first time. Refer to Packaging DLL OCX files in the Appeon Developer Guide. Others Supported

When your application calls an external function, it must be able to find the

Calling external functions in Win32-based DLLs (including both the system DLLs and the user-defined DLLs) is supported.

API for file and directory access operations is supported.

Unsupported

Graphs created by Window API function may not be displayed on the Web.

Calling external functions in the Timer event will result in unexpected errors on the Web if the external functions are called in other places of the application.

# **Using Run PowerScript function**

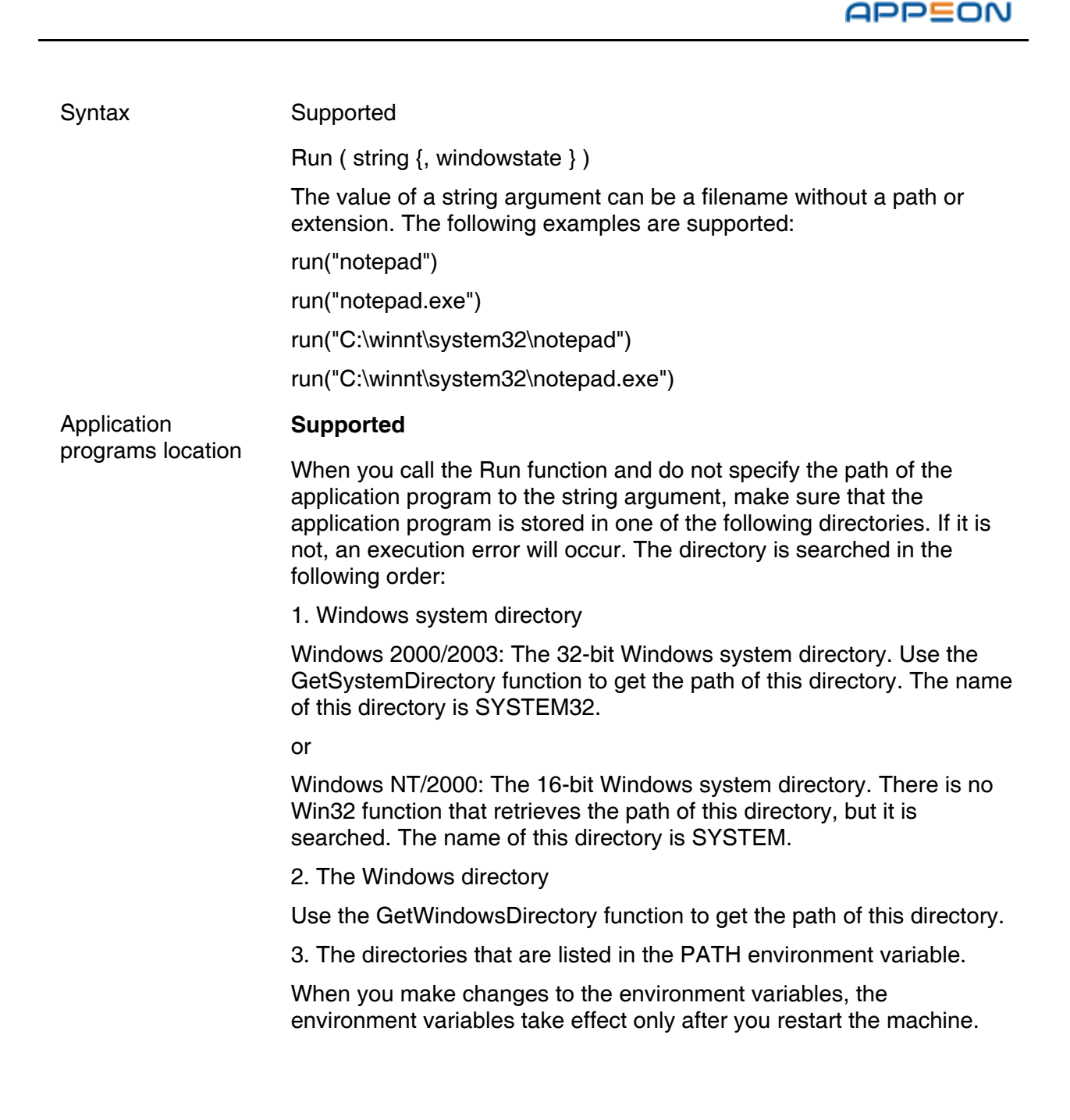

# **Building a mail-enabled application**

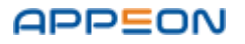

Appeon supports MAPI (messaging application program interface), so you can enable your Web applications to send and receive messages using any MAPI-compliant electronic mail system.

Appeon supports the following mail related objects and structures to enable the mail service.

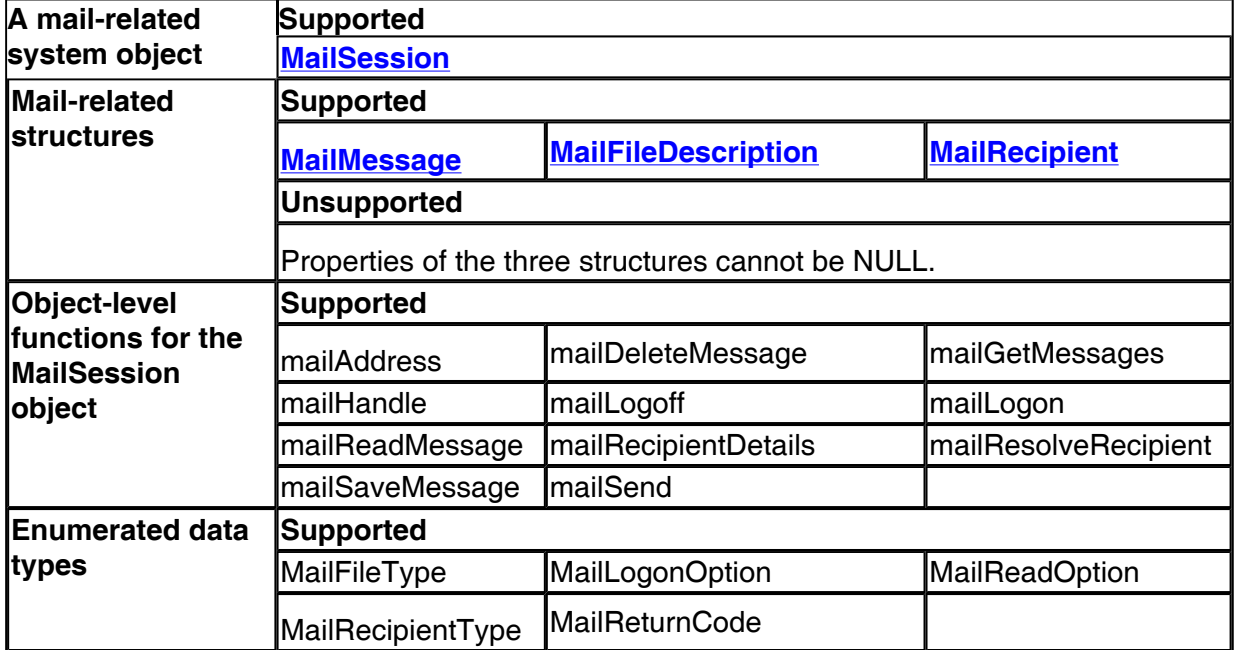

# **Using Drag and Drop**

### APPEON

Drag and drop allows users to initiate activities by dragging a control and dropping it on another control. Except OLE, drag and drop is supported for other draggable controls and objects with features listed in the table below:

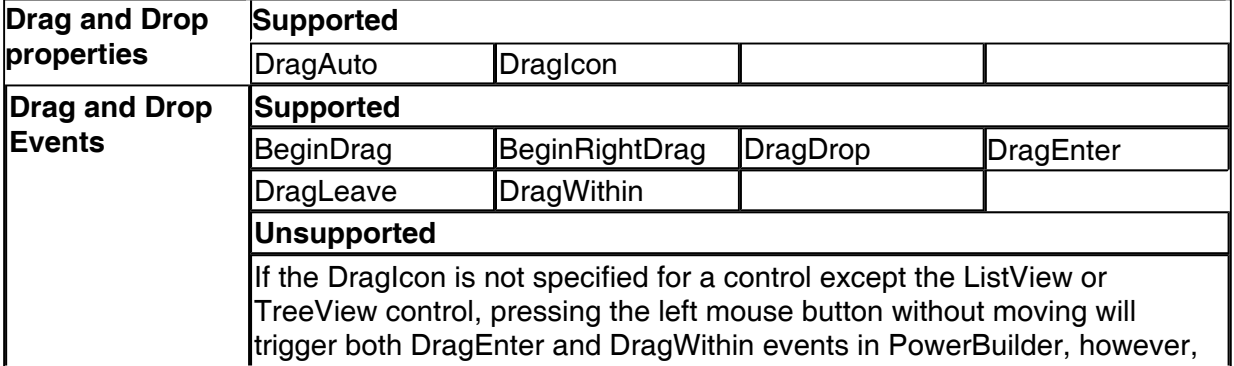

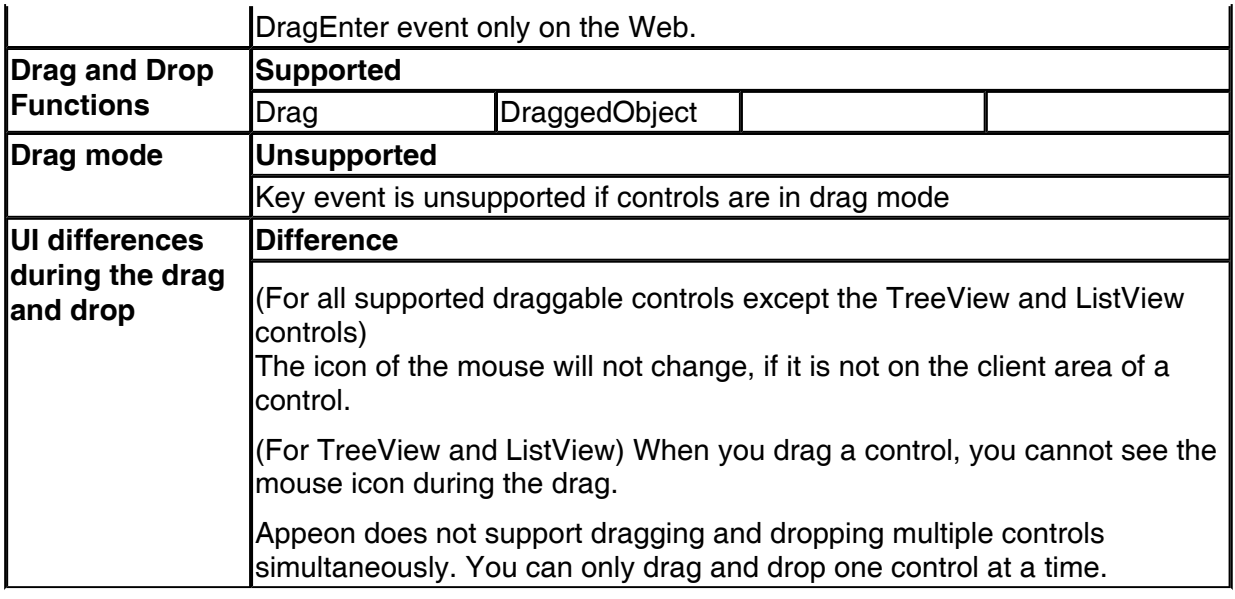

# **Using Unicode**

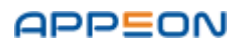

Appeon supports the Unicode character encoding in PowerBuilder 10 or above. You can display characters from multiple languages on the same page of a Web application. Since 3.1, Appeon provides support to other Unicode related functions for backward compatibility with earlier versions of PowerBuilder.

#### **Supported**

#### **String related functions**

Appeon supports the string related functions in both PowerBuilder 9 and PowerBuilder 10 +. The following changes, made since PowerBuilder 10, are also supported.

- 1. Modified processing of string-manipulation functions.
- 2. Asc and Char functions
- 3. Blob and String conversion functions.

#### **Support ANSI and Unicode database**

Appeon supports both ANSI and Unicode database. For Unicode database it is recommended to use iAnywhere and jConnect driver because using JDBC-ODBC driver with Unicode databases may cause problems.

#### **Calling external functions**

Appeon supports both Unicode encoding and ANSI encoding when the Web application calls external functions.

# **Application enhancements and differences**

APPEON

**Enhancement: Appeon security**

**Enhancement: Install Appeon ActiveX control**

**Enhancement: Appeon server open interfaces**

**Application differences**

# **Appeon security enhancement**

APPEON

If your PowerBuilder application has no coded username/password verification during application startup, Appeon's built-in user group management can assist you. Refer to Configuration during security management in the *Server Configuration Guide* for more information. When using Appeon's built-in security, you will be prompted to enter a user name and password in the Appeon Login Web dialog box.

#### **Installing Appeon ActiveX control**

APPEON

Methods for installing Appeon ActiveX

Originally, there are two ways to install Appeon ActiveX. One way is Appeon ActiveX will be automatically downloaded to the client when you access the Web application with correct IE settings and user privilege. The other way to install Appeon ActiveX is manually download the ActiveX control to the client and

1. Double click the ax\_install.msi file to install it or

2. Open the Command Prompt window and install it with the command line, for example, C:\ax\_install.msi.

Appeon command-line options

Starting from Appeon 6.1, Appeon provides the following command-line options to enable you silently install or uninstall Appeon ActiveX control. Note those Appeon provided command-line options can be used together with the MSI options.

#### **Option Description**

-u Uninstalls the Appeon ActiveX.

- -s Silently executes the command.
- -f Prompts the failure message. This option has to be used with -s. When the two options used together it means that prompt messages if there is any failure (such as errors and warnings) during the installation process of Appeon ActiveX control.
- -r Reverses the old files. This option has to be used with -s.
- -l Prints log file with a specified path and it is valid only when being used with -s (for example, *C:\ax\_install.msi OPTION="-s* -l c:\test.log").

Following are some examples on how to use Appeon command-line options. You should execute these command lines in the Command Prompt window.

1. Use Appeon command-line option to silently install the Appeon ActiveX control. With this command you will not see any interface that relates to install the ActiveX. However, MSI installer related user interface will be displayed though it does not require user interaction.

C:\ax\_install.msi OPTION="-s"

2. Use Appeon command-line options to silently uninstall the Appeon ActiveX control. With this command you will not see any interface that relates to uninstall the ActiveX, however, MSI installer related user interface will be displayed though it does not require any user interaction.

C:\ax\_install.msi OPTION="-s -u"

3. Use Appeon command-line option together with MSI command-line option to silently install the ActiveX control and also the MSI installer. With this command, the whole ActiveX package will be installed silently.

C:\ax\_install.msi /quiet /qn OPTION="-s"

# **Appeon Server open interfaces**

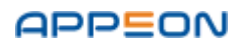

#### **Overview**

Appeon Server open interfaces give users the opportunity to manage services provided by Appeon Server through PowerBuilder code. In Appeon 2.8 or earlier versions, you can only use the Appeon Server AEM system to manage Appeon-deployed Web applications. Beginning with Appeon 3.0, you can easily manage Appeon-deployed Web applications in PowerBuilder code.

#### **Appeon Server open interfaces**

There are five open interfaces provided by Appeon Server. You can write code for calling the interface in the PowerBuilder application, but the code only takes effect in the Appeondeployed application.

Note: Appeon for .NET editions only support getSessionCount.

getSessionCount

**Exil All Sessions** rollbackAllTransactions 田 getAllClients **⊞** getAllSessions

#### **Applying Appeon Server open interfaces**

There are two steps that should be performed when applying Appeon Server open interfaces:

- 1. Call the Appeon Server open interface in the PowerBuilder application. You can
- 2. Deploy the PowerBuilder application to Appeon Server the same way you would deploy a normal PowerBuilder application.

#### **Calling Appeon Server open interfaces**

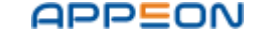

For EAServer 5.x user, Appeon Server open interfaces (methods) are encapsulated in a standard EAServer component named OpenInterface that is included in the ASInterface package. You can call the open interfaces in PowerBuilder scripts the same way you would call any EAServer component interface.

To invoke an open interface (method) of the OpenInterface component, perform the following steps in the PowerBuilder application:

**Step 1** - Connect to the EAServer where Appeon Server is installed.

#### **Example**

```
Long 11 rc
 myconnect = create connection 
 myconnect.driver = "jaguar" 
 myconnect.location = "192.0.2.39:9100" 
 myconnect.application = "ASInterface" 
 myconnect.userID = "jagadmin" 
 myconnect.password = "" 
 ll_rc = myconnect.ConnectToServer() 
 IF ll_rc <> 0 THEN 
 //MessageBox("Connection failed", ll_rc) 
 END IF
```
**Step 2** - Generate a proxy object for the component OpenInterface.

Please refer to the *Generating EAServer proxy objects | building an EAServer client* section in PowerBuilder Help for details.

**Step 3** - Create an instance of the component OpenInterface by using the CreateInstance method.

#### **Example**

```
int rc 
 rc = myconnect.CreateInstance(mycomp, "ASInterface/OpenInterface") 
 IF IsValid(mycomp) = FALSE THEN 
 Messagebox('','create instance failed') 
 End if
```
**Step 4** - Invoke one or more interfaces in the component.

#### **Example**

```
mycomp.getSessionCount( "192.0.2.39", "testApbInterface")
```
#### **Calling Appeon Server open interfaces**

Appeon Server open interfaces (methods) in EAServer 6.x, JBoss, JEUS, WebLogic and WebSp a standard EJB component named OpenInterface that is included in the ASInterface package. To interfaces in PowerBuilder, you need to follow the step instructions of how to call Appeon EJBOb Appeon EJB Solution.

Following is general step guide to invoke the open interface in PowerBuilder.

- **Step 1** Load Appeon Workaround PBL to the application.
- **Step 2**  Deploy Appeon Bridge

**Step 3** - Connect to the EAServer where Appeon Server and Appeon Bridge are installed throug

```
Example
string 1s prop[5]
string ls_serurl, ls_msq
ls_serurl = "http://192.0.3.35:8000/appeonbridge/Dispatch" 
ls_prop[1]= "applicationA" 
ls prop[2]="javax.naming.Context.INITIAL_CONTEXT_FACTORY='com.sybase.ejb.Initi
ls_prop[3]= "javax.naming.Context.PROVIDER_URL='iiop://192.0.1.249
ls_prop[4]= "username=admin@system" 
ls_prop[5]= "password=appeon249" 
ls msg = io ejb.connectserver(ls serurl, ls prop)
if ls_msg <> "" then 
MessageBox("Connect Application Server error!", ls_msg) 
return 
end if
```
**Step 4**- Create an instance of the EJB component OpenInterface.

The JNDI name for EAServer is ejb.components.appeonserver.appeonserver.OpenInterfaceRem name for WebSphere, WebLogic, JEUS, & JBoss is OpenInterfaceBean.

#### **Example**

```
String ls_jndi, ls_home, ls_method,ls_msg 
ls_jndi = "ejb.components.appeonserver.appeonserver.OpenInterfaceRemoteHome" 
ls_msg = io_ejb.createremoteinstance(ls_jndi, ls_home, "create", ref il_bean1) 
if \text{ls} msg \lt "" then
MessageBox("create remote instance faild!", ls_msg)
return 
end if
```
**Step 5** - Invoke one or more open interfaces in the component.

```
Example
string ls_msg 
int c_val 
string retval01 
c val = -1io_ejb.regstring("") 
io_ejb.regstring("") 
ls_msg = io_ejb.invokeretstring (il_bean1, "getAllSessions",true, ref retval01) 
if \mathsf{ls} msg = "" then
messagebox(","retval=" + string(retval01))
else 
messagebox("","retval=" + ls_msg) 
end If
```
#### **Calling Appeon Server open interfaces**

### APPEON

Appeon Server open interfaces (methods) in .NET are encapsulated in a standard .NET/COM components. To call .NET/COM components, Appeon provides a non-autoinstantiated NVO - AppeonDotNetComponent - as the proxy object to call the server-side components. Details refer to Calling .NET/COM server components.

Following is general step guide to invoke the open interface in PowerBuilder.

**Step 1** - Load Appeon Workaround PBL to the application.

**Step 2** - Make sure the COM component have been registered using the regsvr32 tool and the components has been copied to the %appeon%/AEM/components folder on the Appeon Server machine.

**Step 3** - Create an instance of the AppeonDotNetComponent;

```
Example
String servername,appname 
AppeonDotNetComponent loadDBList 
Any la_l[] 
Long lRet 
serverName = ""
appname = ""la l[1] = servername //
la l[2] = appname //
loadDBList = Create AppeonDotNetComponent
```
**Step 4**- Specify the ComponentType and Set the TypeLib property and the ClassDescript property to empty;

```
Example
loadDBList.ComponentType = "4" 
loadDBList.TypeLib = "" 
loadDBList.ClassDescript = ""
```
**Step 5** - Invoke one or more open interfaces in the components.

#### **Example**

lRet = loadDBList.of\_ExecInterface("GetSessionCount",la\_l) If  $IRet = 0$  Then MessageBox("Get session count successfully.","Session Count:"+string (loadDBList.ReturnValue)) End If

### **Application differences**

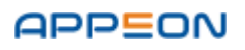

#### **User interface and operation difference**

- There may be slight differences in color and size between the Web UI and the PowerBuilder UI due to minor mismatching of the conversion algorithm for converting PowerBuilder measurements to Web measurements.
- Using the middle mouse key to operate the Web application is unsupported.
- Keyboard Navigation: tab order and arrow keys are partially supported.
- All Appeon system error messages appear in the Internet Explorer status bar rather than in a dialog box.
- While a Web application is running and the TextSize in the Internet Explorer is reset, the Web application will not change its font size accordingly.

#### **Design-time property settings difference**

• Appeon creates the resulting Web application based on design-time property settings of the application obtained from PowerBuilder. Therefore, even if the PowerBuilder application does not work properly at run-time, the Appeon-deployed Web application may still run properly. For instance, in a particular build, the PowerBuilder Edit Mask DataWindow column style did not run properly in the PBVM, but the Appeon for PowerBuilder Edit Mask DataWindow column style ran successfully because the Appeon framework for Web applications works properly.

#### **Printing**

. The manual feeder feature of Print is unsupported.

#### **Section 508 compliance**

All standard controls supported by Web applications are section 508 compliant but with the following noted issue on keyboard focus:

- When an Appeon Web application runs in Internet Explorer, the keyboard focus, by default, is on the Web application. You can press Alt+Tab to shift the focus to Internet Explorer, and then press Tab to shift the focus back to the application.
- You can press Alt to access the menu of the application (or Internet Explorer) when the keyboard focus is on the application (or Internet Explorer).

### **DataWindow enhancements and differences**

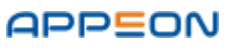

**Enhancement: Appeon DataWindow menu Enhancement: DataWindow printing**

**User operation differences**

#### **Appeon DataWindow menu**

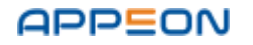

#### **Appeon DataWindow menu client functions**

Since Appeon 3.0 on Windows, Appeon DataWindow Menu cannot be enabled through AEM (Appeon Enterprise Manager). You can enable the Appeon DataWindow Menu by calling two Appeon client functions that are defined in *appeon\_workarounds\_ax.pbl*:

AppeonPopMenu function

AppeonPopMenuOn function

#### **How to invoke an Appeon DataWindow Menu**

There are two ways to invoke an Appeon DataWindow menu:

1. Execute the AppeonPopMenu function for a specified DataWindow.

2. After the AppeonPopMenuOn function is executed for a specified DataWindow, right click on a DataWindow (the area clicked should not be a DataWindow field that has focus).

Note: If the area clicked is a DataWindow field that has focus, the DataWindow menu that pops up is the same as it would be in PowerBuilder, and contains the following items: Undo, Cut, Copy, Past, Delete and Select All.

#### **Appeon DataWindow Menu Items**

**⊞Menu Items** 

#### **DataWindow printing**

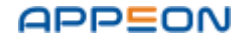

Starting from Appeon 6.5 all the printing will be done on the client side. A printing command is directly sent to a printer at the client.

#### **DataWindow printing**

To print the DataWindows at the Client, you can choose any of the following methods. There are slight differences between the two methods.

- 1. Using the Print item in the Appeon DataWindow Menu. At the click of the Print... button in the Appeon DataWindow, a Print Setup dialog pops up with the names of all the Client printers listed. The user can select one of the printers for printing the DataWindow. For more information, refer to Appeon DataWindow menu.
- 2. Executing the DataWindow Print function. This is the same as in PowerBuilder applications: when the DataWindow Print function is executed in the Web application, the DataWindow is printed on the Client's default printer.

#### **PDF printing**

There are two ways to print the DataWindow into PDF format.

- 1. Call the print function of the DataWindow and set the default printer on the client side to a PDF printer.
- 2. Call SaveAs function of the DataWindow or Child DataWindow and set the saveas file type to PDF format.

#### **DataWindow user operation differences**

### APPEON

#### **User interface differences**

- In some cases, text in the DataWindow will appear truncated or UI elements may not be fully visible in the Window. This is because the PowerBuilder units used to size the UI of the application, such as the DataWindow rows and columns, the Window object, etc, cannot be converted to the Web perfectly.
- The number of data records displayed per page in deployed DataWindows may be different from that in PowerBuilder.

#### **DataWindow modify/update**

- When you click a date field in a DataWindow, the format of the date is changed to format yyyy-mm-dd, regardless of what the original display format is.
- If a cell in a DataWindow contains a value that is composed of only spaces and no other characters, the update to the database will fail (the value is updated to the database as an empty string rather than blank spaces). The retrieving functionality still works correctly and is not affected. Workaround: If a cell must be empty, make sure its value is an empty string, not a string composed of only one or more spaces. This issue affects Sybase ASE, Oracle, and Microsoft SQL Server. It does not affect Sybase ASA.
- In PowerBuilder, if the user drags the scroll bar while a DataWindow field is being edited, AcceptText will not be executed for the field. In a Web DataWindow, AcceptText is executed for the field.

#### **More behavioral differences**

• Motion effect of GIF files is unsupported.

### **Object/control enhancements and differences**

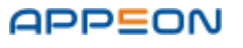

**Enhancements User operation differences**

### **Object/control enhancements**

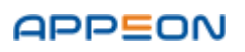

### **MultiLineEdit**

- In the Web MultiLineEdit control, the user can drag and drop the selected text.
- . In the Web MultiLineEdit control, the user can select characters by mouse dragging and right-click on the selected characters to display the popup menu to copy/cut/paste the characters.

### **SingleLineEdit**

**In the Web SingleLineEdit control, the user can select characters by mouse dragging and right-click on the selected characters to display the popup menu to copy/cut/paste the characters.**

### **Object/control user operation differences**

APPEON

#### **Controls**

- In a container such as a UserObject, DataWindow, or Window, if the Enable property of a control in the container is set to FALSE, a corresponding event of the container will be triggered in PowerBuilder when the user clicks the control. However, no event is triggered for the container.
- Controls in the Web application get focus when SetFocus is triggered, while controls in the PowerBuilder application get focus when the LoseFocus event of the control (which is to lose focus) is triggered. For example, when focus is moved from Control A to Control B due to the user operation, on Web, Control B gets focus when the SetFocus event of Control B is triggered, while in PowerBuilder, Control B gets focus when the LoseFocus event of Control A is triggered. This does not affect the user operation, but may affect the execution result of script dependent on the focus.

#### **DropdownListBox, DropdownPictureListBox, ListBox or PictureListBox**

The size of the pictures displayed in a PictureListBox will always be 16px \* 16px. It will not adjust according to the actual height and width available as it does in PowerBuilder.

#### **Motion effect**

• Motion effect of GIF files is unsupported.

### **Controls**

#### **Important Requirements**

• Supported controls can be dynamically created (e.g. using the CREATE statement).

APPEON

APPEON

• Creating a new control in a child object by copying and pasting an existing control in the PowerBuilder painter is unsupported if the existing control is inherited from the parent object.

#### **Supported**

The following list includes the controls Appeon supports:

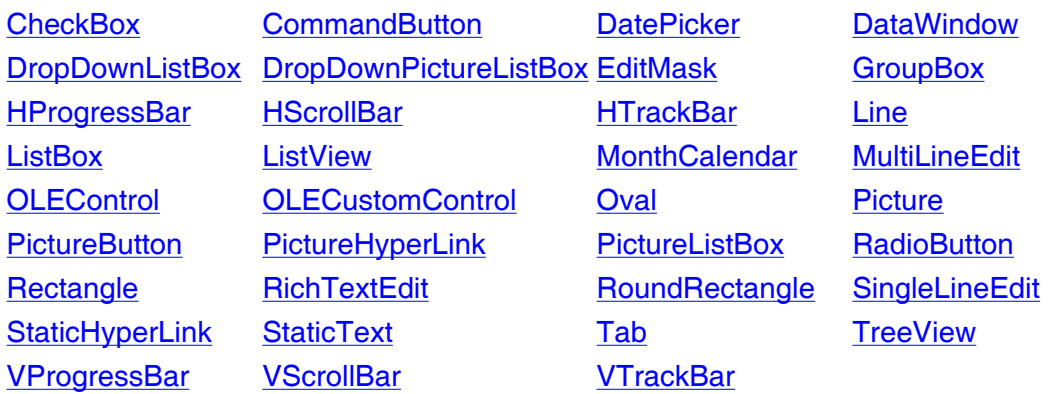

- For information on properties, events and functions of supported controls, refer to the remaining sections in this chapter.
- For DataWindow controls, please refer to the DataWindow section.

#### **Unsupported**

It is unsupported to change the skin of system standard controls on the Web.

## **CheckBox control**

Properties | Events | Functions

# **Properties for CheckBox control**

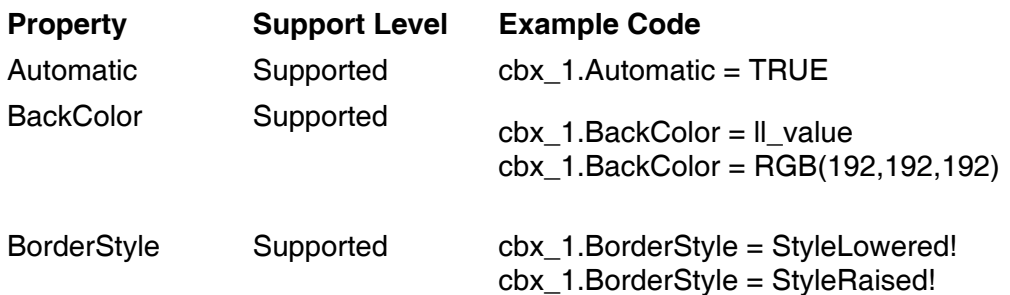

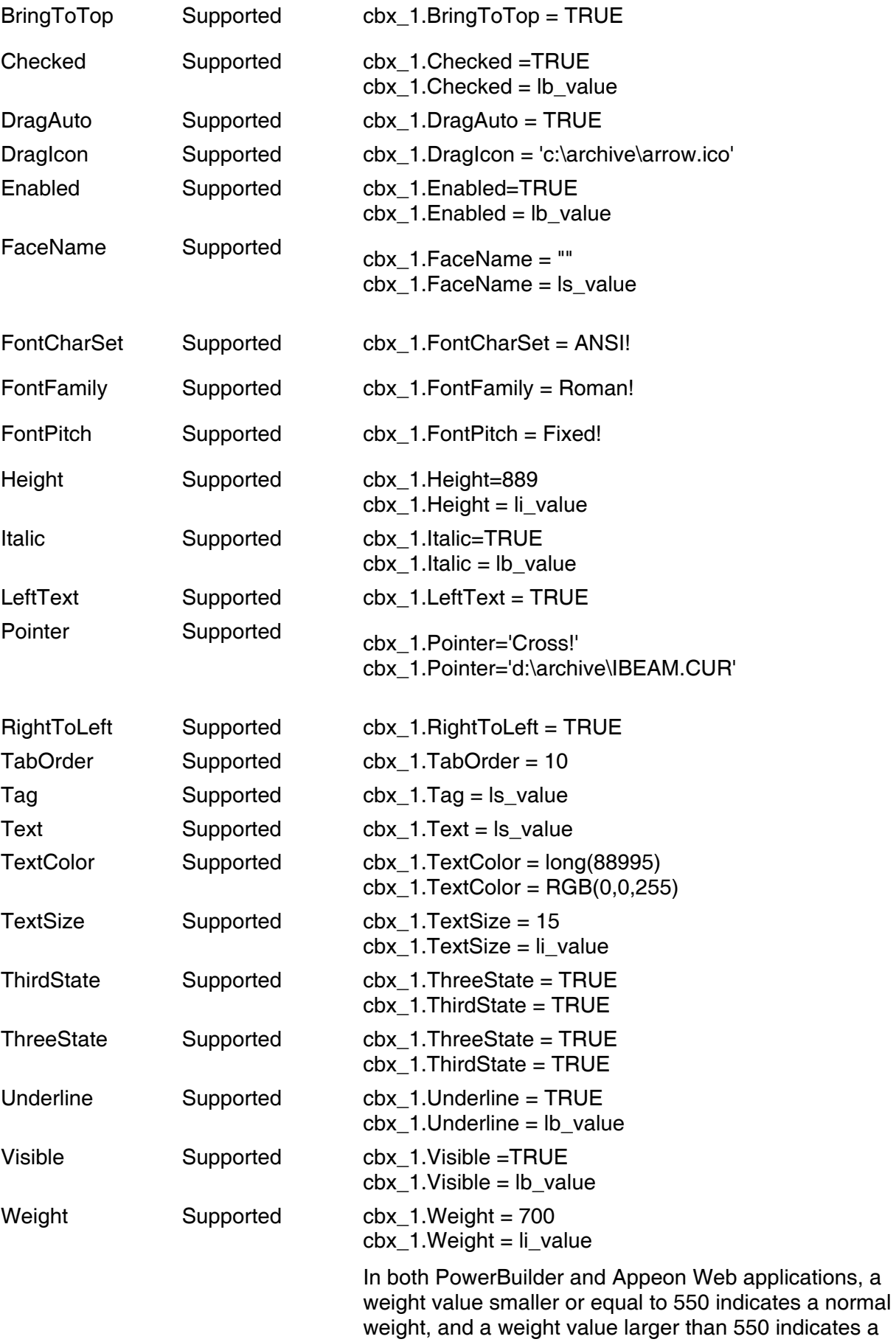

APPEON

#### bold weight.

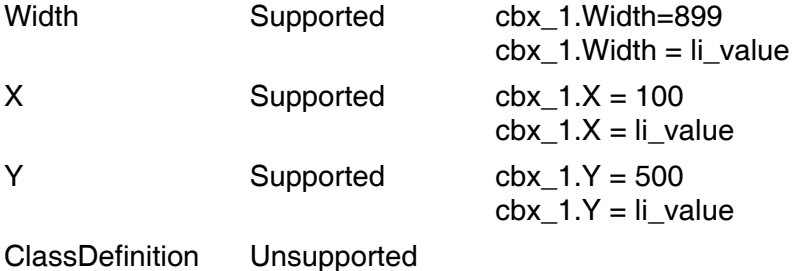

#### **Events for CheckBox control**

#### **Properties | Events | Functions**

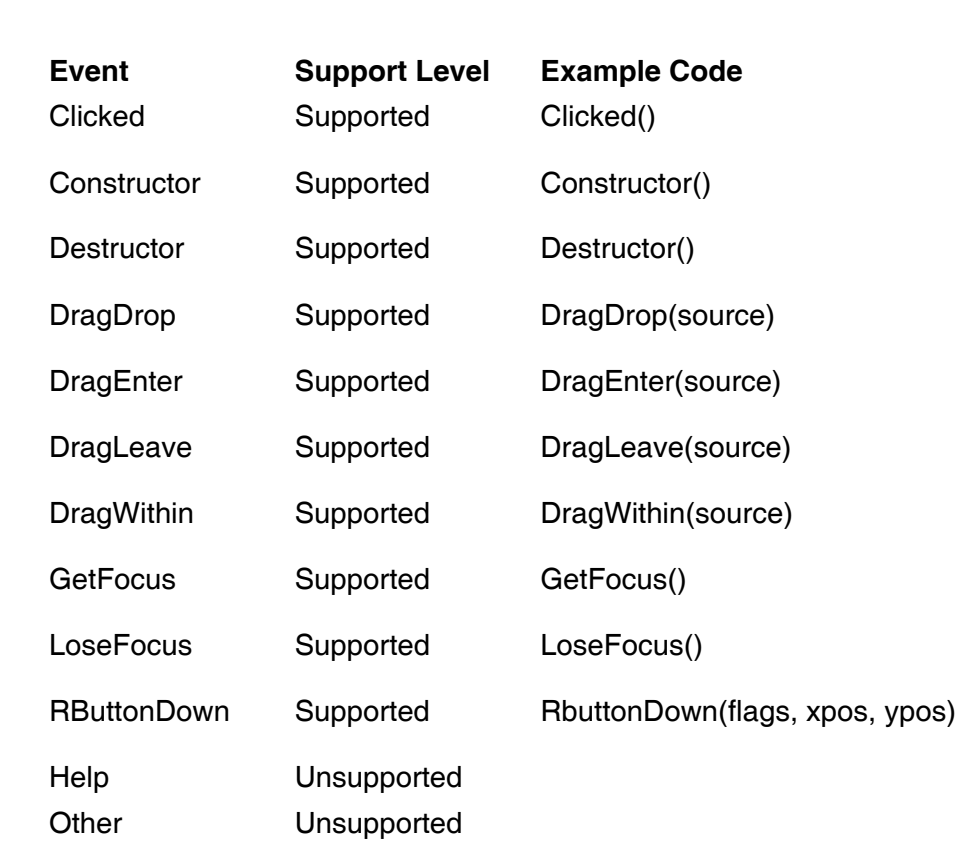

#### **Functions for CheckBox control**

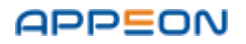

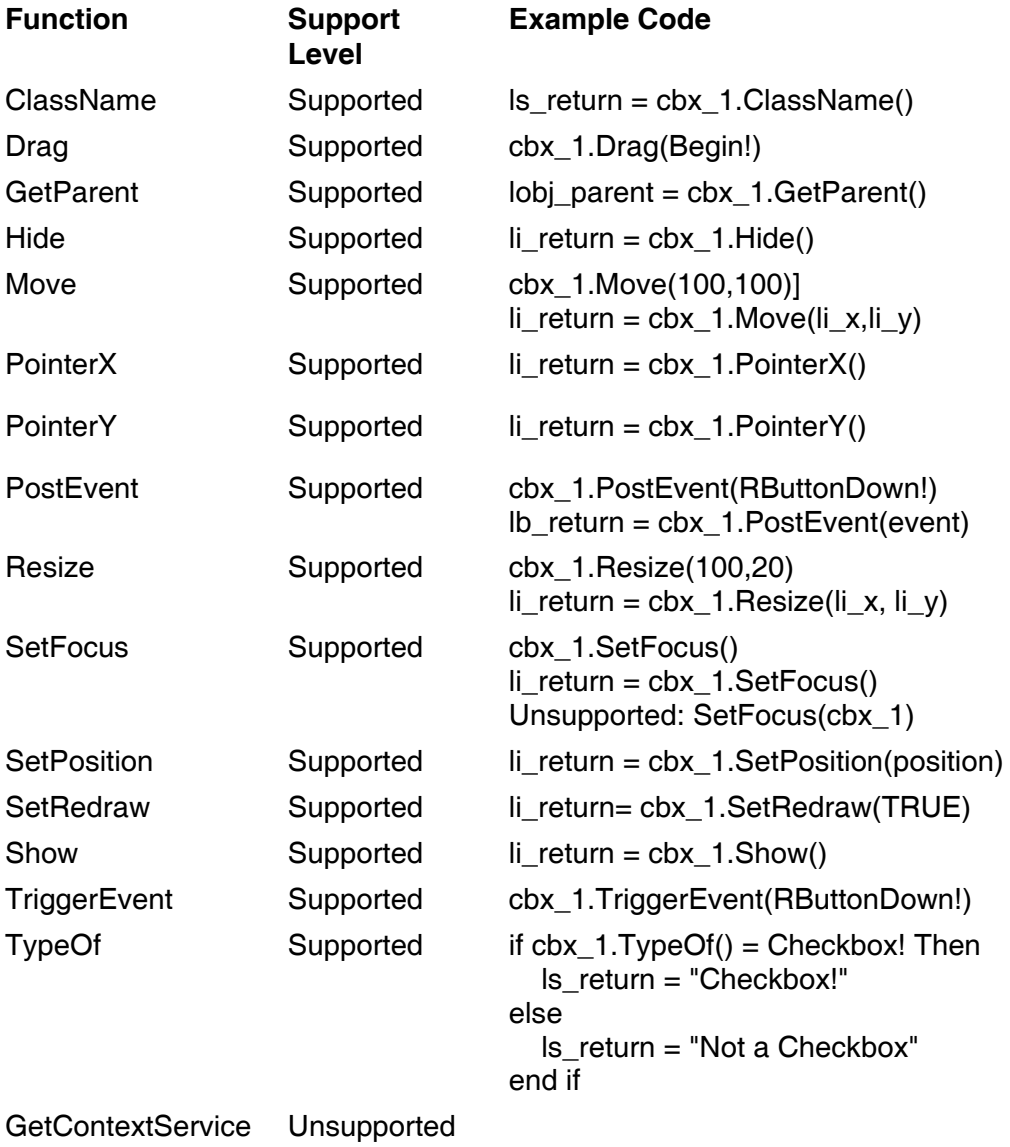

# **CommandButton control**

Print Unsupported

Properties | Events | Functions

## APPEON

APPEON

# **Properties for CommandButton control**

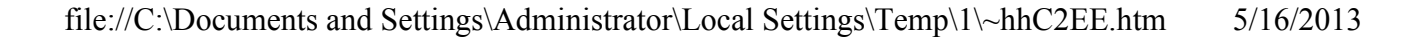

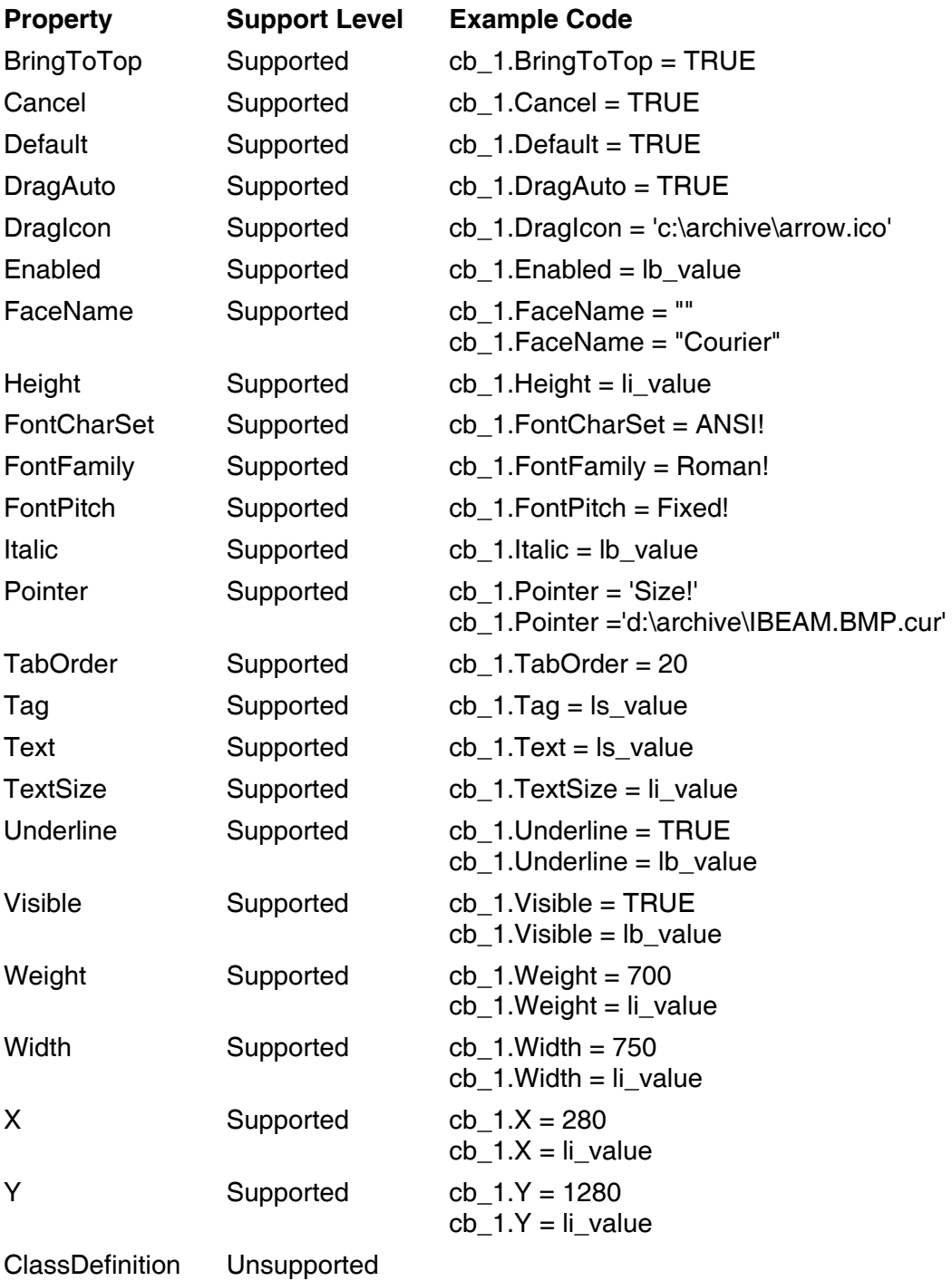

#### **Events for CommandButton control**

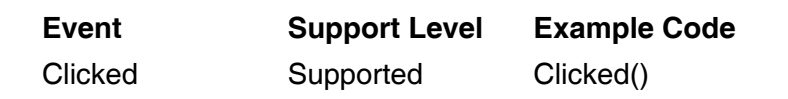

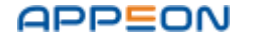

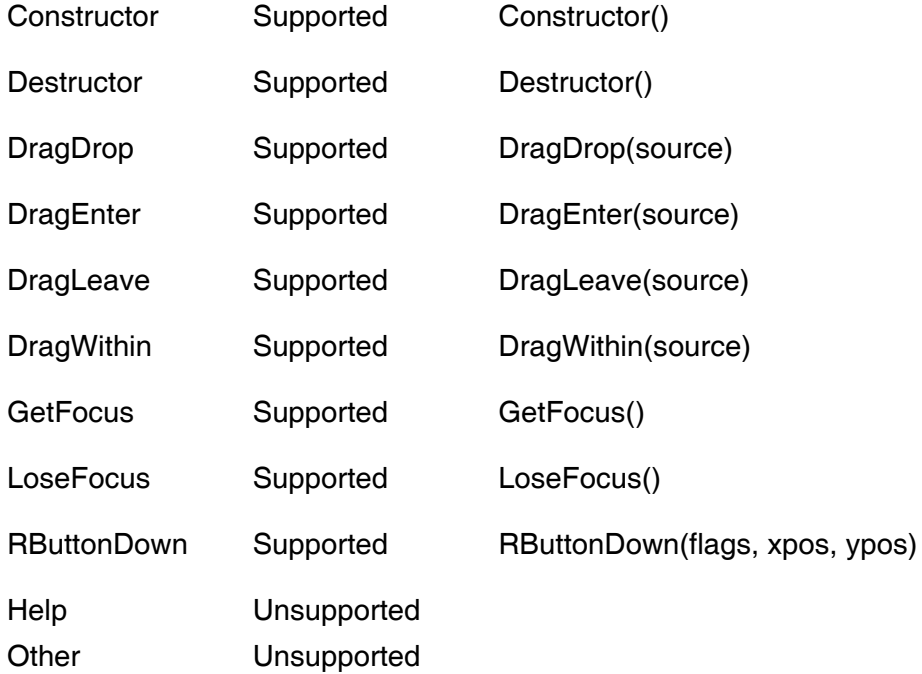

### **Functions for CommandButton control**

**Properties | Events | Functions** 

APPEON

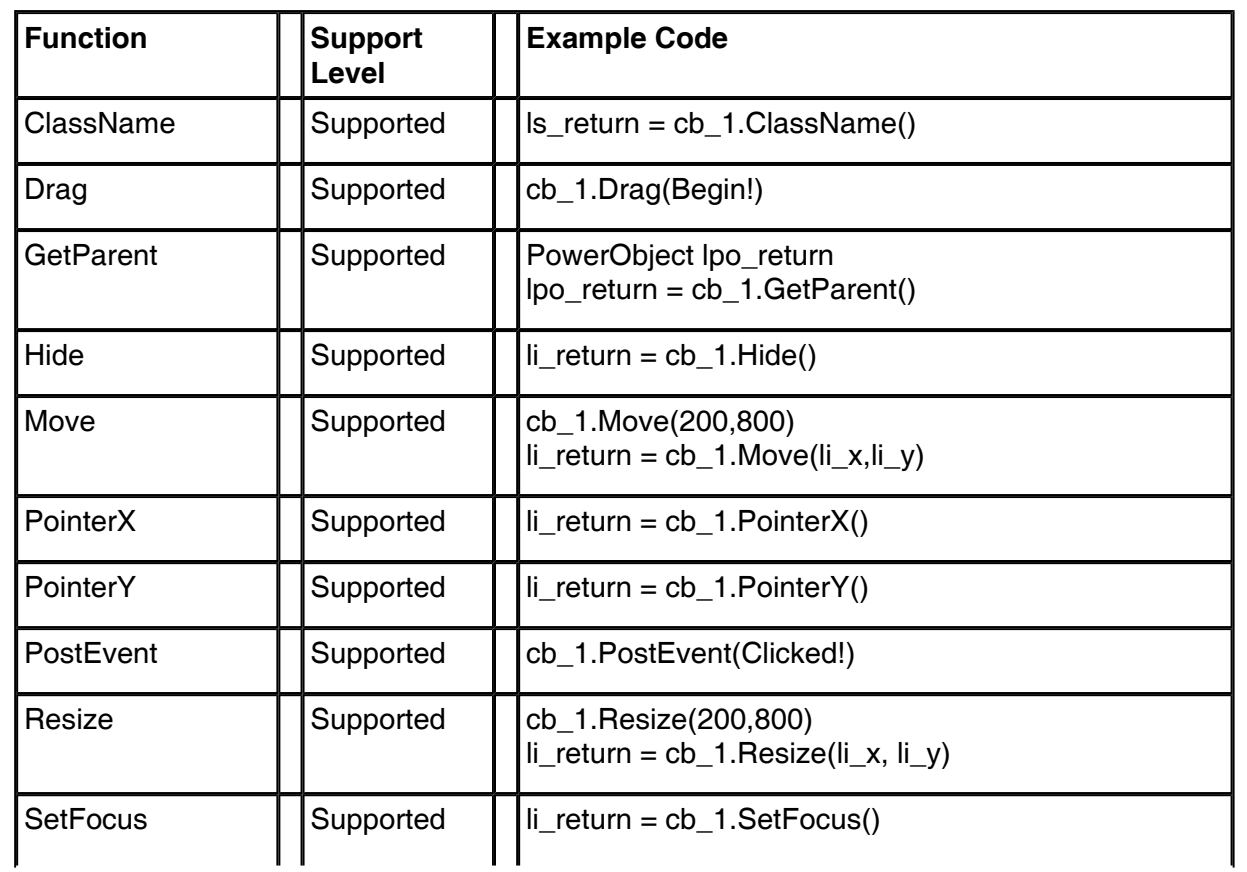

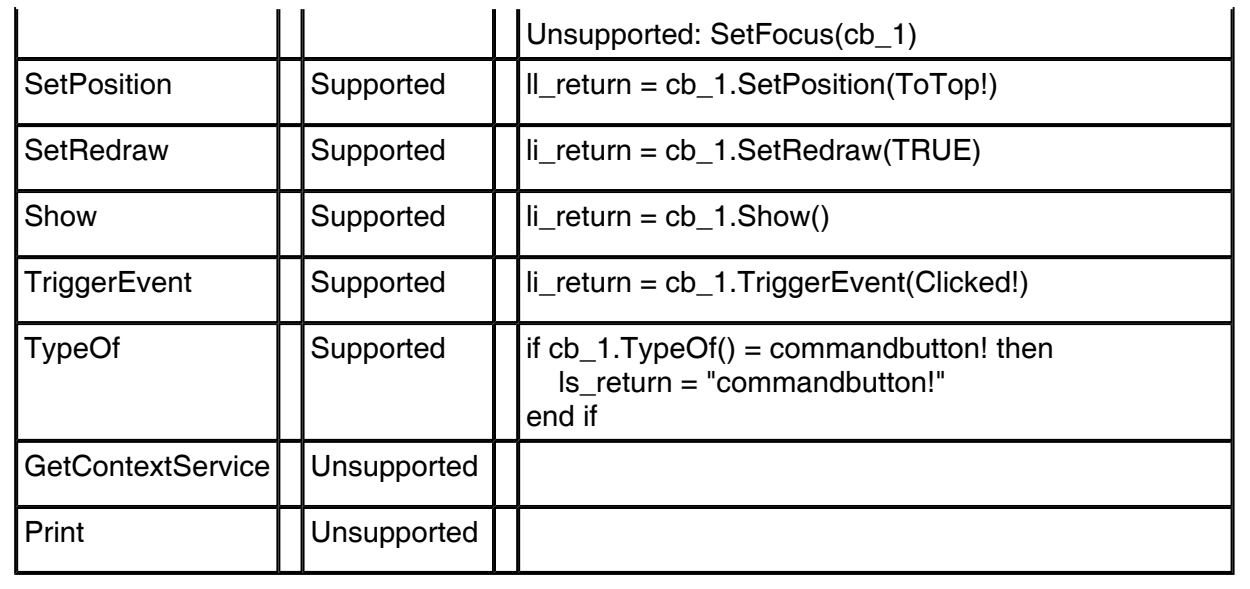

### **DropDownListBox control**

#### Properties | Events | Functions

#### **Important Requirements**

In PowerBuilder, if a DropDownListBox has no item, an empty row will display in the ListBox portion when the user clicks the down arrow. However, on the Web application, no empty row will display.

# **Properties for DropDownListBox control**

Properties | Events | Functions

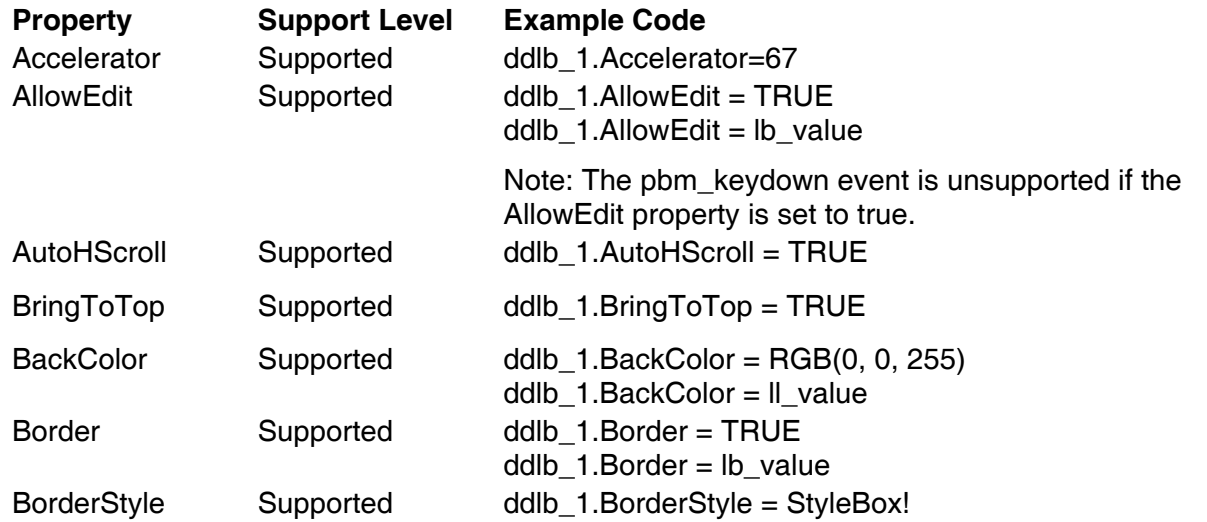

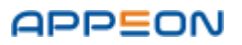

APPEON

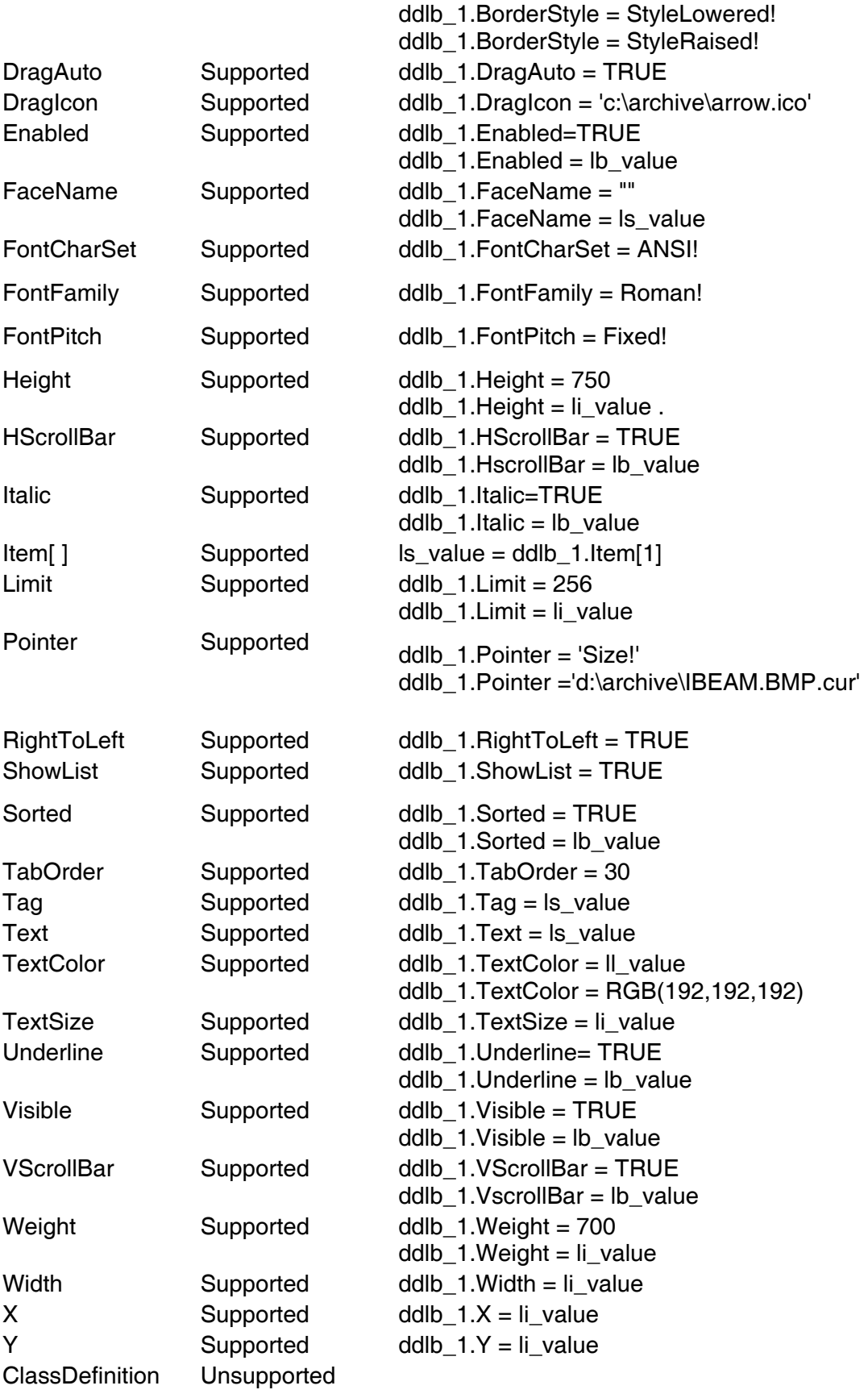

### **Events for DropDownListBox control**

#### **Properties | Events | Functions**

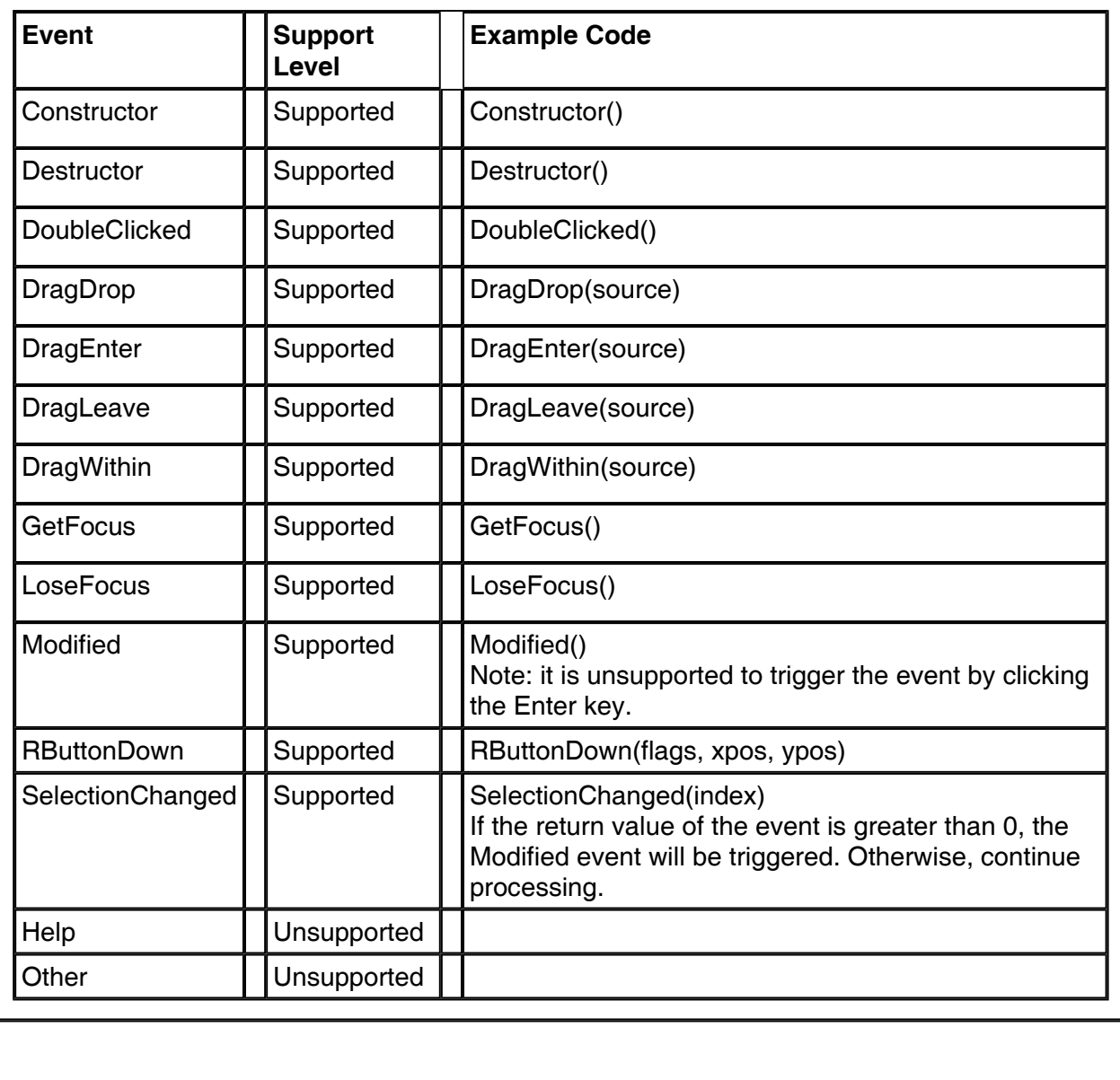

# **Functions for DropDownListBox control**

**Properties | Events | Functions** 

**Function Support Level Example Code** AddItem Supported li\_return = ddlb\_1.AddItem(item)

file://C:\Documents and Settings\Administrator\Local Settings\Temp\1\~hhC2EE.htm 5/16/2013

APPEON

APPEON

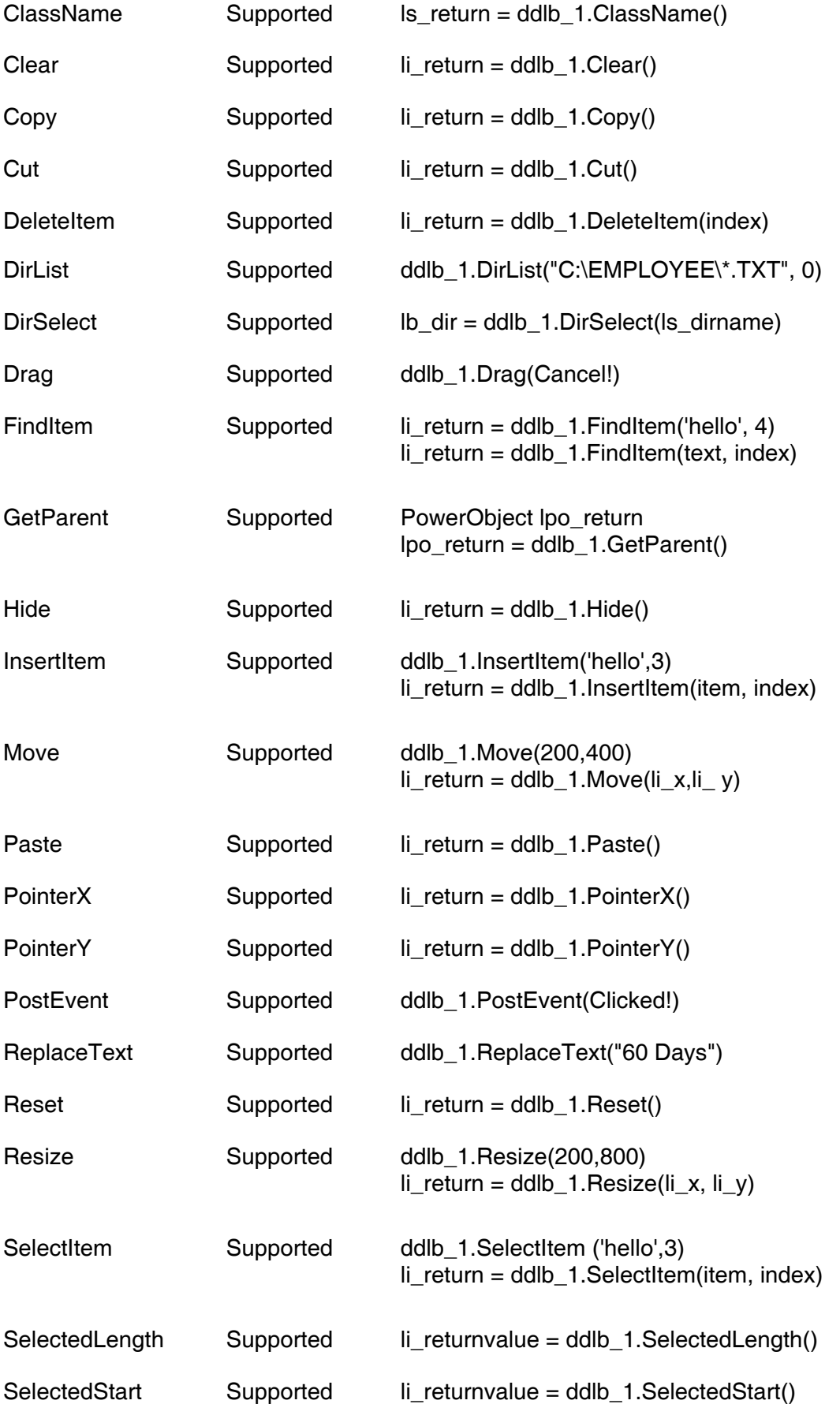

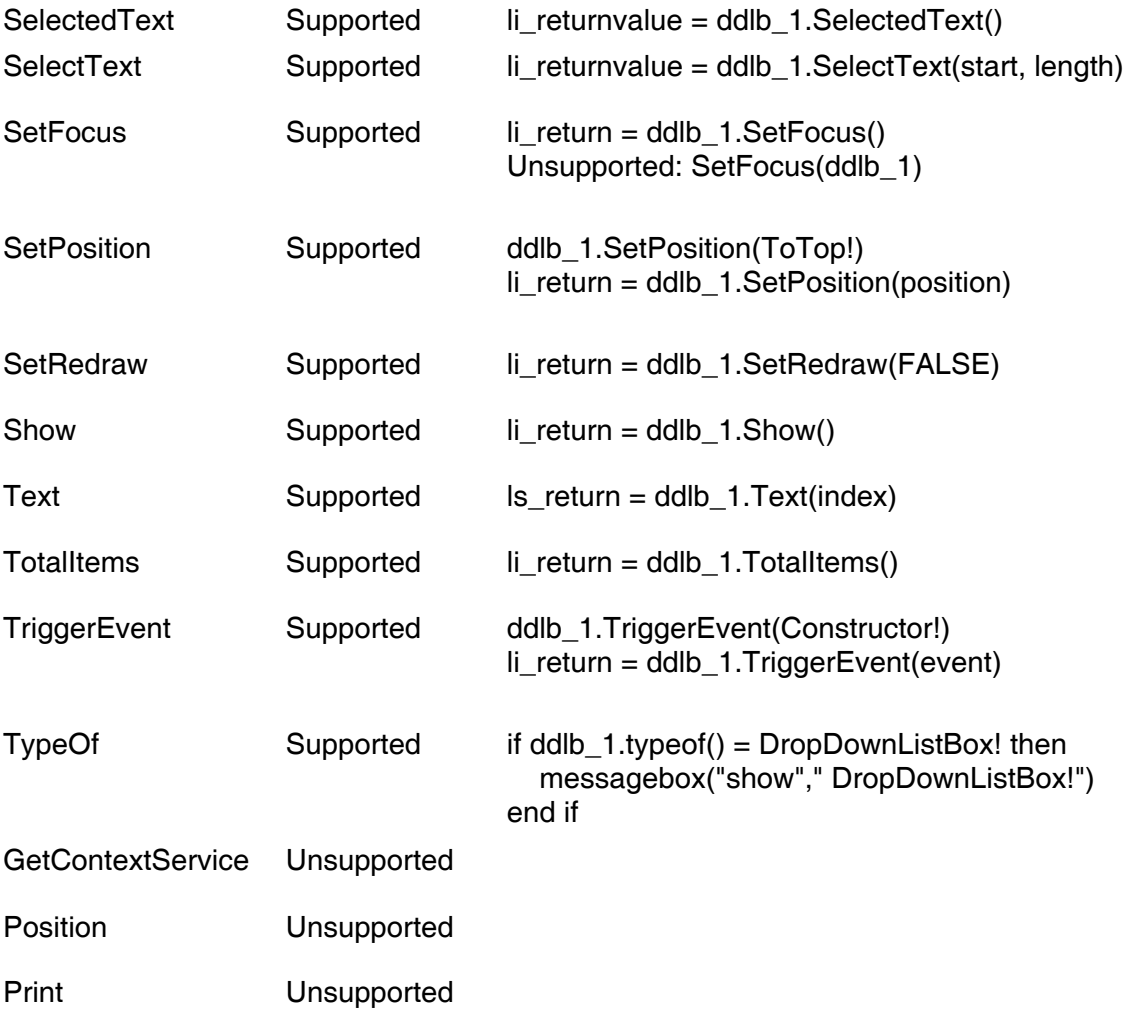

# **DatePicker control**

### Properties | Events | Functions

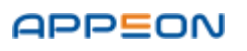

#### **Difference**

Left mouse clicking on the DatePicker control will trigger the Clicked, GetFocused events in sequence.

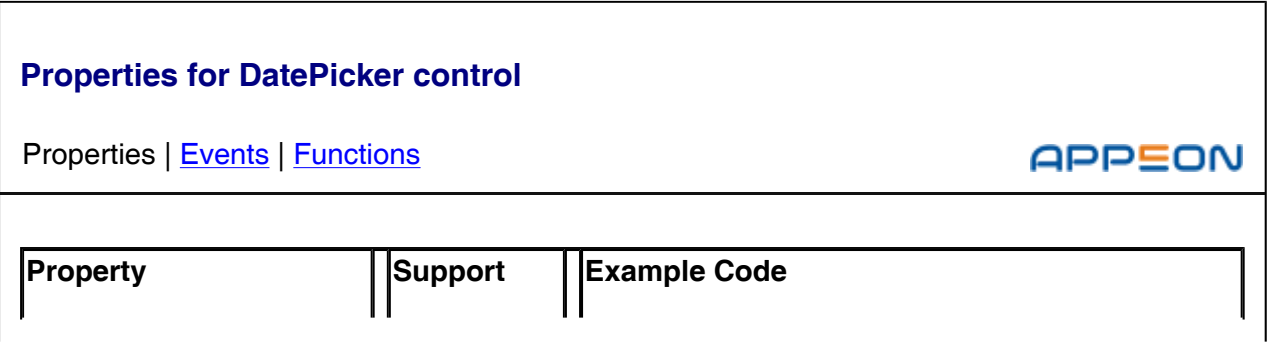

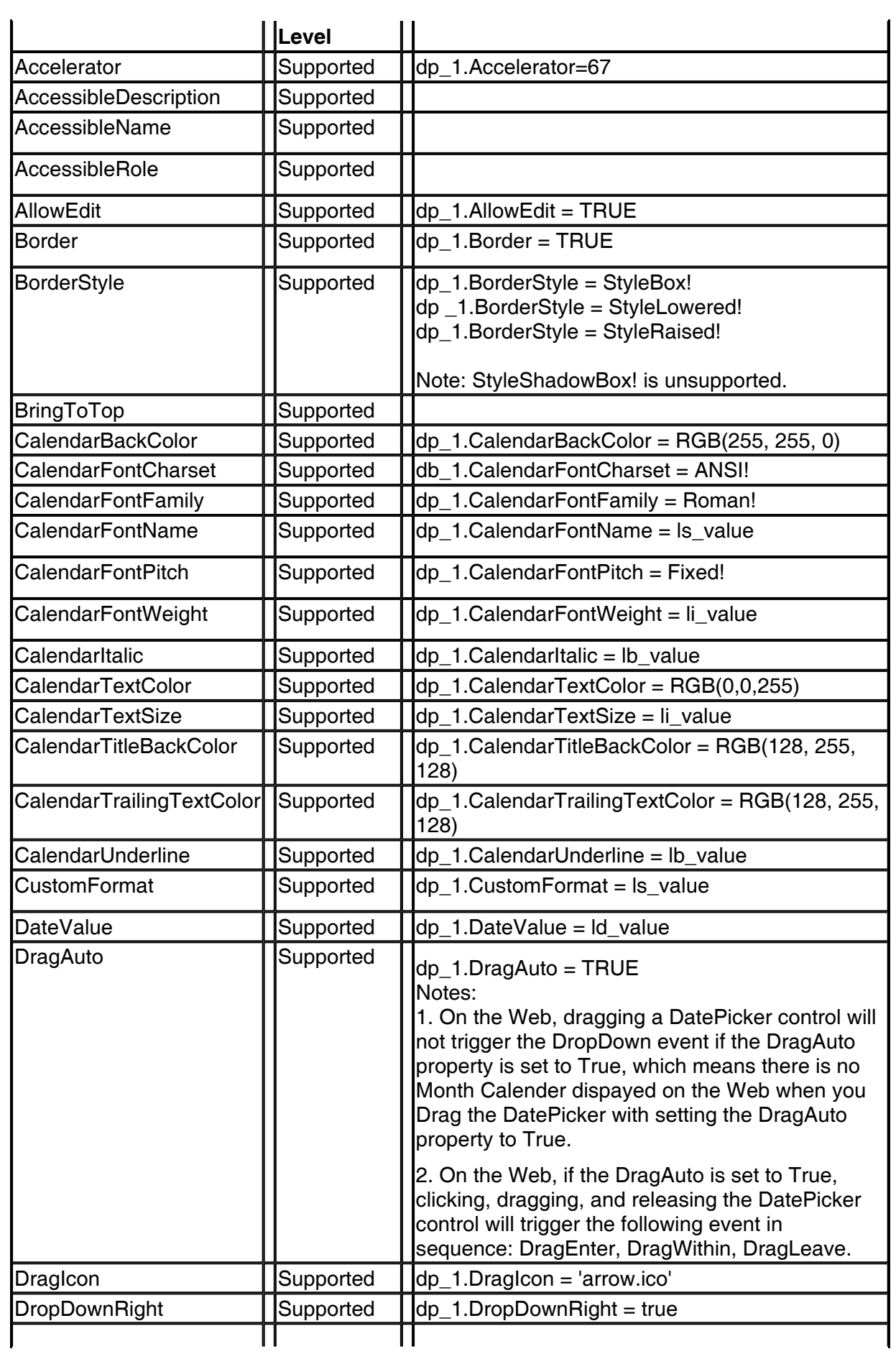

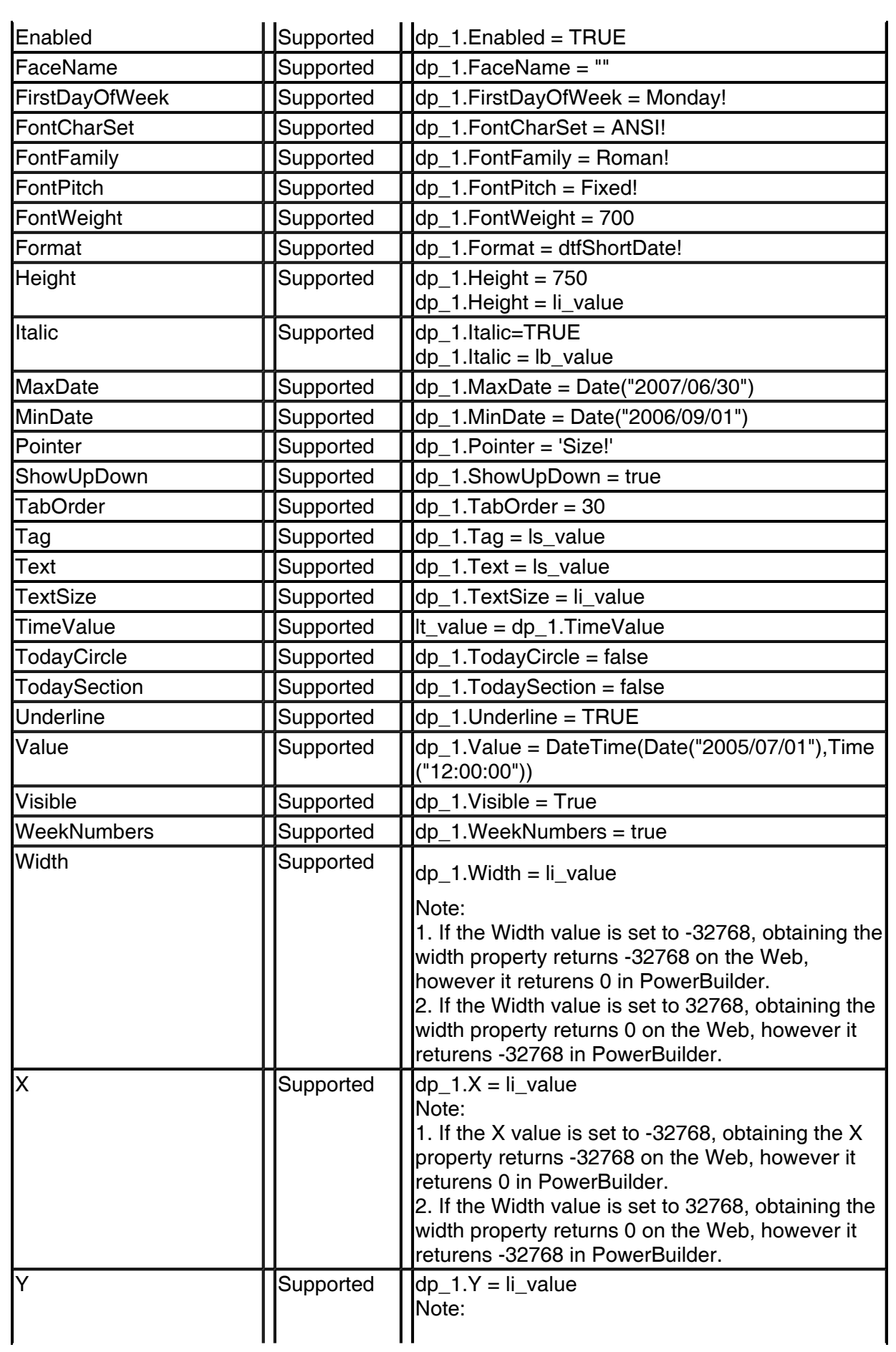

APPEON

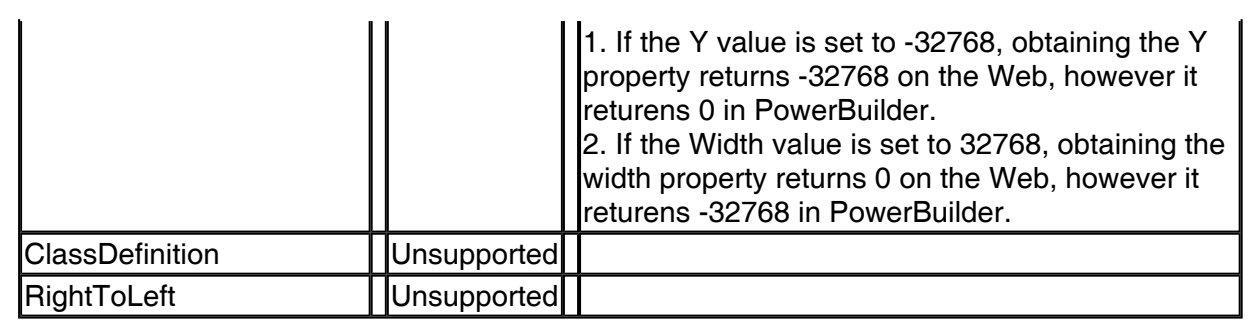

#### **Events for DatePicker control**

**Properties | Events | Functions** 

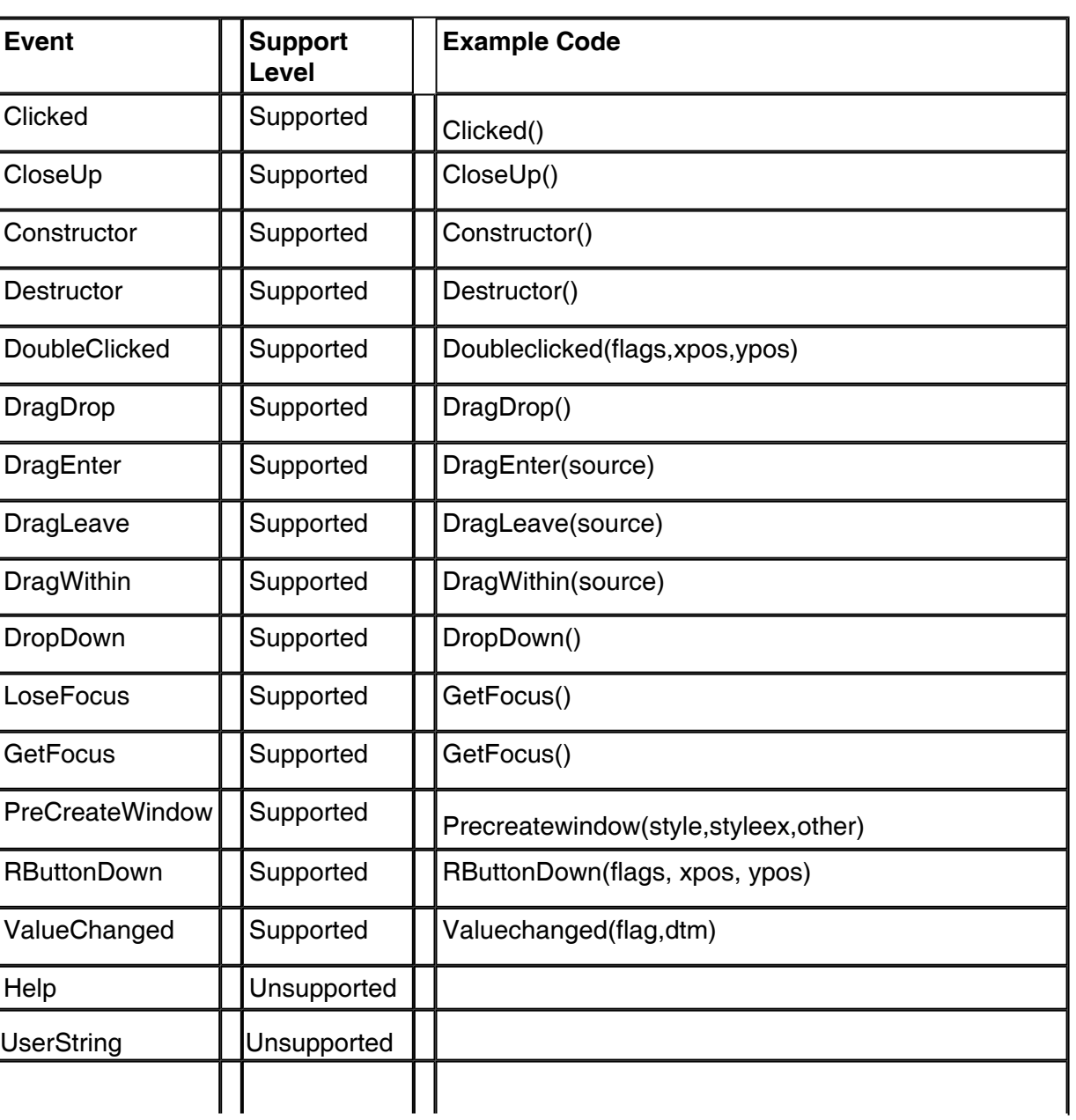

file://C:\Documents and Settings\Administrator\Local Settings\Temp\1\~hhC2EE.htm 5/16/2013
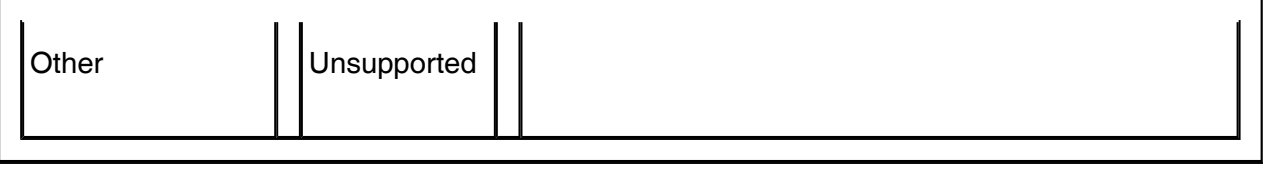

#### **Functions for DatePicker Control**

**Properties | Events | Functions** 

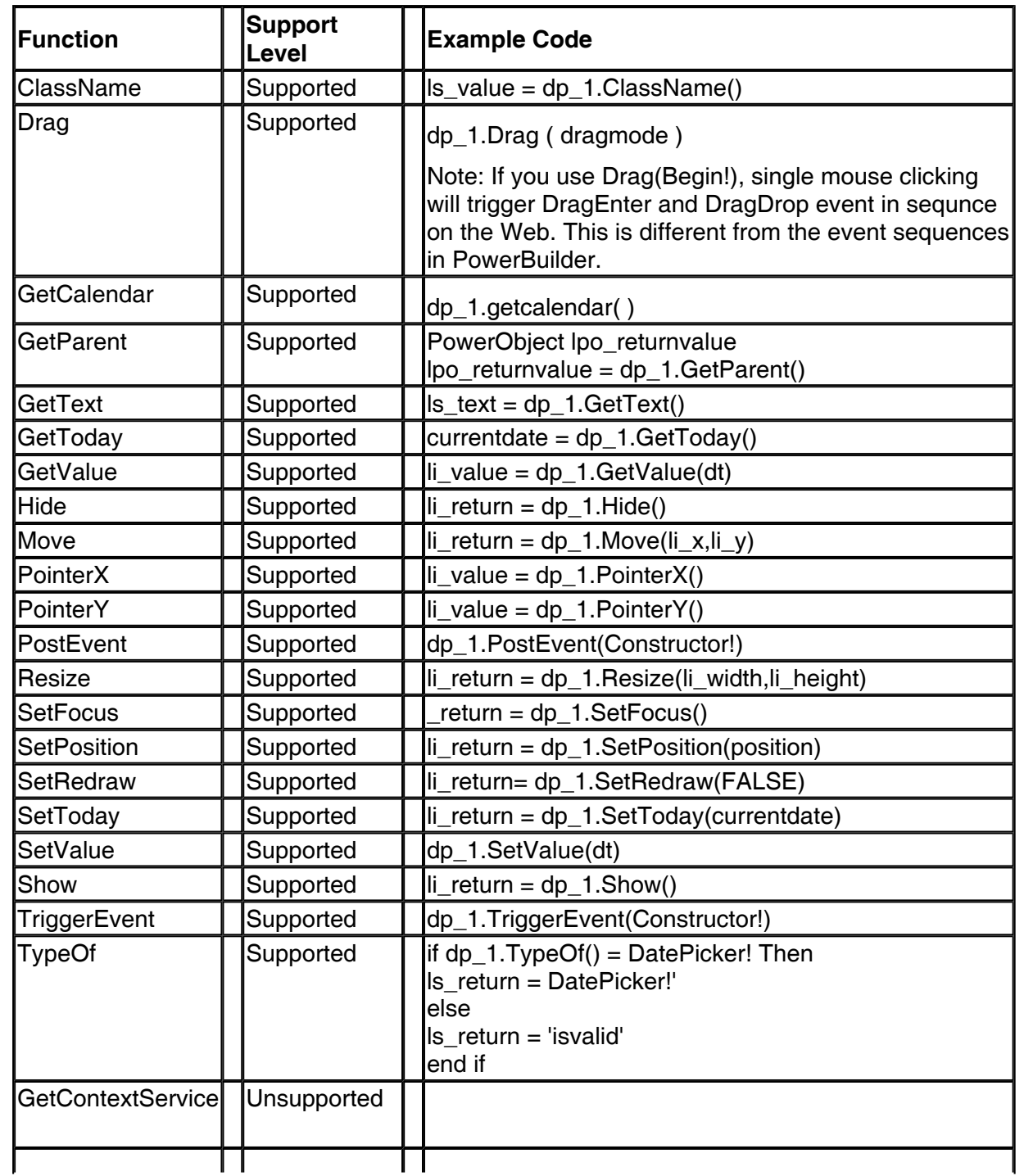

APPEON

Print | Unsupported | |

### **DropDownPictureListBox control**

Properties | Events | Functions

# **Properties for DropDownPictureListBox control**

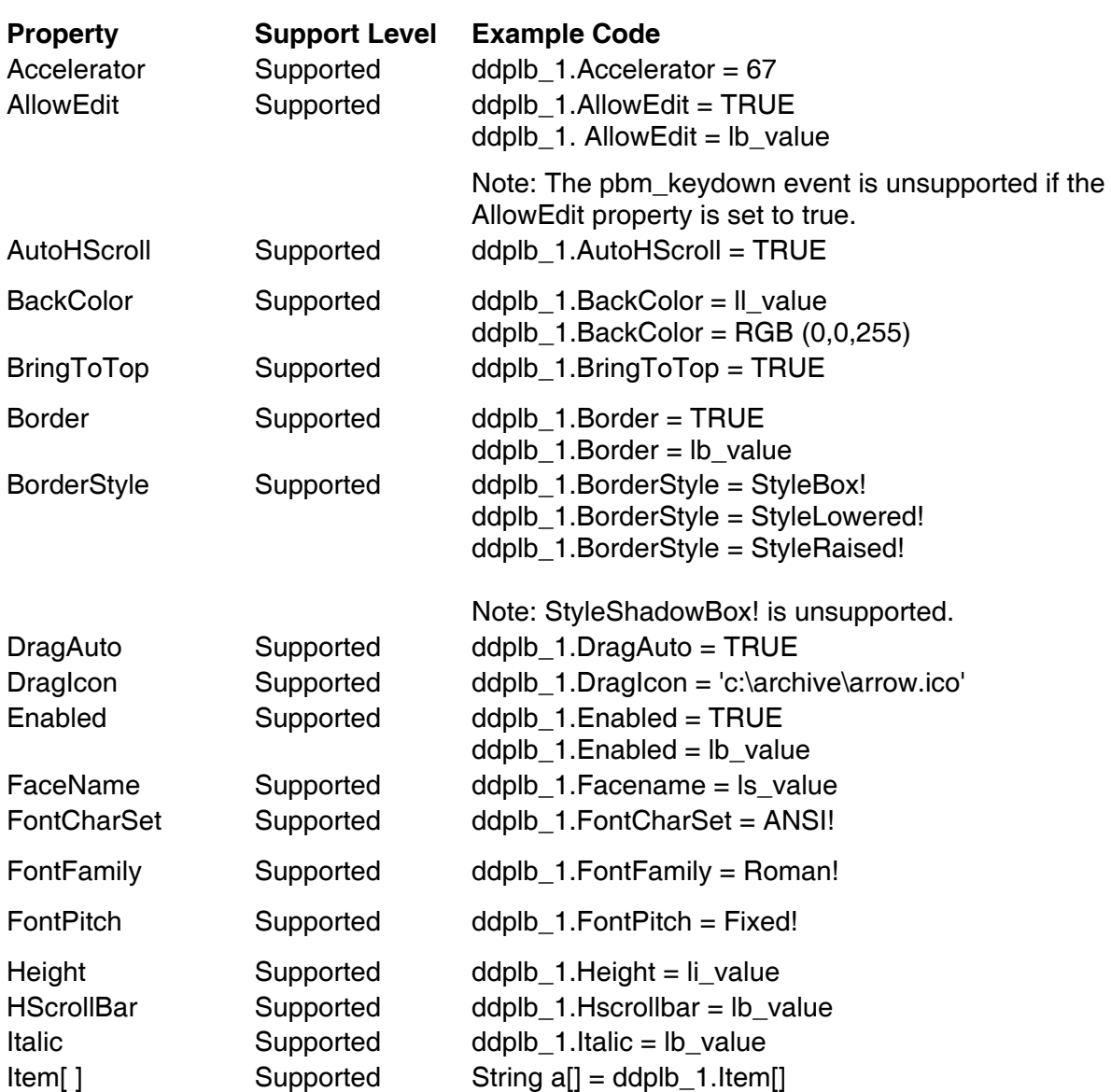

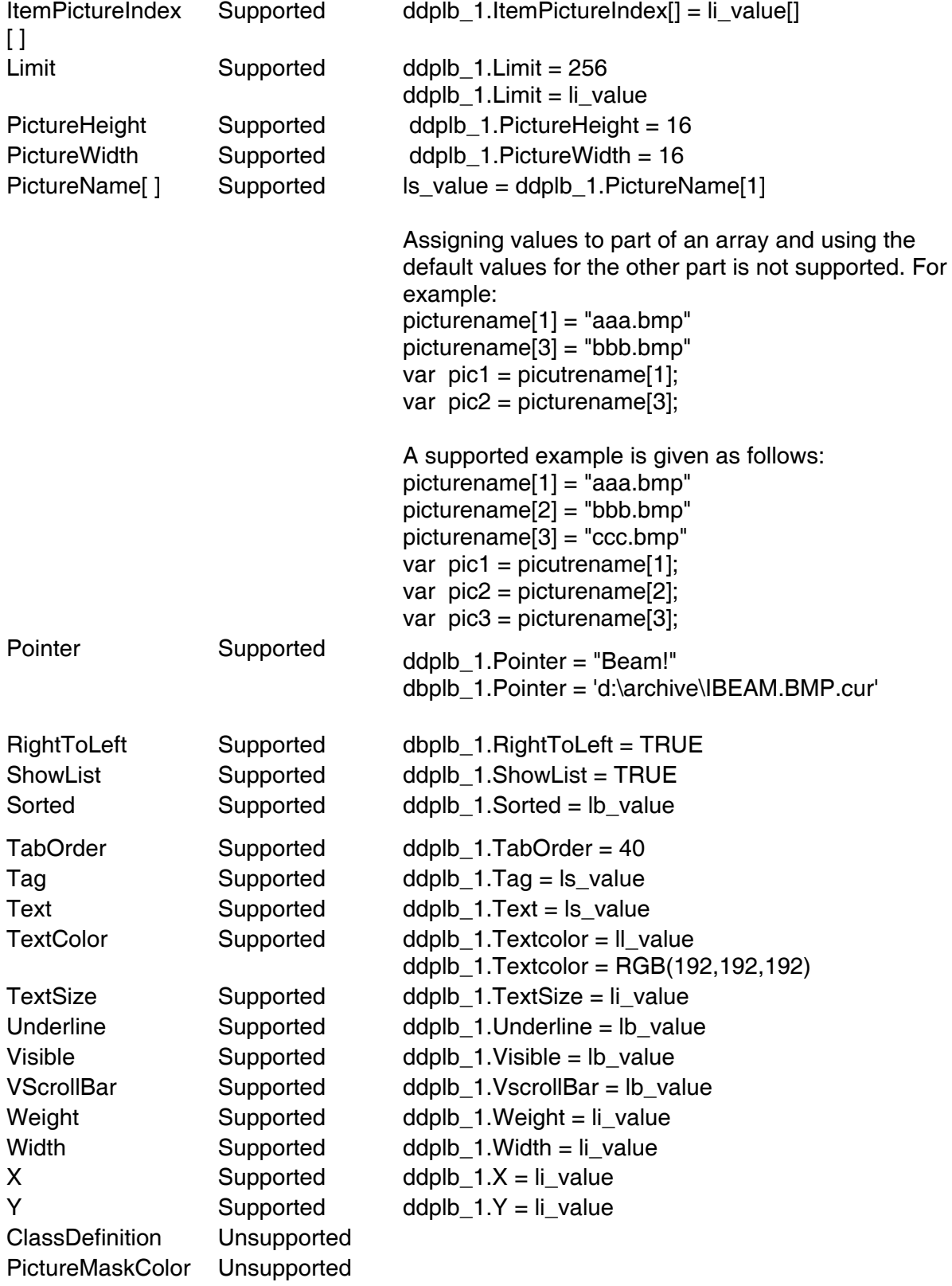

### **Events for DropDownPictureListBox control**

file://C:\Documents and Settings\Administrator\Local Settings\Temp\1\~hhC2EE.htm 5/16/2013

#### **Properties | Events | Functions**

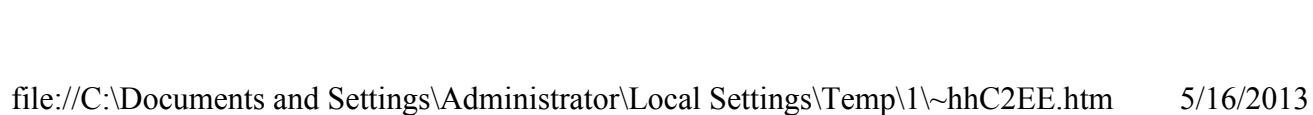

AddItem  $\left| \right|$  Supported  $\left| \right|$  li\_return = ddplb\_1.AddItem(ls\_name, li\_pic)

AddPicture  $\left| \right|$  Supported  $\left| \right|$  li\_return = ddplb\_1.AddPicture(picturename)

П

**Example Code**

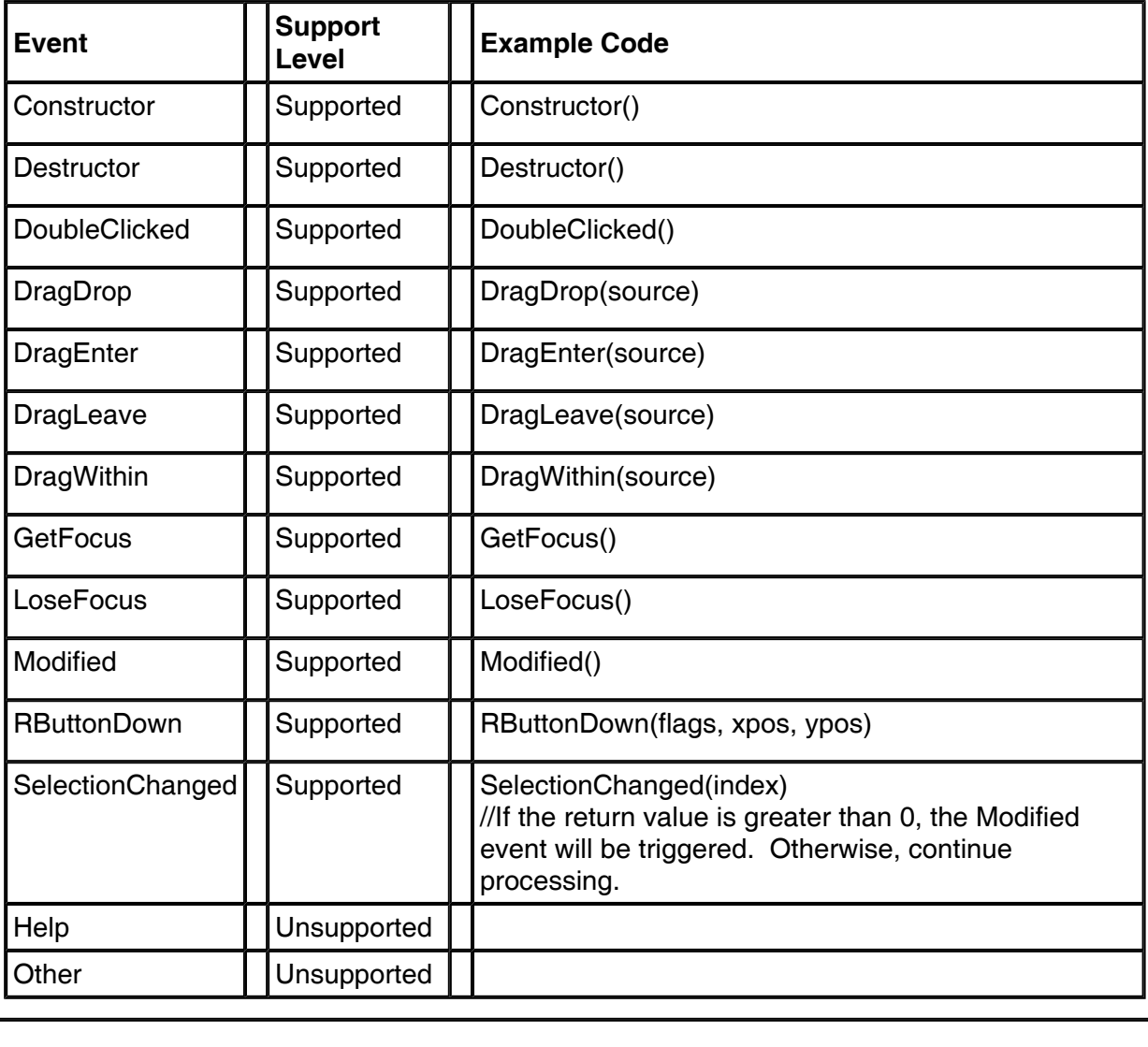

# **Functions for DropDownPictureListBox control**

**Properties | Events | Functions** 

**Function** | Support

**Level**

### APPEON

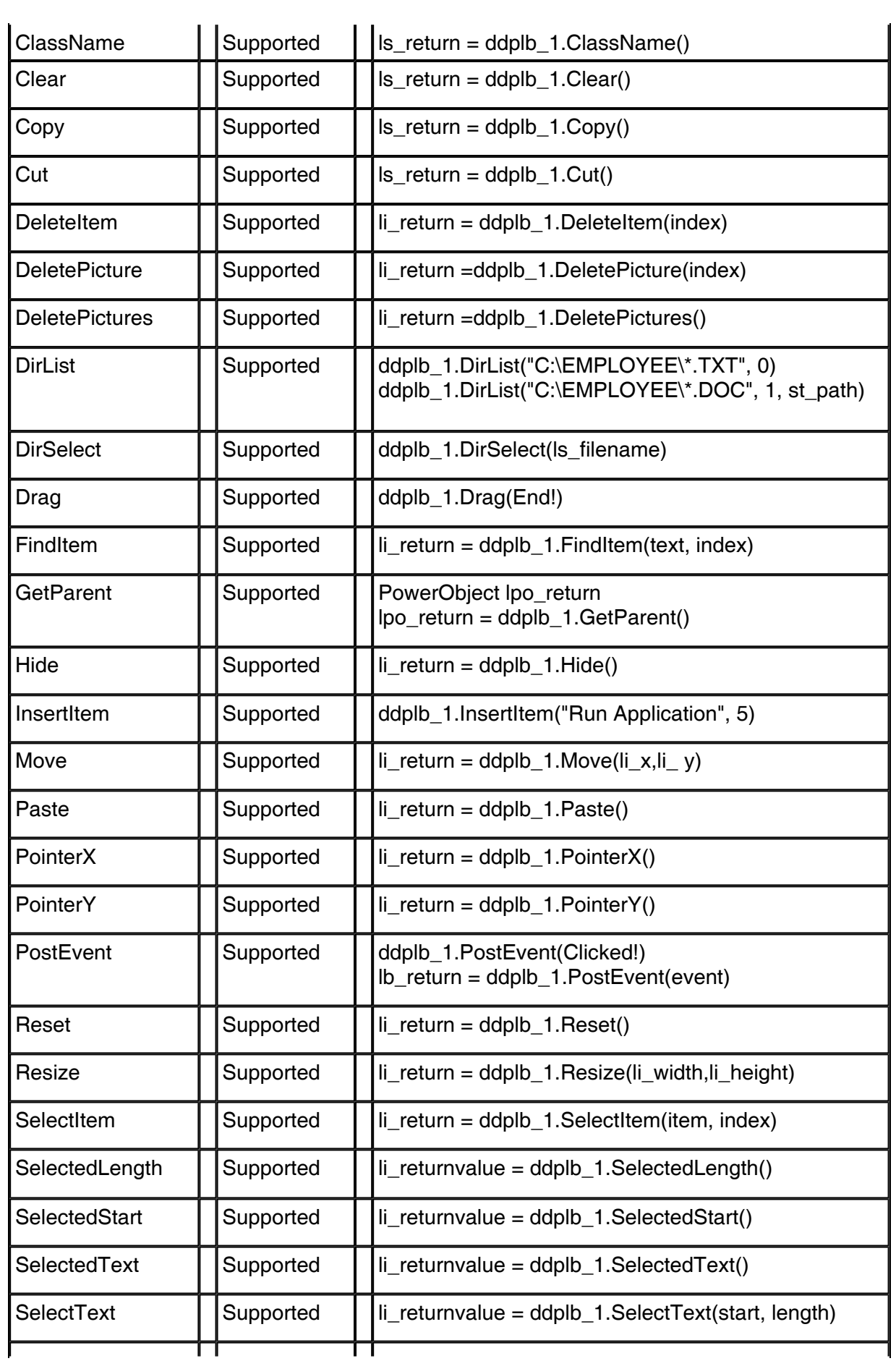

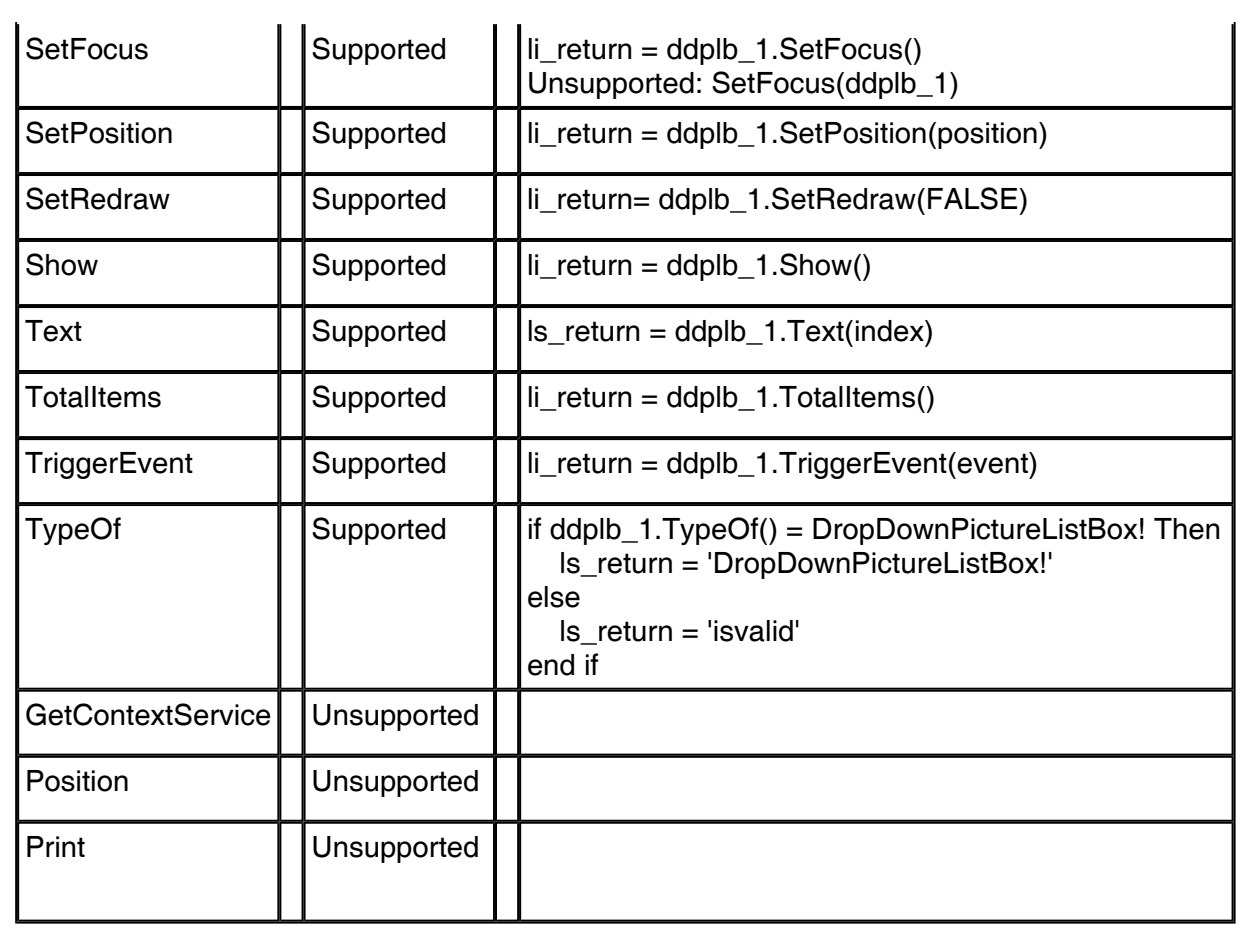

## **EditMask control**

Properties | Events | Functions

APPEON

APPEON

## **Properties for EditMask control**

Properties | Events | Functions

**Property Support** 

**Level**

**Example Code**

Accelerator Supported em 1.Accelerator = 67

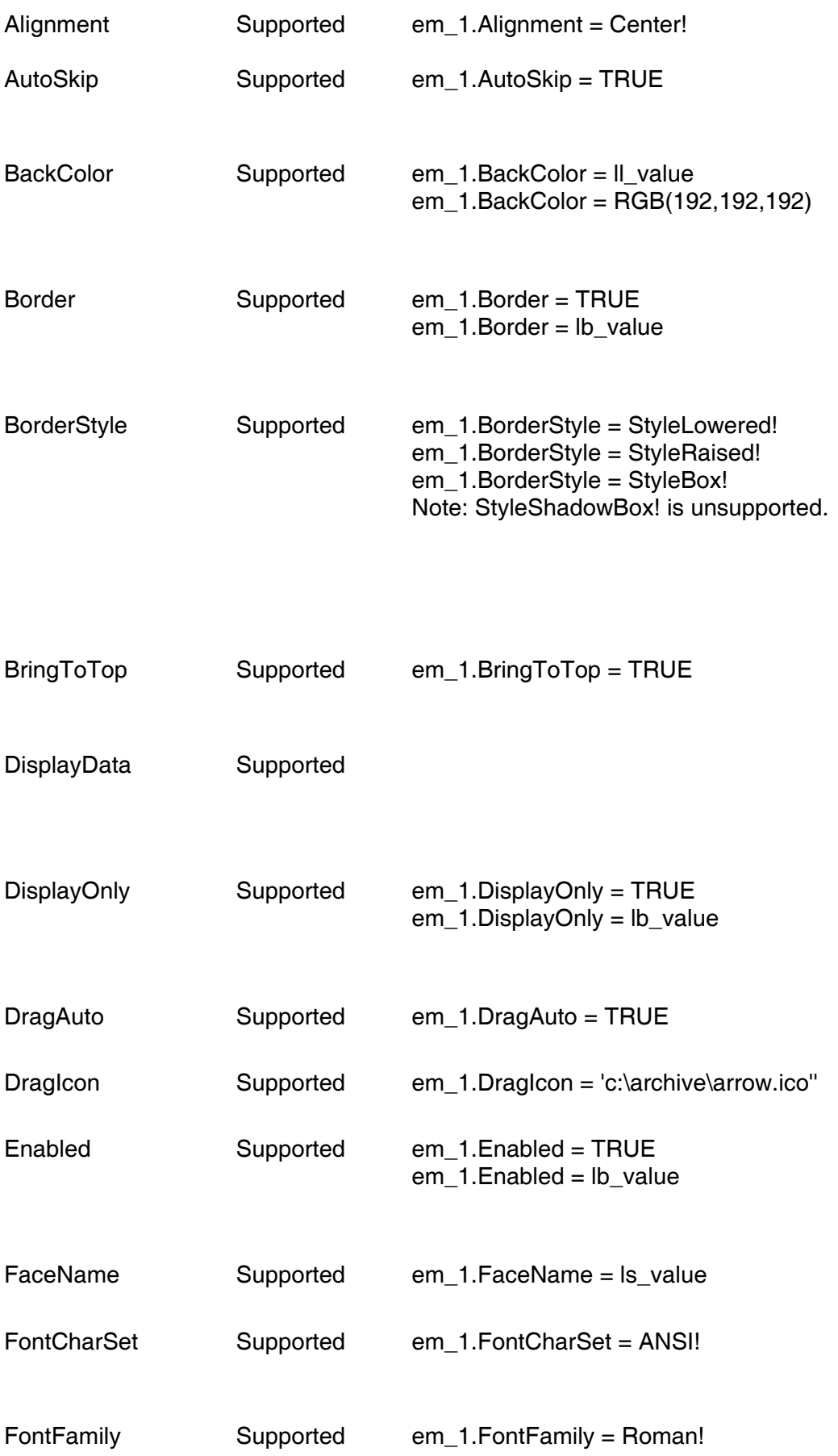

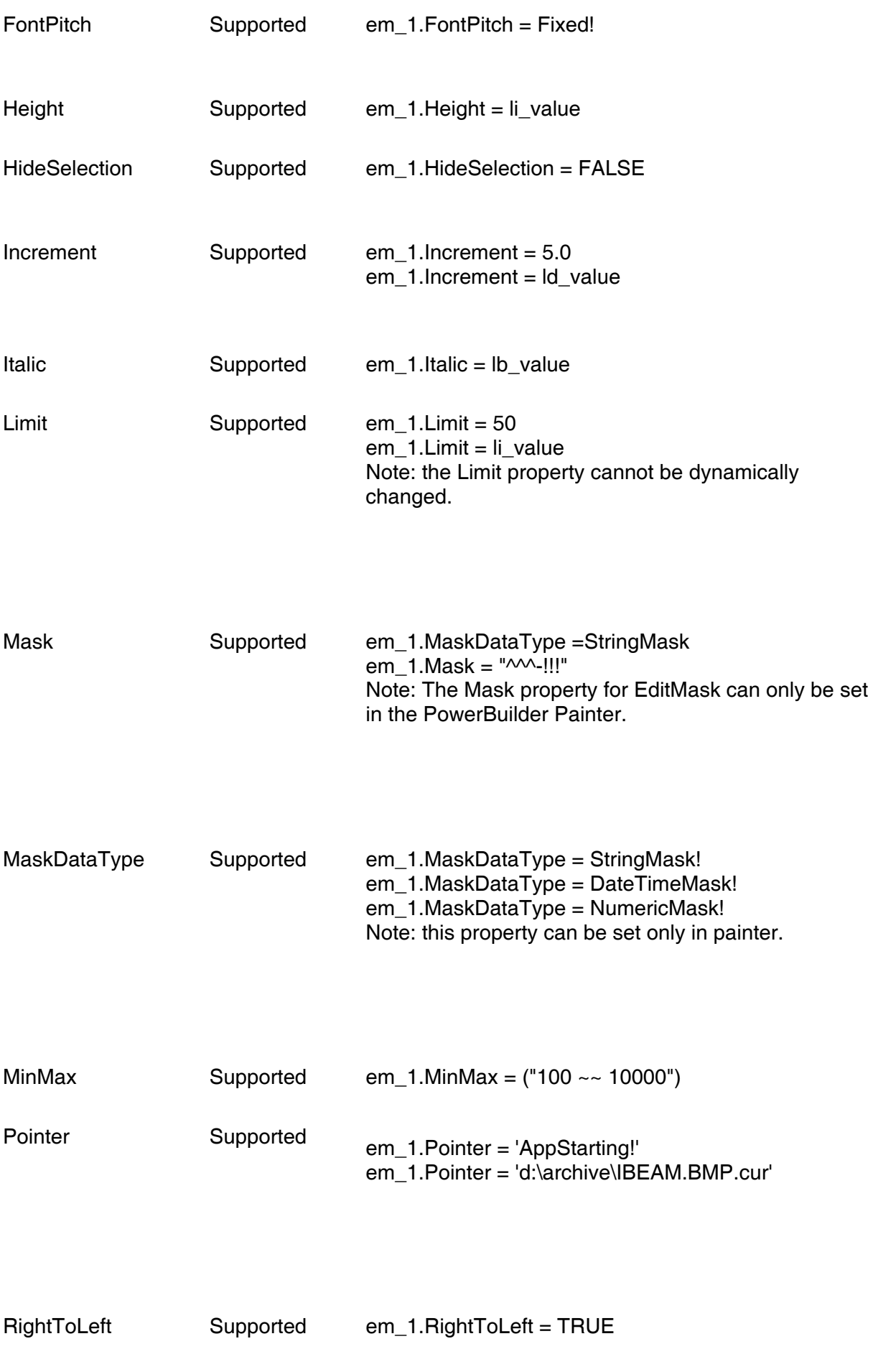

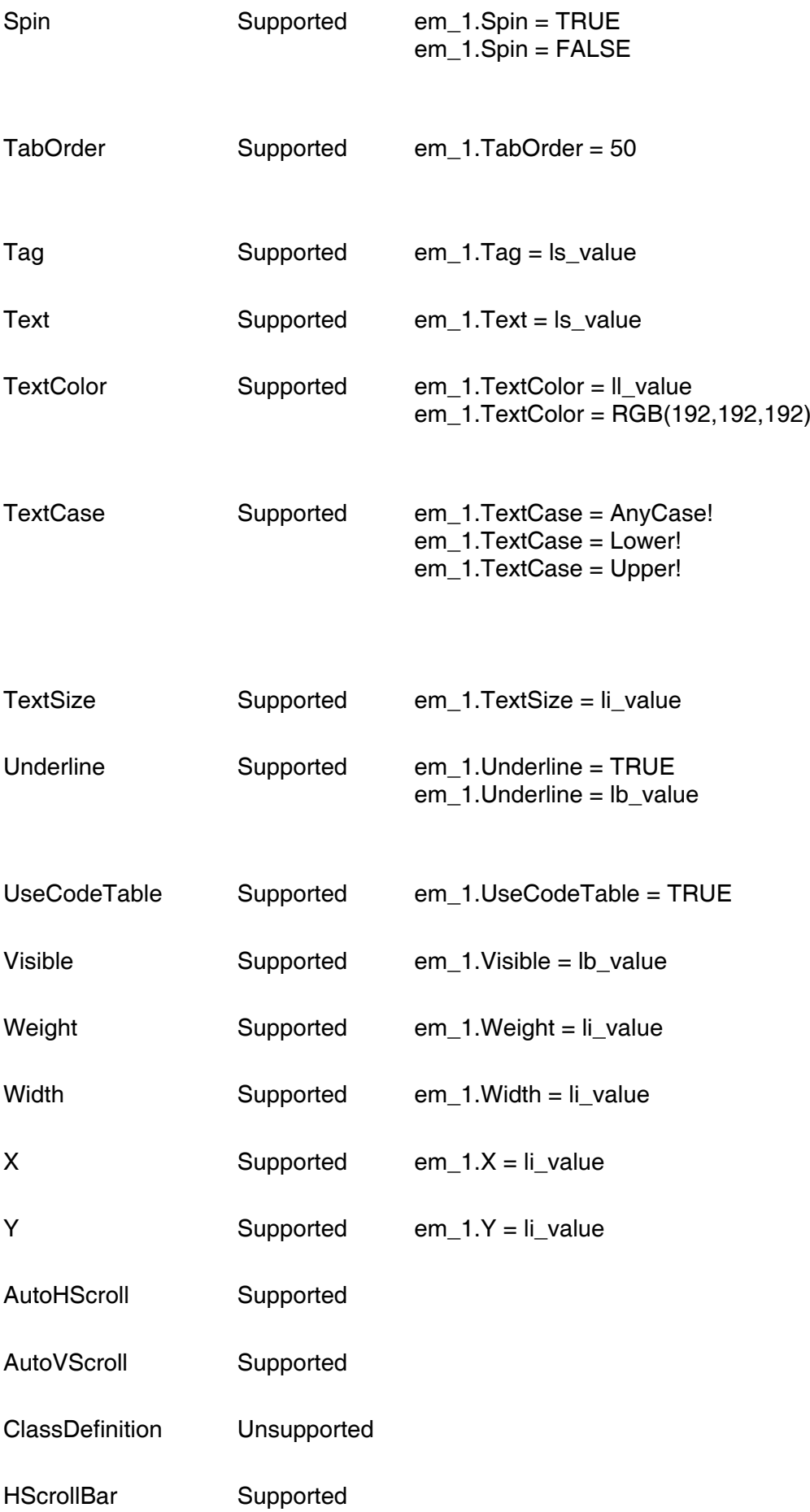

IgnoreDefaultButton Unsupported

TabStop[] Unsupported

VScrollBar Supported

### **Events for EditMask control**

**Properties | Events | Functions** 

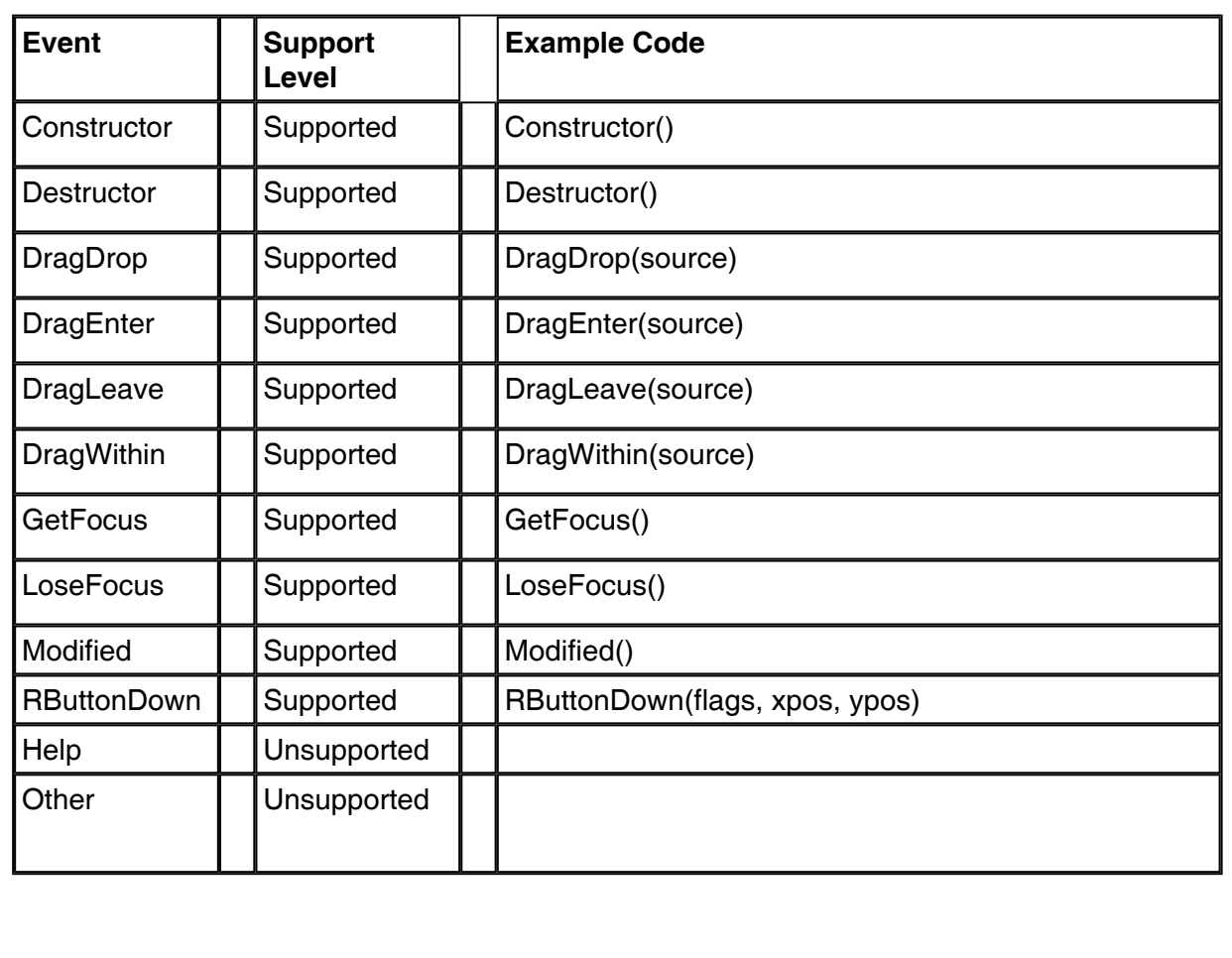

file://C:\Documents and Settings\Administrator\Local Settings\Temp\1\~hhC2EE.htm 5/16/2013

### **Functions for EditMask control**

Properties | Events | Functions

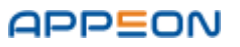

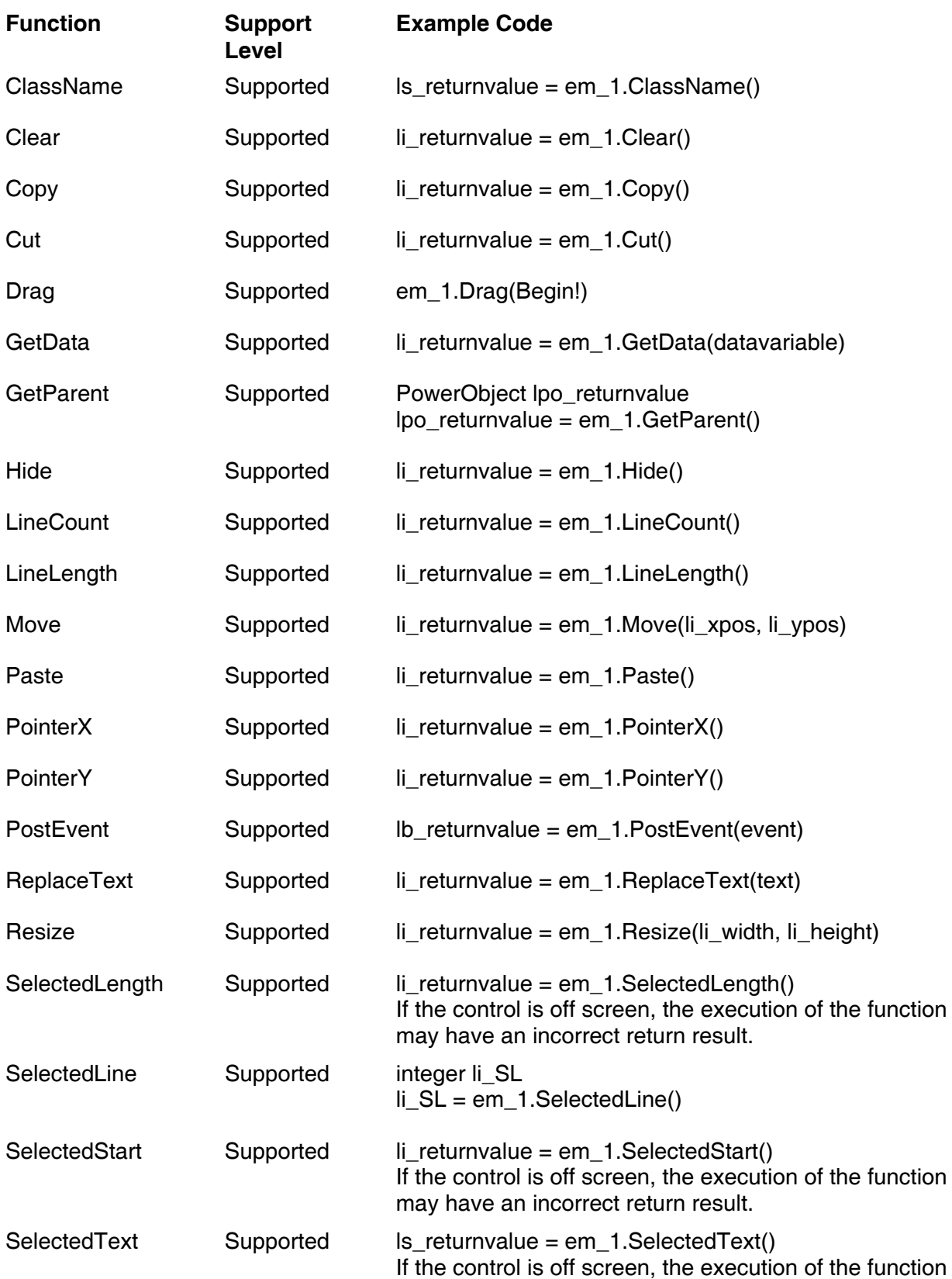

file://C:\Documents and Settings\Administrator\Local Settings\Temp\1\~hhC2EE.htm 5/16/2013

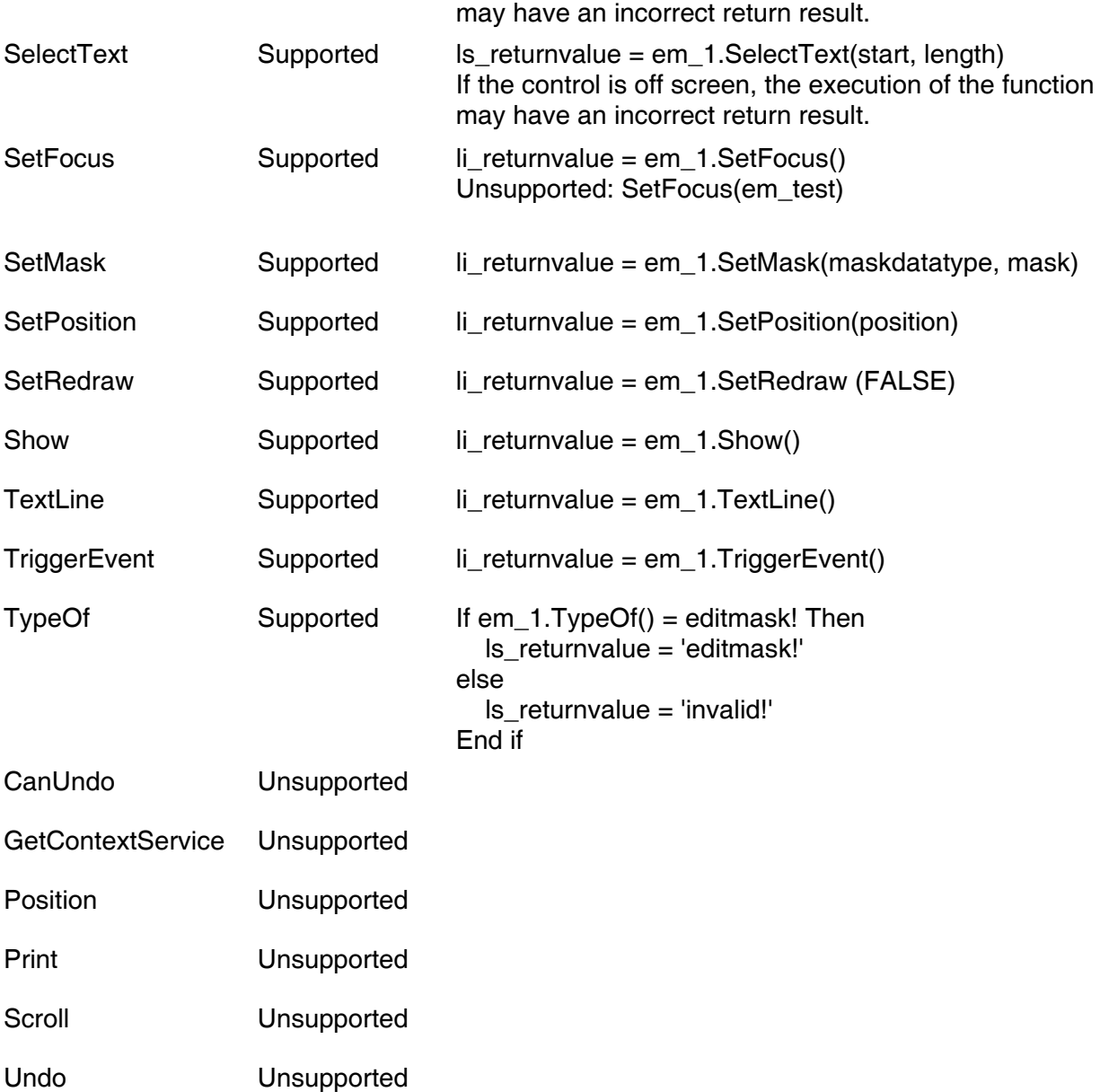

### **GroupBox control**

Properties | Events | Functions

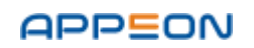

APPEON

## **Properties for GroupBox control**

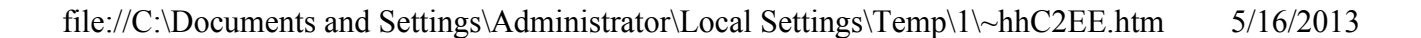

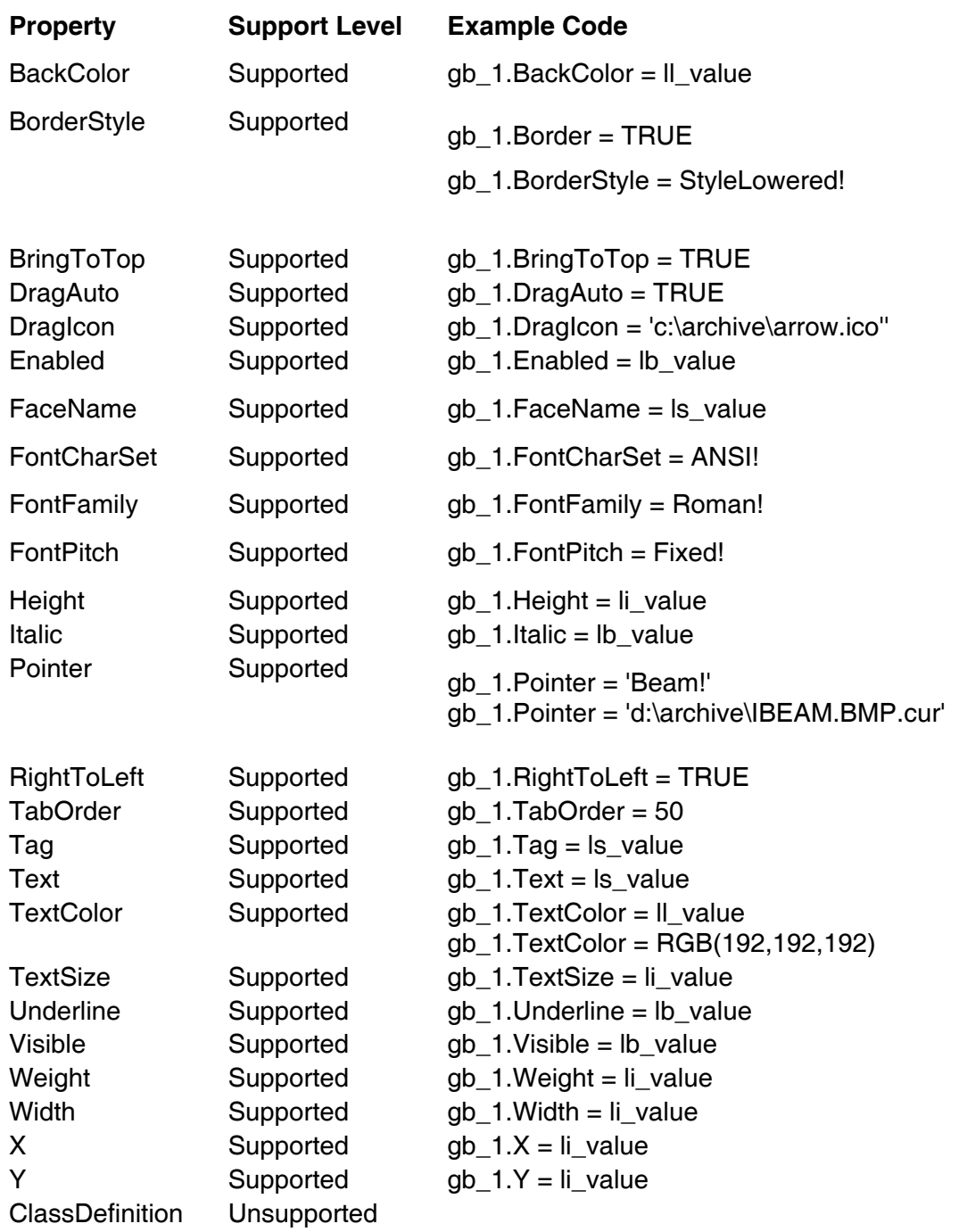

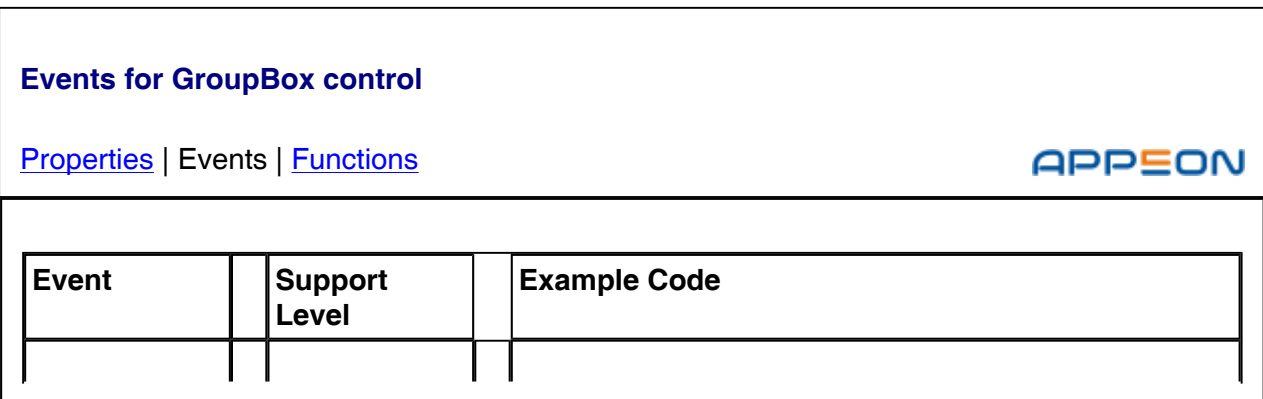

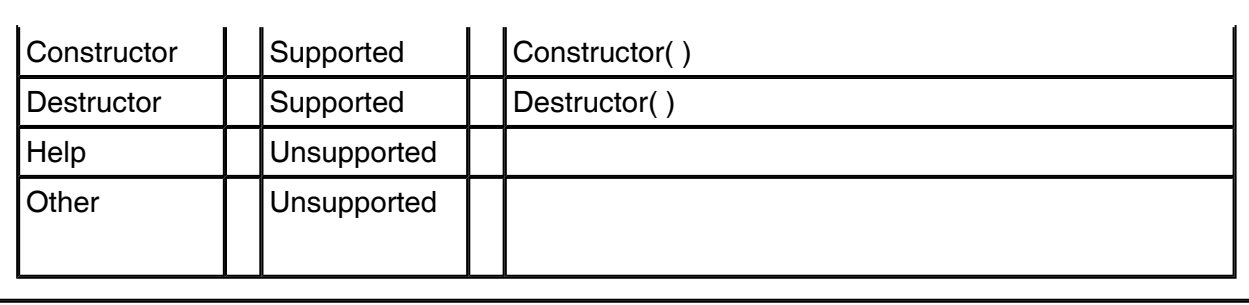

### **Functions for GroupBox control**

**Properties | Events | Functions** 

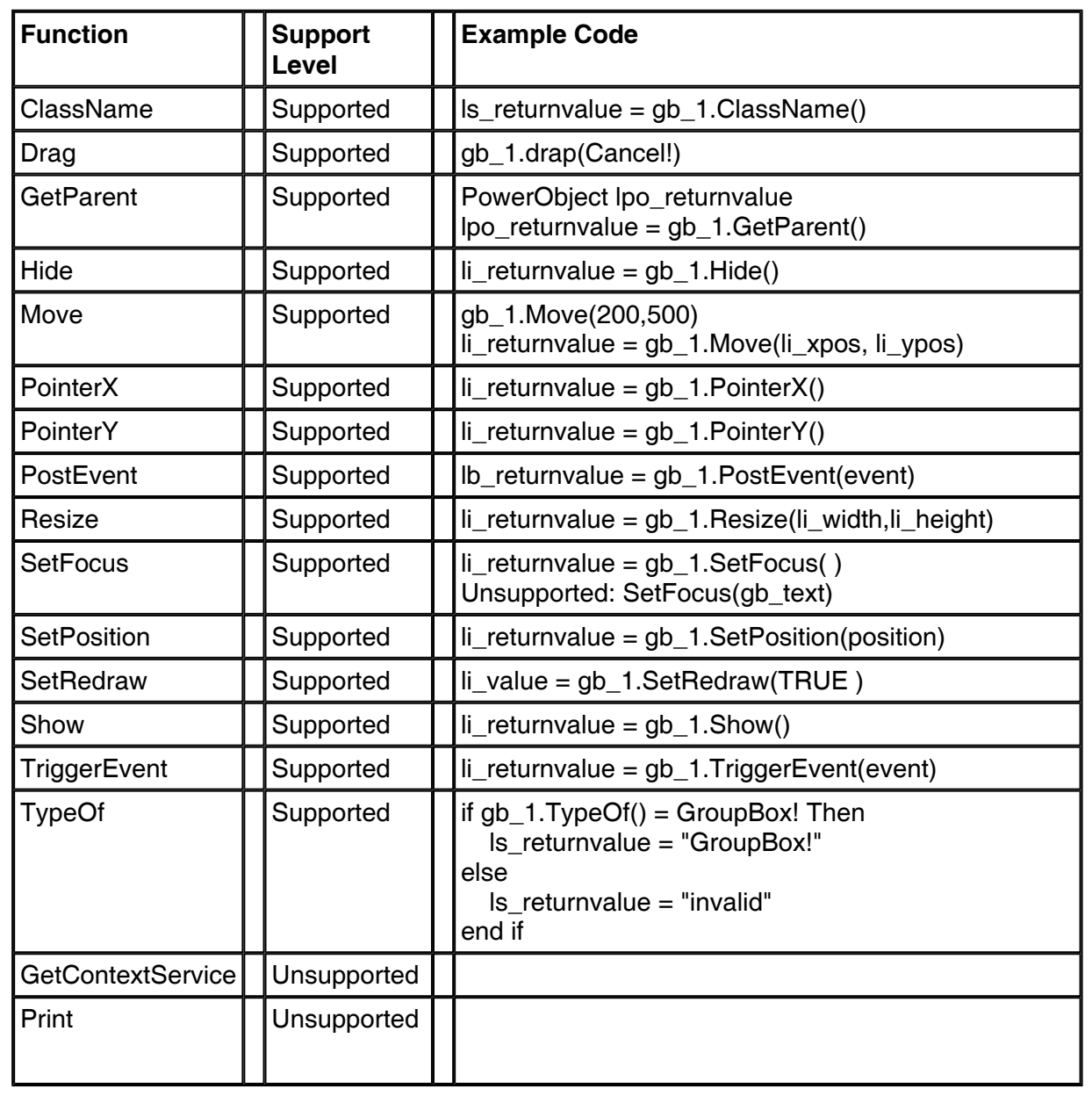

Properties | Events | Functions

### **Properties for HProgressBar control**

Properties | Events | Functions

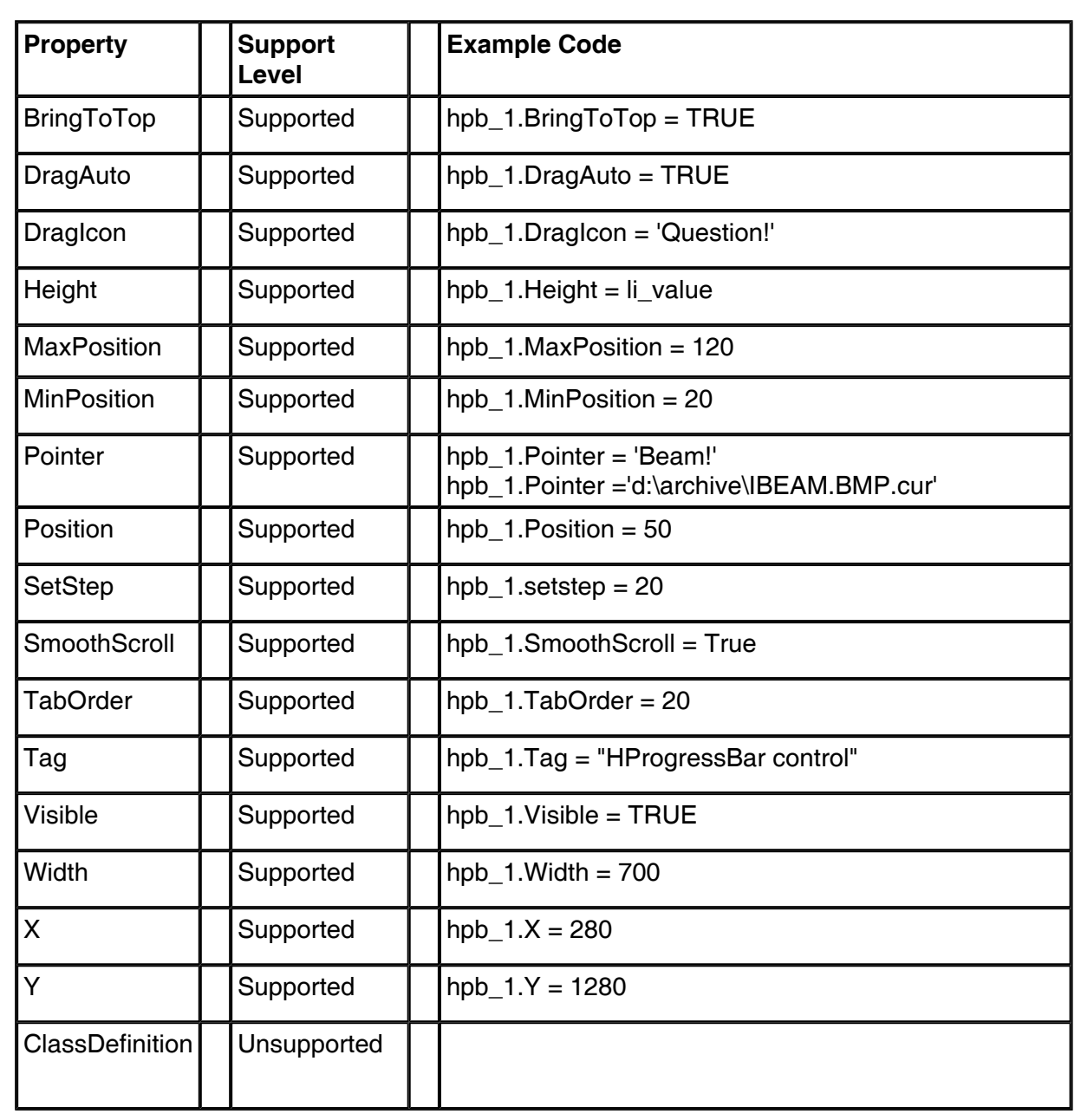

APPEON

### **Events for HProgressBar control**

### **Properties | Events | Functions**

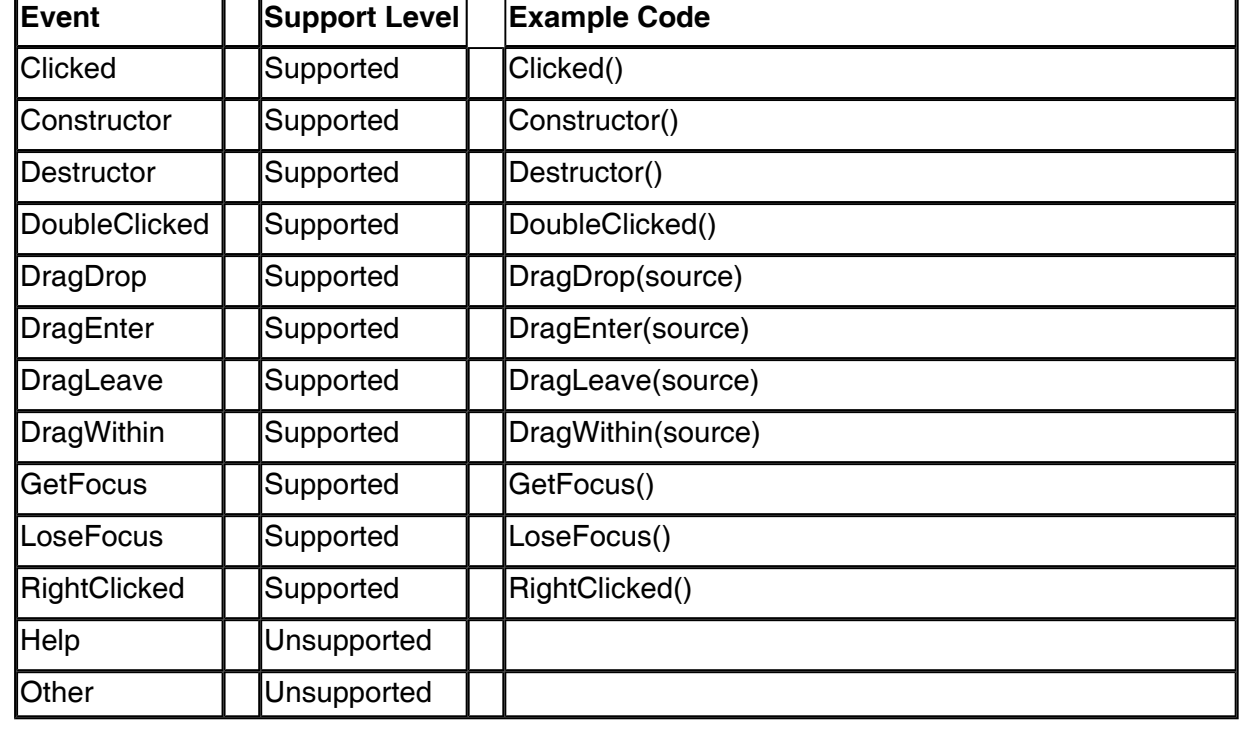

#### **Functions for HProgressBar control**

**Properties | Events | Functions** 

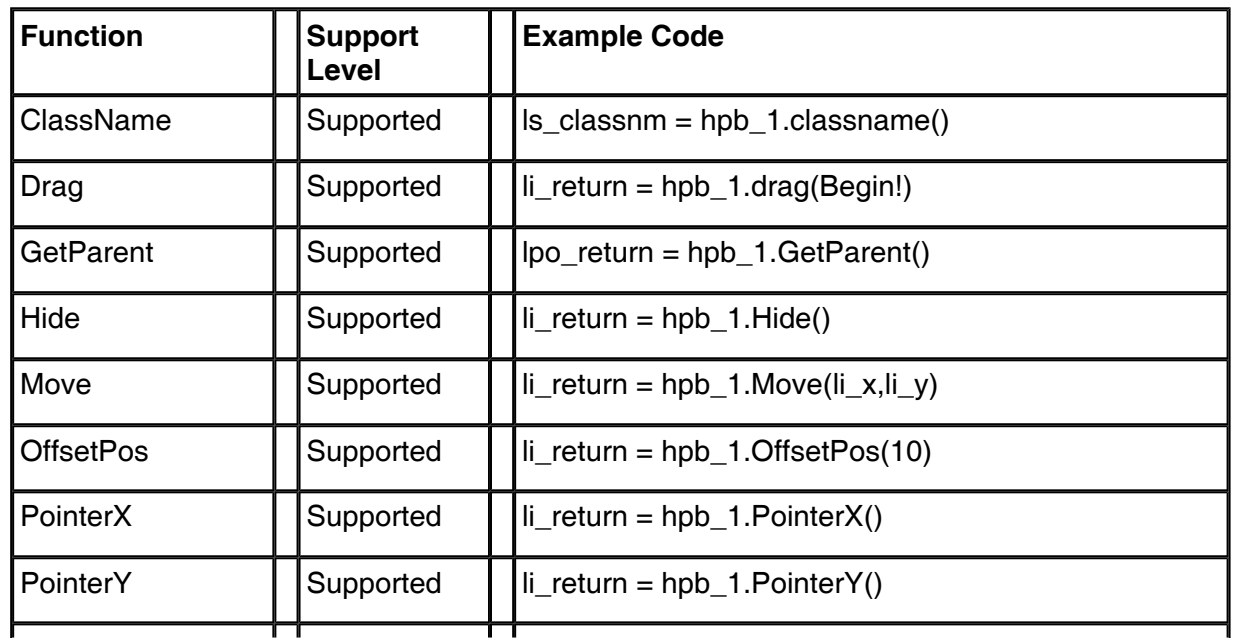

### APPEON

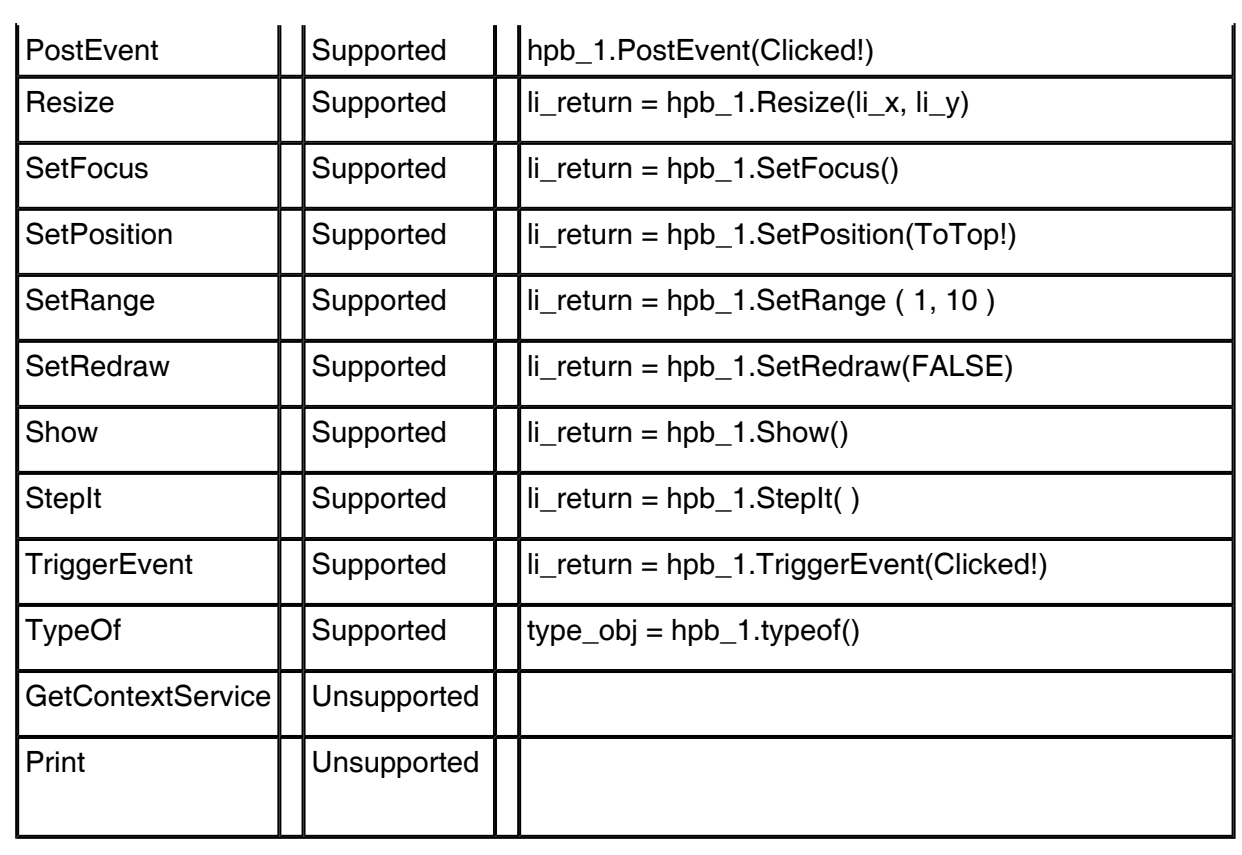

### **HScrollBar control**

Properties | Events | Functions

# **Properties for HScrollBar control**

Properties | Events | Functions

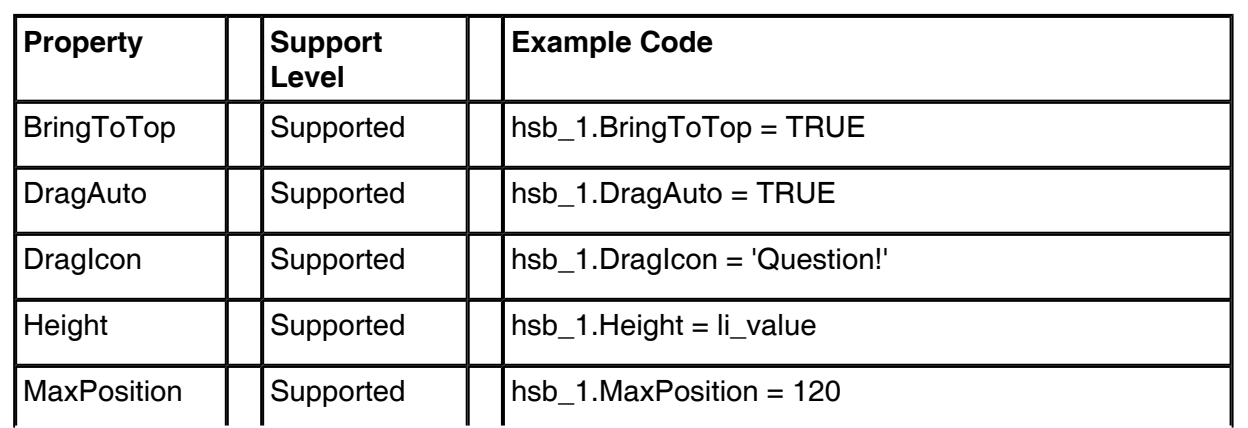

APPEON

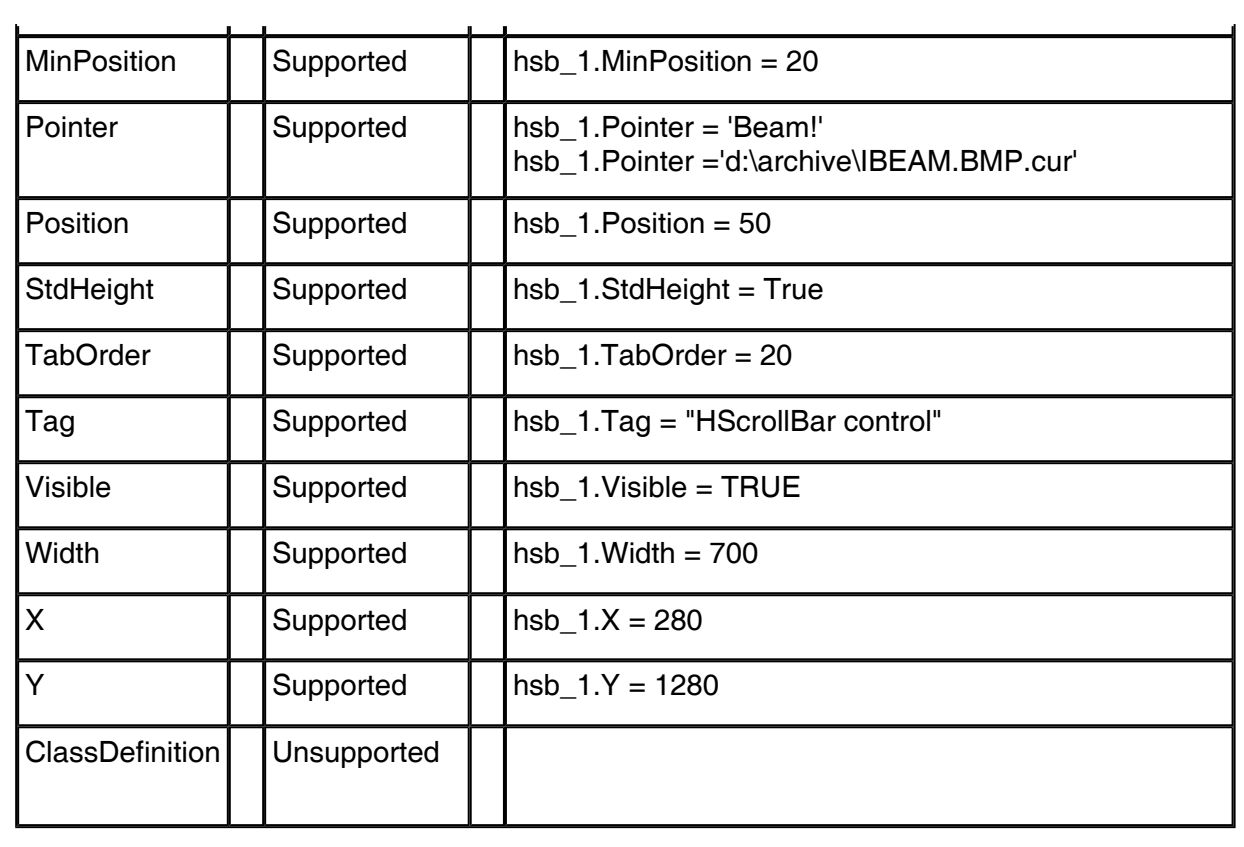

### **Events for HScrollBar control**

**Properties | Events | Functions** 

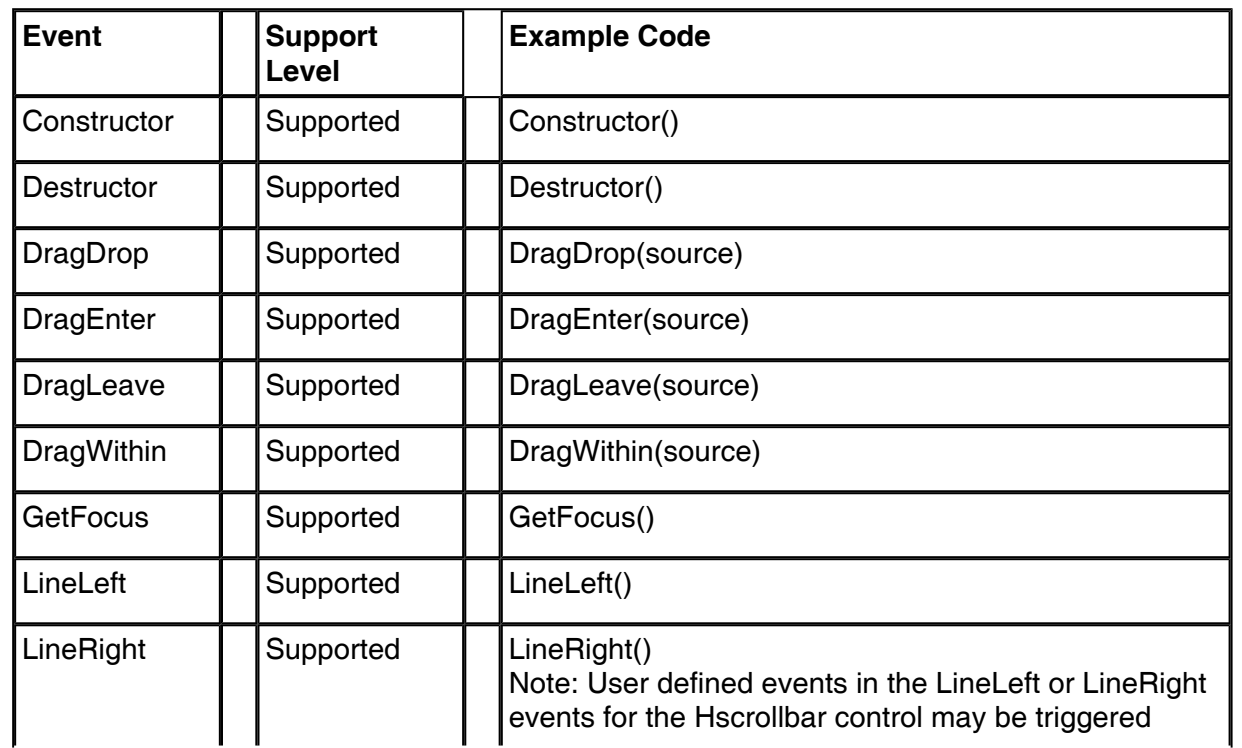

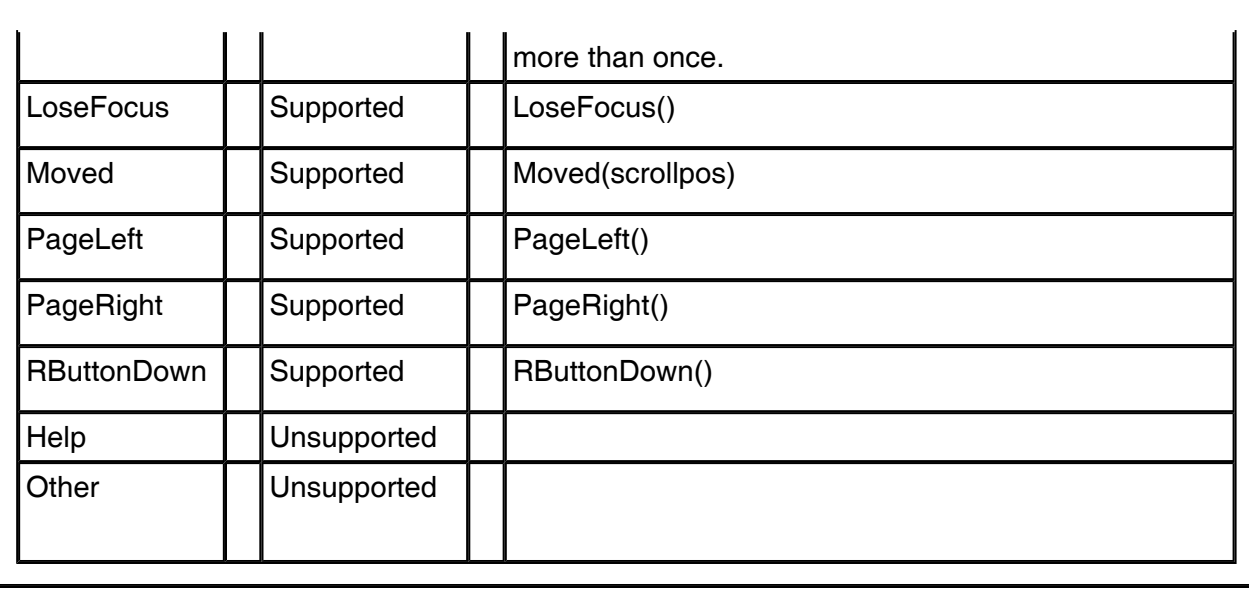

#### **Functions for HScrollBar control**

**Properties | Events | Functions** 

# **Function Support Level Example Code**  $ClassName$  | Supported |  $\vert$  | Supported |  $\vert$  | Supported |  $\vert$  | Supported |  $\vert$  | Supported |  $\vert$  | Supported |  $\vert$  | Supported |  $\vert$  | Supported |  $\vert$  | Supported |  $\vert$  | Supported |  $\vert$  | Supported |  $\vert$  | Suppo Drag  $\vert$  Supported  $\vert$   $\vert$  li\_return = hsb\_1.drag(Begin!) GetParent Supported lpo\_return = hsb\_1.GetParent() Hide  $\vert$  Supported  $\vert$   $\vert$  li\_return = hsb\_1.Hide() Move  $\|\$  Supported  $\|\|$  li\_return = hsb\_1.Move(li\_x,li\_y) PointerX  $\vert$  Supported  $\vert$   $\vert$  li\_return = hsb\_1.PointerX() PointerY | Supported | li\_return = hsb\_1.PointerY() PostEvent | Supported | hsb\_1.PostEvent(Clicked!) Resize  $\vert$  Supported  $\vert$  li\_return = hsb\_1.Resize(li\_x, li\_y) SetFocus | Supported | li\_return = hsb\_1.SetFocus() SetPosition | Supported | li\_return = hsb\_1.SetPosition(ToTop!) SetRedraw | Supported | li\_return = hsb\_1.SetRedraw(FALSE) Show **Show** | Supported | II return = hsb\_1.Show()  $TriggerEvent$  | Supported |  $\vert$   $\vert$  ii\_return = hsb\_1.TriggerEvent(Clicked!)

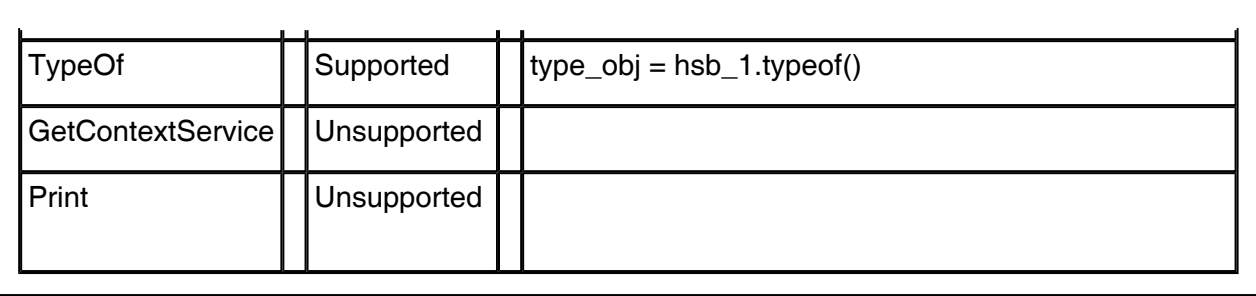

### **HTrackBar control**

Properties | Events | Functions

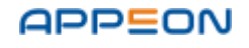

APPEON

## **Properties for HTrackBar control**

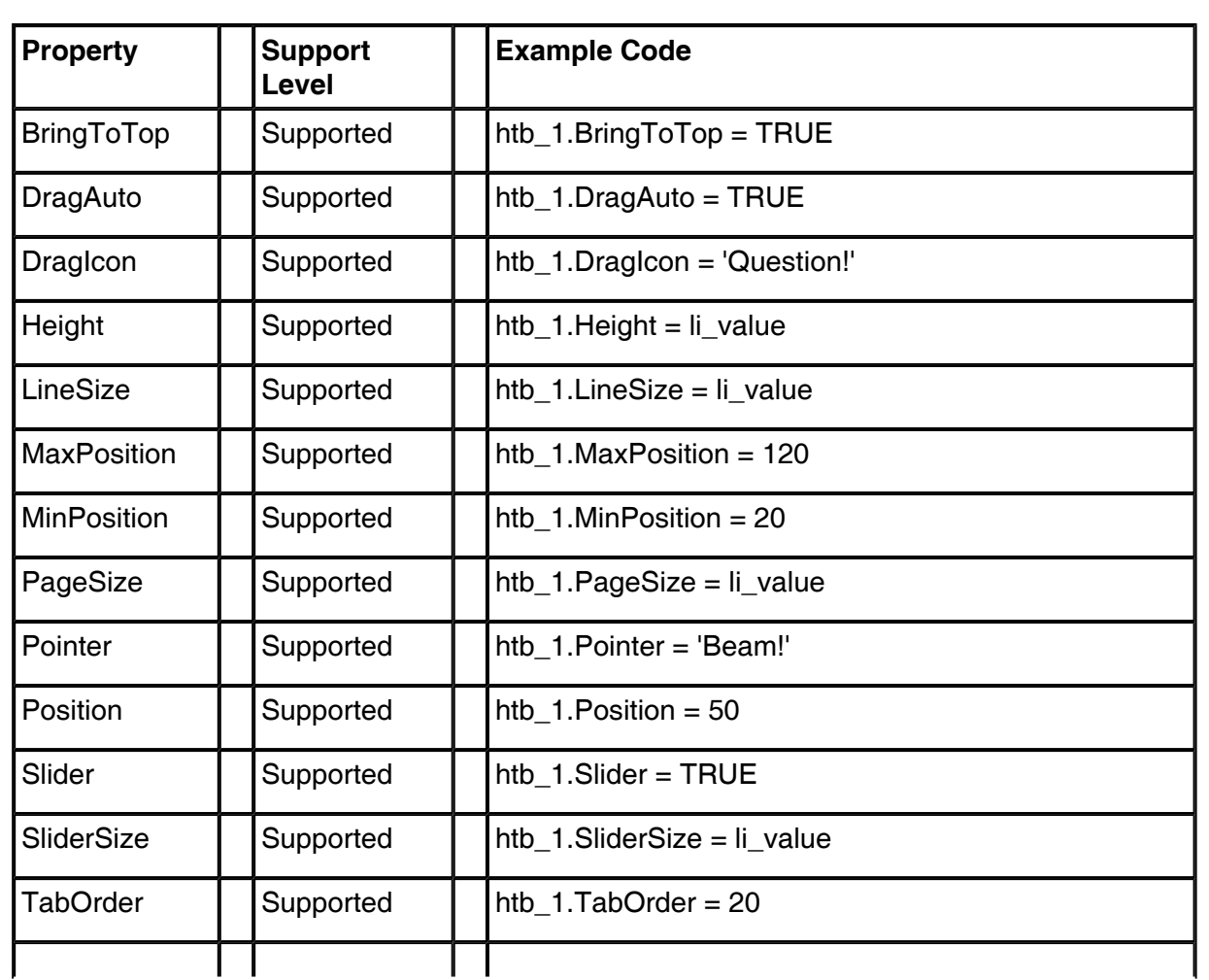

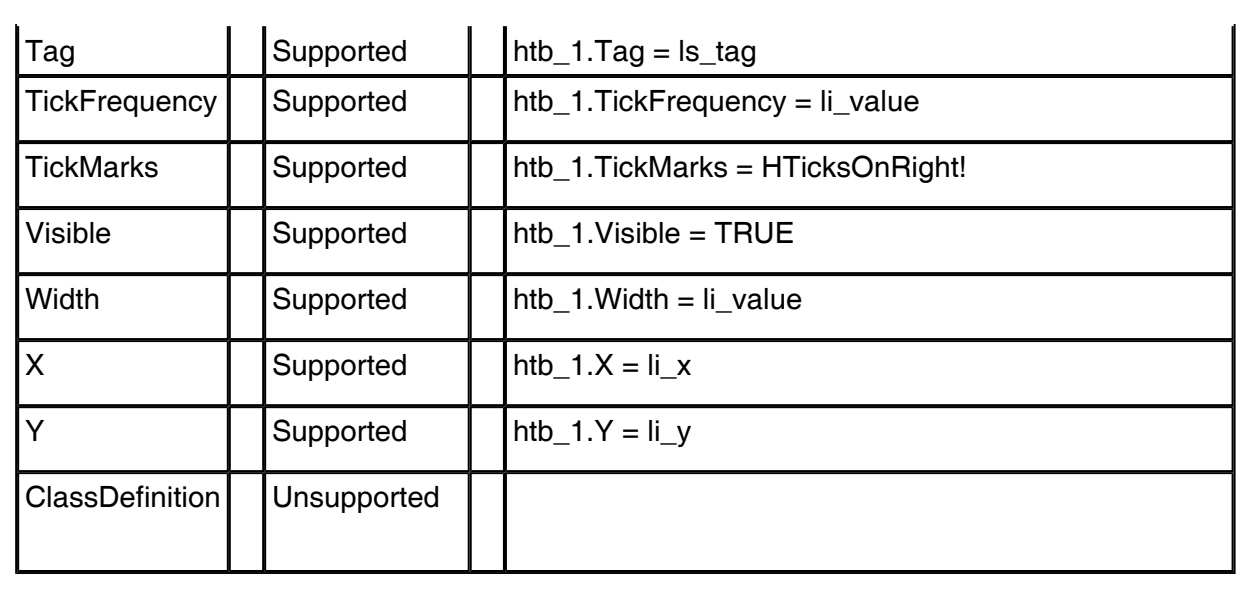

### **Events for HTrackBar control**

### **Properties | Events | Functions**

# Event | Support **Level Example Code** Constructor | Supported | Constructor() Destructor | Supported | Destructor() DragDrop | Supported | DragDrop(source) DragEnter | Supported | DragEnter(source) DragLeave | Supported | DragLeave(source) DragWithin | Supported | DragWithin(source) GetFocus | Supported | GetFocus() LineDown | Supported | LineDown() LineUp | Supported | LineUp()  $LossFocus \mid \text{Supported} \mid \text{LossFocus}()$ Moved | Supported | Moved(scrollpos) PageDown | Supported | PageDown() PageUp | Supported | PageUp()

file://C:\Documents and Settings\Administrator\Local Settings\Temp\1\~hhC2EE.htm 5/16/2013

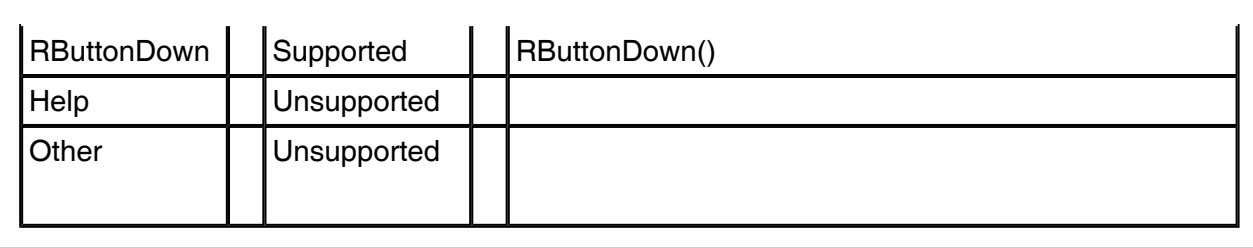

## **Functions for HTrackBar control**

**Properties | Events | Functions** 

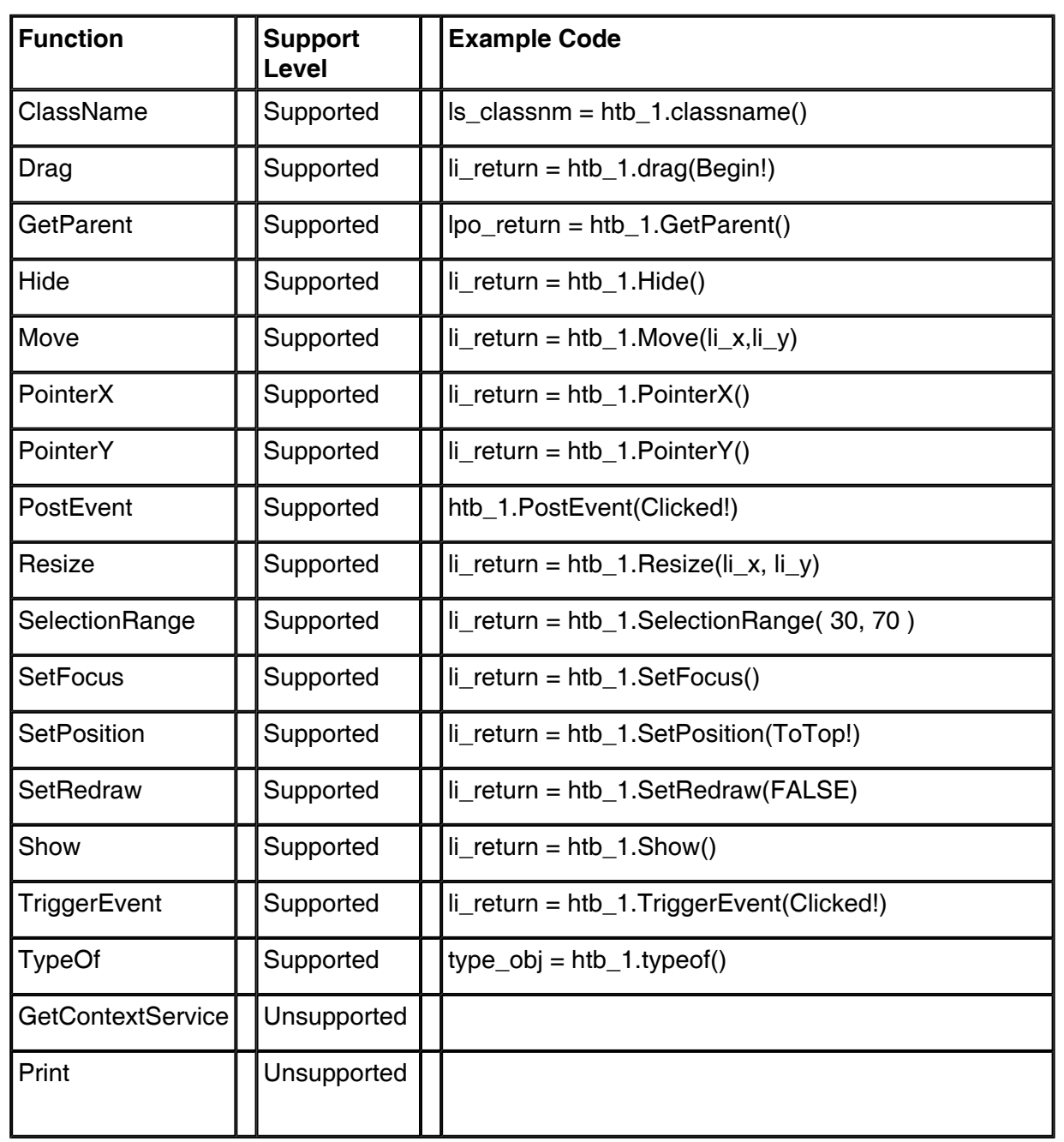

Properties | Events | Functions

## **Properties for Line control**

Properties | Events | Functions

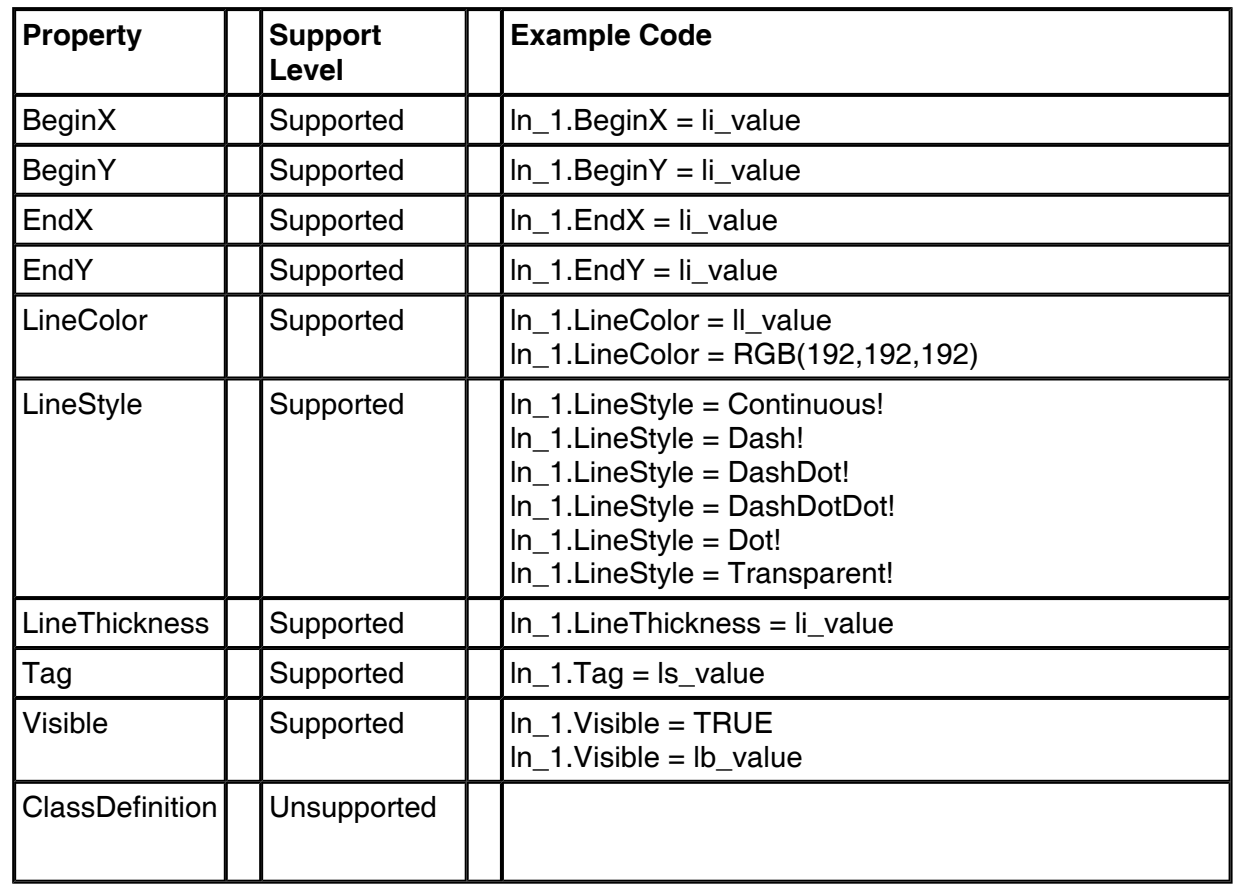

#### **Events for Line control**

**Properties | Events | Functions** 

#### Event | Support **Level Example Code** Constructor | Supported | Constructor()

APPEON

APPEON

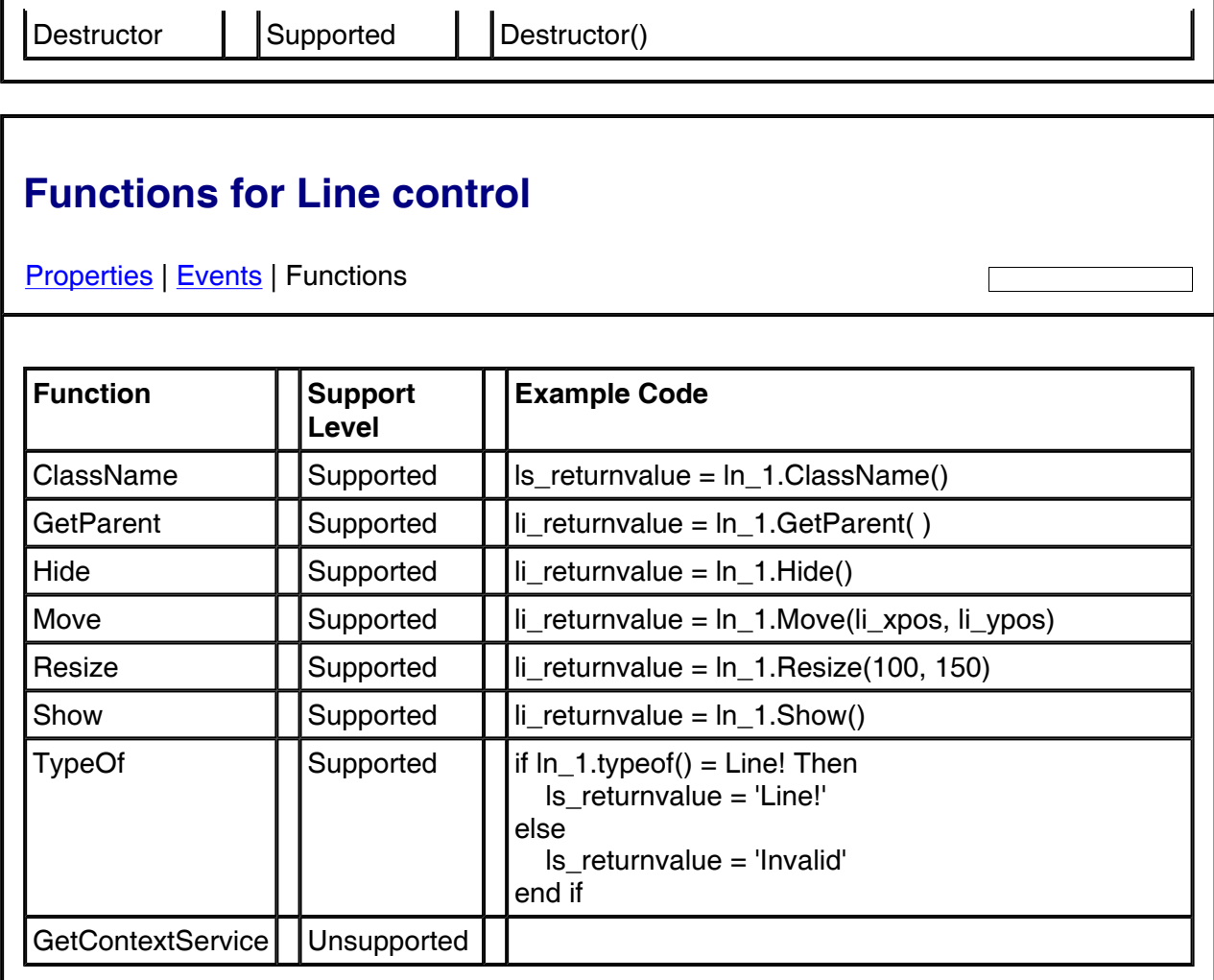

### **ListBox control**

Properties | Events | Functions

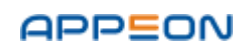

APPEON

## **Properties for ListBox control**

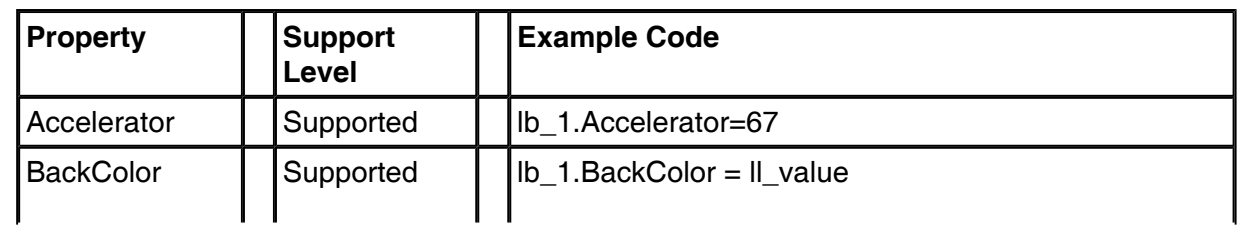

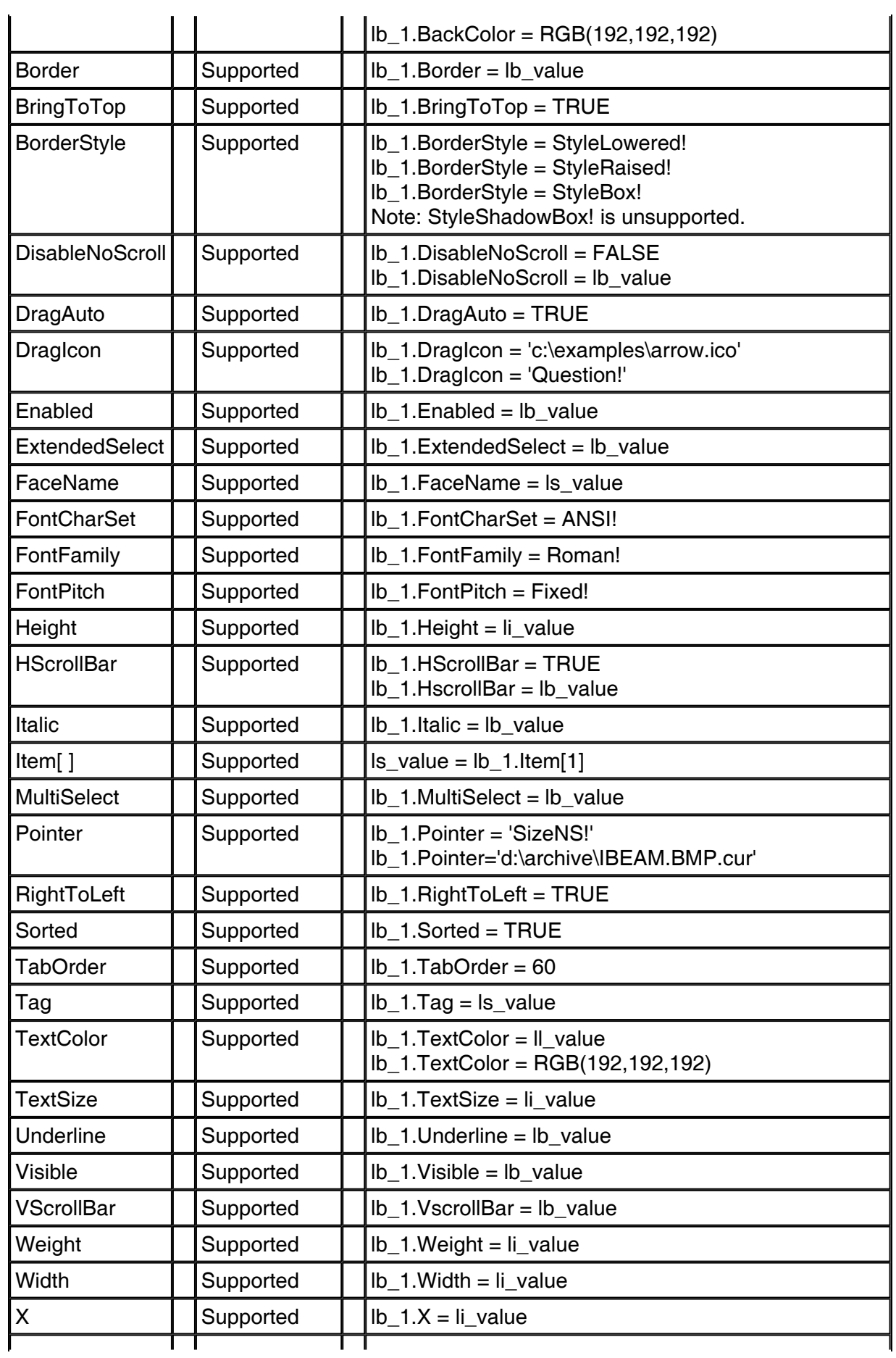

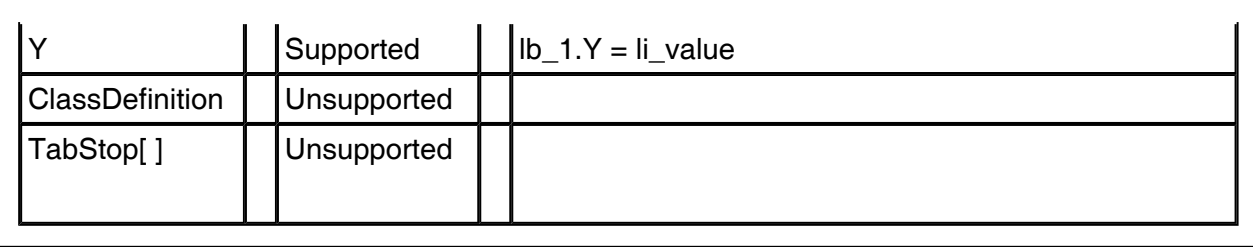

#### **Events for ListBox control**

**Properties | Events | Functions** 

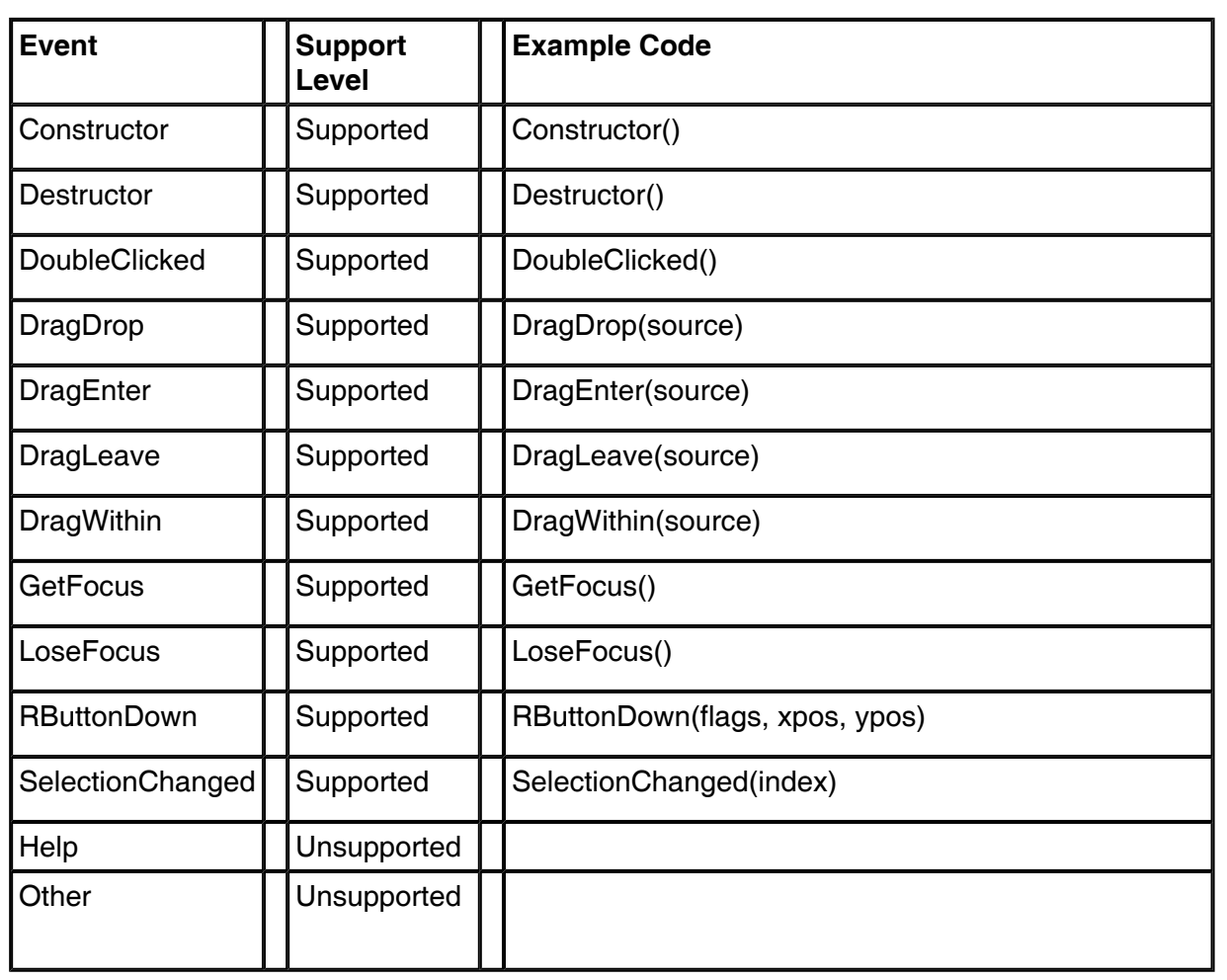

## **Functions for ListBox control**

**Properties | Events | Functions** 

APPEON

**Function Support Example Code**

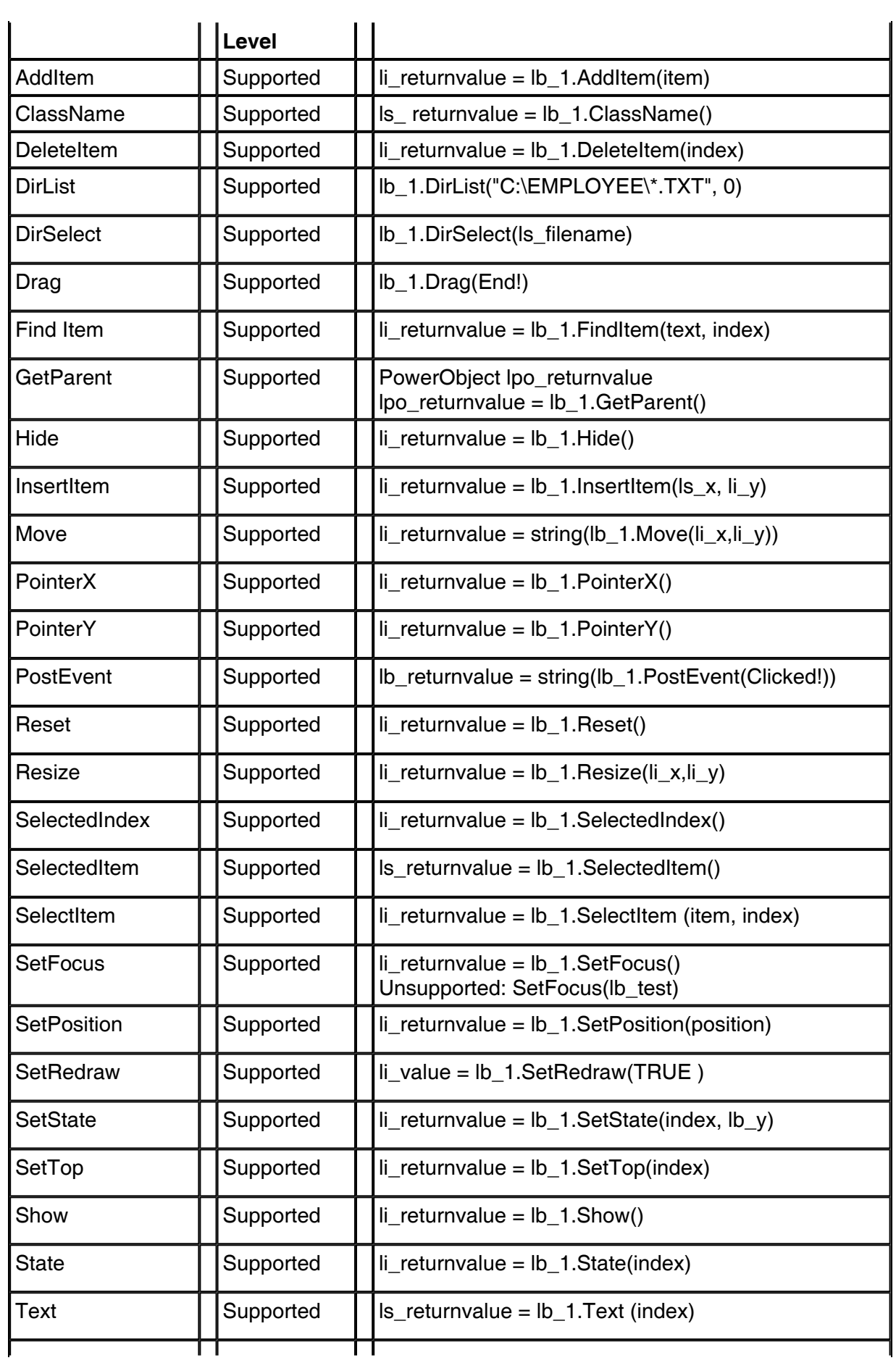

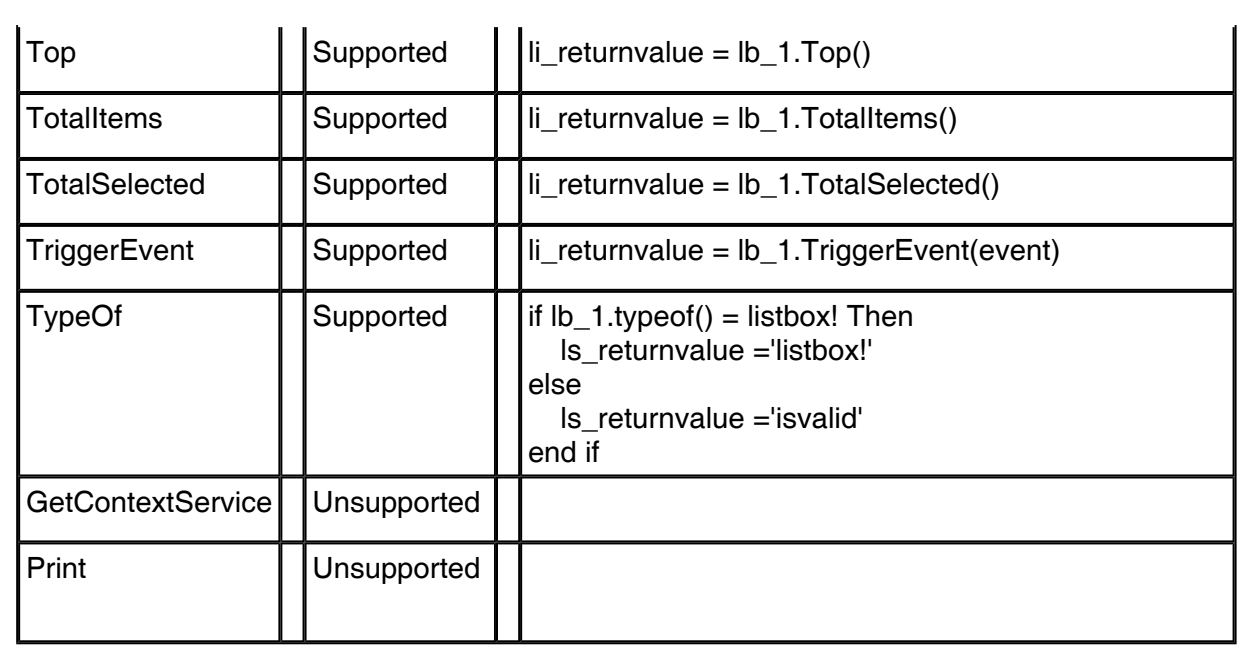

### **ListView control**

Properties | Events | Functions

#### **Important Requirements**

In the ListView control, selecting multiple items at one time is unsupported.

## **Properties for ListView control**

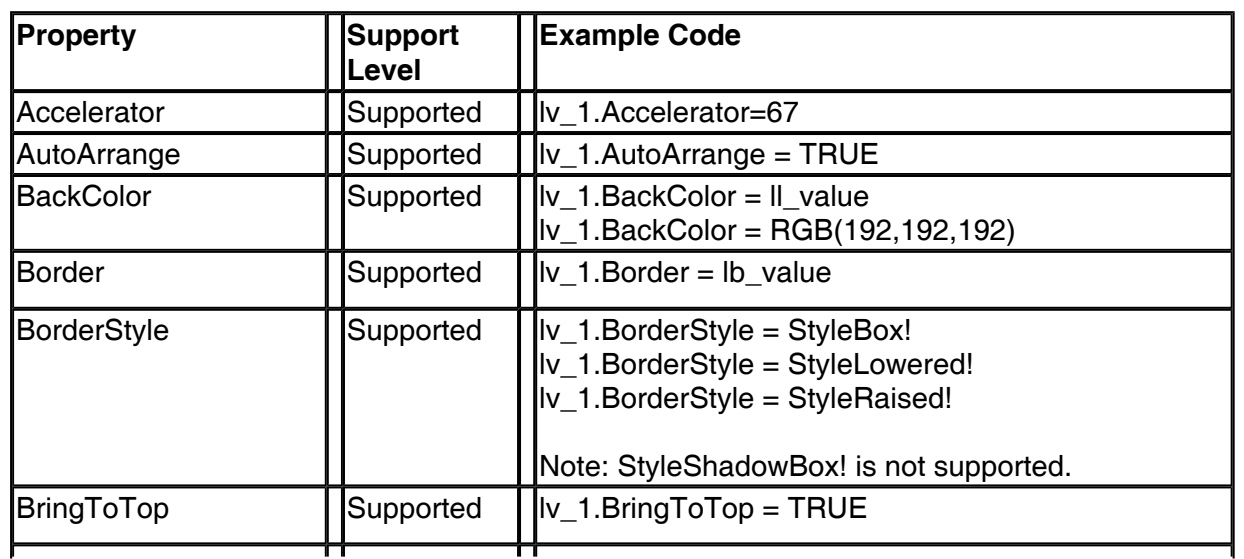

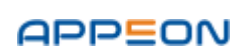

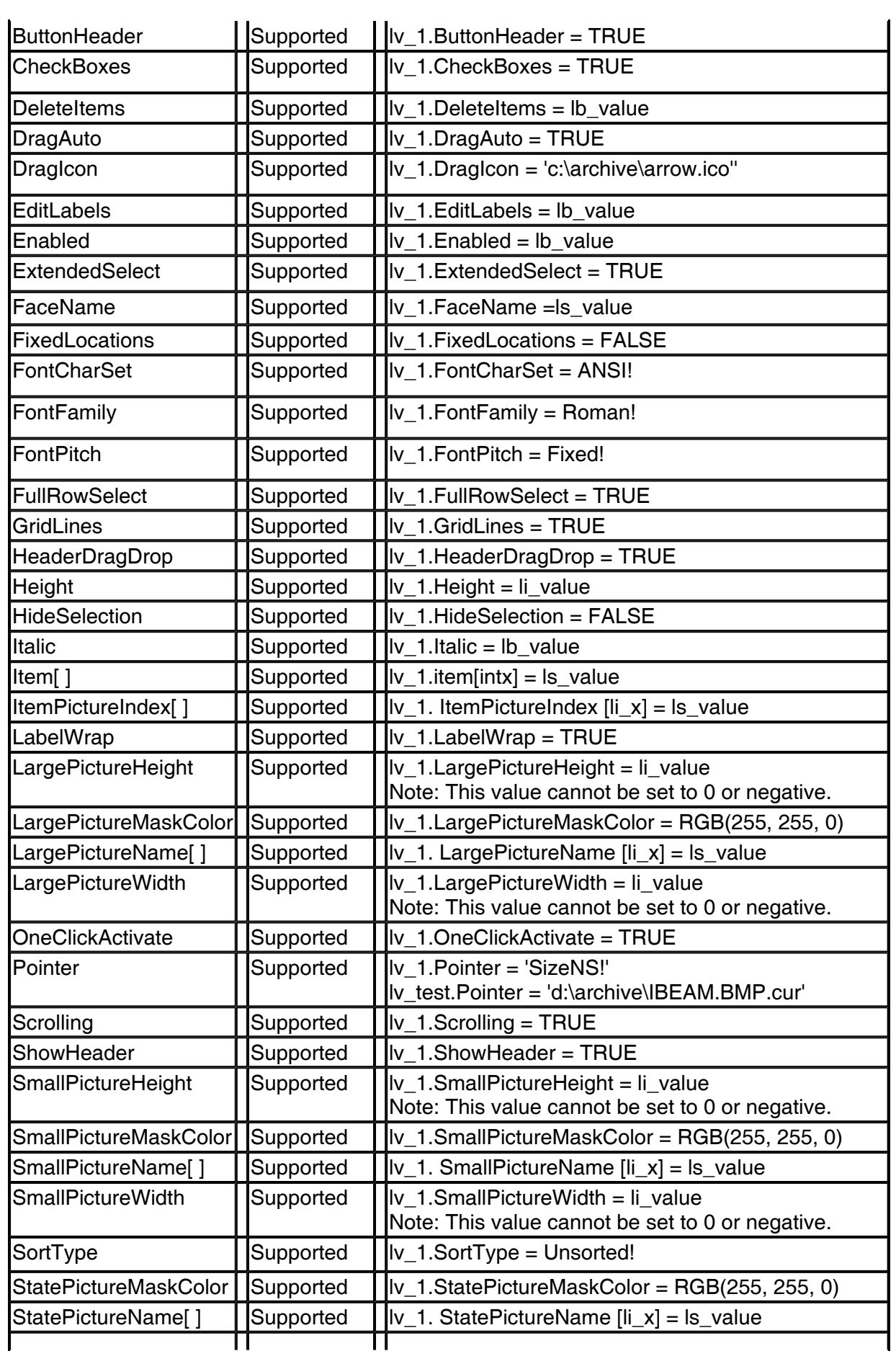

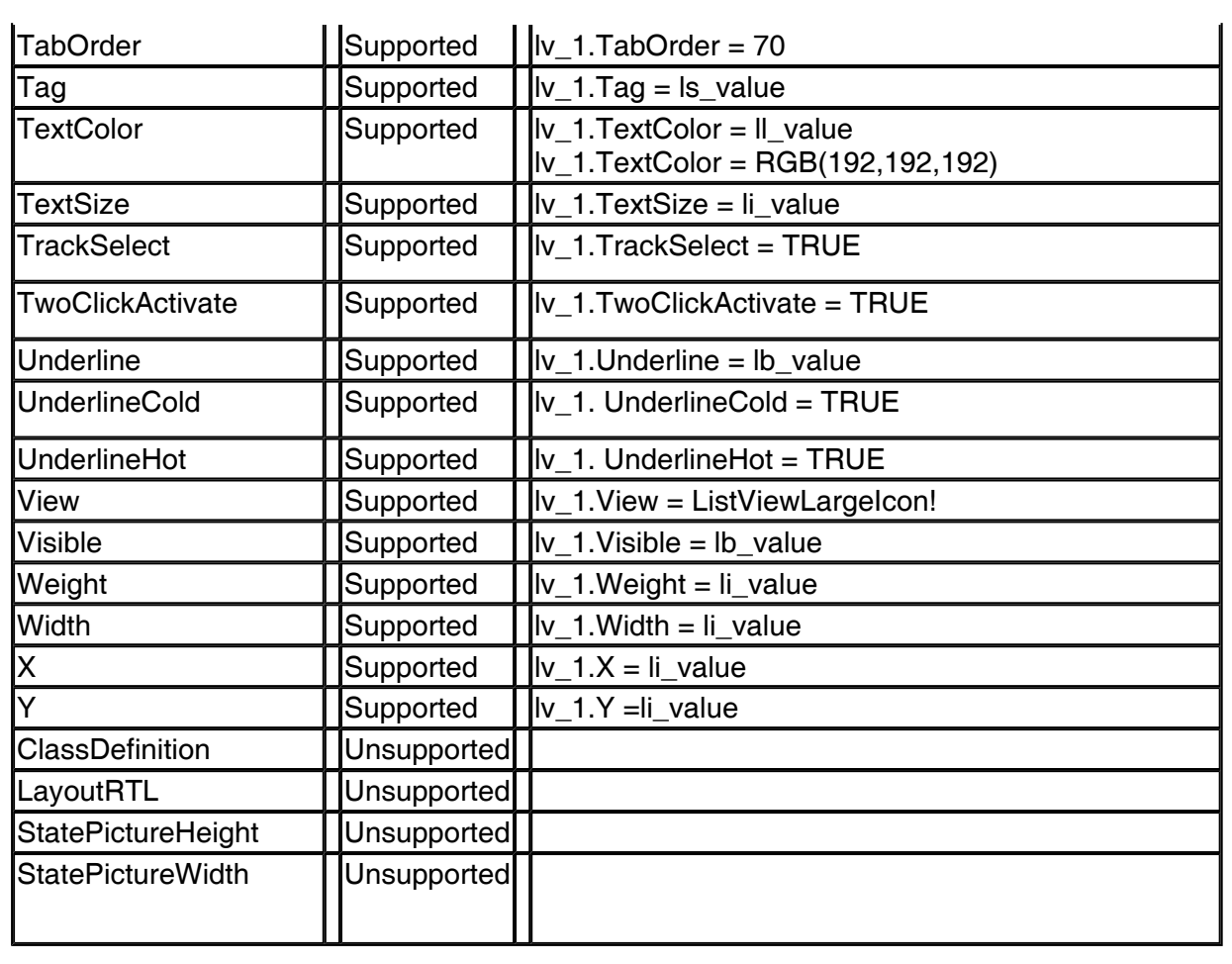

#### **Events for ListView control**

**Properties | Events | Functions** 

# **Event Support Level Example Code** BeginDrag | Supported | BeginDrag(index) BeginLabelEdit | Supported | BeginLabelEdit(index)  $B$ eginRightDrag | Supported | BeginRightDrag(index) Clicked | Supported | Clicked(index) ColumnClick | Supported | ColumnClick(column) Constructor | Supported | Constructor() DeleteAllItems | Supported | DeleteAllItems() DeleteItem | Supported | DeleteItem(index)

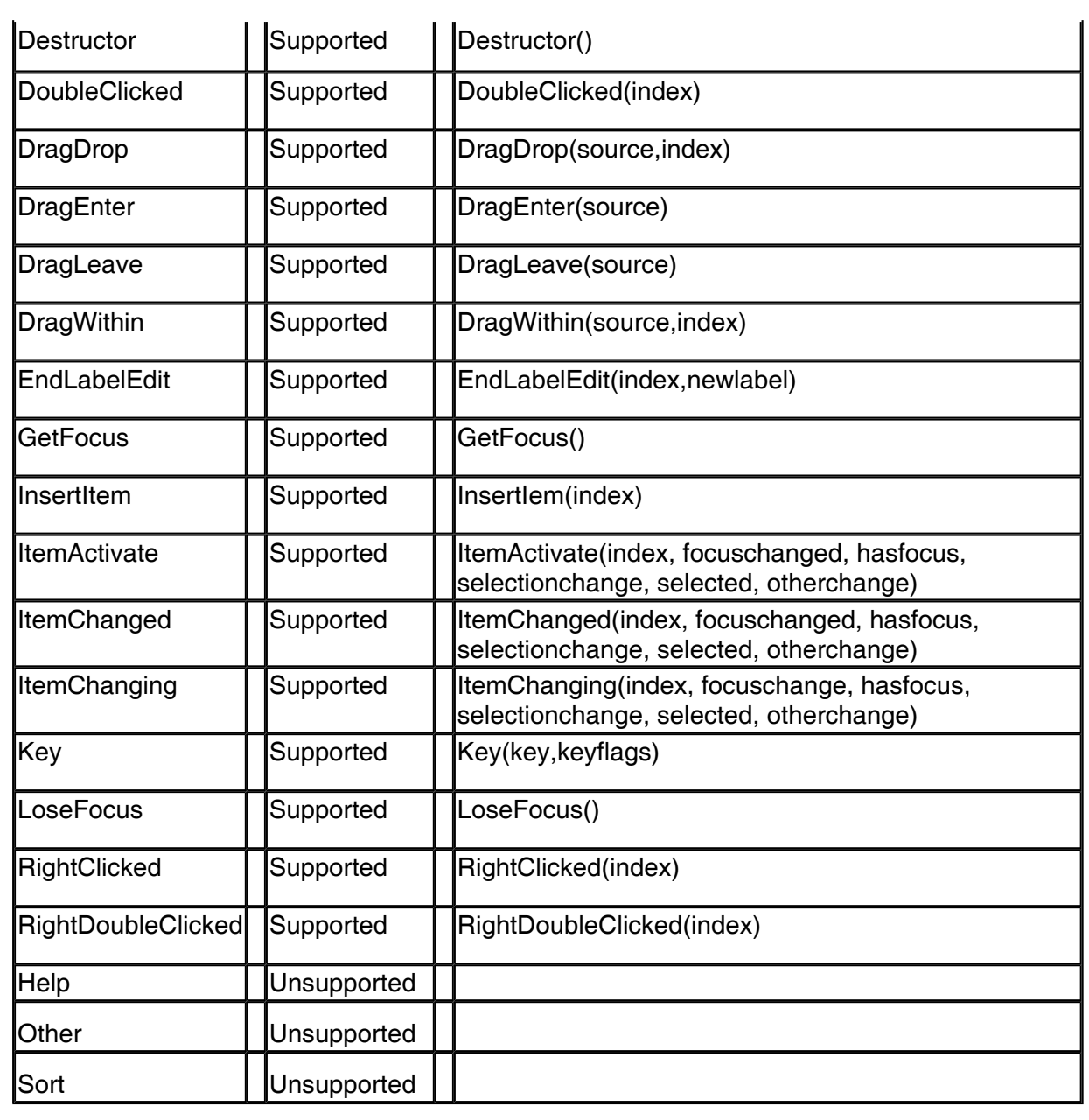

#### **Functions for ListView control**

#### **Properties | Events | Functions**

### **Function** | Support **Level Example Code** AddColumn  $\left| \right|$  Supported  $\left| \right|$  li\_value = lv\_1.AddColumn(ls\_x,Center!,li\_y) AddItem  $\left| \right|$  Supported  $\left| \right|$  li\_value = lv\_1.AddItem(ls\_x,li\_y) AddLargePicture  $\left| \right|$  Supported  $\left| \right|$  li\_value = lv\_1.AddLargePicture(ls\_prop) AddSmallPicture  $\left| \right|$  Supported  $\left| \right|$  li\_value = lv\_1.AddSmallPicture(ls\_prop)

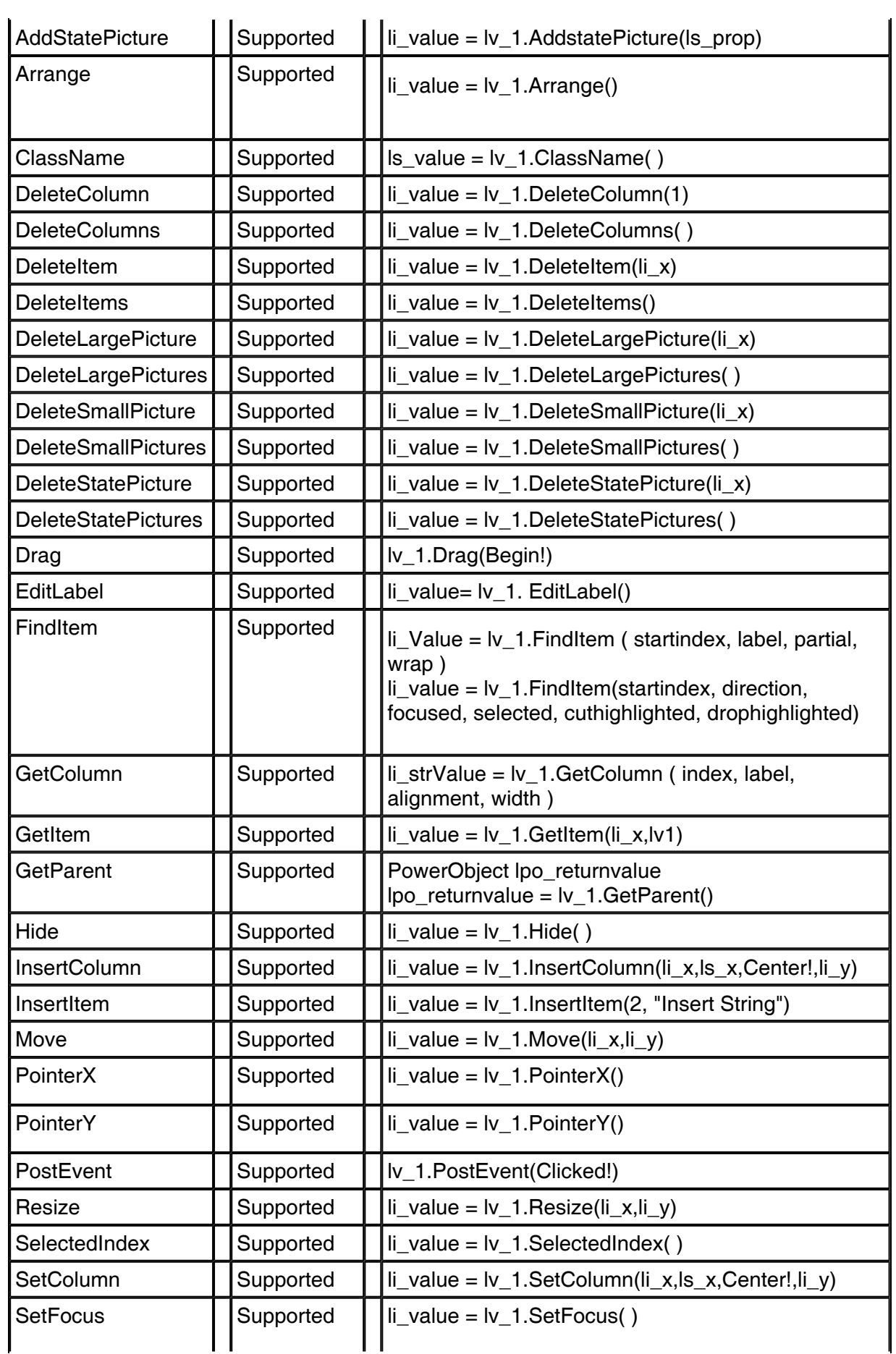

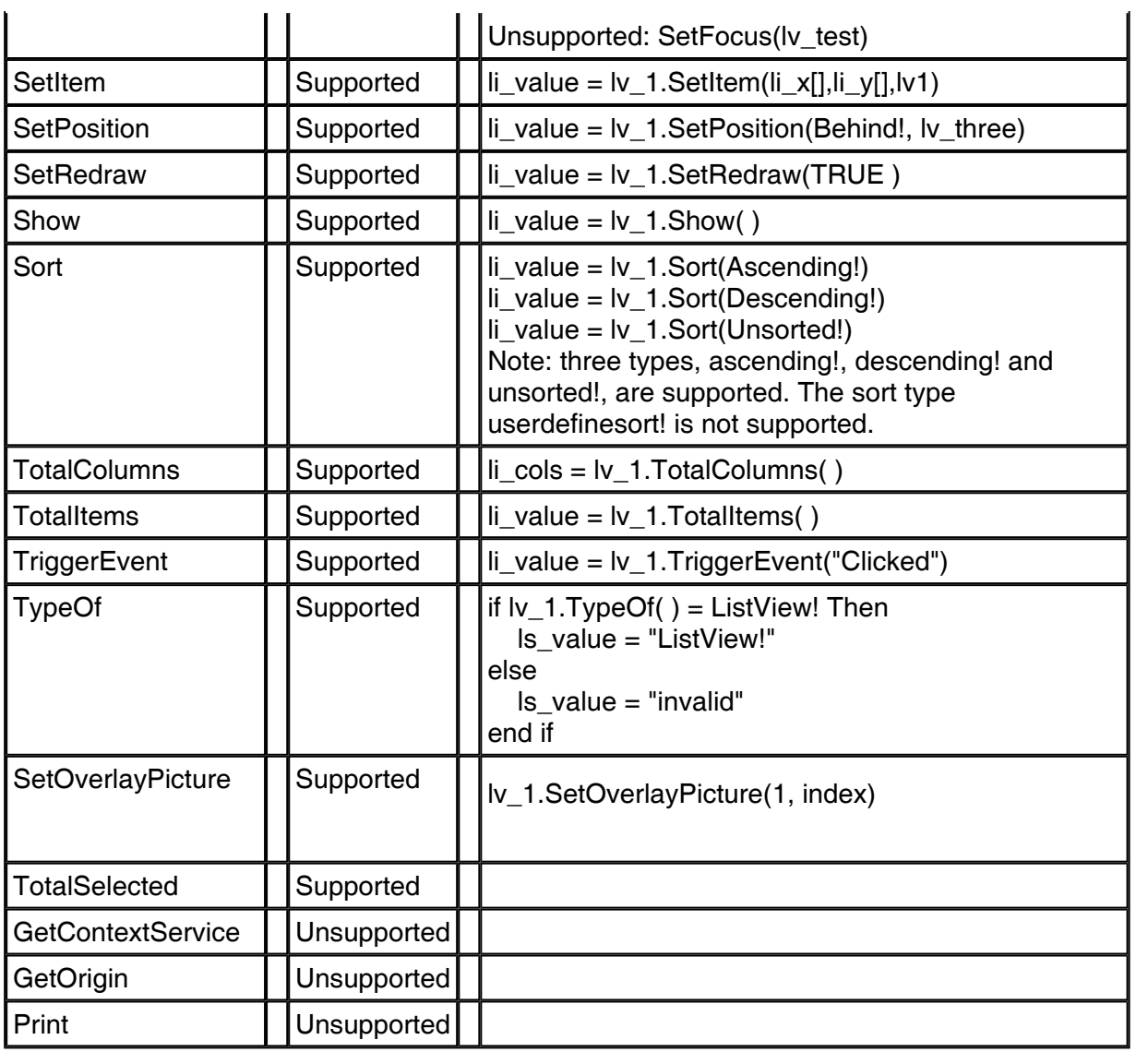

### **MultiLineEdit control**

Properties | Events | Functions

## **Properties for MultiLineEdit control**  Properties | Events | Functions APPEON **Property** | Support **Example Code Level** ⇈

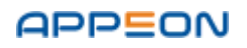

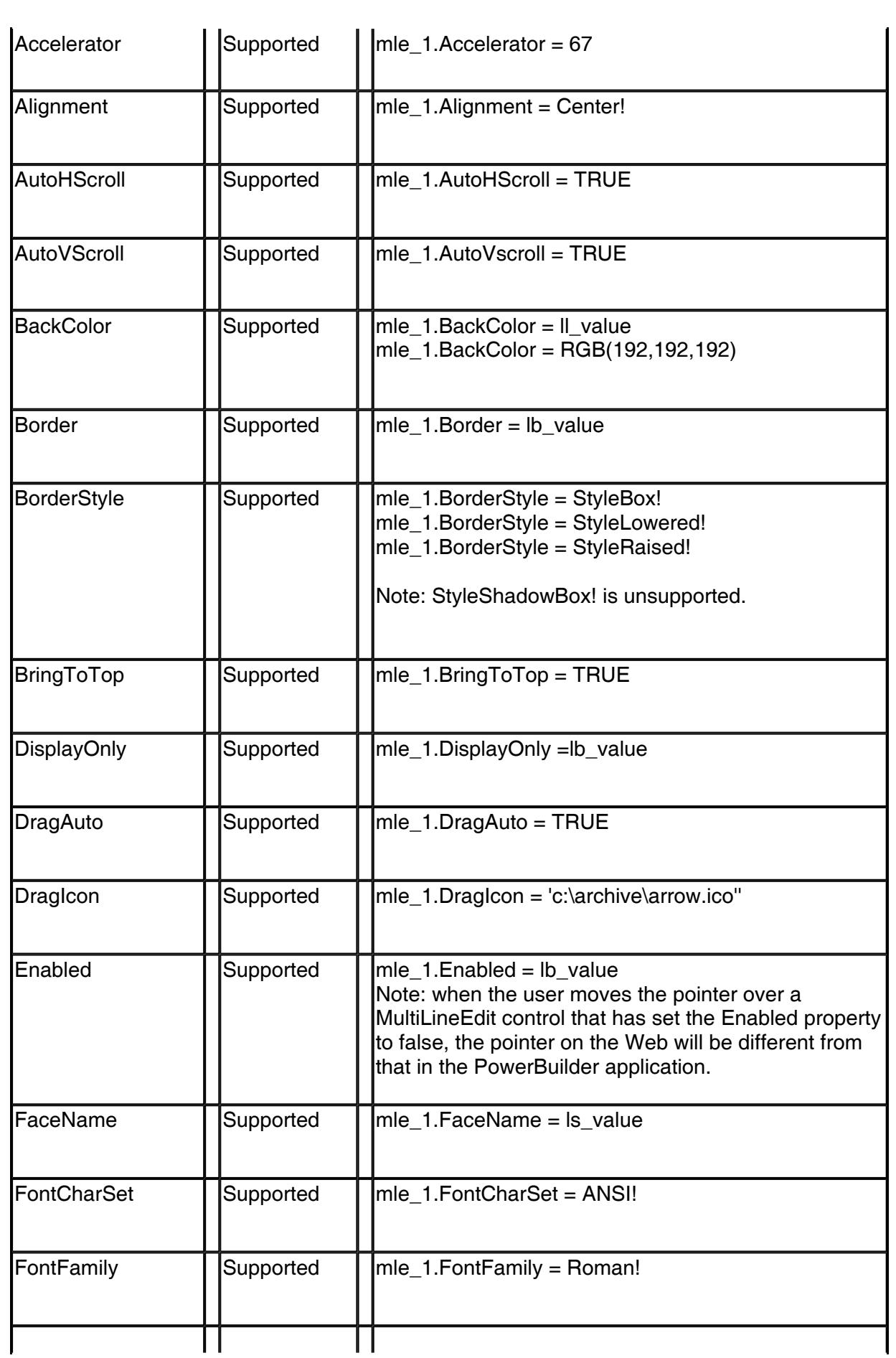

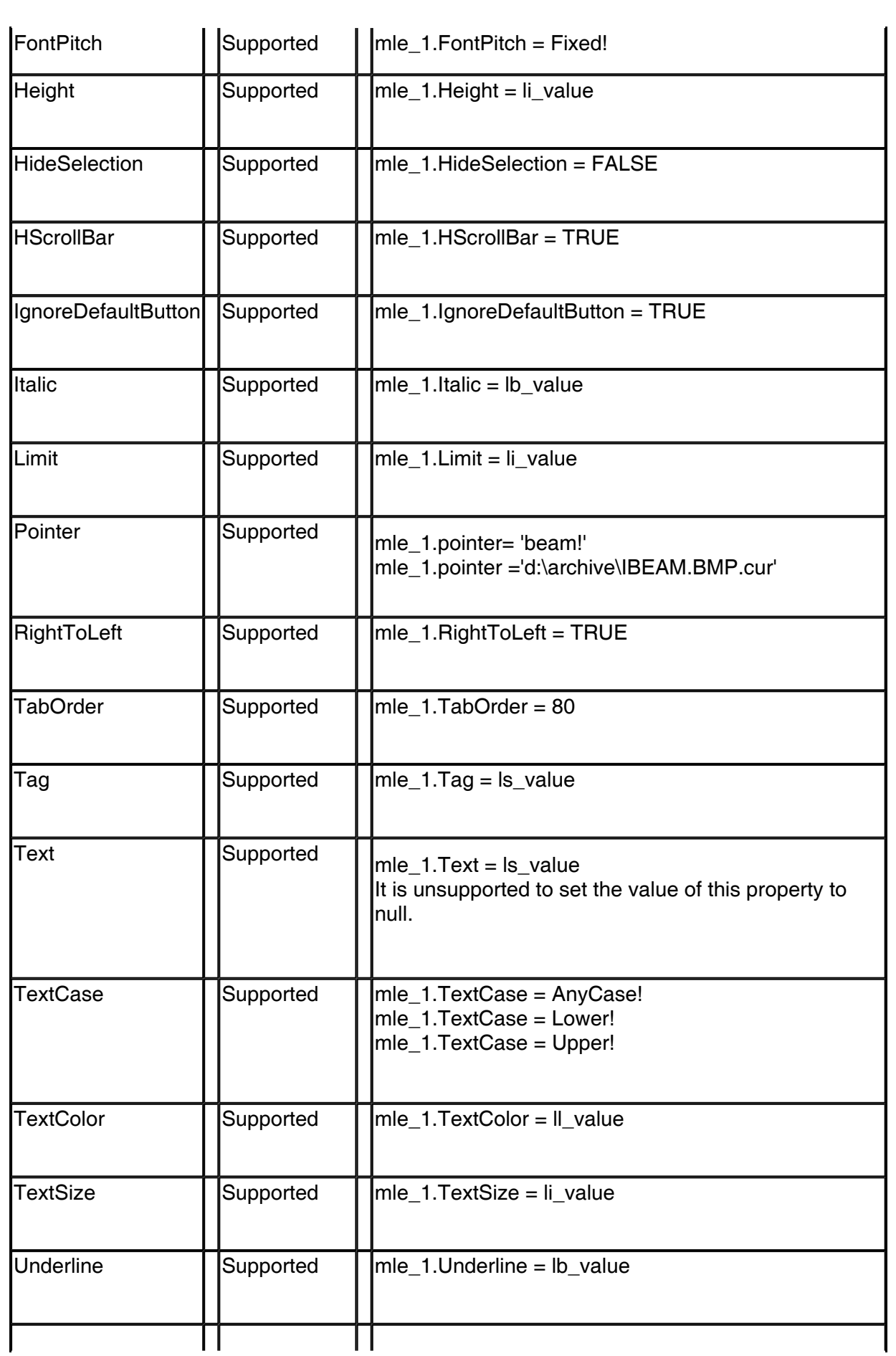

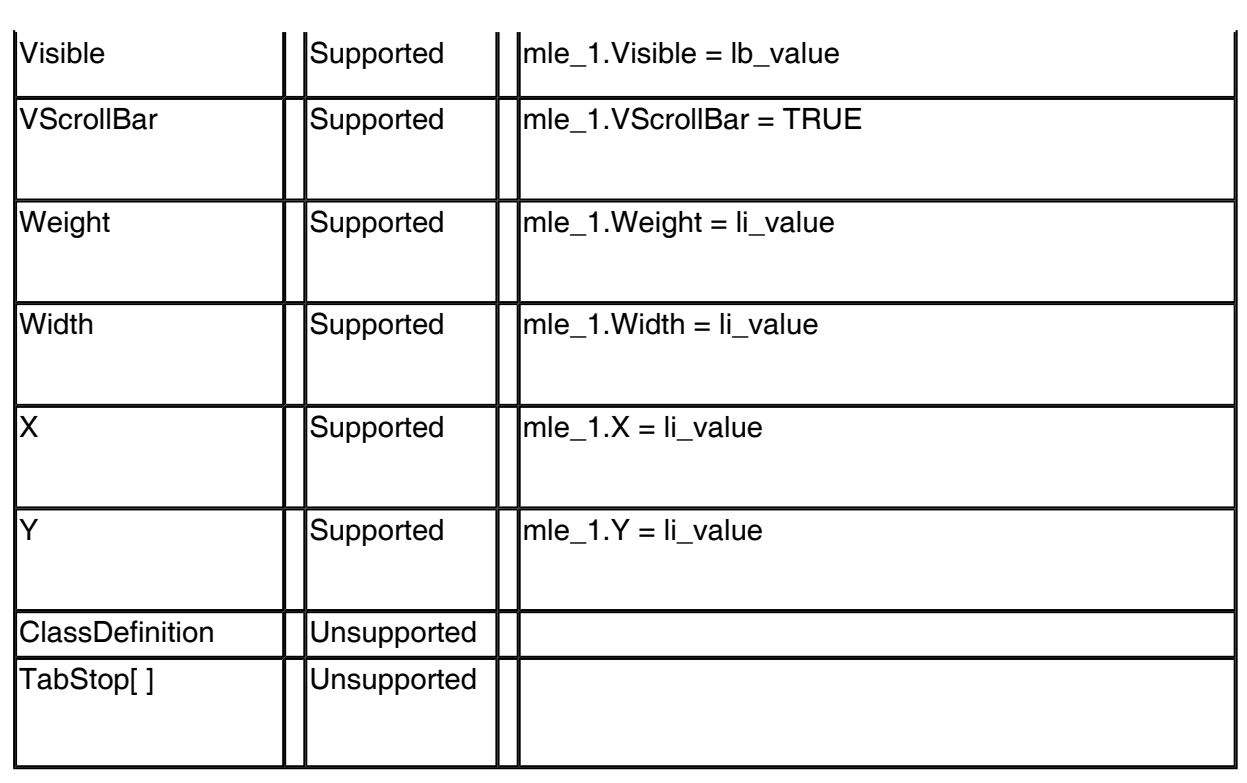

# **Events for MultiLineEdit control**

**Properties | Events | Functions** 

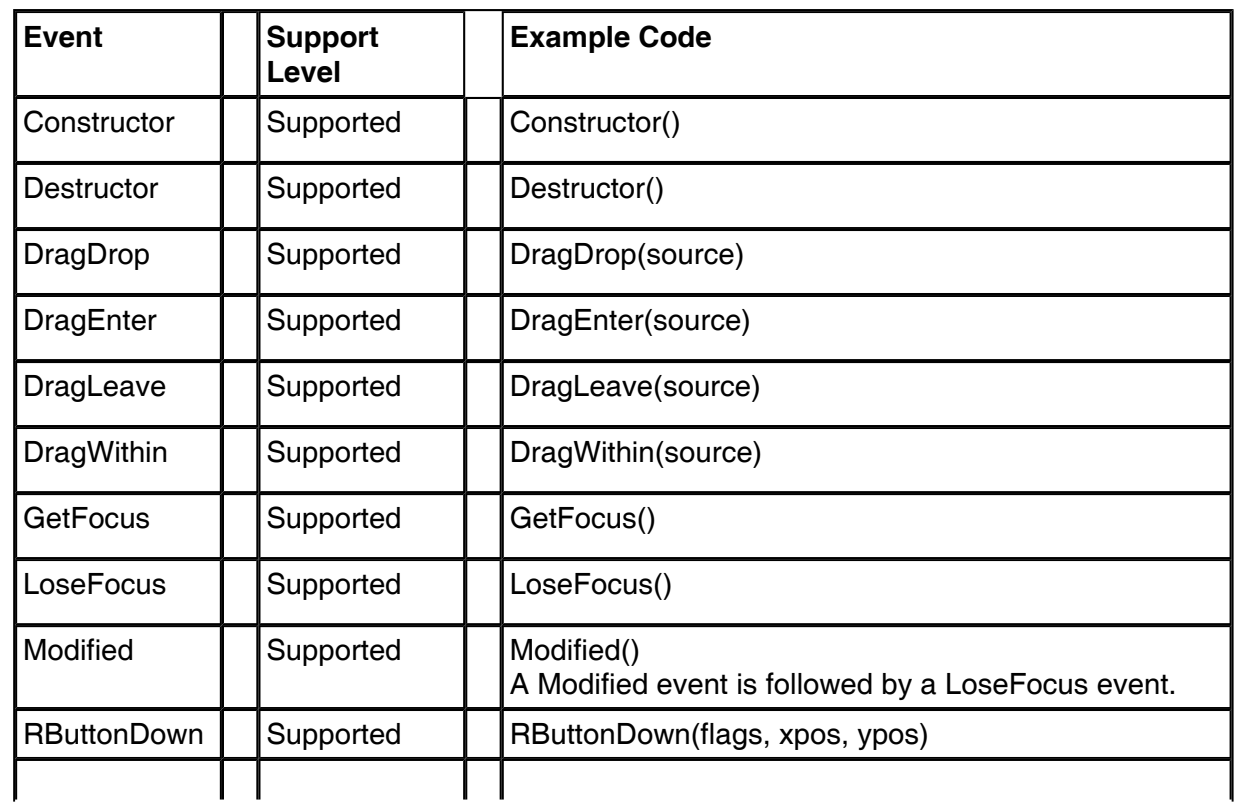
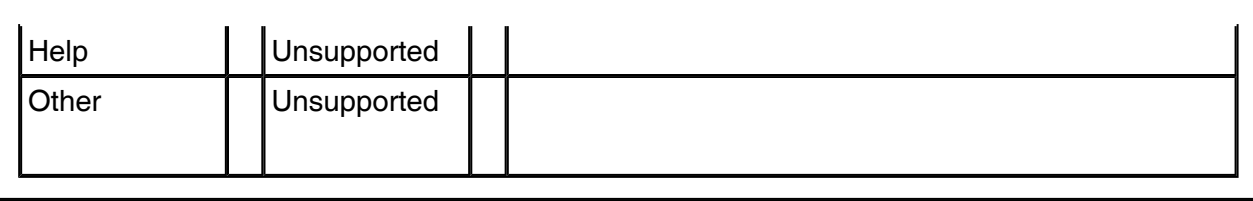

#### **Functions for MultiLineEdit control**

**Properties | Events | Functions** 

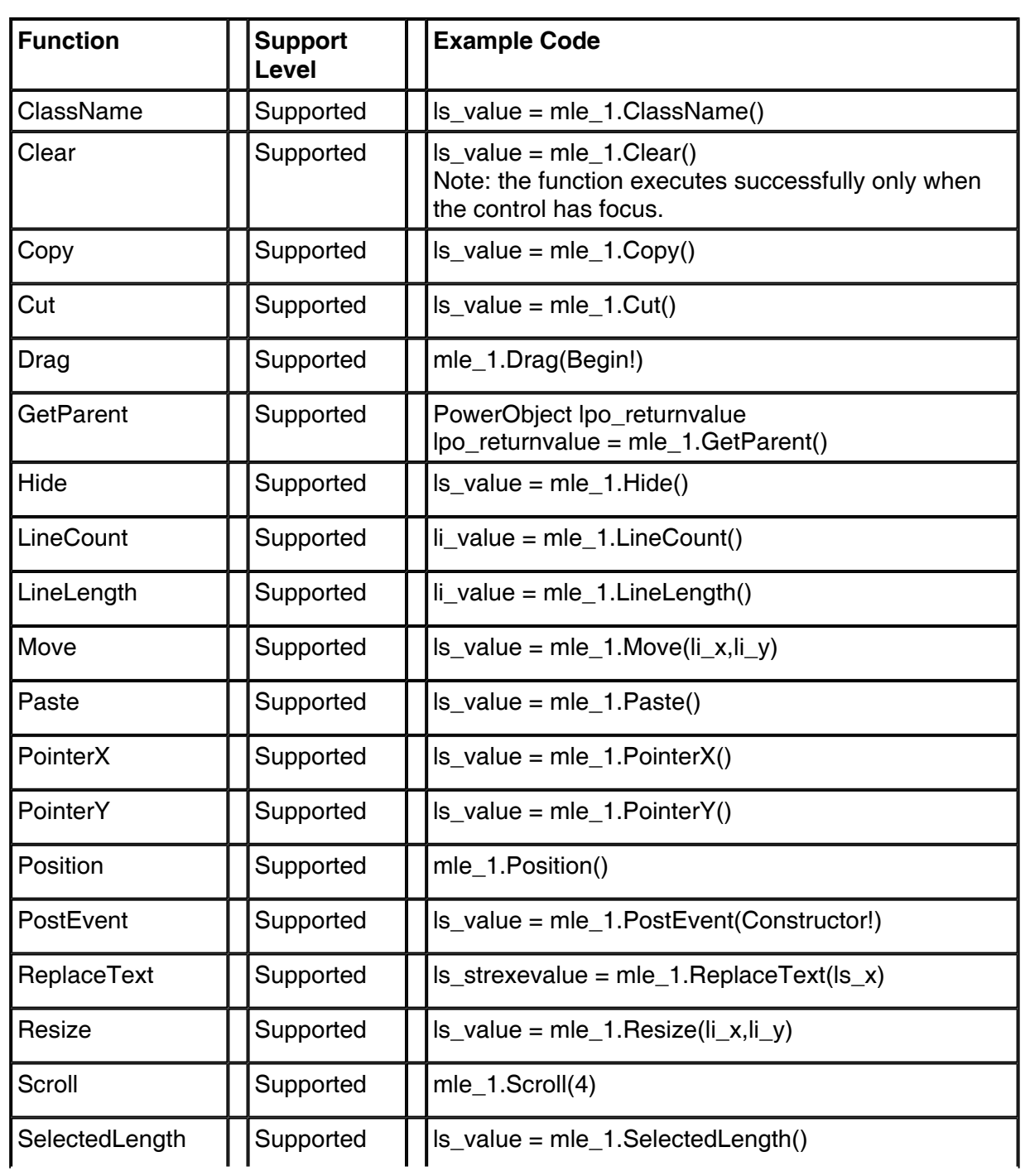

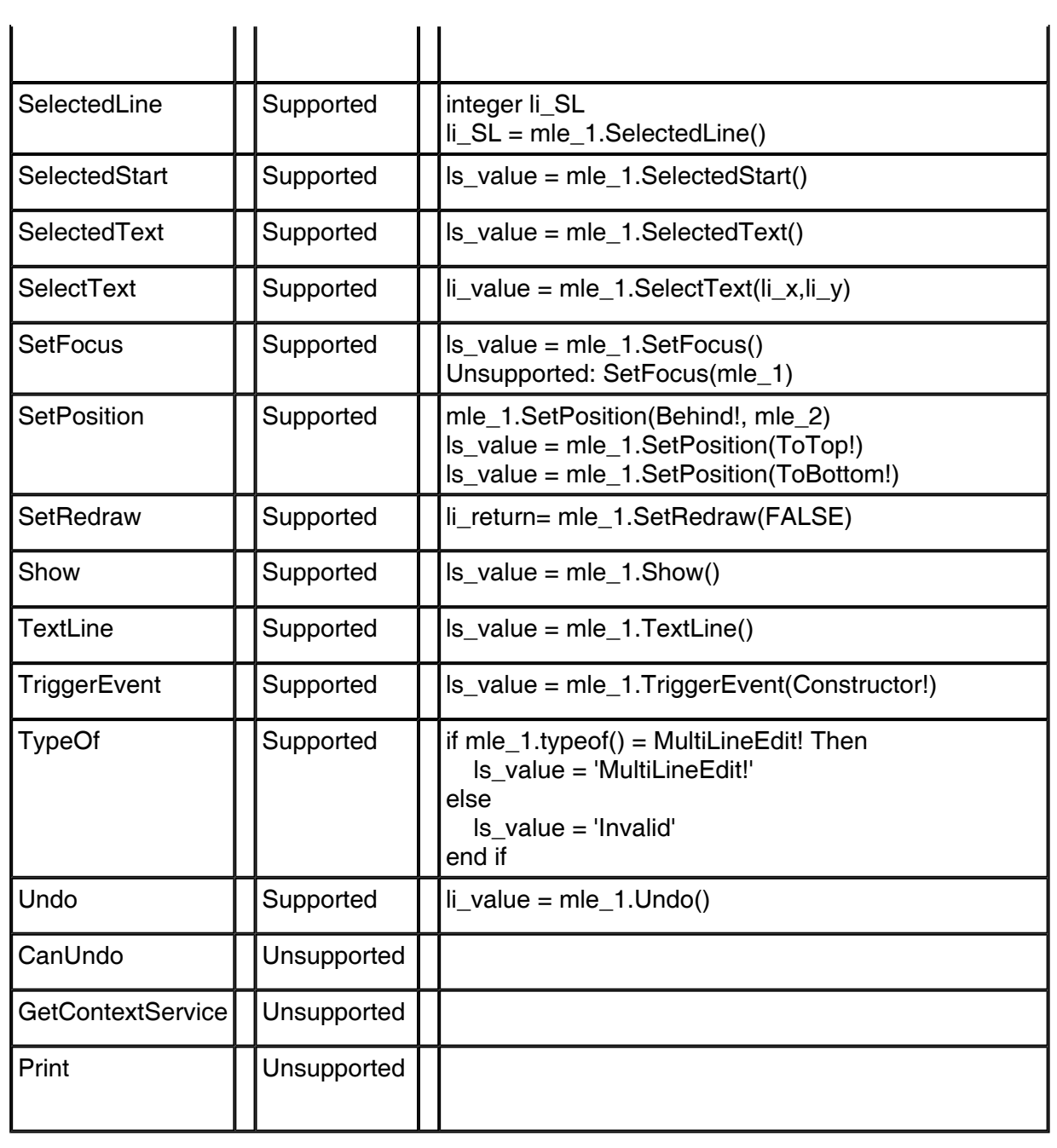

## **MonthCalendar control**

Properties | Events | Functions

APPEON

APPEON

### **Properties for MonthCalendar control**

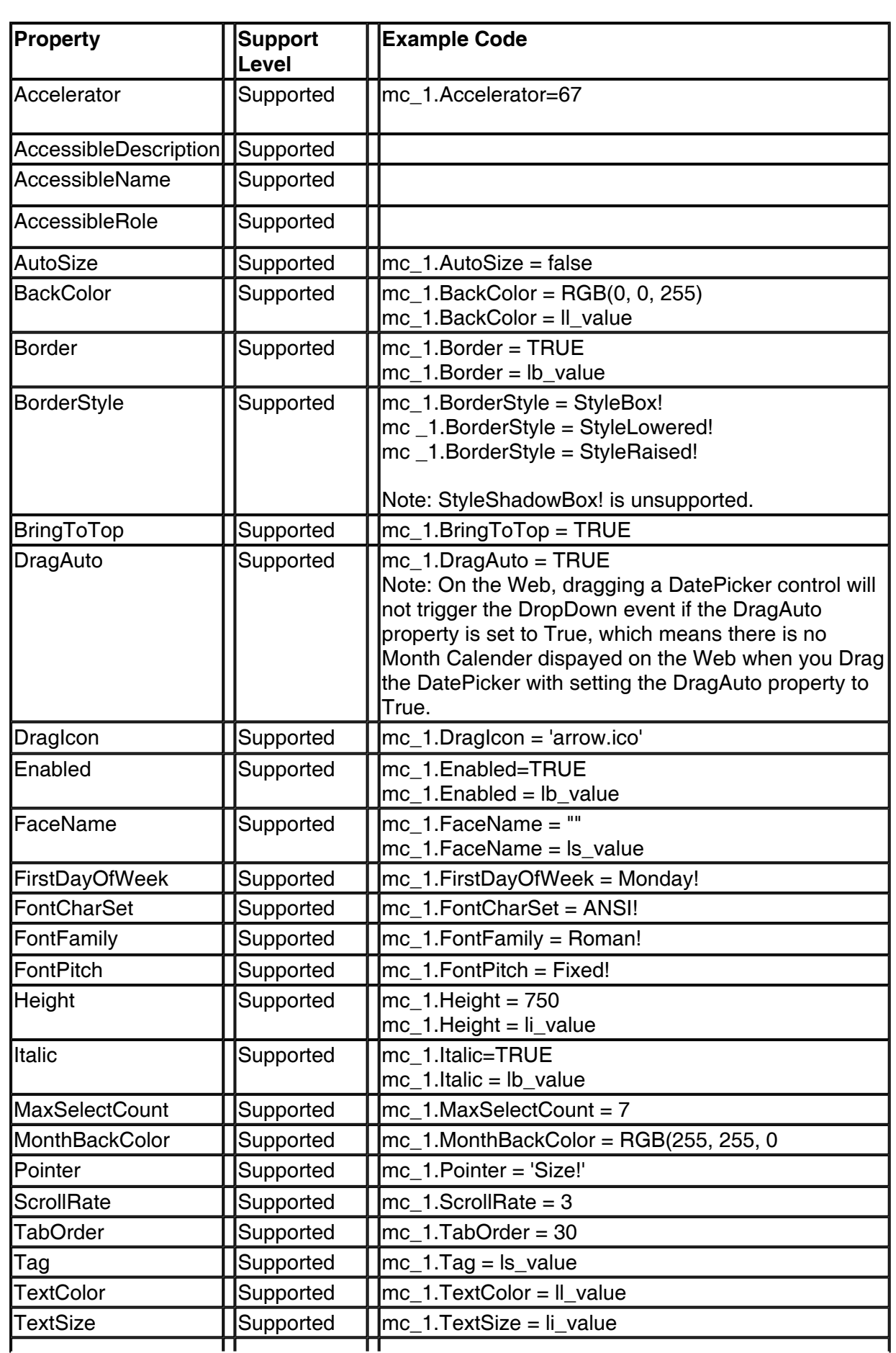

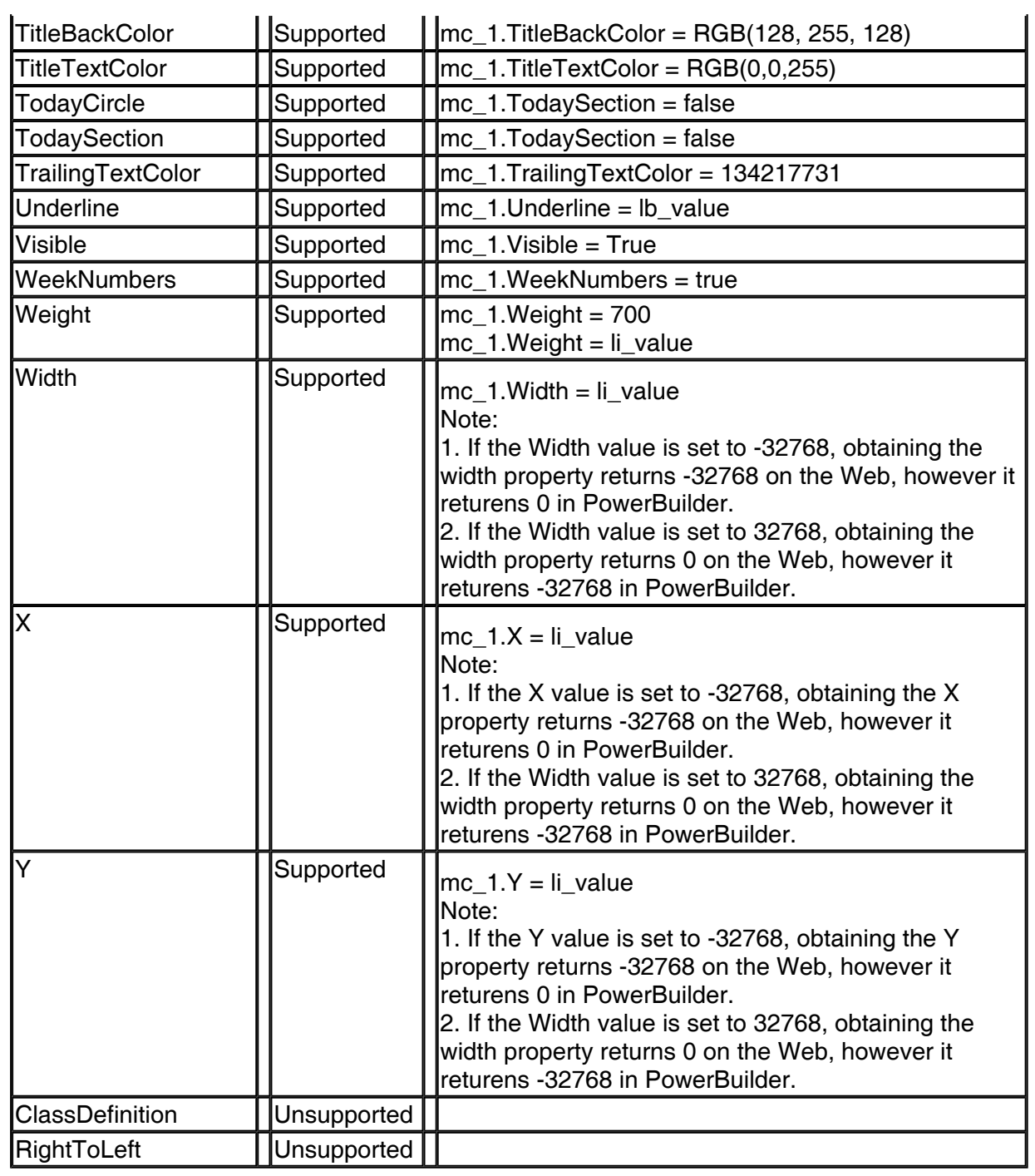

#### **Events for MonthCalendar control**

**Properties | Events | Functions** 

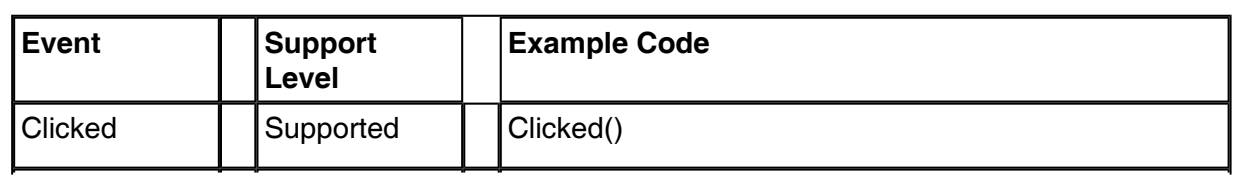

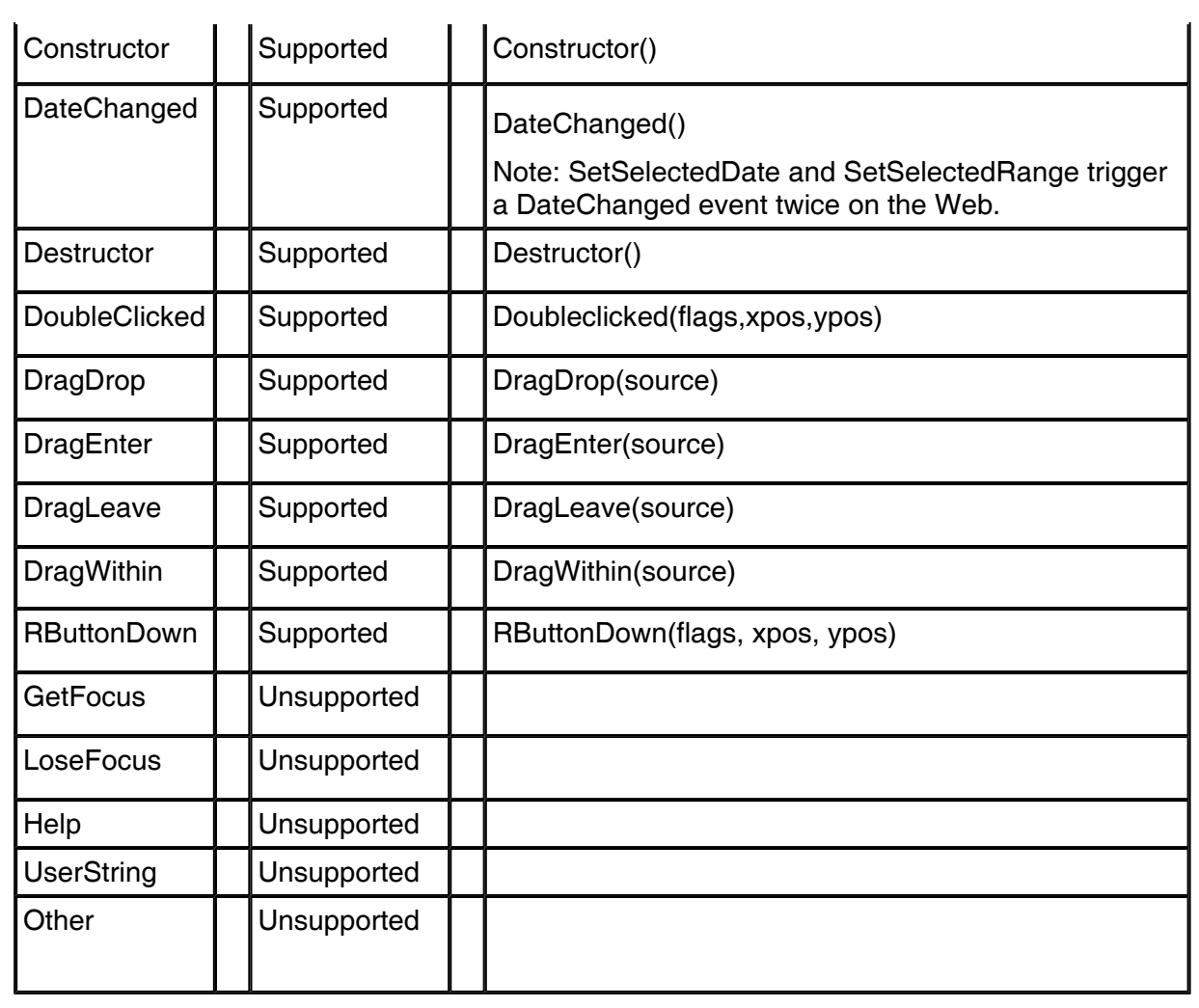

### **Functions for MonthCalendar Control**

**Properties | Events | Functions** 

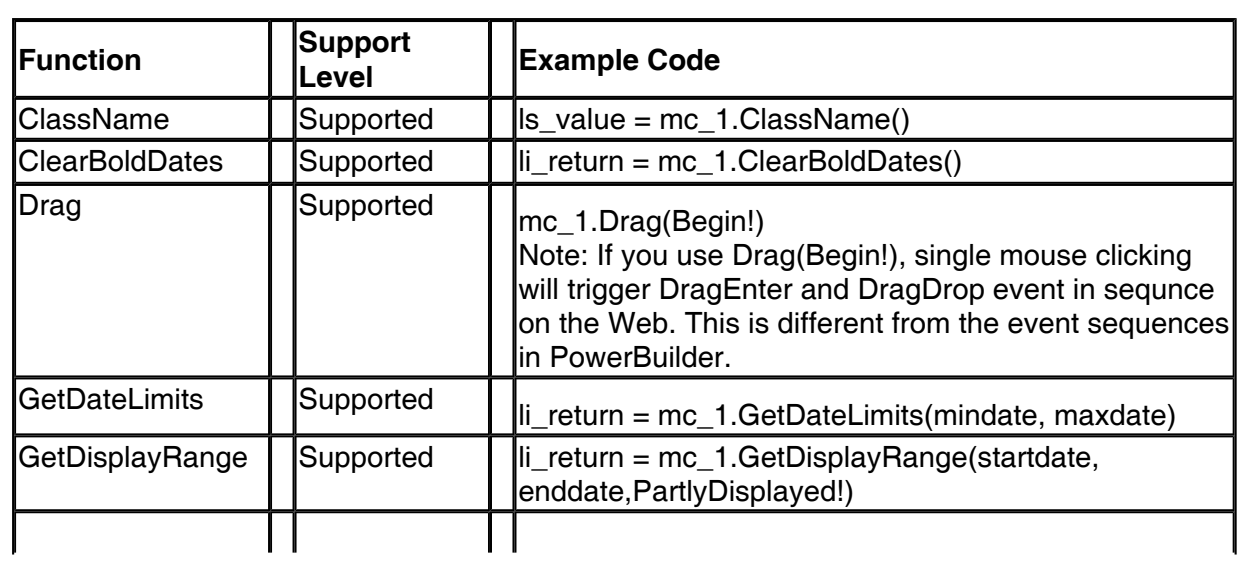

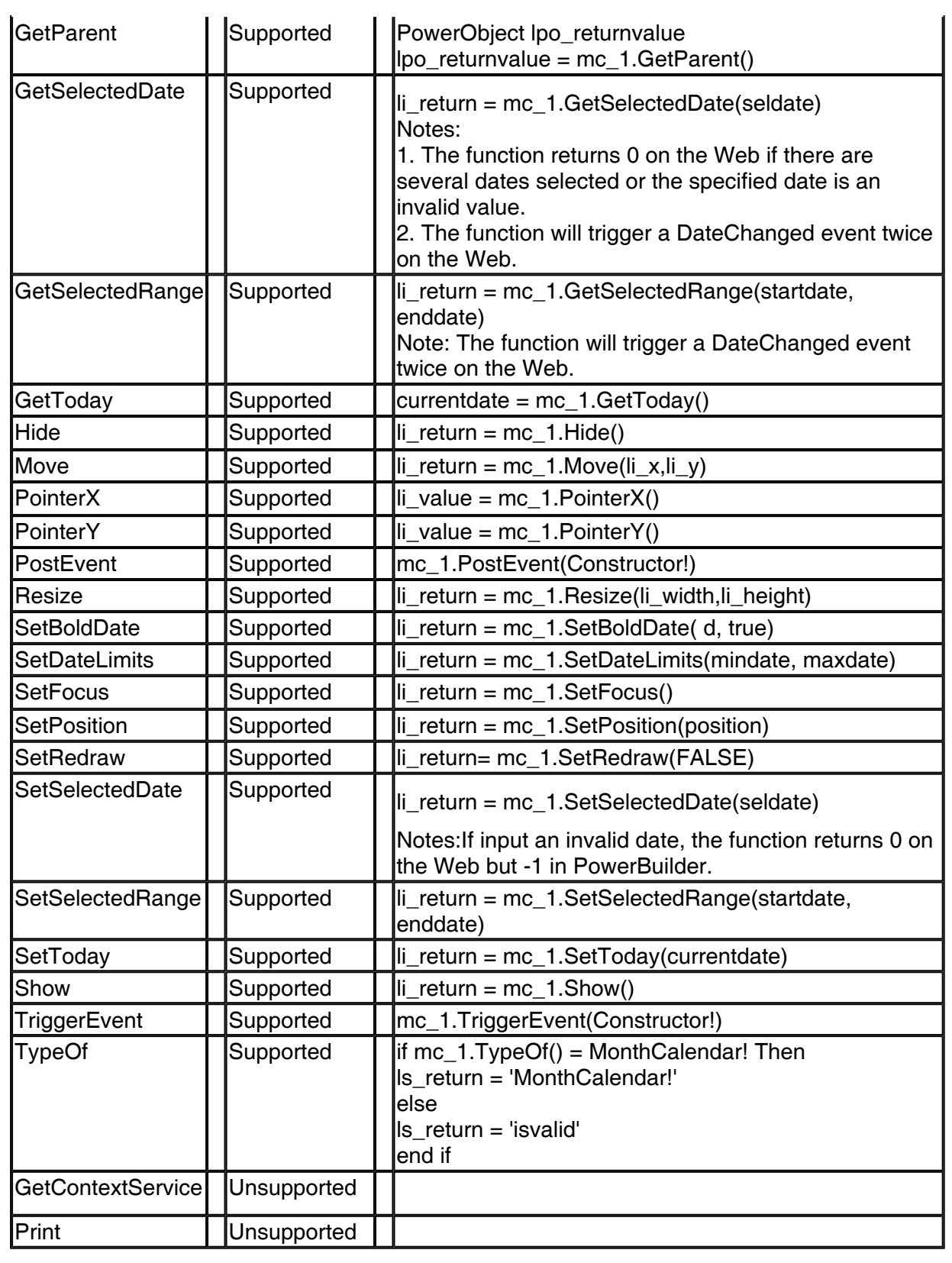

### **OLEControl control**

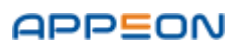

### **Important Requirements**

The shortcut key for Ocx is unsupported.

Using parentheses when calling an OLEObject method is required.

# **Properties for OLEControl control**

Properties | Events | Functions

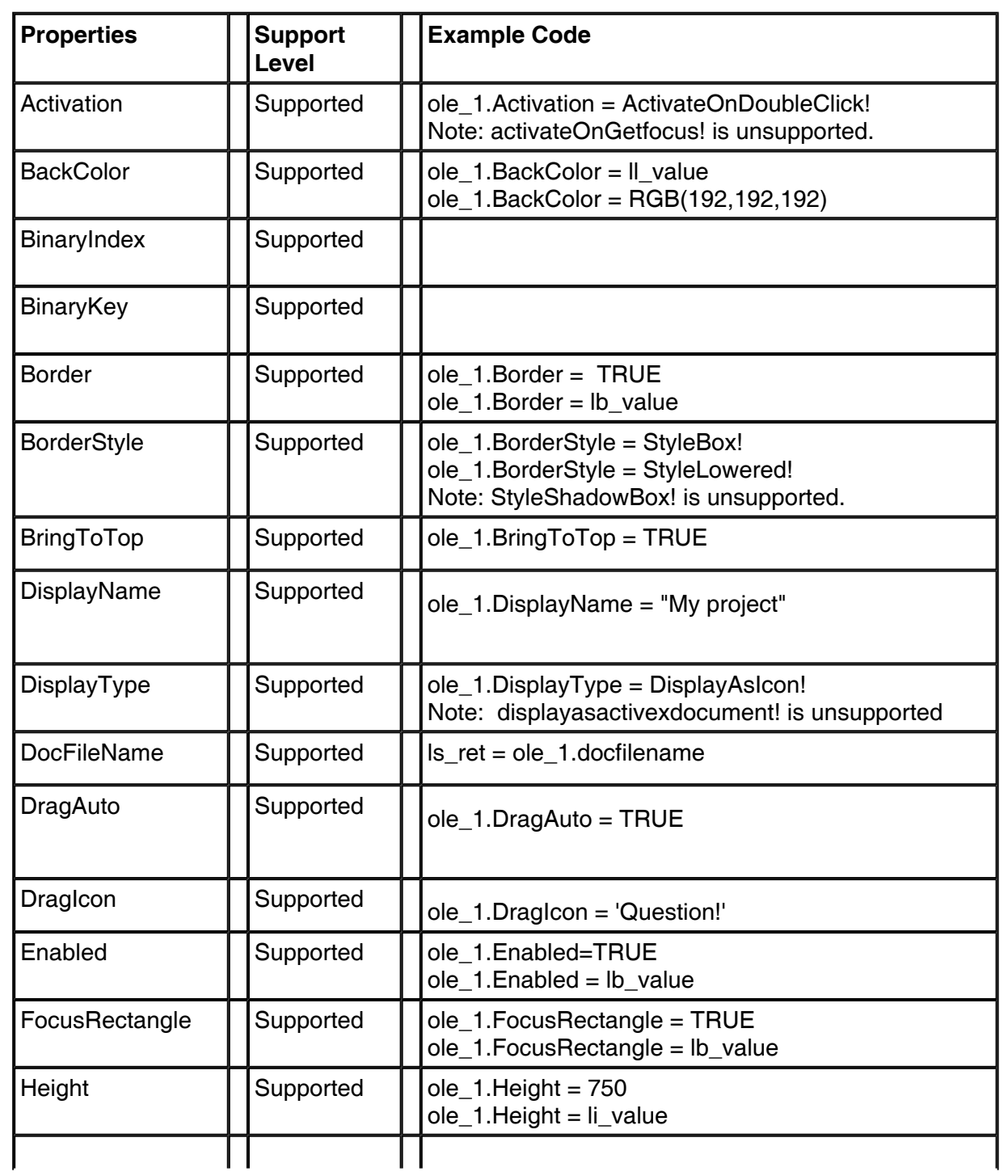

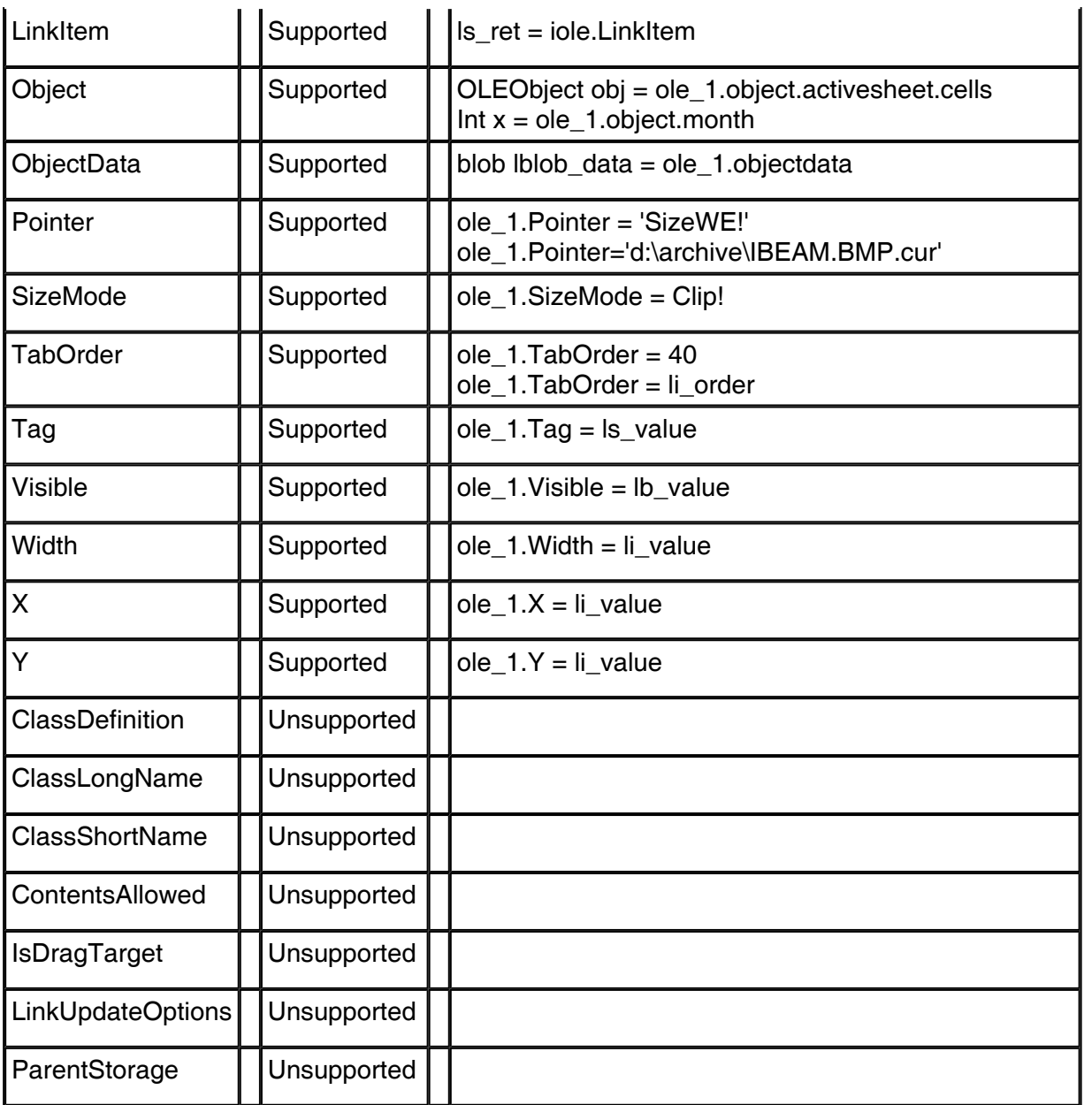

## **Events for OLEControl control**

**Properties | Events | Functions** 

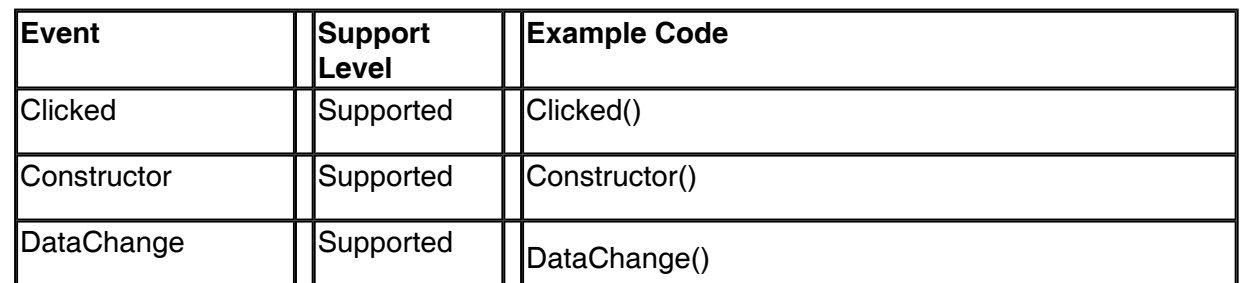

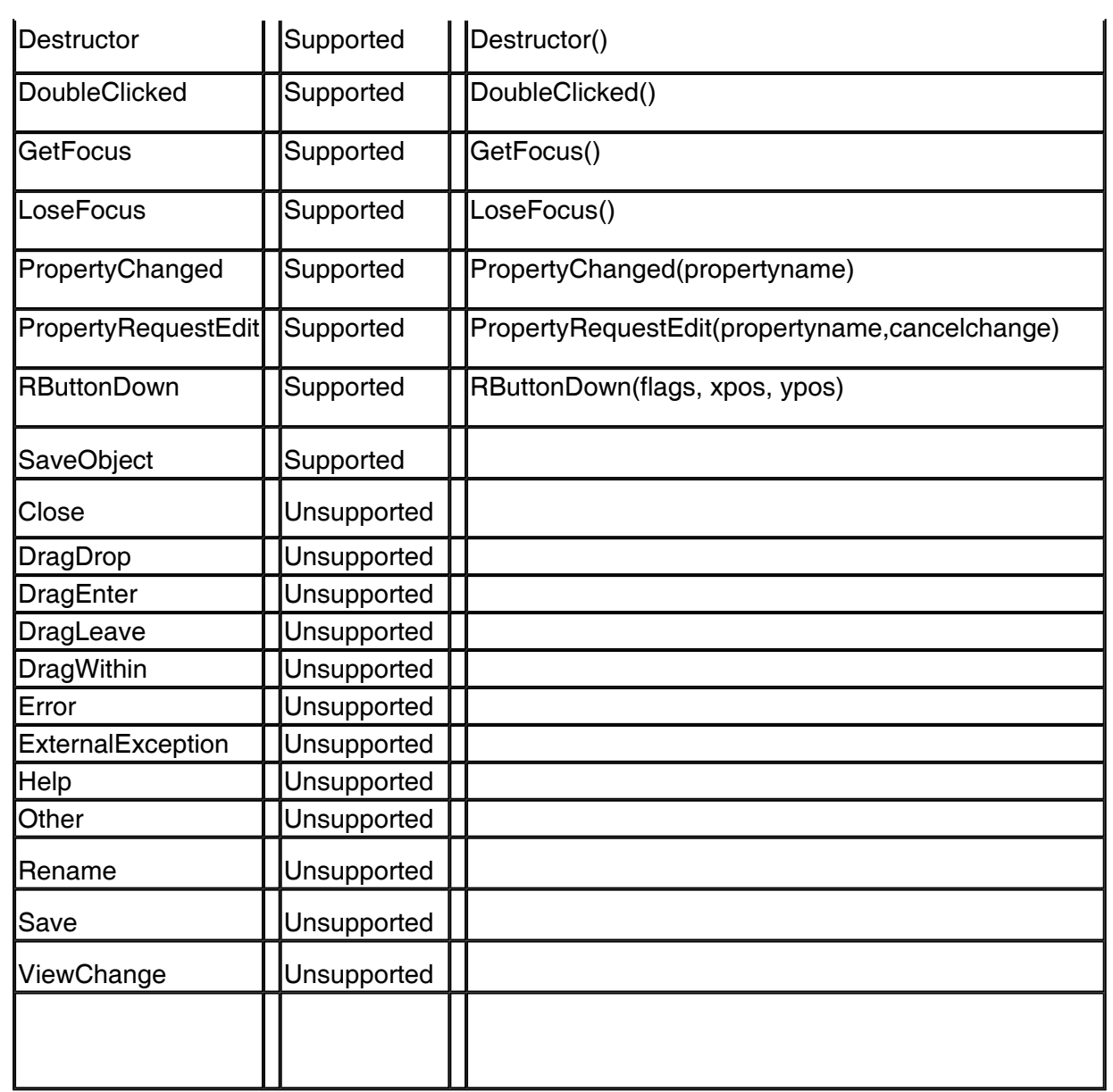

#### **Functions for OLEControl control**

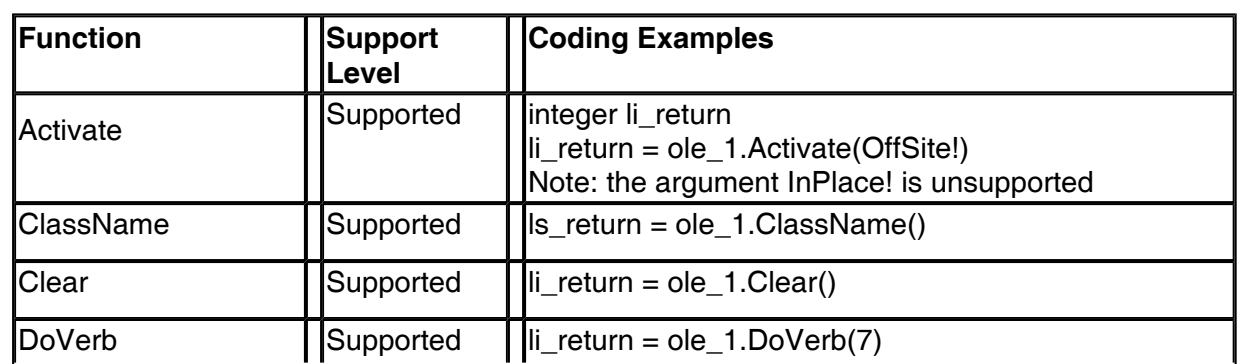

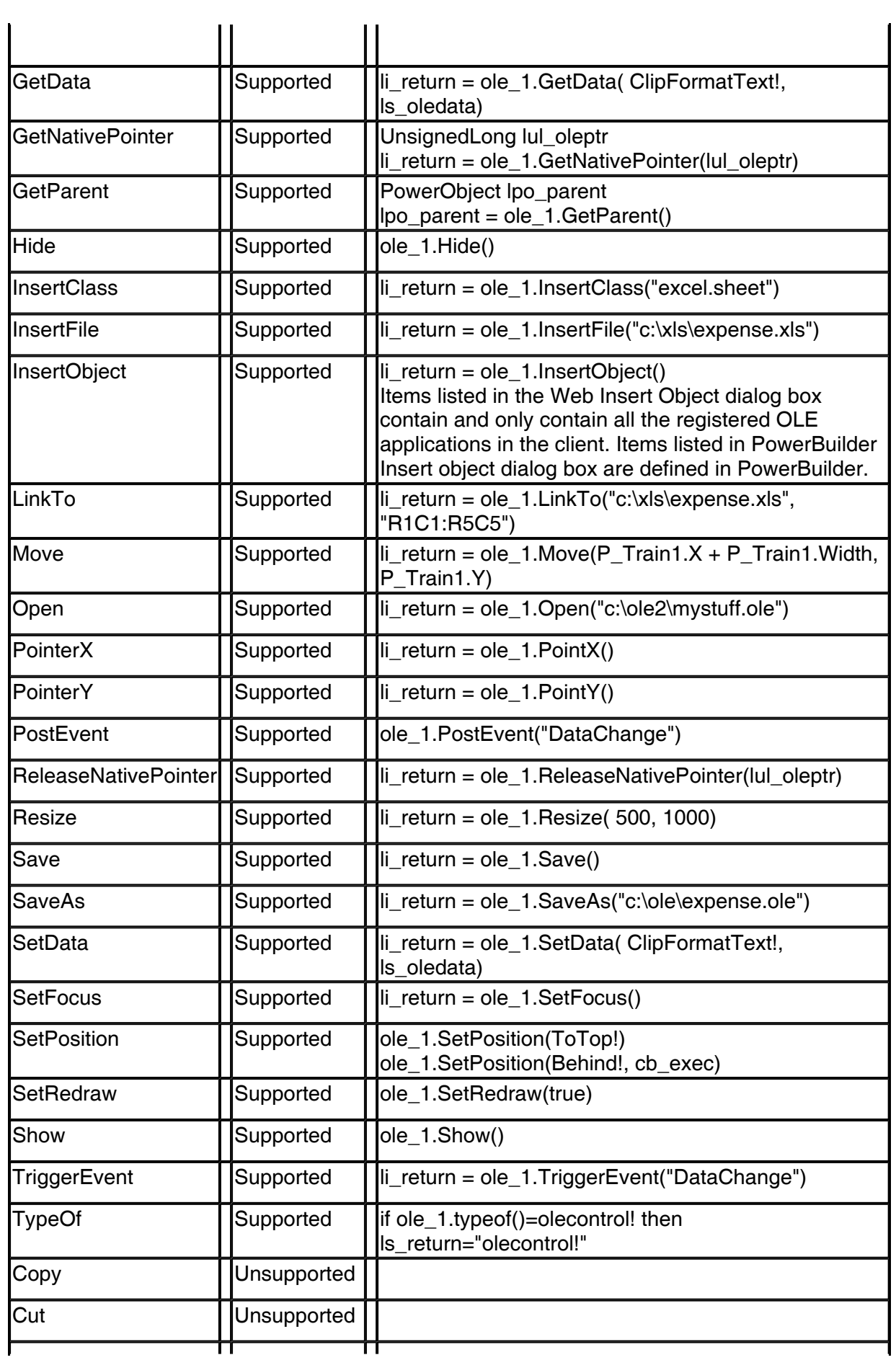

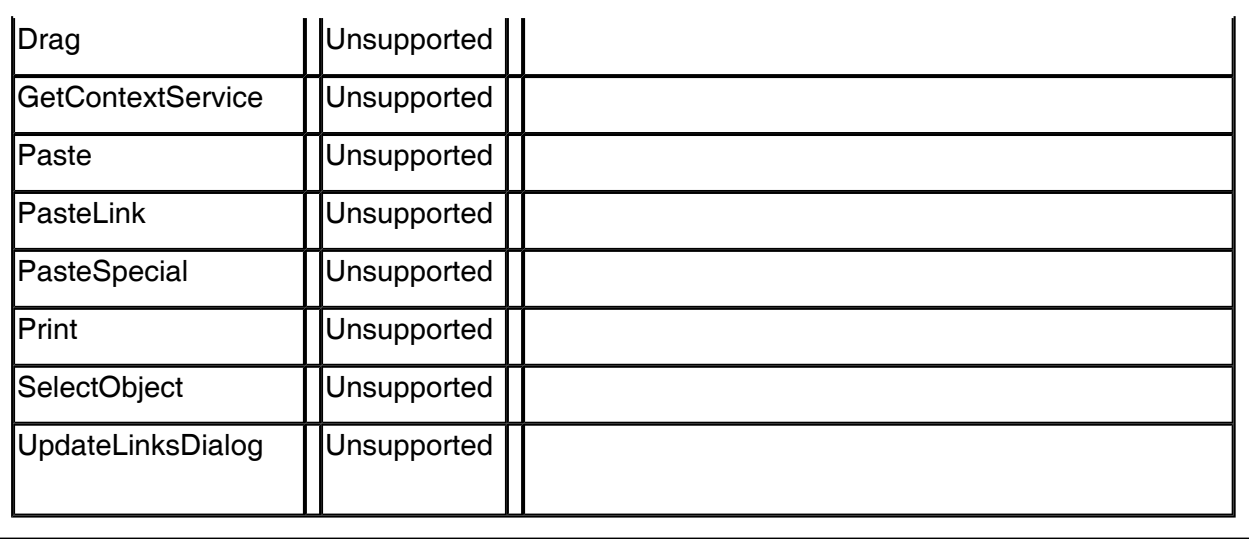

### **OLECustomControl control**

#### Properties | Events | Functions

#### **Important Requirements**

The shortcut key for Ocx is unsupported.

Using parentheses when calling an OLEObject method is required.

## **Properties for OLECustomControl control**

Properties | Events | Functions

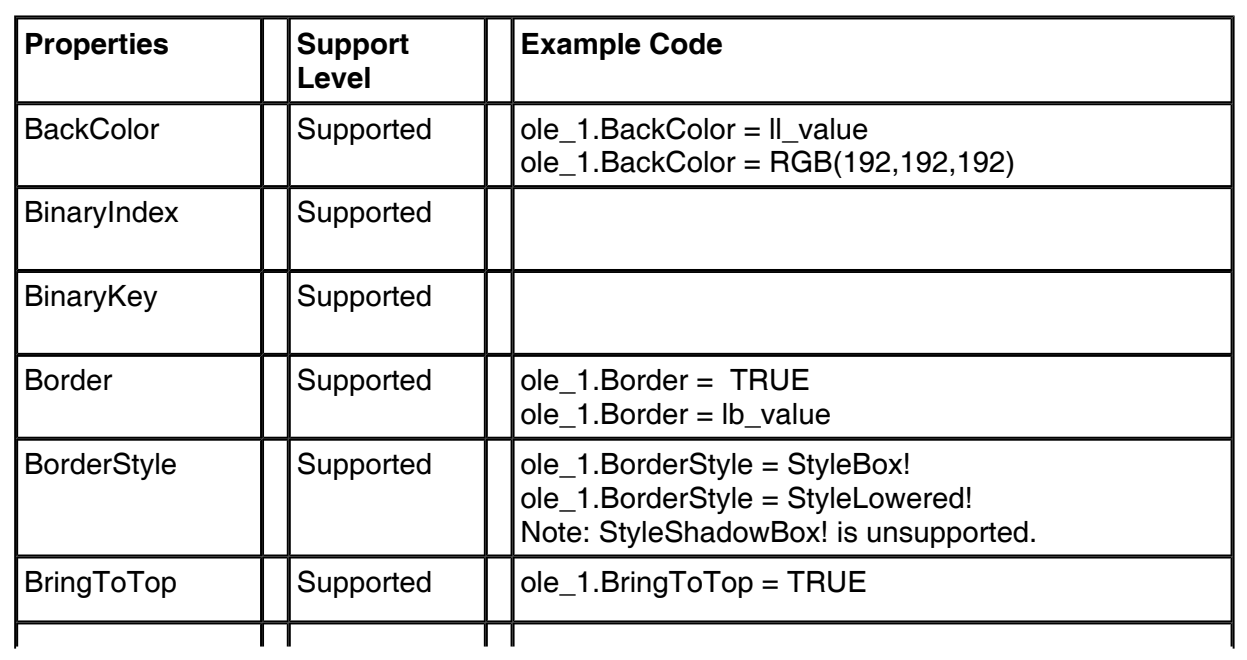

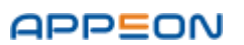

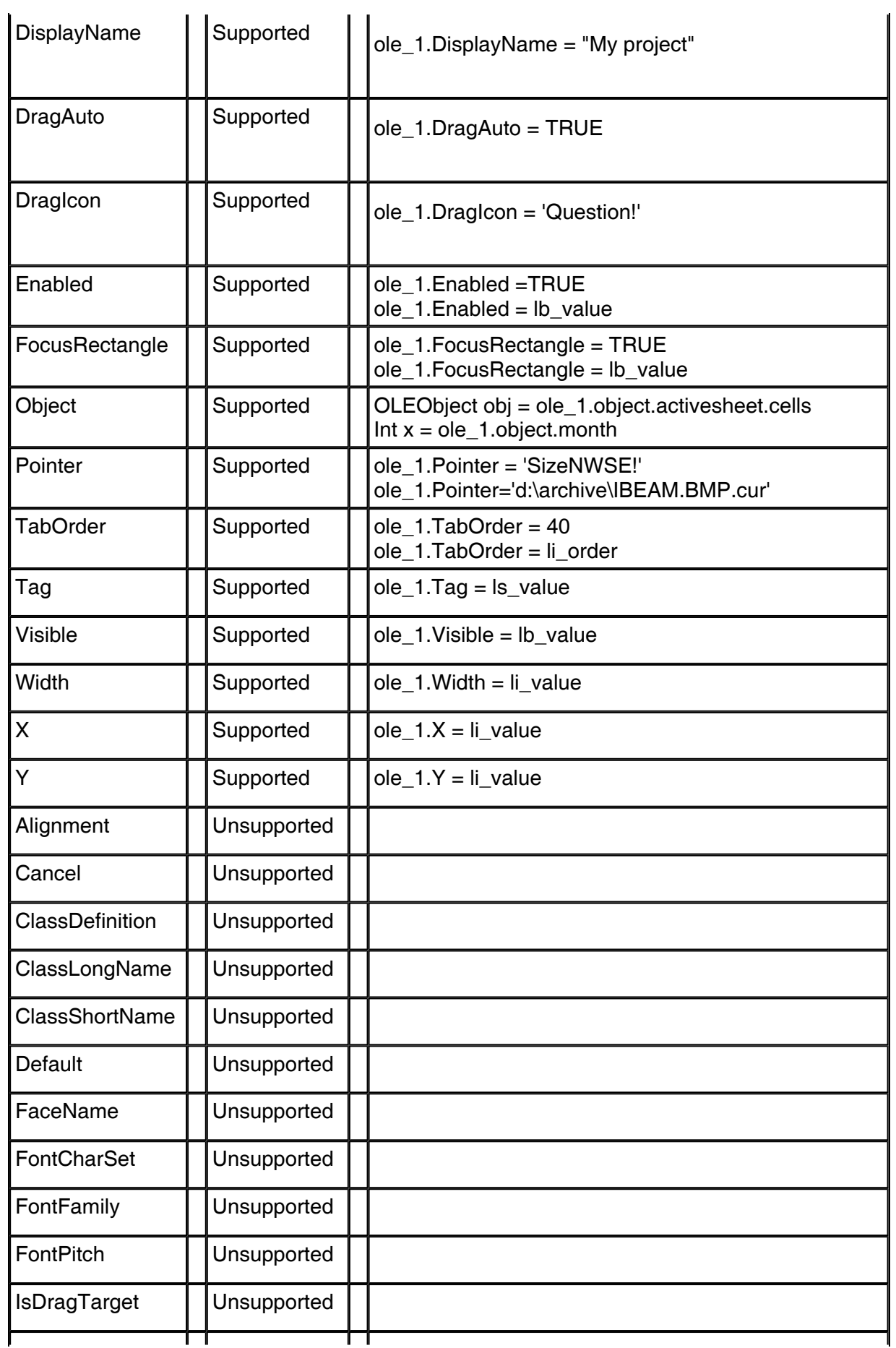

APPEON

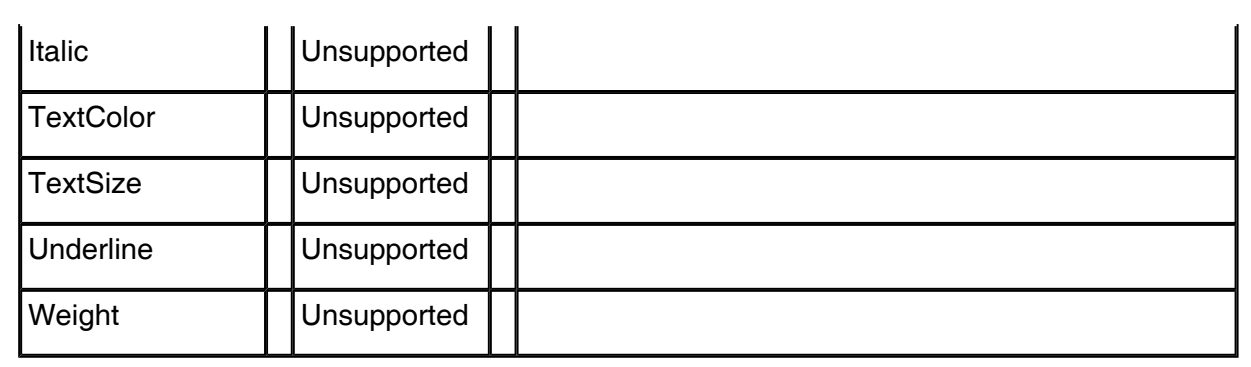

# **Events for OLECustomControl control**

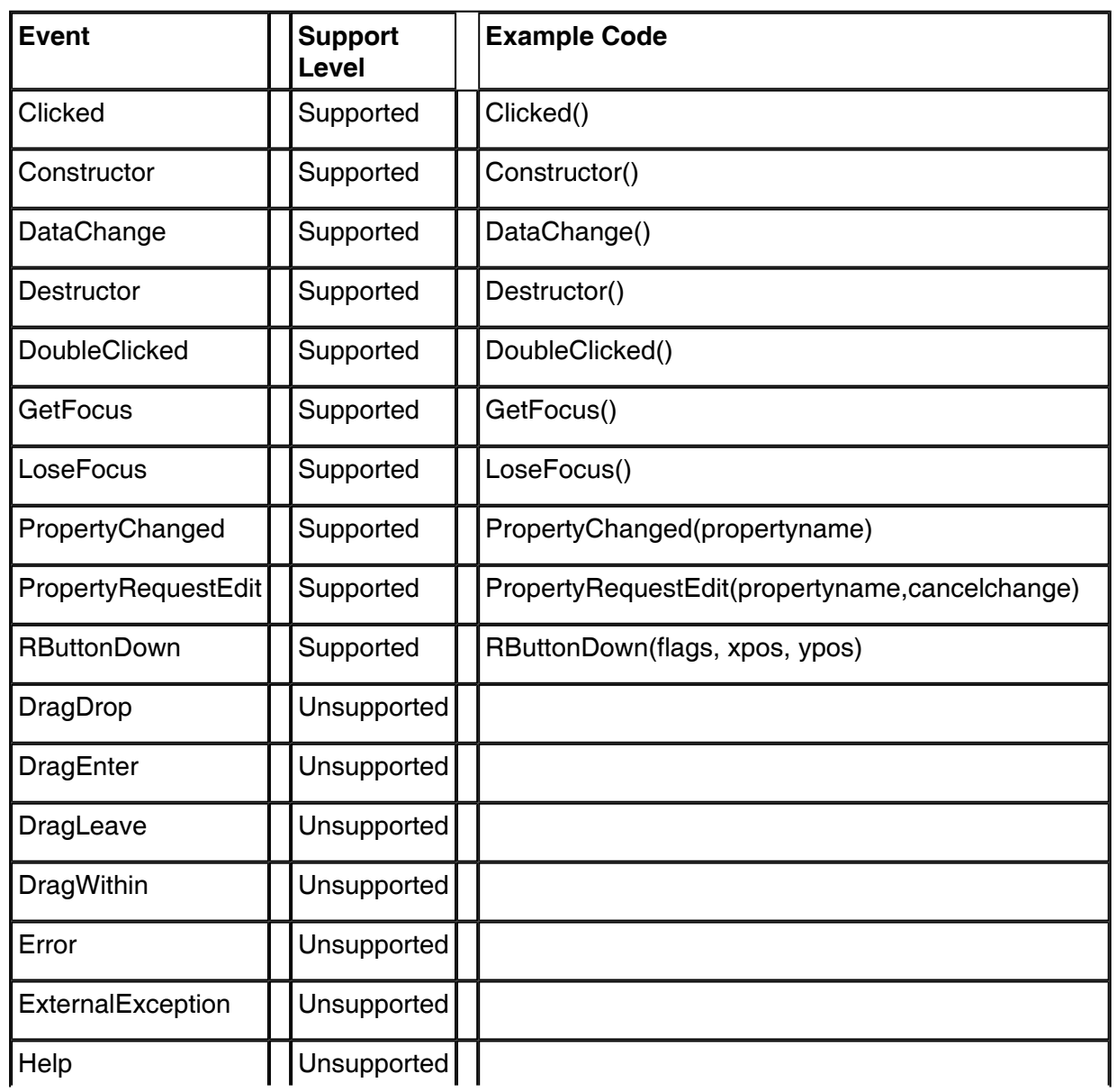

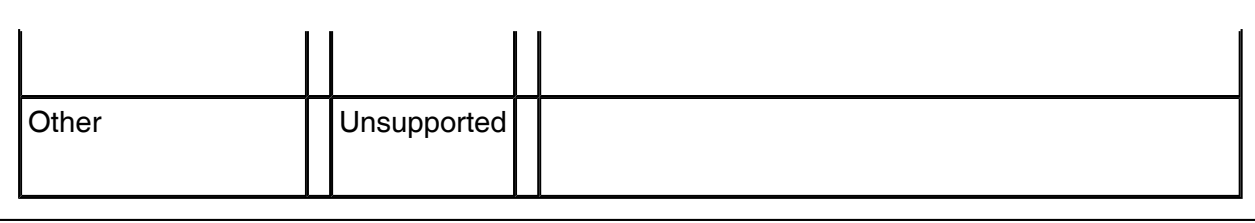

## **Functions for OLECustomControl control**

**Properties | Events | Functions** 

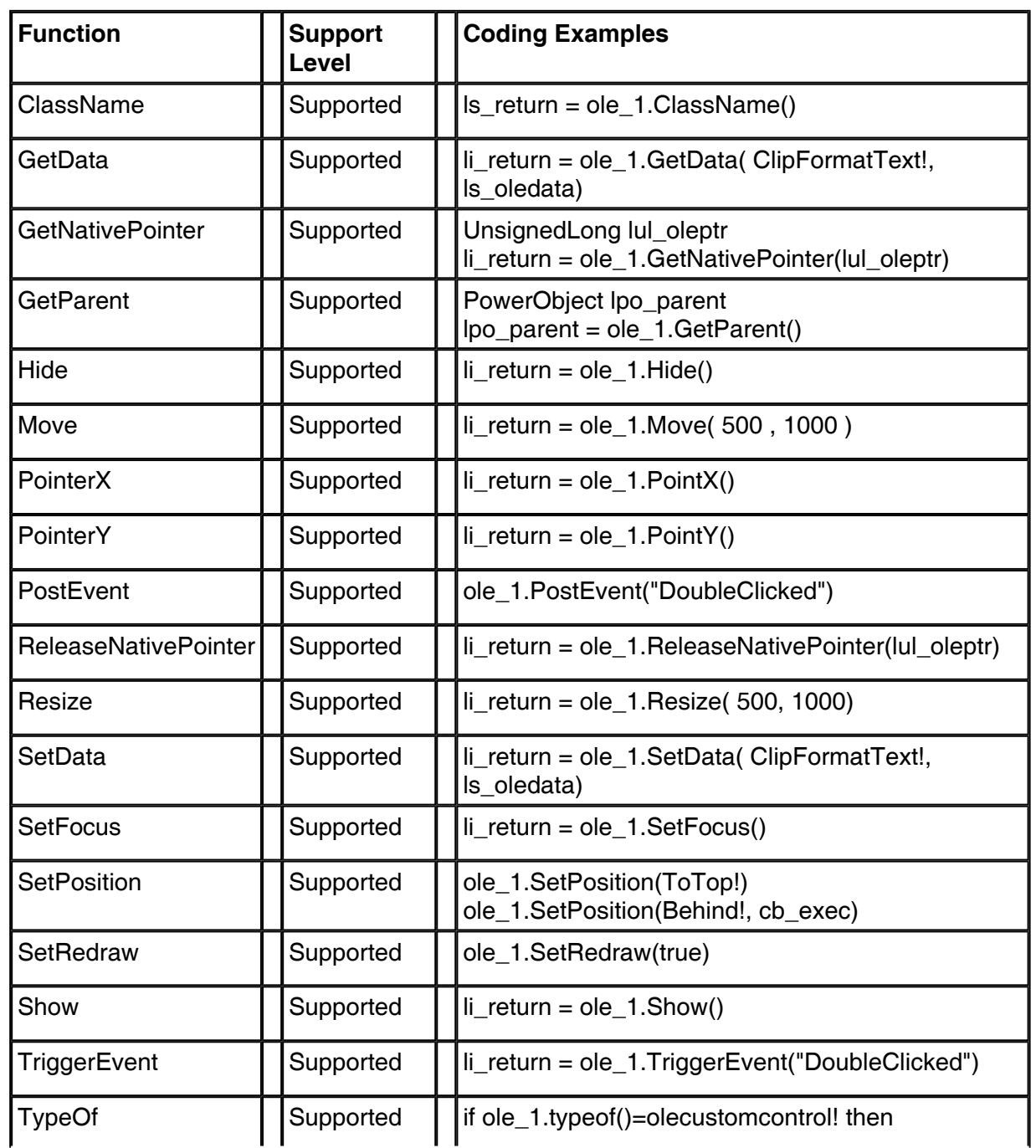

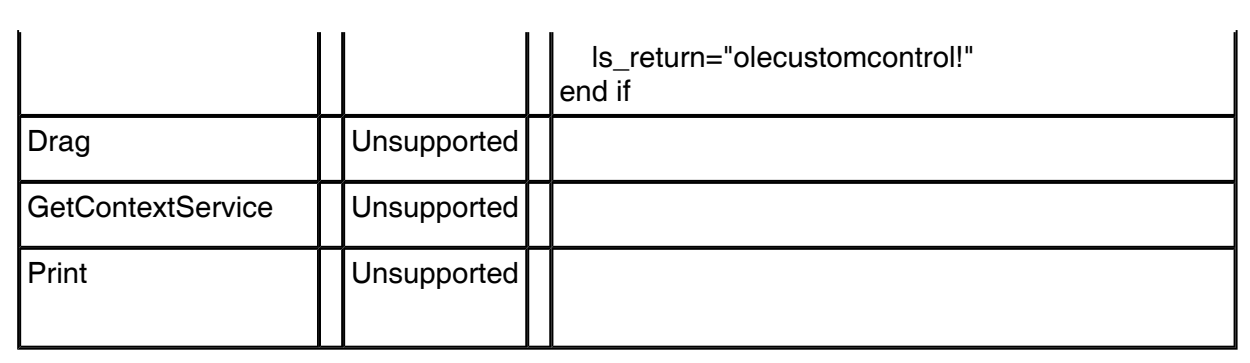

### **Oval control**

Properties | Events | Functions

# **Properties for Oval control**

Properties | Events | Functions

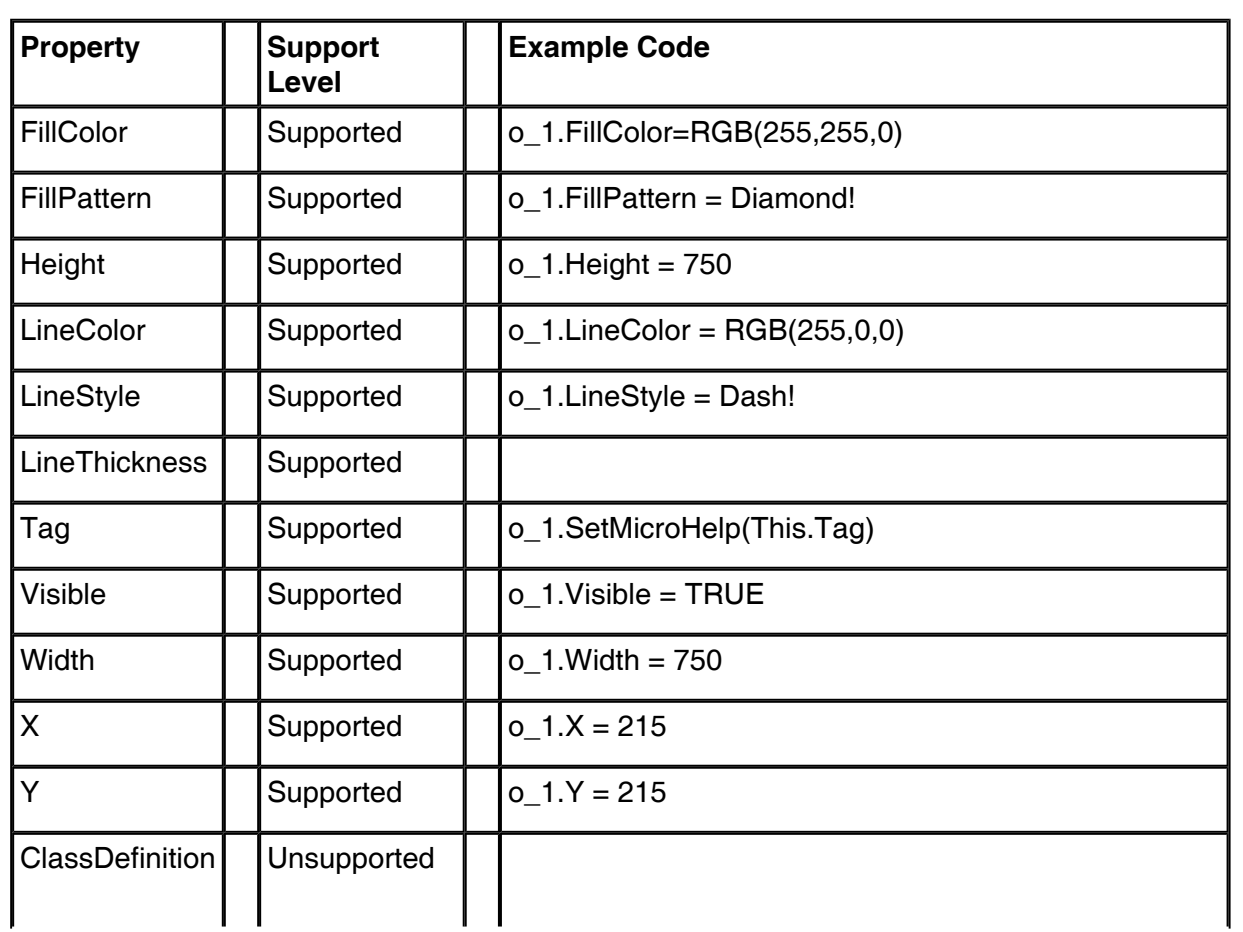

APPEON

APPEON

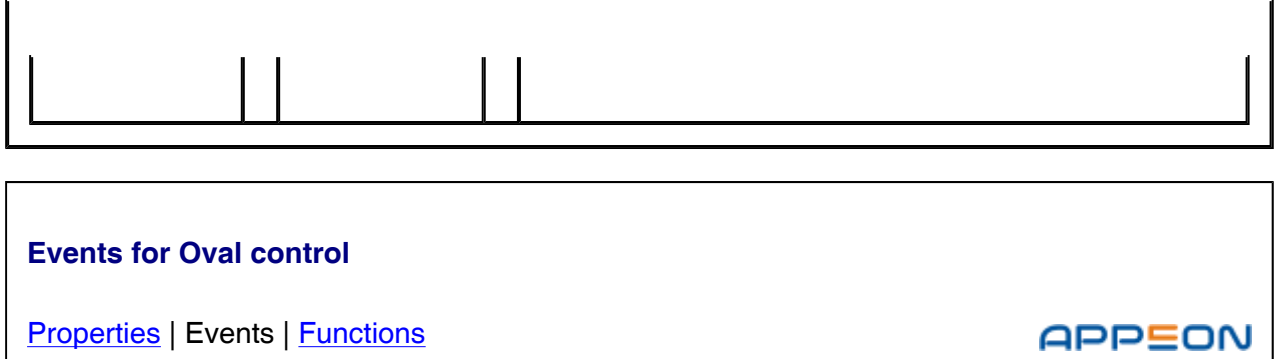

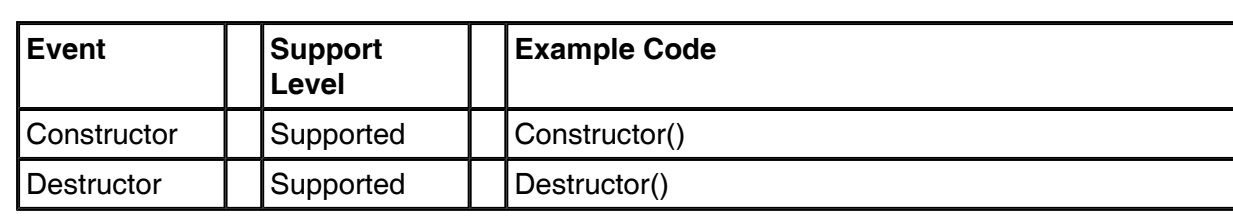

### **Functions for Oval control**

**Properties | Events | Functions** 

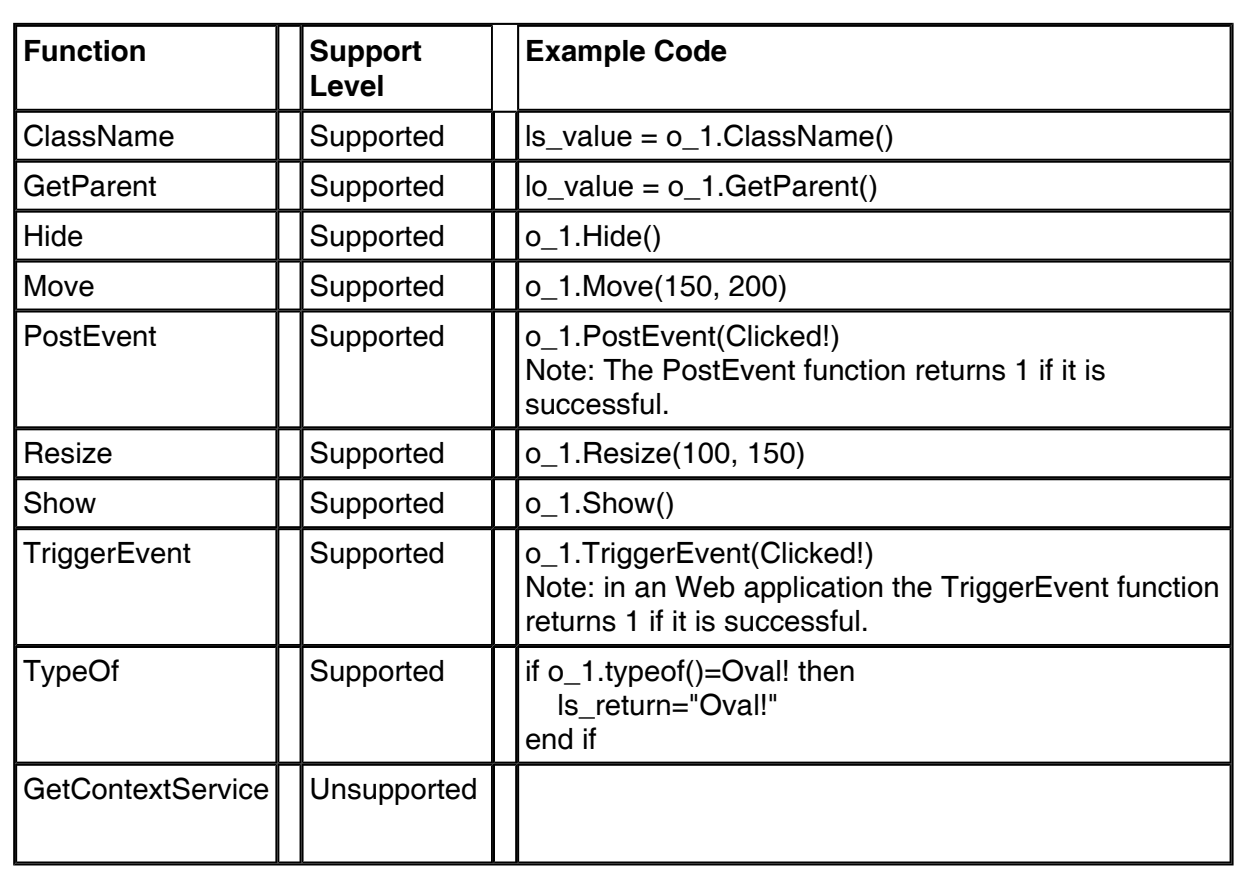

# **Picture control**

Properties | Events | Functions

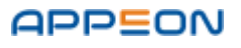

### **Important Requirements**

Picture controls can contain images in the following formats:

- Bitmaps, with .BMP extensions
- GIF or animated GIF files, with the .GIF extension
- **JPEG files, with .JPEG or .JPG extensions**
- Ico files with .ICO extensions
- Cursor files with .CUR extensions
- **PNG files with .PNG extensions**

### **Pictures in an application**

- . The name of a picture file cannot be a string that ends with '!'.
- The picture directory can be an absolute path or relative path. For example:

**this.** picturename = "c:\app\about.bmp"

**or this.** picturename = " image\about.bmp"

<sup>z</sup> If a picture fails to display in the Web application, copy the picture directly to the *Web Root Path /images* directory. *Web Root Path* stands for the folder in the Web server that is configured in Appeon Developer Config for storing the Web application files.

# **Properties for Picture control**

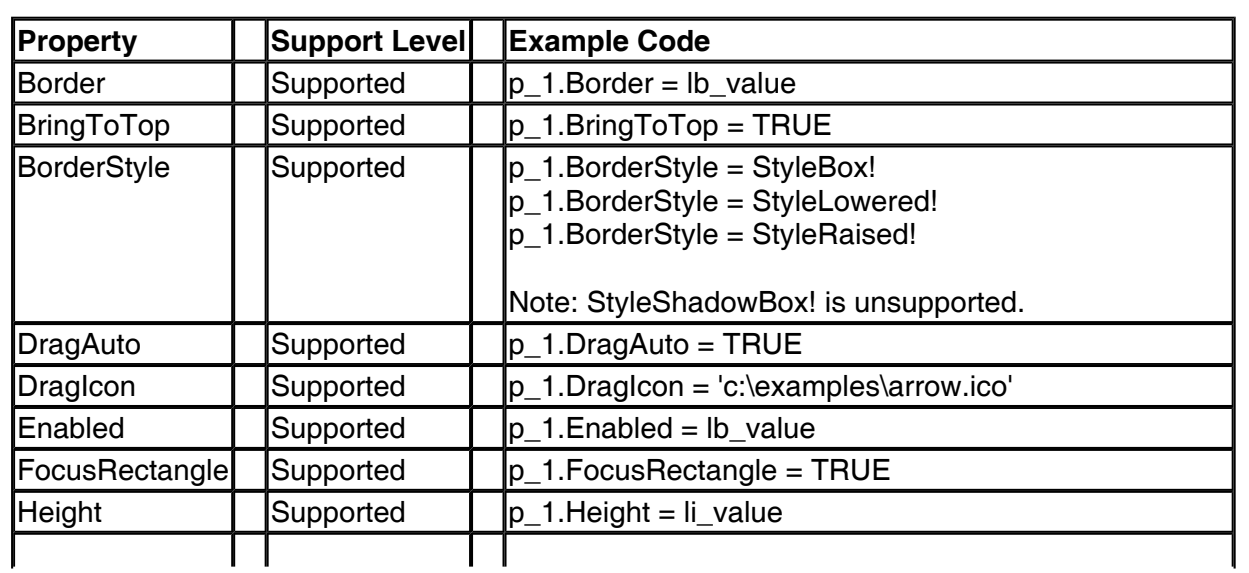

APPEON

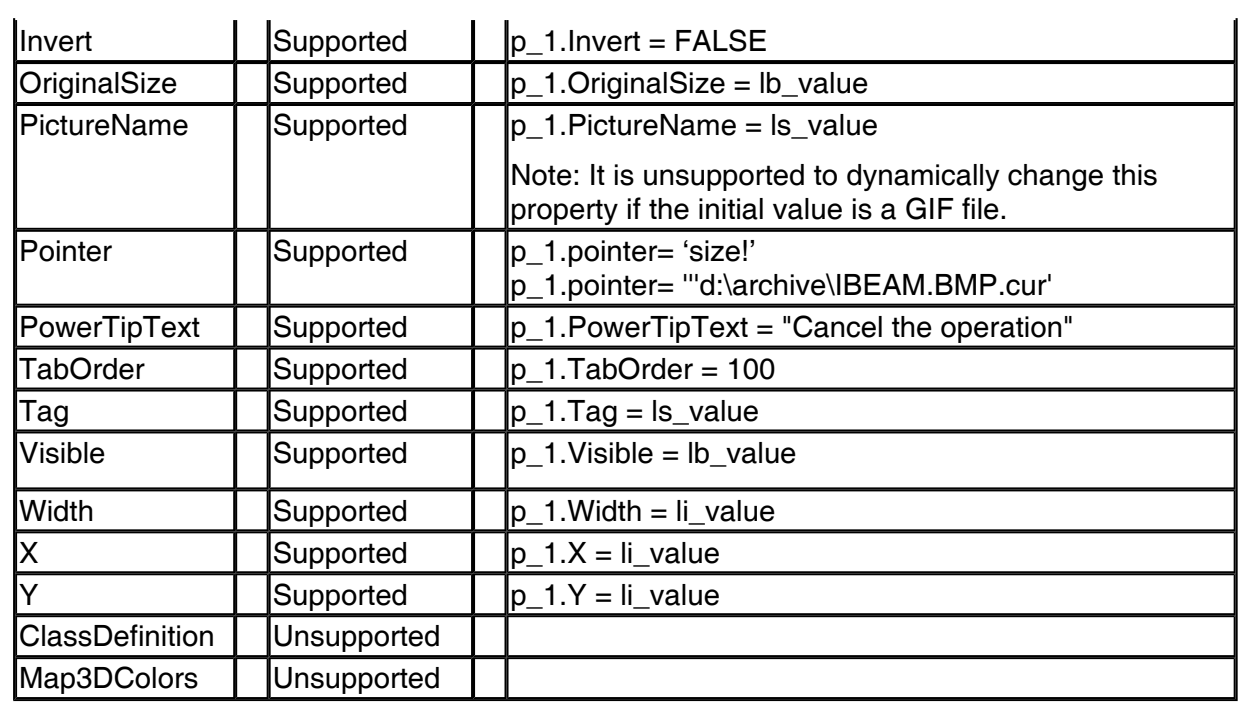

### **Events for Picture control**

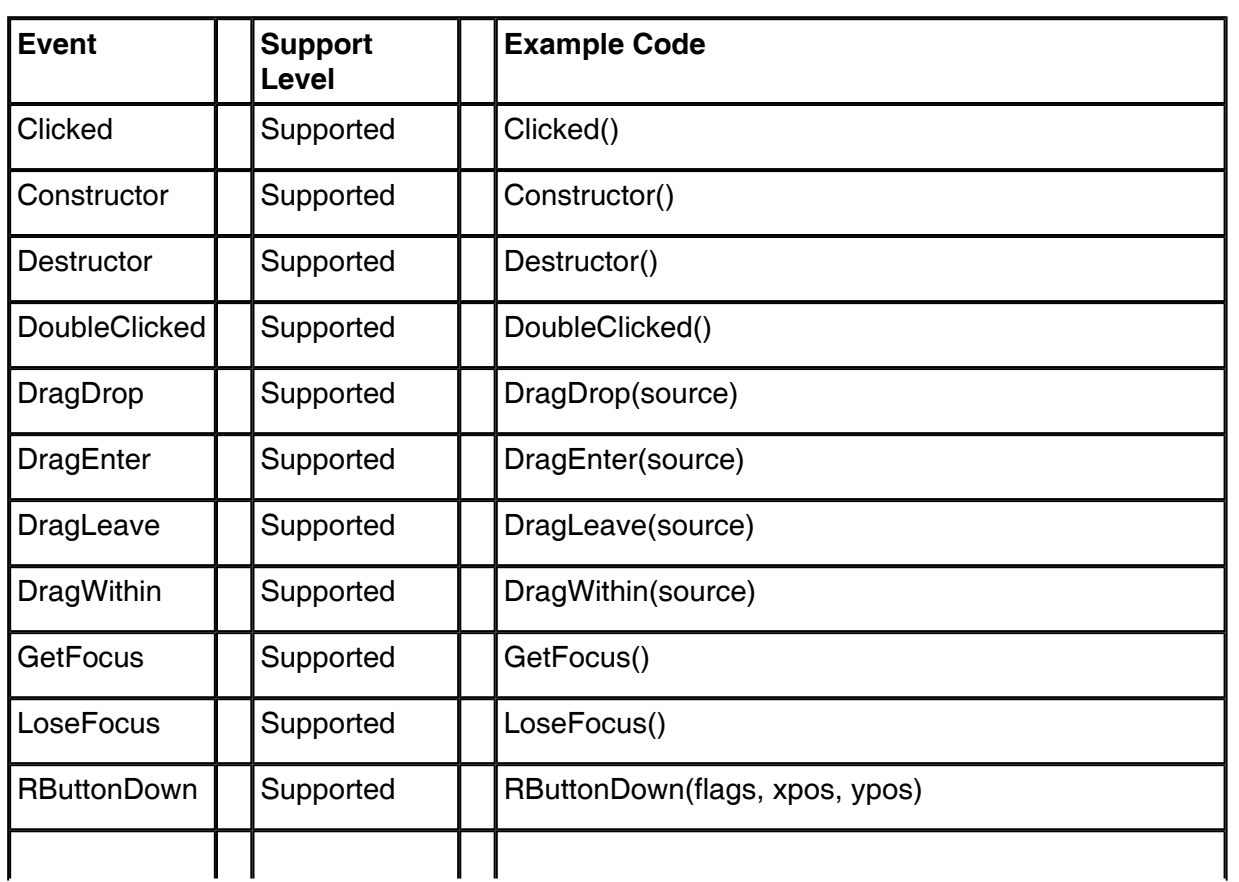

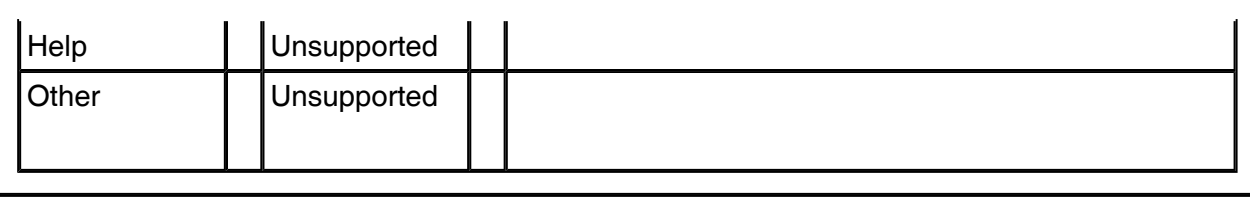

### **Functions for Picture control**

**Properties | Events | Functions** 

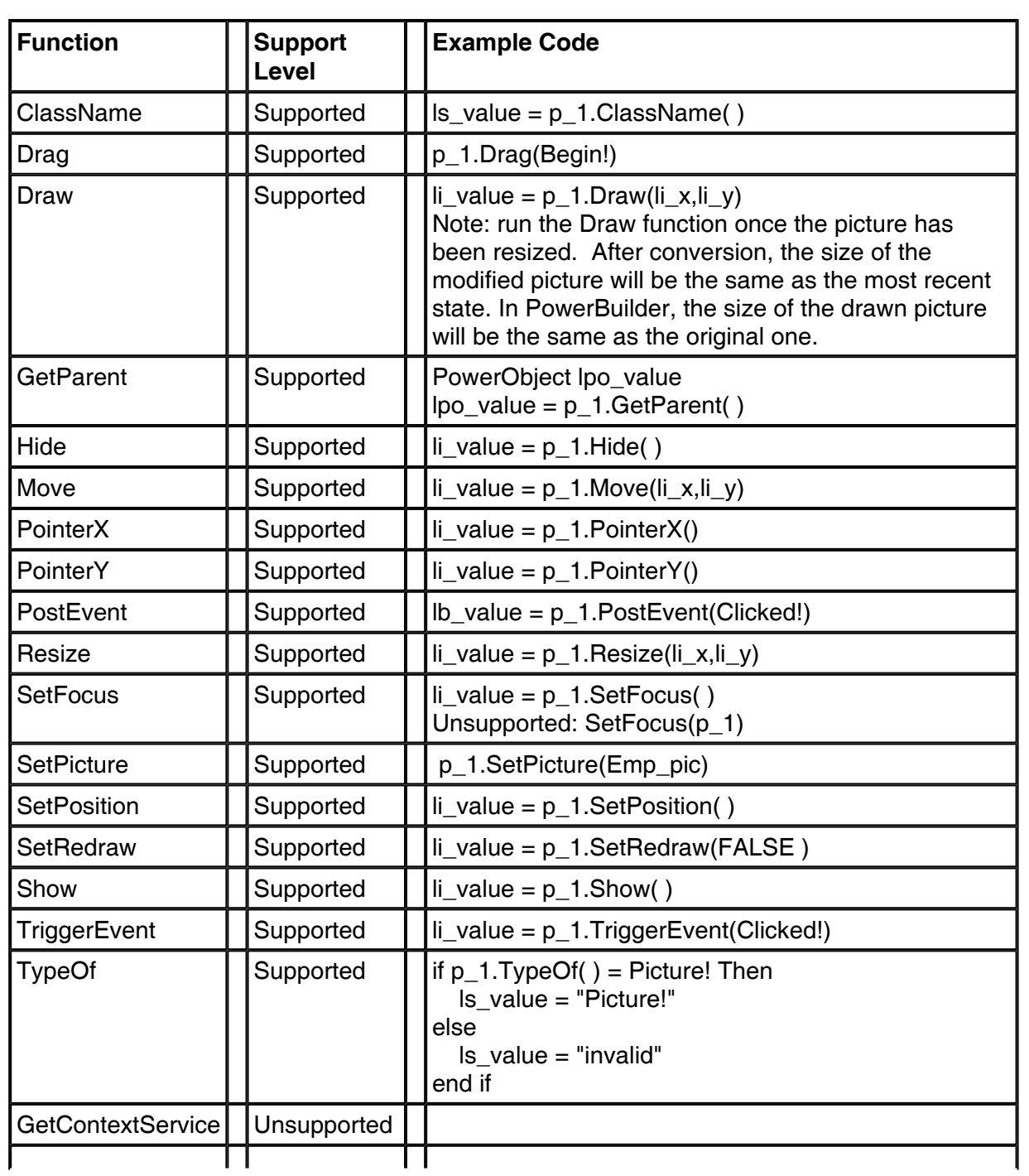

Print | Unsupported

## **PictureButton control**

Properties | Events | Functions

#### **Important Requirements**

It is unsupported to use GIF files in PictureButton controls.

# **Properties for PictureButton control**

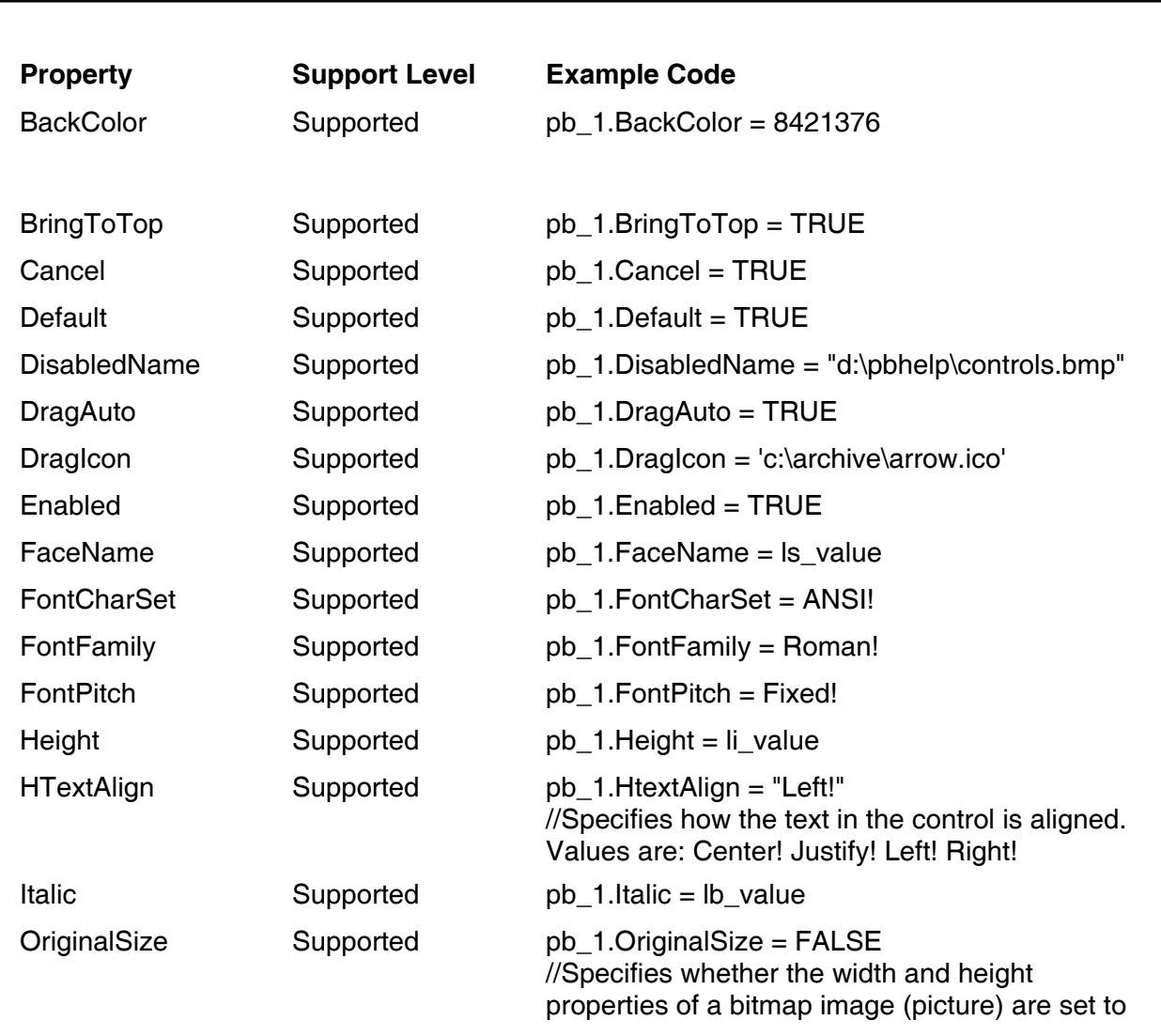

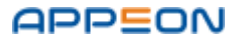

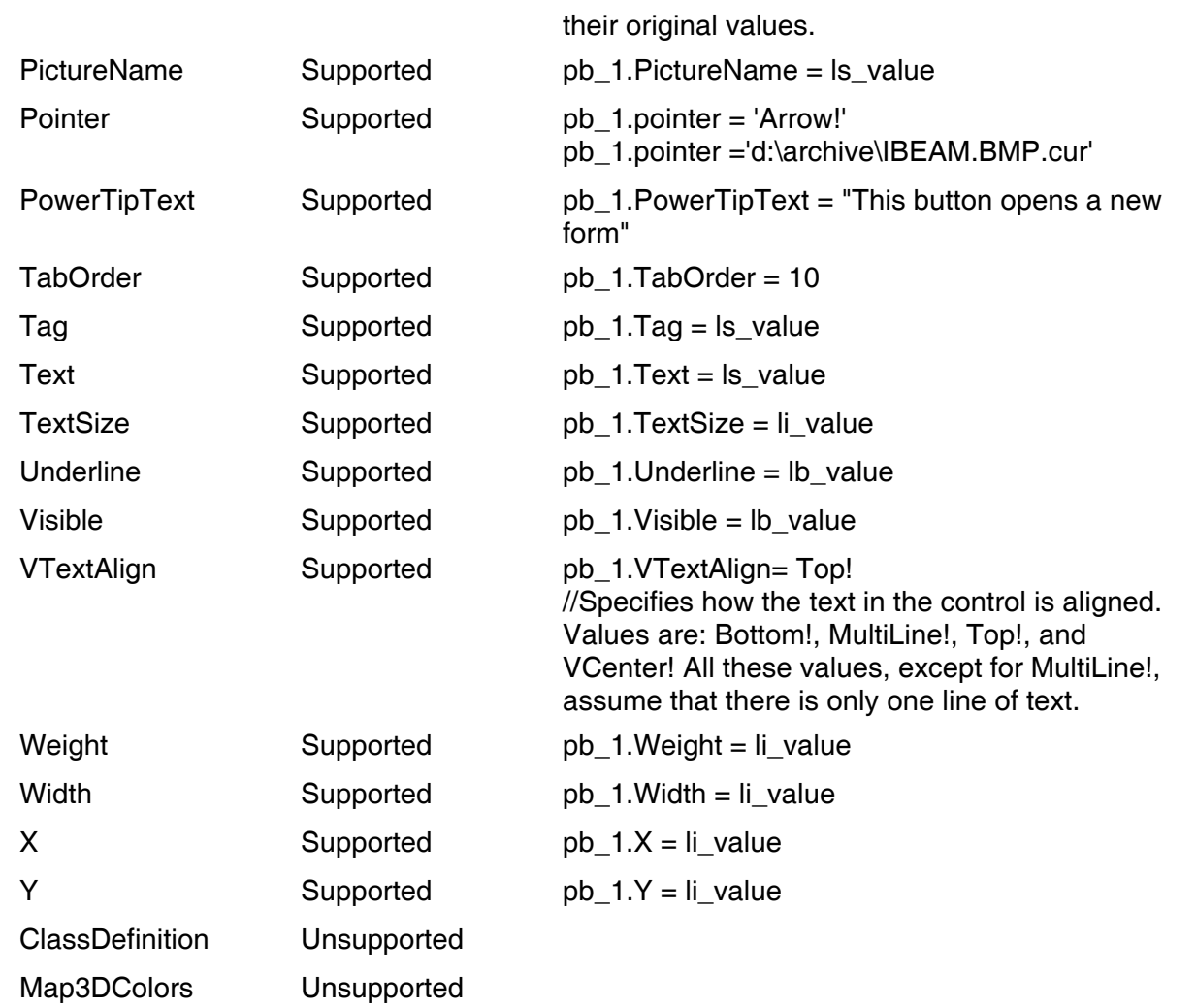

#### **Events for PictureButton control**

**Properties | Events | Functions** 

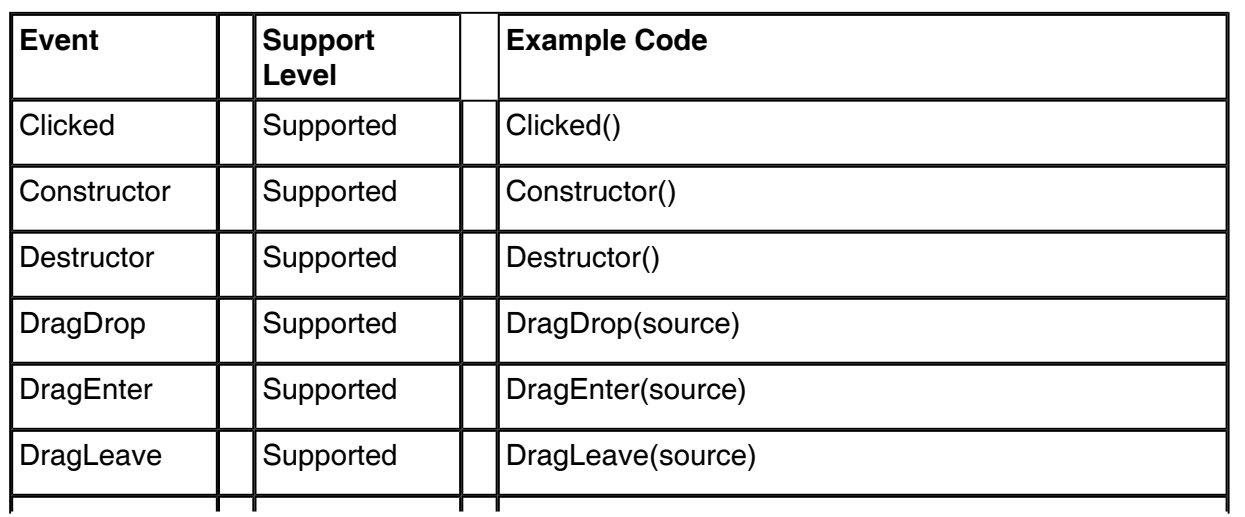

APPEON

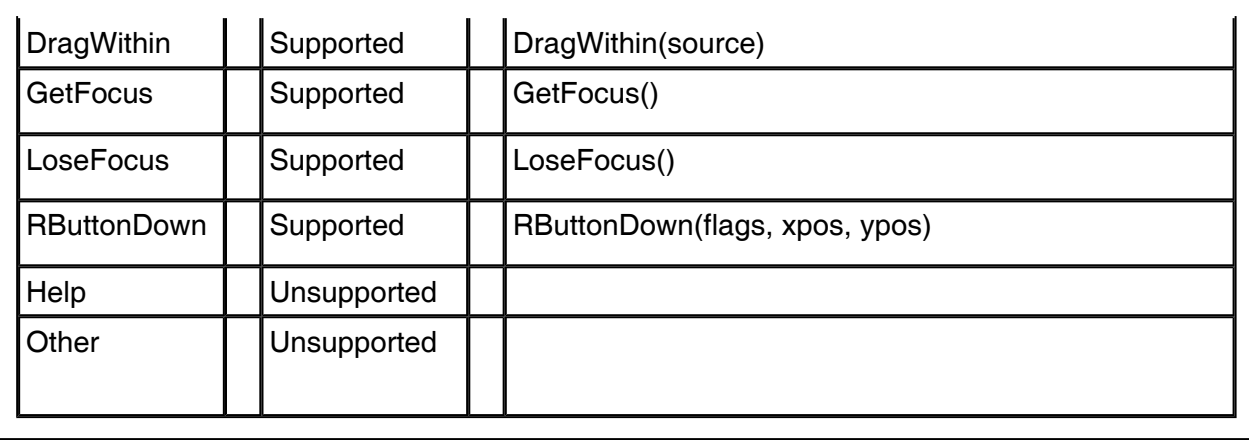

### **Functions for PictureButton control**

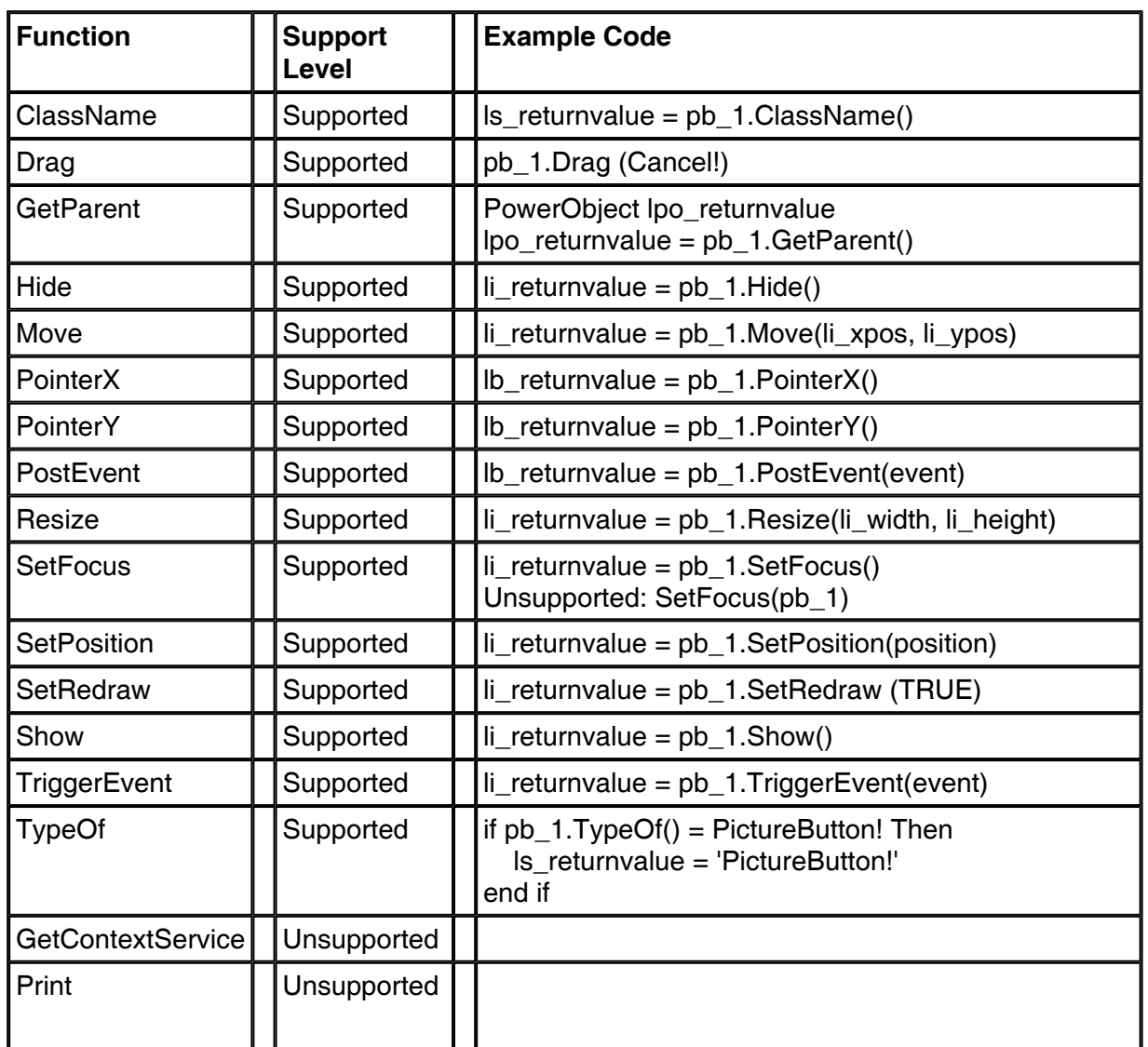

# **PictureHyperLink control**

### Properties | Events | Functions

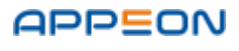

### **Important Requirements**

The PictureHyperLink controls can contain images in the following formats:

- Bitmaps, with .BMP extensions
- <sup>z</sup> GIF or animated GIF files, with the .GIF extensions
- <sup>z</sup> JPEG files, with .JPEG or .JPG extensions
- Ico files with .ICO extensions
- Cursor files with .CUR extensions

# **Properties for PictureHyperLink control**

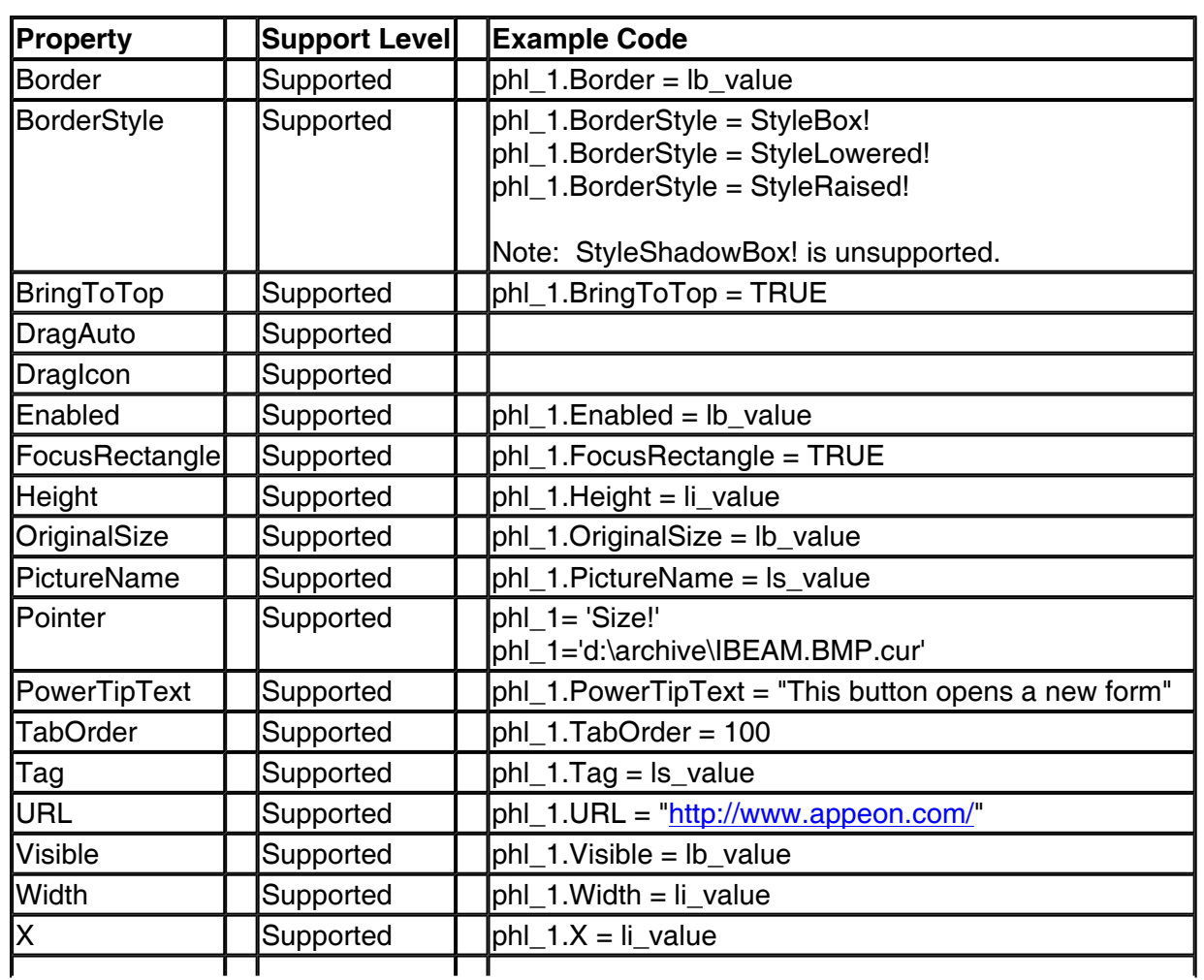

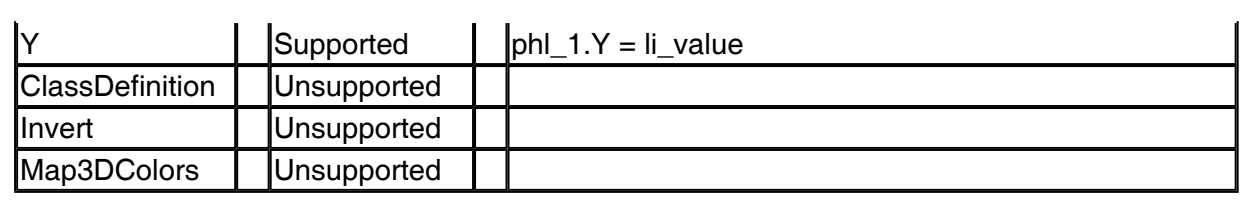

### **Events for PictureHyperLink control**

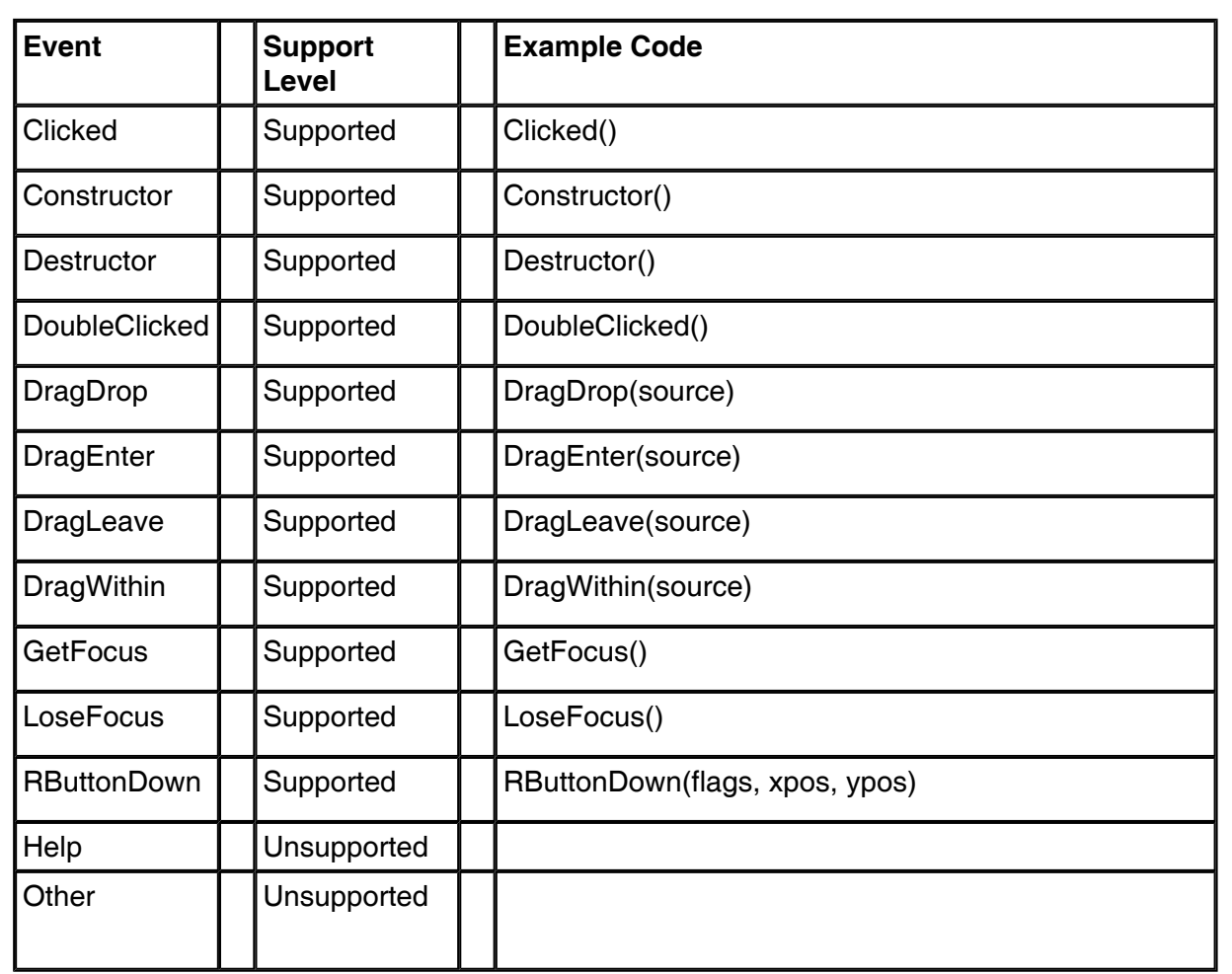

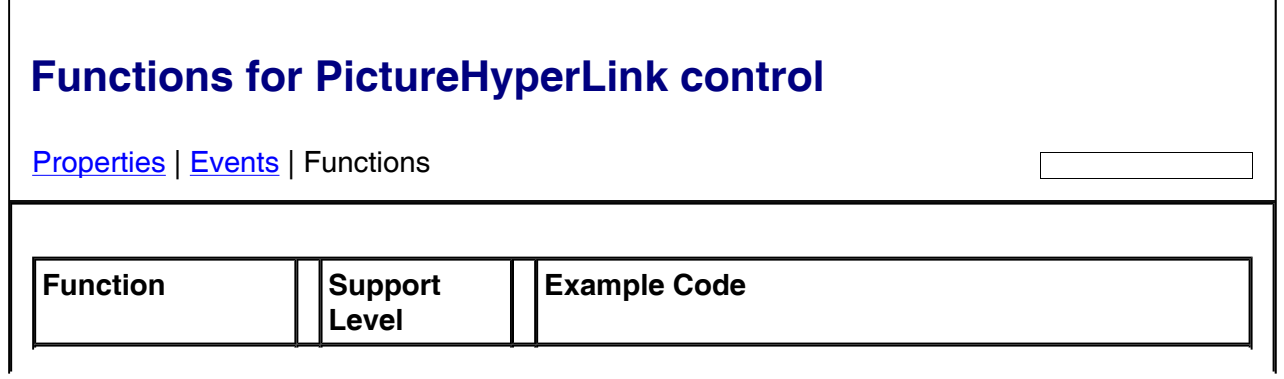

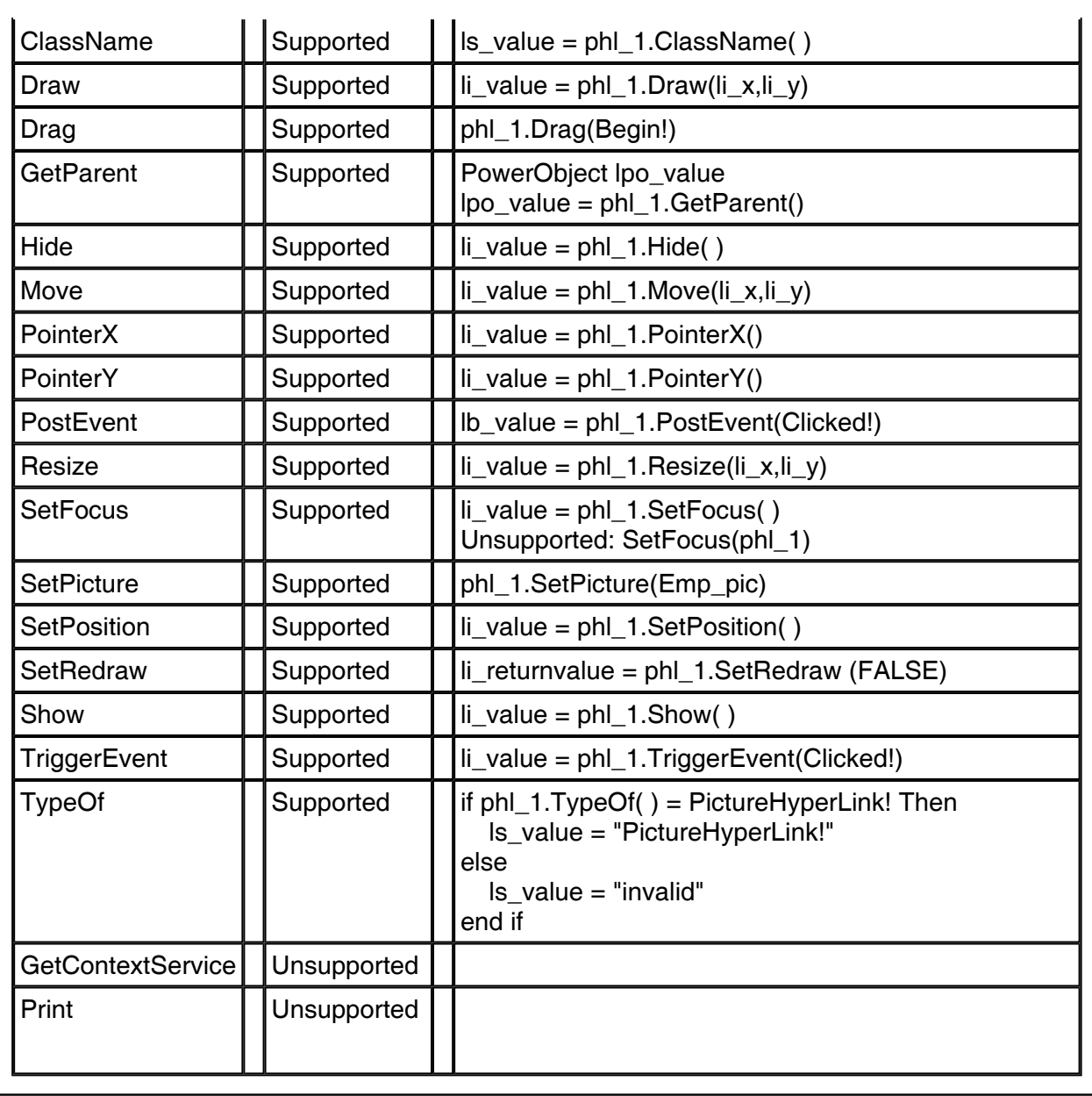

## **PictureListBox control**

### Properties | Events | Functions

## APPEON

**APPEON** 

#### **Important Requirements**

Setting a PictureListBox as a Dropdown PictureListBox is not supported.

# **Properties for PictureListBox control**

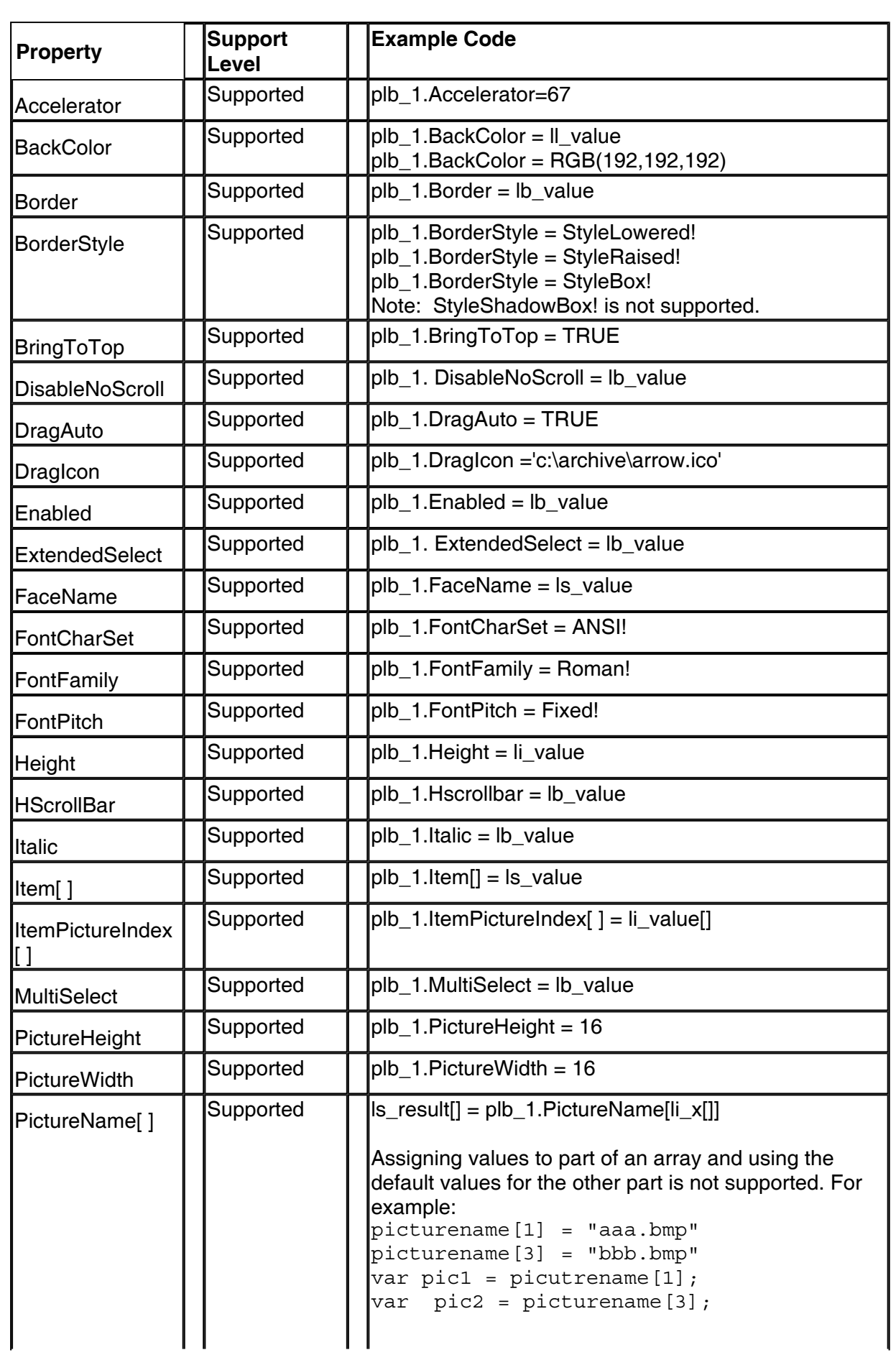

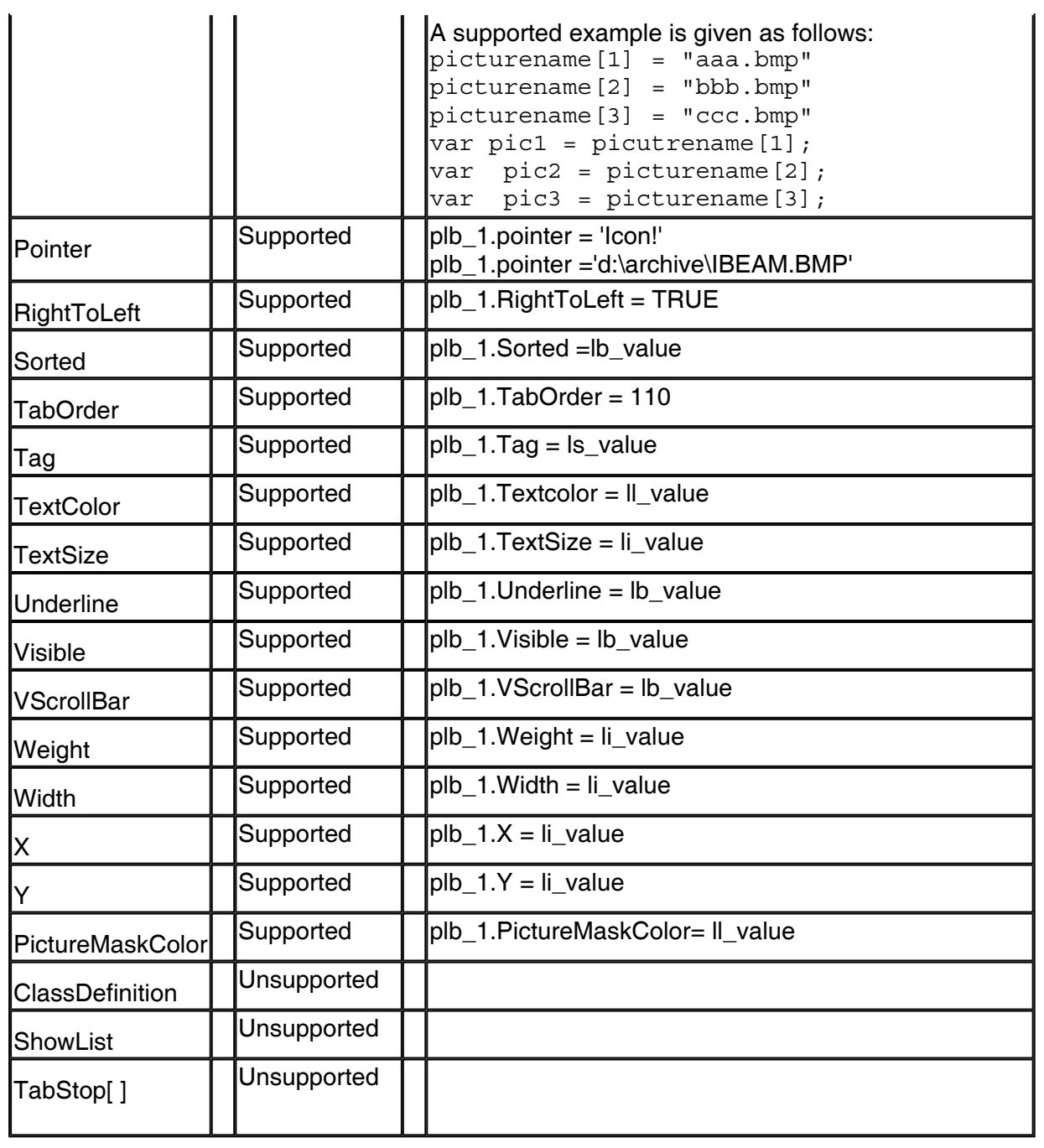

## **Events for PictureListBox control**

**Properties | Events | Functions** 

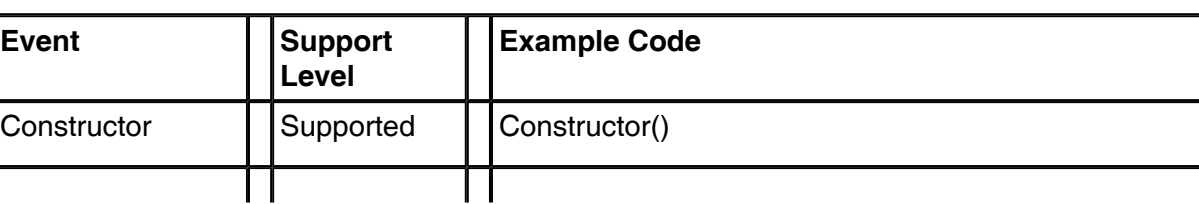

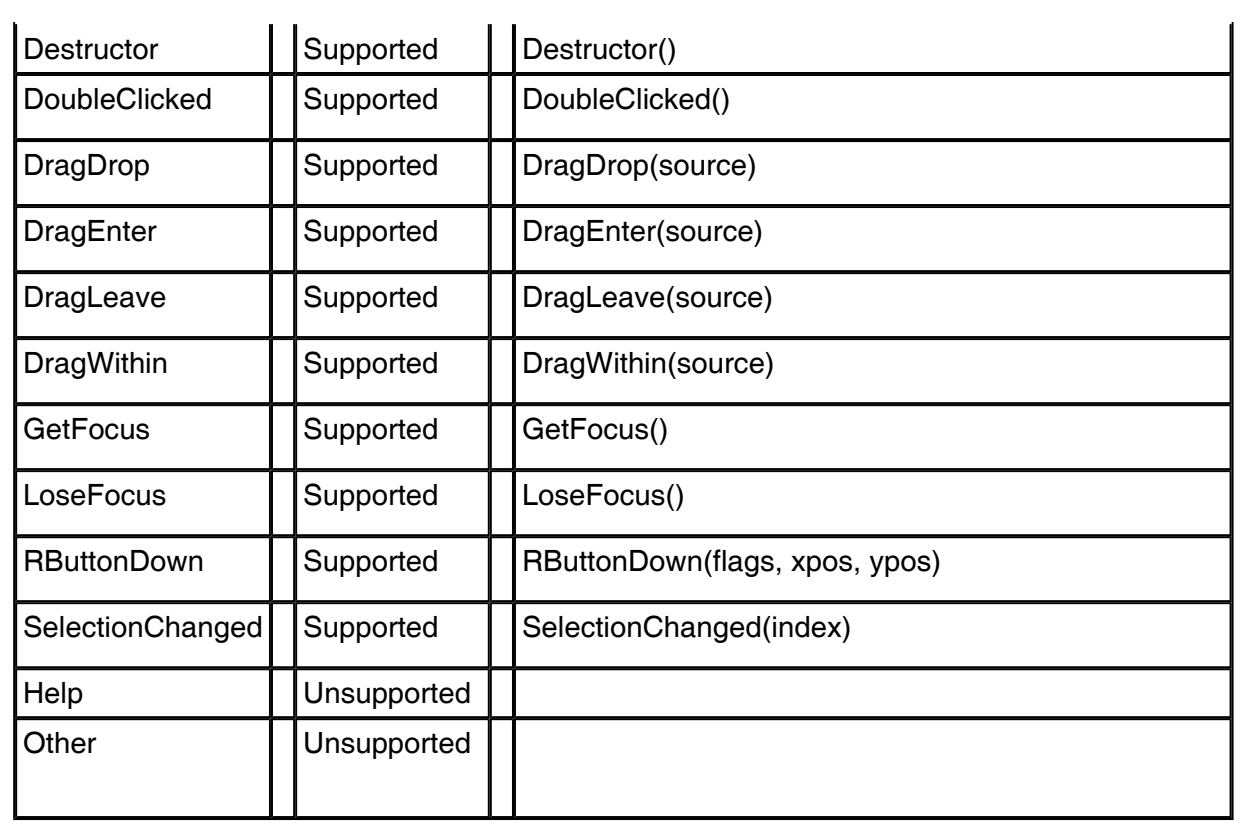

### **Functions for PictureListBox control**

**Properties | Events | Functions** 

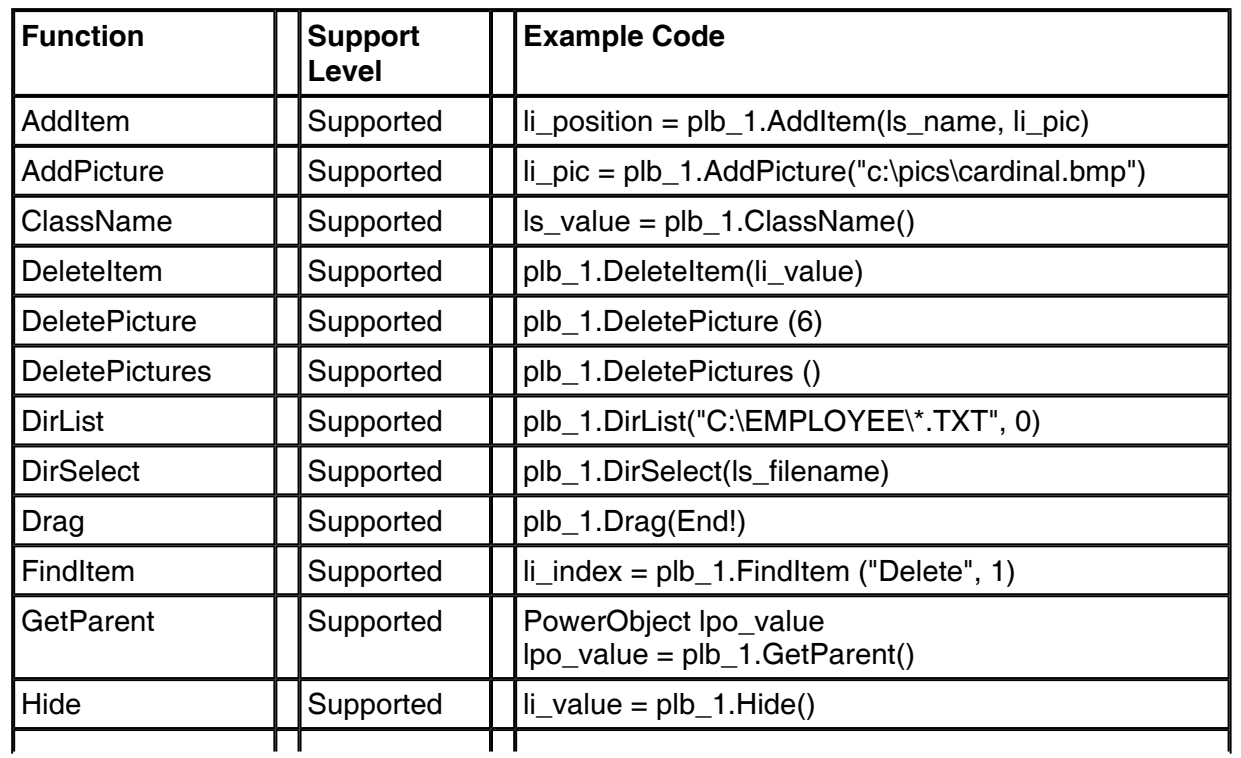

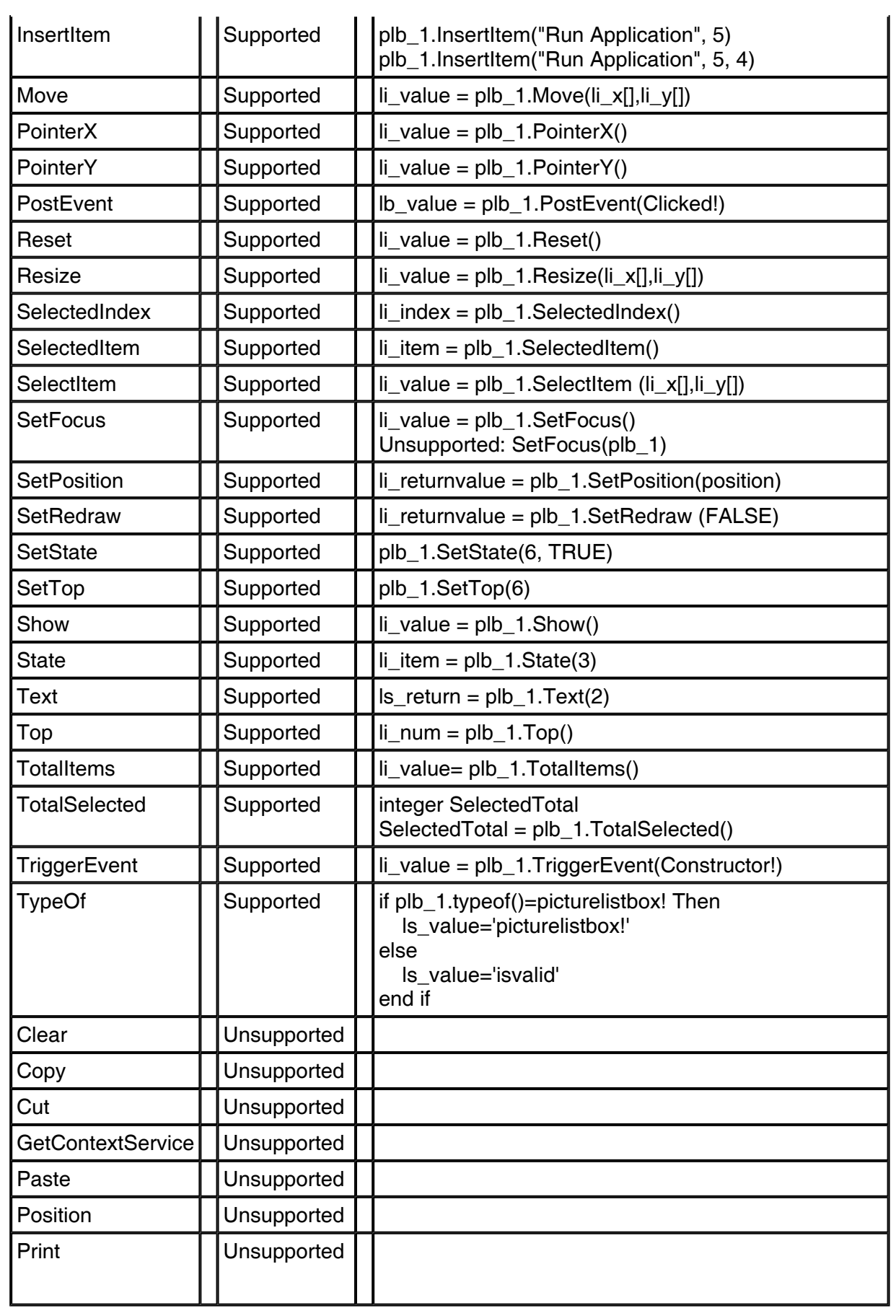

# **RadioButton control**

Properties | Events | Functions

# **Properties for RadioButton control**

Properties | Events | Functions

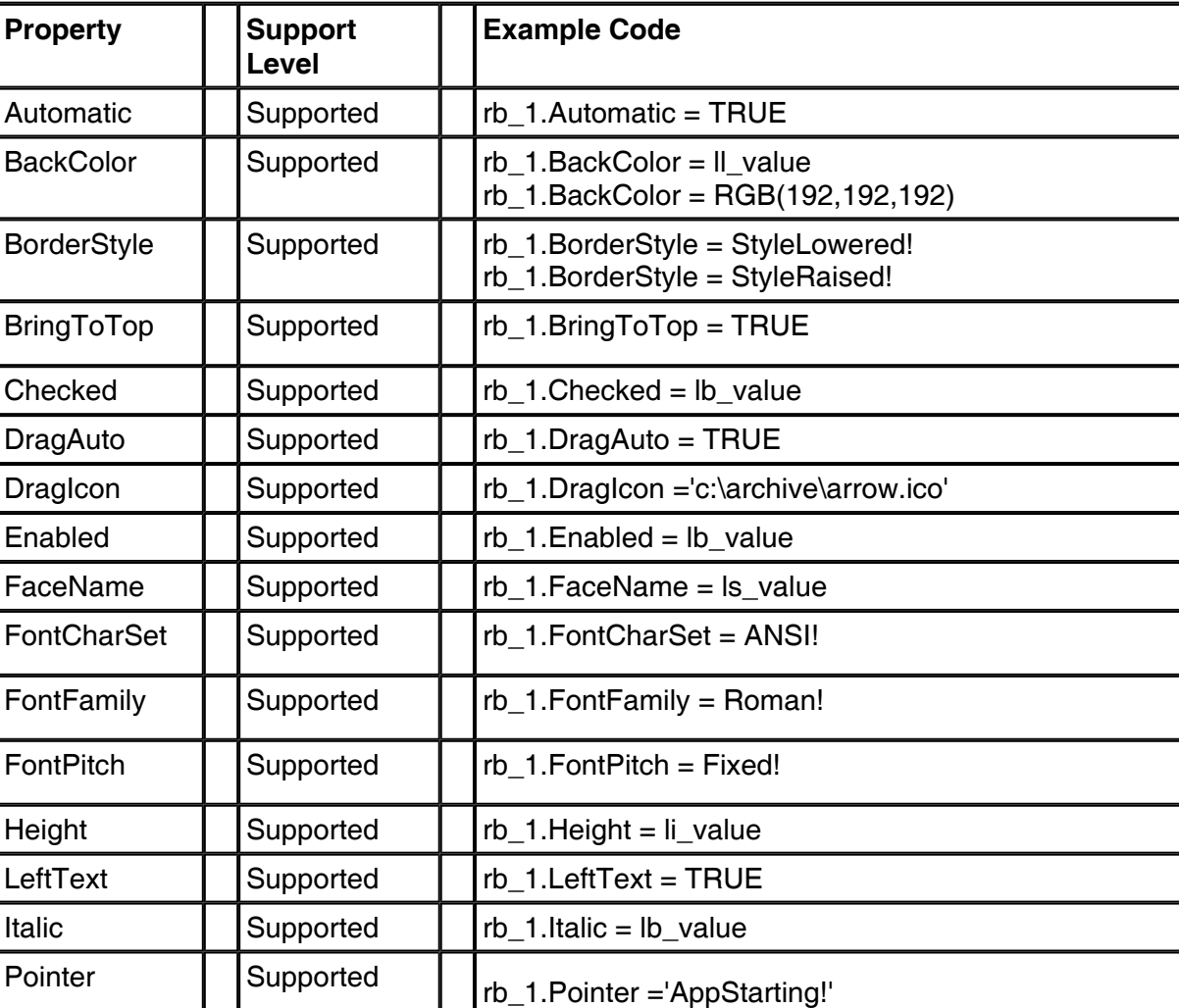

 $RightToLeft$  | Supported |  $rb_1.RightToLeft = TRUE$ 

TabOrder |  $\left| \right|$ Supported |  $\left|$ rb\_1.TabOrder = 120 Tag  $\left| \right|$  Supported  $\left| \right|$   $\left|$  rb\_1.Tag = ls\_value Text  $\vert$  Supported  $\vert$   $\vert$  rb\_1.Text = ls\_value

rb\_1.Pointer='d:\archive\IBEAM.BMP'

APPEON

APPEON

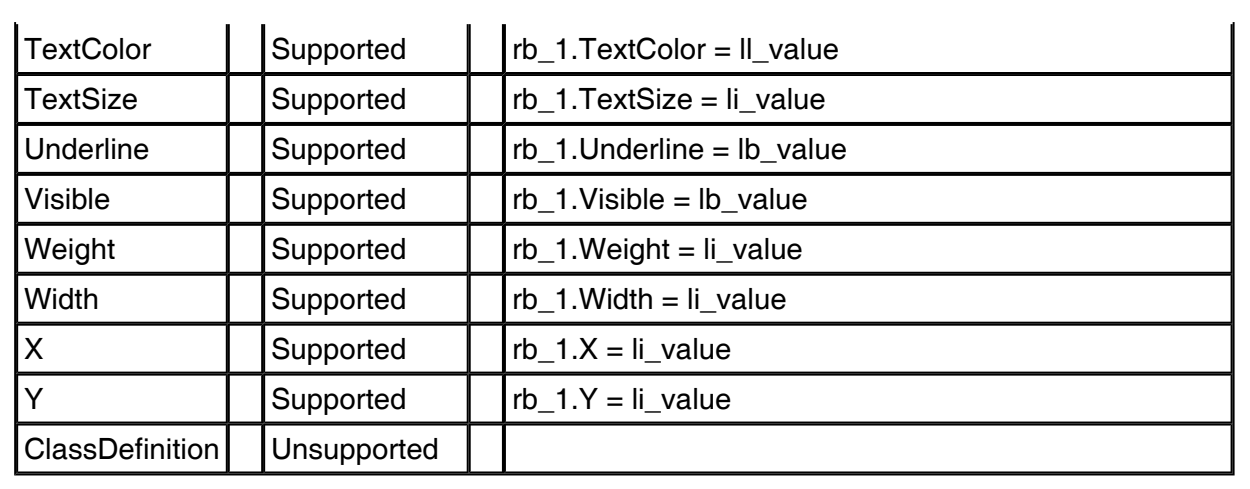

### **Events for RadioButton control**

**Properties | Events | Functions** 

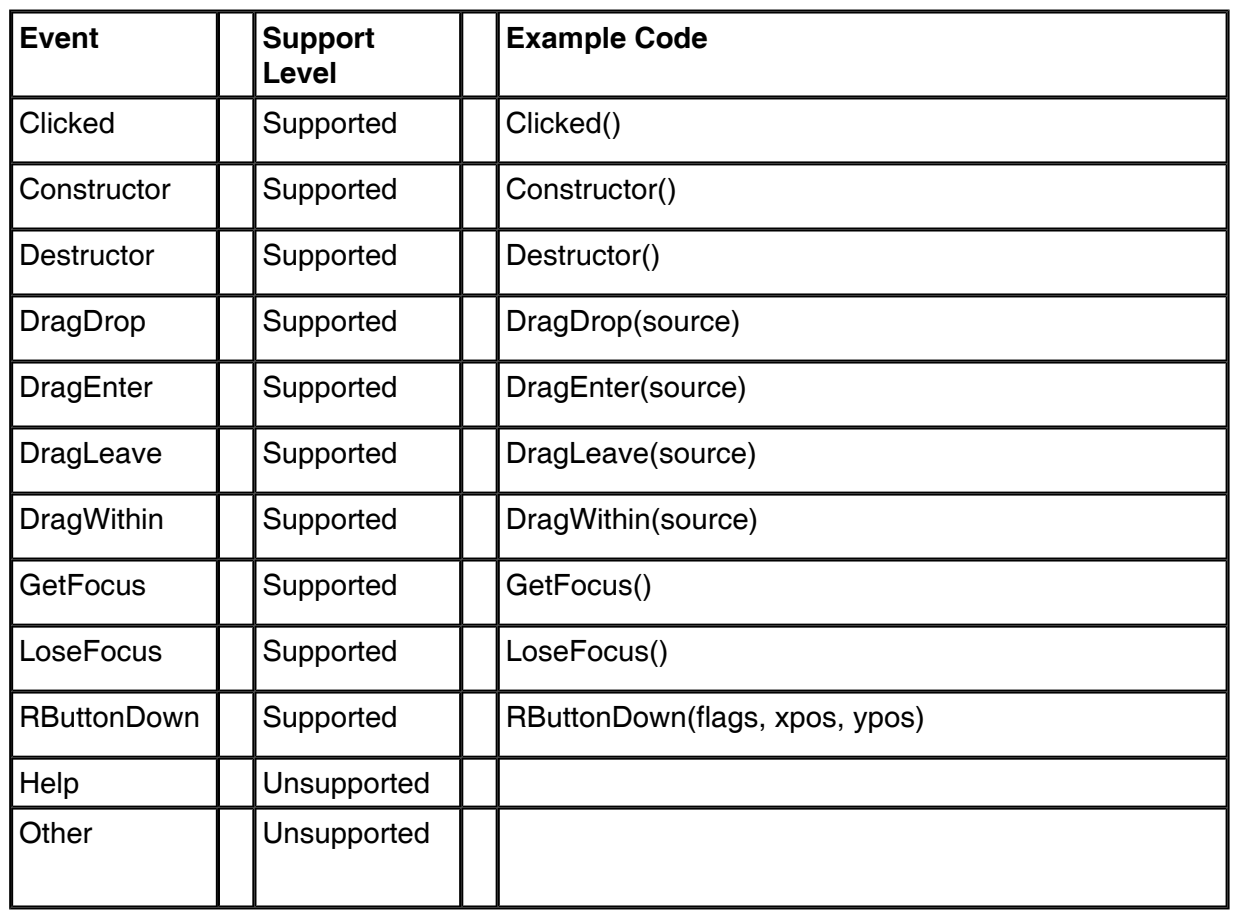

#### **Functions for RadioButton control**

### **Properties | Events | Functions**

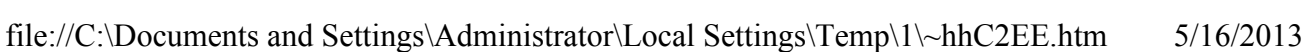

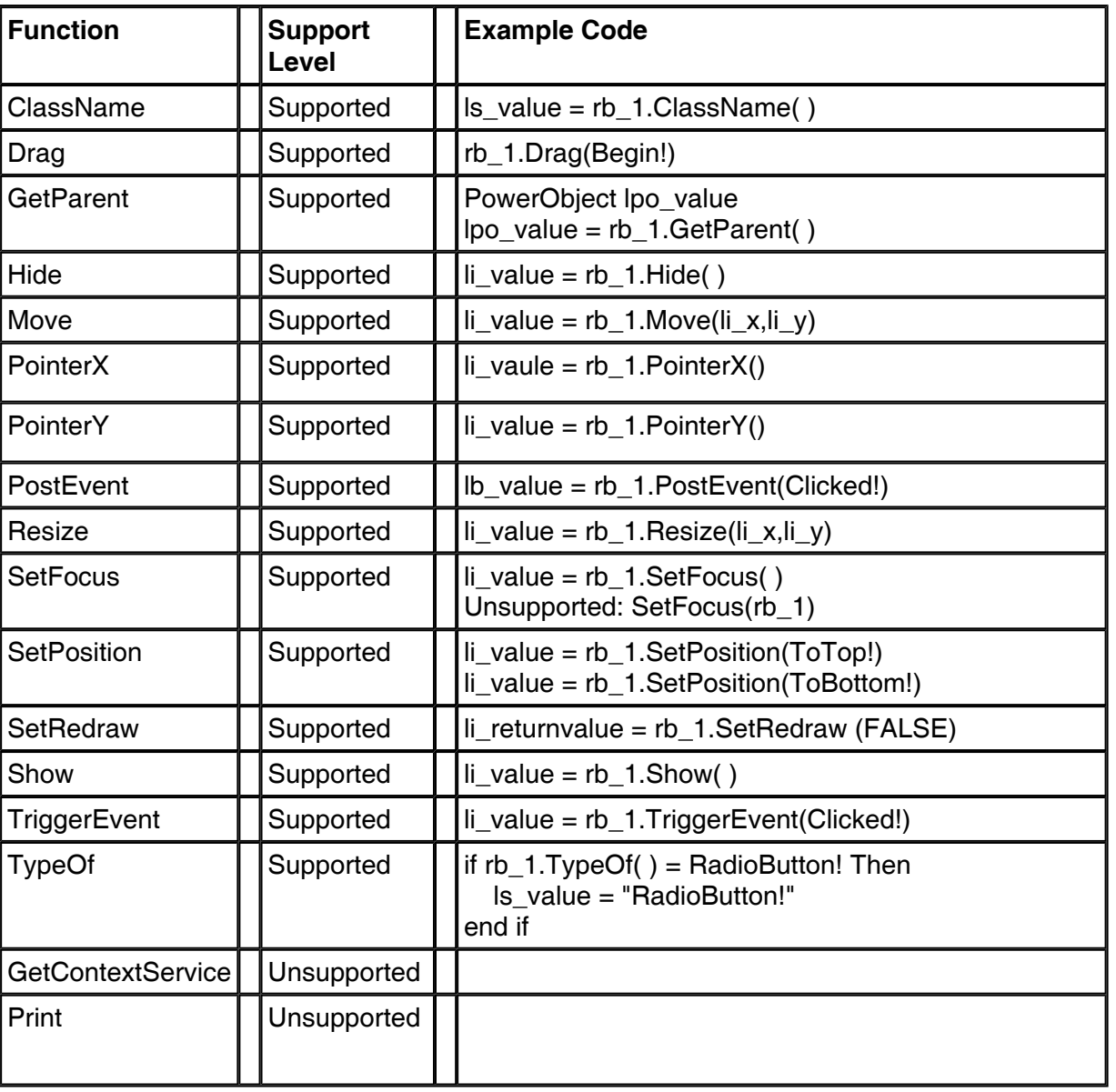

# **Rectangle control**

Properties | Events | Functions

# **Properties for Rectangle control**

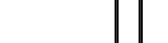

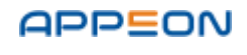

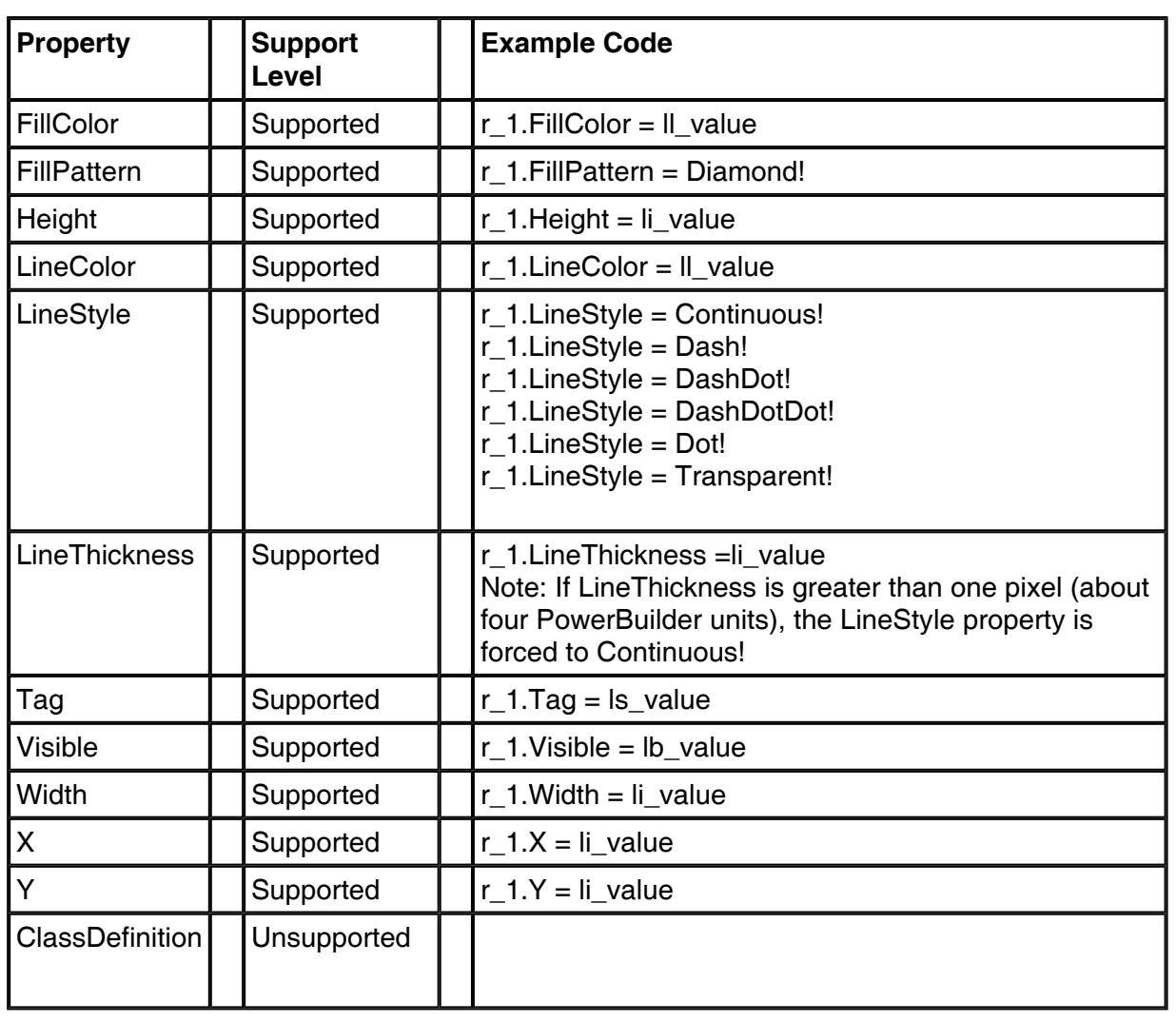

### **Events for Rectangle control**

**Properties | Events | Functions** 

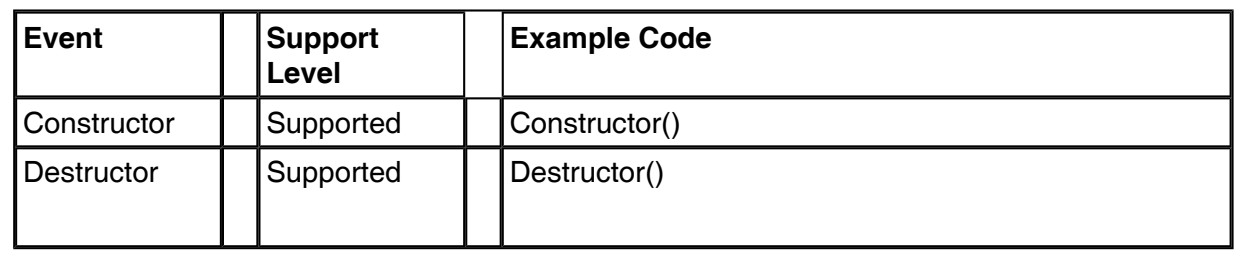

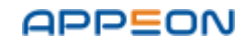

### **Functions for Rectangle control**

Properties | Events | Functions

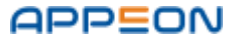

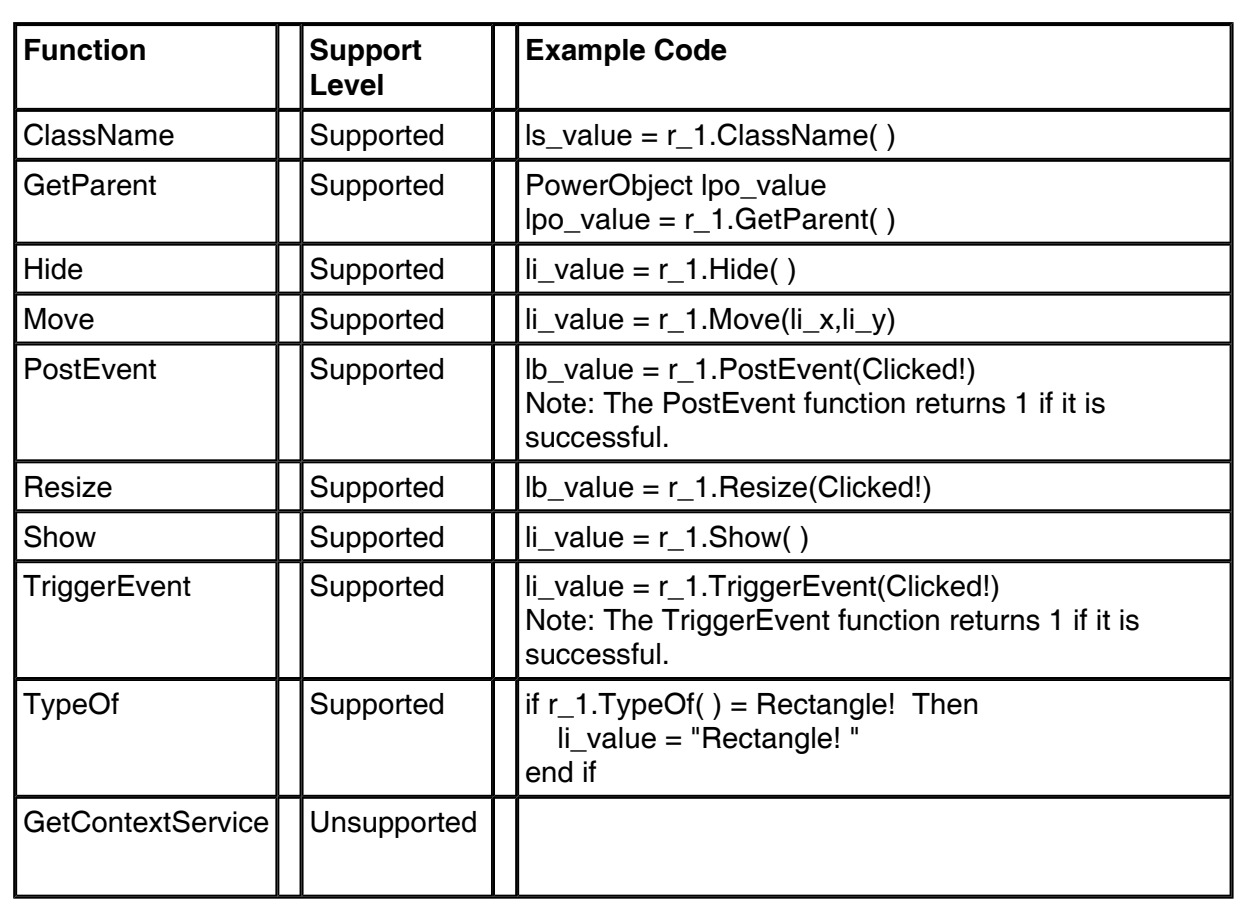

## **RichTextEdit control**

Properties | Events | Functions

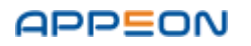

#### **Differences**

- 1. On the Web, the printed result of the RichText may be different from what you see in the RichText control. This is because the printed result will be reformatted according to the size of the paper.
- 2. On the Web, an input filed is selected when you click on it, you can then delete or replace it by using the keyboard. This is different from that in PowerBuilder.
- 3. Because of the following differences, the return value on the Web and in PowerBuilder is different when using the functions that relates to the calculation of length. For example, SelectText, SelectedText, SelectAllText, CopyRTF, PasteRTF, Position, Clear, LineCount, TextLine, Copy, Cut, Position, Paste and SelectLength.
	- A picture will be counted as one character on the Web.
	- A new line character will be counted as one character on the Web.
	- $\bullet$  A line ending character will be counted as one character.
- An input field will be counted as separated characters, therefore the return value will be the length of the content in the input fields or the content of the input field.
- 4. Appeon adopts Windows RTF specification, which differs from PowerBuilder RTF specification, so the displaying result on the Web may differ from that in PowerBuilder. For example: Copying and pasting the content to the RichText control, the displaying result on the Web is different from that in PowerBuilder; The content of RichTextEdit control saved on the Web differs from that in PowerBuilder. However the pure text displayed is almost the same.
- 5. A menu does not pop up when right clicking a picture in the RichTextEdit control on the Web. This is different from that in PowerBuilder.
- 6. When a part of text in an InputField is selected, pressing Tab control replaces the selected text with a white space on the Web while a white space is inserted before the selected text in PowerBuilder.
- 7. When using CTRL + V to paste a picture to the RichTextEdit control, a shortcut icon will be shown on Web, and when clicked, the picture will display, while pasted in PowerBuilder, the picture will directly display in the RichTextEdit control.

#### **Unsupported**

- 1. After you double click the ruler bar in the RichTextEdit control, Paragraph window will be displayed. On the Web, the Standard tab item in the Paragraph window is unsupported.
- 2. End identifier is unsupported.

## **Properties for RichTextEdit control**

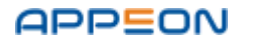

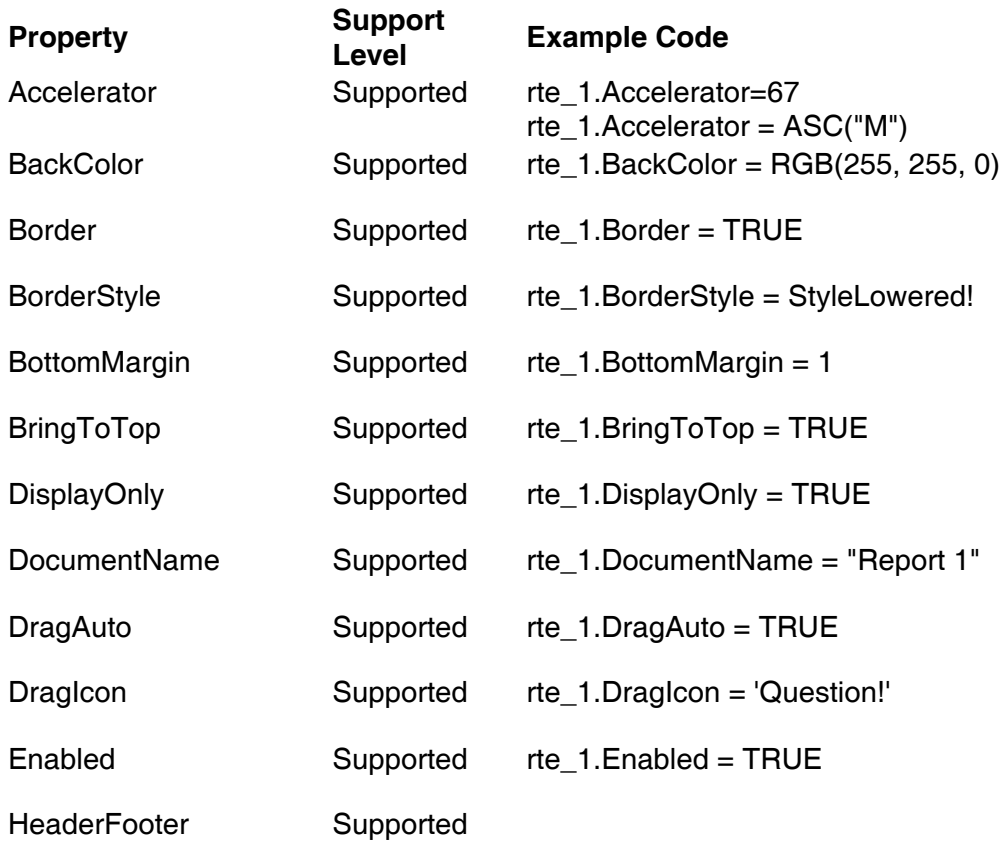

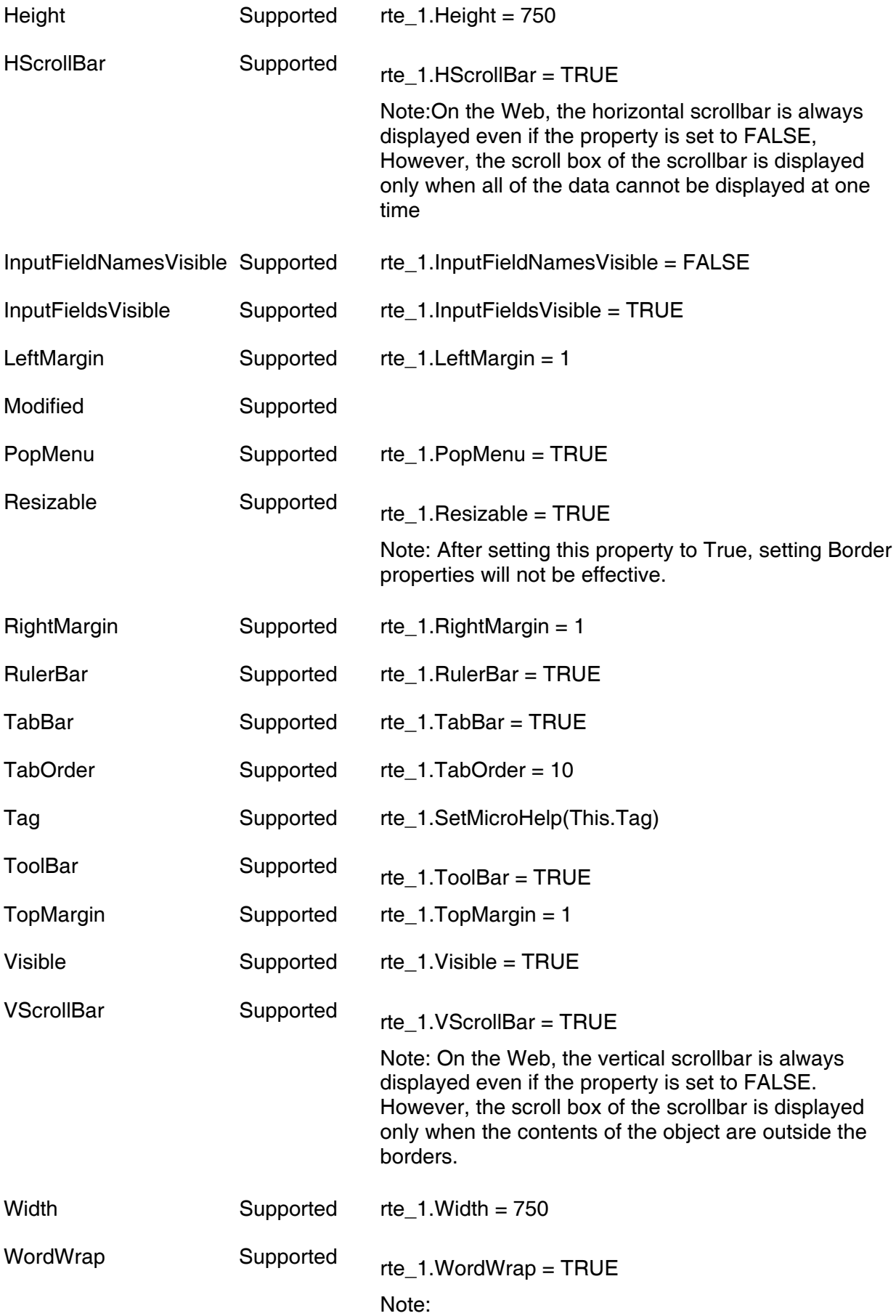
- 1. When this property is changed from TRUE to FALSE, the content in the RichTextEdit control will be rearranged on the Web. This is different from that in PowerBuilder. 2. If this property is set to False, you cannot
- execute SetAlignment to set the alignment for the selected paragraphs on the Web and the text will not automatically wrap to the next line even if the line reaches the margin. These are different from that in PowerBuilder.
- 3. Alignment buttons on the Web are only effective if the WordWrap property is set to True. This is different from that in PowerBuilder.

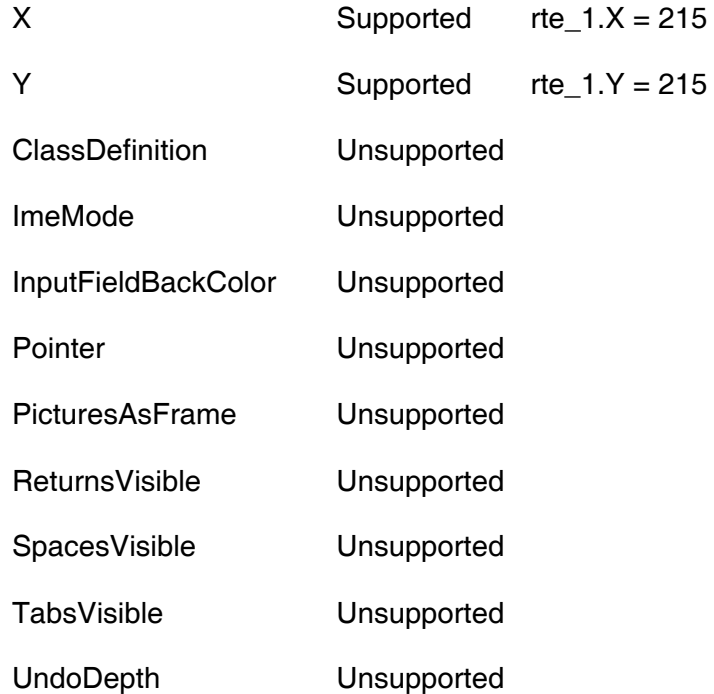

# **Events for RichTextEdit control**

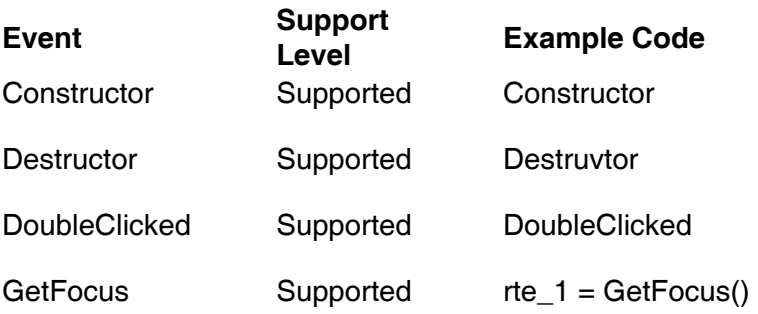

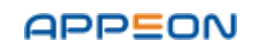

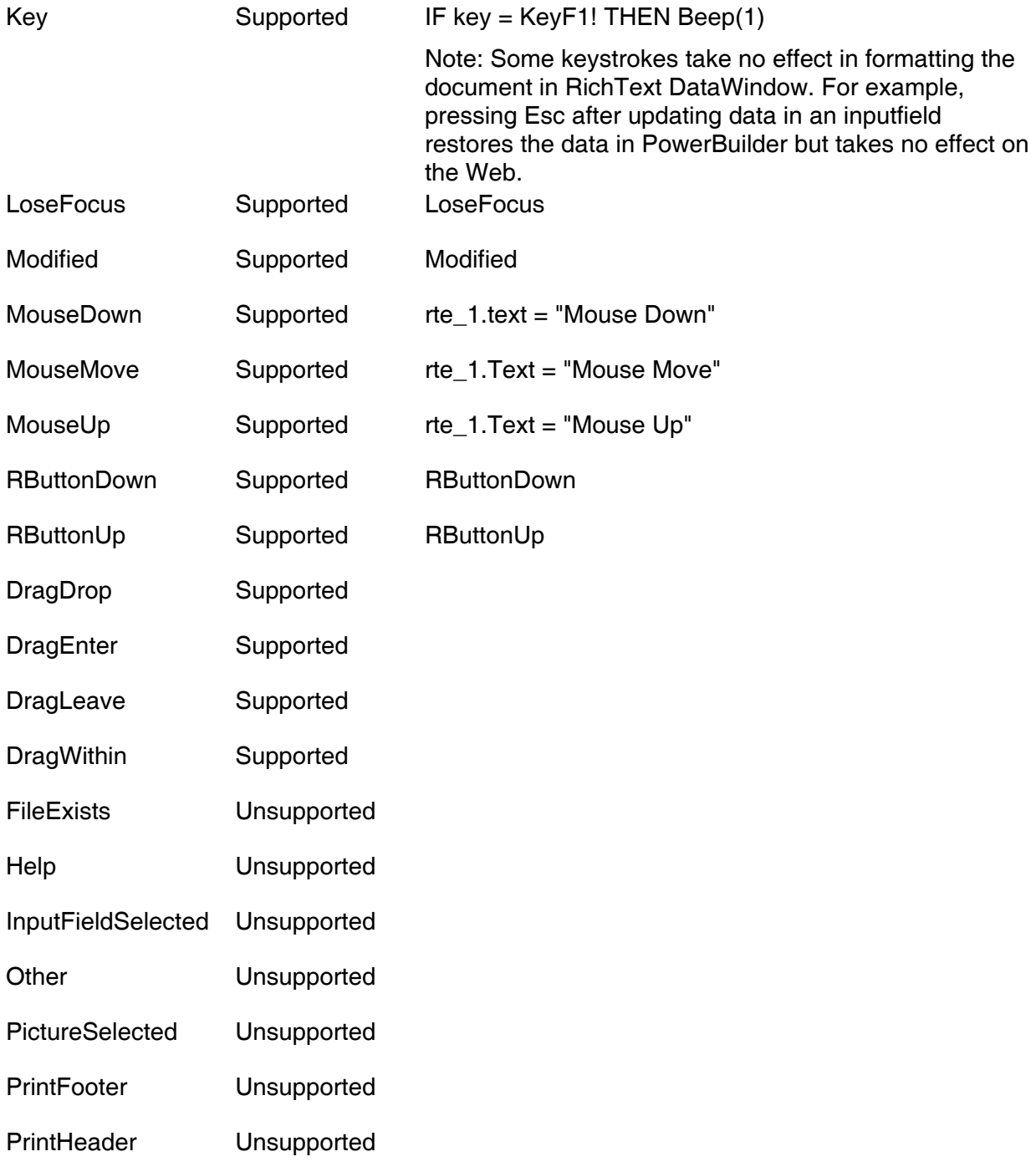

## **Functions for RichTextEdit control**

**Properties | Events | Functions** 

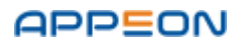

**Function Support Example Code** ClassName Supported ls\_value = rte\_1.ClassName(gd\_double)

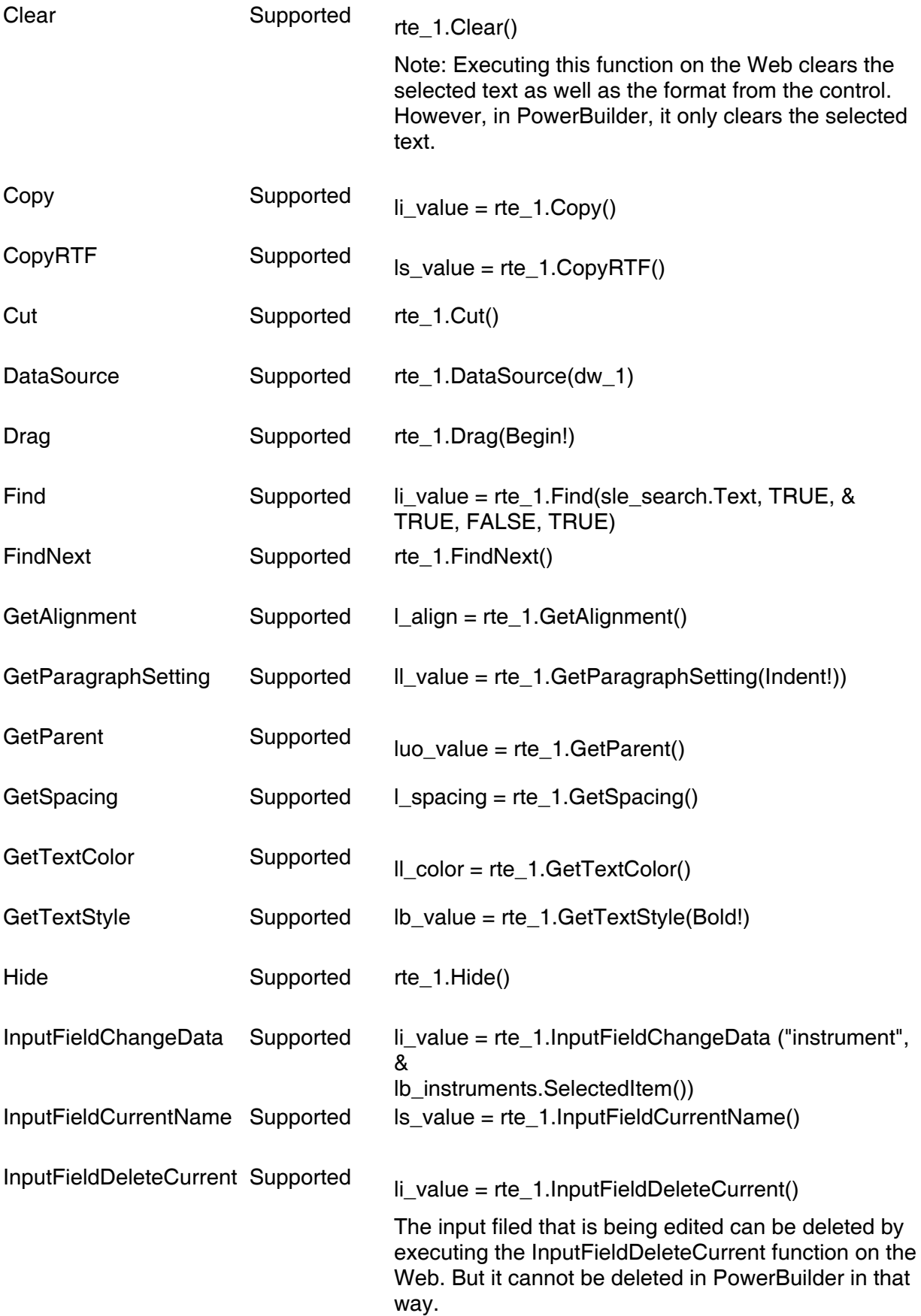

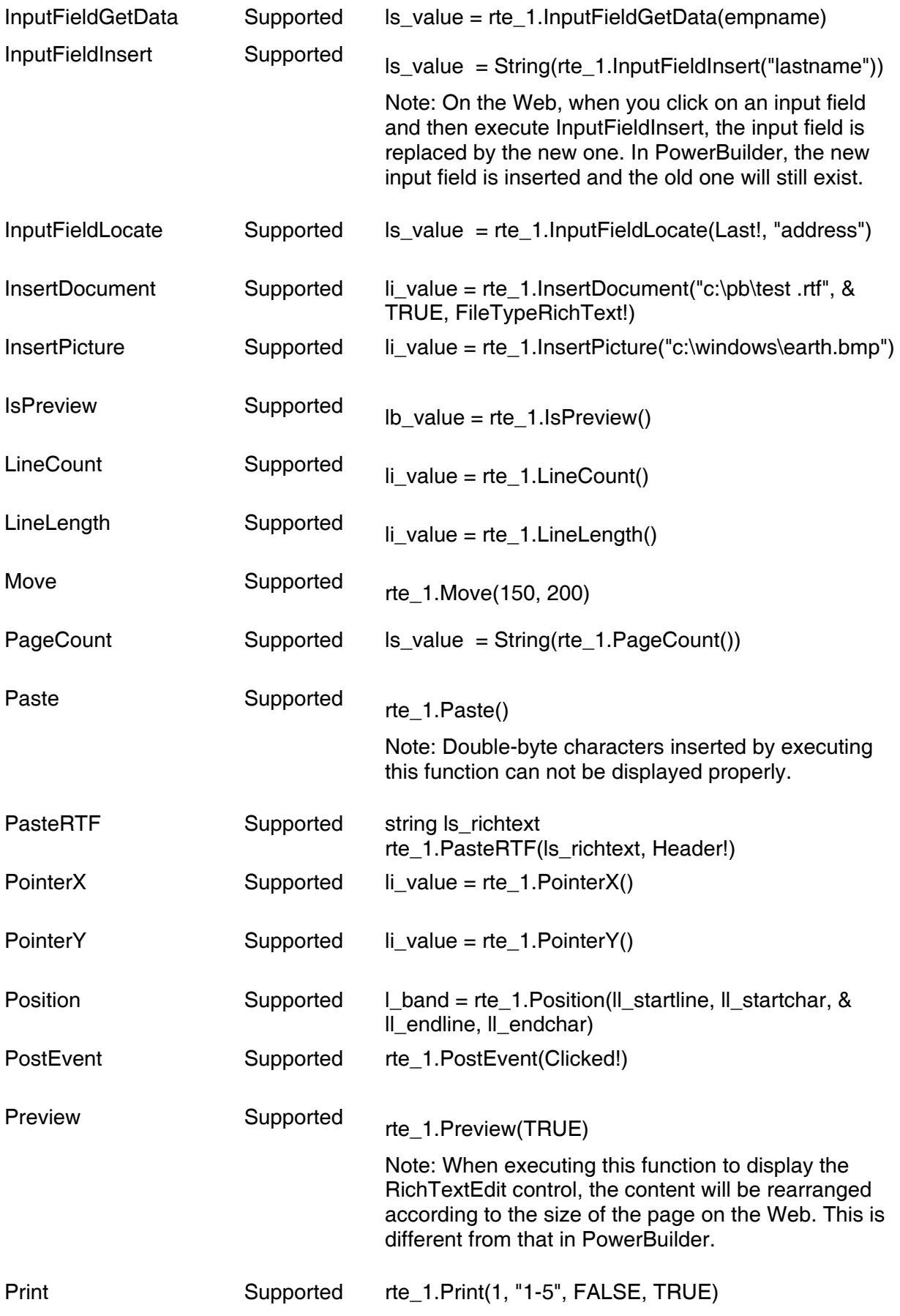

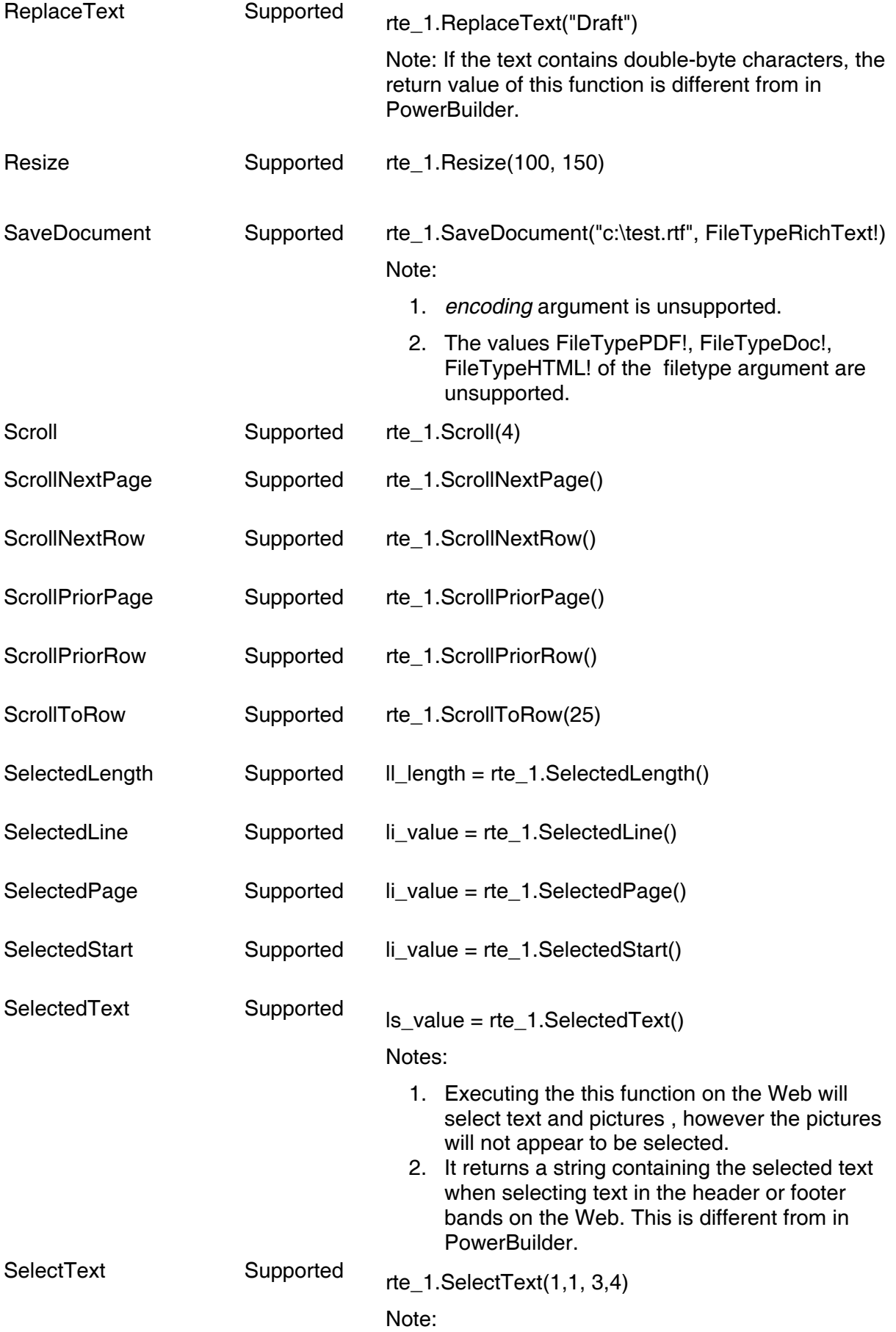

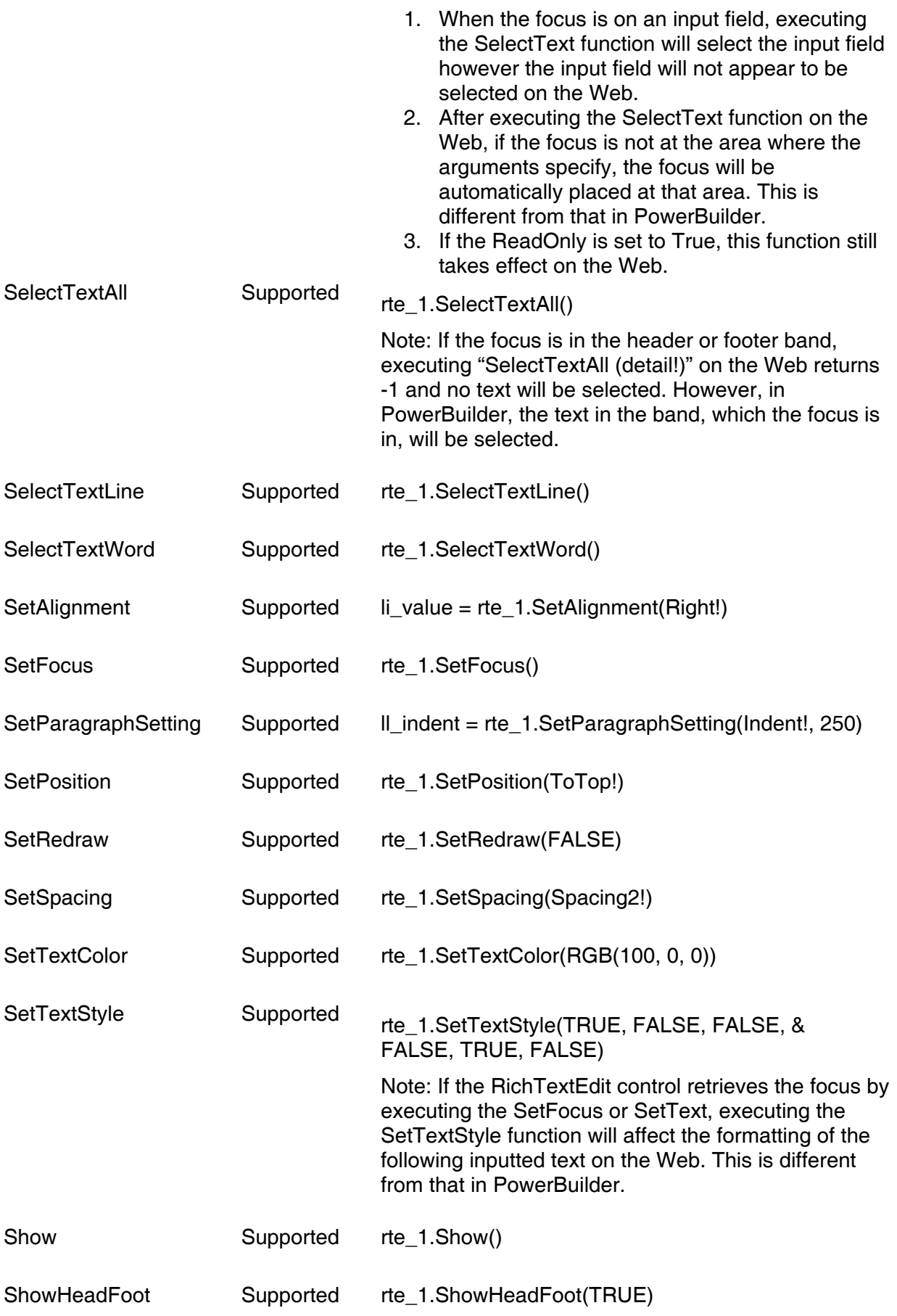

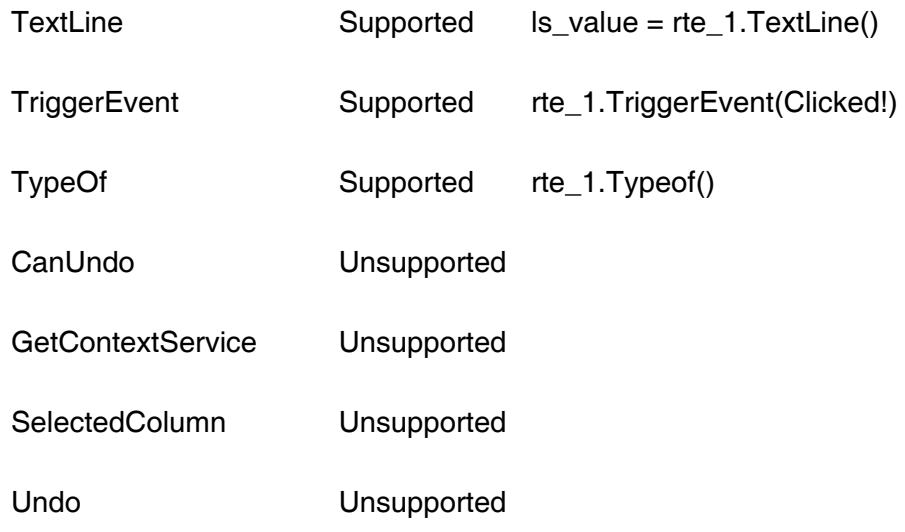

## **RoundRectangle control**

Properties | Events | Functions

# **Properties for RoundRectangle control**

Properties | Events | Functions

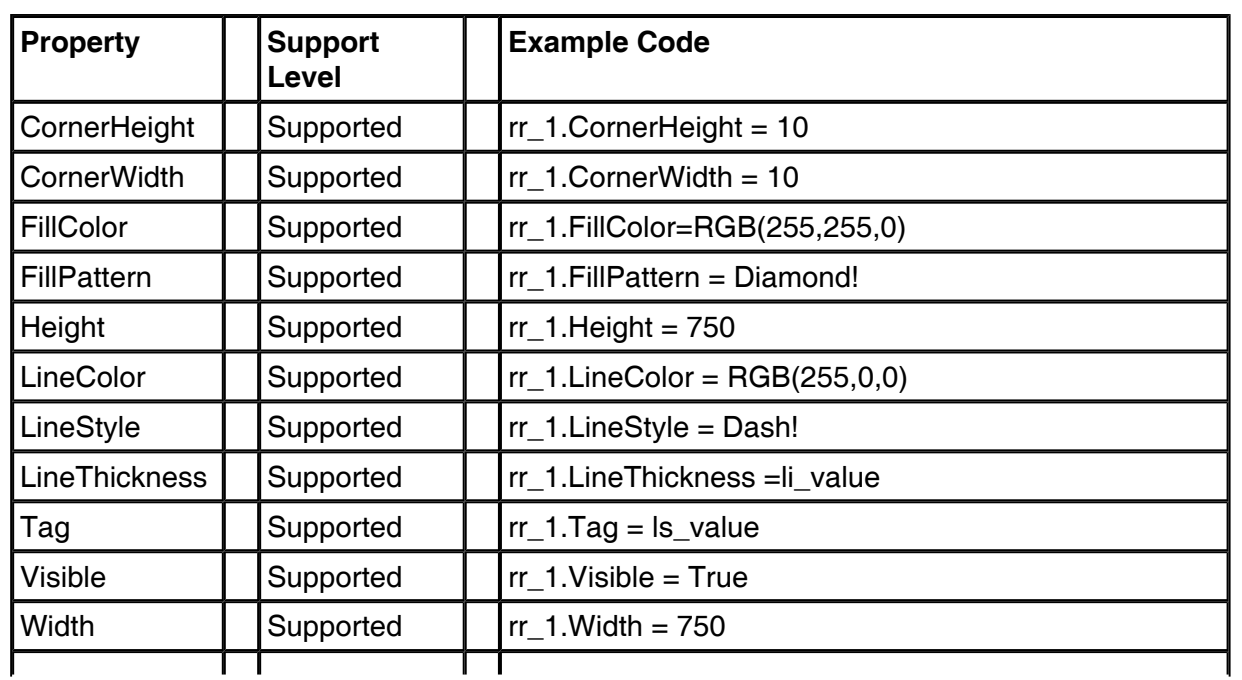

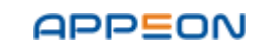

APPEON

APPEON

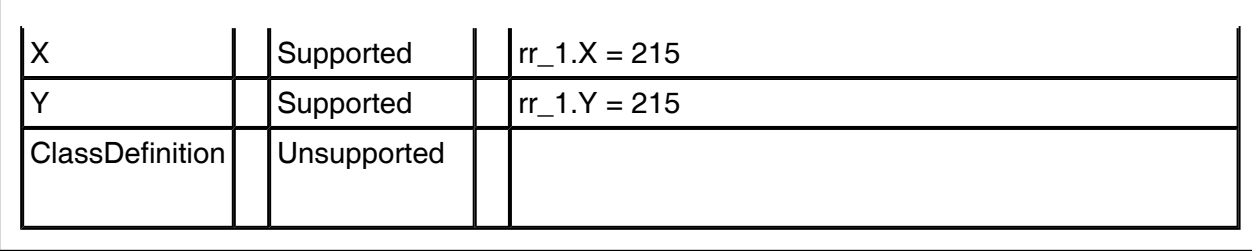

## **Events for RoundRectangle control**

**Properties | Events | Functions** 

## Event | Support **Level Example Code**  $\text{Constructor}$  Supported Constructor() Destructor | Supported | Destructor()

#### **Functions for RoundRectangle control**

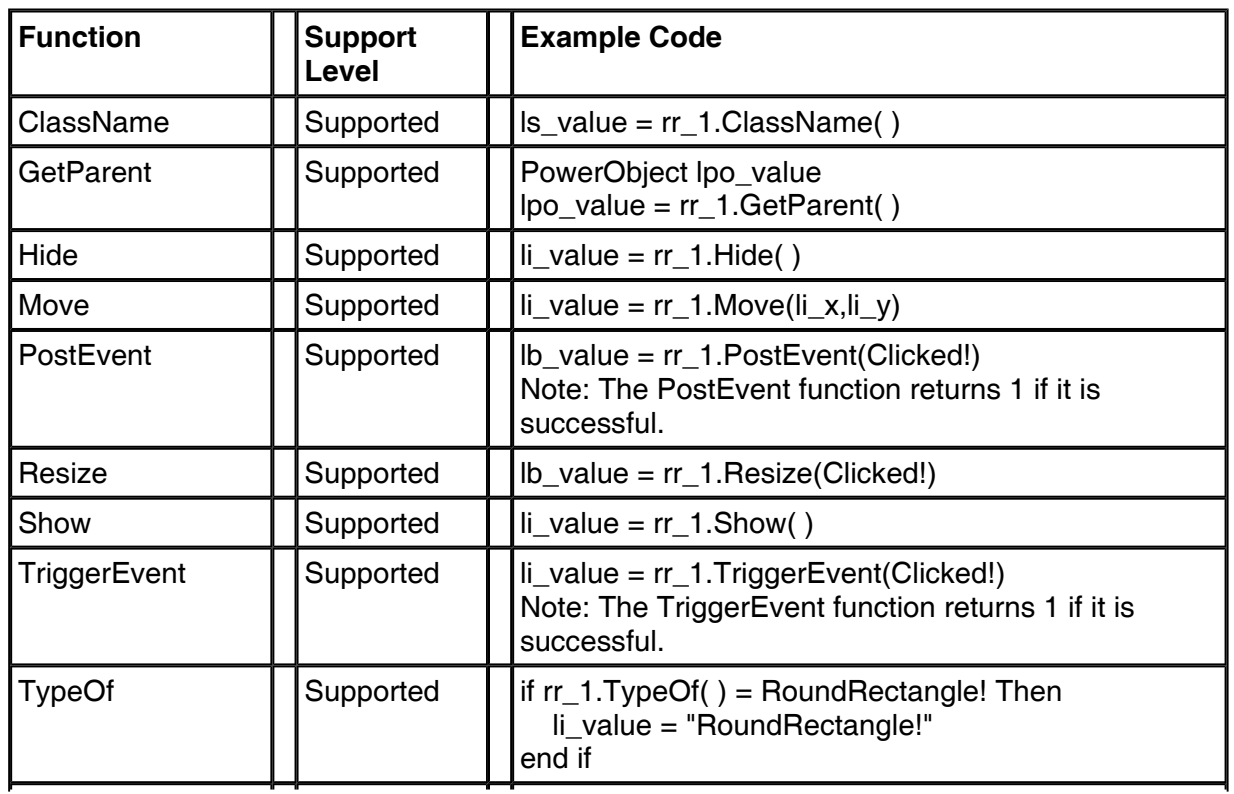

# **SingleLineEdit control**

Properties | Events | Functions

# **Properties for SingleLineEdit control**

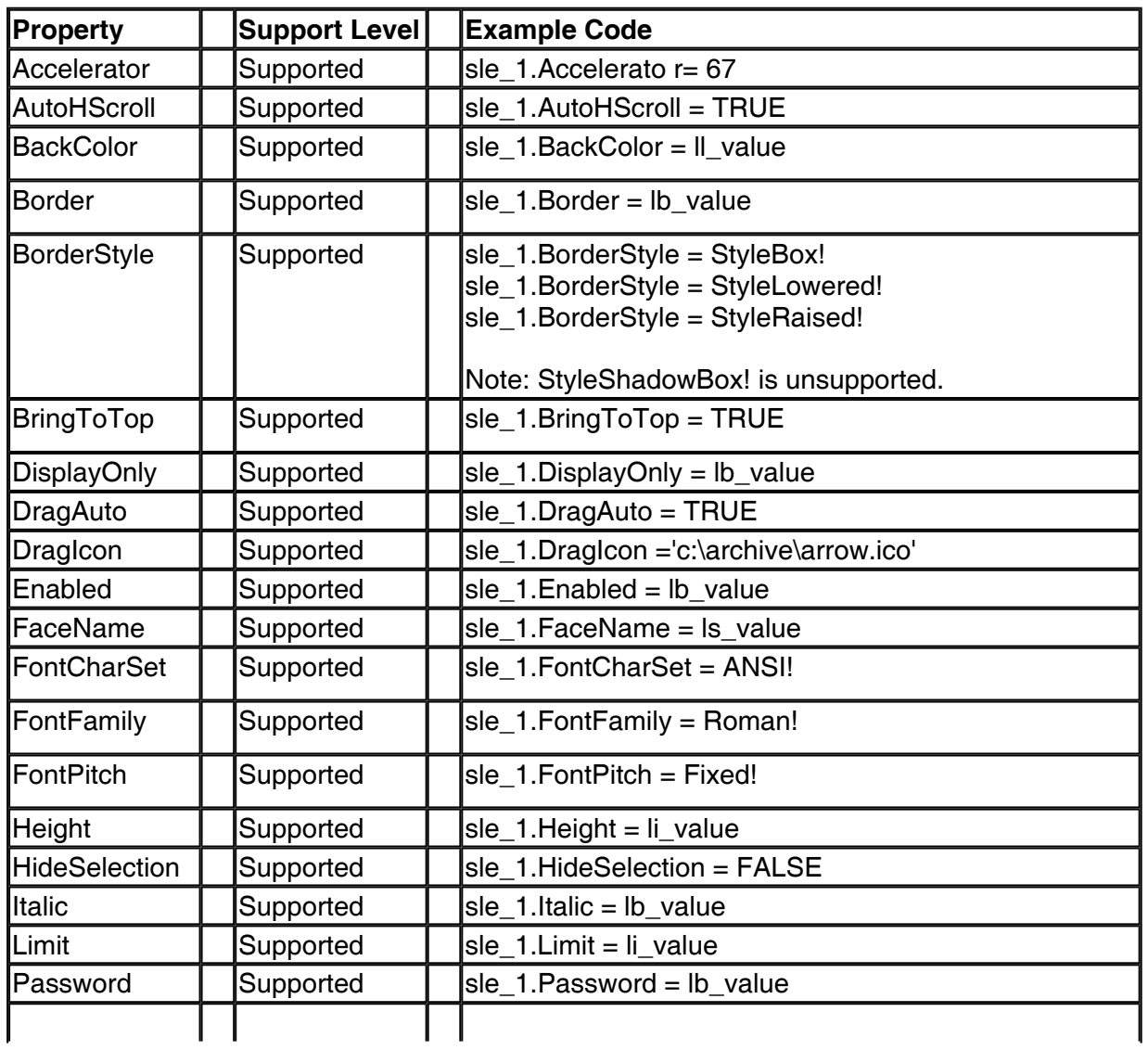

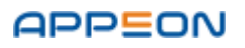

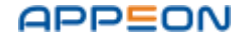

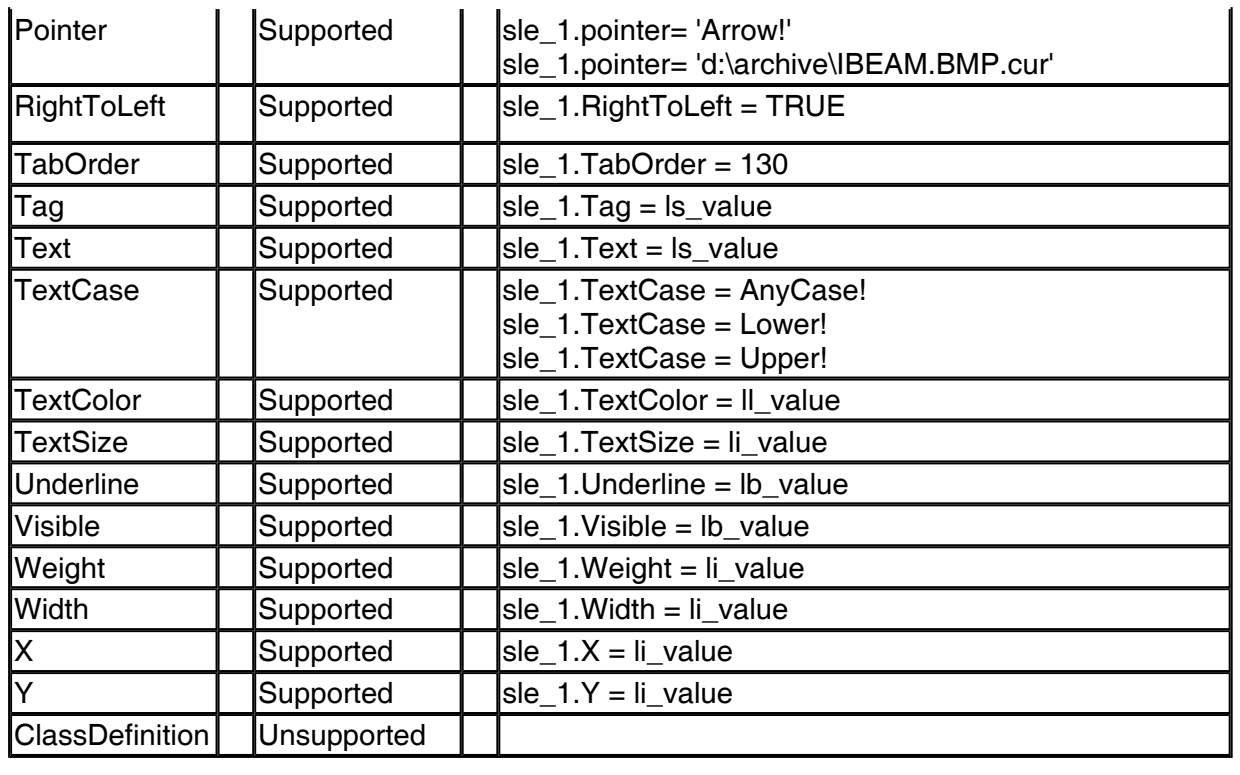

### **Events for SingleLineEdit control**

#### **Properties | Events | Functions**

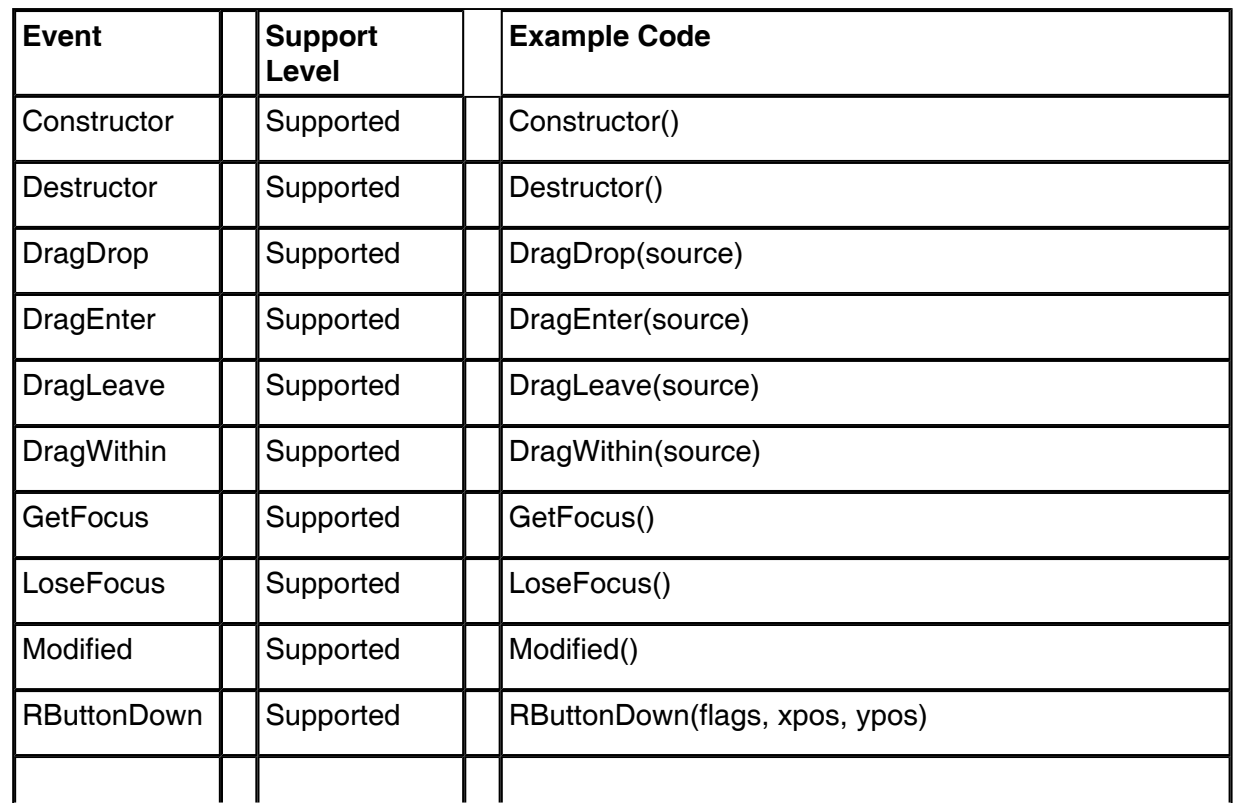

APPEON

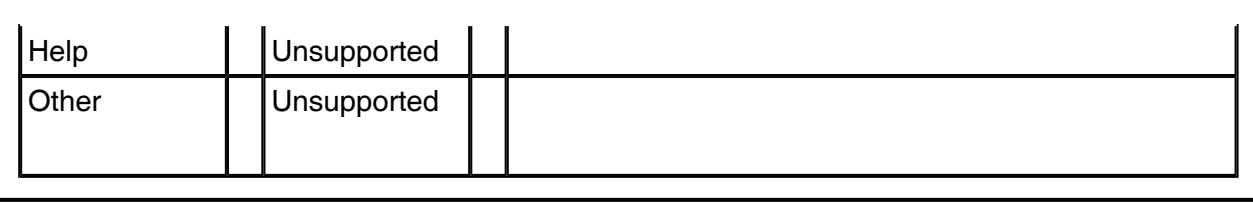

#### **Functions for SingleLineEdit control**

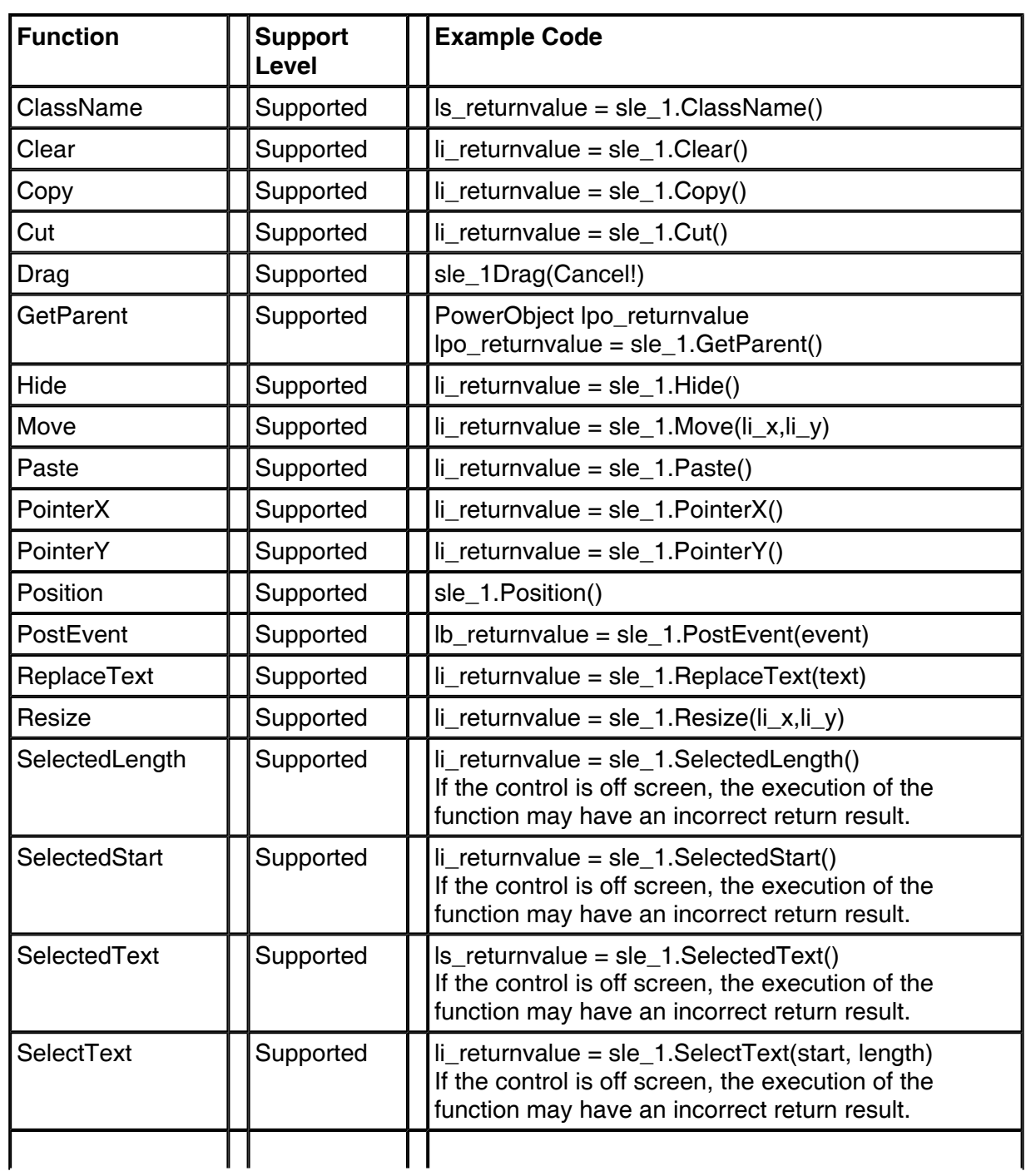

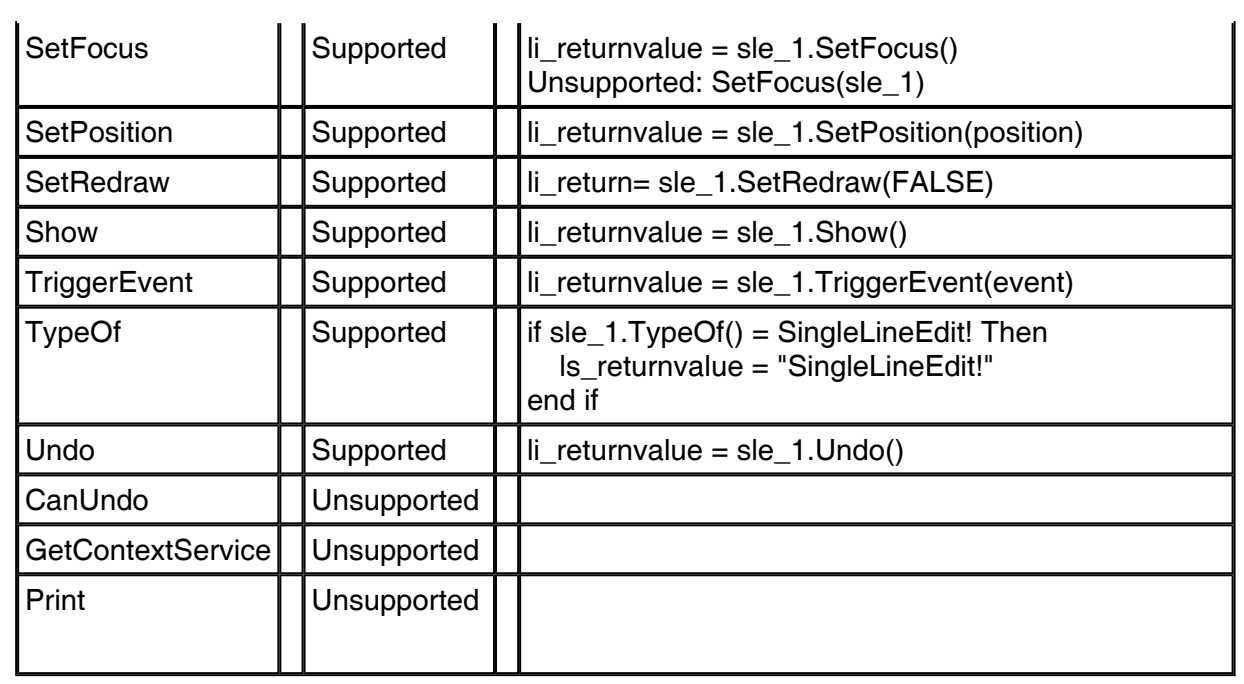

# **StaticHyperLink control**

Properties | Events | Functions

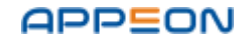

# **Properties for StaticHyperLink control**

Properties | Events | Functions

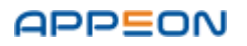

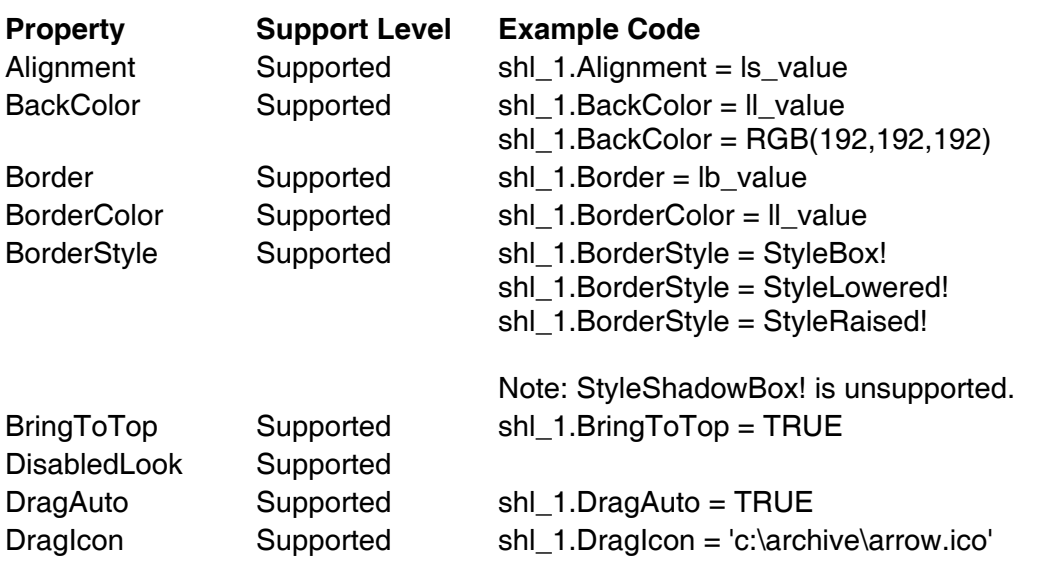

file://C:\Documents and Settings\Administrator\Local Settings\Temp\1\~hhC2EE.htm 5/16/2013

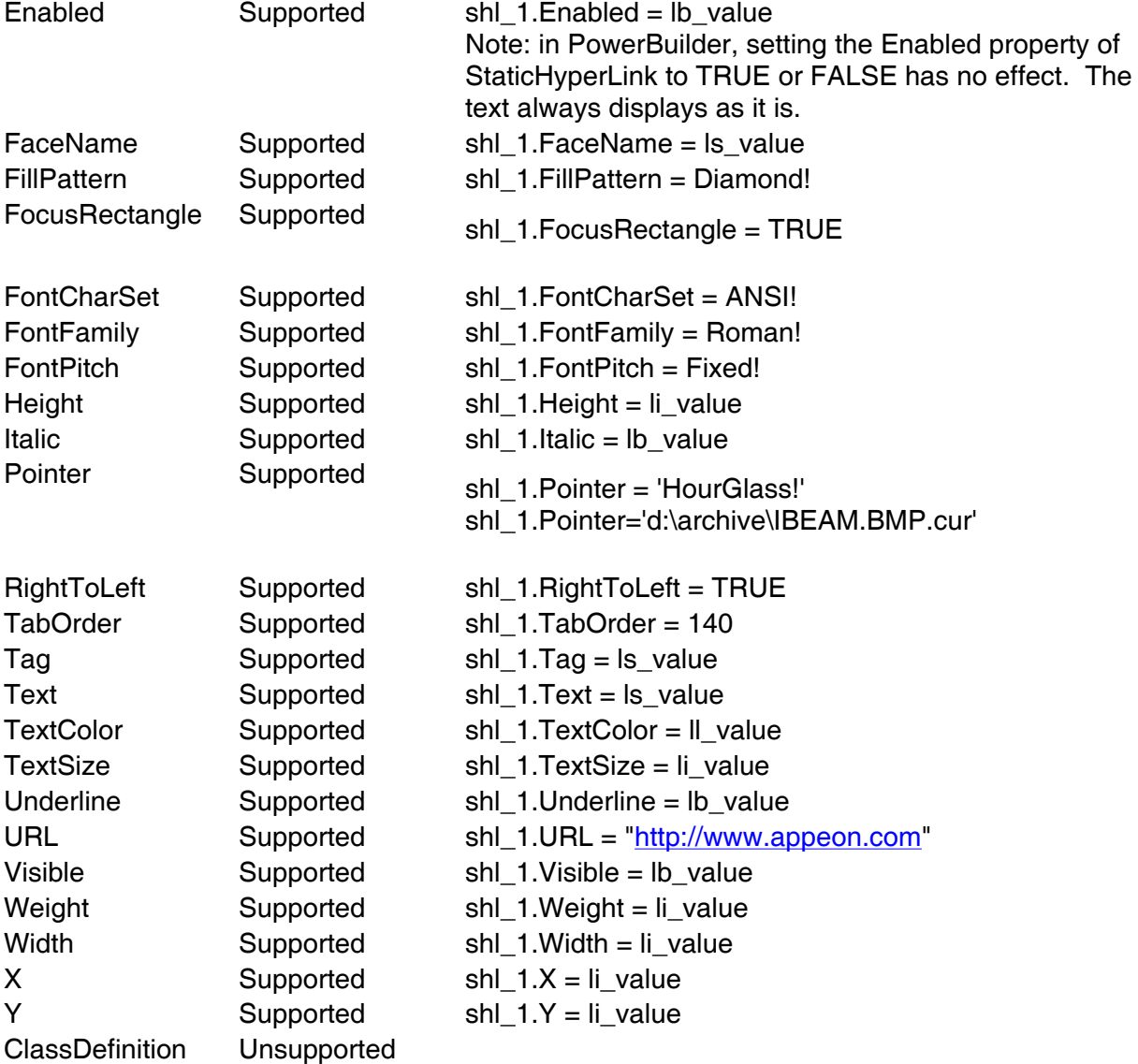

# **Events for StaticHyperLink control**

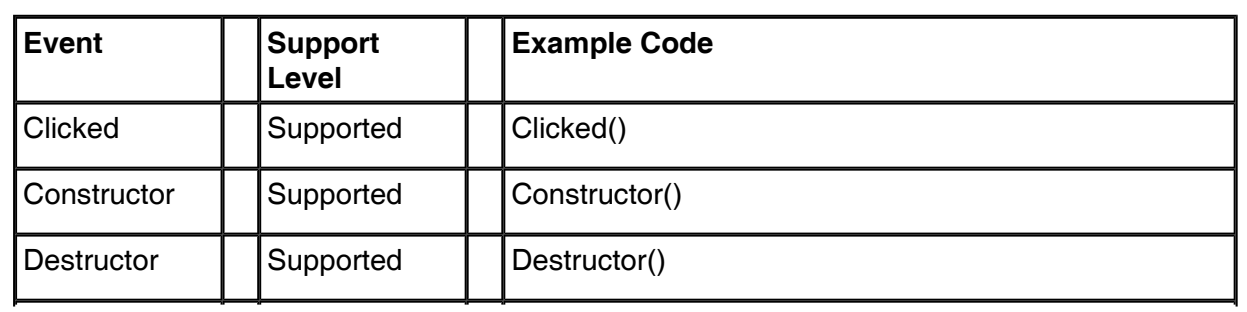

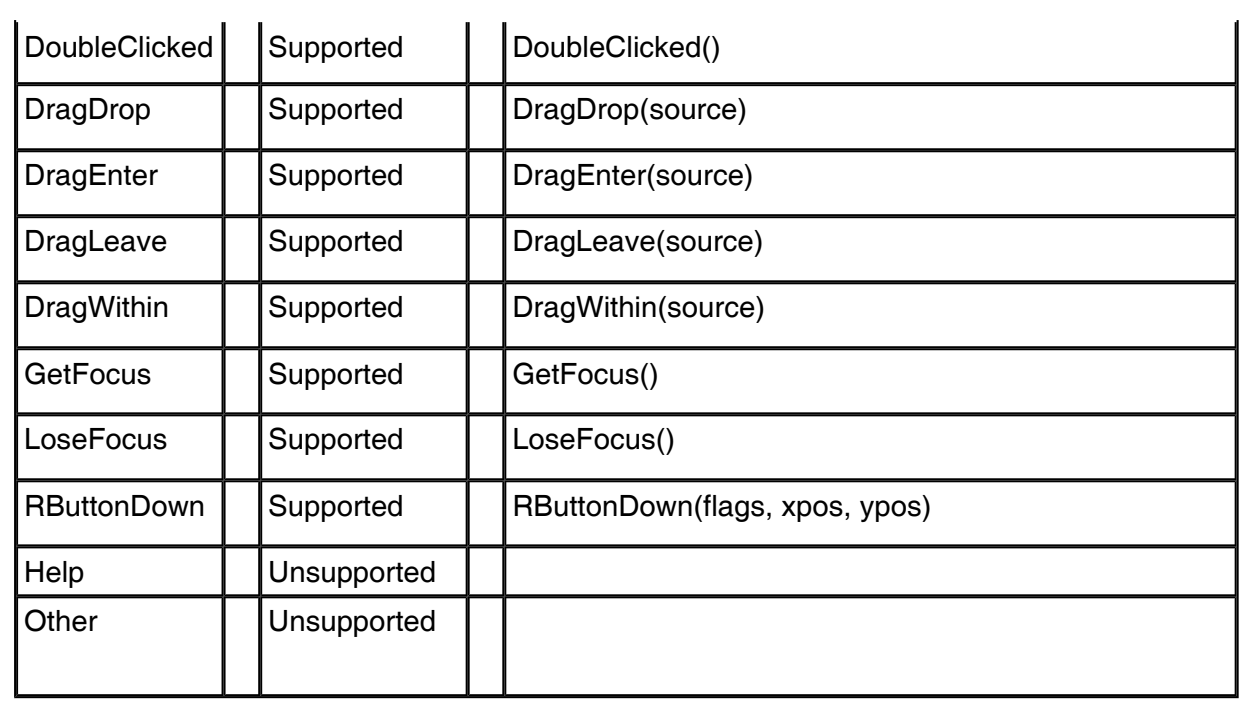

## **Functions for StaticHyperLink control**

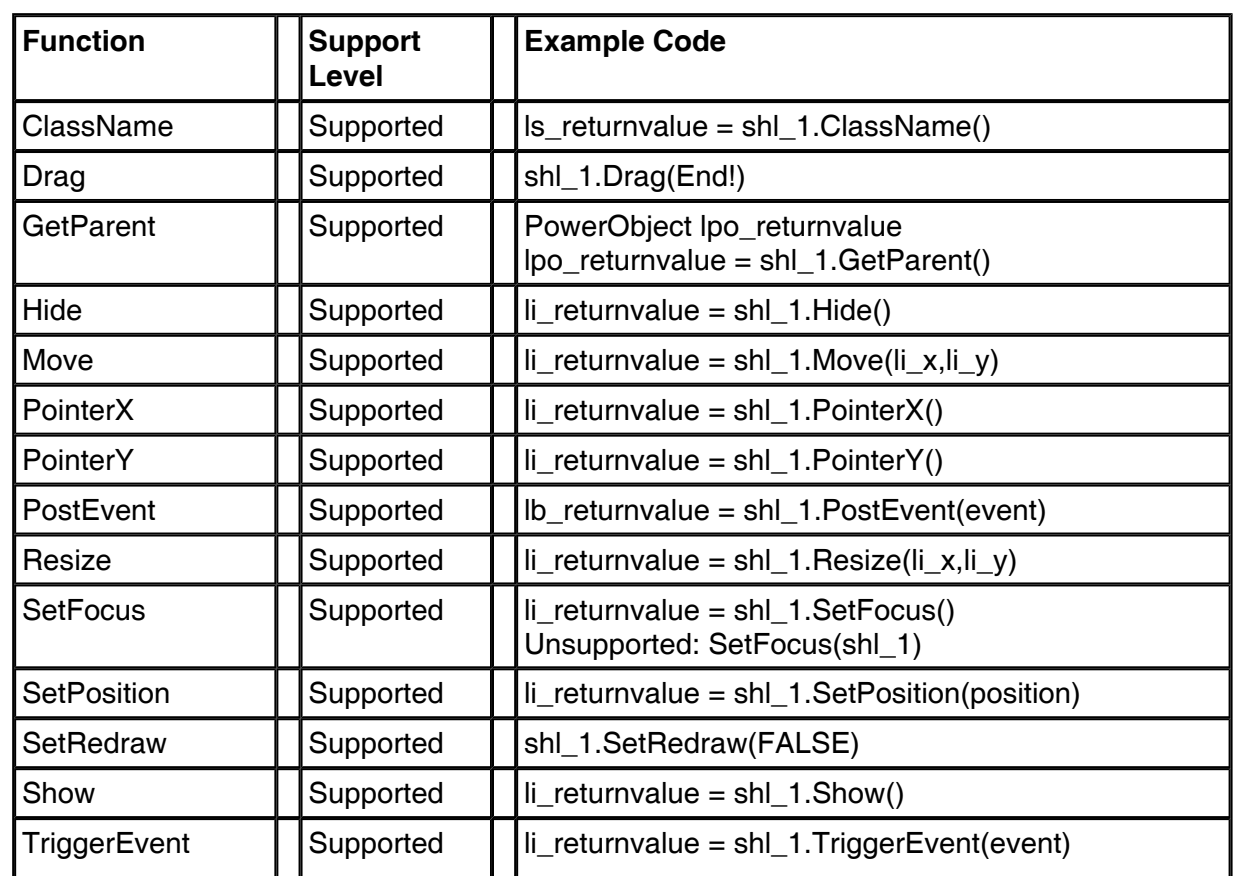

 $\mathbf{r}$ 

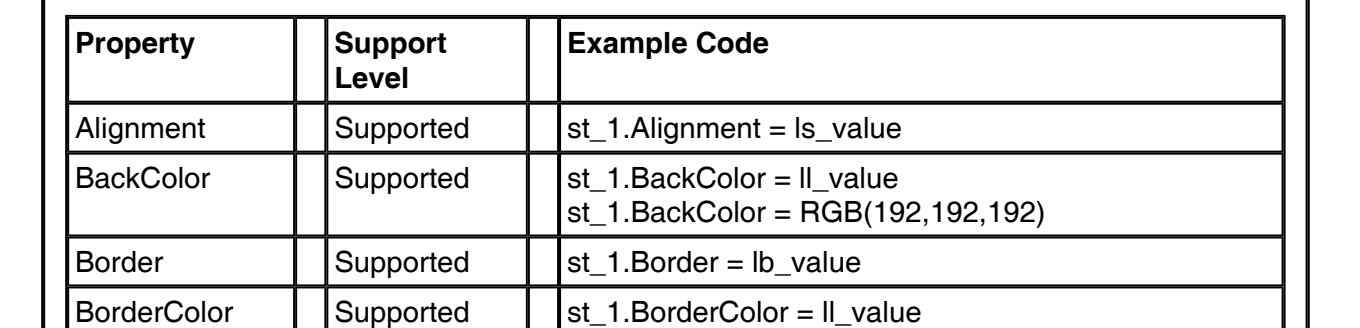

st\_1.BorderStyle = StyleLowered! st\_1.BorderStyle = StyleRaised!

Note: The border style cannot be StyleShadowBox!.

BorderStyle  $\left| \right|$  Supported  $\left| \right|$  st\_1.BorderStyle = StyleBox!

 $BringToTop$  | Supported | st\_1.BringToTop = TRUE

DragAuto  $\left| \right|$  Supported  $\left| \right|$  st\_1.DragAuto = TRUE

Enabled  $\vert$  Supported  $\vert$  st\_1.Enabled = lb\_value

 $\text{FaceName}$  | Supported |  $\text{lst}\_1$ .FaceName = ls\_value FillPattern  $\|\cdot\|$ Supported  $\|\cdot\|$ st 1.FillPattern = Diamond!

DragIcon  $\vert$  Supported  $\vert$  st\_1.DragIcon = 'c:\archive\arrow.ico'

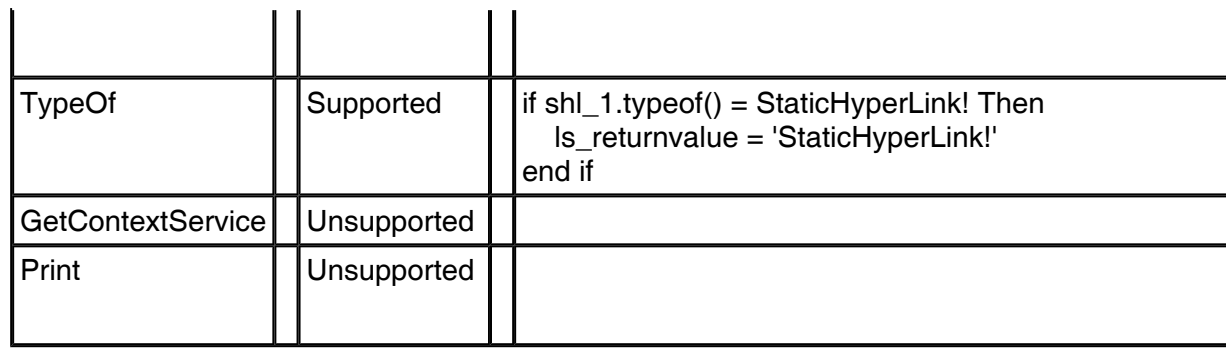

## **StaticText control**

Properties | Events | Functions

# **Properties for StaticText control**

Properties | Events | Functions

DisabledLook | Supported

file://C:\Documents and Settings\Administrator\Local Settings\Temp\1\~hhC2EE.htm 5/16/2013

APPEON

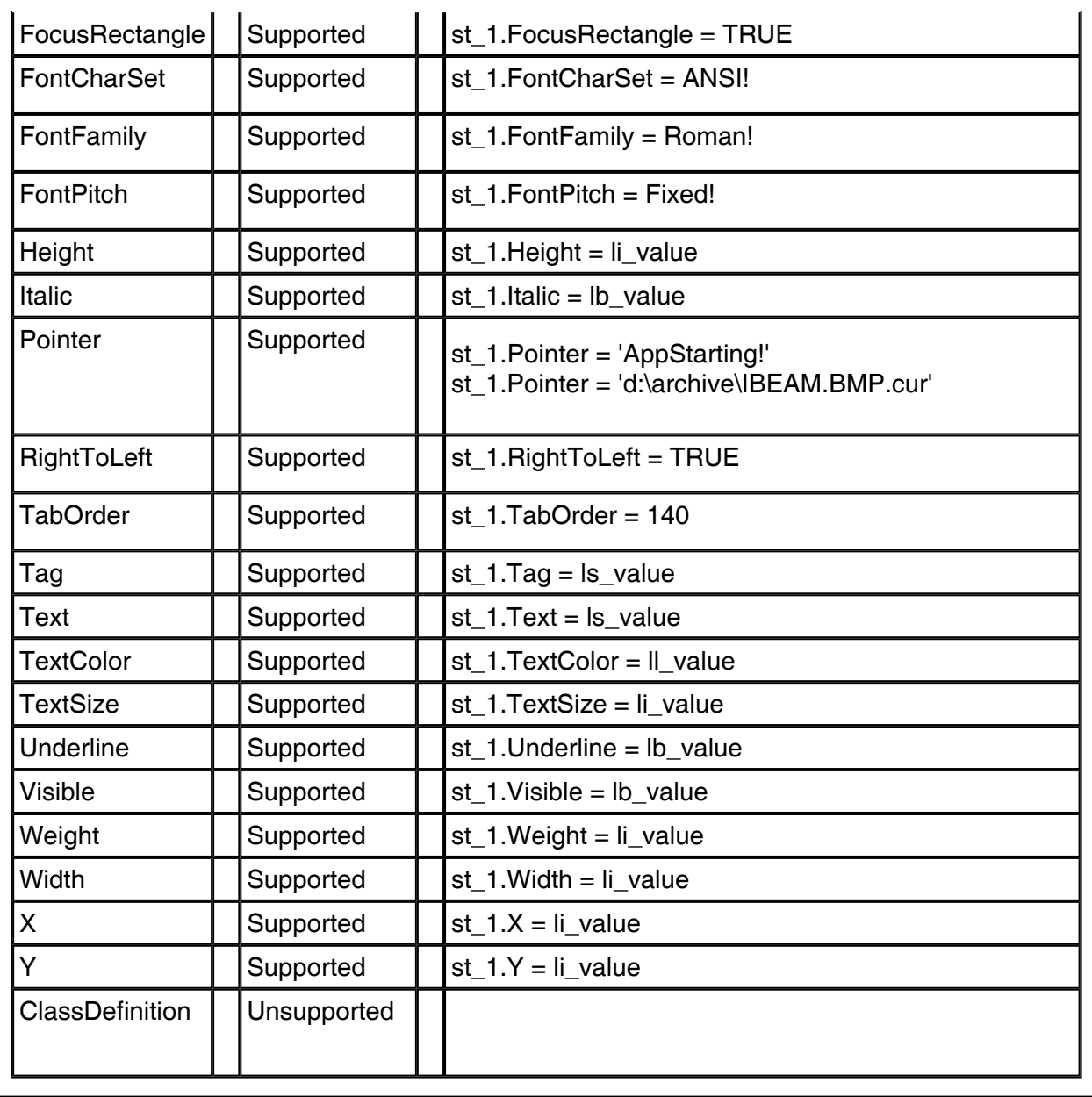

# **Events for StaticText control**

**Properties | Events | Functions** 

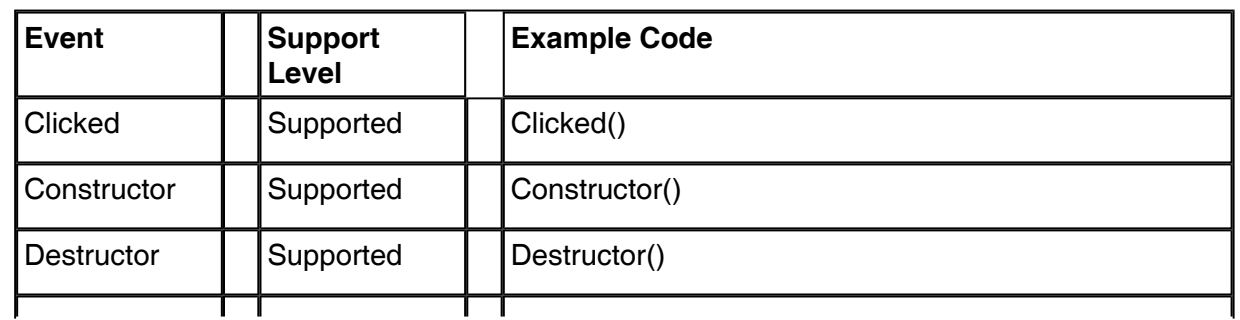

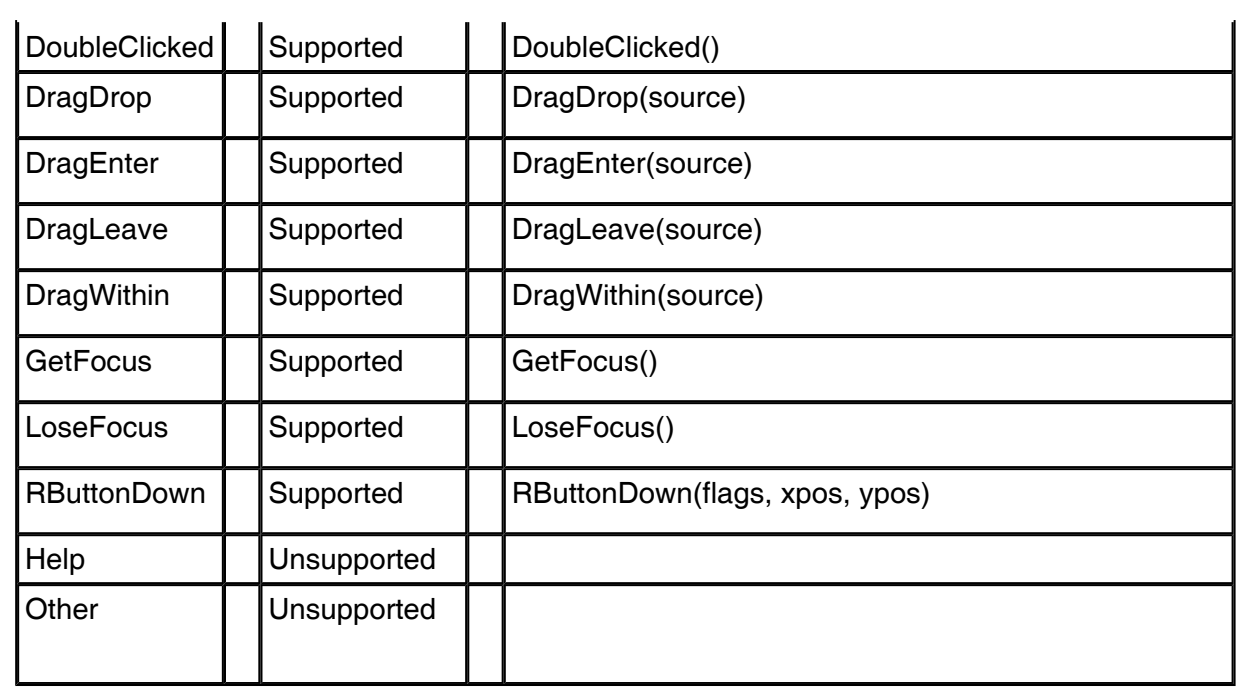

#### **Functions for StaticText control**

**Properties | Events | Functions** 

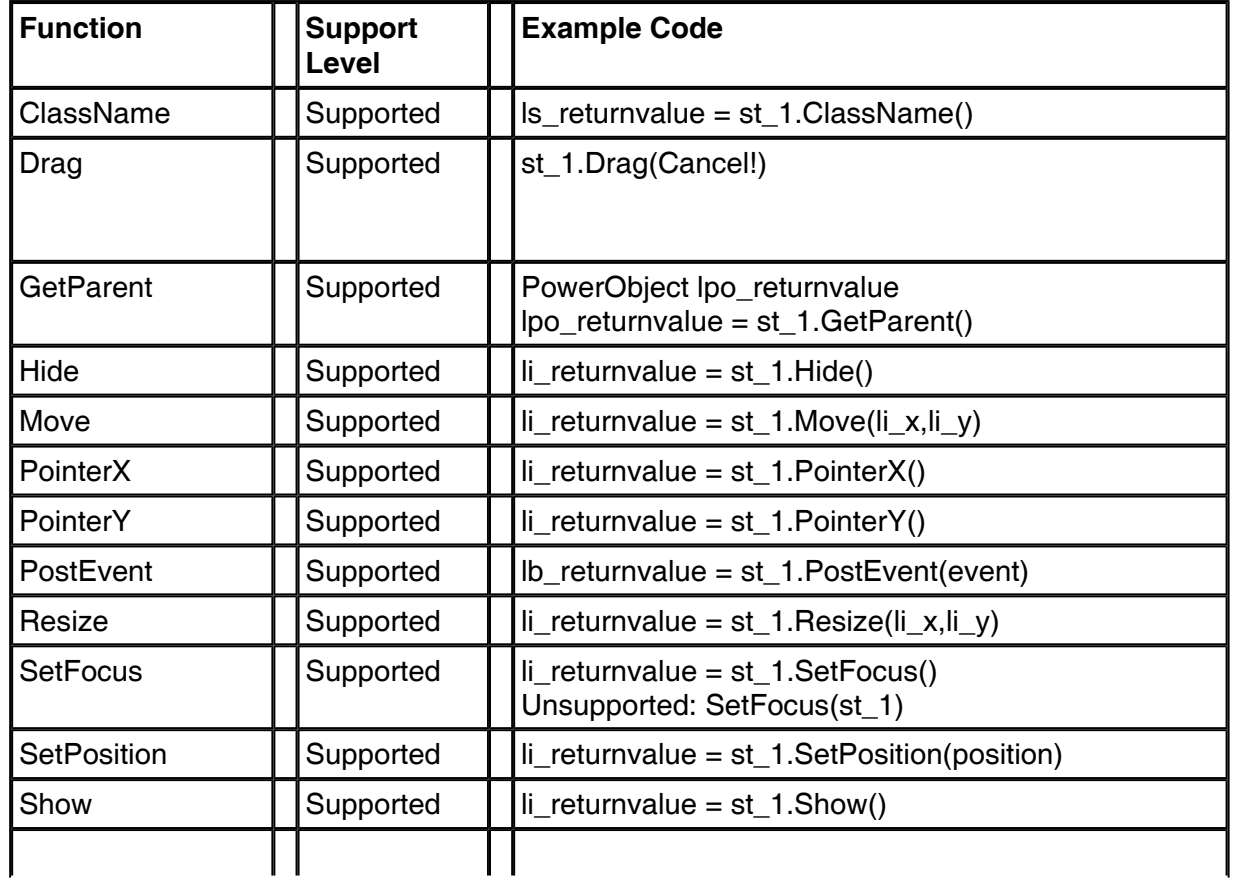

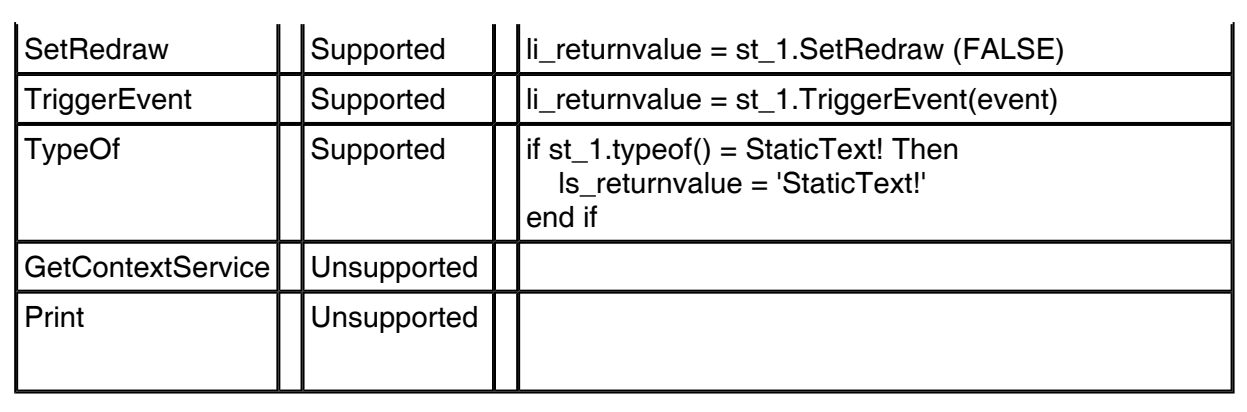

## **Tab control**

Properties | Events | Functions

### APPEON

#### **Differences**

- If the MultiLine property of a Tab control is set to True, and the width of the control is exactly the same as the width of all the tabs in it, the tabs may be displayed in two lines on the Web although one line in PowerBuilder. To avoid the difference, specify a width for the Tab control that is bigger than the width of all the tabs, and do more testing till the tabs on the Web can be displayed in the same way as in PowerBuilder.
- . In the following scenario, setting the RaggedRight to TRUE will not take effect: 1. The MultiLine property is disabled. 2. The MultiLine property is enabled but all tabs can be located in a row.
- In PowerBuilder, if the BoldSelectText property is enabled, only the label of the selected tab page will be displayed in bold type. However, on the Web, the labels of all tabs appear in bold type. Remember to adjust the width of each tab page so that the text can
- be displayed within the label when enabling this property for the Web. In the following scenario, the width of tabs on the Web may be different from in PowerBuilder. When the MultiLine property is enabled and the RaggedRight property is
- disabled, the largest width of a tab is over W/N (W stands for the total width of all tabs, N stands for the total number of all tabs.)

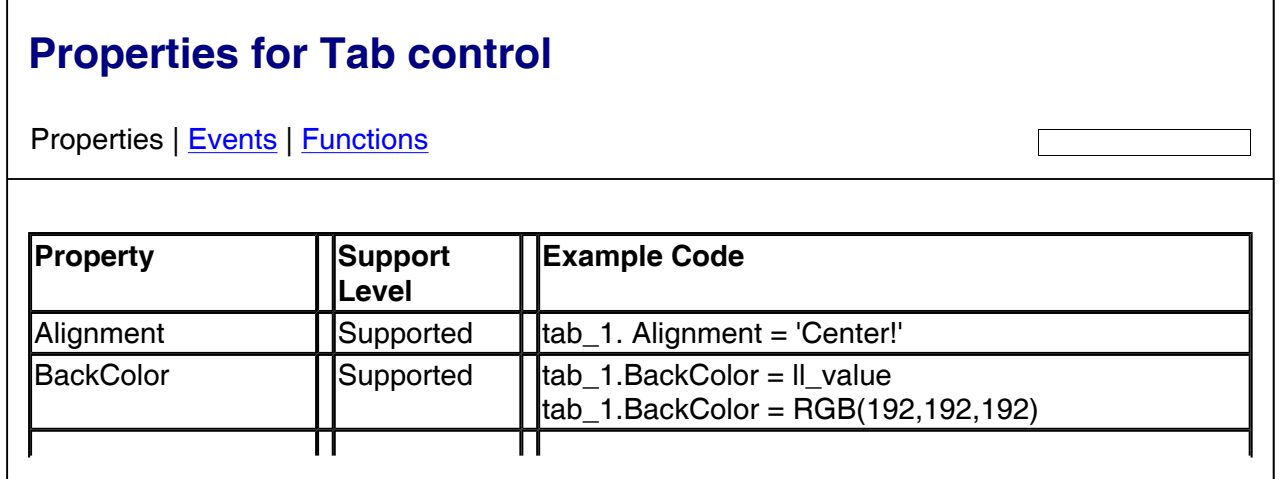

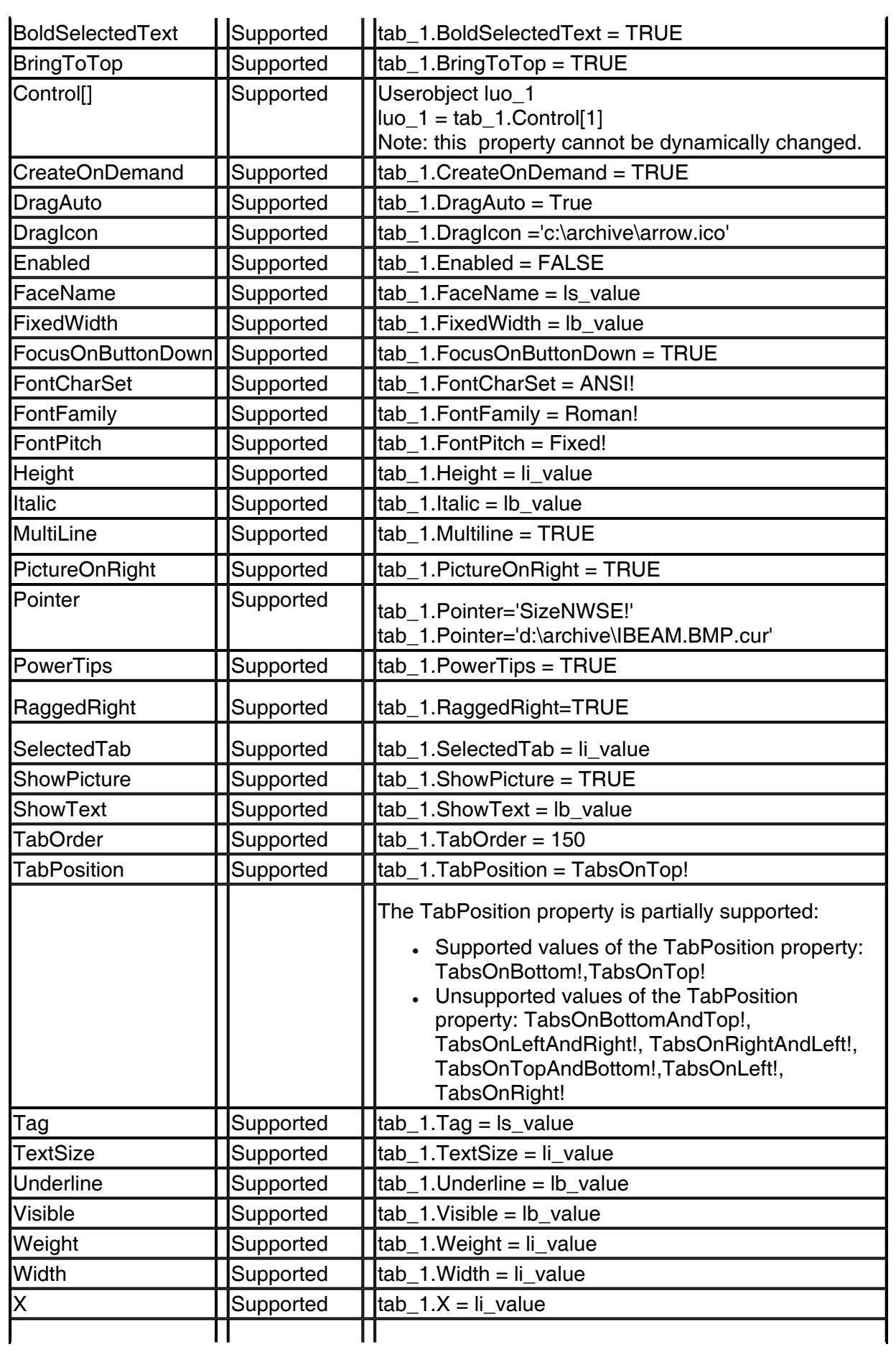

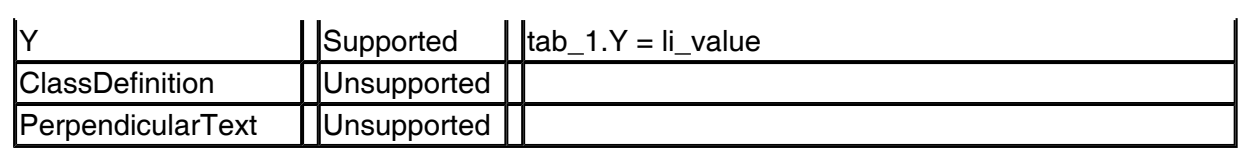

## **Events for Tab control**

**Properties | Events | Functions** 

APPEON

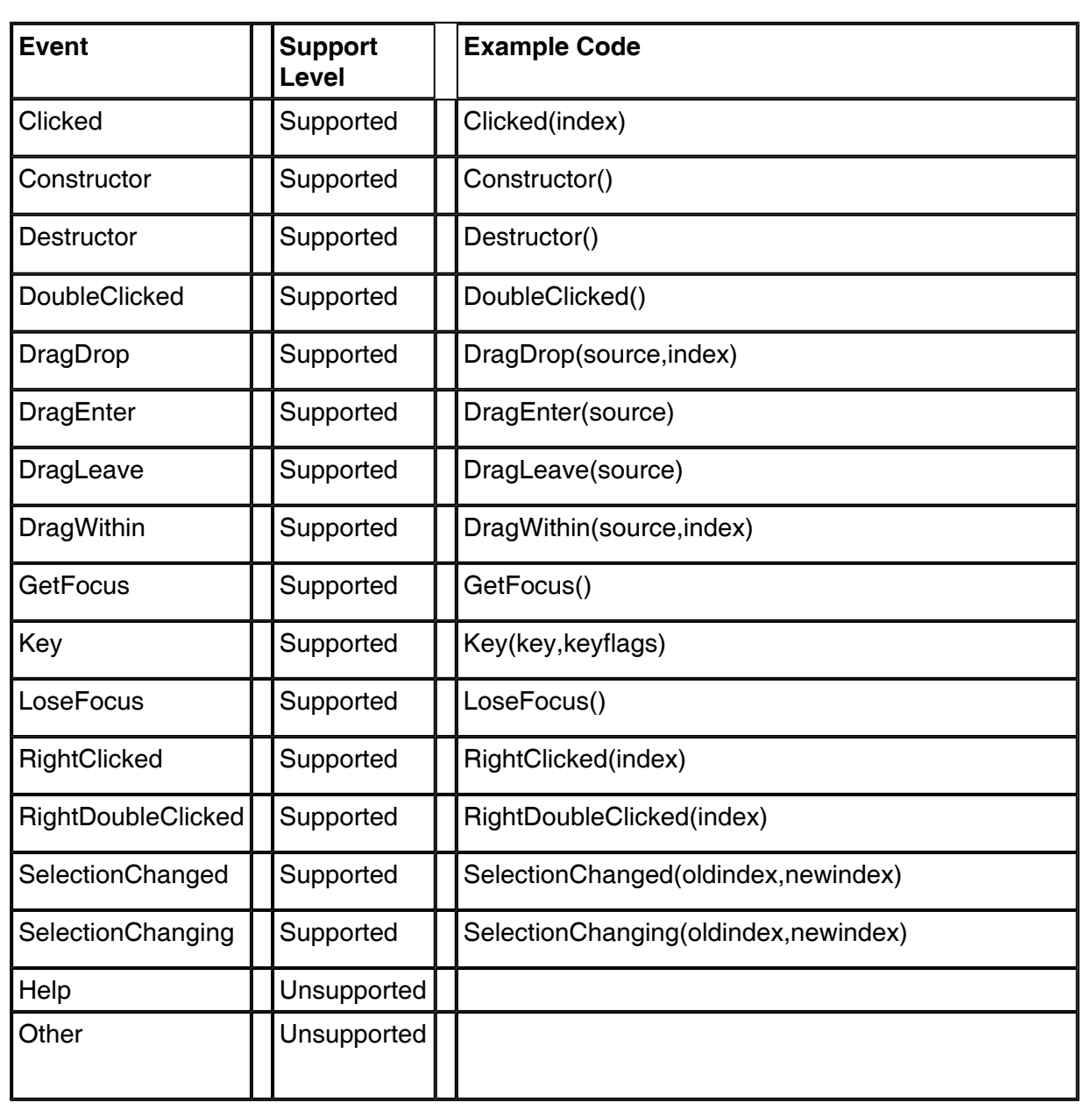

#### **Functions for Tab control**

### **Properties | Events | Functions**

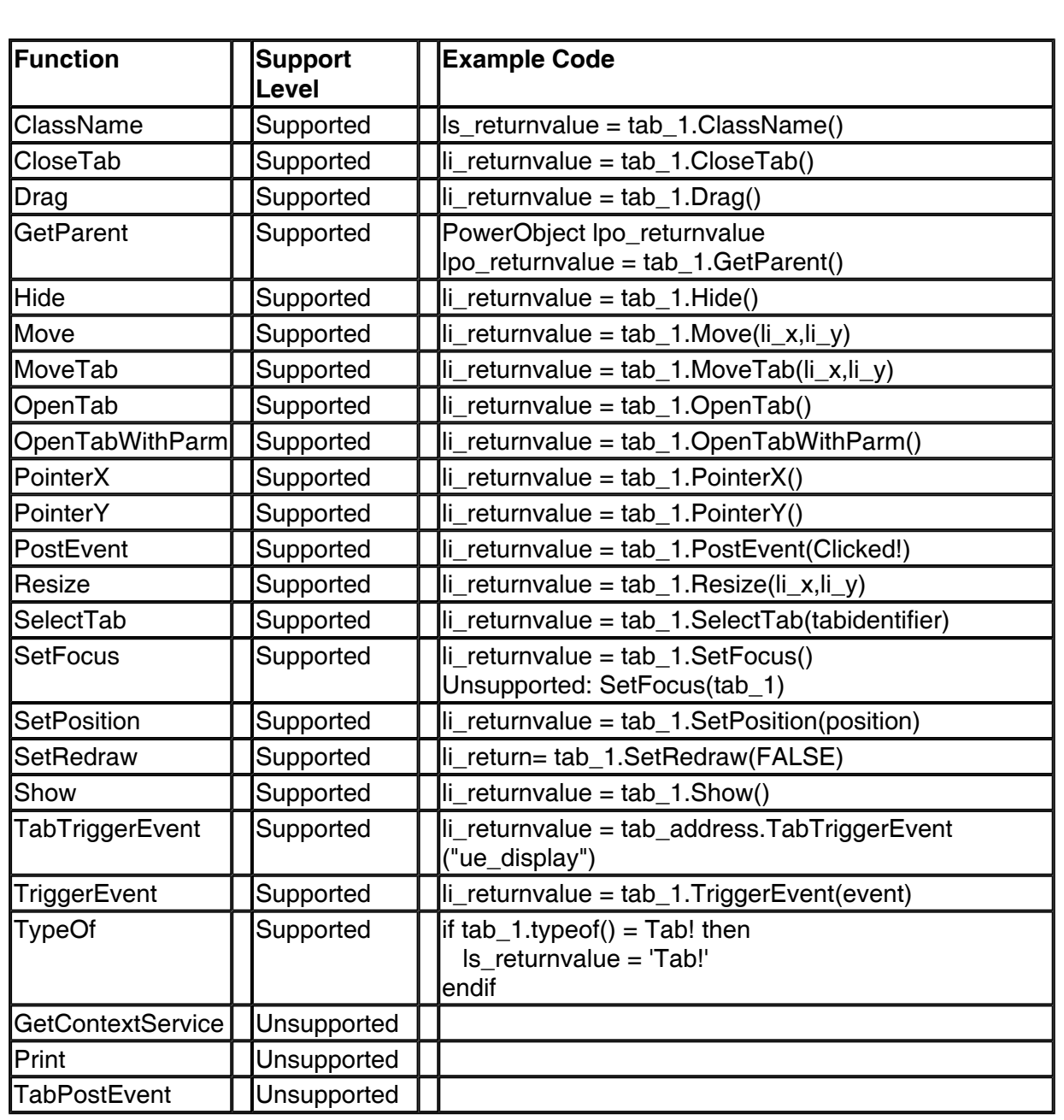

# **Properties for TabPage object**

Properties | Events | Functions

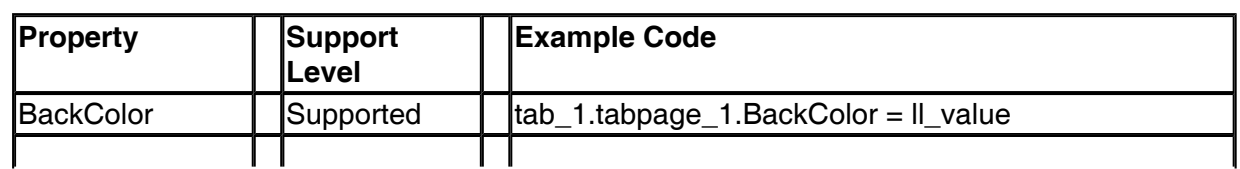

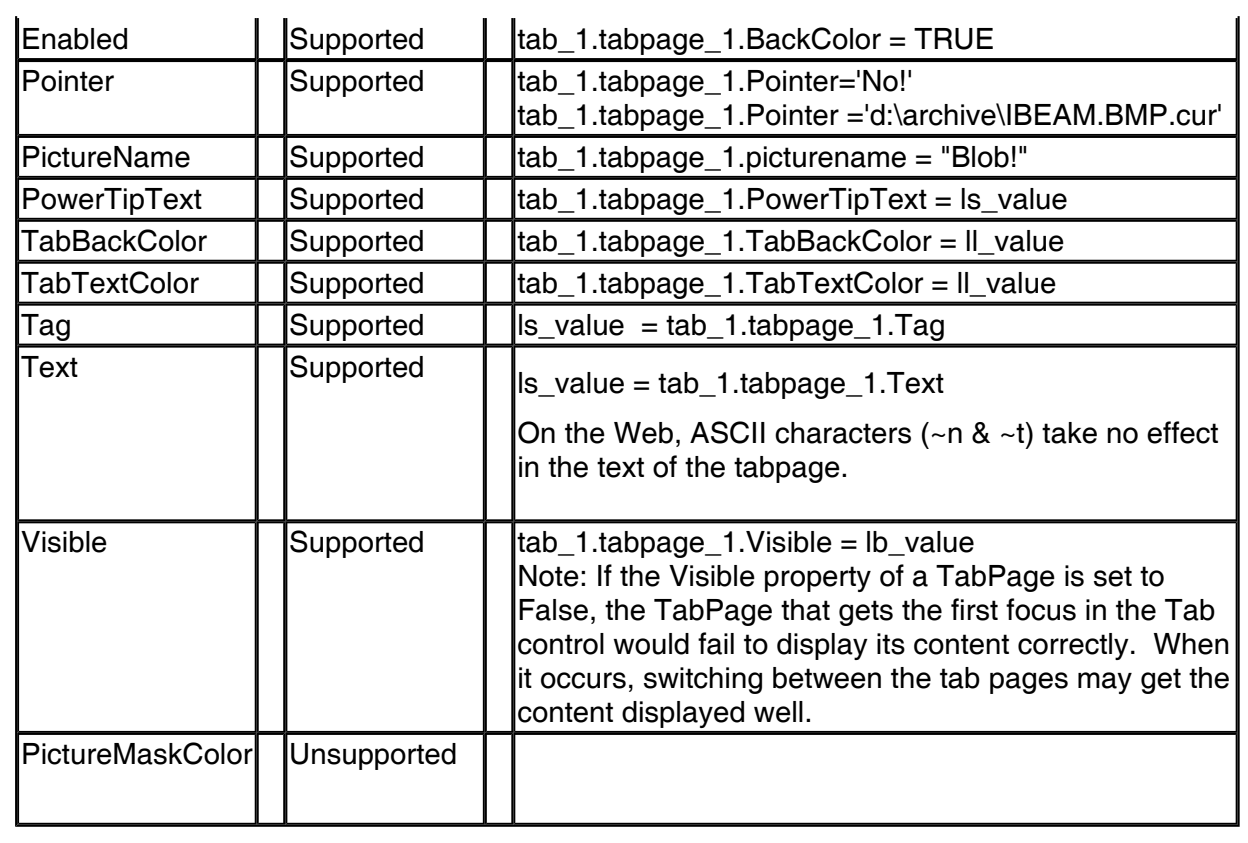

### **Events for TabPage object**

#### **Properties | Events | Functions**

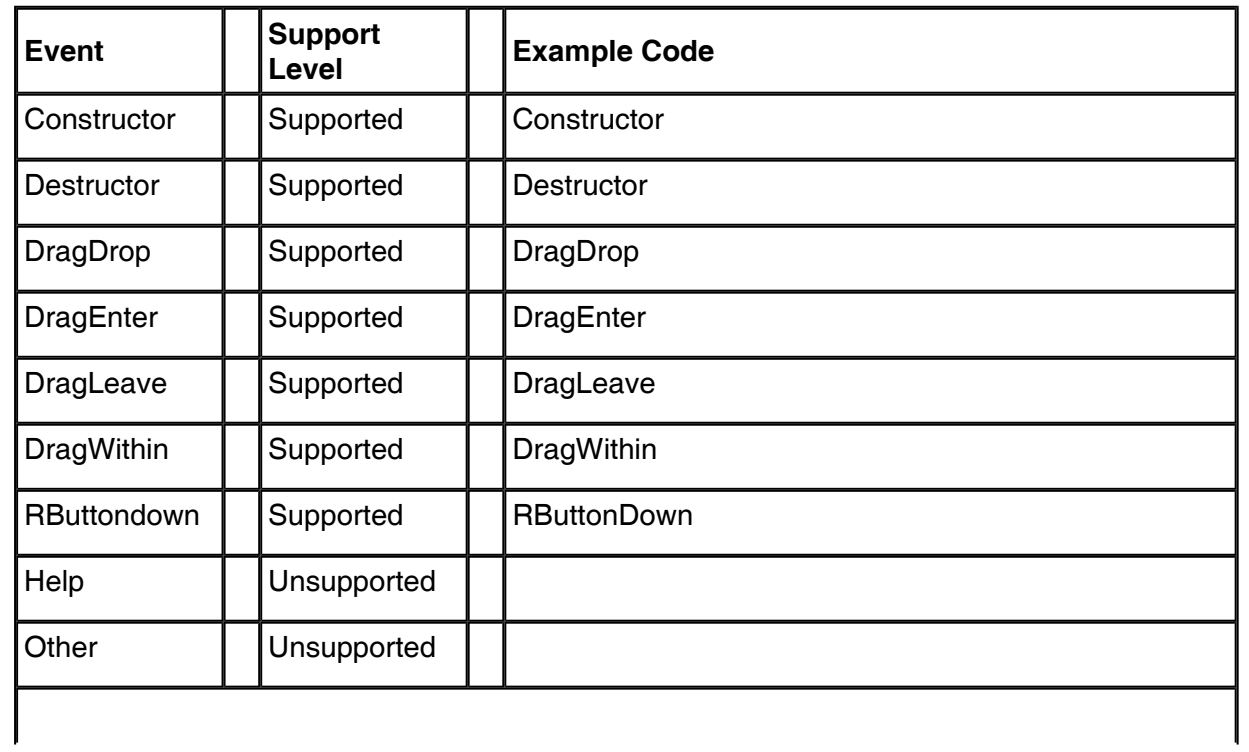

### **Functions for TabPage object**

**Properties | Events | Functions** 

APPEON

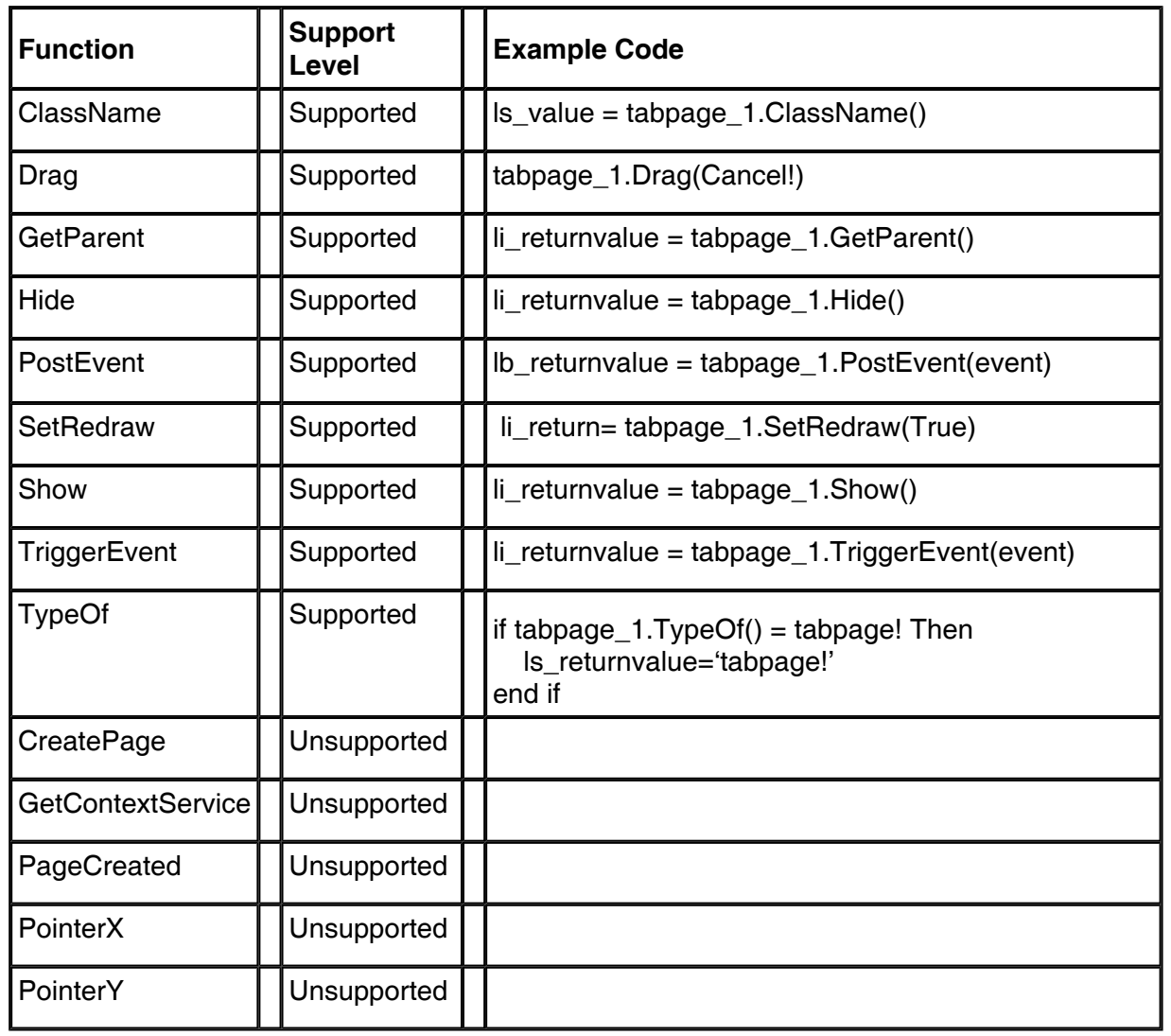

## **TreeView control**

Properties | Events | Functions

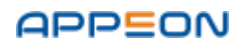

#### **Differences**

The length of the converted TreeView labels has minor differences to those in PowerBuilder.

# **Properties for TreeView control**

Properties | Events | Functions

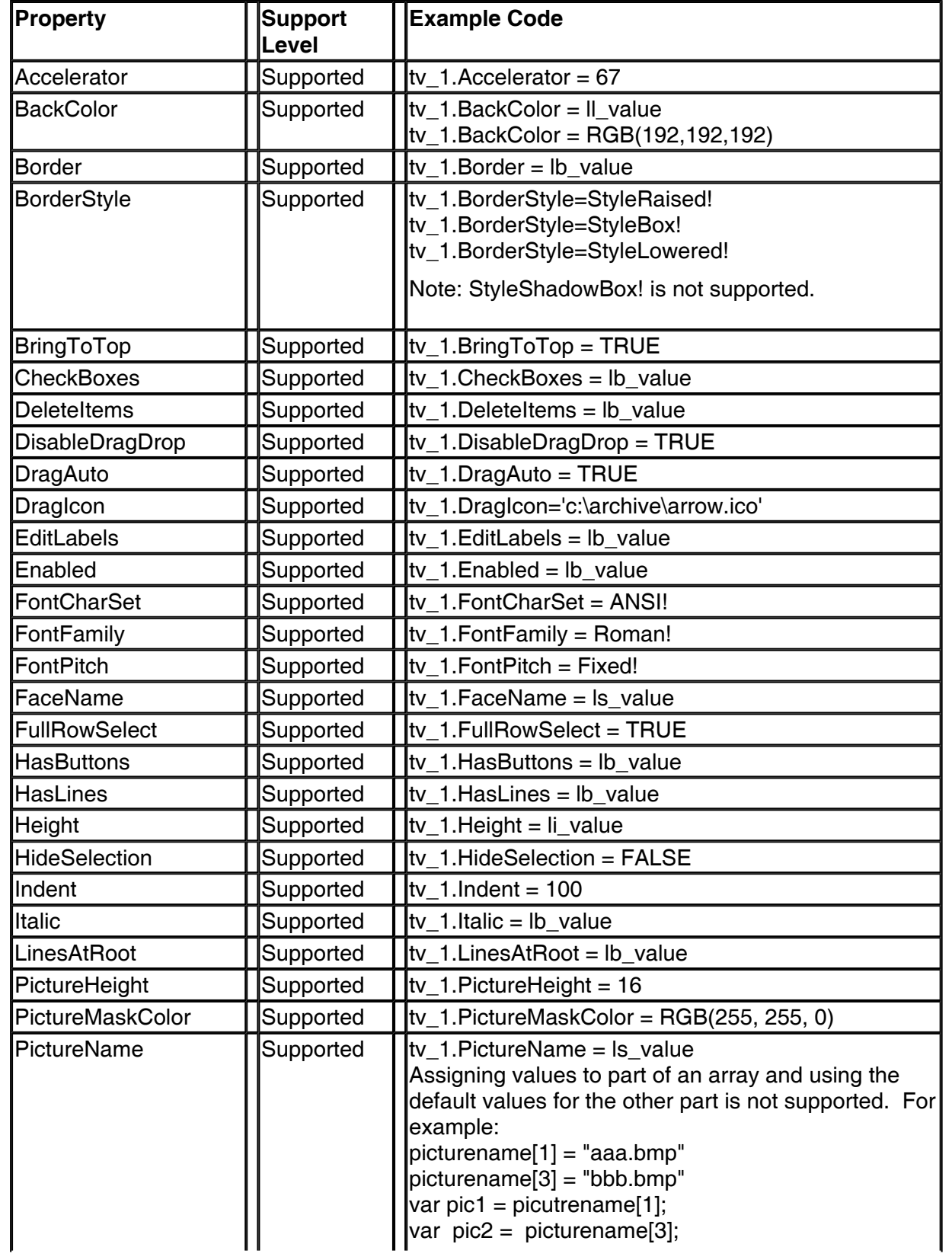

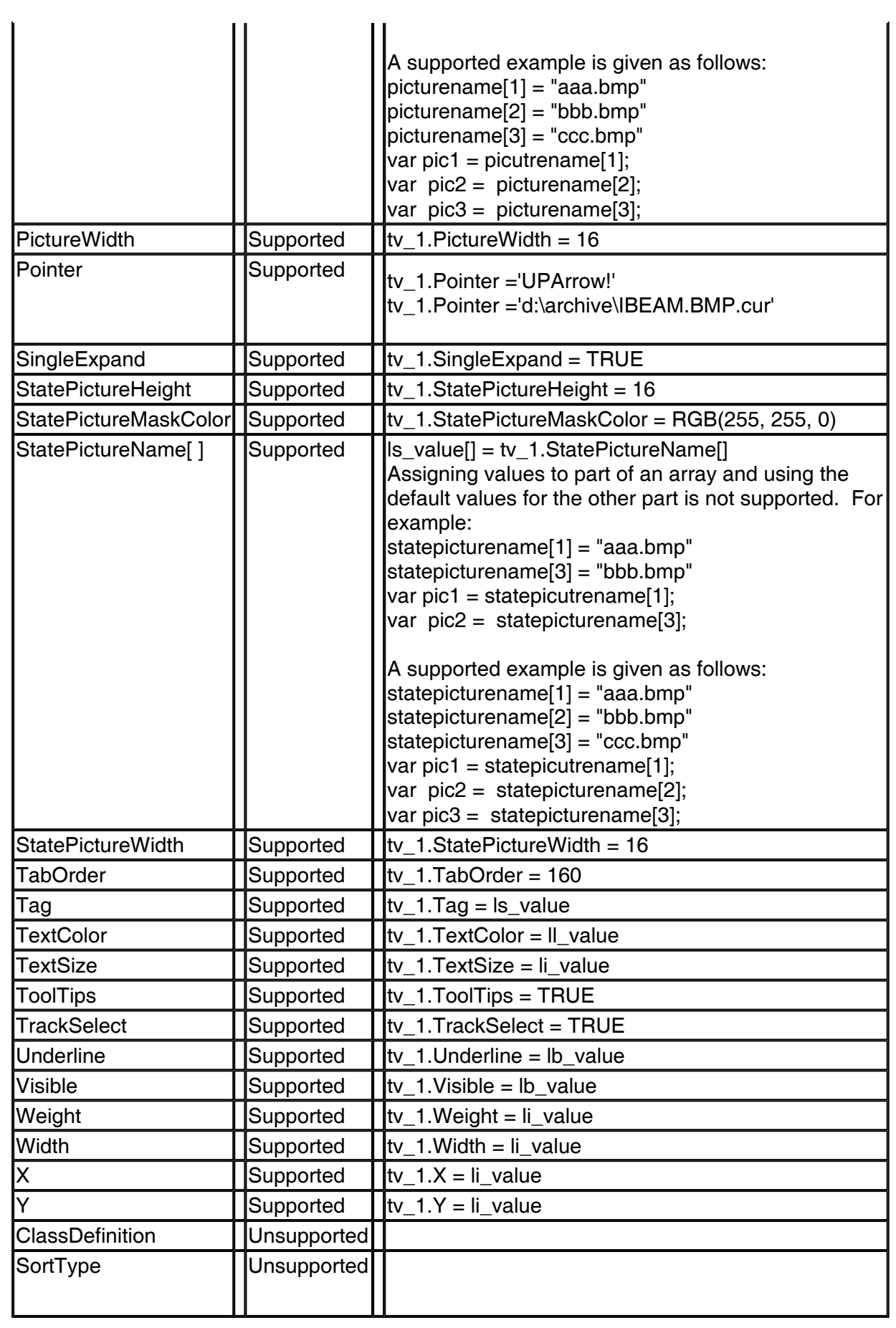

**Properties | Events | Functions** 

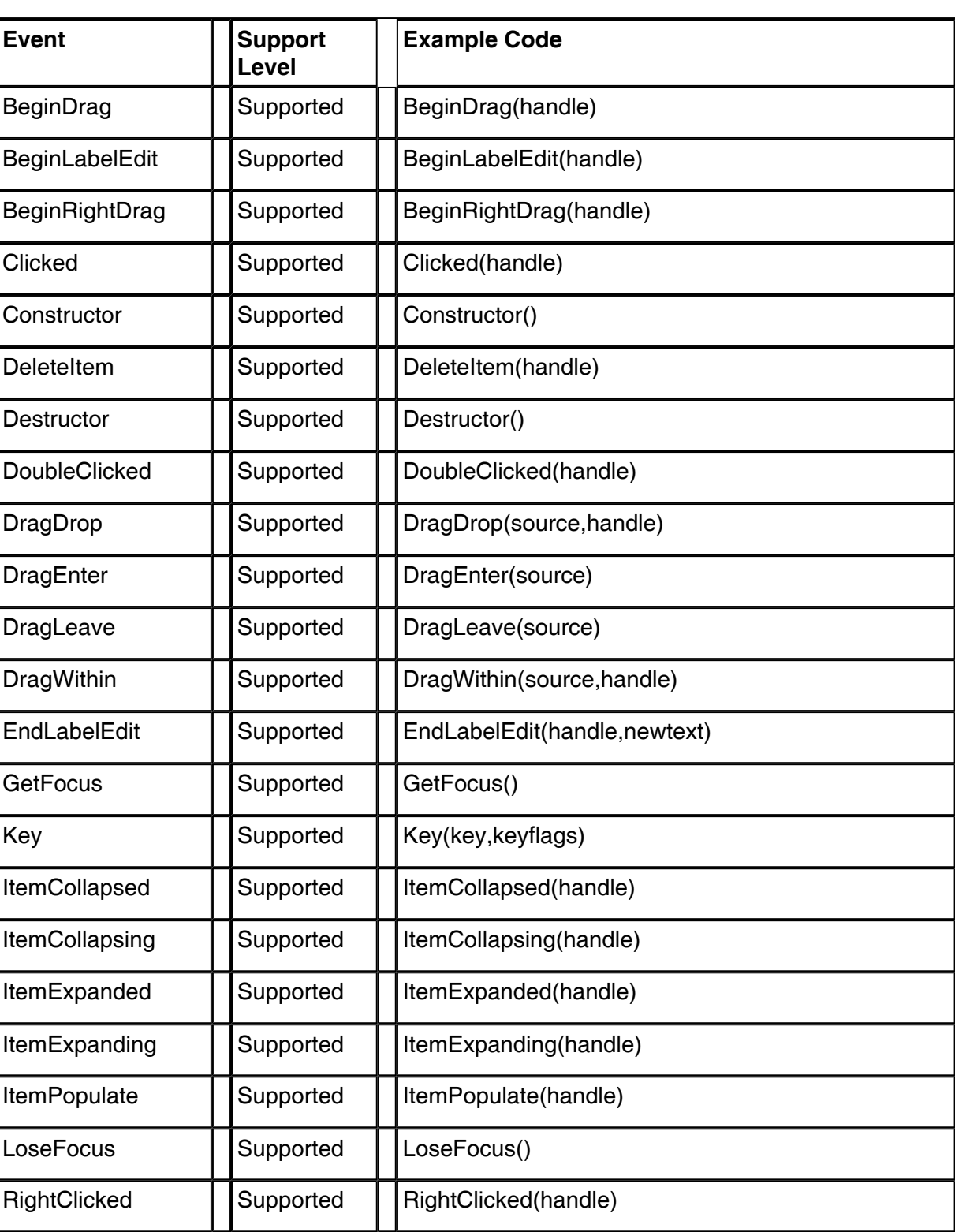

APPEON

RightDoubleClicked Supported RightDoubleClicked(handle)

APPEON

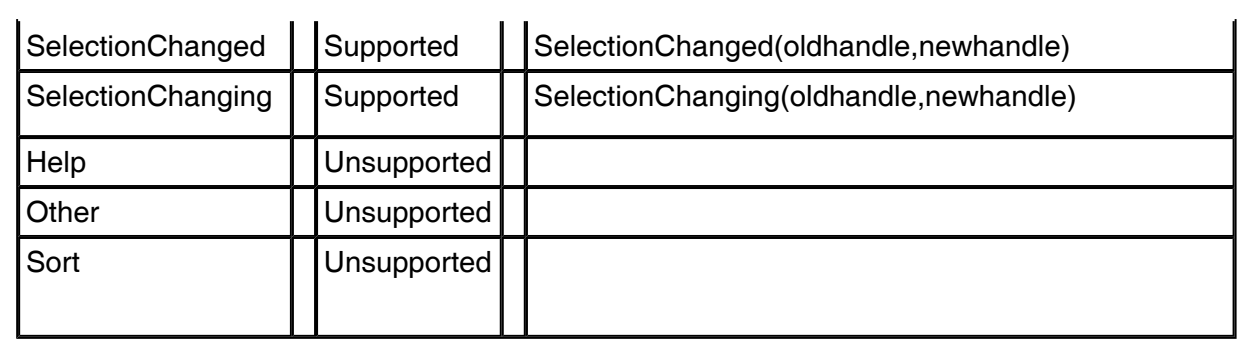

#### **Functions for TreeView control**

Properties | Events | Functions

### **Function Support Level Example Code** AddPicture  $\left| \right|$  Supported  $\left| \right|$  li\_returnvalue = tv\_1.AddPicture(picturename) AddStatePicture  $\|\cdot\|$ Supported  $\|\cdot\|$ li\_returnvalue = tv\_1.AddStatePicture(picturename)  $ClassName$  | Supported | Is\_returnvalue = tv\_1.ClassName() CollapseItem  $\vert$  Supported  $\vert$  li\_returnvalue = tv\_1.CollapseItem(itemhandle) DeleteItem **Supported** li\_returnvalue = tv\_1.DeleteItem(itemhandle) DeletePicture  $\vert$  Supported  $\vert$  li\_returnvalue = tv\_1.DeletePicture(index) DeletePictures  $\|\cdot\|$ Supported  $\|\cdot\|$  returnvalue = tv\_1.DeletePictures() DeleteStatePicture | Supported | li\_returnvalue = tv\_1.DeleteStatePicture(index) DeleteStatePictures | Supported |  $\vert\vert$  li\_returnvalue = tv\_1.DeleteStatePictures() Drag  $\vert$  Supported  $\vert$   $\vert$  tv\_1.Drag(End!) EditLabel  $\left| \right|$  Supported  $\left| \right|$  li\_returnvalue = tv\_1.EditLabel(itemhandle) ExpandAll  $\vert$  Supported  $\vert$   $\vert$  li\_returnvalue = tv\_1.ExpandAll(itemhandle) ExpandItem  $\left| \right|$  Supported  $\left| \right|$  li\_returnvalue = tv\_1.ExpandItem(itemhandle) FindItem **Supported** | II\_returnvalue = tv\_1.FindItem(navigationcode, itemhandle) Note: the argument *navigationcode* can only use the following values: RootTreeItem!, NextTreeItem!, PreviousTreeItem!, ParentTreeItem!, ChildTreeItem!, FirstVisibleTreeItem!, NextVisibleTreeItem!, PreviousVisibleTreeItem!, CurrentTreeItem!. The *navigationcode* value cannot be DropHighlightTreeItem!. GetItem  $\|\$  Supported  $\|\|$  is returnvalue = tv\_1.GetItem(itemhandle,tvi\_ret) GetItemAtPointer | Supported |  $\vert$  li\_index = tv\_1.GetItematPointer ( ) GetParent  $\vert$  Supported  $\vert$  lobj returnvalue = tv\_1.GetParent()

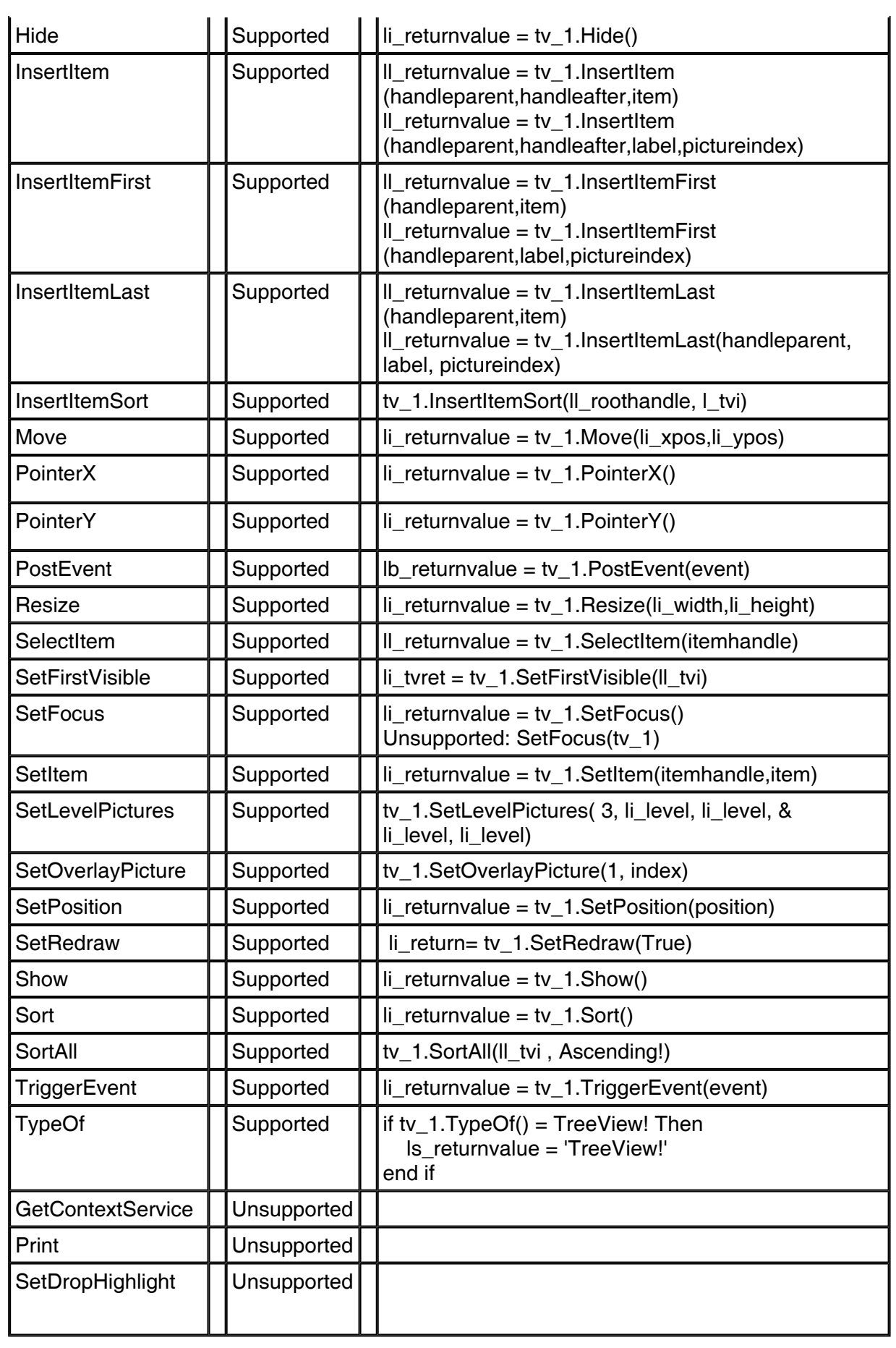

## **VProgressBar control**

**Properties | Events | Functions** 

## **Properties for VProgressBar control**

Properties | Events | Functions

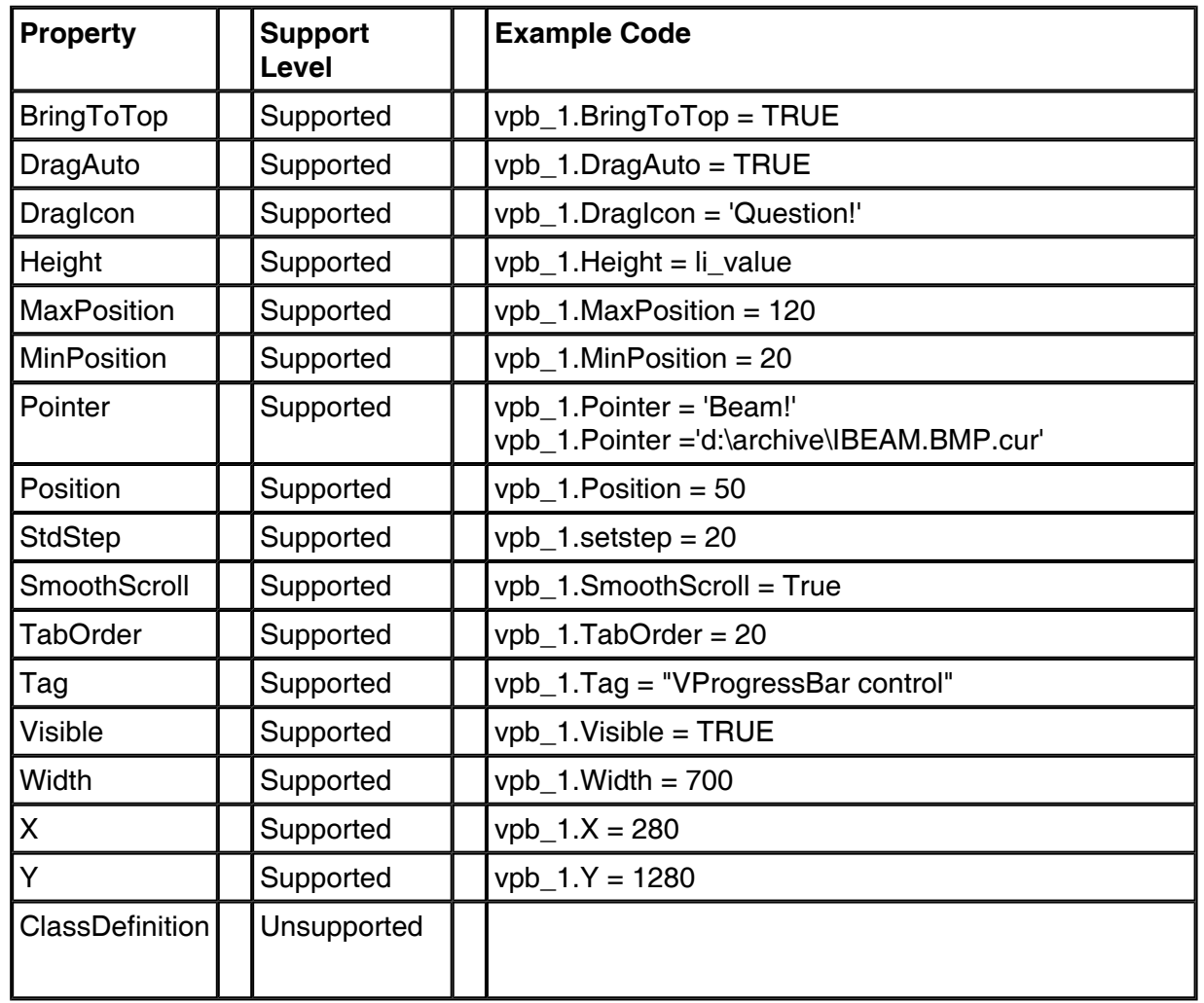

#### **Events for VProgressBar control**

**Properties | Events | Functions** 

APPEON

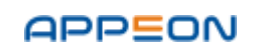

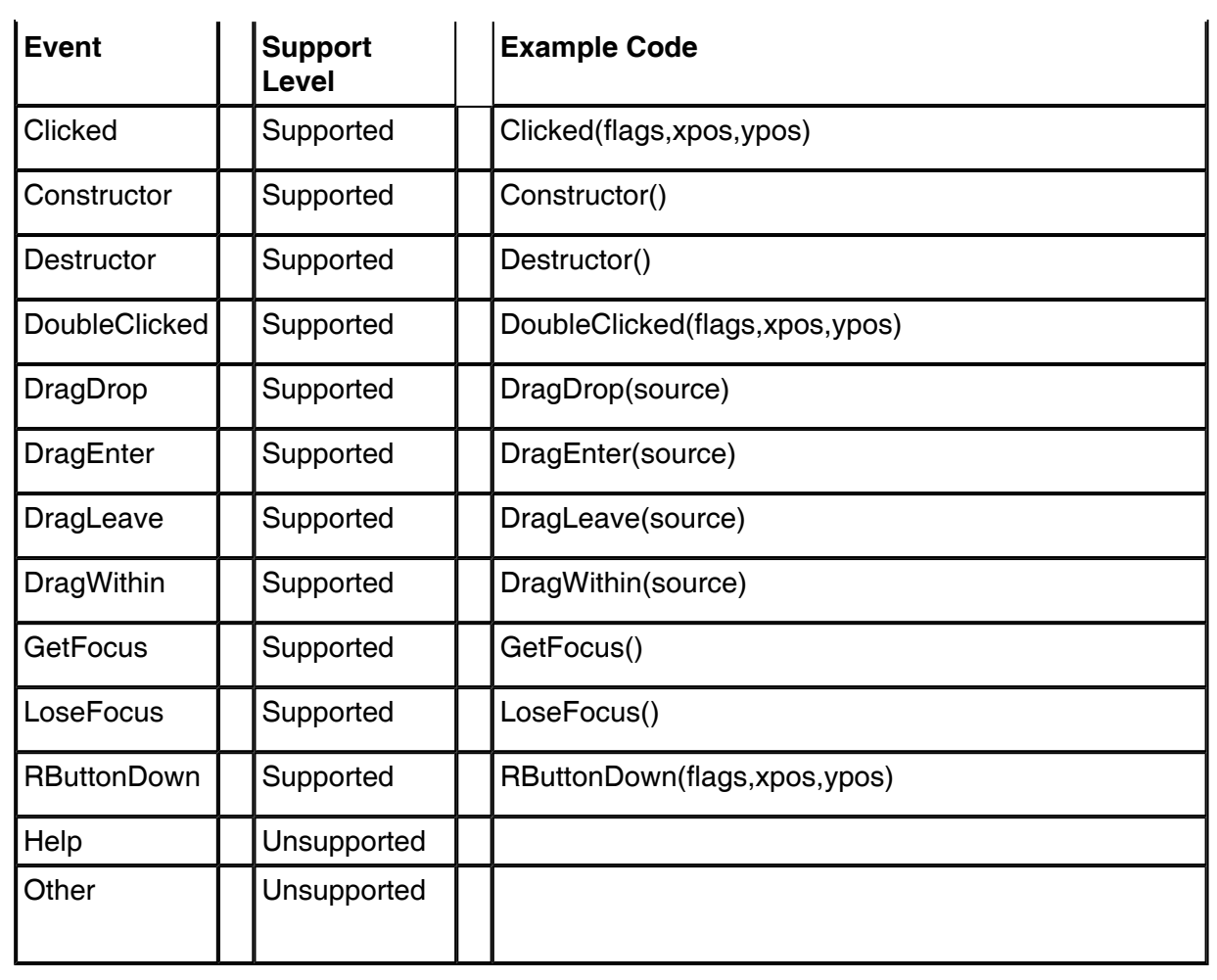

#### **Functions for VProgressBar control**

**Properties | Events | Functions** 

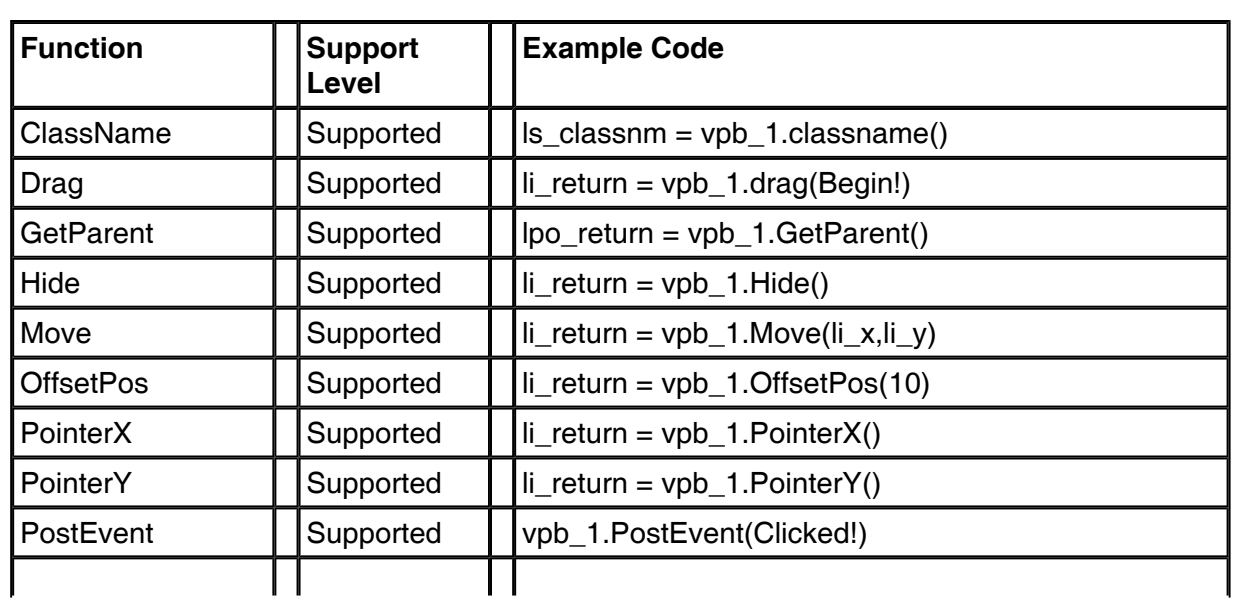

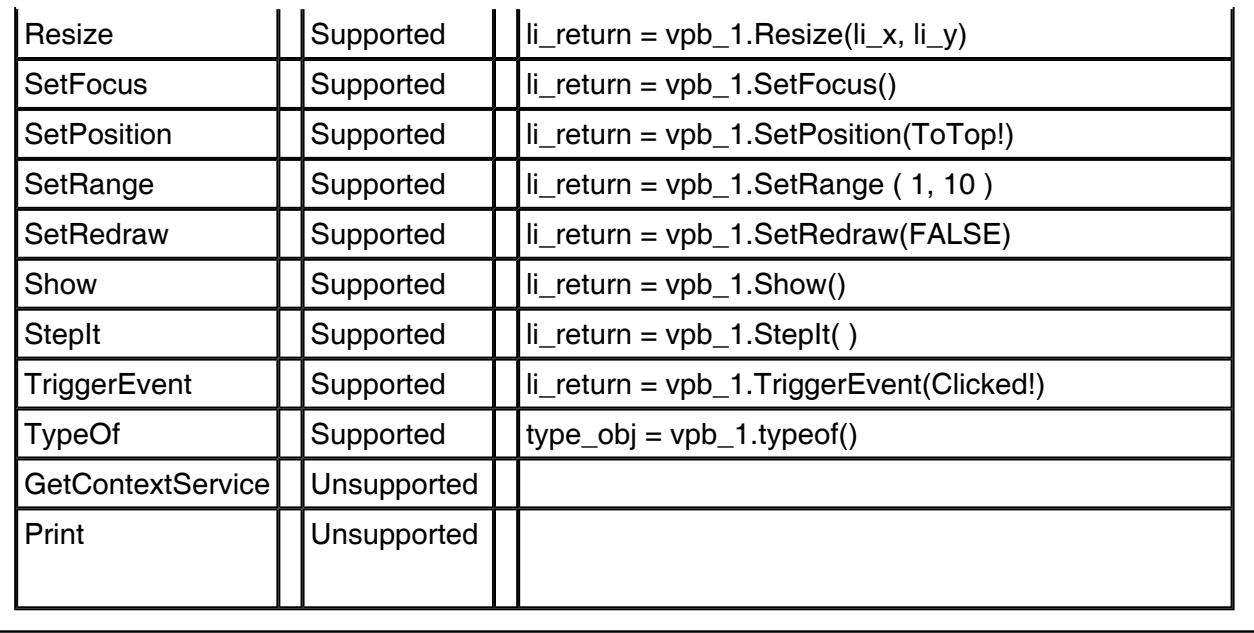

## **VScrollBar control**

Properties | Events | Functions

# **Properties for VScrollBar control**

Properties | Events | Functions

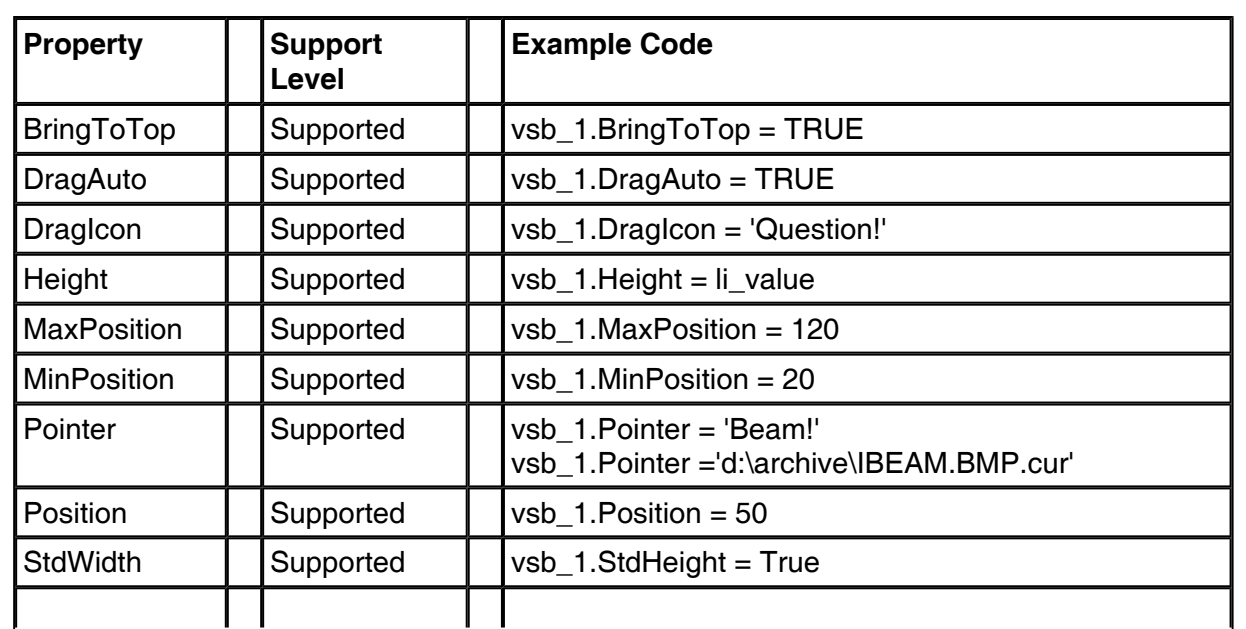

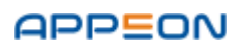

APPEON

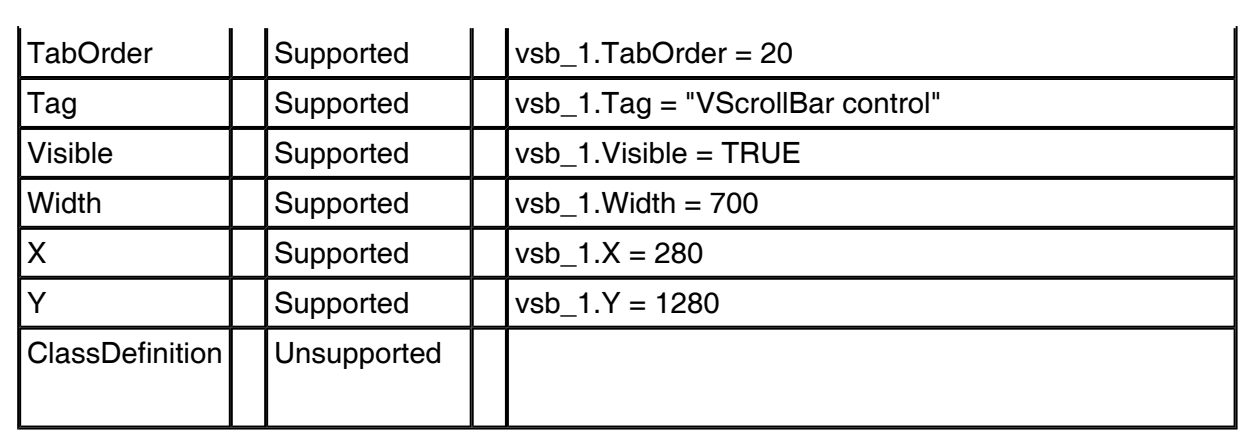

#### **Events for VScrollBar control**

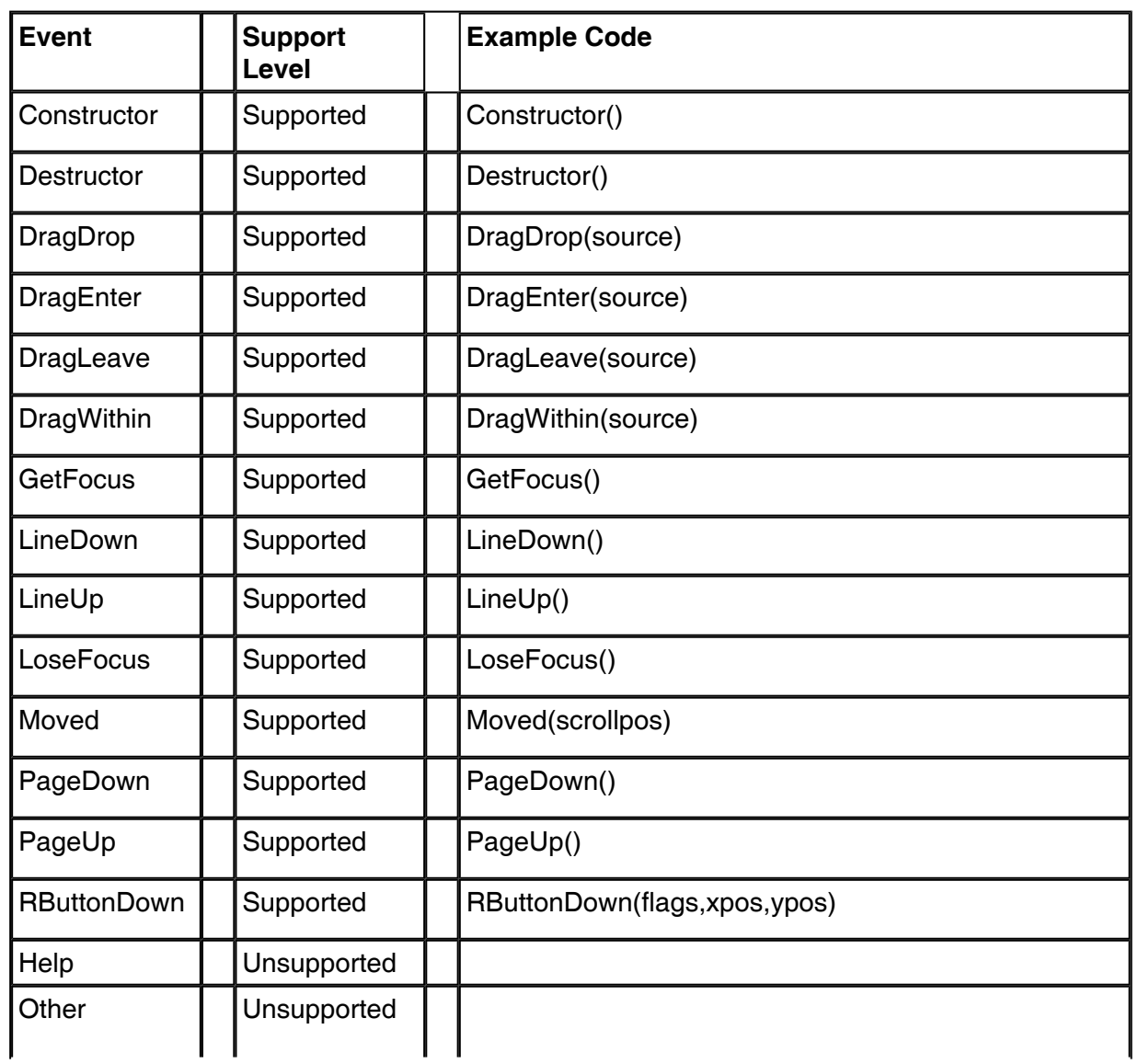

## **Functions for VScrollBar control**

**Properties | Events | Functions** 

### APPEON

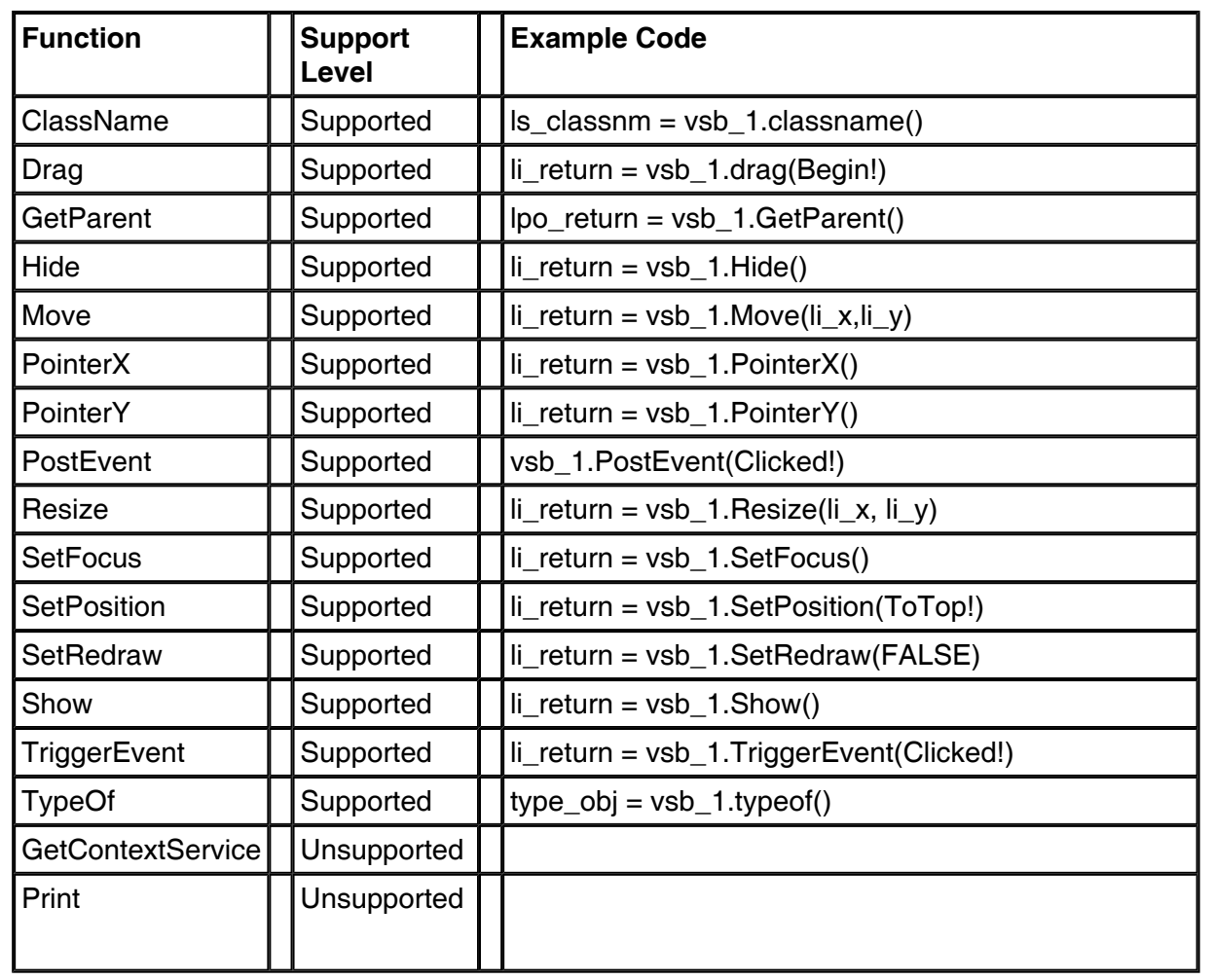

## **VTrackBar control**

Properties | Events | Functions

# **Properties for VTrackBar control**

Properties | Events | Functions

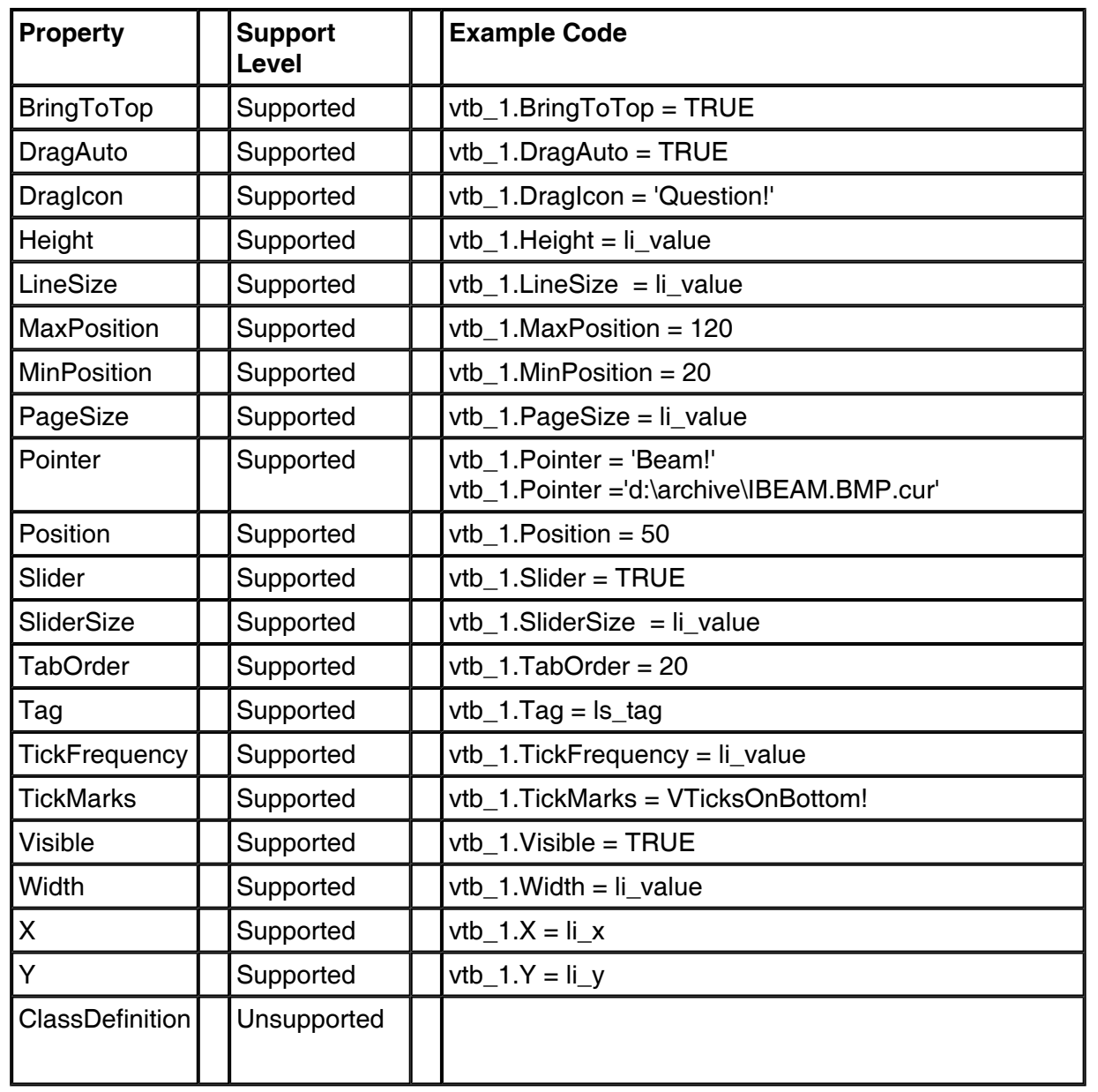

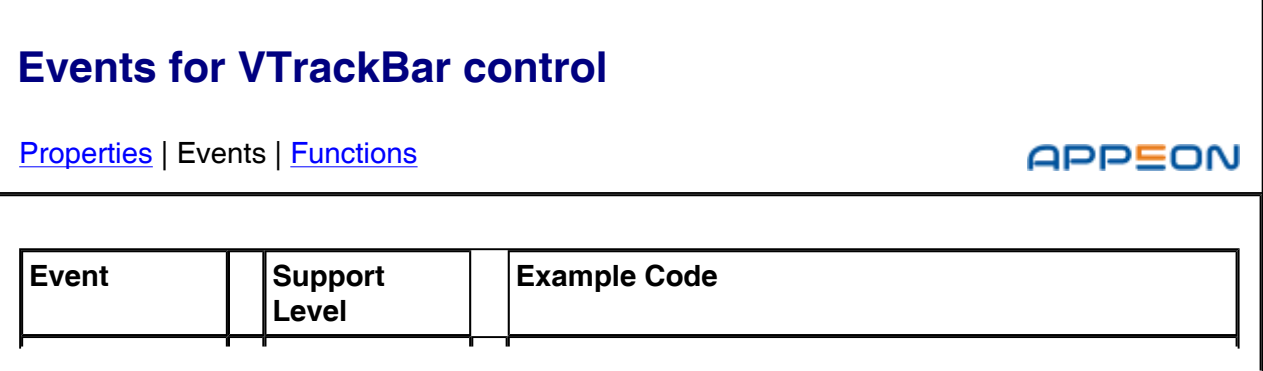

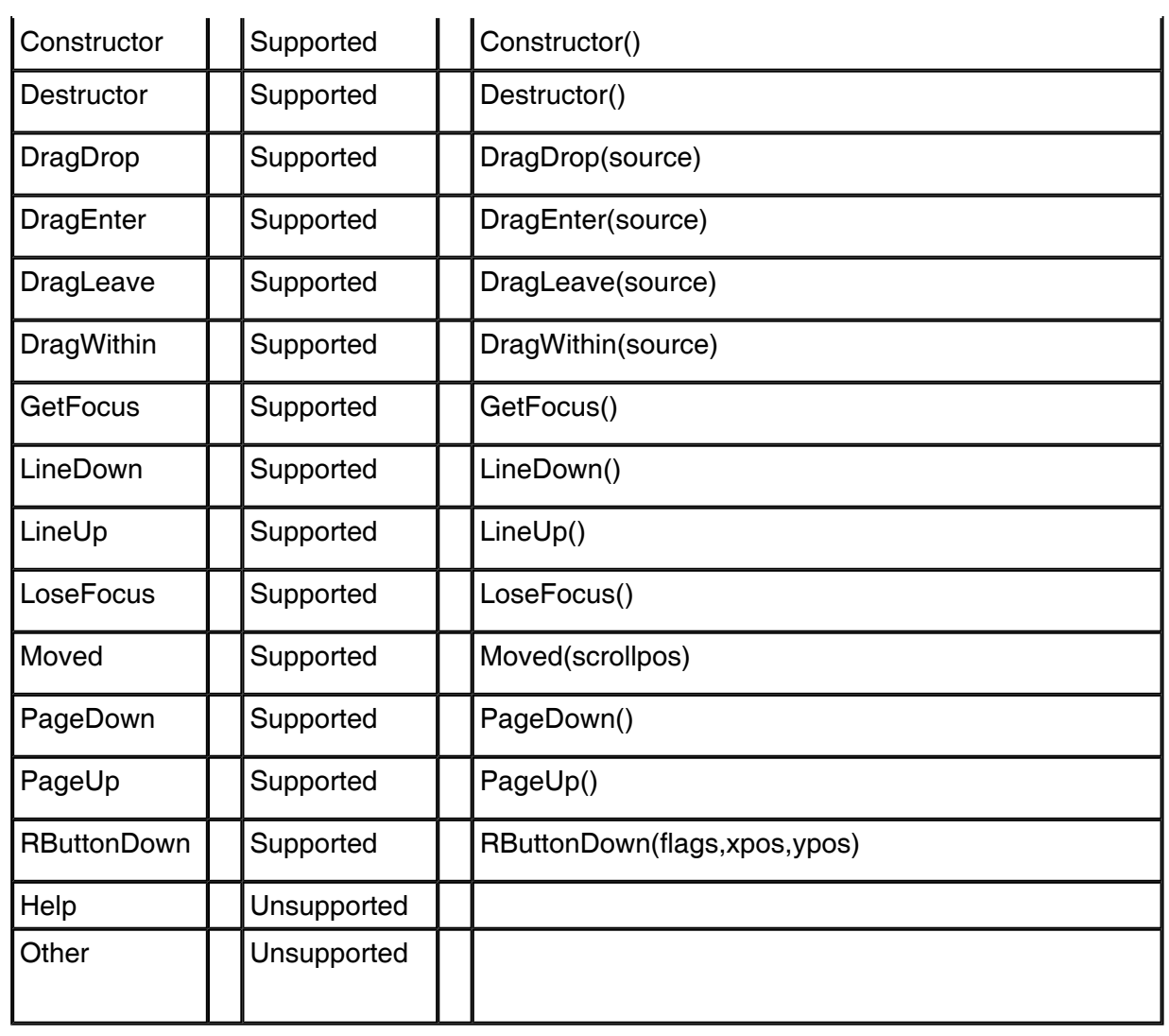

## **Functions for VTrackBar control**

### **Properties | Events | Functions**

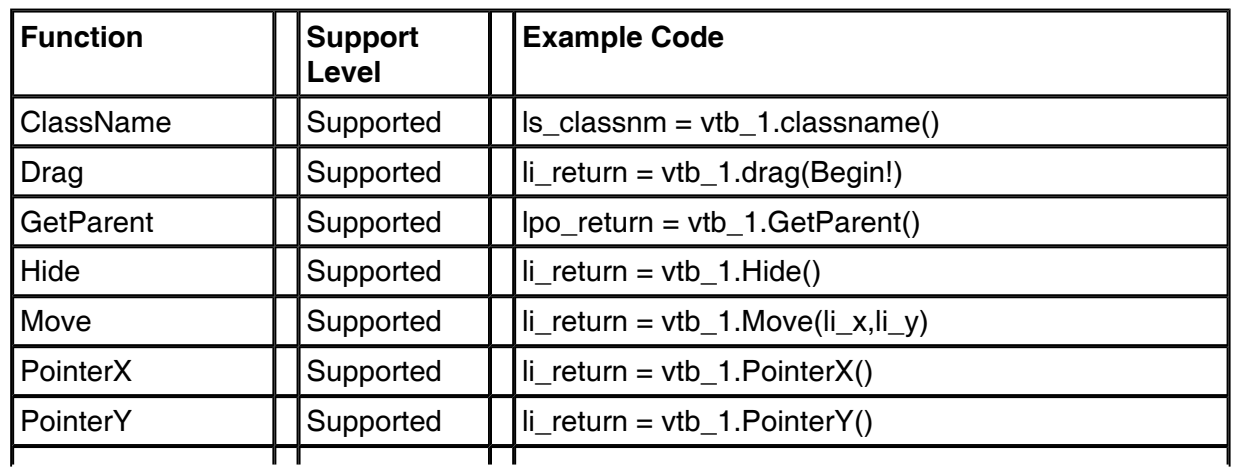

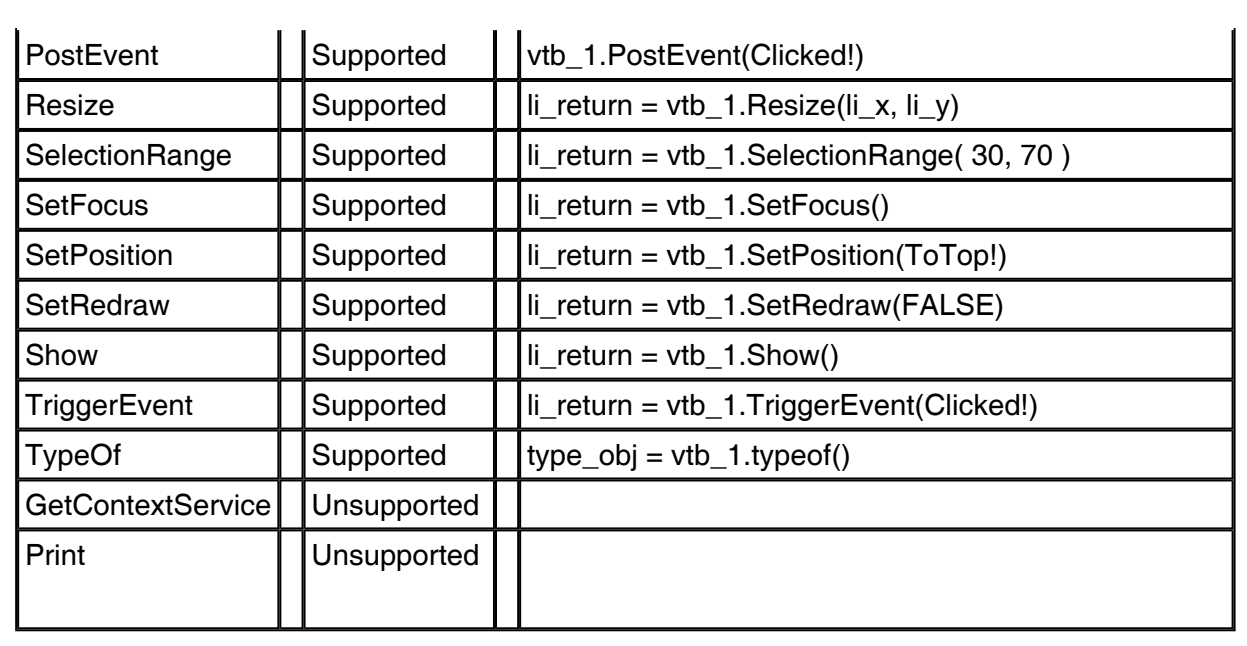

### **Unsupported controls**

APPEON

The following are the controls that Appeon does not support:

- InkEdit control
- InkPicture control
- Animation control

### **System objects**

#### **Supported**

- . There can only be one Application object in an application.
- . The following are the system objects that Appeon supports:

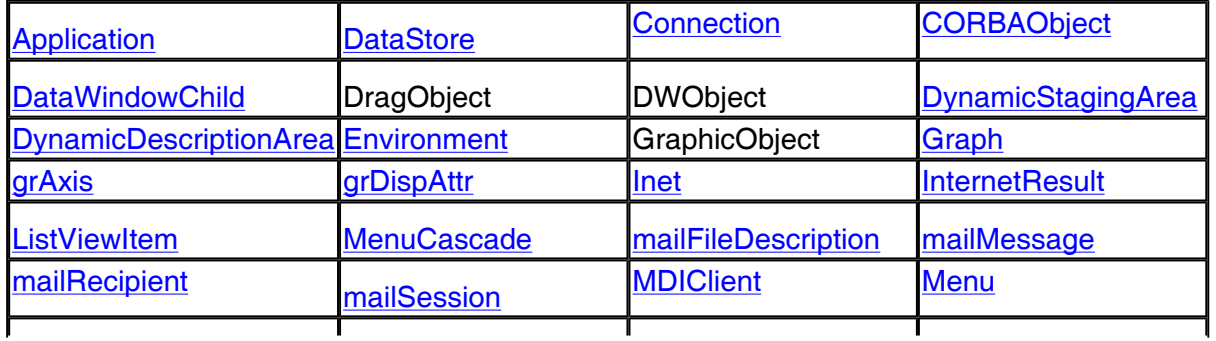
APPEON

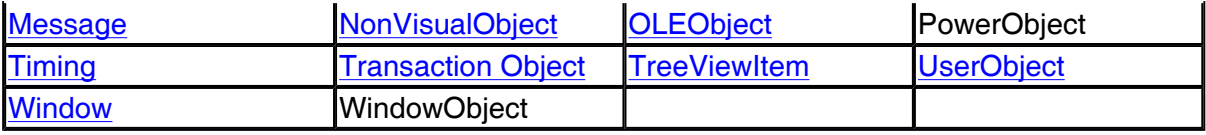

• DragObject, GraphicObject, PowerObject and WindowObject cannot be dynamically create using the CREATE statement); they must be defined as static objects, created in PowerBu

### **Unsupported**

- It is strongly recommended that for a given application, no objects have the same name.
- . The following are the system objects that Appeon does not support:

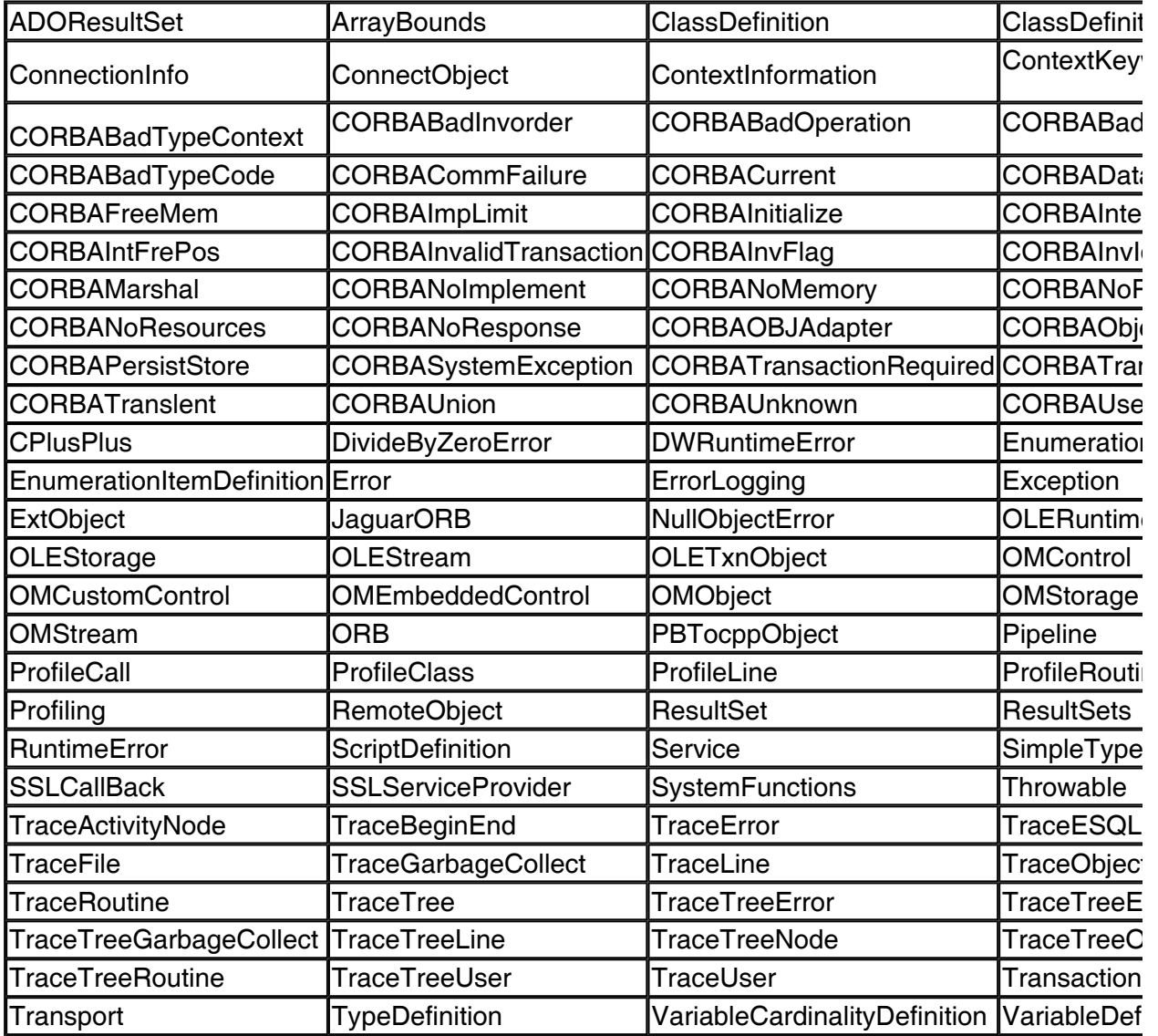

# **Application object**

Properties | Events | Functions

**Important Requirements**

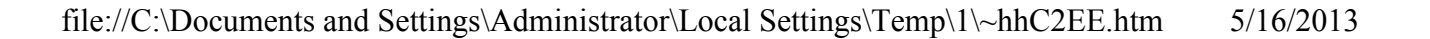

- There can only be one Application object in an application.
- An application cannot be given the same name as a PowerBuilder control type. For example, naming an application "datawindow", "editmask" or "commandbutton" is not supported.
- An application name cannot be a reserved word in JavaScript. See Identifiers for more information.
- $\bullet$  A commandline argument in the application Open event is supported.
- It is recommended that the use of Application object is limited to the following wellsupported actions:
	- 1. Launching login screens.
	- 2. Opening and closing MDI, SDI, Main, Response and Popup windows.
	- 3. Creating instances of one or more transaction objects.

### **Additional properties of Application object**

- You can specify an icon for the application, but the icon will be displayed in PowerBuilder only and will not be displayed on Web.
- . The type of SQLCA can be a transaction user object.
- . The type of SQLSA can be a DynamicStagingArea user object.
- . The type of SQLDA can be a DynamicDescriptionArea user object.
- The variable type MESSAGE can use the default value "message" or a user-defined message object, and you can also customize the Message object by defining a class user object inherited from the built-in Message object.
- The specification of Error will be ignored.

# **Properties for Application object**

Properties | Events | Functions

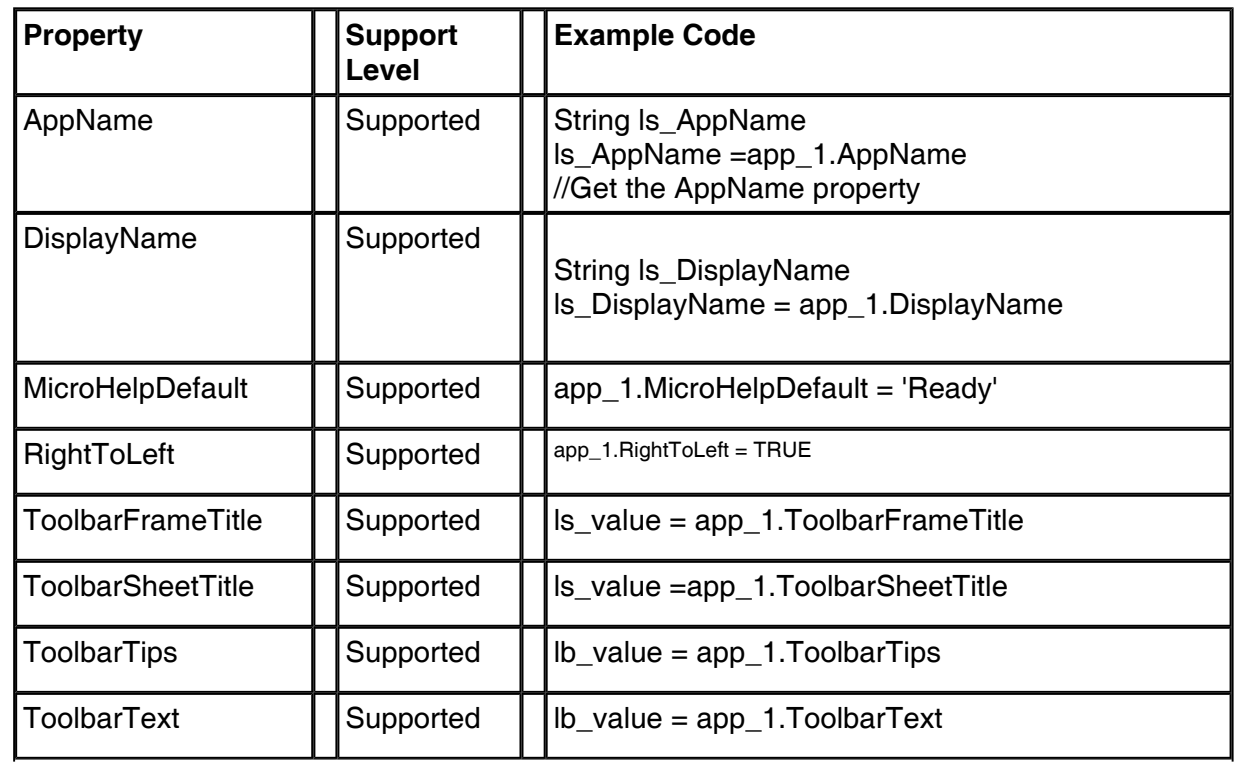

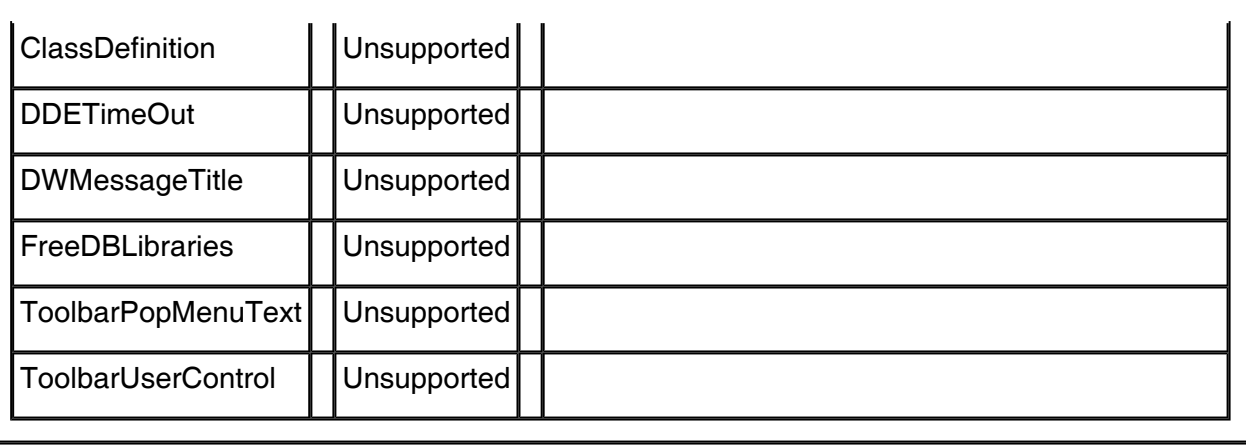

### **Events for Application object**

**Properties | Events | Functions** 

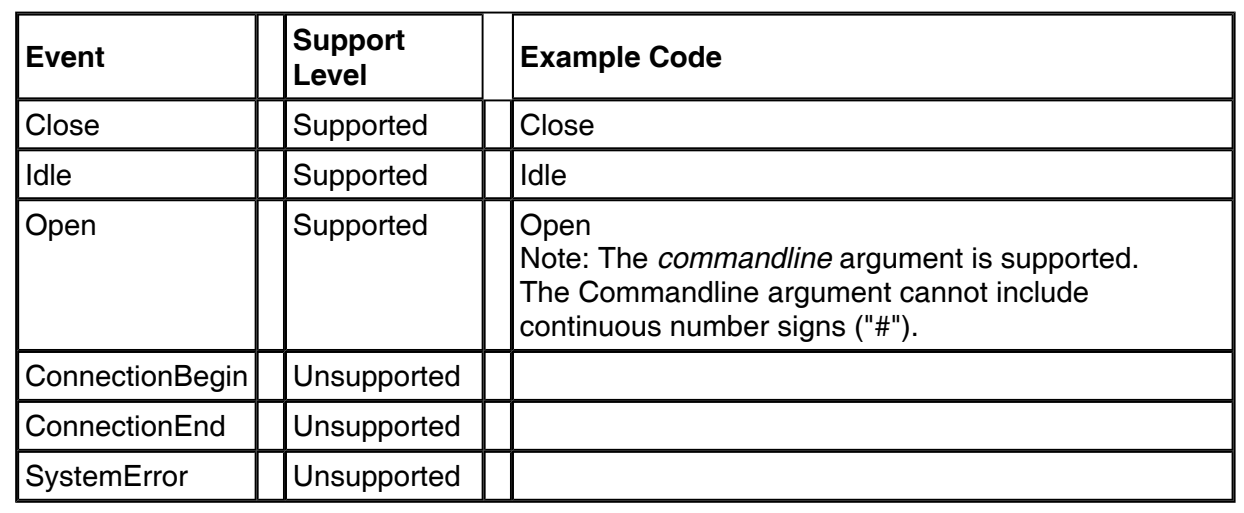

### **Functions for Application object**

**Properties | Events | Functions** 

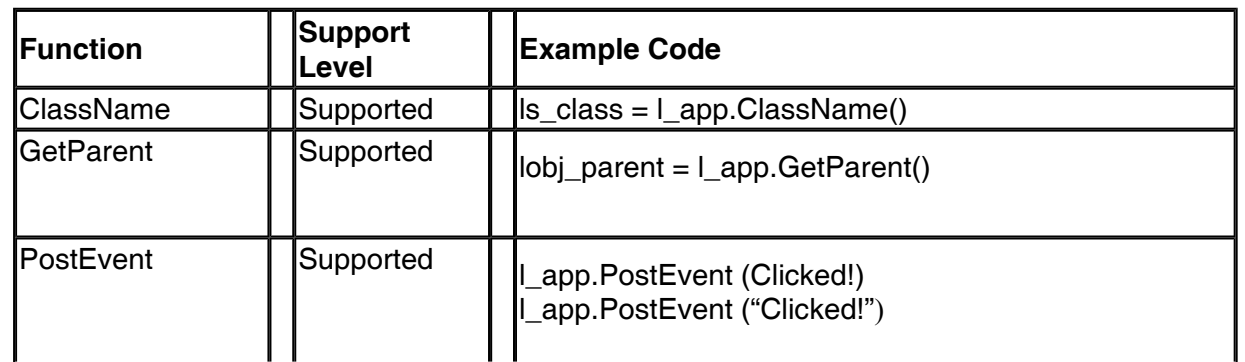

## APPEON

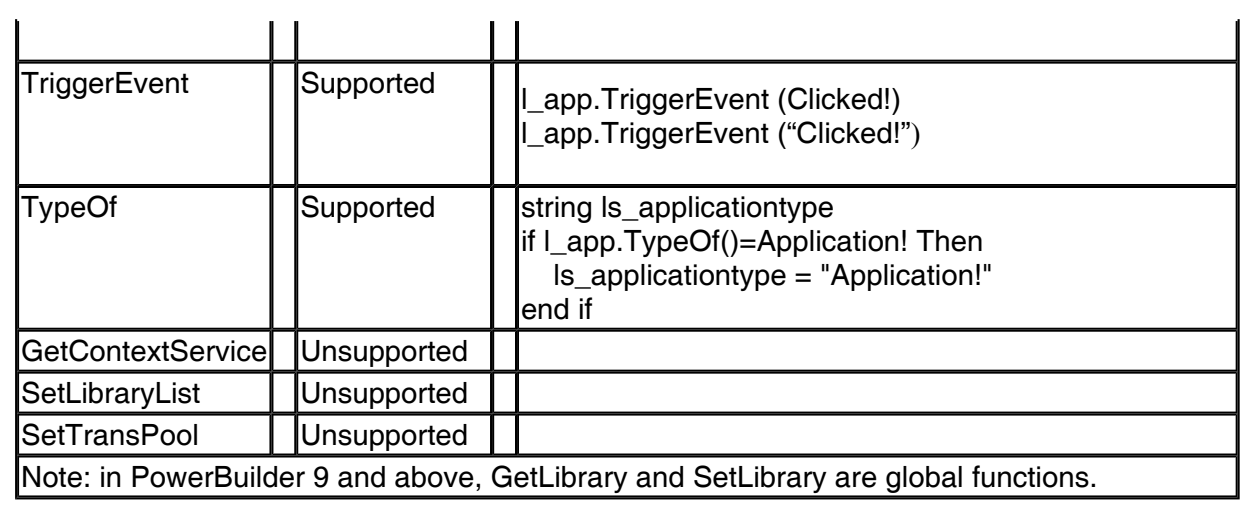

## **Connection object**

**Properties | Events | Functions** 

### **Important Requirements**

Connection object can be created dynamically using the CREATE statement.

## **Properties for Connection object**

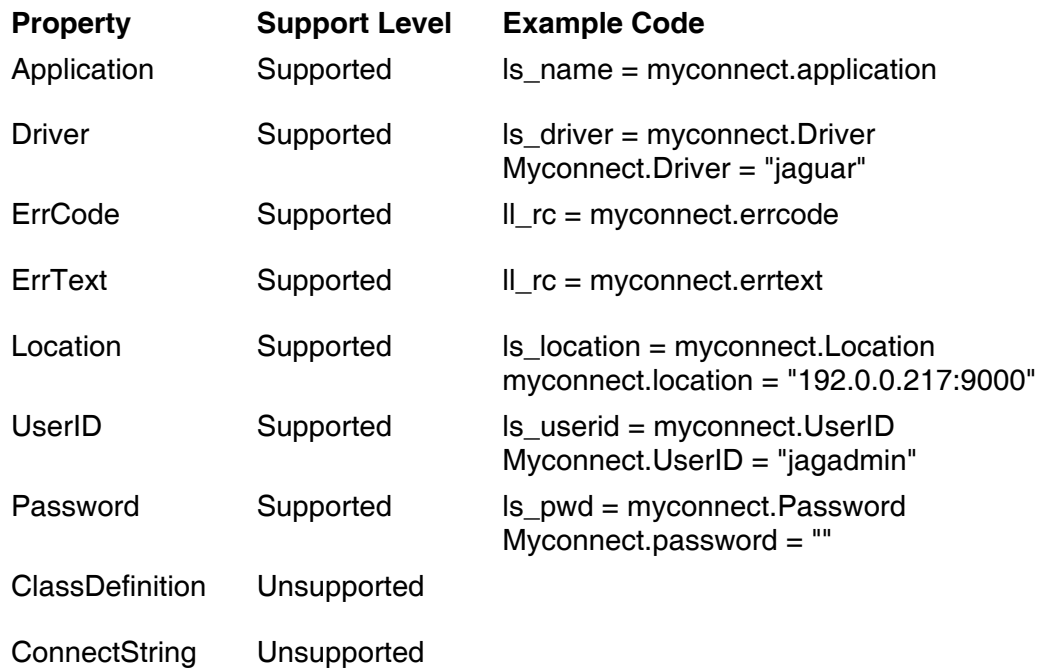

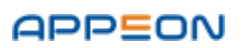

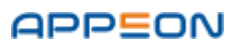

APPEON

APPEON

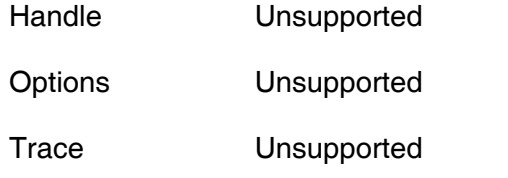

## **Events for Connection object**

**Properties | Events | Functions** 

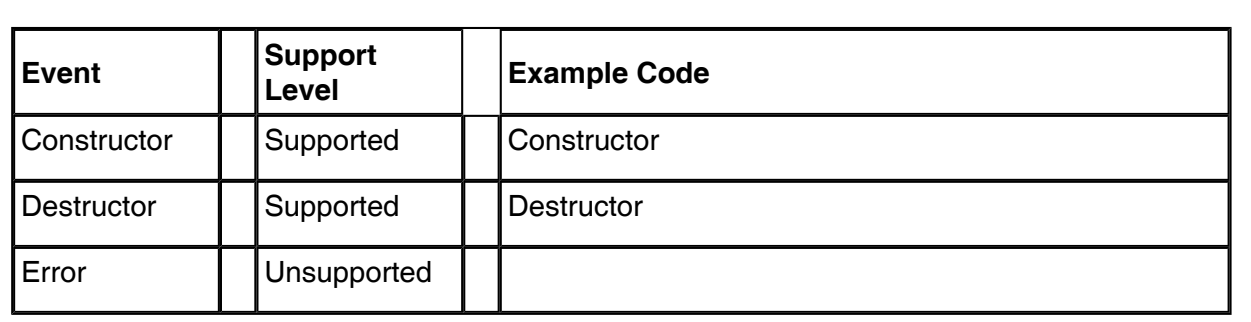

## **Functions for Connection object**

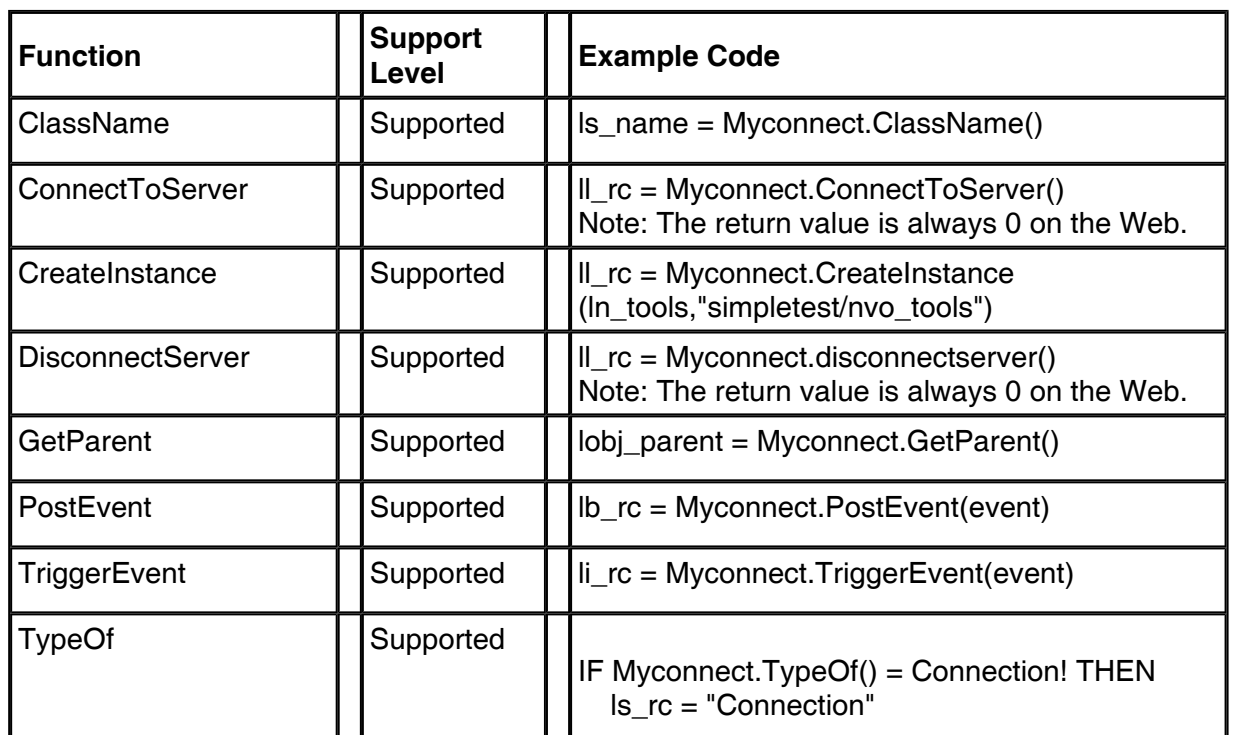

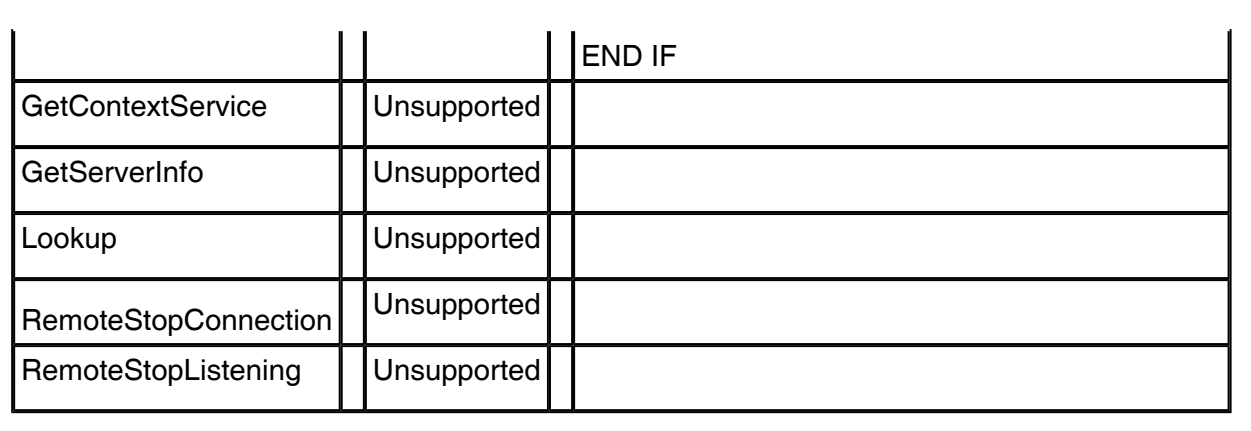

# **CORBAObject object**

## **Properties | Events | Functions**

### **Important Requirements**

The CORBAObject object can be created dynamically using the CREATE statement.

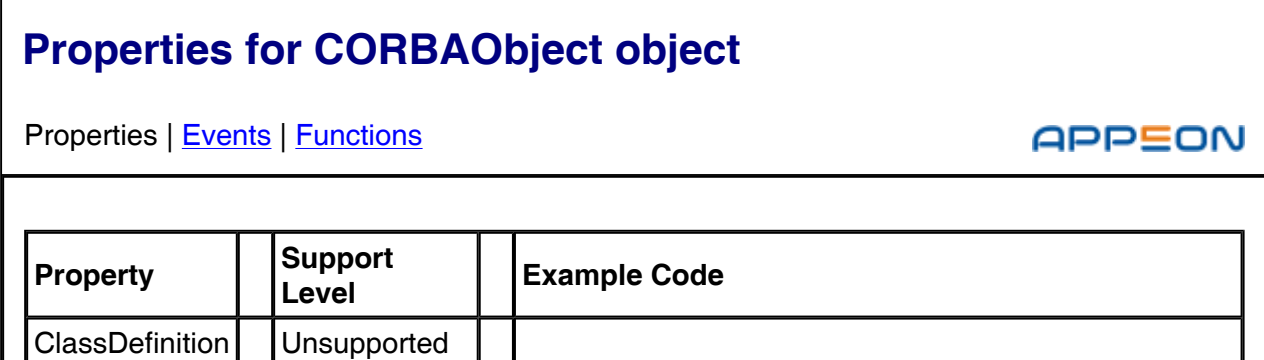

## **Events for CORBAObject object**

**Properties | Events | Functions** 

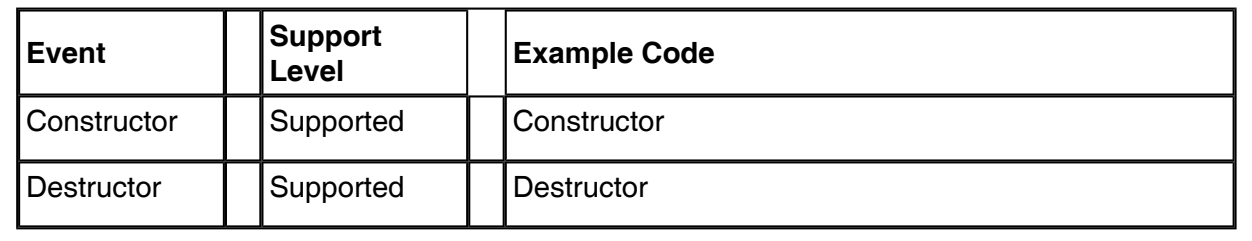

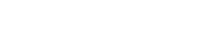

APPEON

## **Functions for CORBAObject object**

**Properties | Events | Functions** 

## APPEON

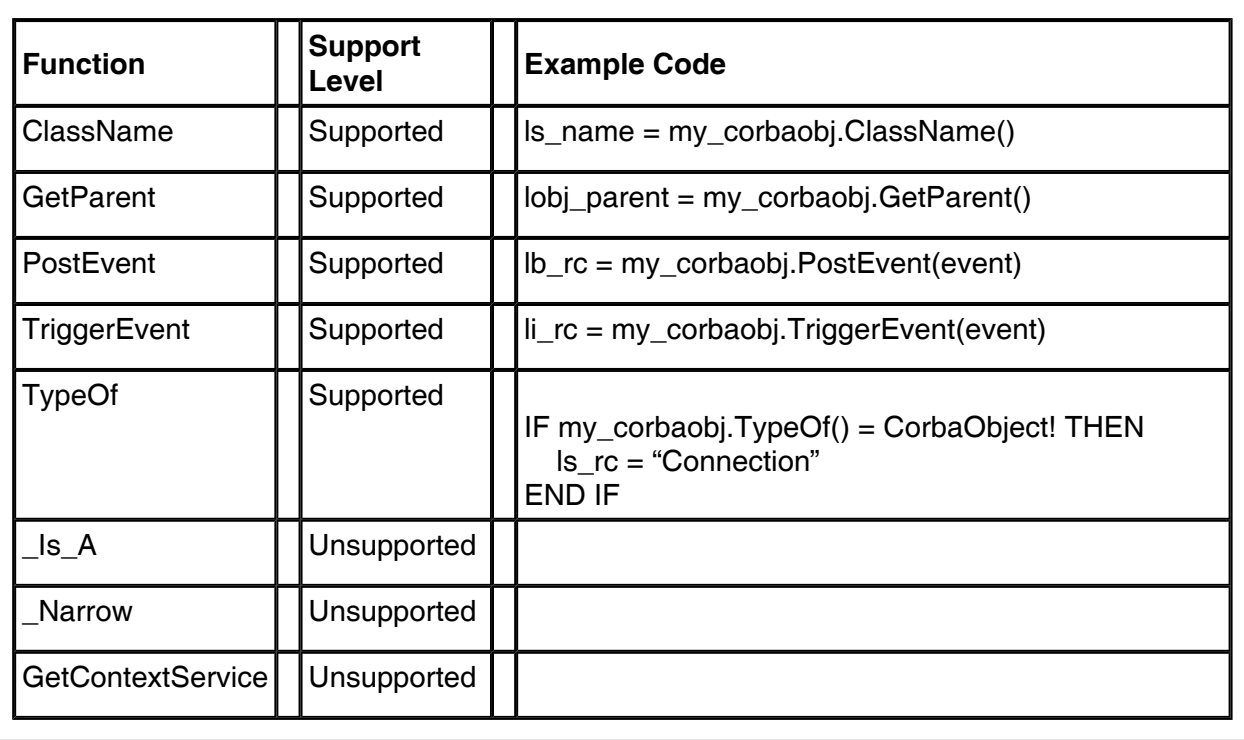

## **DynamicDescriptionArea object**

Properties | Events | Functions

## APPEON

APPEON

### **Properties for DynamicDescriptionArea object**

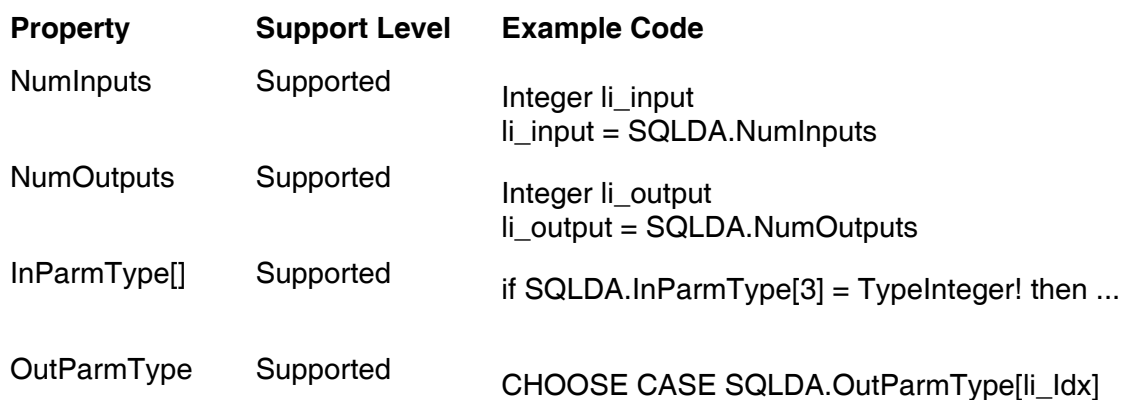

[] Con the Web, the value of this property may differ from

that in PowerBuilder.

## ClassDefinition Unsupported

### **Events for DynamicDescriptionArea object**

**Properties | Events | Functions** 

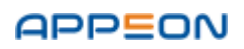

APPEON

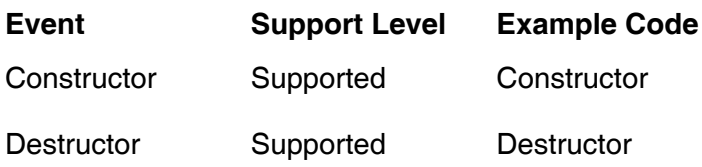

### **Functions for DynamicDescriptionArea object**

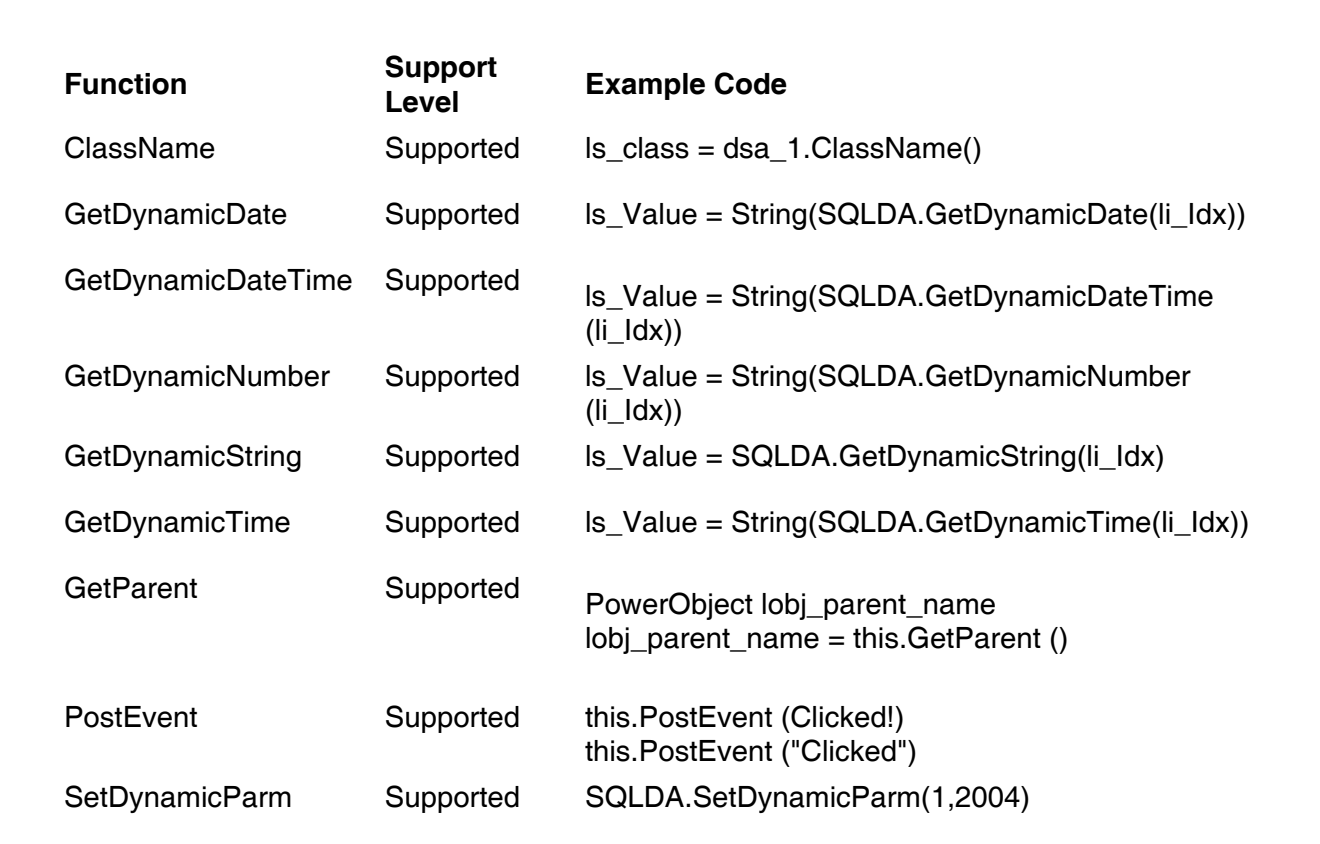

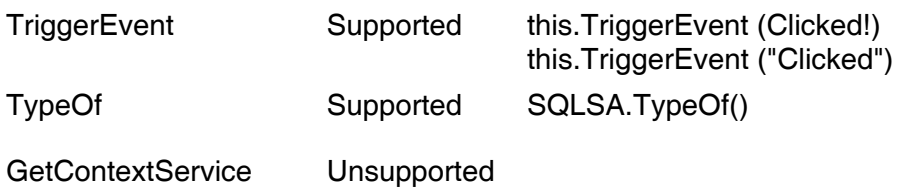

## **DynamicStagingArea object**

Properties | Events | Functions

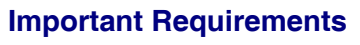

The DynamicStagingArea object can be created dynamically using the CREATE statement.

# **Properties for DynamicStagingArea object**

Properties | Events | Functions

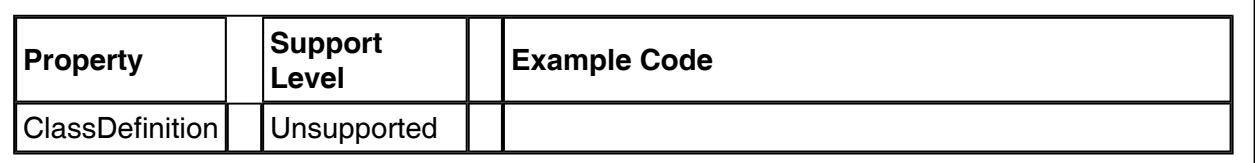

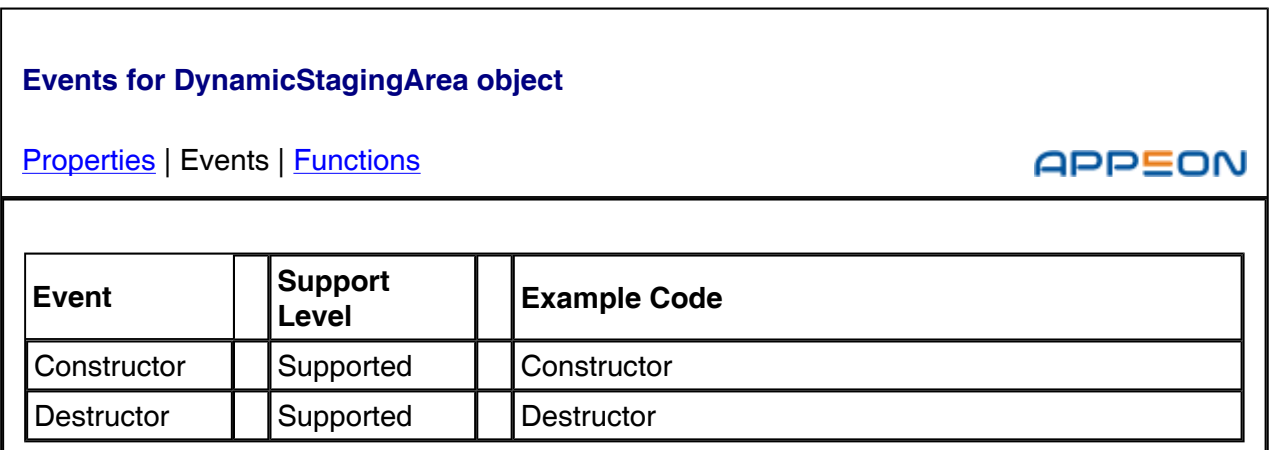

### **Functions for DynamicStagingArea object**

**Properties | Events | Functions** 

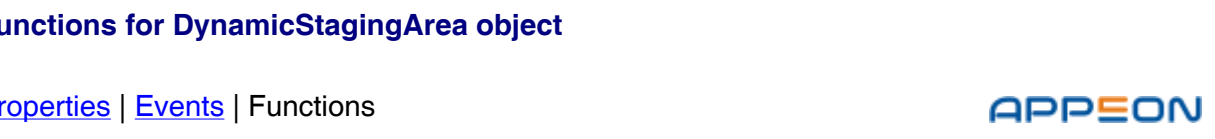

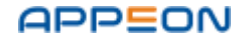

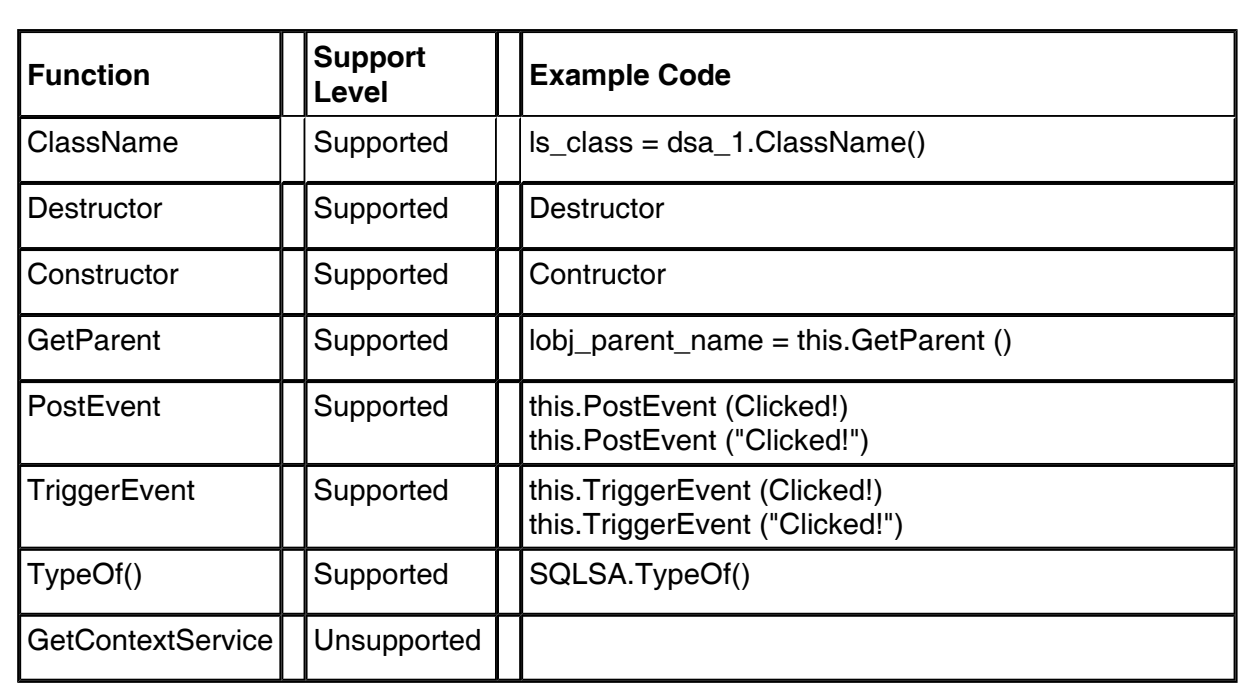

### **Environment object**

Properties | Functions

**Properties for Environment object** 

Properties | Functions

# **Property Support Example Code** CharSet | Supported CPUType | Supported Language | Supported MachineCode | Supported OSFixesRevision | Supported OSMajorRevision | Supported OSMinorRevision | Supported

APPEON

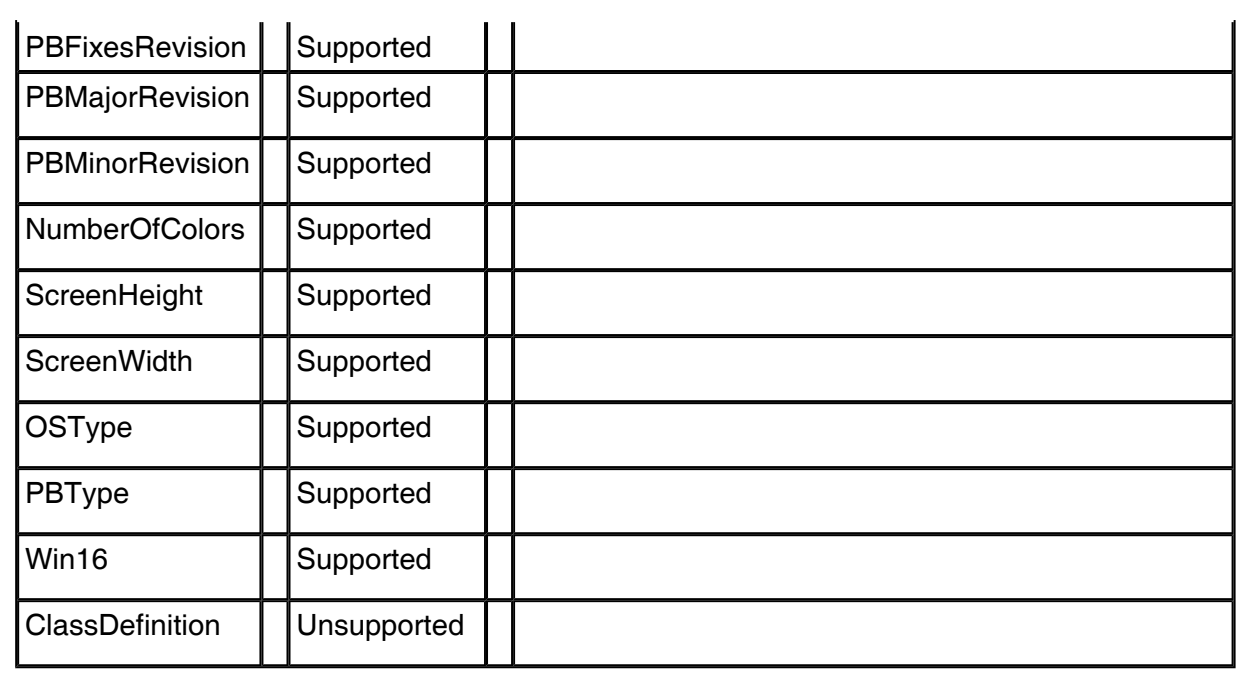

### **Functions for Environment object**

**Properties** | Functions

APPEON

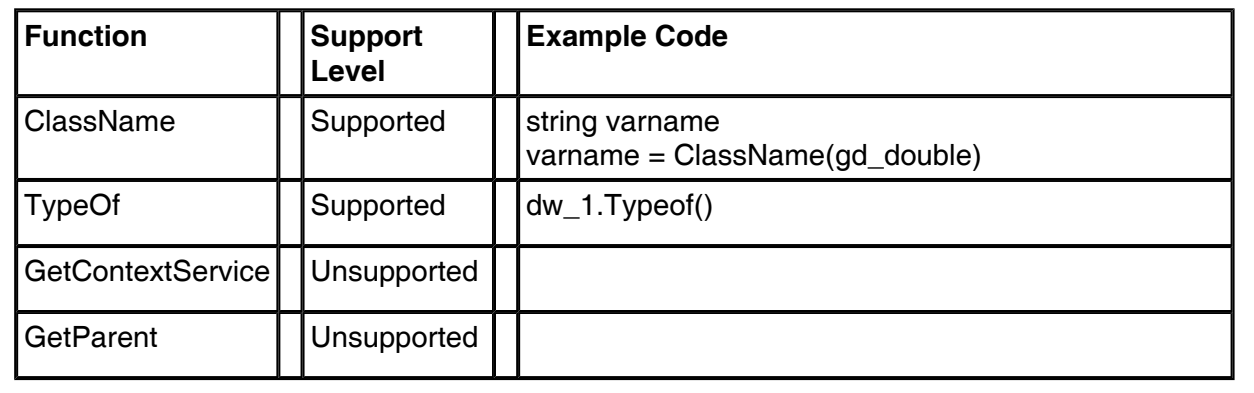

### **Graph object**

Properties | Events | Functions

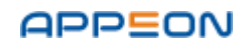

**Properties for Graph object** 

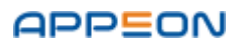

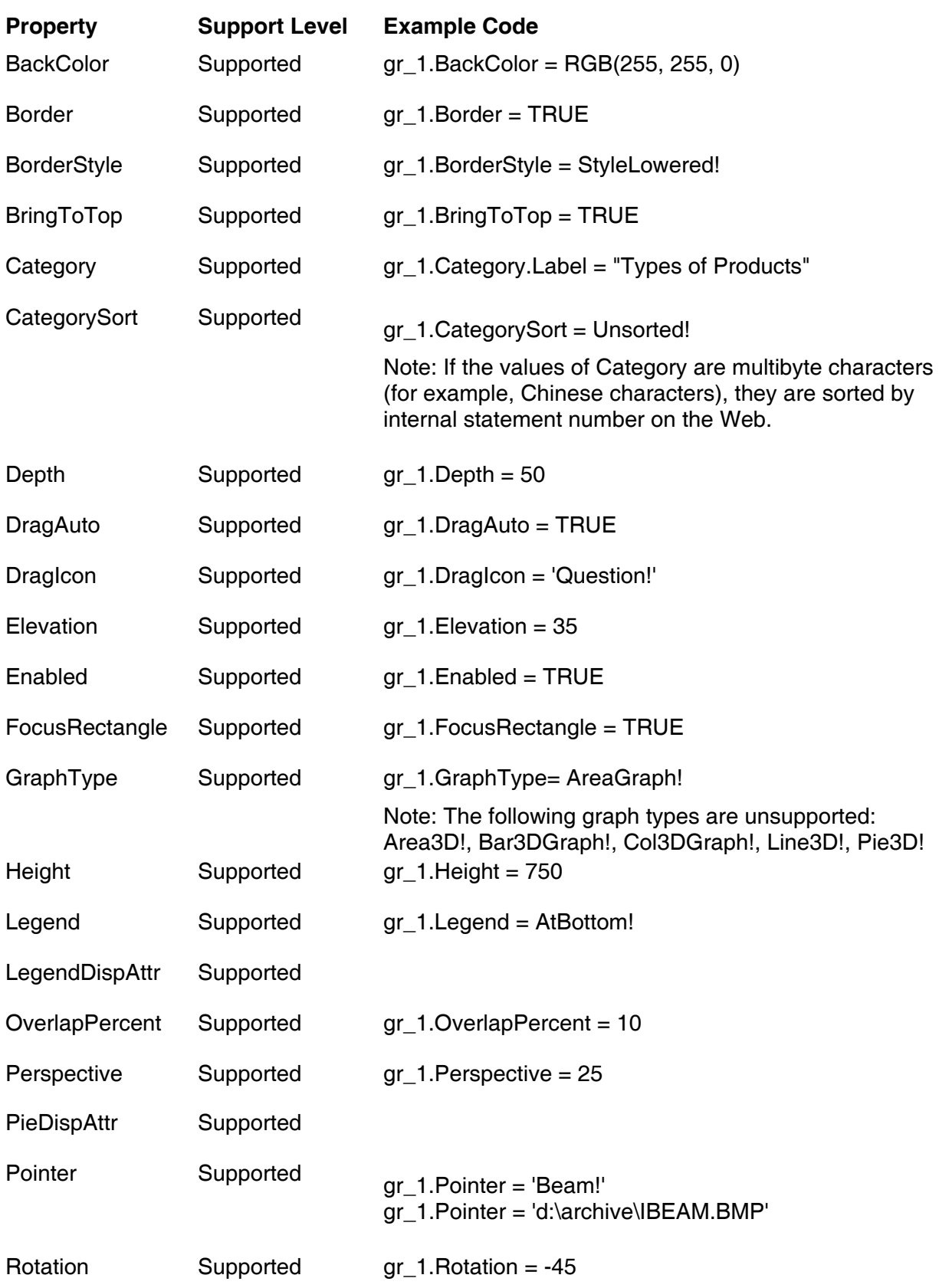

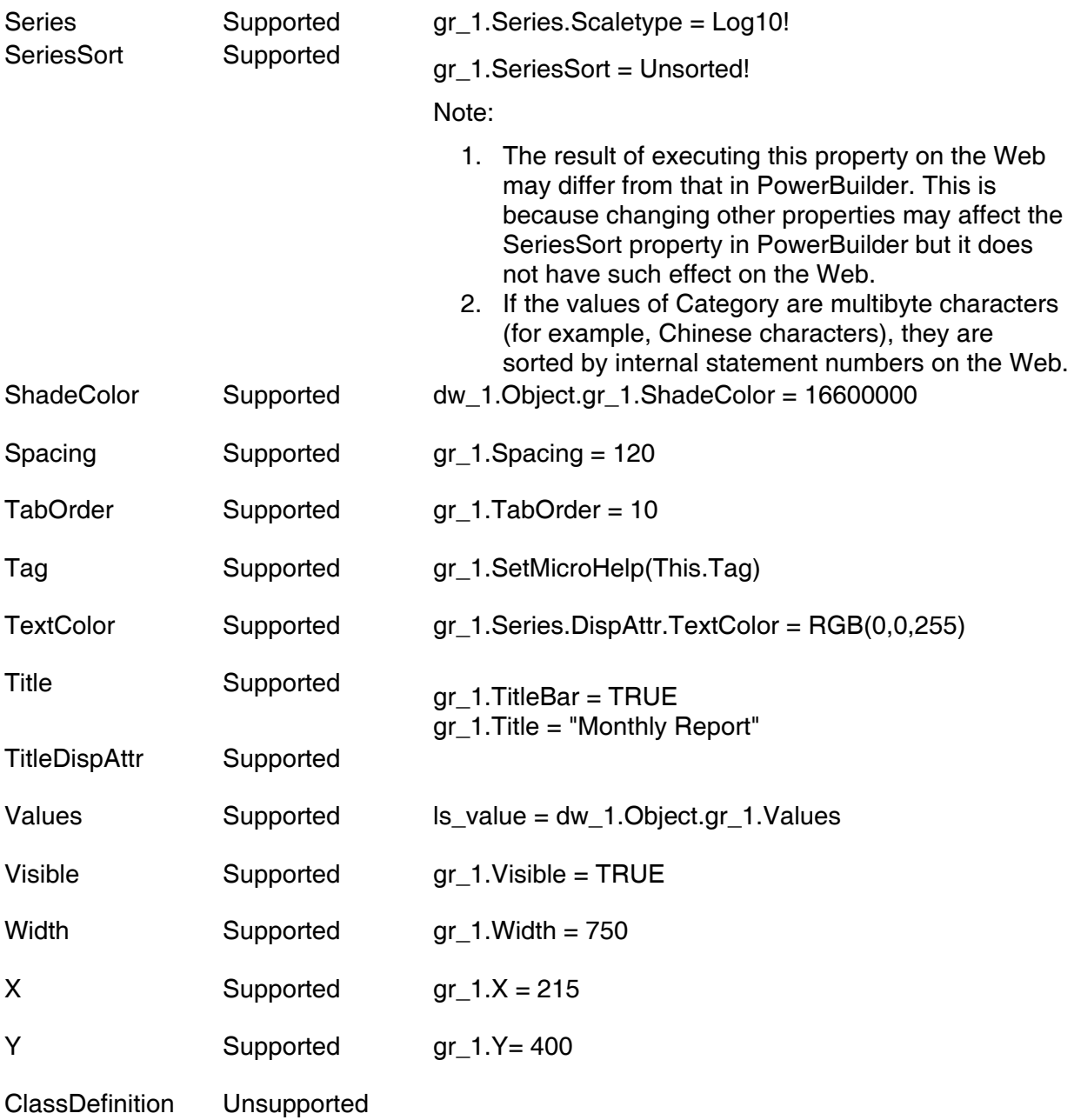

### **Evnets for Graph object**

**Properties | Events | Functions** 

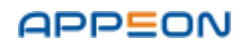

**Event Support Level Example Code** Clicked Supported Clicked Constructor Supported Constructor

file://C:\Documents and Settings\Administrator\Local Settings\Temp\1\~hhC2EE.htm 5/16/2013

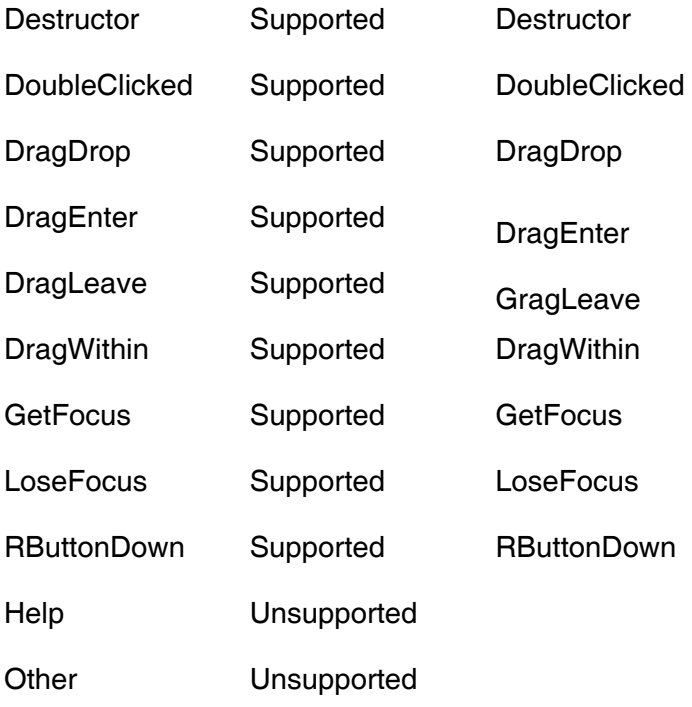

### **Functions for Graph object**

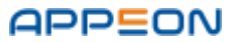

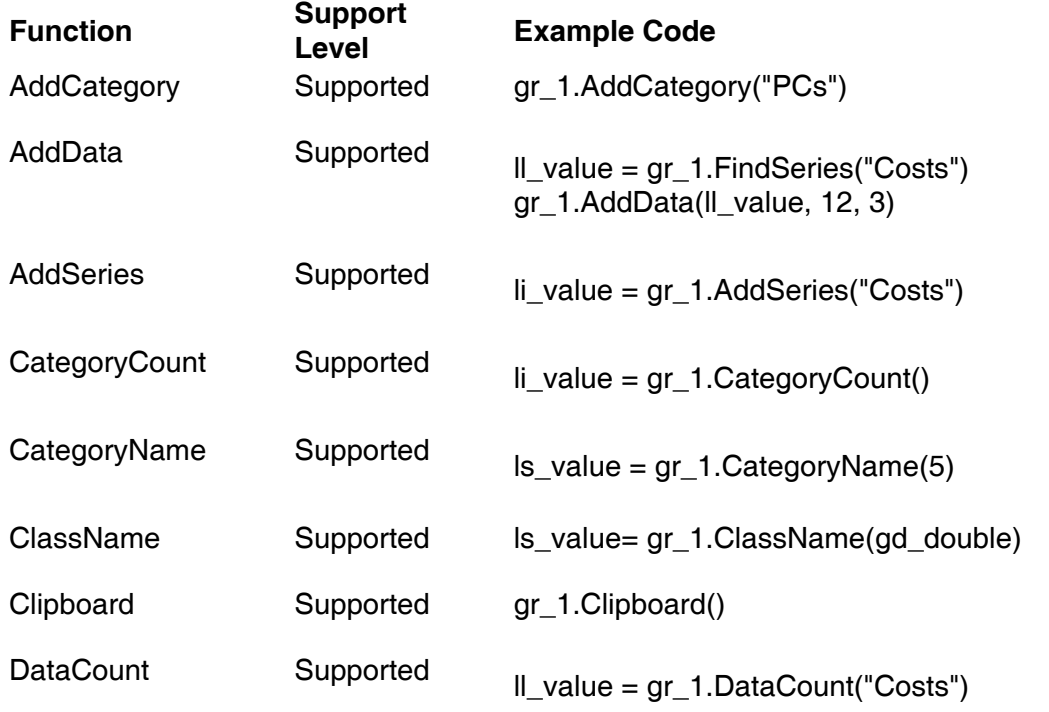

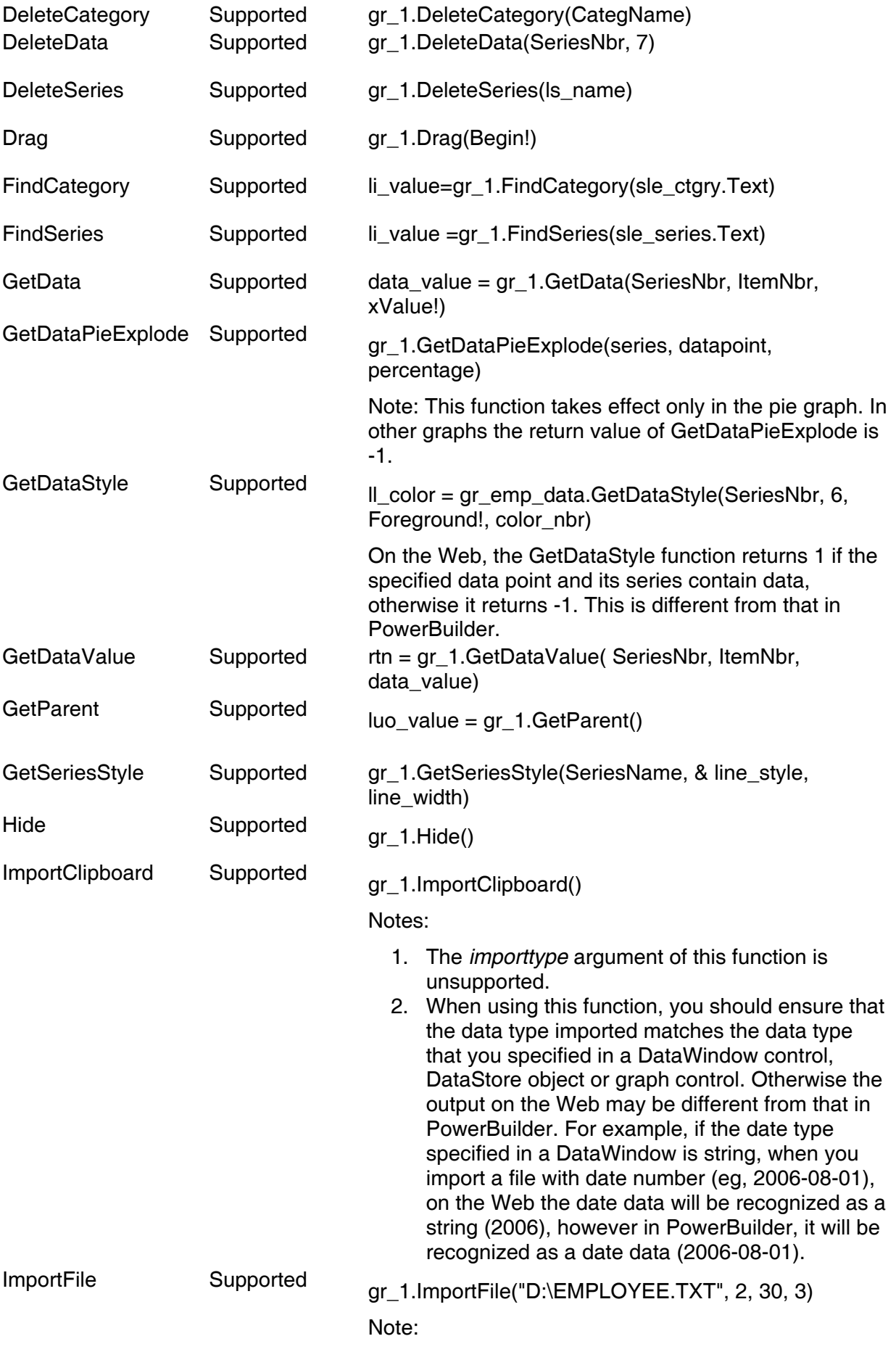

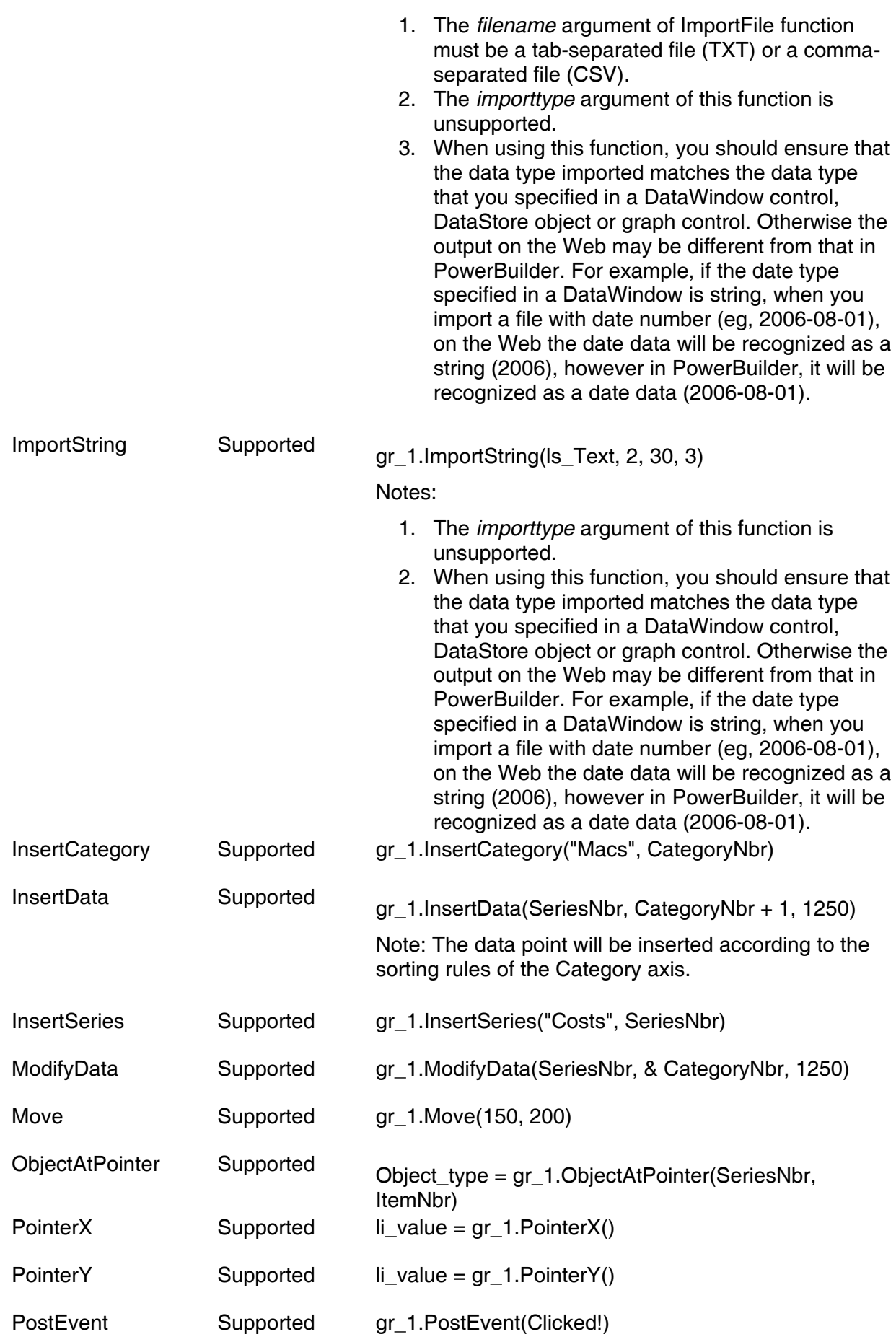

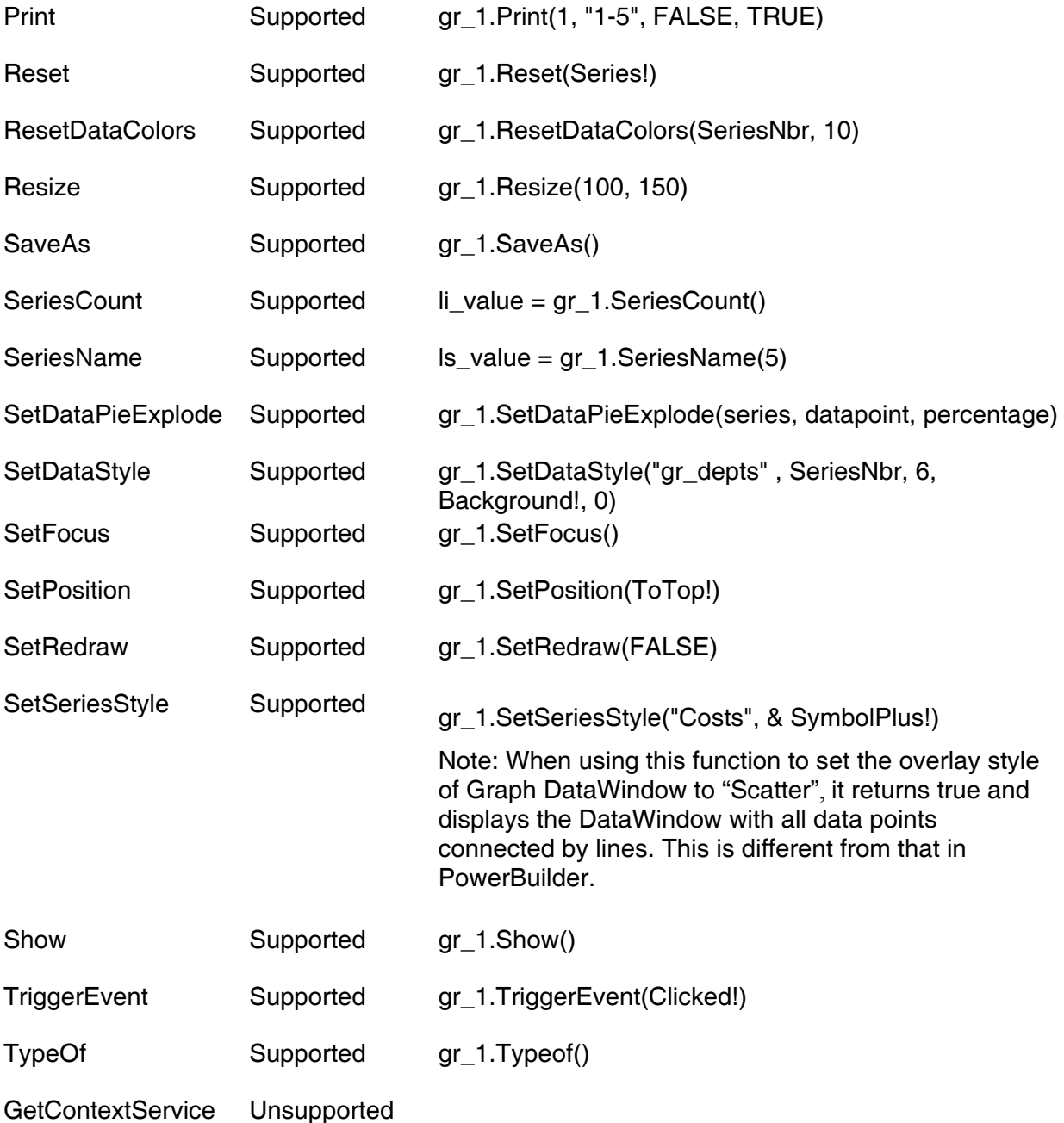

## **grAxis object**

**Properties | Functions** 

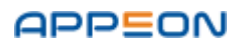

## **Properties for grAxis object**

Properties | Functions

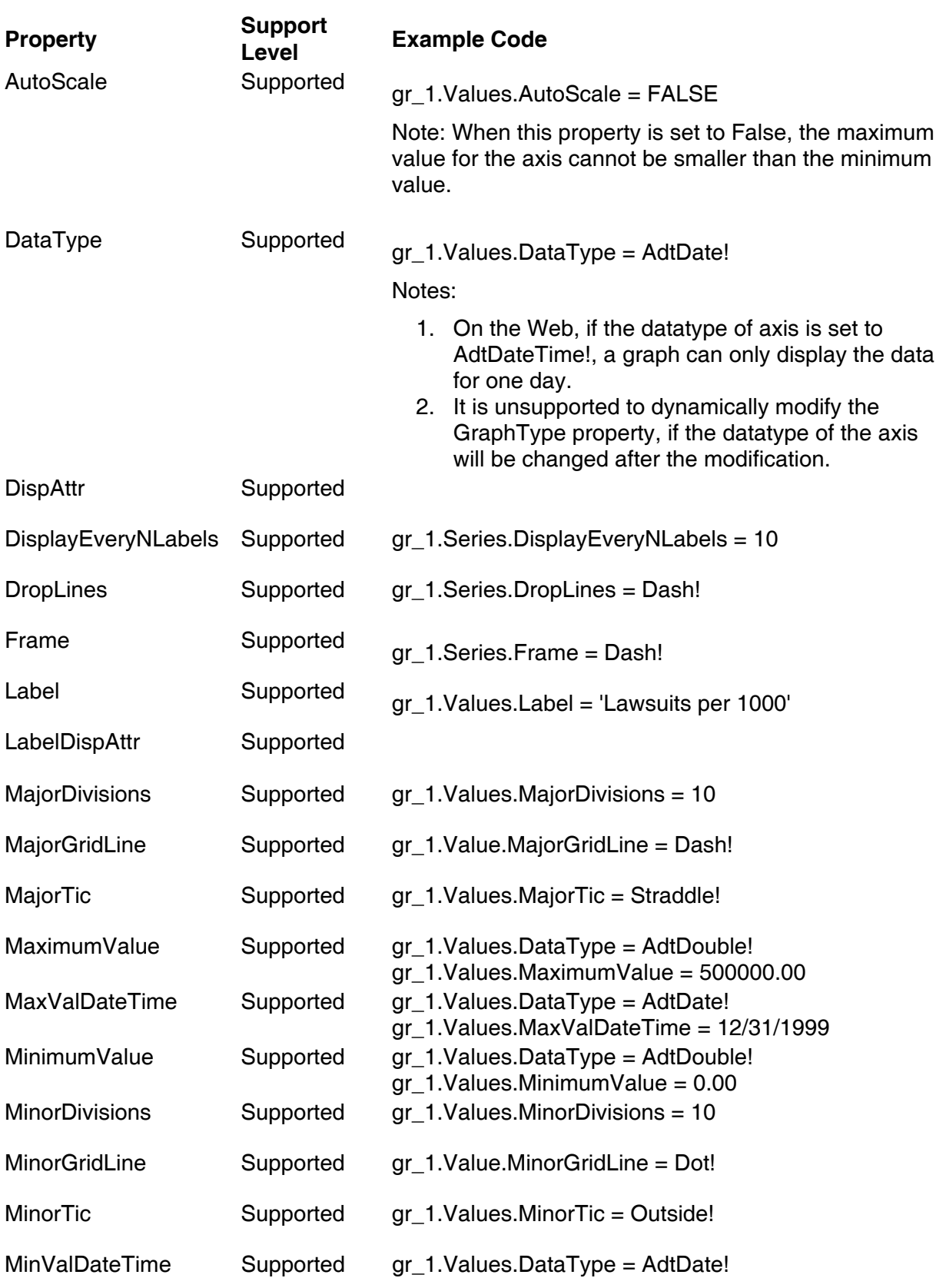

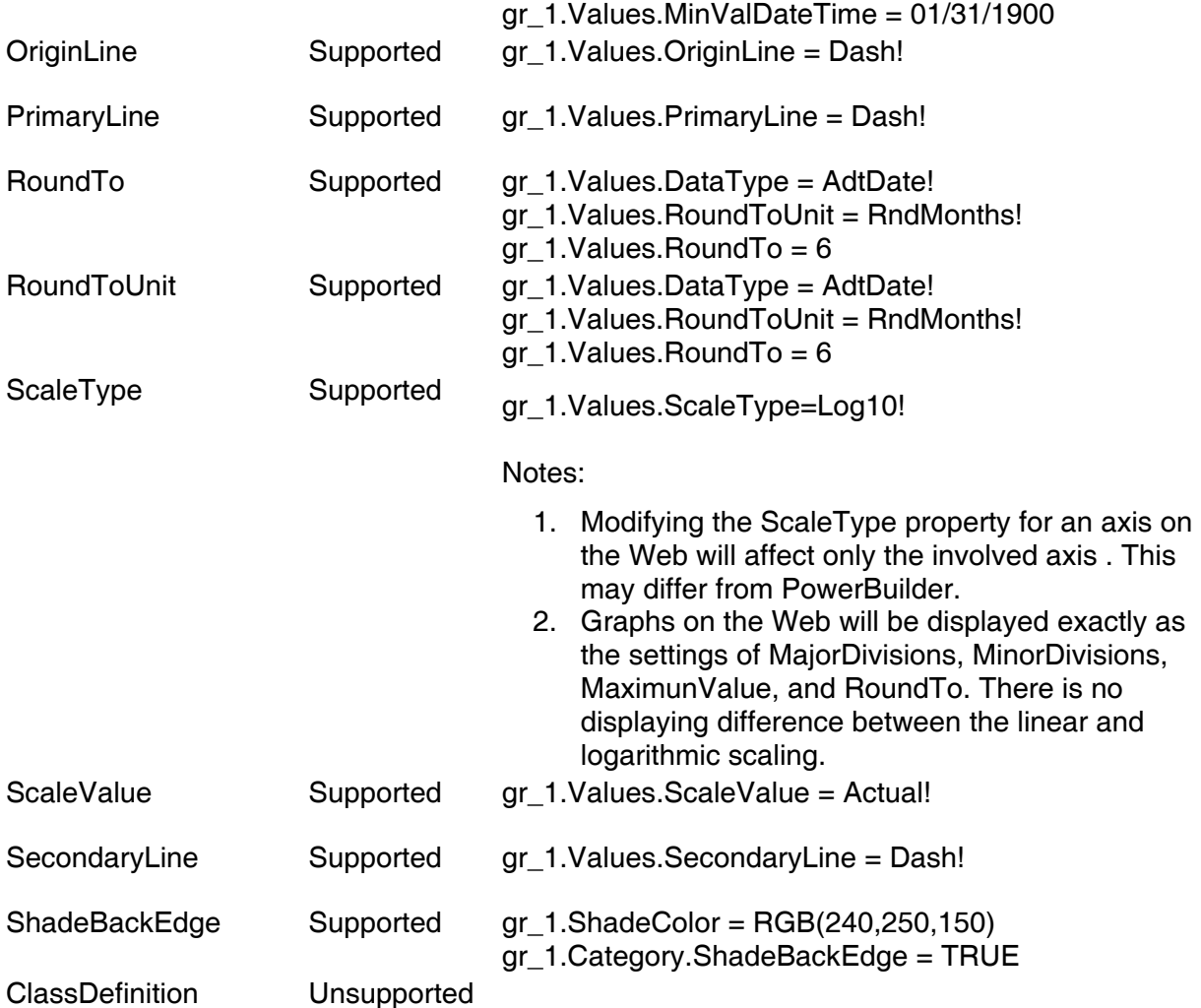

### **Functions for grAxis object**

### **Properties** | Functions

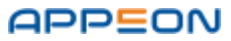

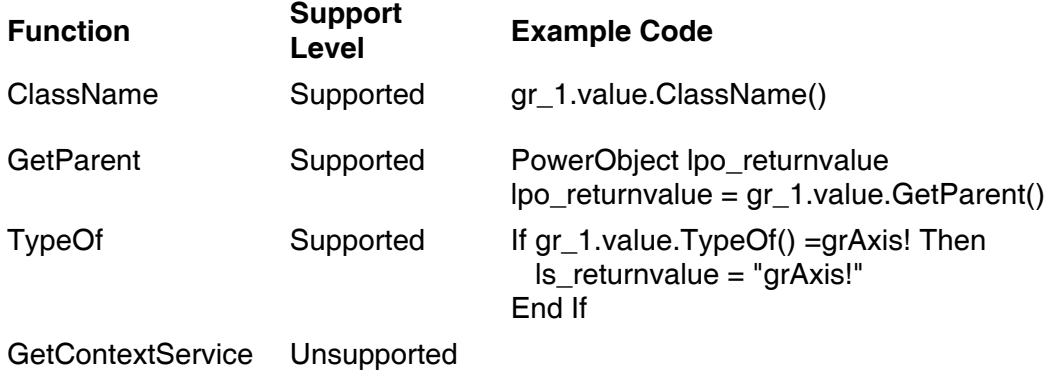

file://C:\Documents and Settings\Administrator\Local Settings\Temp\1\~hhC2EE.htm 5/16/2013

## **grDispAttr object**

**Properties | Functions** 

## **Properties for grDispAttr object**

Properties | Functions

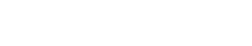

APPEON

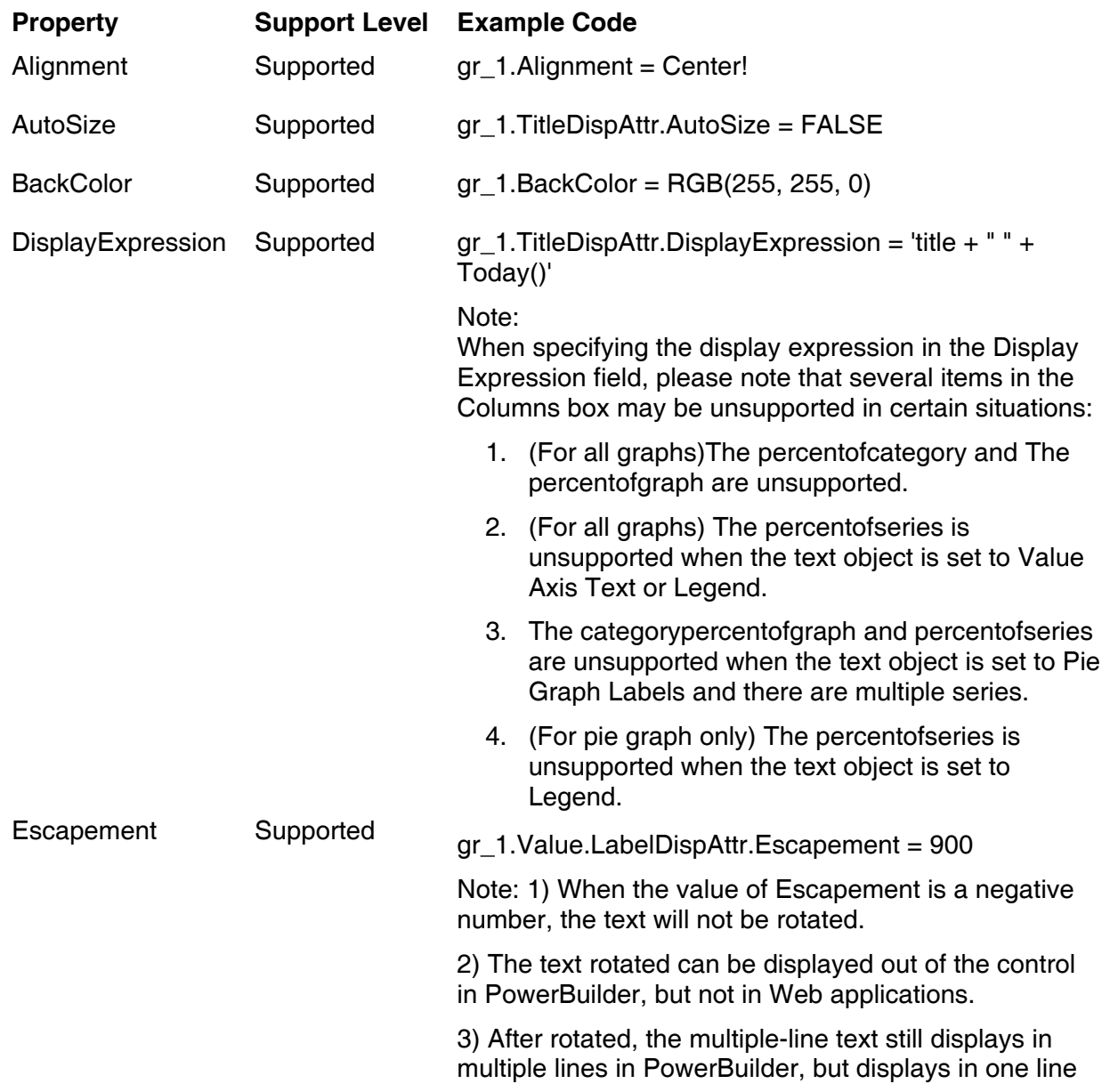

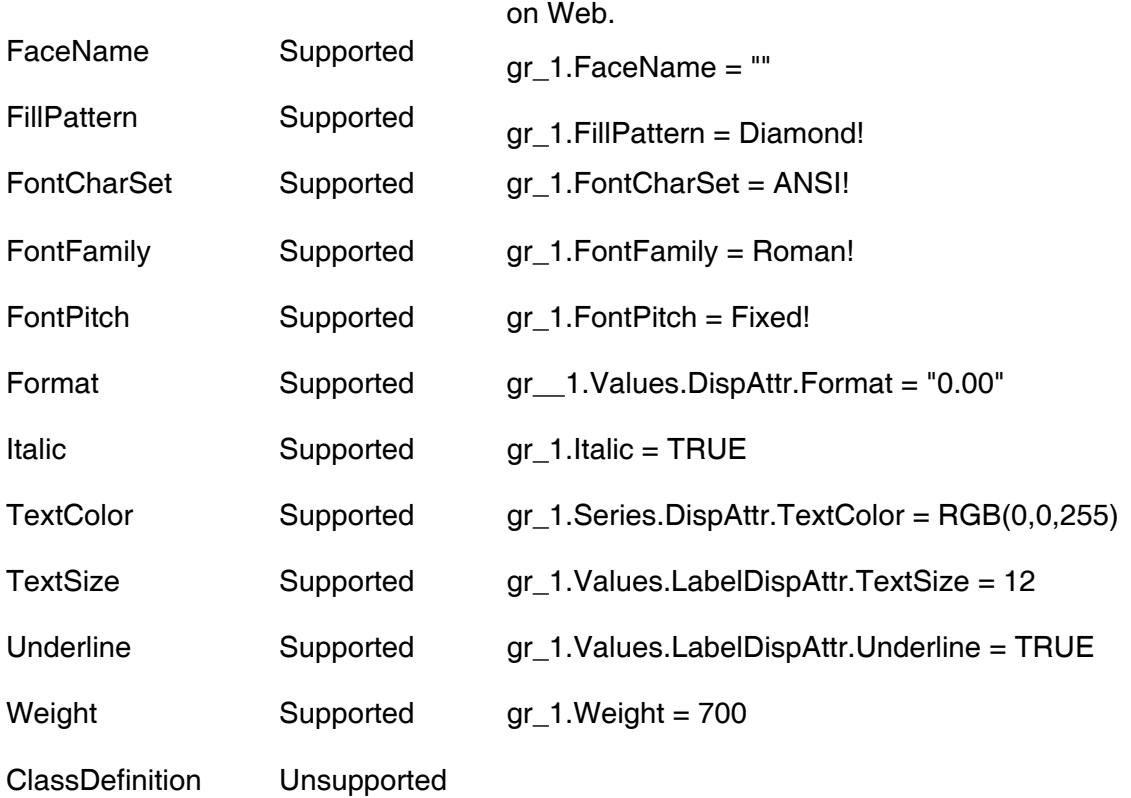

### **Functions for grDispAttr object**

### **Properties** | Functions

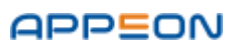

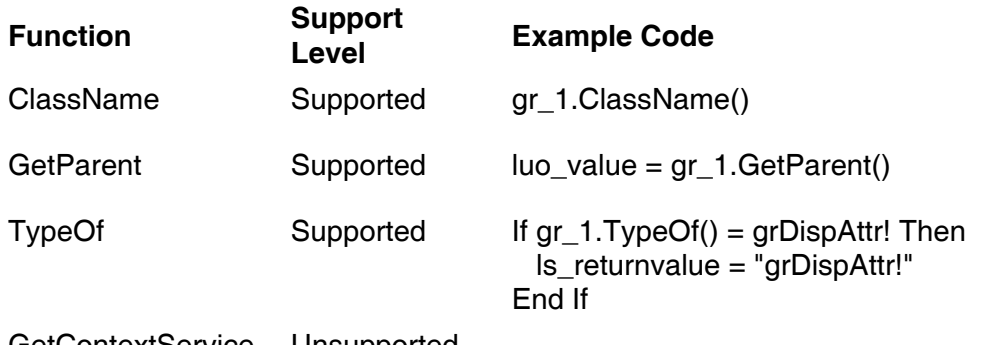

#### GetContextService Unsupported

### **Inet object**

Properties | Events | Functions

### **Properties for Inet object**

Properties| Events | Functions

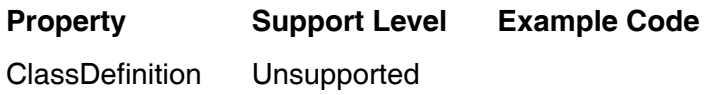

### **Events for Inet object**

**Properties | Events | Functions** 

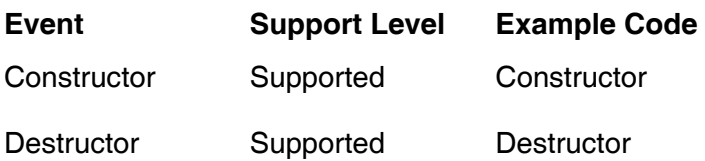

### **Functions for Inet object**

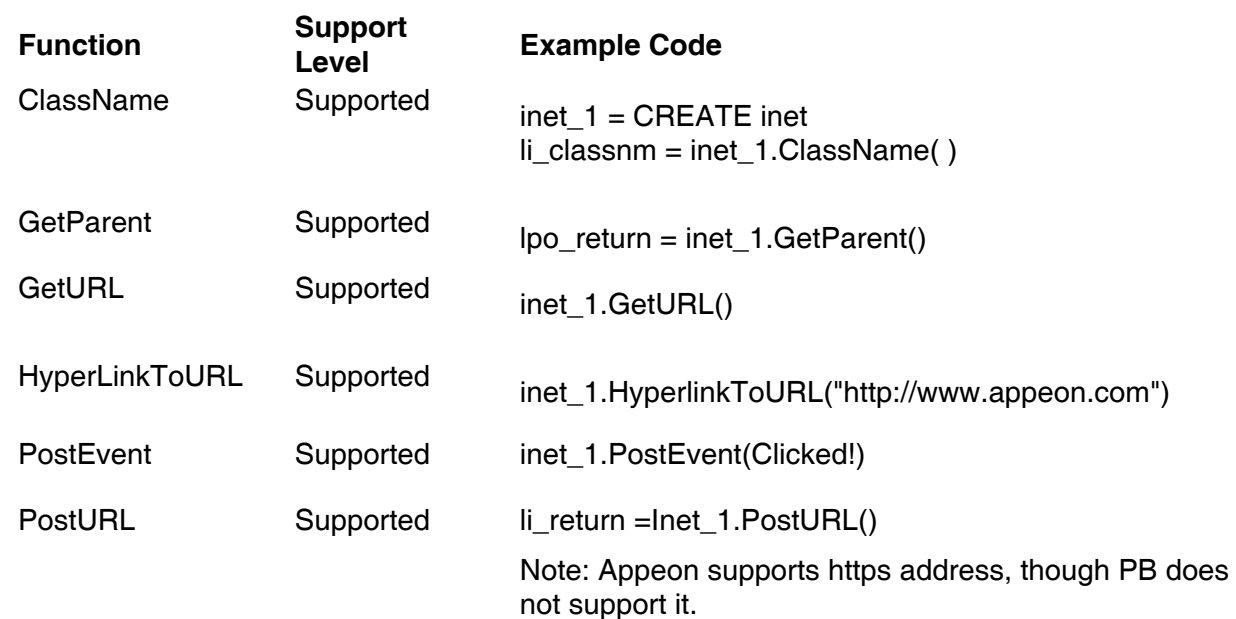

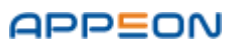

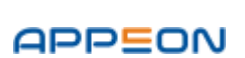

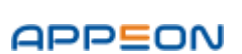

APPEON

APPEON

APPEON

APPEON

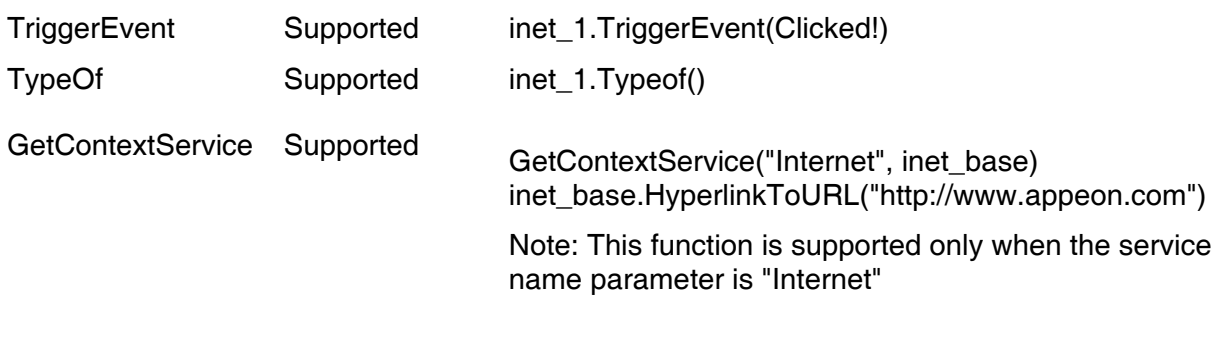

### **InternetResult object**

Properties | Events | Functions

### **Properties for InternetResult object**

Properties | Events | Functions

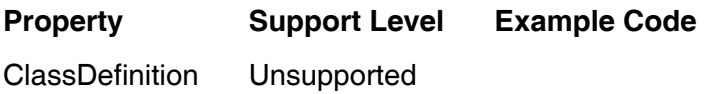

### **Events for InternetResult object**

**Properties | Events | Functions** 

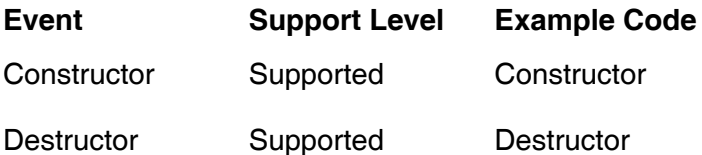

### **Functions for InternetResult object**

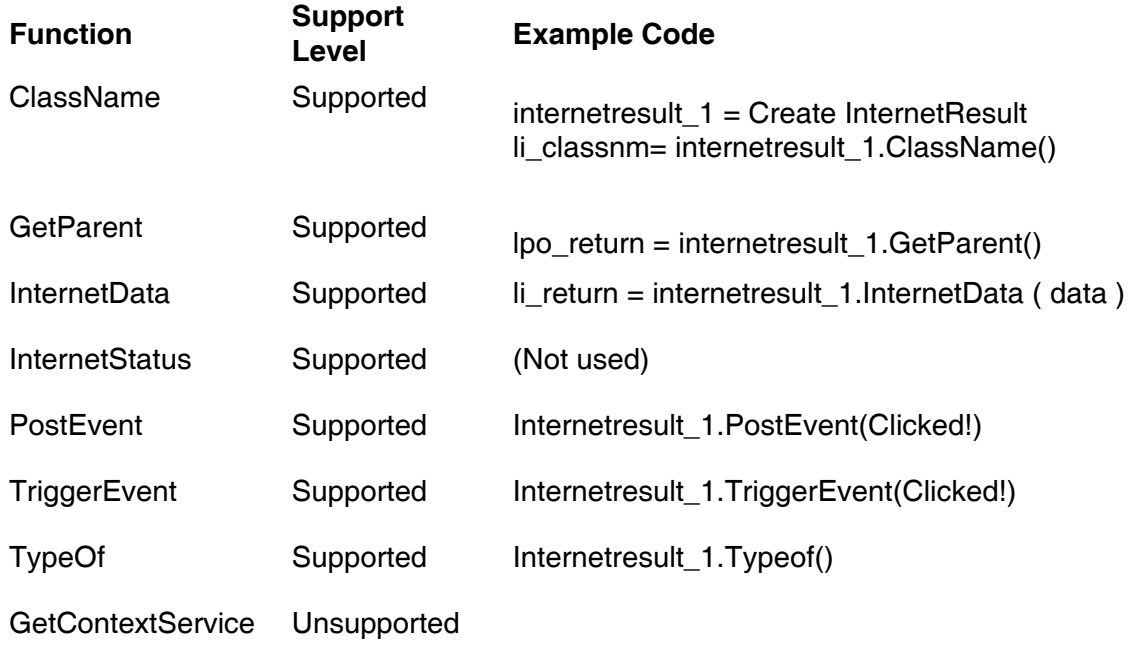

### **ListViewItem object**

Properties | Functions

# APPEON

# **Properties for ListViewItem object**

**Properties** | **Functions** 

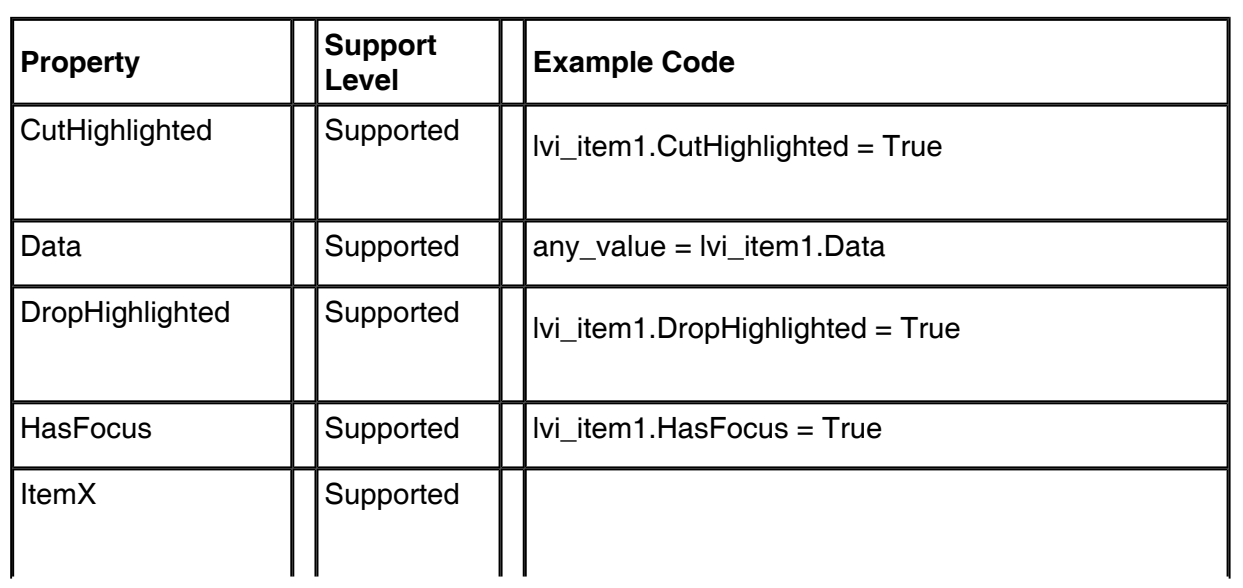

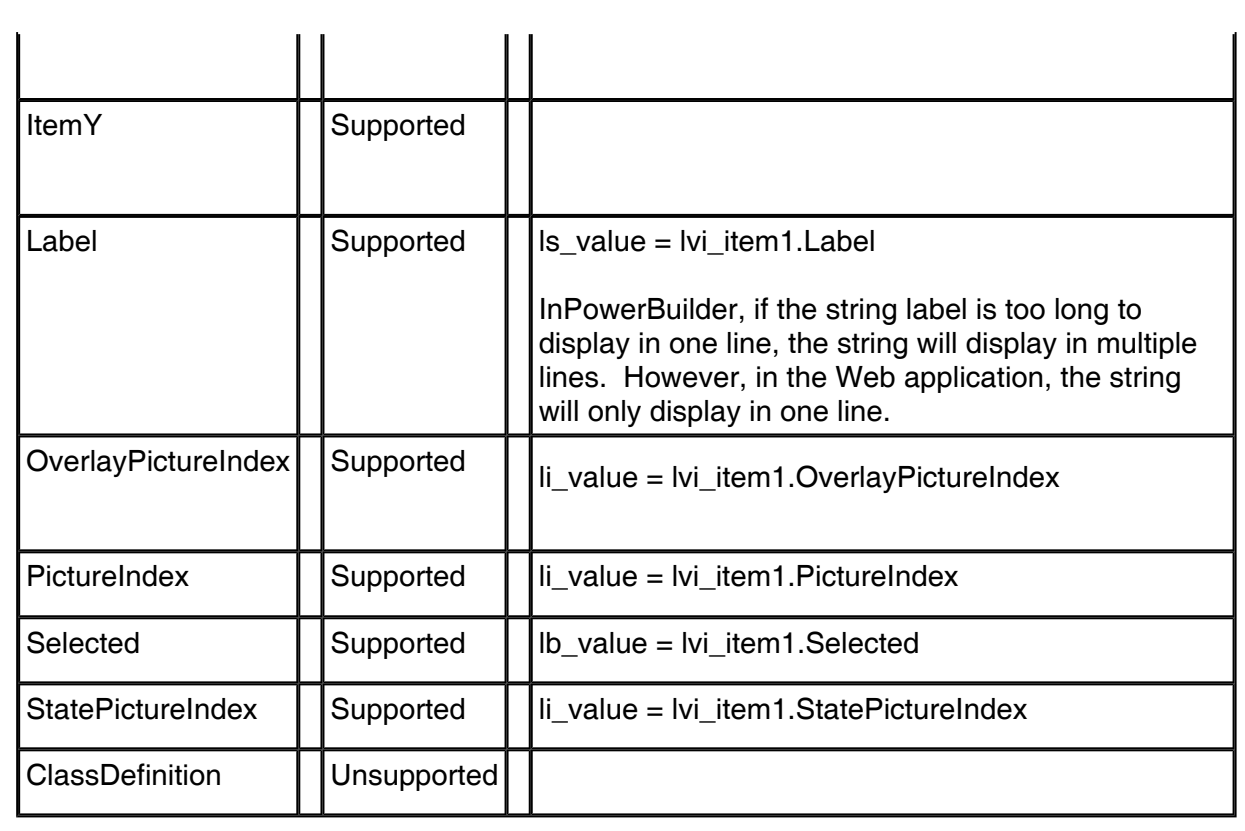

### **Functions for ListViewItem object**

**Properties** | Functions

APPEON

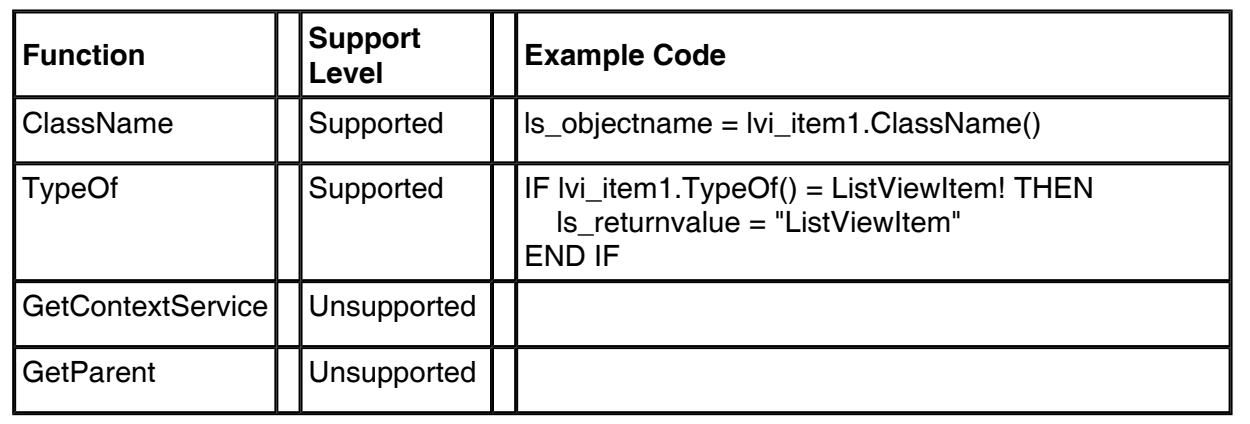

### **MDIClient object**

Properties | Functions

## APPEON

### **Important Requirements**

Multiple MDI windows are supported.

APPEON

Defining the size of the client area in a MDI window is supported.

If there are multiple MDI frames, the second frame window of the Web application will be loaded at a much slower speed up to four times slower than the first one. If the first MDI is closed, the second one will not function.

When the MDI frame is closed in an Appeon-deployed application, the Web browser will also close automatically.

# **Properties for MDIClient object**

Properties | Functions

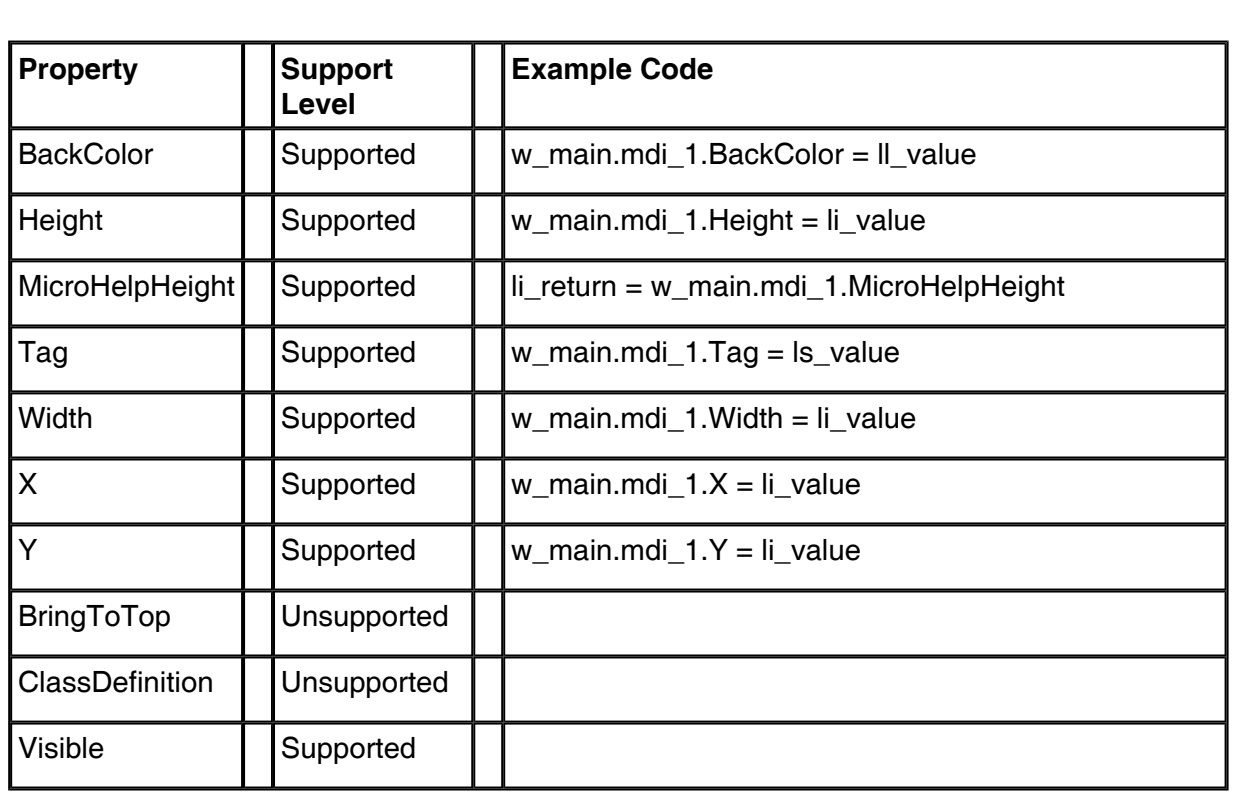

### **Functions for MDIClient object**

**Properties** | Functions

## APPEON

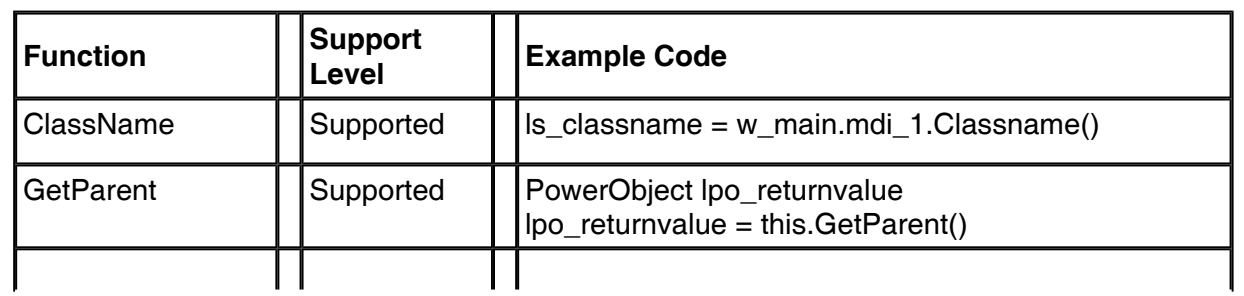

file://C:\Documents and Settings\Administrator\Local Settings\Temp\1\~hhC2EE.htm 5/16/2013

APPEON

APPEON

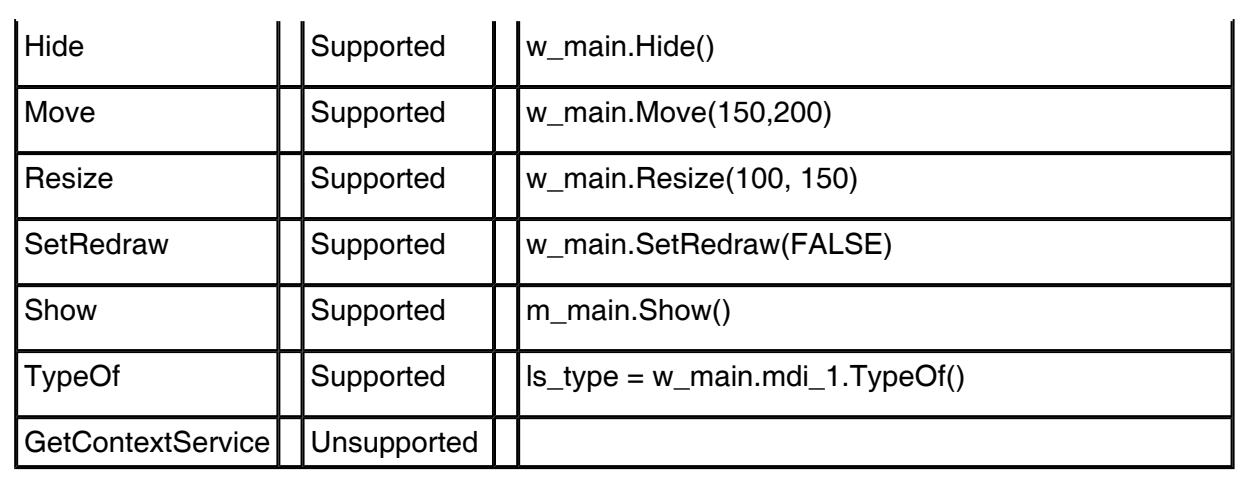

## **mailFileDescription object**

### **Properties | Functions**

# **Properties for mailFileDescription object**

Properties | Functions

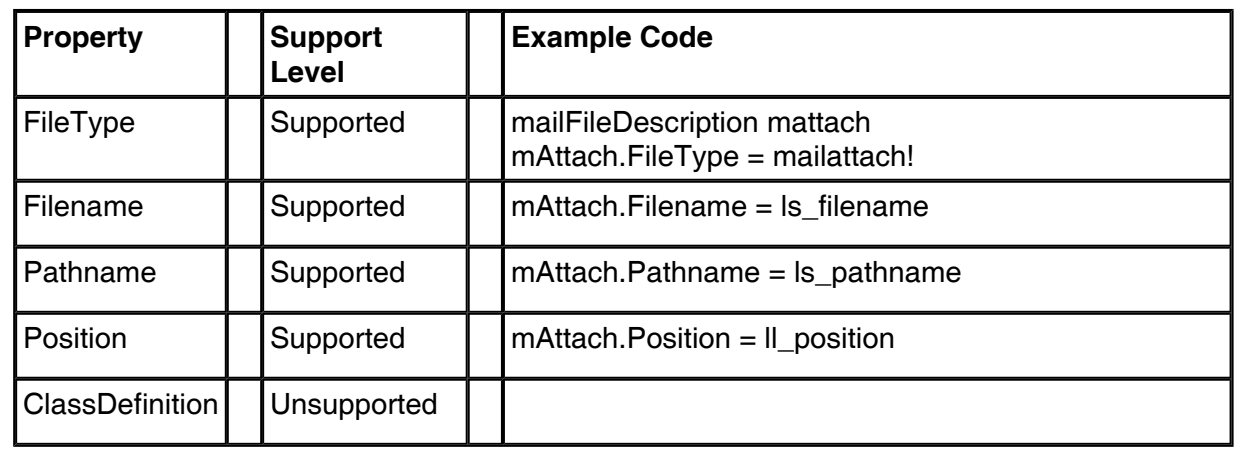

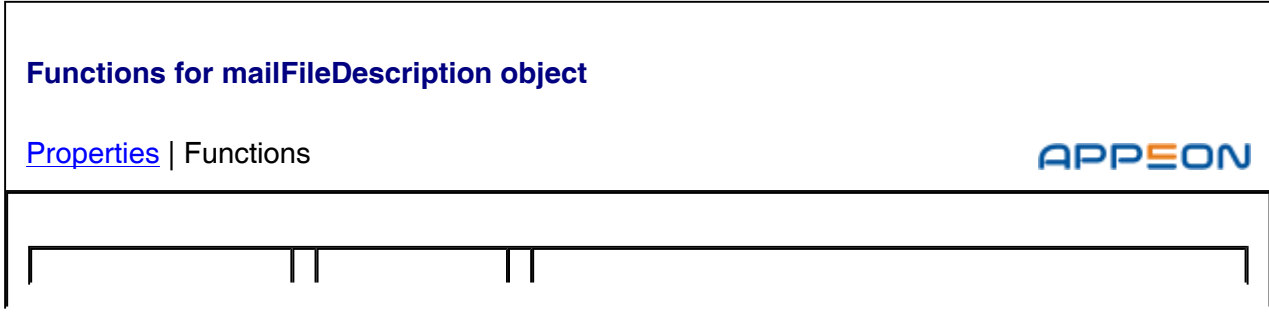

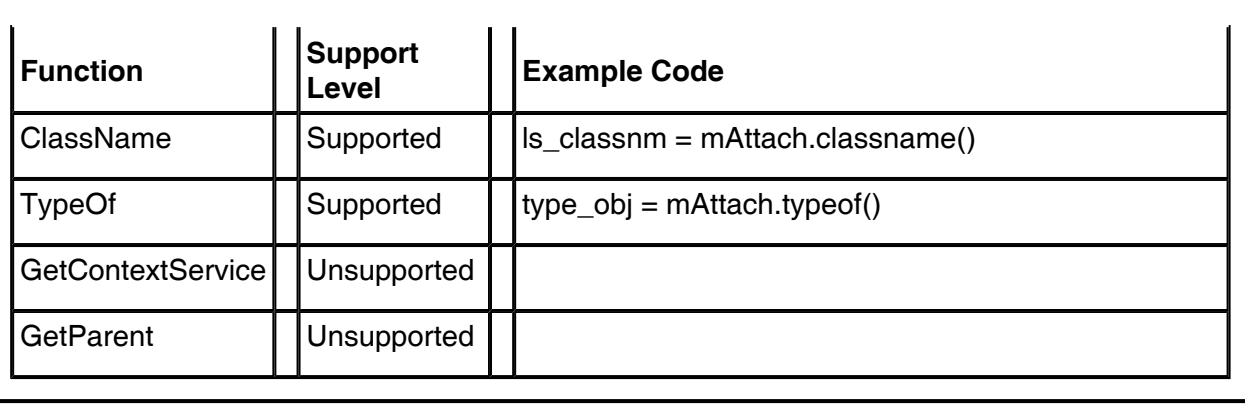

### **mailMessage object**

## **Properties | Functions**

# **Properties for mailMessage object**

Properties | Functions

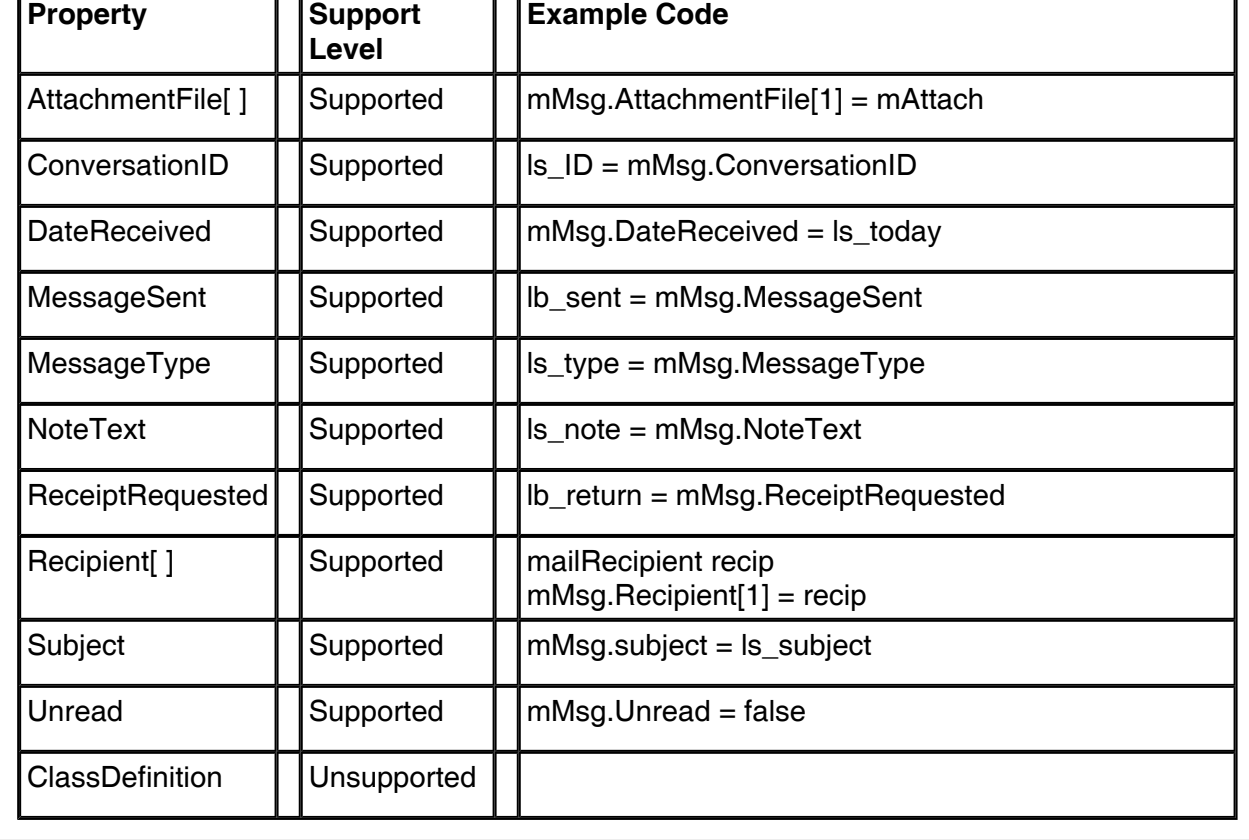

## APPEON

## APPEON

٦

### **Functions for mailMessage object**

### **Properties** | Functions

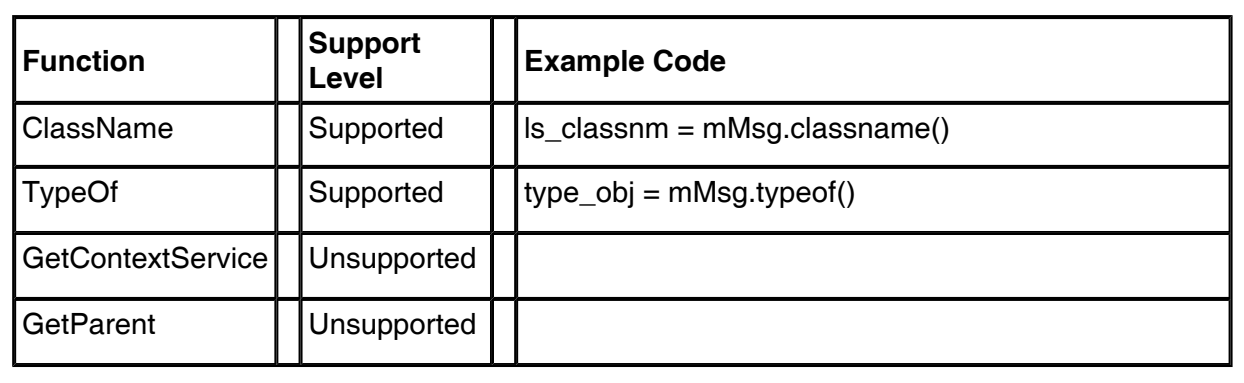

## **mailRecipient object**

**Properties | Functions** 

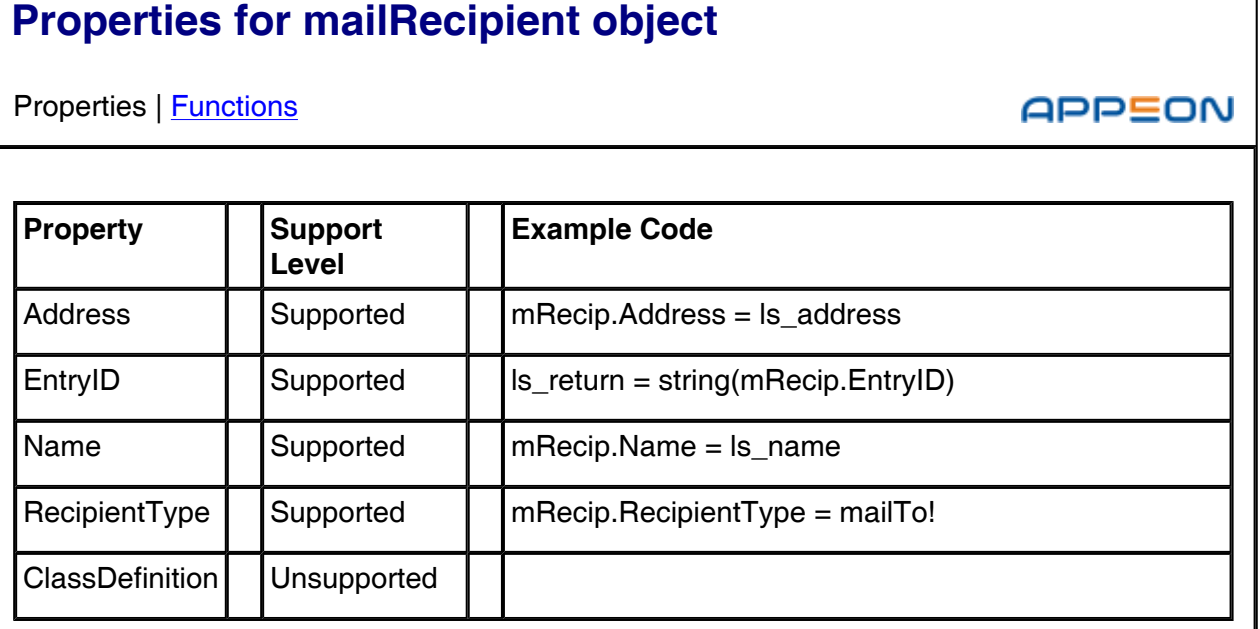

## **Functions for mailRecipient object**

**Properties** | Functions

### APPEON

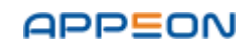

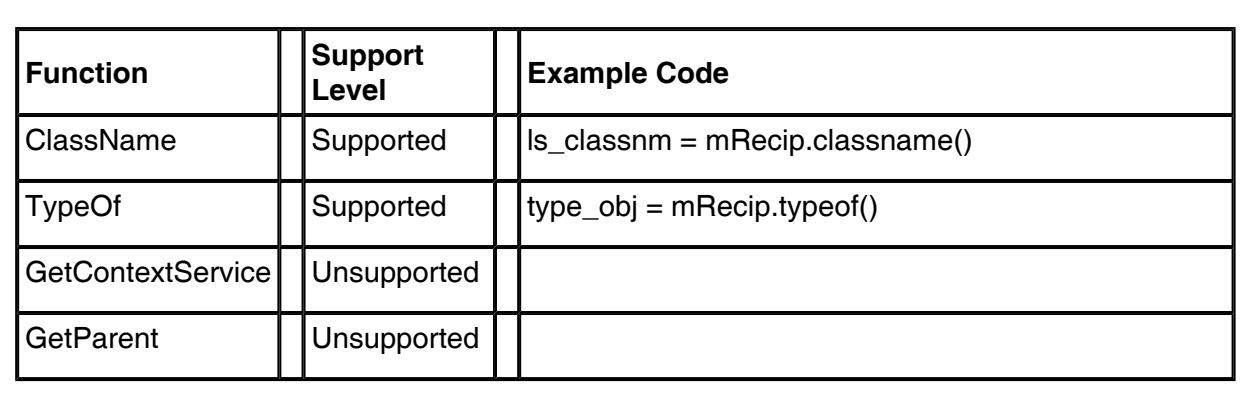

### **mailSession object**

Properties | Events | Functions

# **Properties for mailSession object**

Properties | Events | Functions

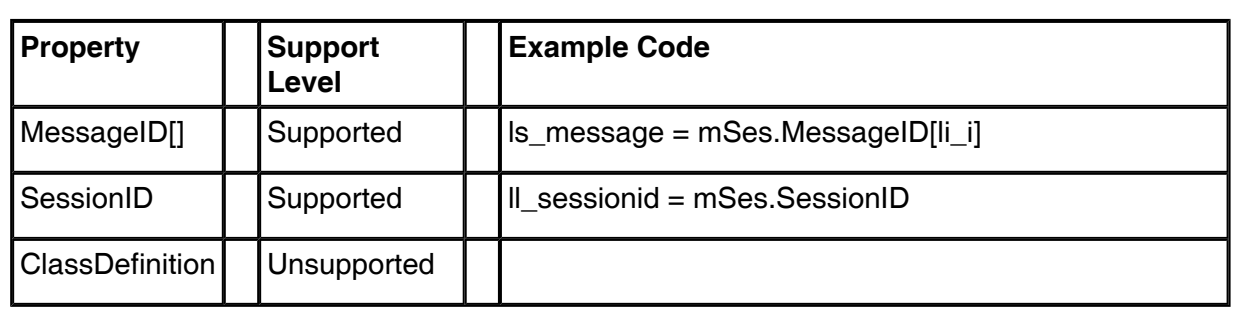

### **Events for mailSession object**

**Properties | Events | Functions** 

**Event Support Example Code** Constructor | Supported | Constructor Destructor | Supported | Destructor

APPEON

APPEON

## **Functions for mailSession object**

**Properties | Events | Functions** 

## APPEON

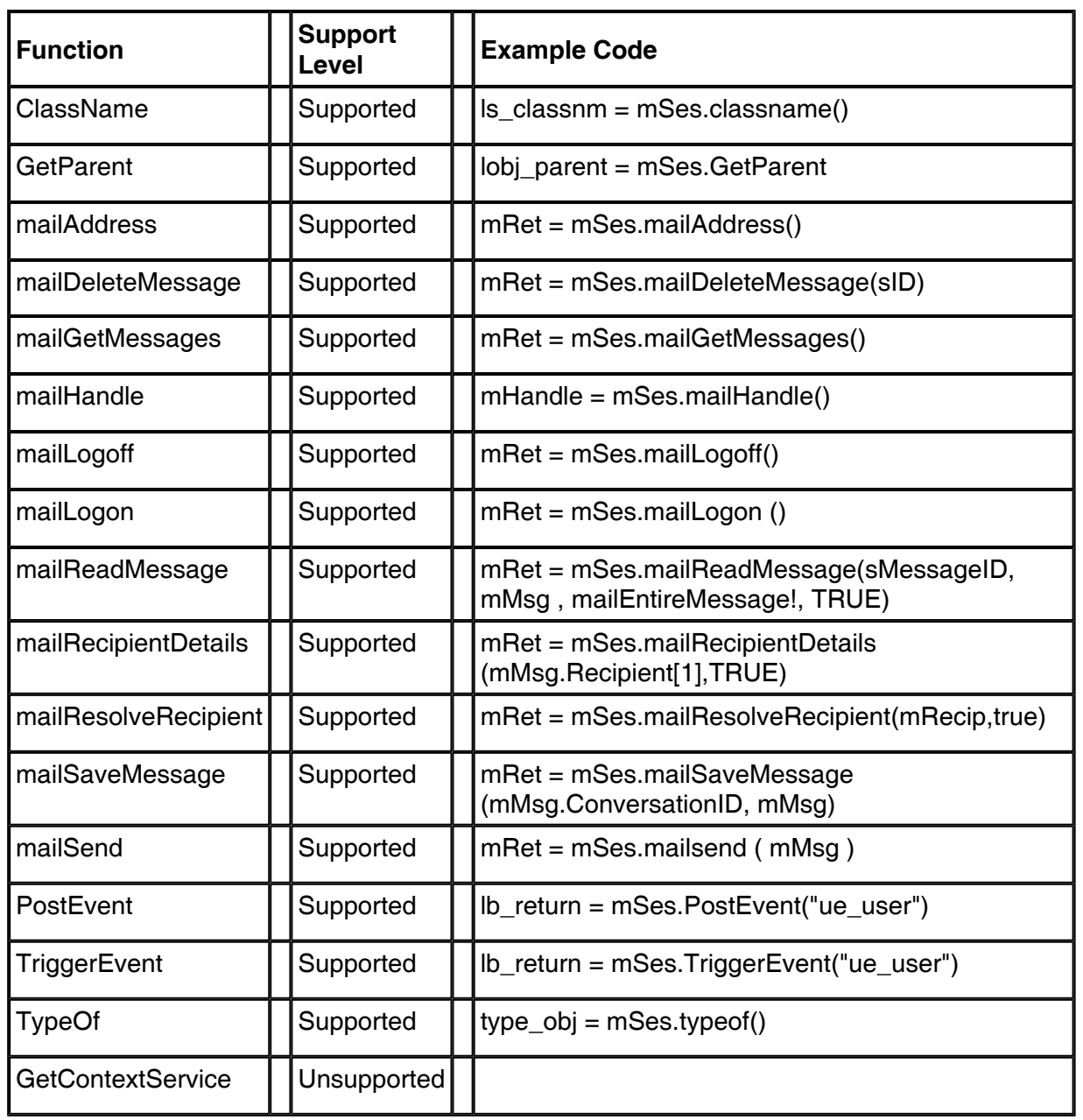

### **Menu object**

Properties | Events | Functions

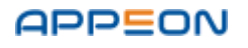

### **Important Requirements**

• Menus can be dynamically created (for example, using the CREATE statement).

- When a menu is dynamically created, it is unsupported to create multiple items to the menu at one time.
- Use of Main menu should be limited to no more than five layers of submenus for a single menu item.
- More levels of dropdown menus under a menu bar item are supported.
- Appeon supports user-defined menu events and functions.
- For more information on menu object, refer to:

**Menu features Toolbar features**

#### **Menu features**

## APPEON

#### **Supported**

- Menu object may be implemented with the following functionalities:
	- 1. Modifying menu items based on user rights using the enable and visible properties.
	- 2. User-defined functions in menu object.
- It is supported to have a menu object as a structure variable, or define a structure/declare a structure instance in a menu object.
- It is supported to declare a menu type array.
- It is supported to qualify the item of a child menu with the class name of the parent menu. For example, m\_city is the menu for the window w\_citysheet, and is inherited from m\_main. m\_file is an item of the menu m\_city. The following two lines of code have the same effect on the Web: m\_main.m\_file.enabled = FALSE m\_city.m\_file.enabled = FALSE
- It is supported to declare a menu variable, assign value to it, and pass the variable as argument. For example:

```
menu lm_onemenu 
lm_ onemenu = create menu 
lm_ onemenu.text = "Open a window" //or 
lm onemenu = m main.m file //orlm_ onemenu = m_main.Item[1].Item[1]
```
- A window object can use the ChangeMenu function to dynamically change the menu. See the ChangeMenu function for Window object.
- Switching between different menus is allowed. However, only one menu can be displayed at one time. For example, the MDI window menu can be dynamically refreshed when a sheet is opened or closed.
- Append the names of open sheets (window list) to a menu item.
- Using the UpArrow/DownArrow/LeftArrow/RightArrow to change the currently selected

menu item issupported.

• Shortcut keys for menu items are supported.

### **Unsupported**

- . In PowerBuilder, the menu items always show in front of main window or popup window. In Web applications, the menu items may get hidden behind a main window or a popup window.
- Different from PowerBuilder as follows: In the case of multiple Web windows loading the same menu, when a window (window A) accesses the menu object, the menu object accessed is not the menu in the window A, but the menu in the window that is most recently opened.
- It is not supported to access the menu of the window that currently does not have focus.

## **Toolbar features**

### **Supported**

## APPEON

- The toolbar item synchronizes with the relevant menu item. If the property of the menu item changes, the property of the toolbar item changes accordingly.
- Multiple toolbars are supported.
- Multiple toolbars can be displayed at the same time, but docked toolbar or toolbar toggle are not supported.
- . Toolbar can only be displayed in the MDI and MDIHelp windows.

#### **Unsupported**

- In Web applications, the toolbars are always placed directly below the menu. The Web toolbar cannot be dragged around or placed at any other place.
- . In PowerBuilder, if the user right mouse clicks over a toolbar, a popup menu is displayed with the available options, for example: Left, Right, Floating, Show Text, Show PowerTips. The popup menu will not display in Web applications. The toolbar item cannot show text but can show PowerTips.
- Clicking the toolbar item will not trigger the Selected event for Menu object.
- If the ShiftToRight property is set to TRUE, menu objects may shift to right and toolbar items will automatically adjust its places according to the menu changes in PowerBuilder. However, toolbar items will not automatically adjust its places on the Web.

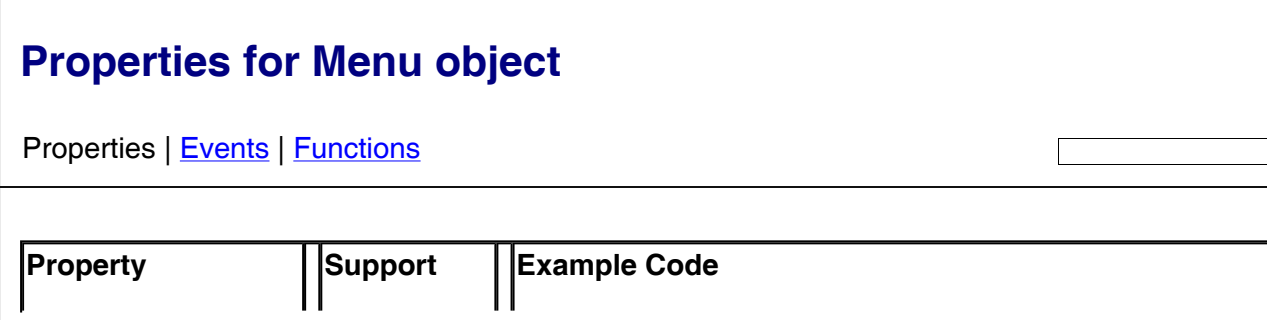

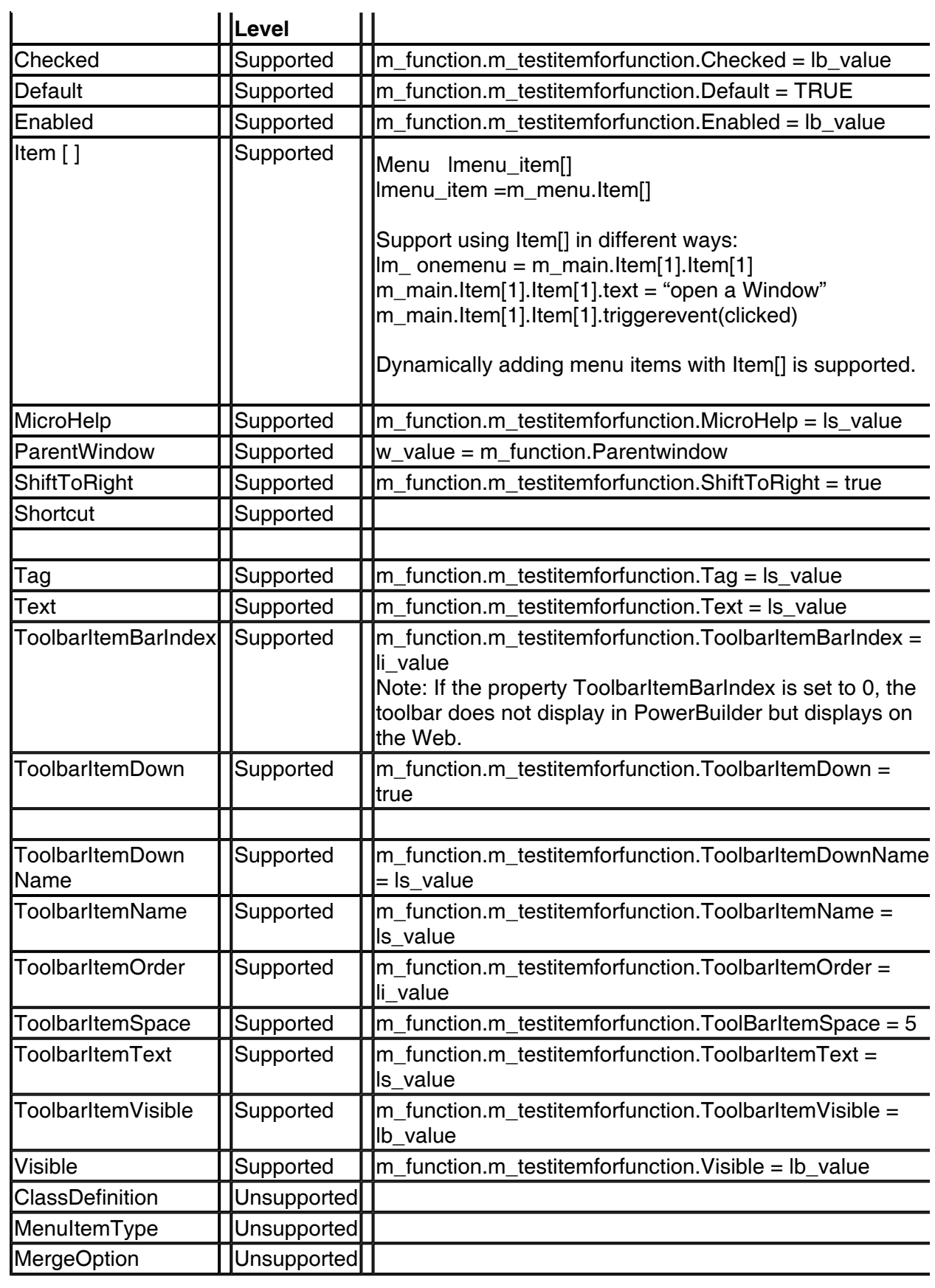

## **Events for Menu object**

## **Properties | Events | Functions**

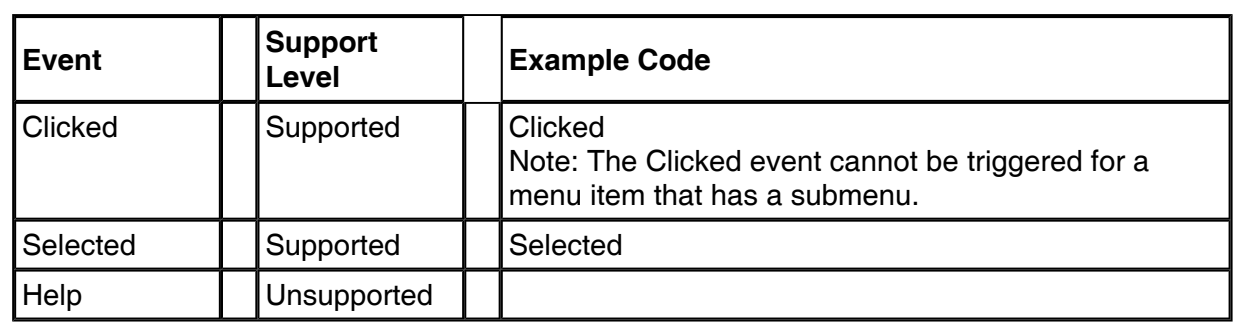

### **Functions for Menu object**

Properties | Events | Functions

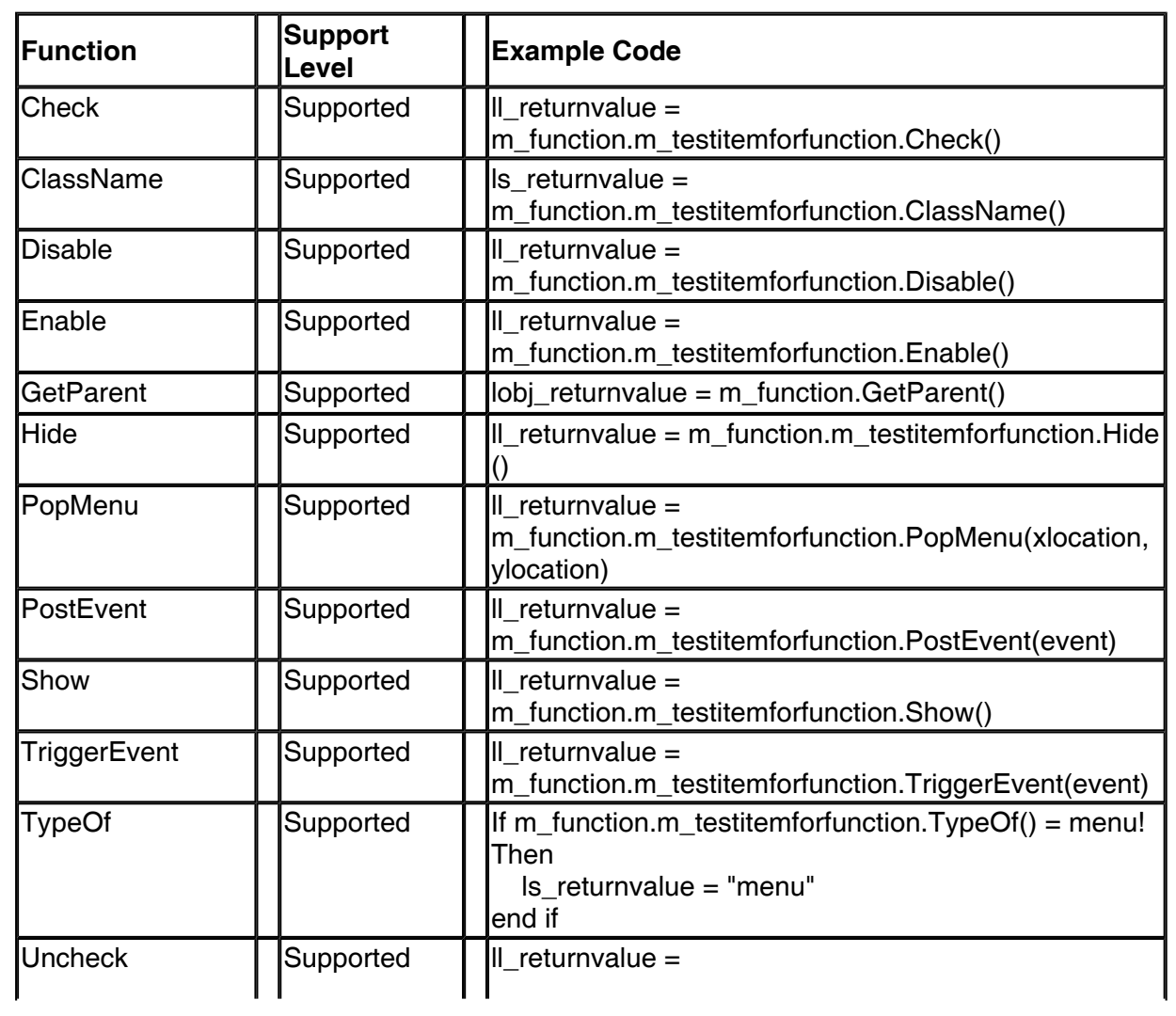

## APPEON

 $\overline{\phantom{a}}$ 

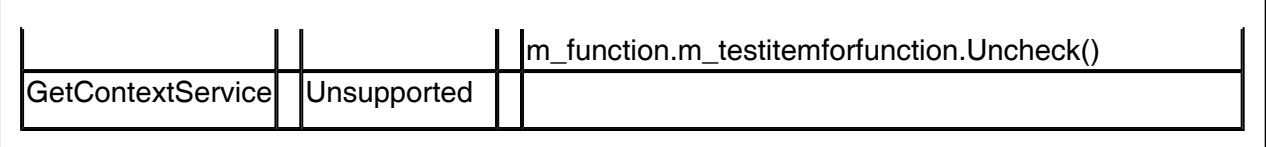

### **MenuCascade object**

### Properties | Events | Functions

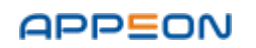

### **Important requirements**

- It is unsupported to place a cascading menu in another cascading menu.
- When you extend a cascading menu, the first dropdown item automatically get focus on the Web. Pressing the blank key can trigger the Click event of the item with focus and the focus can be shifted between items if you pressing the Up and Down arrow keys.
- Changes to a Web menu will be updated automatically without calling the Hide and Show functions for the Menu.

## **Properties for MenuCascade object**

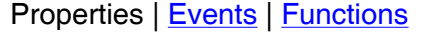

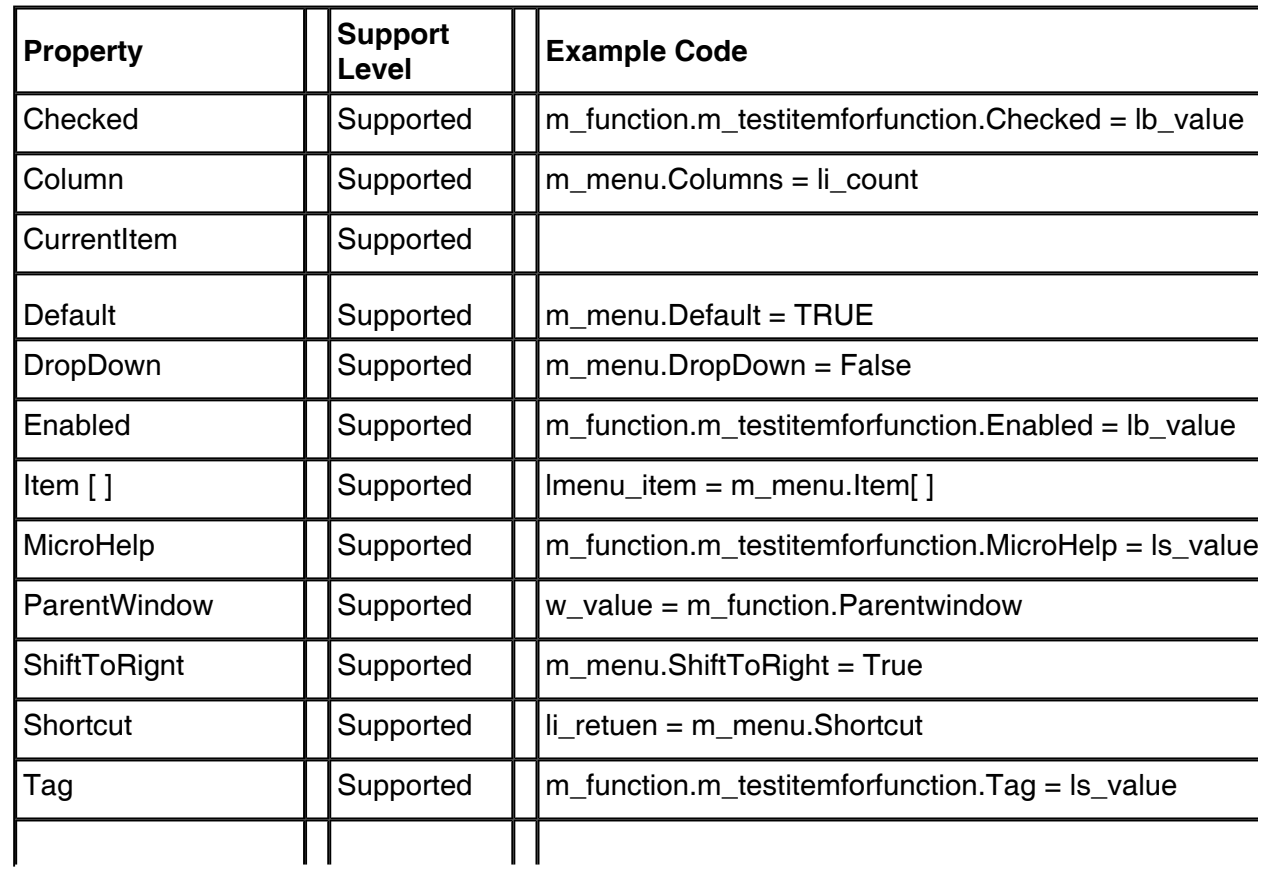
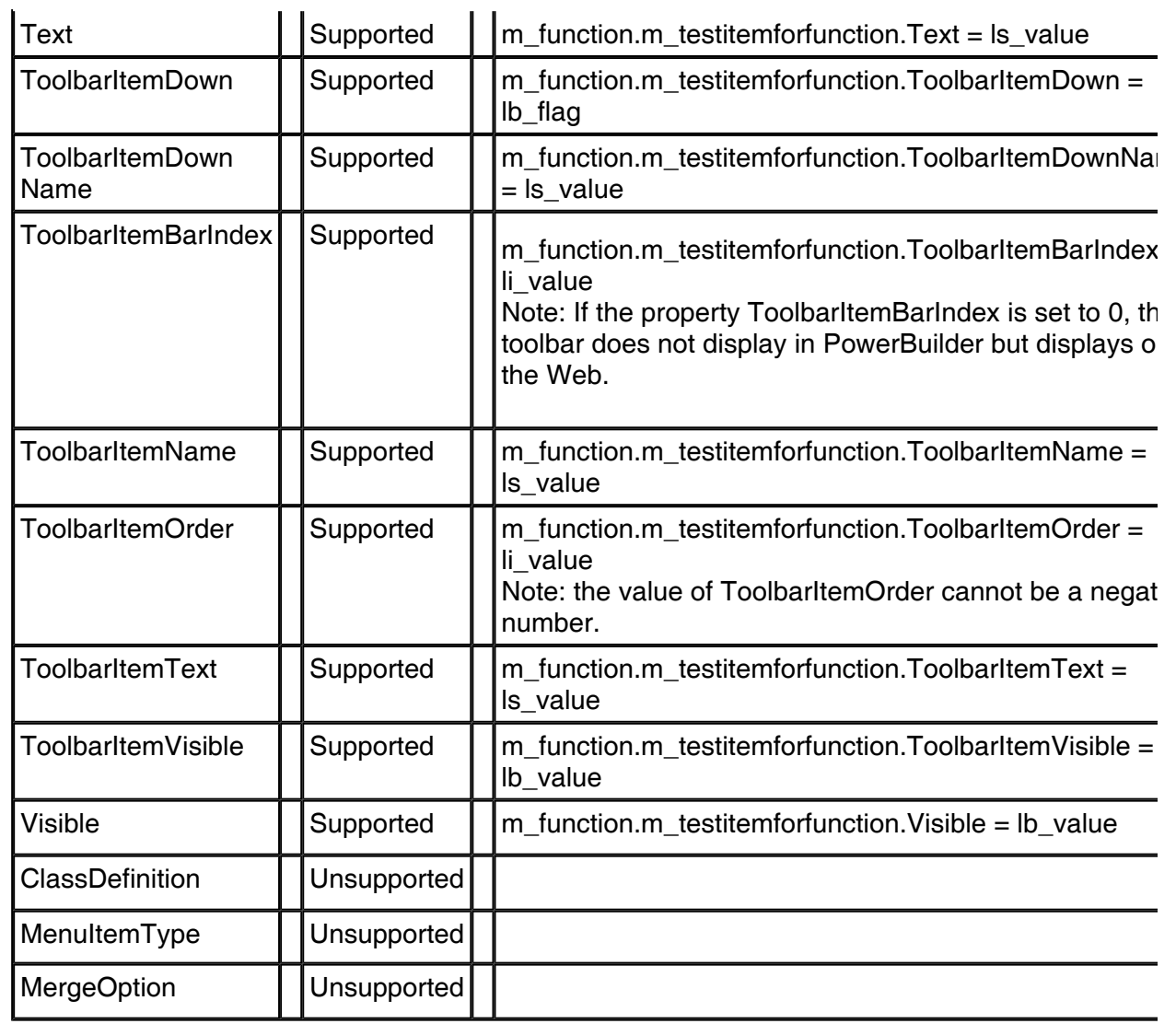

### **Events for MenuCascade object**

**Properties | Events | Functions** 

APPEON

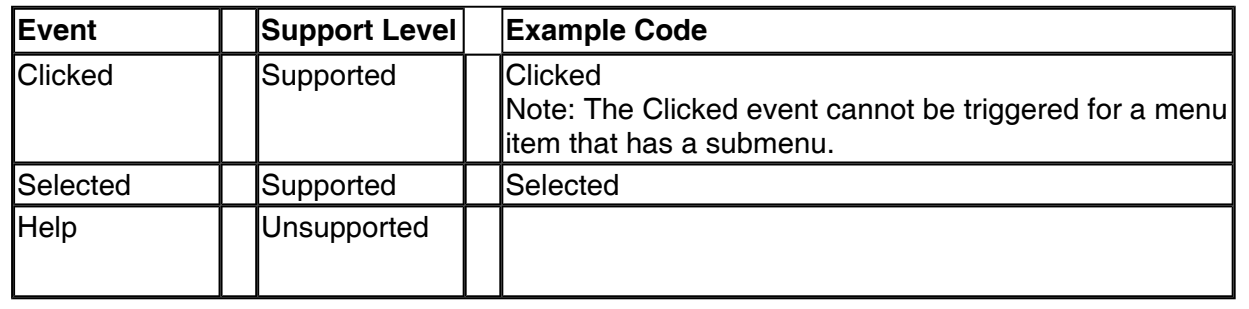

### **Functions for MenuCascade object**

### **Properties | Events | Functions**

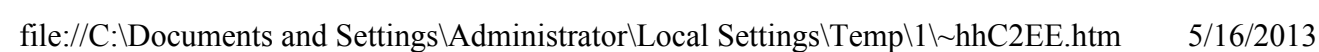

• Both the system message and the user-defined message are supported.

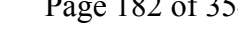

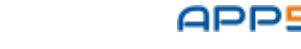

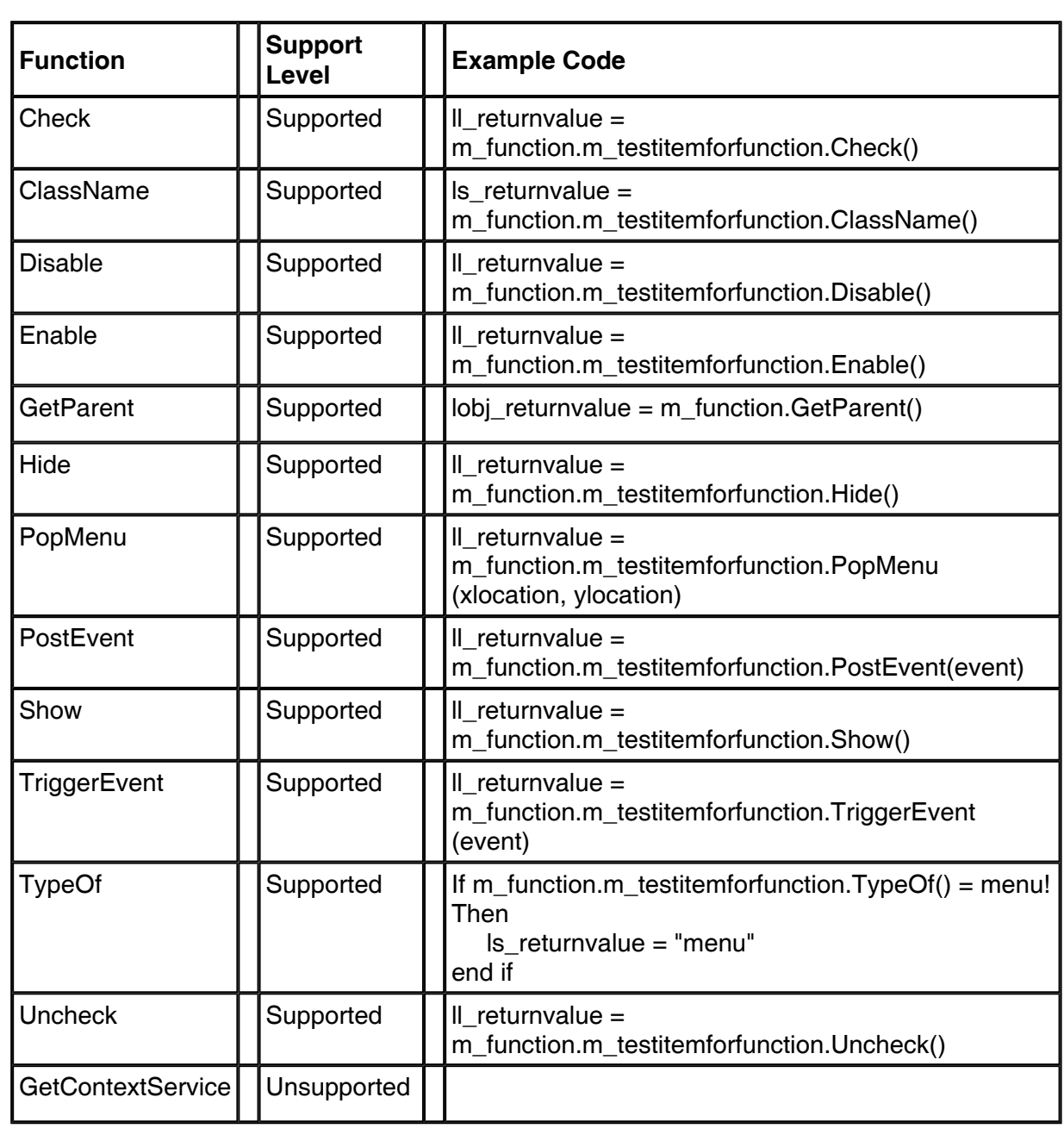

### **Message object**

Properties | Events | Functions

**Important Requirements**

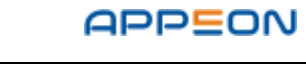

# ≣ON

# **Properties for Message object**

Properties | Events | Functions

### APPEON

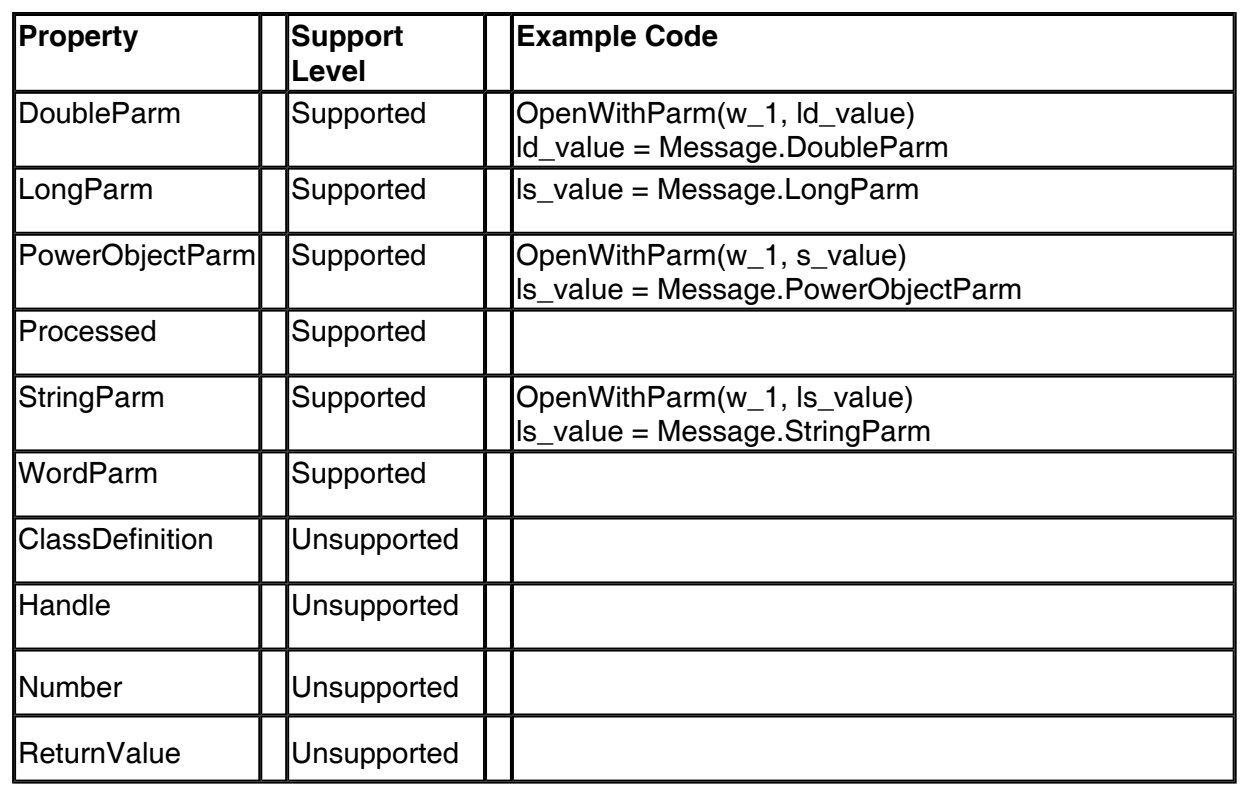

### **Events for Message object**

**Properties | Events | Functions** 

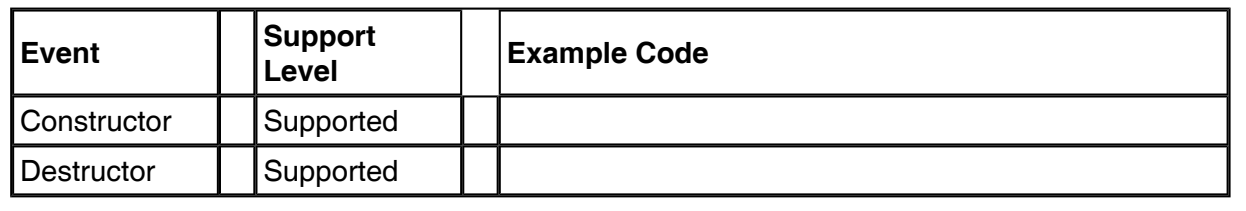

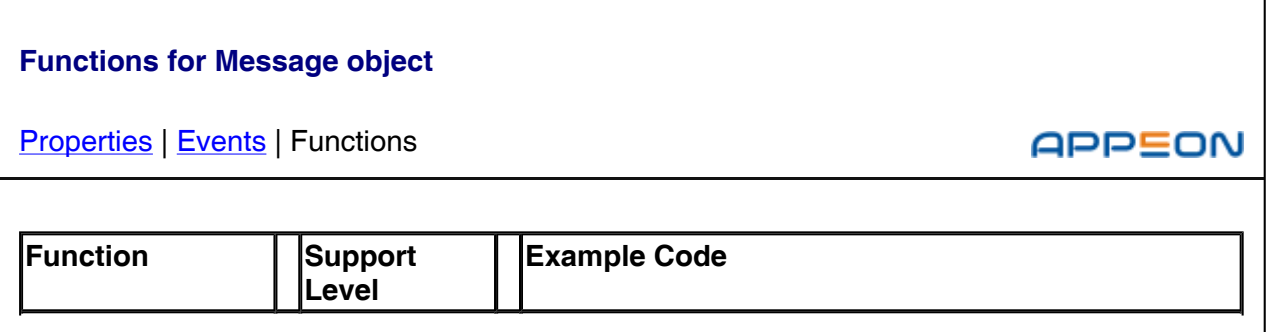

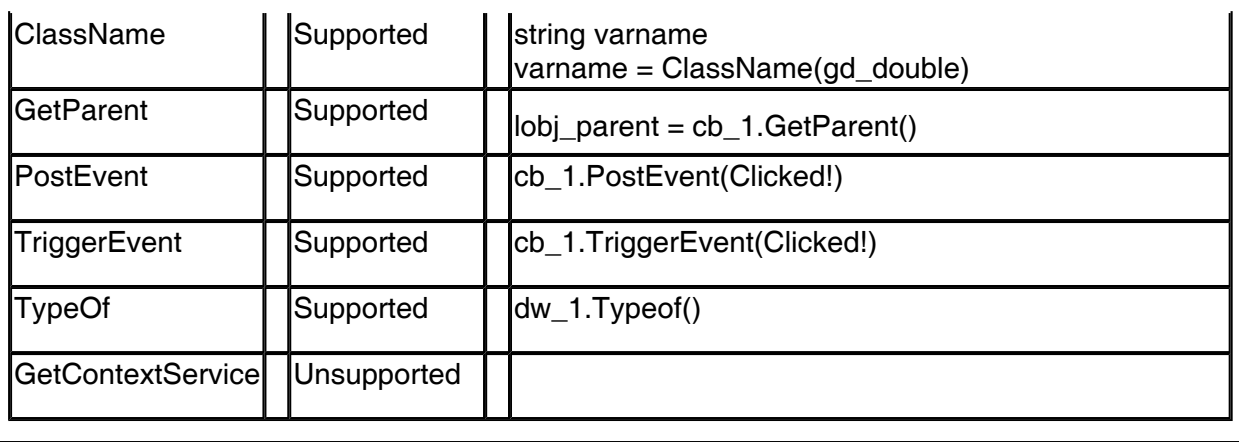

### **NonVisualObject object**

Properties | Events | Functions

# **Properties for NonVisualObject object**

Properties | Events | Functions

**Property Support Level Example Code** ClassDefinition Unsupported

**Events for NonVisualObject object** 

**Properties | Events | Functions** 

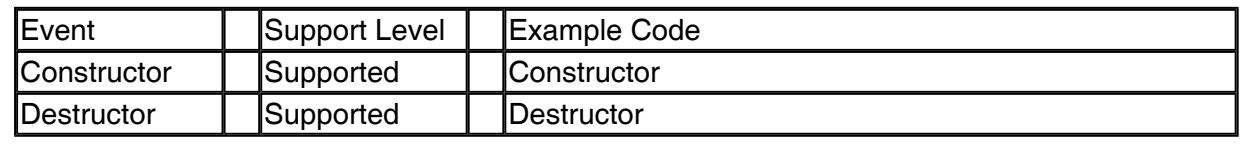

### **Functions for NonVisualObject object**

**Properties | Events | Functions** 

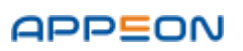

APPEON

APPEON

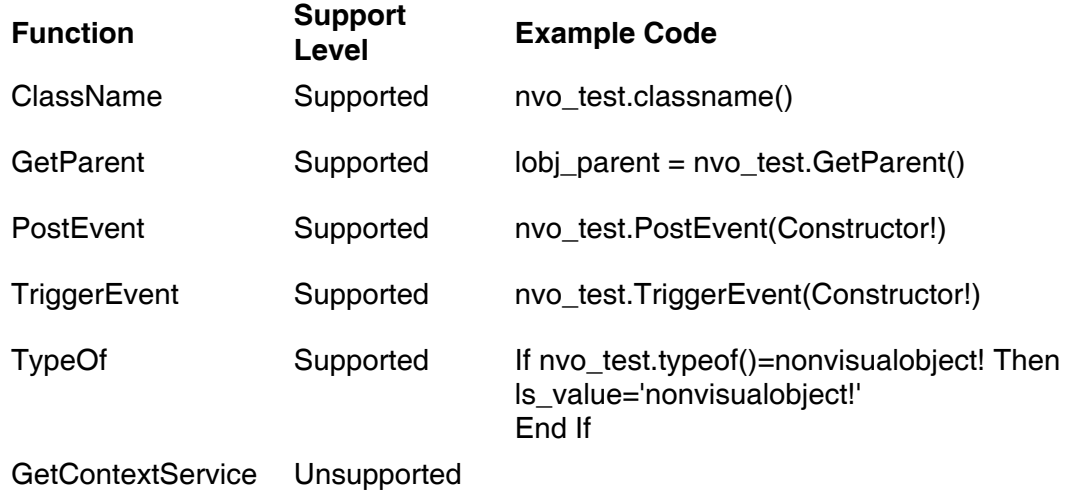

### **OLEObject object**

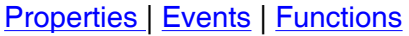

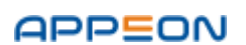

#### **Unsupported**

The shortcut key for OCX is unsupported.

It is unsupported to have blob, DataTime, Date, or Time parameters in functions of OLEObject object.

The datatype of the property value cannot be Datetime, Date, or Time.

### **Properties for OLEObject object**

Properties | Events | Functions

### APPEON

APPEON

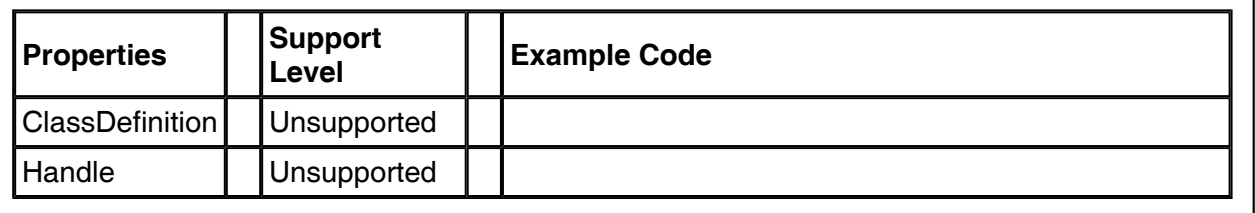

### **Events for OLEObject object**

**Properties | Events | Functions** 

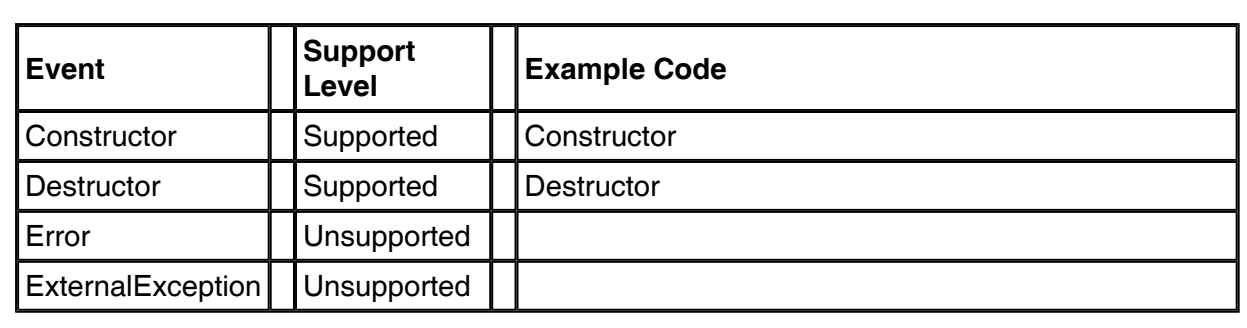

### **Functions for OLEObject object**

**Properties | Events | Functions** 

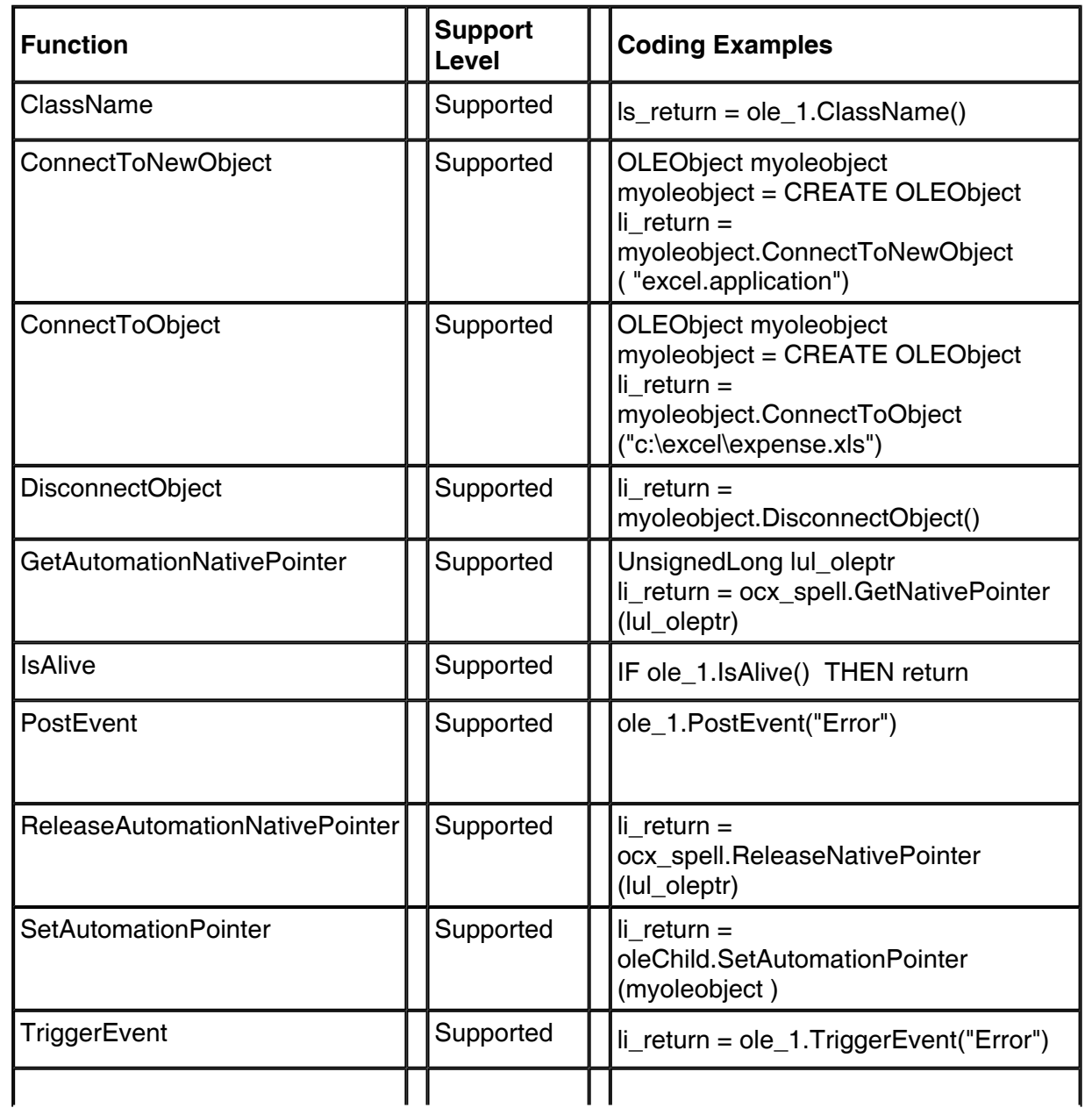

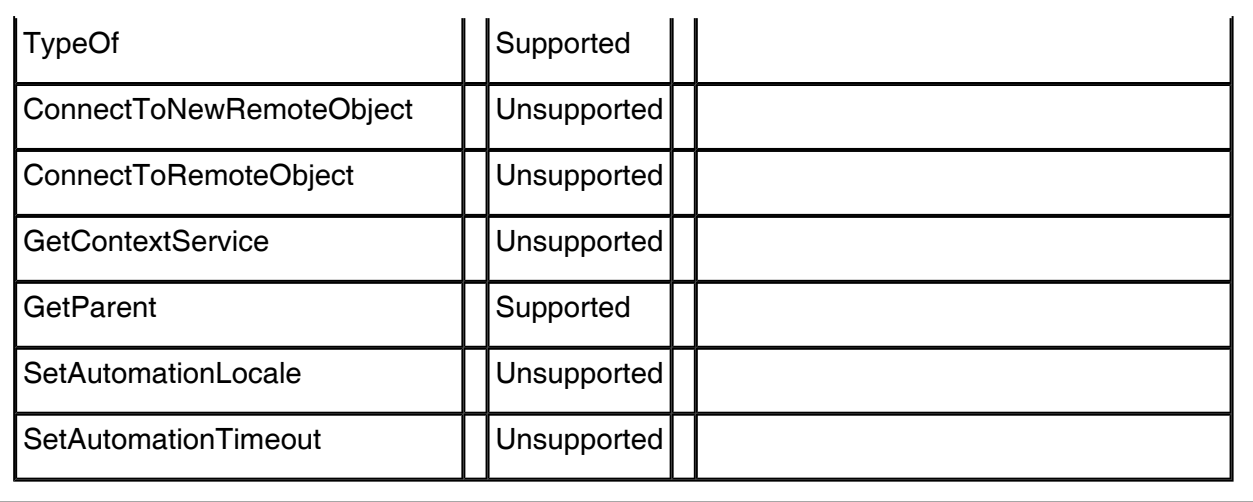

## **Timing object**

Properties | Events | Functions

## **Properties for Timing object**

Properties| Events | Functions

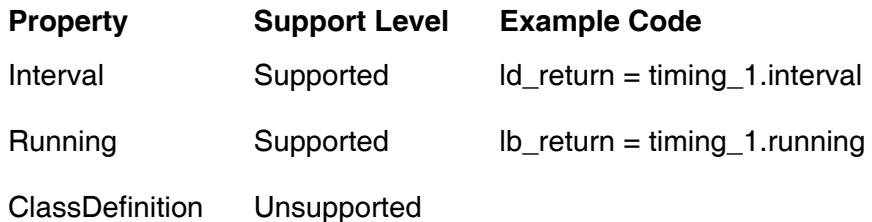

## **Events for Timing object**

**Properties | Events | Functions** 

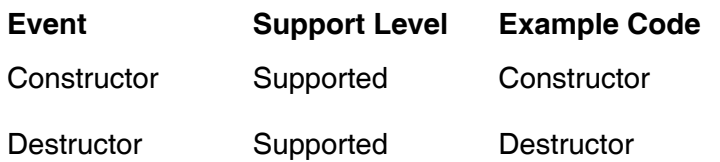

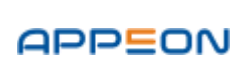

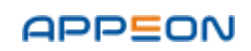

Timer Supported Timer(10, w\_main)

## **Functions for Timing object**

**Properties | Events | Functions** 

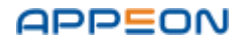

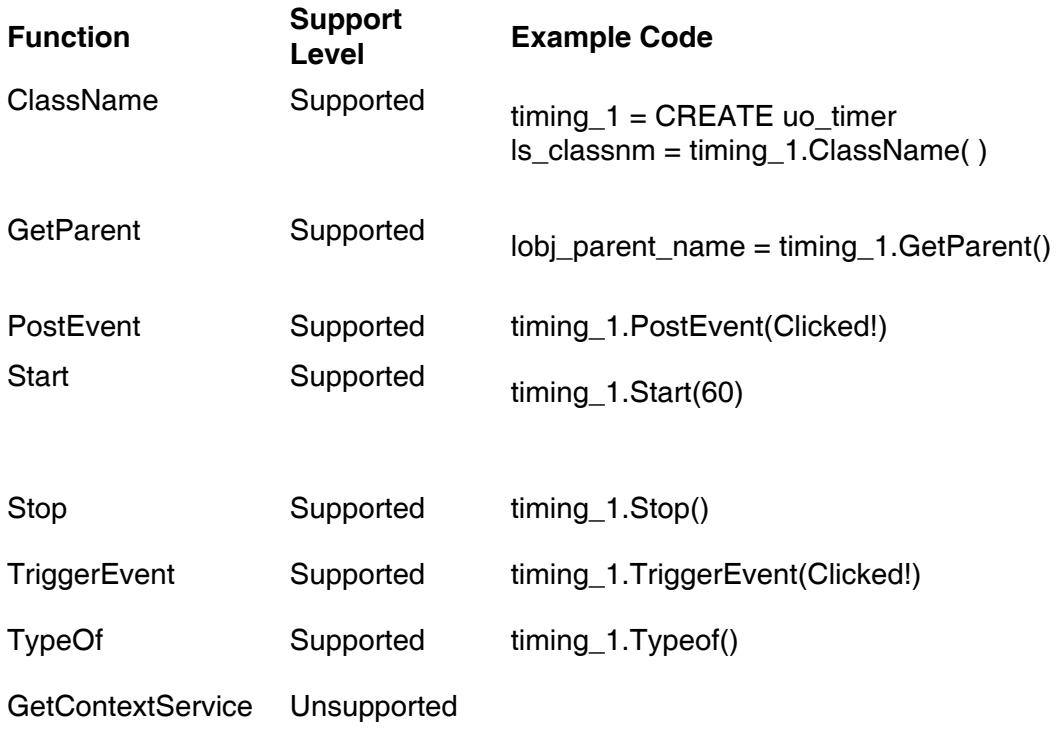

### **Transaction object**

Properties | Events | Functions

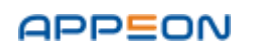

#### **Important Requirements**

The Transaction object can either be global or local. The instance transaction object is unsupported.

The user-defined Transaction object is supported.

The type of SQLCA can be transaction or transaction user object. It is supported if the user defines a transaction user object (for example, u\_trans) and sets the type of SQLCA to the transaction user object (for example, u\_trans).

An application can have multiple Transactions Objects, and the Transaction Objects can be connected to different type of databases.

The specification of isolation level for a database profile in PowerBuilder is not supported.

# **Properties for Transaction object**

Properties | Events | Functions

APPEON

Appeon ignores the dynamic property settings for the data source and Transaction Object except for the AutoCommit property.

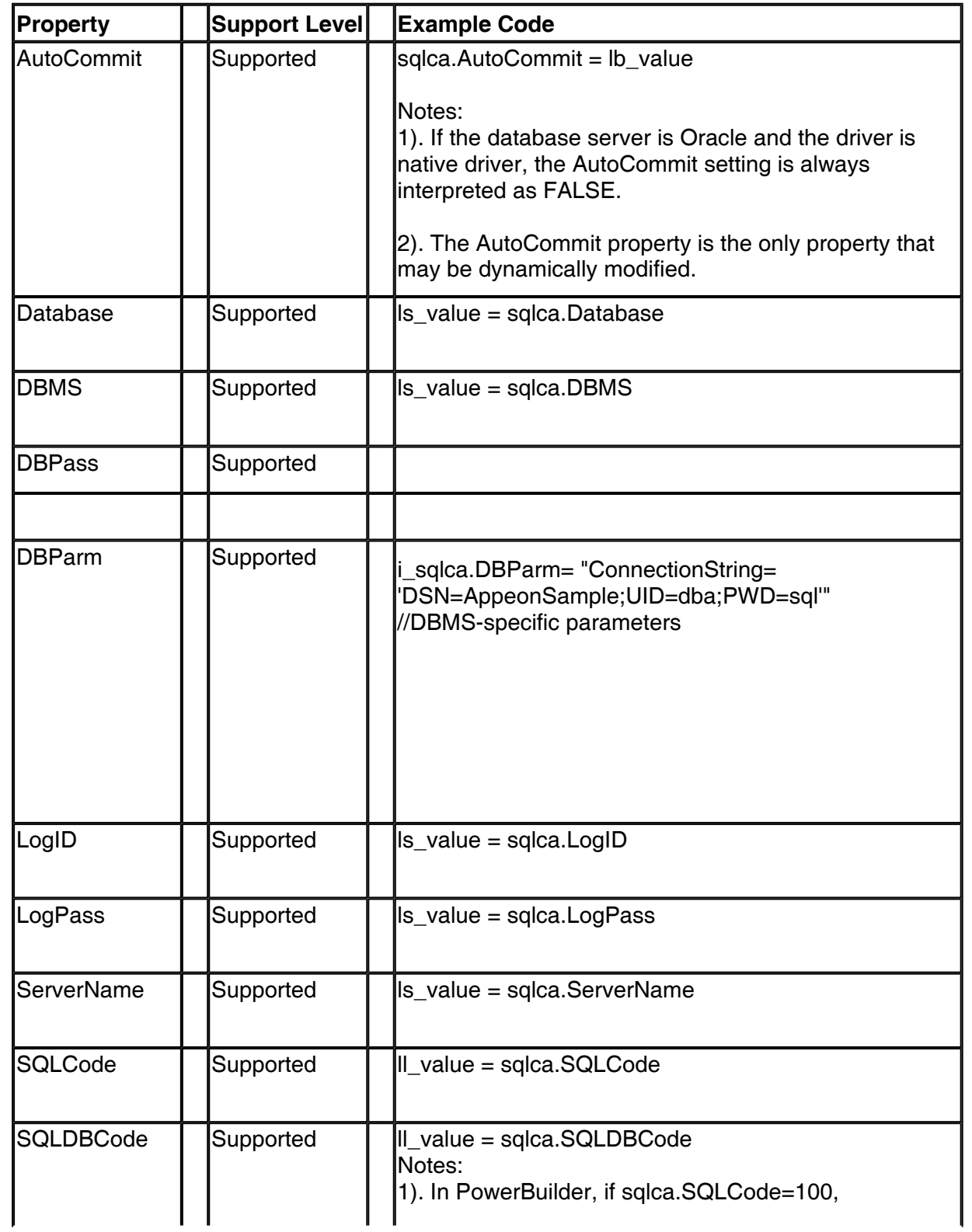

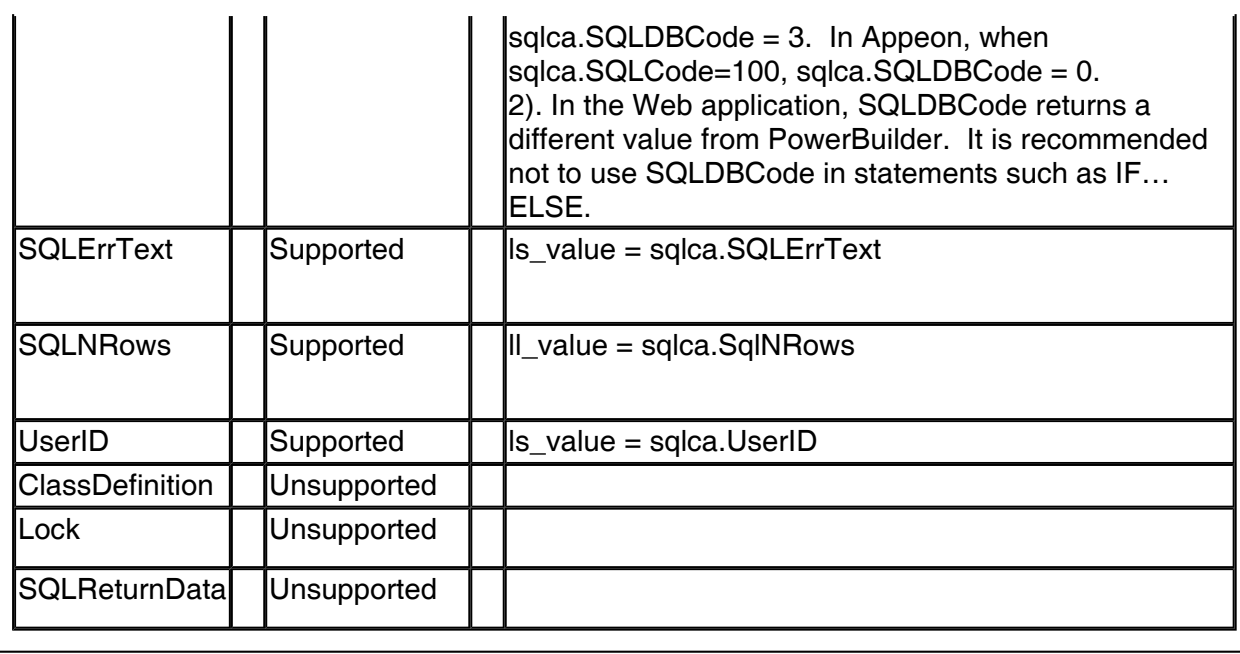

### **Events for Transaction object**

### **Properties | Events | Functions**

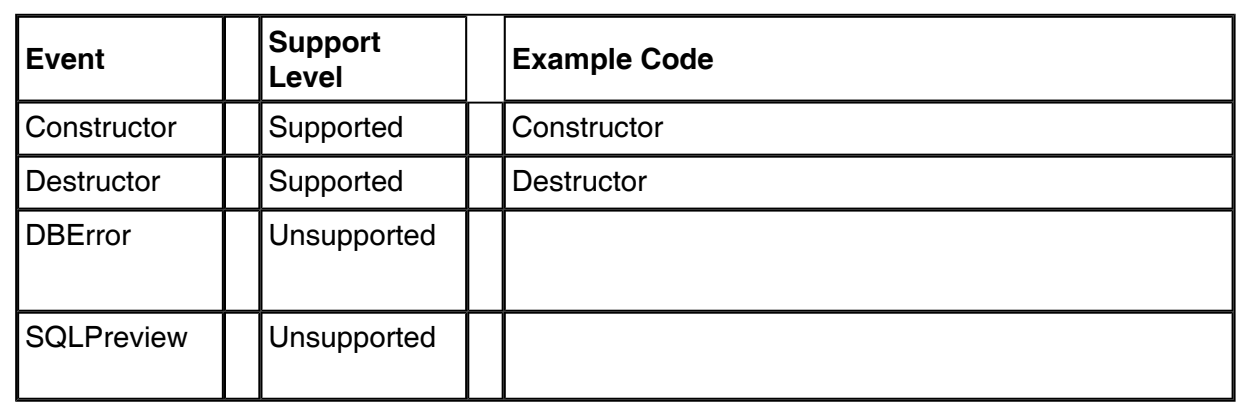

#### **Functions for Transaction object**

### **Properties | Events | Functions**

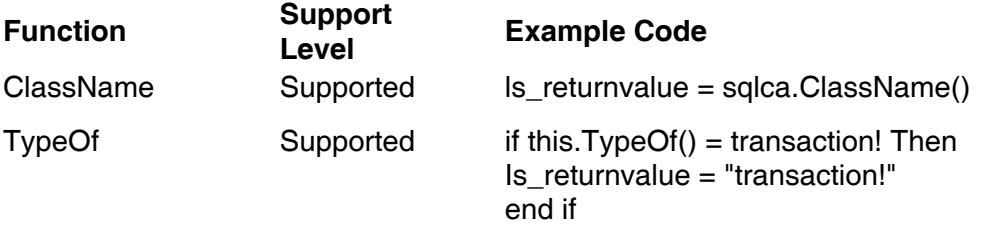

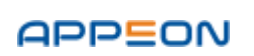

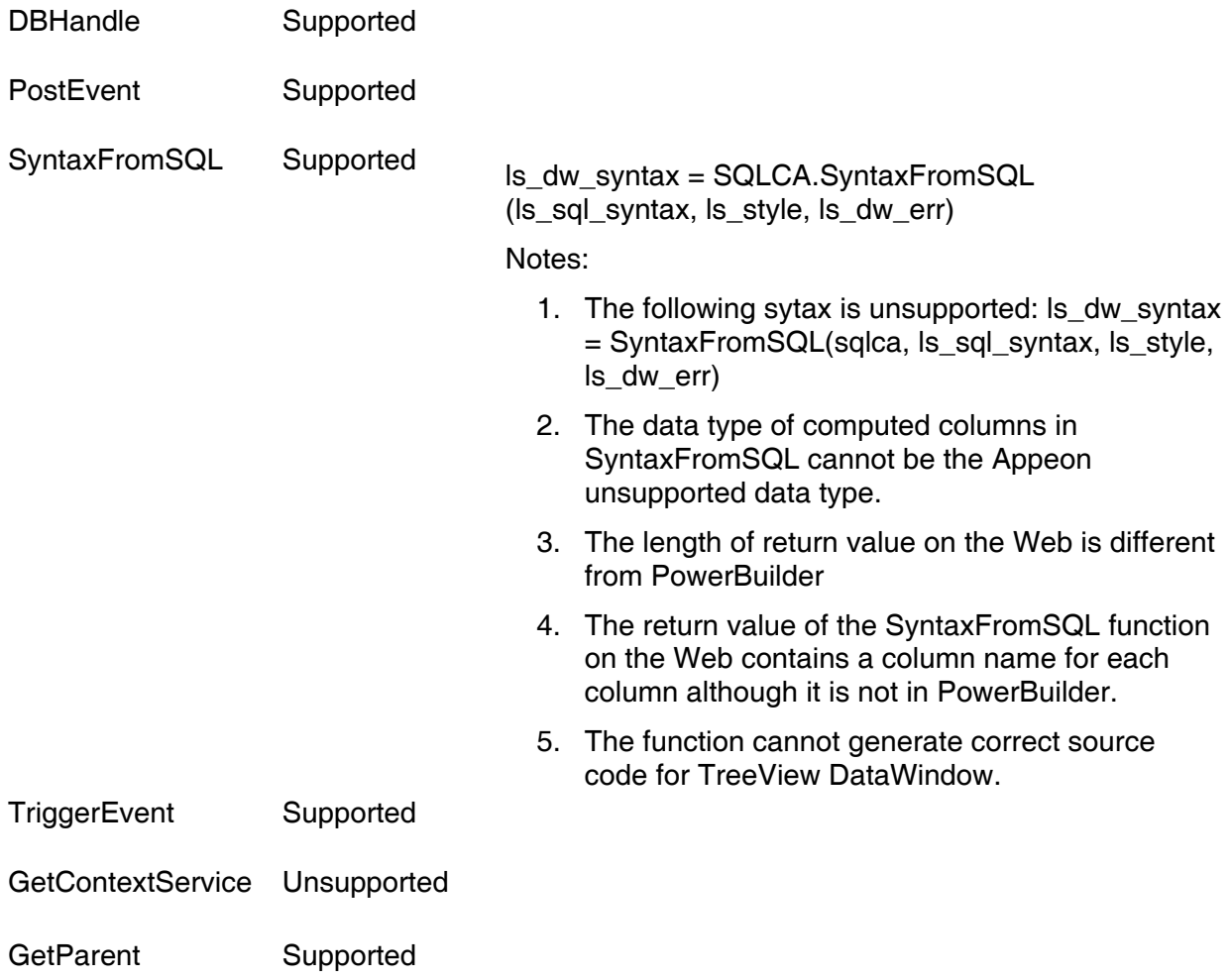

## **TreeViewItem object**

Properties | Functions

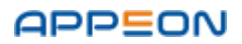

**APPEON** 

#### **Properties for TreeViewItem object**

Properties | Functions

**Property Support Example Code**  $B$ old  $\left| \right|$  Supported  $\left| \right|$  tv\_treeviewitem.Bold = TRUE

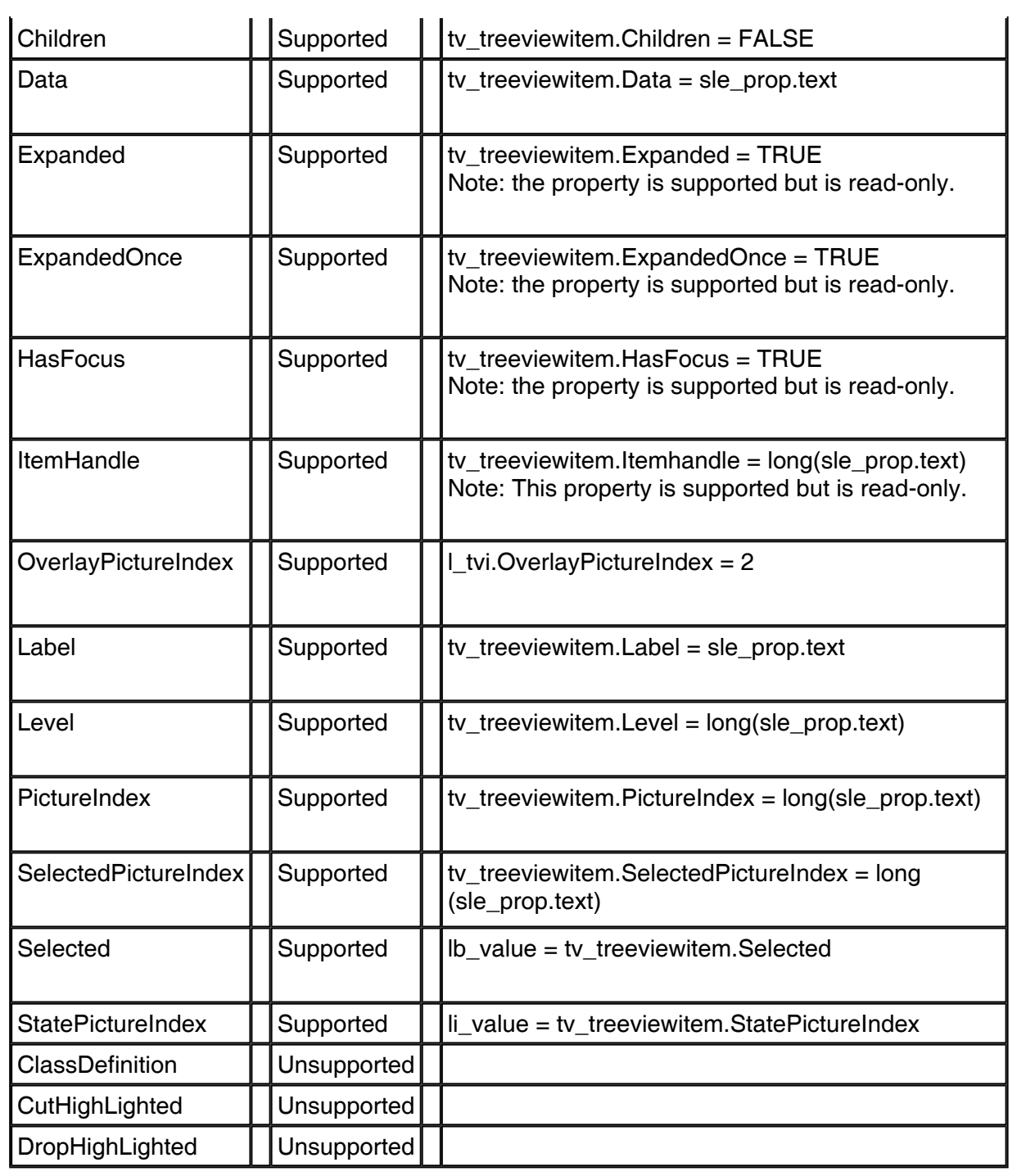

# **Functions for TreeViewItem object Properties** | Functions APPEON **Function Support Example Code**

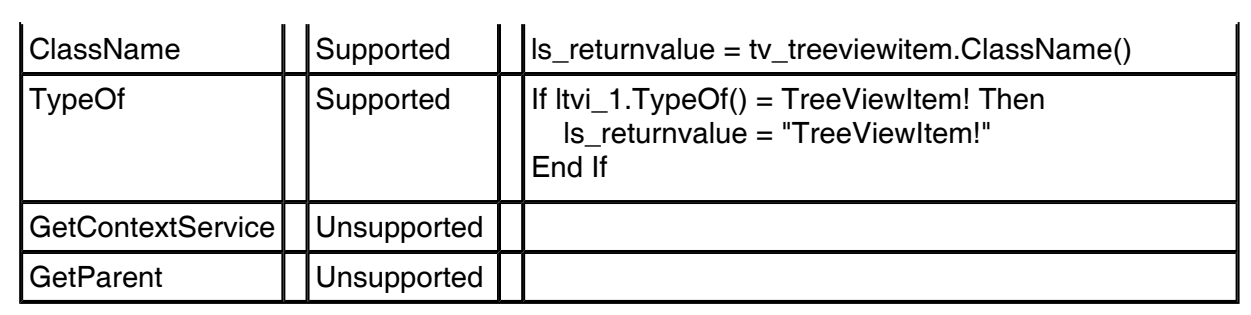

## **UserObject object**

#### Properties | Events | Functions

### APPEON

APPEON

#### **Important Requirements**

The UserObject object can be dynamically created (for example, by using the CREATE statement).

## **Properties for UserObject object**

Properties | Events | Functions

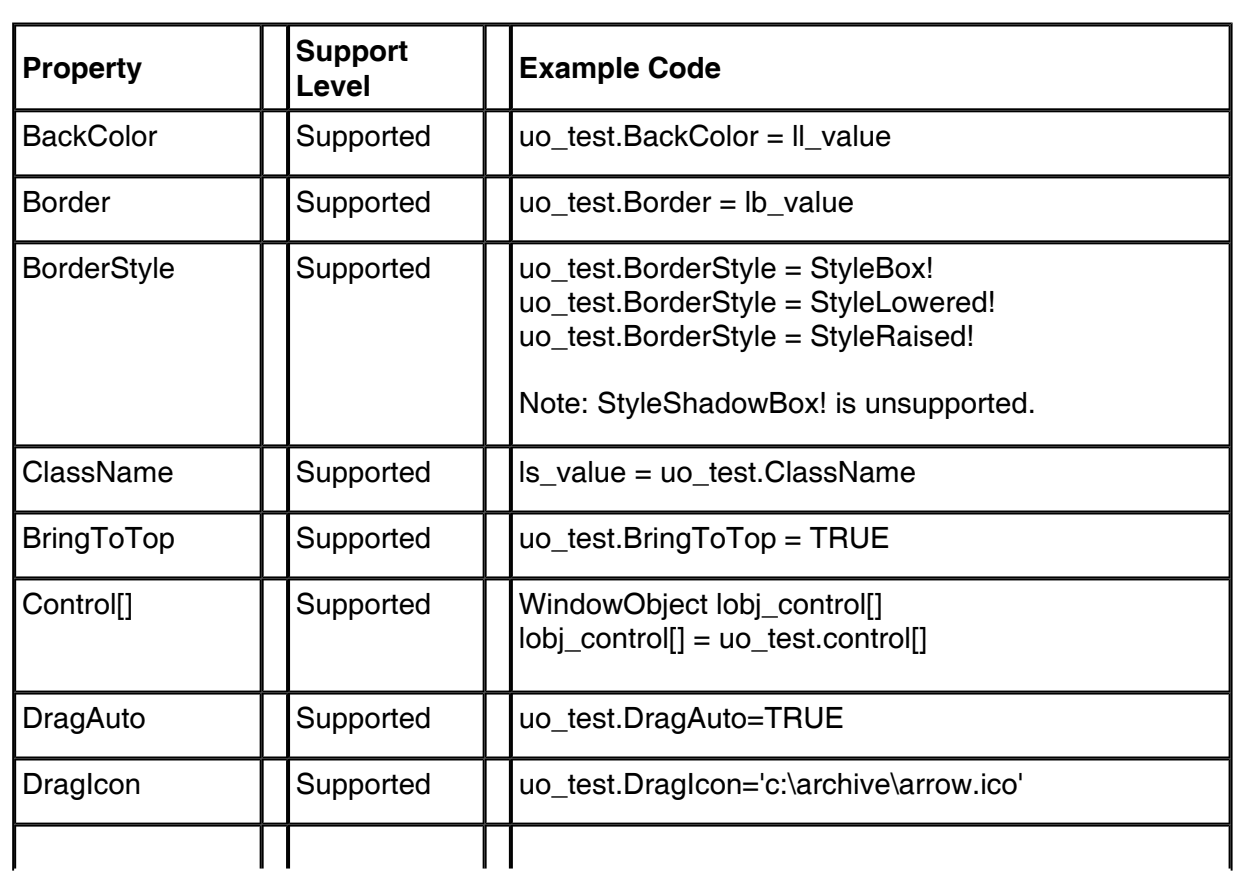

APPEON

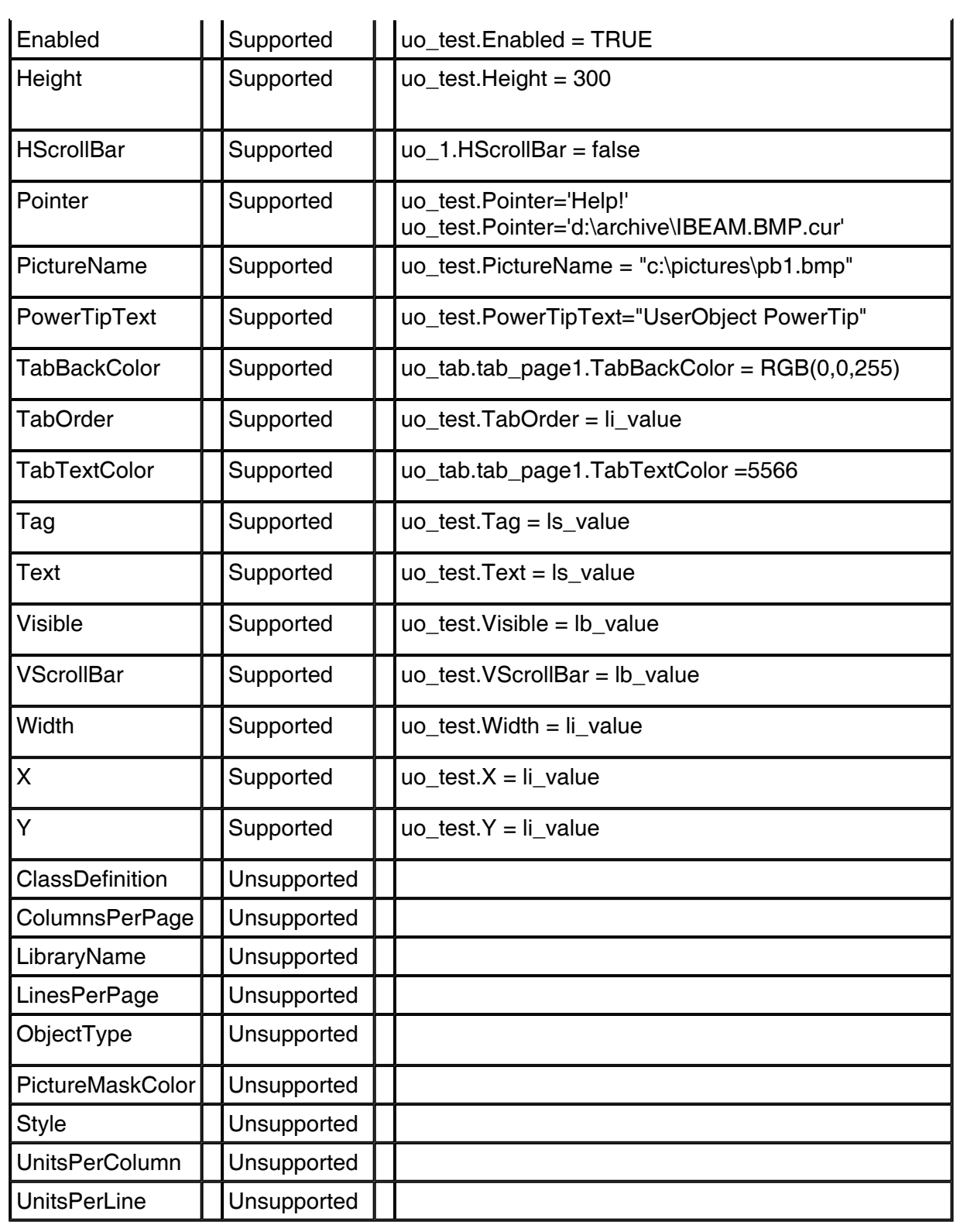

### **Events for UserObject object**

**Properties | Events | Functions** 

file://C:\Documents and Settings\Administrator\Local Settings\Temp\1\~hhC2EE.htm 5/16/2013

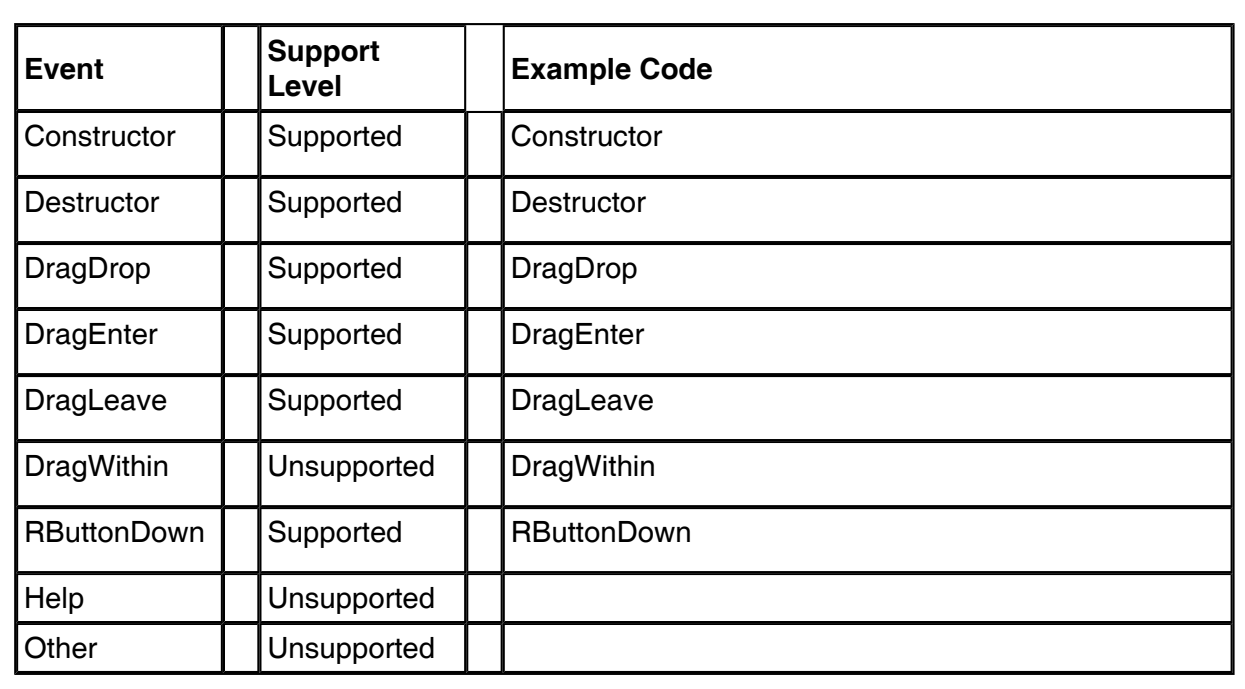

### **Functions for UserObject object**

**Properties | Events | Functions** 

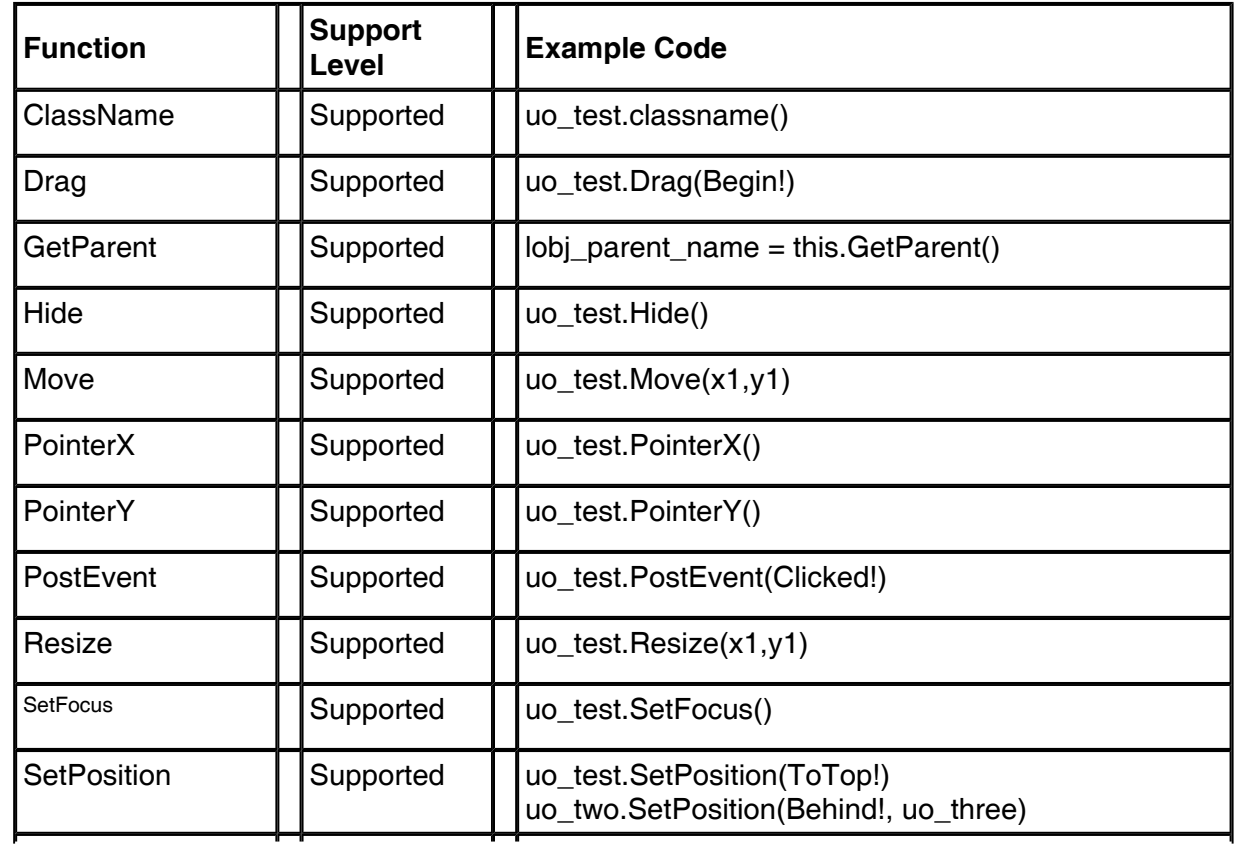

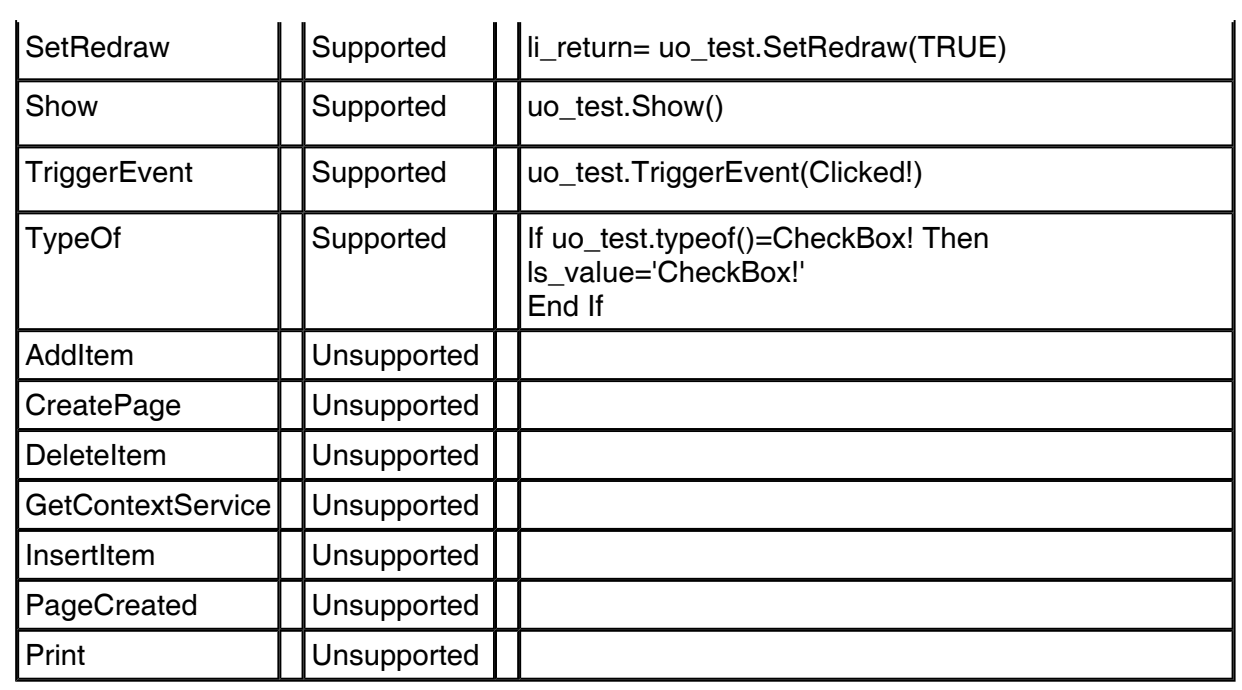

## **Window object**

#### Properties | Events | Functions

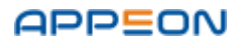

#### **Important Requirements**

- . There are six window types: Child, Main, MDI, MDIHelp, Popup, and Response.
- Window object cannot be dynamically created (for example, using the CREATE statement); it must be defined in the PowerBuilder painter.
- Main Window can have an associated menu.
- User-defined window events and control events are supported.
- For more information relating to windows refer to the following links:
	- **Window types Window variables Opening and closing windows User operation in windows**

#### **Properties for Window object**

Properties | Events | Functions

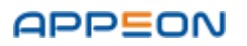

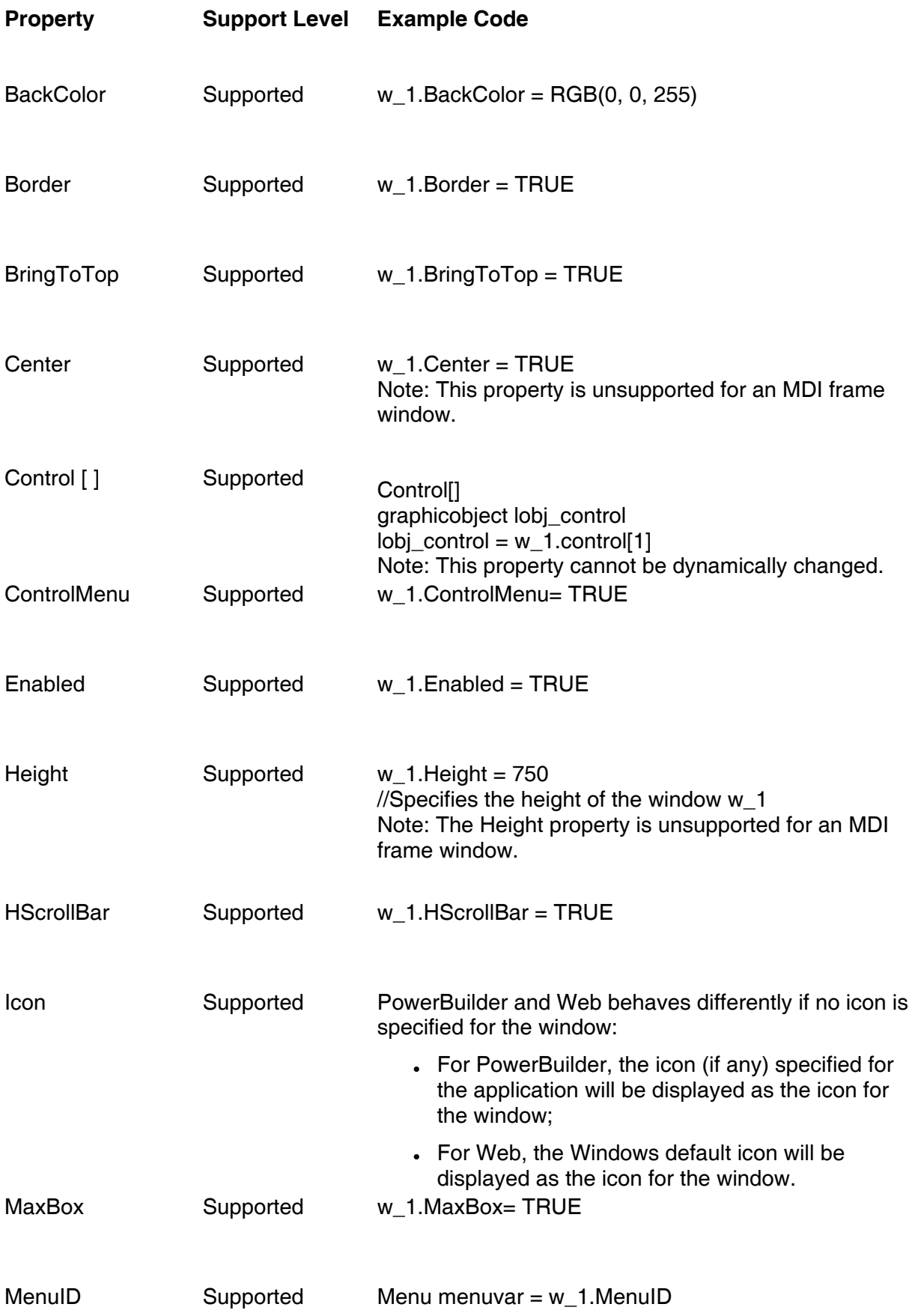

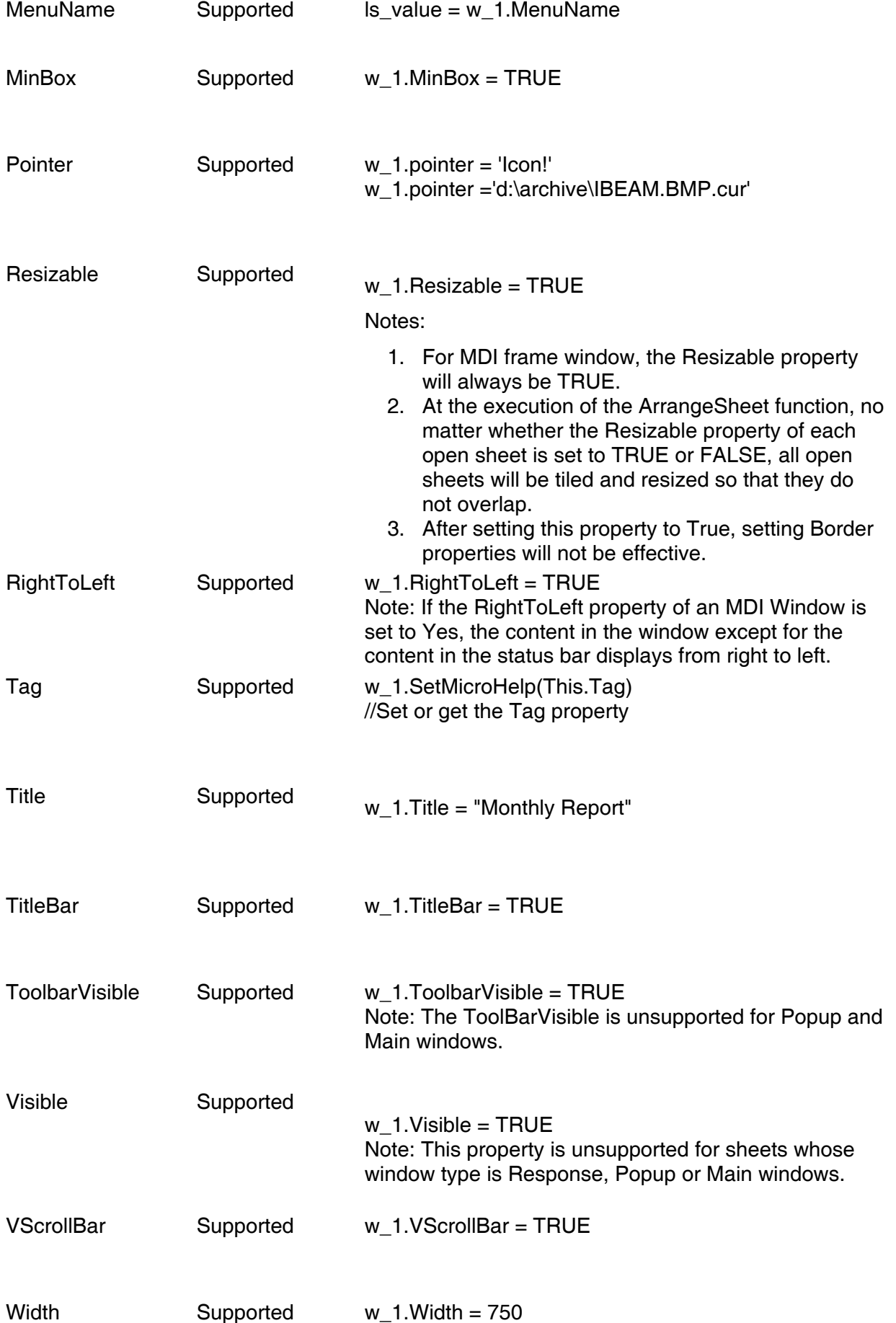

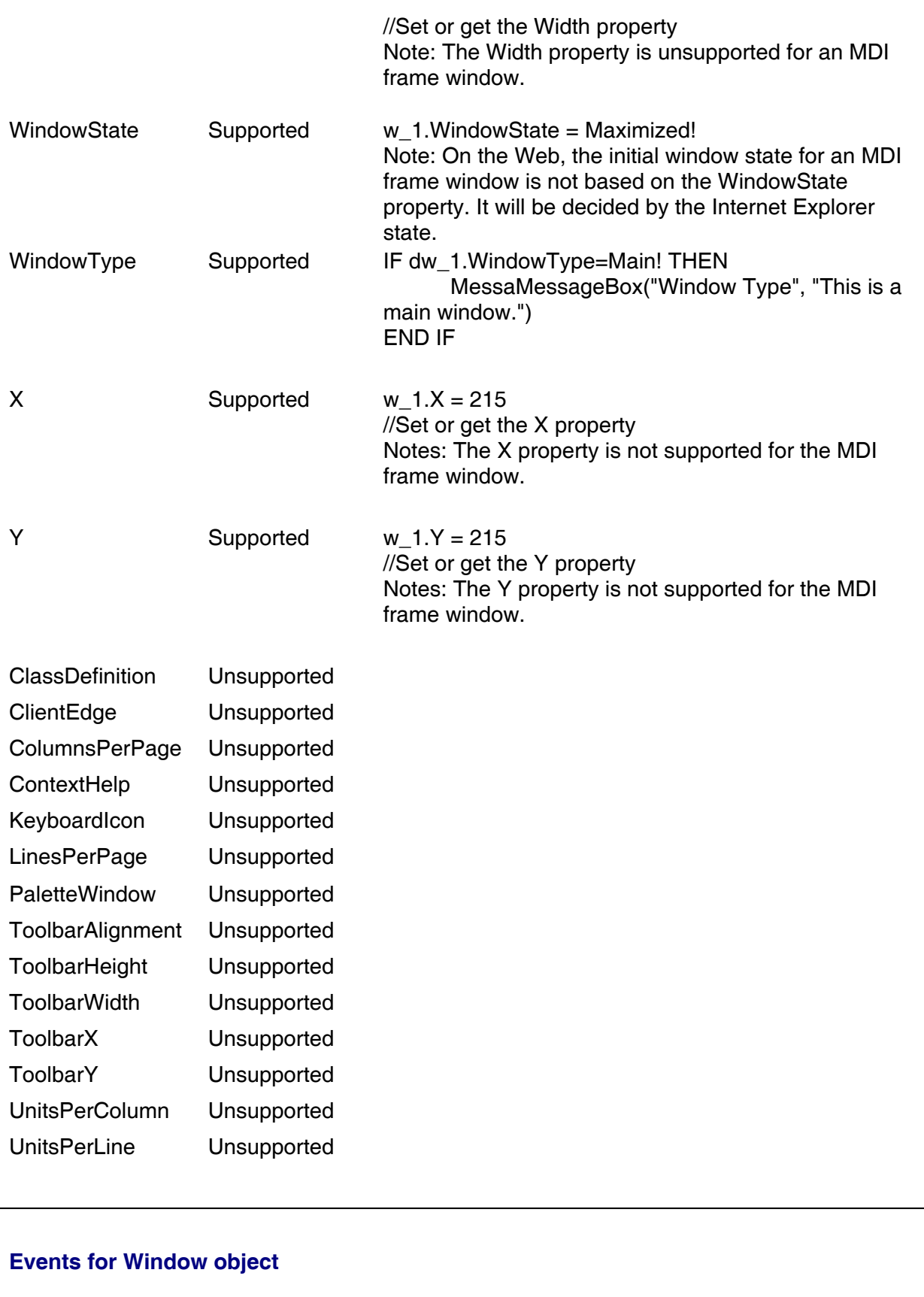

**Properties | Events | Functions** 

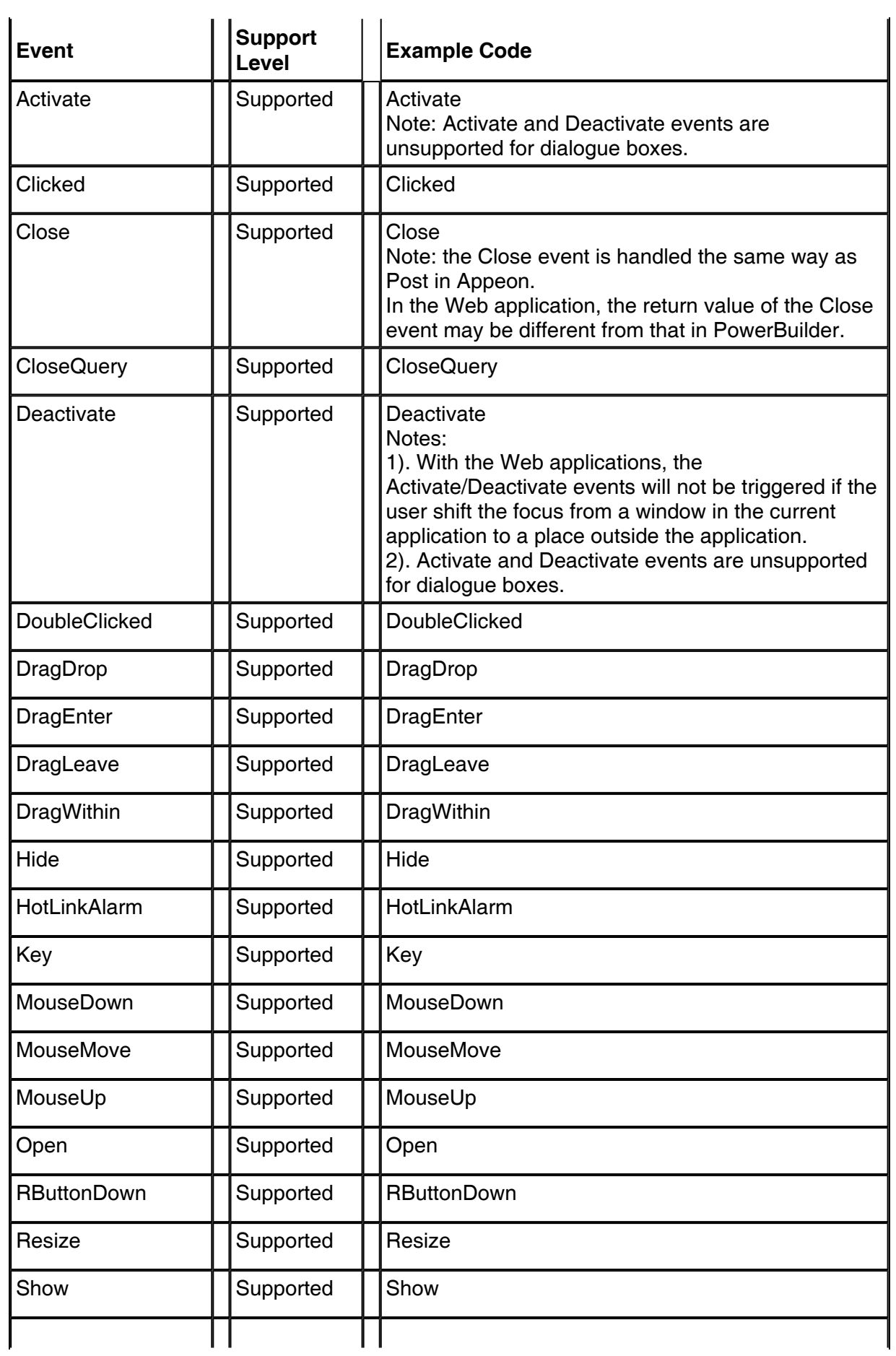

APPEON

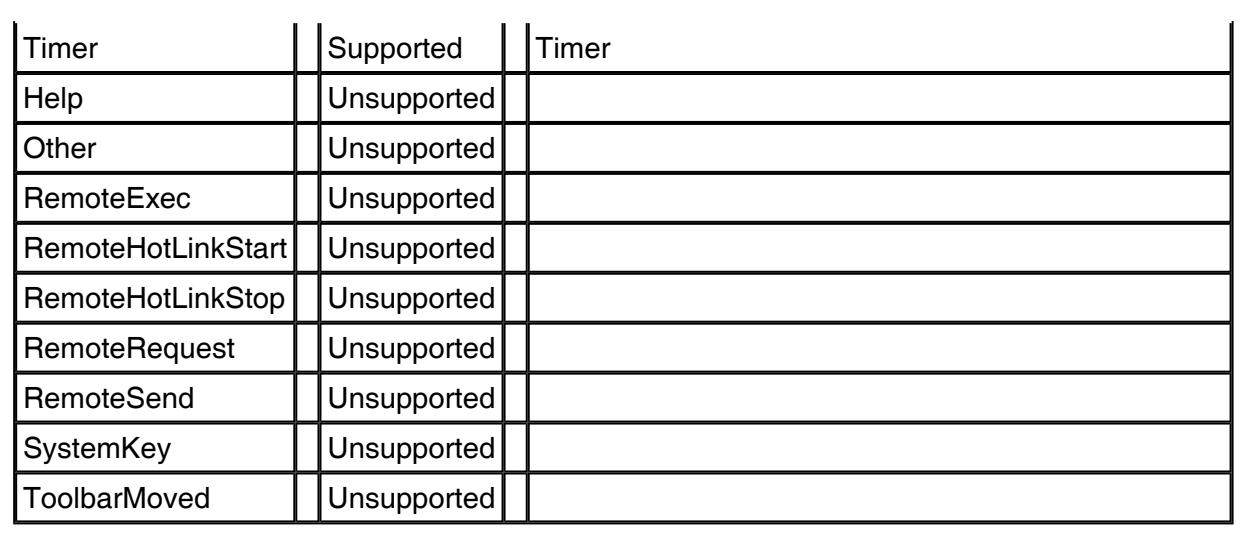

### **Functions for Window object**

**Properties | Events | Functions** 

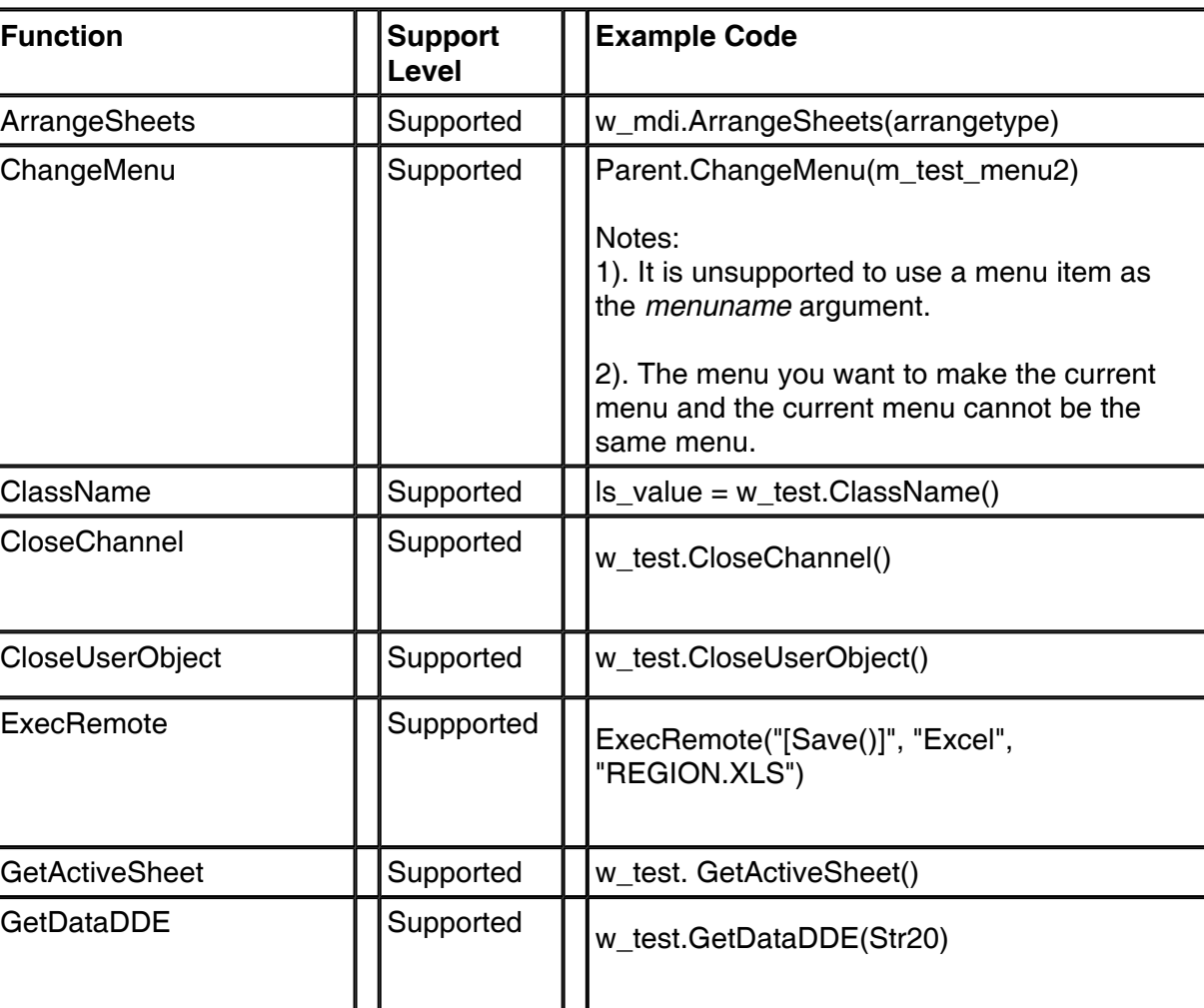

┯

┯

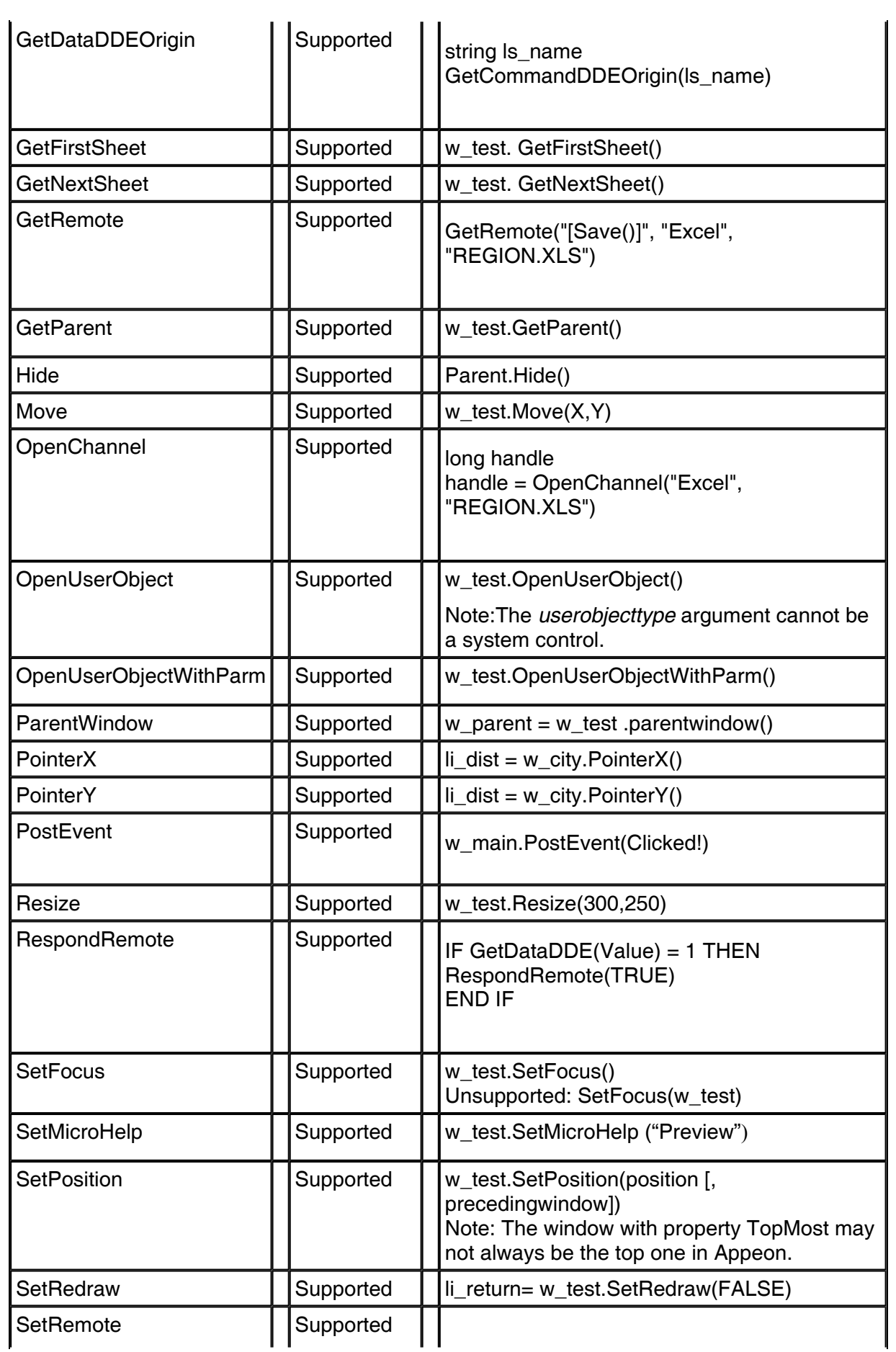

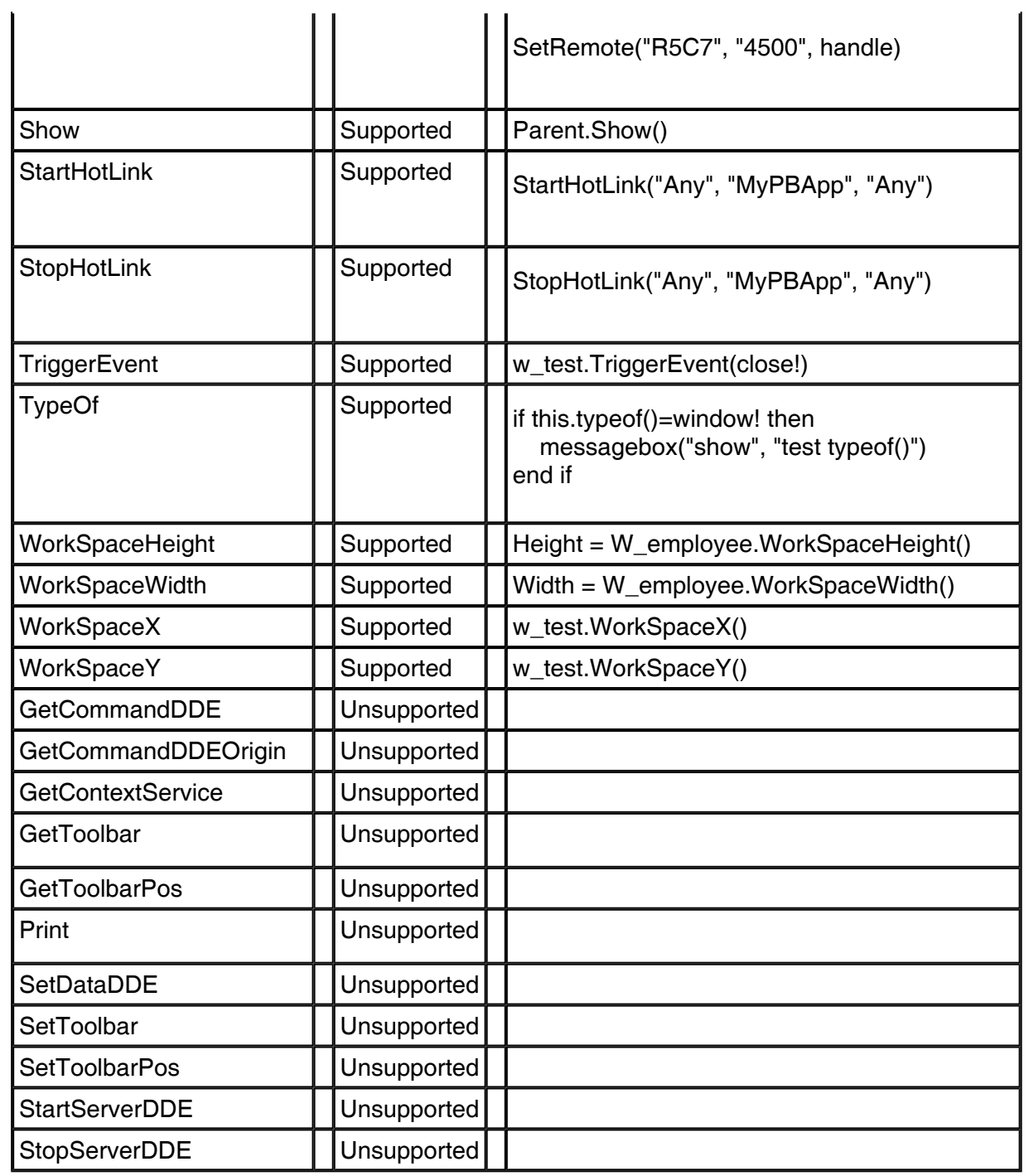

### **Window types**

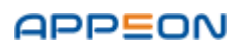

The six window types, including Child, Main, MDI, MDIHelp, Popup, and Response, are supported well by Appeon with the following behavior differences.

**.** MDI and MDIHelp: If the MDI window for a Web application is closed, the whole Web

application is closed. However, with a PowerBuilder application, if there is a Main window open before the MDI window is opened, the application returns to the Main window when the MDI window is closed.

For a Web application, a MDI sheet will be always behind the windows that are opened with the function Open

For a Web application, events that should be triggered by clicking the Title bar of an MDI frame window will be triggered by clicking the Title bar of Internet Explorer

**Child:** In PowerBuilder, a Child window is always above its parent window. With Web applications, a Child window can be behind its parent window.

### **Opening and closing windows**

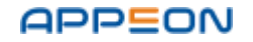

#### **Opening Windows**

• Open functions

```
Open ( windowvar, windowtype {, parent } )
```
Refer to the Window Functions section of System Functions for the supported syntax for opening the windows.

In the Web application, if window A is opened by the Open function whereas window B is opened by the OpenSheet function, window A will always display over window B.

• Triggering of events

When a window is open, the Constructor events for the instance variables and controls are executed in the same order on the Web as in PowerBuilder:

- 1. Executing Constructor events for all instance variables is prior to executing Constructor events for all controls.
- 2. For the instance variables/controls, the events are triggered by the following order: outside --> inside and top -->bottom.
- 3. If a control is a container (tab/tab page/visual user object), the Constructor event for the container is triggered first. Then all the controls in the container are subsequently triggered.

Events triggered for the window object follows the order Open >> Resize >> Show >> Activate.

**Front-to-back order** 

The same rule applies in PowerBuilder: the front-to-back order of all the controls in the window is determined by the Control<sup>[]</sup> property of the window and the BringToTop property of each specific control.

#### **Closing Windows**

• Close functions

Refer to the Window Functions section for the supported syntax for closing the windows.

#### • Triggering of events

When a window is closed, the Destructor events of the variables and controls in the window are executed in the same order on the Web as in PowerBuilder:

- 1. The Destructor events for the controls are triggered in the same order as the Constructor events.
- 2. Executing Destructor events for all controls happens prior to executing Destructor events for all instance variables.
- 3. The Destructor events for the instance variables are triggered in the opposite order as the Constructor events.

### **User operation in windows**

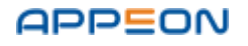

#### **Supported**

The following major user operations are supported.

- Maximize
- Restore
- Minimize
- Single-click
- Double-click
- Drag
- Close
- Switching between controls in the window with the Tab key
- Switch between windows by pressing the Ctrl  $+$  Tab key

#### **Unsupported**

- . It is unsupported to scroll a window using the PageUp/PageDown, upArrow/downArrow, or leftArrow/rightArrow keys
- It is unsupported to switch between controls in a window by pressing the Enter/UpArrow/DownArrow/LeftArrow/RightArrow key

### **Window variables**

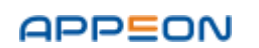

#### **Window Variables**

- Window type arrays are supported, and window type variable that is a structure member is supported.
- The declaration and assignment of window variable are all supported.
- It is supported to dynamically create a window instance by using CREATE. For example, the following syntax is supported:

window lwin\_onewindow lwin onewindow = create Window lwin onewindow.title = "This is a city processing window"

## **WSConnection object**

Properties | Events | Functions

#### **Properties for WSConnection object**

Properties | Events | Functions

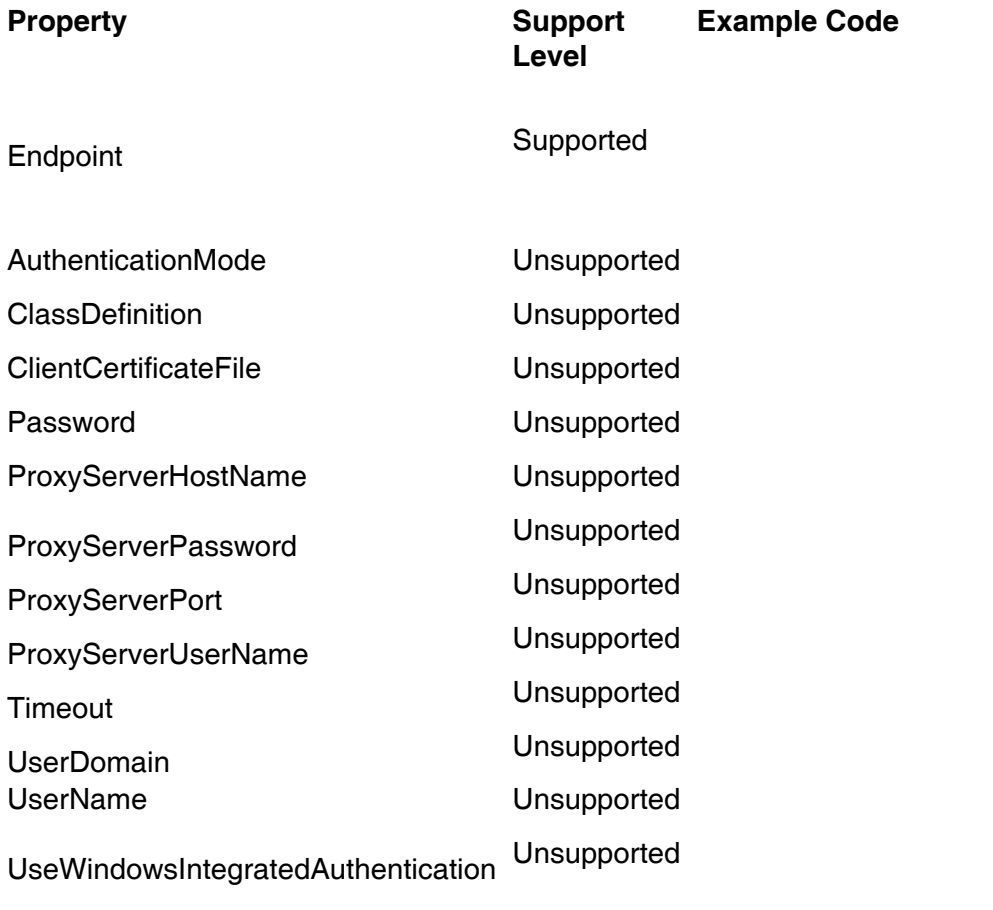

#### **Events for WSConnection object**

**Properties | Events | Functions** 

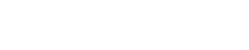

APPEON

APPEON

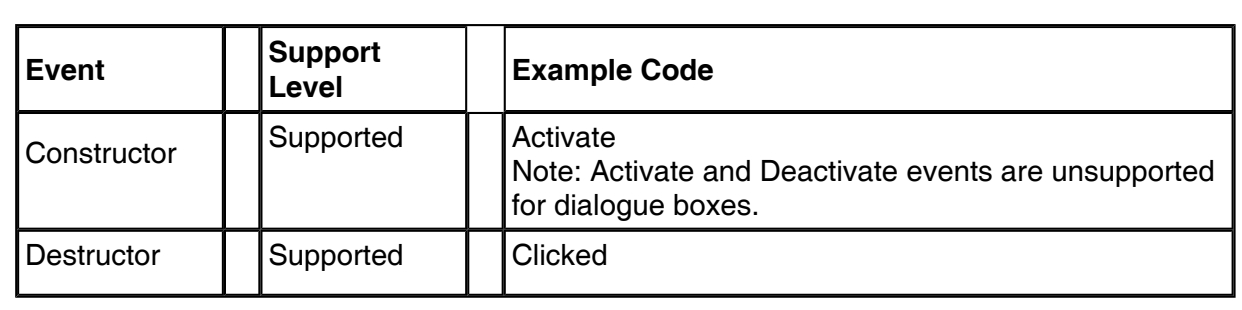

#### **Functions for WSConnection object**

**Properties | Events | Functions** 

APPEON

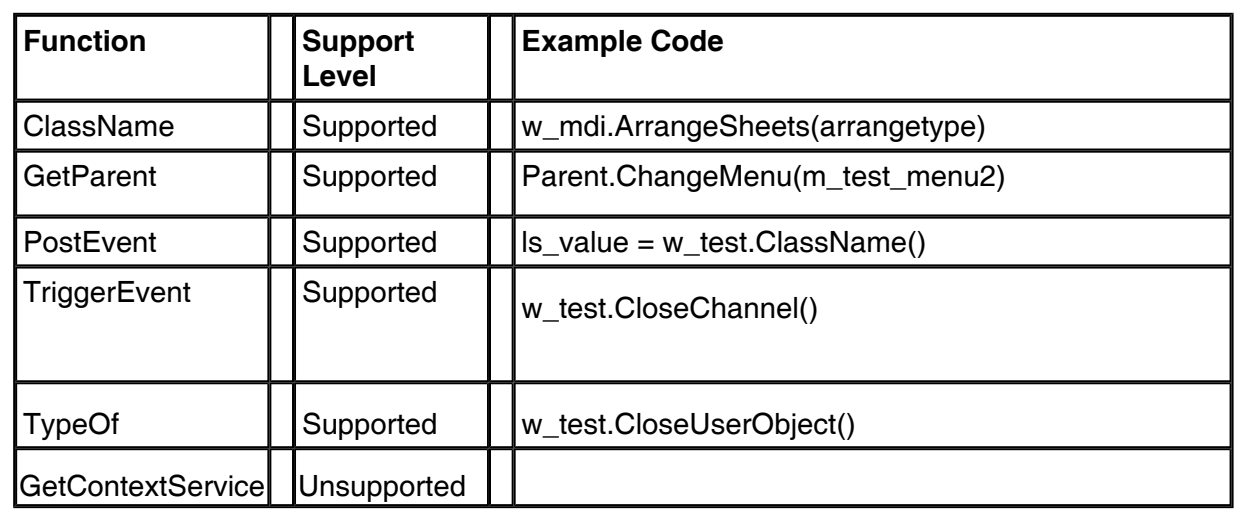

### **ArrayBounds object**

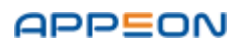

This object, including its events, properties and functions, is not supported.

## **ClassDefinition object**

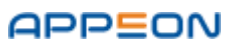

This object, including its events, properties and functions, is not supported.

# **ConnectionInfo object**

This object, including its events, properties and functions, is not supported.

# **ContextInformation object**

This object, including its events, properties and functions, is not supported.

# **ContextKeyword object**

This object, including its events, properties and functions, is not supported.

# **CPlusPlus object**

This object, including its events, properties and functions, is not supported.

### **EnumerationDefinition object**

This object, including its events, properties and functions, is not supported.

### **EnumerationItemDefinition object**

This object, including its events, properties and functions, is not supported.

APPEON

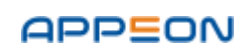

APPEON

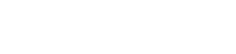

APPEON

APPEON

### **Error object**

This object, including its events, properties and functions, is not supported.

### **OLEStorage object**

This object, including its events, properties and functions, is not supported.

### **OLEStream object**

This object, including its events, properties and functions, is not supported.

### **Pipeline object**

This object, including its events, properties and functions, is not supported.

## **ProfileCall object**

This object, including its events, properties and functions, is not supported.

## **ProfileClass object**

This object, including its events, properties and functions, is not supported.

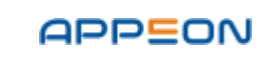

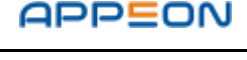

APPEON

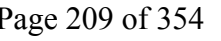

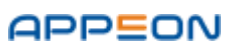

APPEON

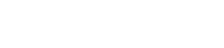

## **ProfileLine object**

This object, including its events, properties and functions, is not supported.

# **ProfileRoutine object**

This object, including its events, properties and functions, is not supported.

# **Profiling object**

This object, including its events, properties and functions, is not supported.

## **ScriptDefinition object**

This object, including its events, properties and functions, is not supported.

## **SimpleTypeDefinition object**

This object, including its events, properties and functions, is not supported.

## **TraceActivityNode object**

This object, including its events, properties and functions, is not supported.

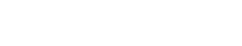

APPEON

APPEON

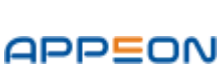

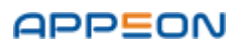

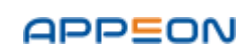

# **TraceBeginEnd object**

This object, including its events, properties and functions, is not supported.

# **TraceError object**

This object, including its events, properties and functions, is not supported.

# **TraceESQL object**

This object, including its events, properties and functions, is not supported.

# **TraceFile object**

**TraceGarbageCollect object** 

This object, including its events, properties and functions, is not supported.

This object, including its events, properties and functions, is not supported.

# **TraceLine object**

This object, including its events, properties and functions, is not supported.

Features Help for Appeon Web Page 211 of 354

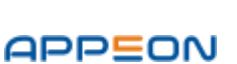

APPEON

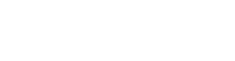

APPEON

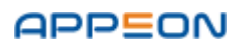

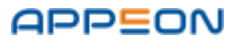

# **TraceObject object**

This object, including its events, properties and functions, is not supported.

# **TraceRoutine object**

This object, including its events, properties and functions, is not supported.

# **TraceTree object**

This object, including its events, properties and functions, is not supported.

## **TraceTreeError object**

This object, including its events, properties and functions, is not supported.

## **TraceTreeESQL object**

This object, including its events, properties and functions, is not supported.

# **TraceTreeGarbageCollect object**

This object, including its events, properties and functions, is not supported.

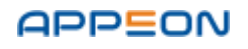

APPEON

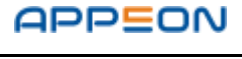

APPEON

APPEON

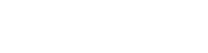

# **TraceTreeLine object**

This object, including its events, properties and functions, is not supported.

# **TraceTreeNode object**

This object, including its events, properties and functions, is not supported.

# **TraceTreeRoutine object**

This object, including its events, properties and functions, is not supported.

# **TraceTreeUser object**

This object, including its events, properties and functions, is not supported.

## **TraceUser object**

This object, including its events, properties and functions, is not supported.

# **Transport object**

This object, including its events, properties and functions, is not supported.

APPEON

APPEON

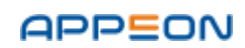

APPEON

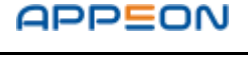

# **TypeDefinition object**

This object, including its events, properties and functions, is not supported.

## **VariableCardinalityDefinition object**

This object, including its events, properties and functions, is not supported.

# **VariableDefinition object**

This object, including its events, properties and functions, is not supported.

## **Overview**

The PowerBuilder language is PowerScript. PowerScript is used in scripts and user-defined functions to build PowerBuilder applications.

During conversion of a PowerBuilder application, script compiled in PowerScript is converted to JavaScript.

In the following section, PowerScript refers to the PowerBuilder programming language, while JavaScript refers to the programming language used for PowerBuilder-to-Web conversion.

### **Object-Oriented programming**

The application may make use of the powerful object-oriented programming techniques that are typically found in PowerBuilder applications:

• Inheritance Creating a new control in a child object by copying and pasting an existing control in the PowerBuilder painter is unsupported if the existing control is inherited from the parent

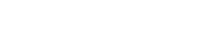

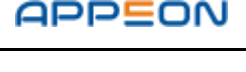

APPEON

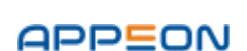

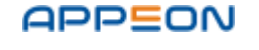

object.

- Encapsulation
- Polymorphism

#### **Language basics**

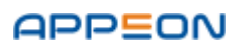

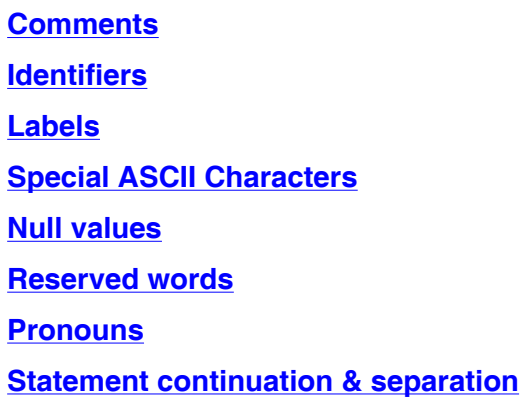

### **Comments**

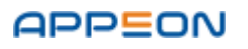

#### **Supported**

#### **Common Comments**

- Double-slash method: Code // Comment  $A = B + C// Comment$
- Slash-and-asterisk method: /\* Comment \*/
	- A=  $/*$  comment  $*/$  B + C

#### **Embedded comments**

- // Comment1 /\*Comment2
- /\* Comment1 // Comment2 \*/
- /\* Comment1 /\* Comment2\*/ Comment3 \*/

#### For example:

```
A = B + C /* This comment starts here.
/* This is the start of a nested comment. The nested comment ends here. */
The first comment ends here.
*/ + D + E + F
```
#### **Unsupported**

None.

#### **Identifiers**

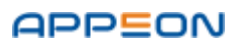

#### **Supported**

Identifiers in Appeon refer to global/instance/local variable names, or object names, or **menu names & menu item names**. Note that menu names & menu item names are regarded as identifiers.

Rules for identifiers:

- Identifiers can be reserved words in JavaScript, apart from the identifier word "Object".
- Can have up to 40 characters but no spaces.
- Must start with a letter or an \_ (underscore) and can include any combination of the letters, numbers and special characters listed in Appeon supported identifiers.
- . In the case of duplicate objects, objects earlier in the PBL list overwrite those later in the PBL list.

#### **Unsupported**

- Diects of different types cannot have the same names.
- Objects of the same types, even if they are in different PBLs, cannot have the same name.
- The " $\Omega$ " will not be automatically converted to " $\omega$ " in Appeon.
- Identifiers cannot be reserved words in Appeon: appeondatawindow, appeondatastore, appeonservice, appeon\_nvo\_db\_update, appeonextfuncs, appeonfileservice, ejbserial, ejbobject and parse\_retval\_object.

### **Labels**

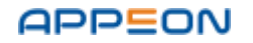

Labels and GOTO statements are unsupported.

### **Special ASCII characters**

### APPEON

#### **Supported**

**ASCII character To Specify This Enter This** Common ASCII characters Newline

Tab Carriage return  $~\sim$ n  $-t$ 

 $~\sim$ r
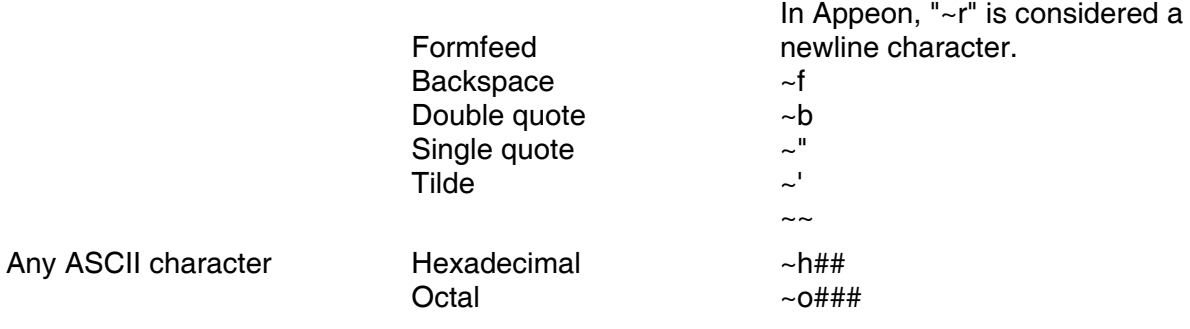

### **Unsupported**

1) In a Web application, a character whose ASCII value is greater than 127 cannot be saved to the database.

2) In PowerBuilder, for characters whose ASCII value is greater than 128, the equal operator will consider them the same. However, in Appeon, the equal operator will not consider them the same.

3) Common ASCII character: Vertical tab (~v)

4) Any ASCII character: Decimal (~###) Note: Appeon ignores the escape character ("~") specified in the PowerBuilder painter. In SQL statements, "~" is handled as escape character.

(5) Tilde ("~") on the web may not take effect if it is contained in a nested string that is a variable or it is contained in a string whose nested level is up to two.

### **Null values**

### APPEON

### **Supported**

NULL means undefined or unknown. It is not the same as an empty string, a zero, or a date of 0000-00-00. For example, NULL is neither 0 nor "" (empty string).

Null in PowerBuilder is directly translated into Null in JavaScript.

### **Unsupported**

Expressions involving Null values may arrive at different values in JavaScript from their values in PowerScript. For example, the expression  $A + B$  in PowerScript will return Null if any of A or B is Null. However, in JavaScript, the expression will not return Null even if A or B is Null. >In addition, an arithmetic or relational operation involving a null value always returns null in PowerBuilder. As shown in the following table, the return value is not always null in JavaScript:

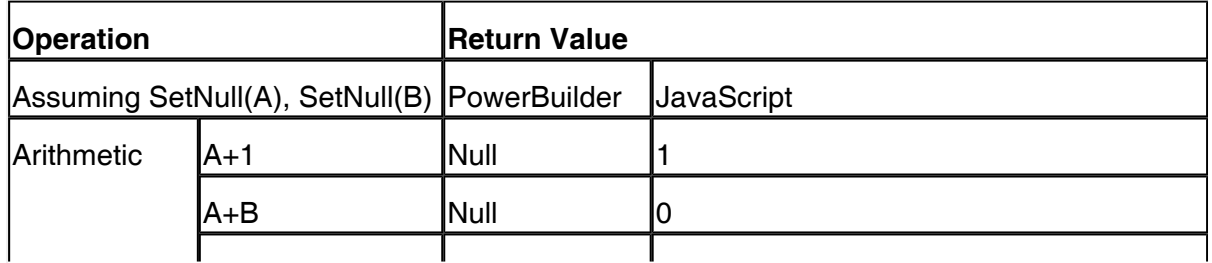

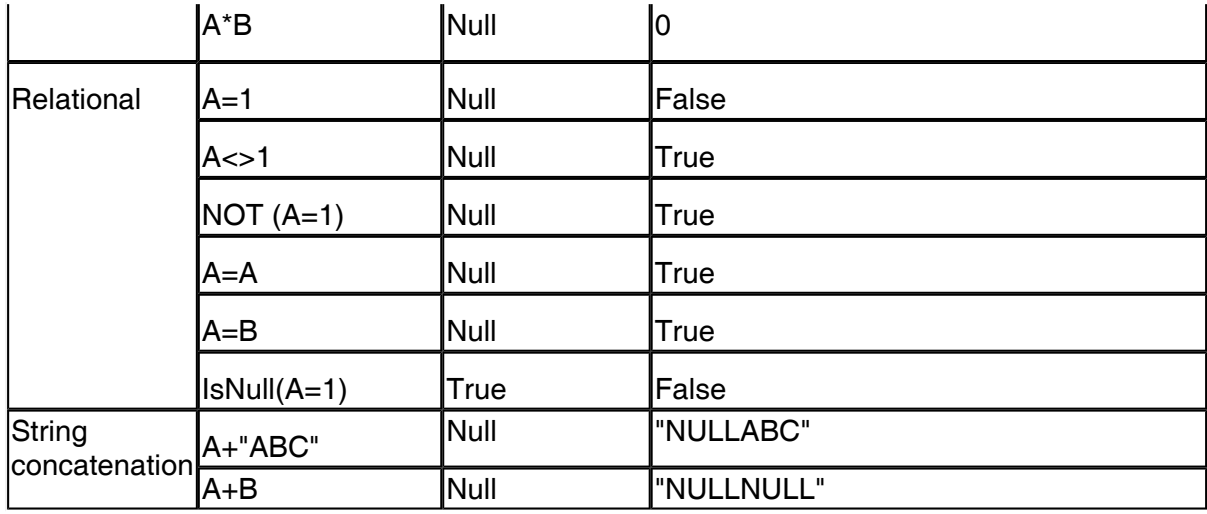

# **Reserved words**

### APPEON

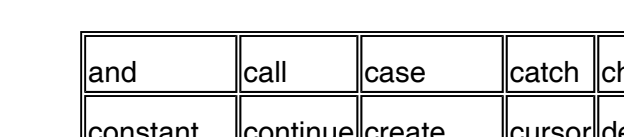

### **Supported Reserved Words**

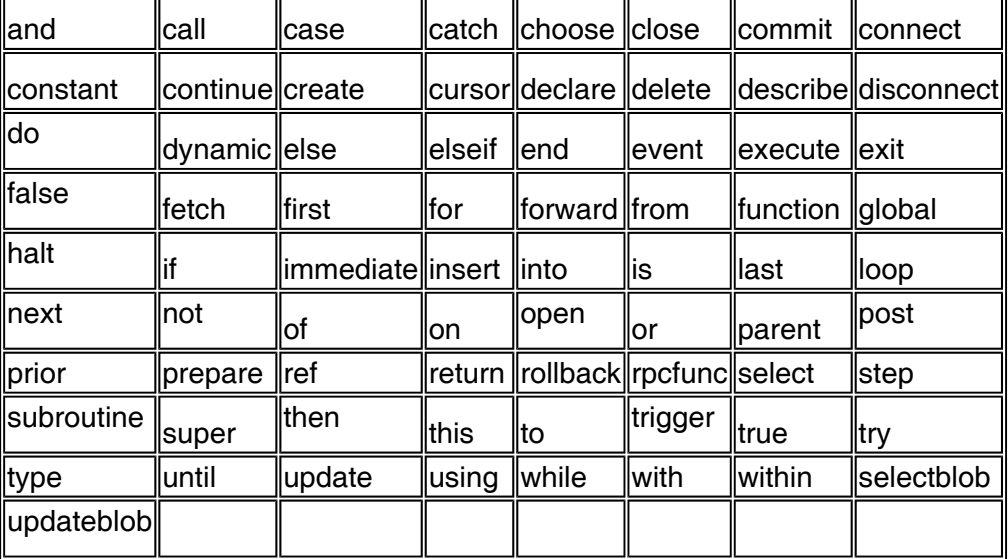

The reserved word HALT is supported, but there cannot be any code after the Halt statement. For example, in the following script, "close(parent)" will be ignored in the Appeon conversion process. Halt //supported Close(parent) //this will be ignored

**PROCEDURE** can only be used in the DECLARE Procedure SQL statement

### **Unsupported Reserved Words**

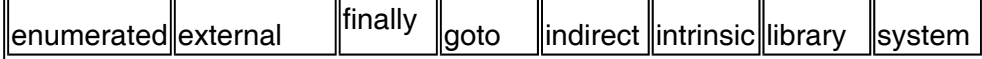

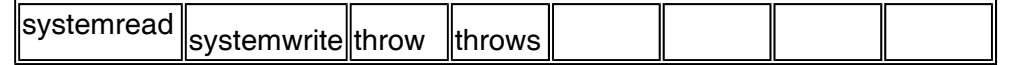

### **Pronouns**

### APPEON

### **Supported**

The following pronouns in PowerScript are supported:

• Parent - refers to the object that contains the current object.

Using Parent in the script for a visual user object is supported.

- This refers to the window, user object, menu, application object, or control that owns the current script.
- Super refer to the immediate ancestor for a descendant object or control.

### **Unsupported**

None.

## **Statement continuation & separation**

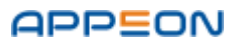

### **Supported**

Figure 1. The statement continuation character  $(8)$  and syntax are supported. The syntax is as follows:

*Start of statement* &

 *more statement &*

*end of statement*

 $\bullet$  The statement separation character (;) and syntax are supported. The syntax is as follows:

*Statement1; statement2*

Note: White Space (Blanks, tabs, formfeeds, and comments) in the statement is supported and treated the same way as in PowerBuilder.

**Unsupported**

None.

### **Data types**

APPEON

**Standard data types Any data type System object data types**

**Enumerated data types**

**Forced conversion between data types**

### **Standard data types**

### APPEON

### **Supported**

Appeon supports all standard PowerBuilder data types as outlined in the table below:

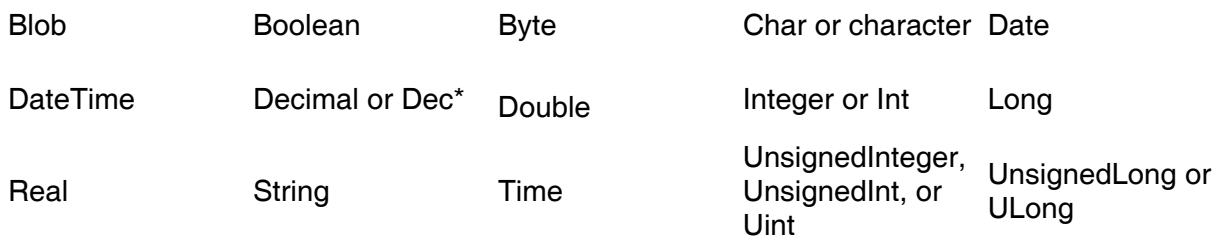

Starting from Appeon 6.0, the decimal precision is extended from 15 digits to 28 digits in DataWindow. However, you cannot manipulate 28-digit Decimal in a datawindow via Get/Set function and dot notation.

#### Decimal in DataWindow

### **Differences**

• UnsignedLong (32-bit) and UnsignedInteger (16-bit)

The UnsignedLong (32-bit) and UnsignedInteger (16-bit) data types are handled as Long and Integer. Therefore, the supported range for UnsignedLong is from 0 to 4,294,967,295, and the supported range for UnsignedInteger is from 0 to 65,535.

• Decimal, Real and Double

In operations that contain calculations of precision, values/variables of Decimal or Real data type are handled as values/variables of Double data type.

In operations that do not contain calculations of precision, values/variables of Double or Real data type are handled as values/variables of Decimal data type.

• You must ensure that the result of a numeric expression will not cause overflow in

PowerBuilder. Otherwise the result on the Web is different from that in in PowerBuilder.

### **Any data type**

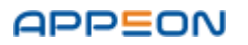

Any data type is fully supported, with the exception as follows:

Assigning the return value of a String function to an Any variable that has not been previously assigned is unsupported.

Using Any in the OCX is unsupported.

Using Any array is only supported in the retrieval argument.

Using Any array in a dot notation is unsupported. To work around it, you can using Any variable instead of Any array. For example:

#### **Unsupported code:**

 $|a_d|$  data $|1 =$ dw $1$ .object.data

#### **Supported code:**

any la\_data1  $la_data1 = dw_1.$ object.data

# **System object data types**

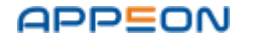

### **Supported**

- Autoinstantiated object data types: NVOs (Class User Object) with their Autoinstantiate property checked; Structure data types; Autoinstantiated system objects: ListViewItem, TreeViewItem.
- Nonautoinstantiated object data types: NVOs (Class User Object) with their Autoinstantiate property unchecked; Visual controls (user-defined visual controls and system controls) Nonautoinstantiated system objects, including: Application, DataStore, DataWindowChild, DynamicStagingArea, MDIClient, Menu, Message, Transaction Object, Window.
- PowerObject classes: The supported PowerObject classes include DragObject, DWObject, GraphicObject, PowerObject, and WindowObject. Note: In the Web application, because the declaration of a PowerObject does not specify the object type, the initial value of the variable is NULL. Therefore, when the IsValid function is executed, IsValid returns NULL.

#### **Unsupported**

- Among all the supported system objects and system controls, if the data type is a nonglobal Transaction Object, the data type is not supported.
- If the data type is an unsupported system object or system control, it is unsupported.
- Do not refer to a DataWindow object by using global functions or instance variables. Otherwise the executing result will has error on the Web.

### **Enumerated data types**

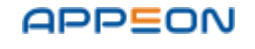

### **Supported**

All system-defined enumerated data types and values are supported, unless the enumerated data type belongs to an unsupported feature.

### **Unsupported**

Enumerated data types have predefined sets of values. Most of the PowerBuilder enumerated data types have default values. Using the default values of enumerated data types is unsupported.

### **Forced conversion between data types**

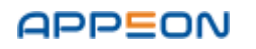

### **Supported**

- 1. Forced conversion between string and char data type:
- Assigning strings to char arrays
- Assigning char arrays to strings
- When a string literal is assigned to a char variable, the first character of the string literal is assigned to the variable. For example: char  $c = "xyz"$  //results in the character x being assigned to the char variable c.
- Special characters (such as new line, form feed, octal, hex, etc.) can be assigned to char variables using string conversion. For example: char  $c = "~n"$
- $\blacksquare$  A char variable assigned to a string variable results in a one-character string.
- Expressions using both strings and char arrays promote the chars to strings before evaluation. For example:

```
char c
if (c = "x") then
// promotes the contents of c to a string before comparison with 
the string "x"
```
• Using chars in PowerScript functions. All PowerScript functions that take strings also take chars, subject to the above described conversion rules.

- 2. Forced conversion between numeric data types:
- The order of precedence in PowerBuilder regarding numeric data types is supported. The following is the order of precedence from highest to lowest (based on the range of values for each data type):

```
(High) Double >> Real >> Decimal >> UnsignedLong >> Long >> UnsignedInteger >> 
Integer (Low)
```
If operands in an expression have different data types, the value whose type has lower precedence is converted to the data type with higher precedence. For example: int  $x: x=2.4$ PowerScript result: the value of x is actually 2, because x is

```
defined as an integer. PowerBuilder will cut the digit after the 
decimal point, then assign 2 to x.
```
- Unsigned type has precedence over signed. So if one operand is signed and the other is unsigned, both are promoted to the unsigned version of the higher type. For example, if one operator is a Long and another an UnsignedInteger, both are promoted to UnsignedLong.
- Transform other numeric data types recessive to integer or int data. A force conversion from other numeric data to int/long data will arrive at the same value in PowerScript and JavaScript.

### **Unsupported**

• In PowerBuilder, when Time data type is automatically converted into DateTime, the date is always 1900-01-01. Thus, the DataWindow always gets a value of DateTime type: Retrieve (1900-01-01 xx:xx:xx). However, if connected to a JDBC SQL Server, the default date is the current day. In other words, DataWindow gets Retrieve(today xx:xx:xx) when Time data type is automatically converted into DateTime.

### **Difference**

When assigning a numeric number to an Any data, a forced conversion from Any to Integer may arrive at different values in PowerBuilder and on the Web. For example,

### Integer li\_value

```
any la_value = 3.5li_value = Integer(la_value) // li_value will be 3 on the Web and 4 
in PowerBuilder.
```
### **Declarations**

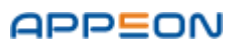

**Variables and constants Arrays External functions**

# **Variables and constants**

# APPEON

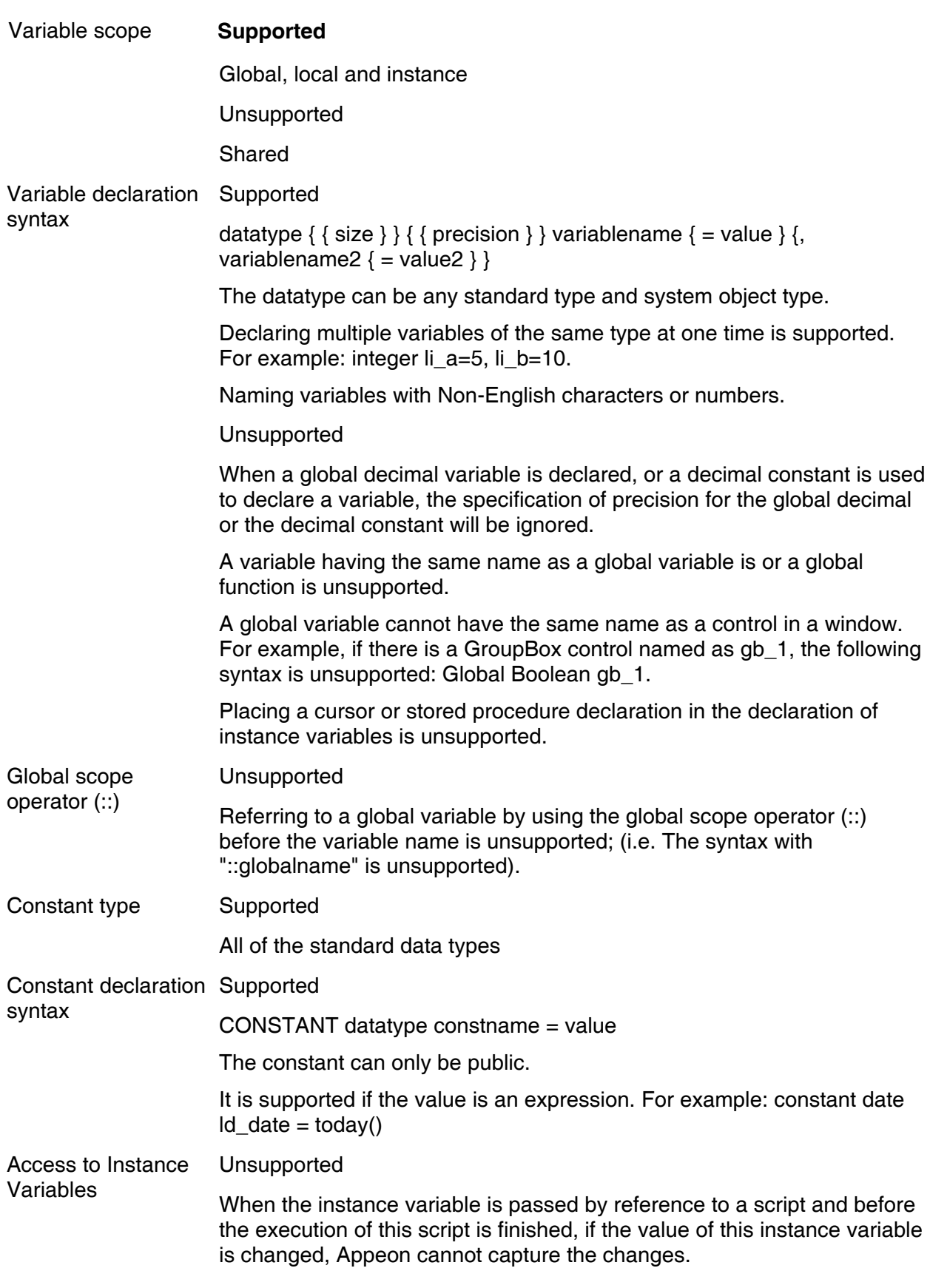

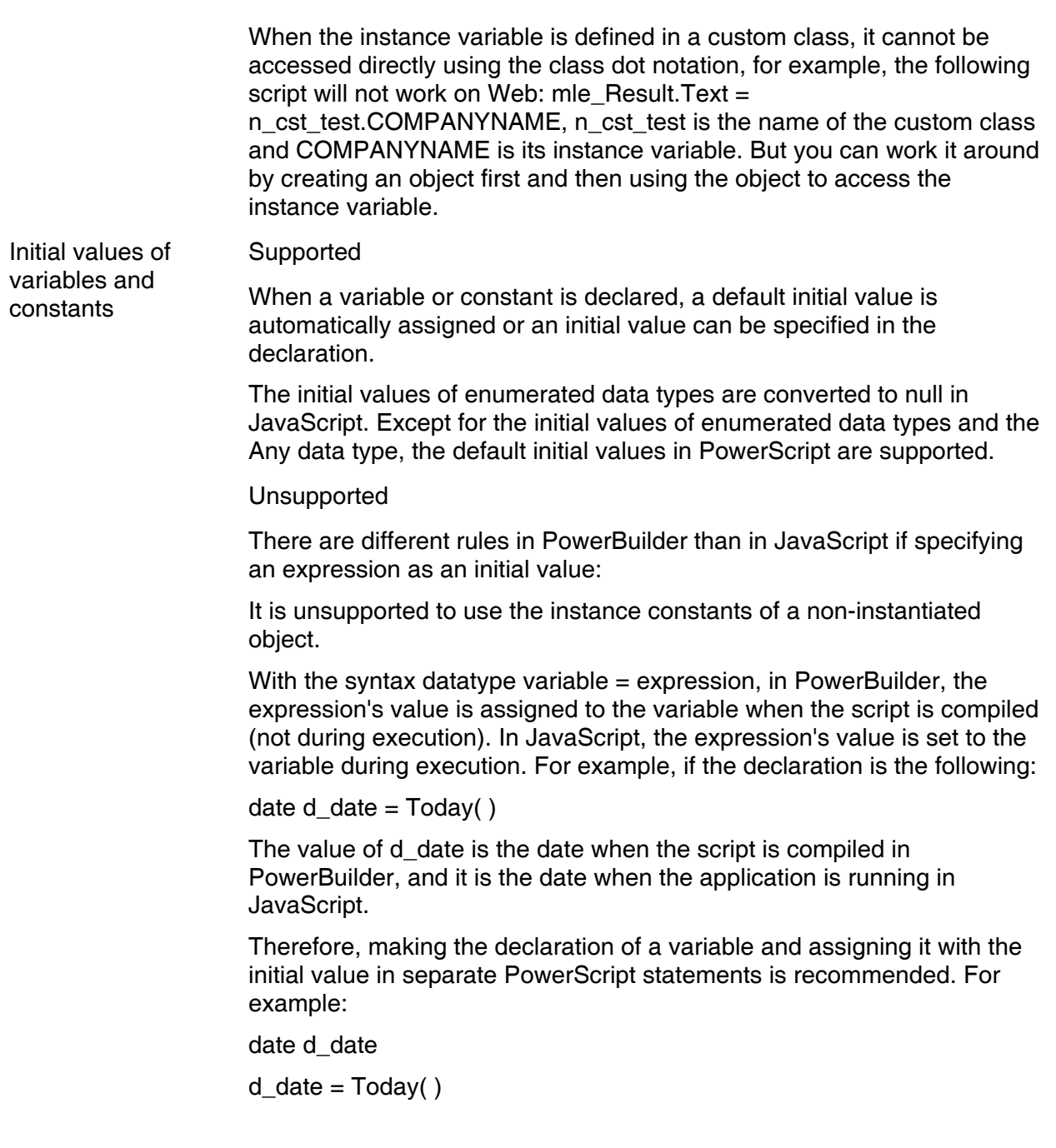

# **Arrays**

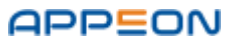

**Declaration syntax Initialization and assignment Passing array as an argument** **Complex arrays Unsupported**

### *Declaration syntax*

### APPEON

### **Declaration Syntax**

```
The declaration syntax for arrays is supported:
{ access } datatype variablename { d1, ..., dn } { = { valuelist } }
```
- The access is always PUBLIC.
- The datatype cannot be an unsupported data type (refer to the data type section). For decimals, you can specify the precision of the data by including an optional value in brackets after the datatype. For example, decimal {2} ld\_prices[ ].
- Both variable-size arrays and fixed-size arrays are supported. date ld\_birthdays[ ] string ls array[10 ]
- Arrays with specified lower bound and upper bound are supported, even if the lower bound is a non-integer or a negative value. If the lower bound is not an integer, it will be rounded off.

```
string 1s name [-10 to 15]
```
- Both single-dimensional and multi-dimensional arrays are supported. integer ls\_array[10] integer li\_score[2,3]
- Using TO to change array index values is supported. integer li staff $[100, 0$  to 20, - 3 to 5]
- . Multiple arrays of the same type can be declared simultaneously. string ls array1[10], ls array2[5], ls array3[100]
- . Assigning an array to an array is unsupported if the array elements of Any data type. For example, any la\_1[3], la\_2[4] ... la  $1[1] =$  la  $2[4]$  // Unsupported

# *Initialization and assignment*

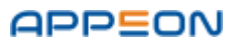

### **Supported**

Each element of an array can be initialized to the same default value as its underlying data type. The default value for string data type elements is ""; the default value for numeric data type element is 0.

- The default length of variable-size arrays is 0, which means that the array does not have any elements. Initializing several elements of variable-size array is supported if the element after the several elements is assigned with a value. Example: integer li\_array [] li array $[8] = 8$  //The values of li array $[1]$ , …, li array [7] are initialized to the default value 0
- Using arraylists to assign values to an array, or assign values to array elements separately, is supported. There can be expression(s) in the arraylist. The result will be the same as in PowerBuilder.

```
li array[10] = \{1,2,3,4,5\}li array[3,2] = \{1,2,3,4,5\}ld date = \{today(), relativedate(today(), 1), 2002-12-31}
```
• Assigning one array to the another is supported. The result will be the same as in PowerBuilder.

```
\circ Assigning a variable-size array to another variable-size array. Example:
  integer li test1[]={1,2,3,4,5}integer li_{\text{test2}}[] = \{10, 20, 21, 22, 23, 24, 25, 26, 27\}…..
  li_test2=li_test1
  If the array type is NVO, the assignment operation does not 
  trigger the Constructor event.
```
- $\circ$  Assigning a fixed-size array to another fixed-size array. It can be between onedimensional arrays, or between one-dimensional array and a multi-dimensional array, or between multi-dimensional arrays. Example: integer li test0[10]  $=\{21,22,23,24,25,26,27,28\}$ integer li test1[5]= ${1, 2, 3, 4, 5}$ integer li test2 $[2,6] = \{11,12,13,14,15,16,17,18\}$ integer li test3 $[2,3,5] = \{11,12,13,14,15,16,17,18\}$ li\_test1=li\_test0 //assign a one-dimensional array to another one-dimensional array li test2=li test1 //assign a one-dimensional array to a multi-dimensional array li test1=li test2 //assign a two-dimensional array to a one-dimensional array li\_test3=li\_test2 //assign a multi-dimensional array to another multi-dimensional array
- $\circ$  Assigning a variable-size array to a fixed-size array. Example: integer li test0[]  $=\{21,22,23,24,25,26,27,28\}$ integer li test1 $[10]=\{1,2,3,4,5\}$ li test1=li test0
- $\circ$  Assigning a fixed-size array to a variable-size array. Example: integer li test1 $[10] = {1, 2, 3, 4, 5}$ integer li\_test0[]  $li$  test0 $[30] = 100$ li test0=li test1 //the element number of the li test0 will be 10
- Reinitializing arrays with the following steps is supported:

1. Declare a dummy array of the same type (never put any values into the array). 2. Simply set originalarray = dummyarray.

This will clear out the original array and cause UpperBound to return the correct value. The same rule applies to PowerBuilder.

The index of an array can be an expression. Example: for  $A = 1$  to upperbound (ls array) ls  $array[A,1] = ...$ ..... end for ls\_array[integer(ltvi\_item.data)] =123

### **Unsupported**

• Assigning values between instance variables of structure type is unsupported. For example, the following lines of code are unsupported:

Str\_a L1 Str\_b L<sub>2</sub>  $L1 = L2$ 

• Assigning structure arrays to non-structure arrays is unsupported. For example, the following lines of codes are unsupported:

str\_dwstruct lst\_dwstr[] powerobject po\_ary[] po\_ary = lst\_dwstr // Unsupported

### *Passing arrays as arguments*

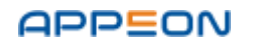

Passing a variable-size or fixed-size array as an argument is supported. For example: uf convertarray(a)  $//integer a[]$ uf\_convertarray(a) //integer a[10]

The following two syntaxes will get the same result for one-dimensional, multi-dimensional, or variable-size arrays:

li\_upper = upperbound(ls\_array) // string ls\_array[]  $\frac{1}{\text{li upper}} = \text{upperbound}(\text{ls-array}$  [])  $\frac{1}{\text{li upper}} = \frac{1}{\text{li even}}$ 

## *Complex arrays*

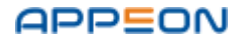

### **Complex arrays**

- Structure arrays are supported. The declaration, initialization and assignment of structure arrays comply with the general rules for standard arrays.
- UserObject arrays are supported. Please refer to the User Object section for details.
- Nested arrays are supported.
- Enumerated type arrays are supported.

### *Unsupported*

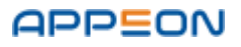

If arguments of a function are arrays, arguments and corresponding actual parameters cannot be of different dimensions.

### **External functions**

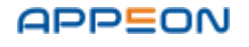

### **Declare external functions**

### **Supported**

- Declaring and calling local external functions
- Declaring and calling global external functions
- Data types of external function arguments can be the following:

Array, Boolean, Blob, Char, Date, DateTime, Double, Decimal, Integer, Long, Real, String, Structure, and Void

Data types of external function return values can be the following:

Array, Boolean, Blob, Char, Date, DateTime, Double, Decimal, Integer, Long, Real, String, Structure, Unsigned Integer, Unsigned Long, and Void

### **Operators & expressions**

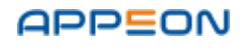

### **Supported operators and expressions**

- Arithmetic operators for numeric data types:  $+$ ,  $-$ ,  $*$ ,  $/$ ,  $\wedge$ ,  $++$ ,  $-$ ,  $+-$ ,  $-$ ,  $*$ =,  $/$ =,  $\wedge$ =
- Relational operators for all data types:  $=, >, <, <, >=, \text{NOT}, \text{AND}, \text{OR}$
- $\bullet$  The concatenation operator for String data types:  $+$
- DataWindow expressions are supported
- The supported features of operators & expressions are related to null values and forced conversion.

### **Precedence of supported operators**

These operators will follow the order of precedence listed in the table below:

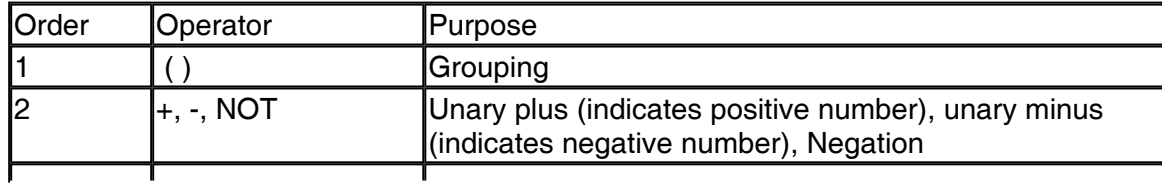

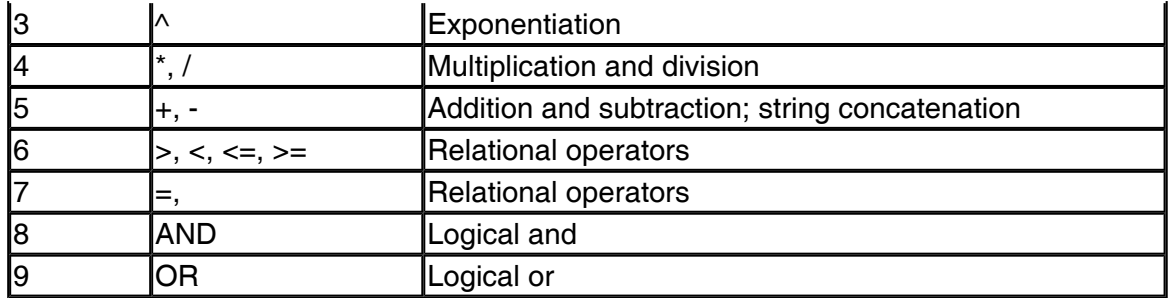

### **Unsupported**

Avoid data overflow in the application. If there is data overflow, the Web application handles the data differently from the PowerBuilder application.

### **Structures**

APPEON

**Definition and declaration of structures**

**Referring elements in a structure**

**Initialization and assignment**

**Passing structures as arguments**

**Complex structures**

**Unsupported**

# **Definition and declaration of structures**

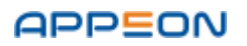

### **Definition and Declaration of Structures**

#### **Defining a structure in the Structure painter or an object painter is supported**:

- If the structure is defined in the Structure painter, the structure is global structure, and instances of the structure can be declared in a script or in an object's instance variable.
- If the structure is defined in an object painter, the structure is an object structure, and instances of the structure can only be declared in the object's instance variables and script. An object structure can be defined in any of the following painters: Application, Window, Menu, Function or UserObject.

Declaring global or local instances for global structures is supported. Declaring instance and local instances for object structures is also supported. Several instances for a structure can be declared at one time.

Example: str\_emp\_data str\_emp1, str\_emp2

Declaring structure arrays is supported. The arrays can be single or multi-dimensional, variable-sized or fixed sized. The supported features for structure arrays are the same as the supported features for any other arrays. For example:

s\_ employee lstr\_temp[10]

s\_ employee lstr\_employee[]

If an object structure's name is identical to that of a global structure, the object structure has higher priority than the global structure (same as in PowerBuilder).

### **Referring to structure variables**

APPEON

The following syntaxes are supported:

*structurename.variable* //referring to a structure variable by using dot notations *objectname.structurename.variable* //referring to a variable of an object structure

For example: str emp1.emp lname = "Jones" This.str\_cust1.name w\_customer.str\_cust1.name

## **Initialization and assignment of structure variables**

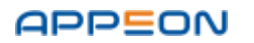

#### **Initialization and assignment**

For each variable of a structure, the variable will be initialized with default values according to its data type. If it is a string type variable, the default value is ""; if it is numeric type variable, the default value is 0.

A structure instance can be assigned when it is declared or after it is declared. Example:

s\_employee lstr\_ouremployee1, lstr\_outemployee2 s\_employee lstr\_youremployee = lstr\_ouremployee1 lstr\_youremployee = lstr\_ouremployee2

As in PowerBuilder, when assigning one structure to another, the whole structure is copied so that there are two copies of the structure.

# **Passing structures as arguments**

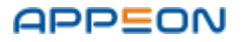

### **Passing structures as arguments**

Passing structures as arguments by value, by reference, or as read-only is supported.

# **Complex structures**

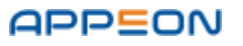

### **Complex structures**

The following types of complex structures are supported:

- Structures which have one or more of their structure variables being referred to another structure.
- One or more structure variables which are autoinstantiated or non-autoinstantiated objects. Example:

```
s employee lstr employee [] //the structure s employee
is defined with a DataWindow type variable 
long 11 employee
lstr_employee[1].adw_employee=w_employee.dw_1
ll_employee=lstr_employee[1].adw_employee.Retrieve()
```
• One or more structure variables which are arrays that have no unsupported features.

# **Unsupported**

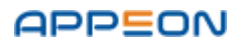

- Cross-definition of structures. For example, structure A has a structure variable that is structure B, while structure B has a structure variable that is structure A.
- Inheritance of an object structure is unsupported; inheritance of an object structure instances is unsupported as well.
- If one or more member variables in the structure are unsupported data types, Appeon still supports the structure as long as unsupported variables are not used.
- If there are member variables of enumerated data type in the structure, the default values of the enumerated variables are unsupported.
- Comments of the structure are unsupported.

# **User objects**

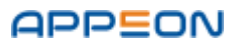

**User objects Autoinstantiated NVO Nonautoinstantiated NVO**

# **User objects**

### APPEON

### **Important Requirements**

- For standard class user objects:
	- 1. Standard class user objects can only inherit from the following non-visual system objects: DataStore, Transaction Object, DynamicStagingArea and OLEObject.
	- 2. Non-visual standard class user objects must be defined in a PowerBuilder painter. They can be dynamically created (for example, by using the CREATE statement).
	- 3. If a non-visual object is a local variable, the Destructor event in the non-visual object cannot be triggered unless there is a Destroy statement for the non-visual object as well.
- For custom class user objects:
	- 1. Non-visual custom class user objects must be defined in PowerBuilder painter. They can be dynamically created (for example, by using the CREATE statement).
	- 2. The specification of EAServer Project properties is unsupported.
	- 3. If a non-visual object is a local variable, the Destructor event in the non-visual object cannot be triggered unless there is a Destroy statement for the non-visual object as well.
- For standard and custom visual user objects:
	- 1. Must be defined in PowerBuilder painter.
	- 2. The SetFocus function is not supported for custom visual user objects, but is supported for standard visual user objects.
	- 3. Standard Visual Object is an extension of the visual system object (control), and it is used to customize the function of the visual system object (control). For more details, please refer to System Objects and System Controls.

### **Supported**

- Custom class user objects
- Custom visual user objects
- Standard class user objects
- Standard visual user objects

### **Unsupported**

- 1. External visual user objects In the PowerBuilder application, the Destructor event sequence for a user object will be triggered in accordance with the Control[] property of the user object. In the Web application, the Destructor event sequence is unsupported.
- 2. Nonvisual objects (Custom Class Objects and Standard Class Objects) To insert nonvisual object(s) between objects (window, user object, NVO, application),

you can select any items on the *Insert menu | Object menu* of the PowerBuilder painter. However, Appeon does not support this.

# **Autoinstantiated NVO**

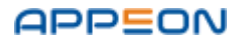

- Declaring an autoinstantiated NVO
	- 1. Declaring an autoinstantiated user object creates an instance of that object (just like a structure), and the Constructor events are triggered for the instance variables.
	- 2. If an instance variable contains an autoinstantiated NVO(b) and the Constructor event is triggered for the instance variable, an instance of NVO (b) is automatically created, and the Constructor events are triggered for the instance variables of NVO(b).
- Assignment for autoinstantiated NVO
	- 1. When an autoinstantiated object is assigned to another autoinstantiated object, the whole object is copied to the second variable. For example:

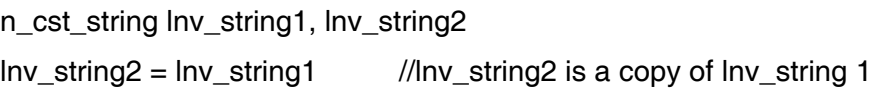

2. Assigning a NonVisualObject object to an autoinstantiated NVO or a NonVisualObject object is **unsupported** (please note that NonVisualObject is a system object and it is different from an NVO (non visual user object)). For example:

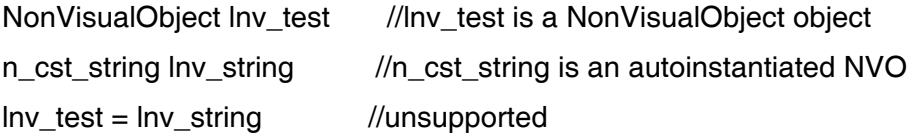

• Defining autoinstantiated NVO

The following can be included in the definition of an autoinstantiated NVO:

- 1. Instance variable. The instance variable can be an autoinstantiated NVO, an object, or have the same name as a window instance variable
- 2. System function or user defined function or object function
- 3. Constructor event, or object event or user-defined event
- 4. Using a Destructor event in the definition of an autoinstantiated NVO is unsupported.
- Autoinstantiated NVO array
	- 1. If the autoinstantiated NVO array is a fixed-size array and the array is declared, instances of each NVO are created, the instance variables of each NVO are instantiated, and the Constructor event is triggered for each instance variable.

Example:

n\_cst\_string lnv\_string[10]

2. If the autoinstantiated NVO array is variable-size array, the NVO instances are not created when the array is declared. When an array element is named (an NVO), the instances of the element and the foregoing elements are created, the instance variables of each NVO are instantiated, and the Constructor event is triggered for each instance variable. Example:

n\_cst\_string lnv\_string[] Inv\_string[10].is\_source = ls\_model

• Autoinstantiated NVO as a structure member

When the structure is declared, an instance of the autoinstantiated NVO is created. When the structure is called, the Constructor event is not triggered for the NVO. In PowerBuilder, the Constructor event is triggered when the NVO is first used.

• Inheritance

Inheritance is supported if the ancestor of an autoinstantiate NVO is a nonautoinstantiated NVO.

# **Nonautoinstantiated NVO**

### APPEON

- Declaring a non-autoinstantiated NVO
	- 1. Declaring a non-autoinstantiated user object does not create an object instance until there is a CREATE statement. Declaring an object variable declares an object reference. Example:

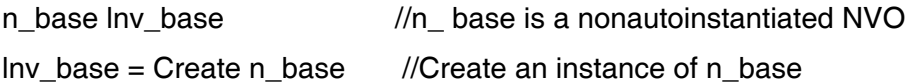

- 2. When the object instance is created, the instance variables of the NVO are instantiated, and the Constructor event is triggered for each instance variable.
- 3. Instantiating an ancestor variable with an instance of one of its descendants is supported. Example:

n\_base lny\_base //n\_base is a nonautoinstantiated NVO  $Inv\_base = Create$  using "n\_cst\_sqlspy"  $//n\_cst\_sqlspy$  is a descendant of n\_base

- Assignment for nonautoinstantiated NVO
	- 1. When a non-autoinstantiated object is assigned to another non-autoinstantiated

object, a reference to the object instance is copied. Only one copy of the object exists. For example:

n\_cst\_string lnv\_string1, lnv\_string2 Inv string  $2 = \ln v$  string 1 //Both point to same object instance

2. Unlike autoinstantiated NVOs, assigning a NonVisualObject object to a nonautoinstantiated NVO or assign a non-autoinstantiated NVO to a NonVisualObject object is **supported**. For example:

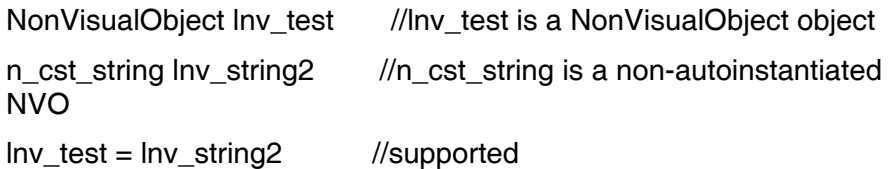

• Defining non-autoinstantiated NVOs

The following can be included in the definition of a non-autoinstantiated NVO:

- 1. Instance variables. An instance variable can be an autoinstantiated NVO, an object, or have the same name as a window instance variable
- 2. System, user defined, or object functions
- 3. Constructor, Destructor, object, and user-defined events. The Destructor event cannot be triggered unless there is a Destroy statement for the object as well.
- Non-autoinstantiated NVO array

There can be fixed-size or variable size non-autoinstantiated NVO arrays. When the array is declared, an instance of the object is not created. A nonautoinstantiated NVO will only be created when there is a CREATE statement for the NVO.

- Non-autoinstantiated NVO as a structure member
	- 1. Defining a non-autoinstantiated NVO in a structure is supported. Example:

global type str\_model from structure

string s\_emplid

Date ld\_inputday

n\_cst\_base lnv\_base

end type

2. When the structure is declared, an instance of the non-autoinstantiated NVO is not created. A non-autoinstantiated NVO will only be created when there is a CREATE statement for the NVO.

# **Calling functions and events**

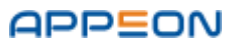

**Syntax for calling functions and events**

**Triggering & Posting**

**Static & dynamic calls**

**Overloading, overriding, and extending functions and events**

**Passing arguments to functions and events** 

**Using return values of functions and events** 

# **Syntax for calling functions and events**

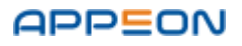

### **Supported**

. The syntax used to call all PowerBuilder functions and events:

{objectname.} {type} {calltype} {when} name ( { argumentlist } ) If the *calltype* argument is DYNAMIC, it is unsupported to specify a reference argument in the *argumentlist*.

The syntax used to call functions and events in an object's ancestor:

```
\{ \text{objectname.} \} ancestorclass : : \{ \text{ type } \} \{ \text{ when } \} name
( { argumentlist } )
```
If the function name is not qualified with an object or a control, PowerBuilder searches for the function and executes the first one it finds that matches the name and arguments. This is supported in Appeon.

### **Unsupported**

Figure Referring to a global function by using the global scope operator  $(:)$  before the function name is unsupported.

### **Triggering & Posting**

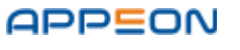

#### **Triggering Supported**

- Triggering for functions
- Triggering for events
- Unsupported

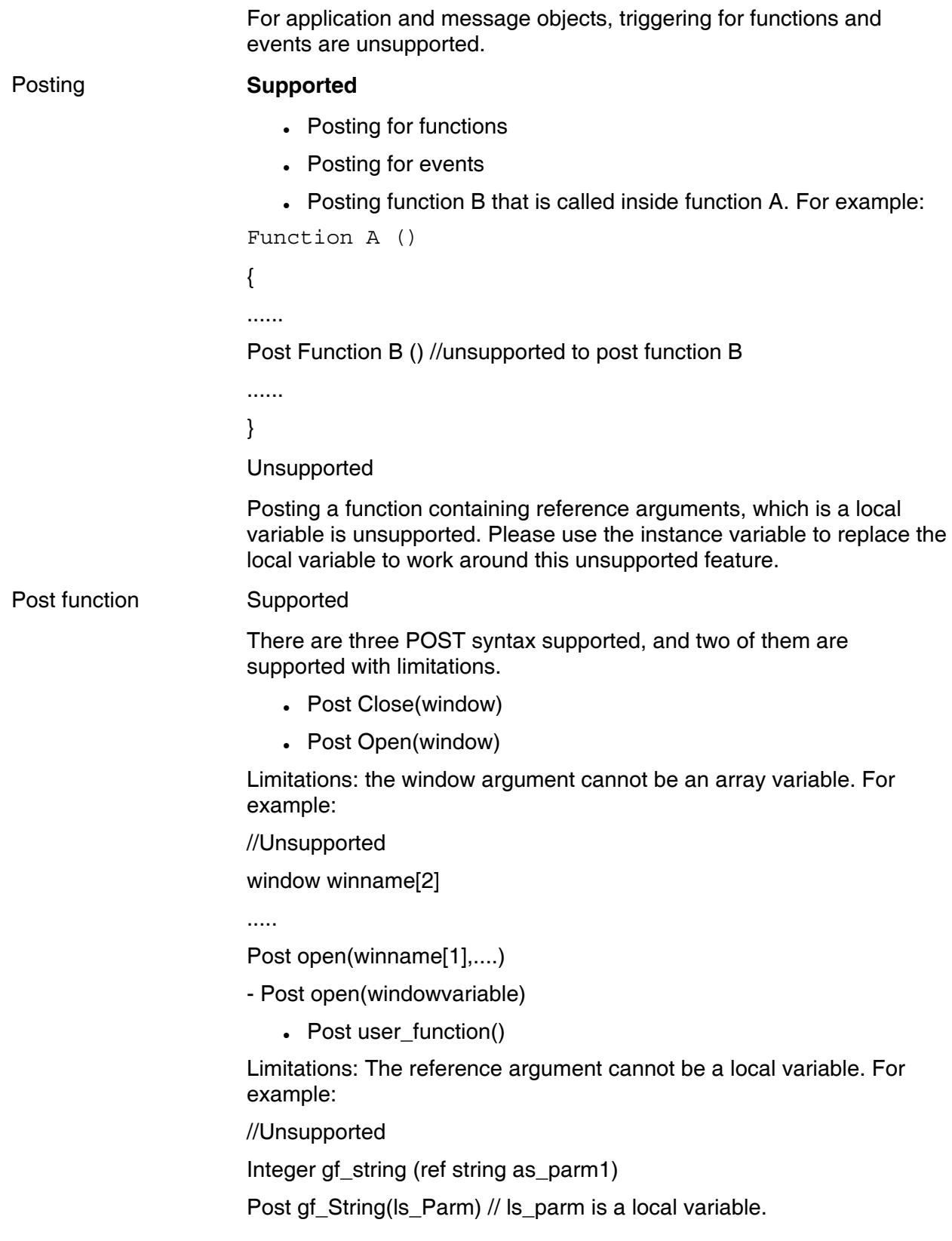

# **Static & dynamic calls**

### APPEON

### **Supported**

- Static calls to functions
- Static calls to events
- Dynamic calls to functions
- Dynamic calls to events

### **Unsupported**

- Dynamic calling for overloaded functions is unsupported.
- Dynamically calling a function that has an argument passed by reference is unsupported .
- If a function is dynamically called, its return value cannot be passed as an argument of another function.
- Nested call of more than one layer dynamic code is unsupported, for example,  $\parallel$  row2 = invo\_test.dynamic of\_dynamic1( invo\_test.dynamic of\_dynamic2(ll\_row) ).

The workaround is to execute the dynamic nested call separately. The above example should be modified as below:

 $tt = invo_test.dynamic of_dynamic2(II-row)$ 

 $ll$  row2 = invo\_test.dynamic of \_dynamic1(tt);

### **Overloading, overriding, and extending functions and events**

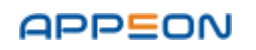

### **Supported**

- Function overriding is supported.
- Extending and overriding events are supported.

### **Unsupported**

- Overloading system functions is unsupported.
- Dynamic calling for overloaded functions is unsupported.
- Overloading a function that has a dot notation as an argument is unsupported. For example, overloading the following function is unsupported:

```
wf_getname(dw_1.object.s_id[1])
```
- Using the local variable AncestorReturnValue in an event of a descendent object is unsupported, unless the event of the descendent object is an extended event from the ancestor object.
- . The following scenario is unsupported:

```
In object A (parent object), function g() calls function f(type1 arg 1).
g() 
{ 
f(type1 arg1);
```

```
}
```
In object B (child object), function f(type2 arg2) is the overloading function of function f (type1 arg 1), and object B inherits function g() from object A.

### **Passing arguments to functions and events**

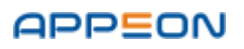

### **Passing arguments**

There are three ways to pass arguments to functions and events:

- . By value
- By reference
- Read-only

Arguments can be passed with one **limitation** that each function or event can have a maximum of 20 arguments. If the number of arguments exceeds 20, the arguments after the 20th argument will be invalid.

### **Unsupported**

- If both function A and function B have an argument passed by reference, calling function A that has one argument calling to function B, while the argument (that is passed by reference) in the two functions uses the same variable, is unsupported. example
- Function A has two arguments passed by reference. It is unsupported for the two arguments to use the same variable. example
- Passing a property dot notation as the function argument is unsupported if the property refers to an object, however, this can be worked around.example
- Passing an argument that is an object property by reference is unsupported. example

# **Using return values of functions and events**

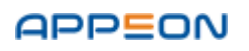

#### **Supported**

To use the return value, assign it to a variable of the appropriate data type or call the function where you can use a value of that data type:

- Return values for built-in PowerScript functions
- . User-defined functions or events that have return values
- Return values for system events
- User-defined events that have return values
- The function has parameters of standard data type passed by reference and the return value is used as a condition in RETURN, IF ... THEN, CHOOSE...ASE, or DO ... LOOP statements. example
- The function has parameters of object data type passed by value and the return value is used as a condition in RETURN, IF ... THEN, CHOOSE...ASE, or DO ... LOOP

APPEON

statements.

The return value of one function is used as the parameter of another function, for example, func1(func2()).

To use cascaded call and return values:

- It is supported to get/set the property of an object that is the return value of a function: Syntax: function.property For example: ParentWindow().Enabled = TRUE
- It is supported to call the function of an object that is the return value of a function. Syntax: function1.function2 For example: ParentWindow( ).Hide( ) Ls\_test = String(m\_main.GetParent( ).ClassName( ))

### **Limitations of using cascaded call and return values:**

- . It is unsupported to use the DYNAMIC keyword
- Except the first call in the chain of cascaded calls, it is unsupported to use reference arguments.

### **Document Interface**

### **Important Requirements**

The following are limitations for using MDI and SDI:

- When a sheet window is open within MDI, the toolbar of the sheet window will be added as a whole new row below the toolbar of the MDI window. (This is more limited than in PowerBuilder, where you can choose for the sheet toolbar to be added after the MDI toolbar, on the left/right of the screen, to be floating, etc.)
- SDI can have only one menu and one toolbar.

### **Supported**

- Both MDI and SDI are supported, and both multiple MDI windows and multiple MDI frames are supported.
- An MDI window can have its menu and toolbar, and every sheet window can have its own menu and toolbar, exactly like in PowerBuilder.
- When a sheet window is opened within MDI, the menu of the sheet window will replace the menu of the MDI window. (This is called a menu switch, just as it is in PowerBuilder).
- Appending the names of open sheets (Window list) to a menu item is supported.

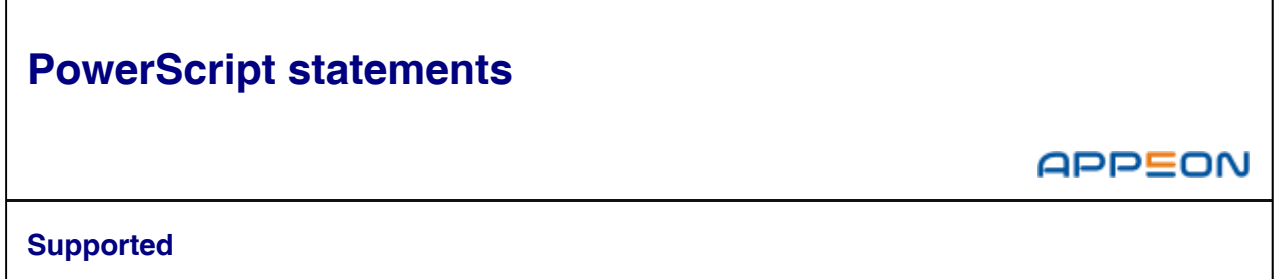

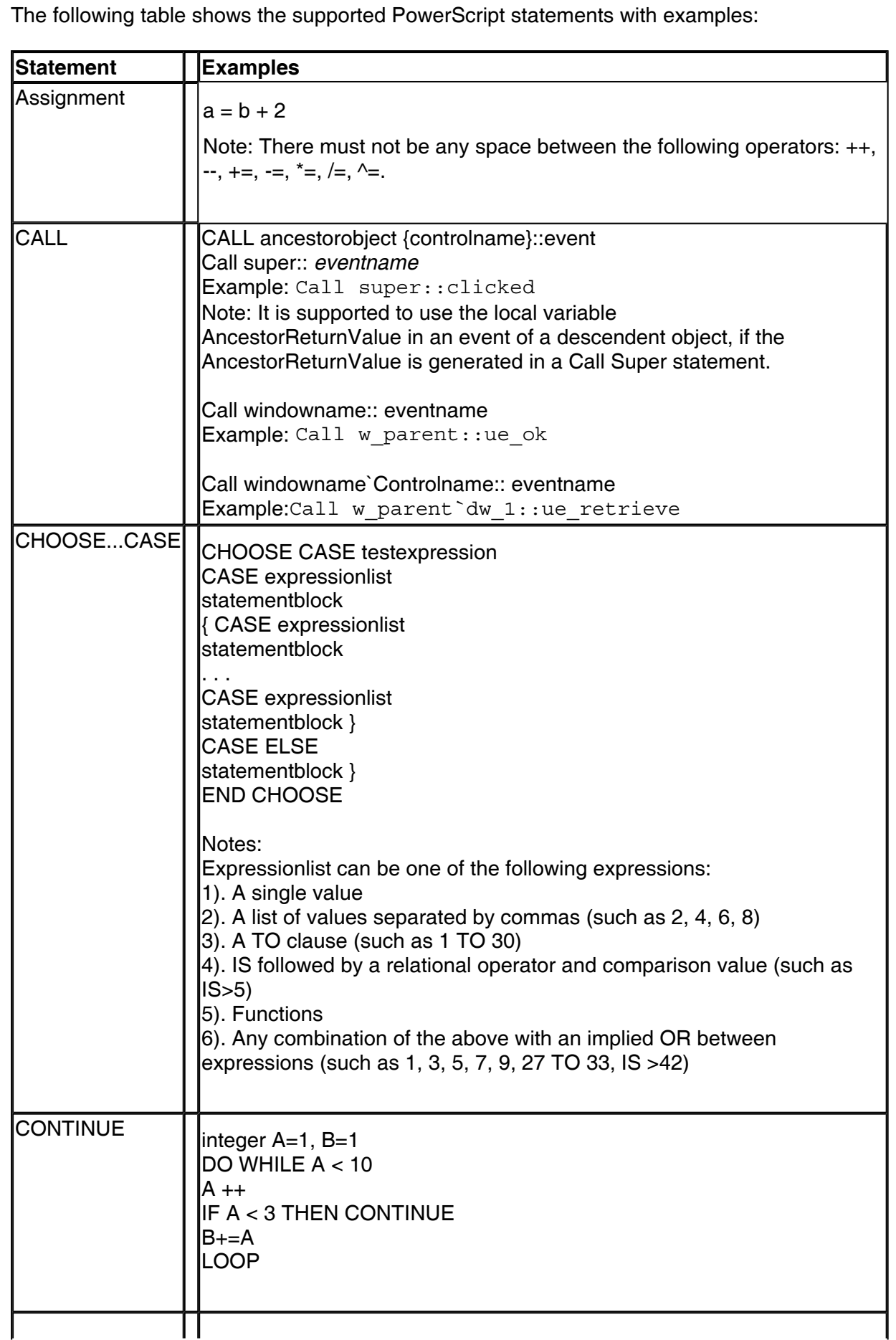

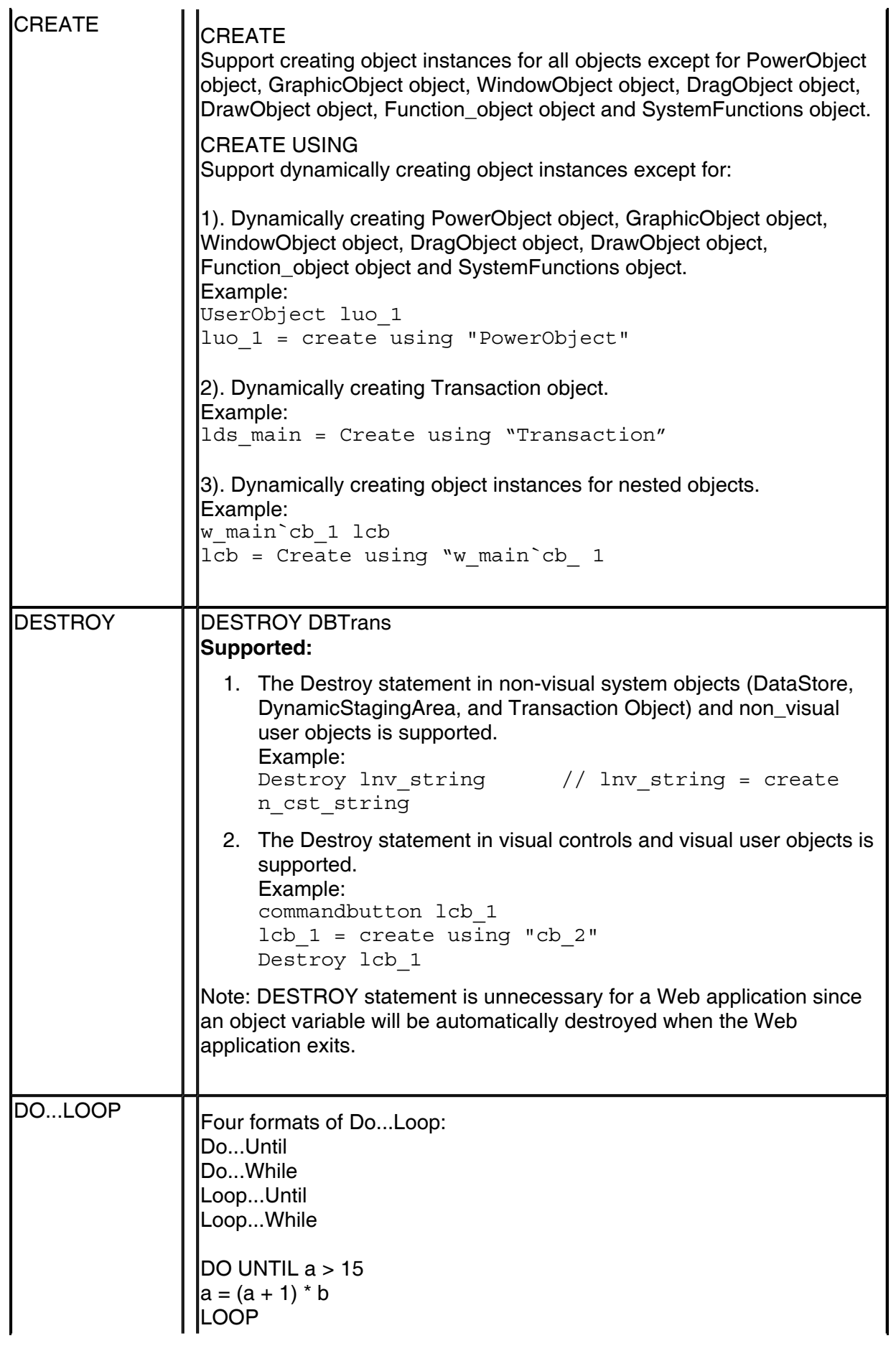

Integer  $a = 1$ ,  $b = 1$  $DO$  WHILE a  $\leq$  15  $a = (a + 1) * b$ LOOP Integer  $a = 1$ ,  $b = 1$ ldo  $a = (a + 1) * b$ LOOP UNTIL a > 15 Integer  $a = 1$ ,  $b = 1$ DO  $a = (a + 1) * b$ LOOP WHILE a <= 15 Nesting of Do...Loop statement. Example: Int li\_array[100,50,200] FOR  $i = 1$  to 100 FOR  $j = 1$  to 50 FOR  $k = 1$  to 200 ll array $[i,j,k]= i + j + k$  NEXT NEXT NEXT Nesting of Do...Loop statement and For...Next statement. Example: FOR 11  $i = 5$  to 25 DO UNTIL  $11$  j > 15 ll\_j ++ LOOP  $11 j = 1$ NEXT  $\overline{EXIT}$  |  $\overline{DO}$  WHILE a < 10 a ++ IF a > 3 THEN EXIT b += a LOOP  $FOR...$ NEXT |  $\left| \right|$  Integer a=1 Integer start, end, increment … For n=start TO end STEP increment a\*=n Next 1). End the FOR loop with the keywords END FOR instead of NEXT. Example: FOR 11 i = 5 to 25  $|11_j = 11_j + 10$ END FOR

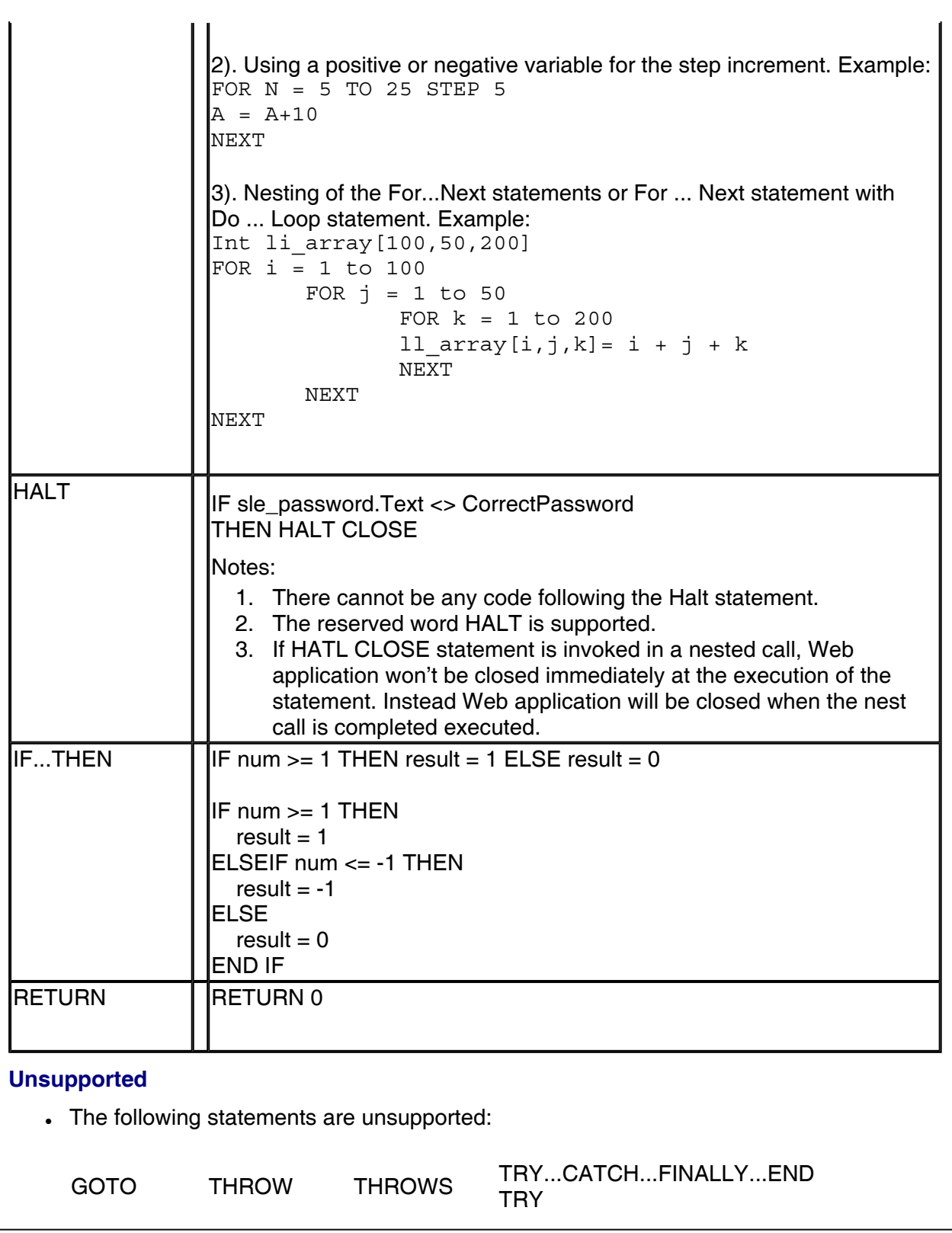

# **Using PowerBuilder Source Editor**

APPEON

A script that is manually added in the Edit Source window will not be converted to the Web. For example, the following script that follows "on w\_1.create"; in the Edit Source window will have no effect: Messagebox ("Welcome","Welcome to Appeon!").

For a descendant object, it is unsupported to declare the event of its ancestor object in the Edit Source window.

### **Database server and data types**

### APPEON

### **Supported**

The supported database servers and data types are listed in the table below:

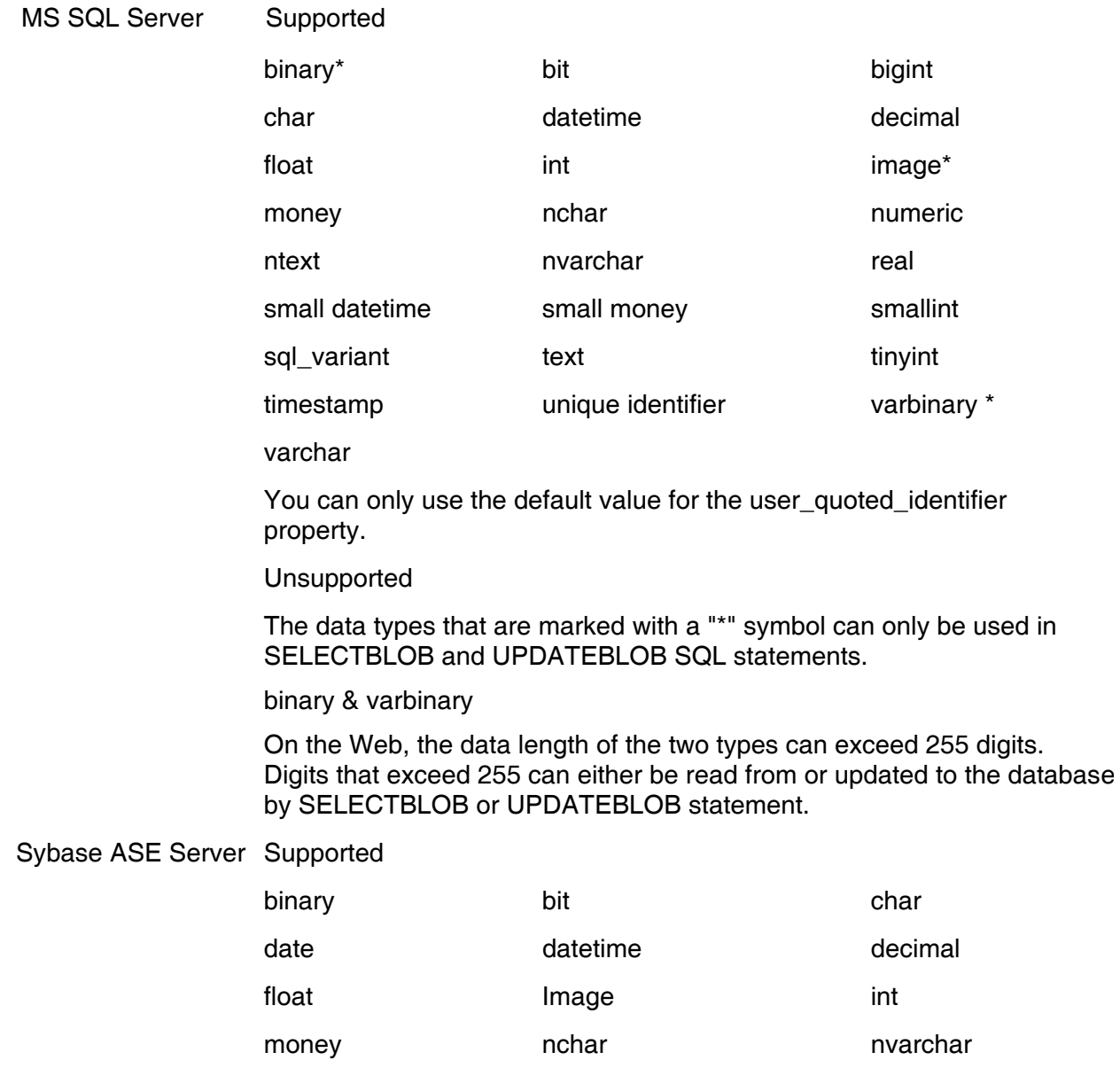

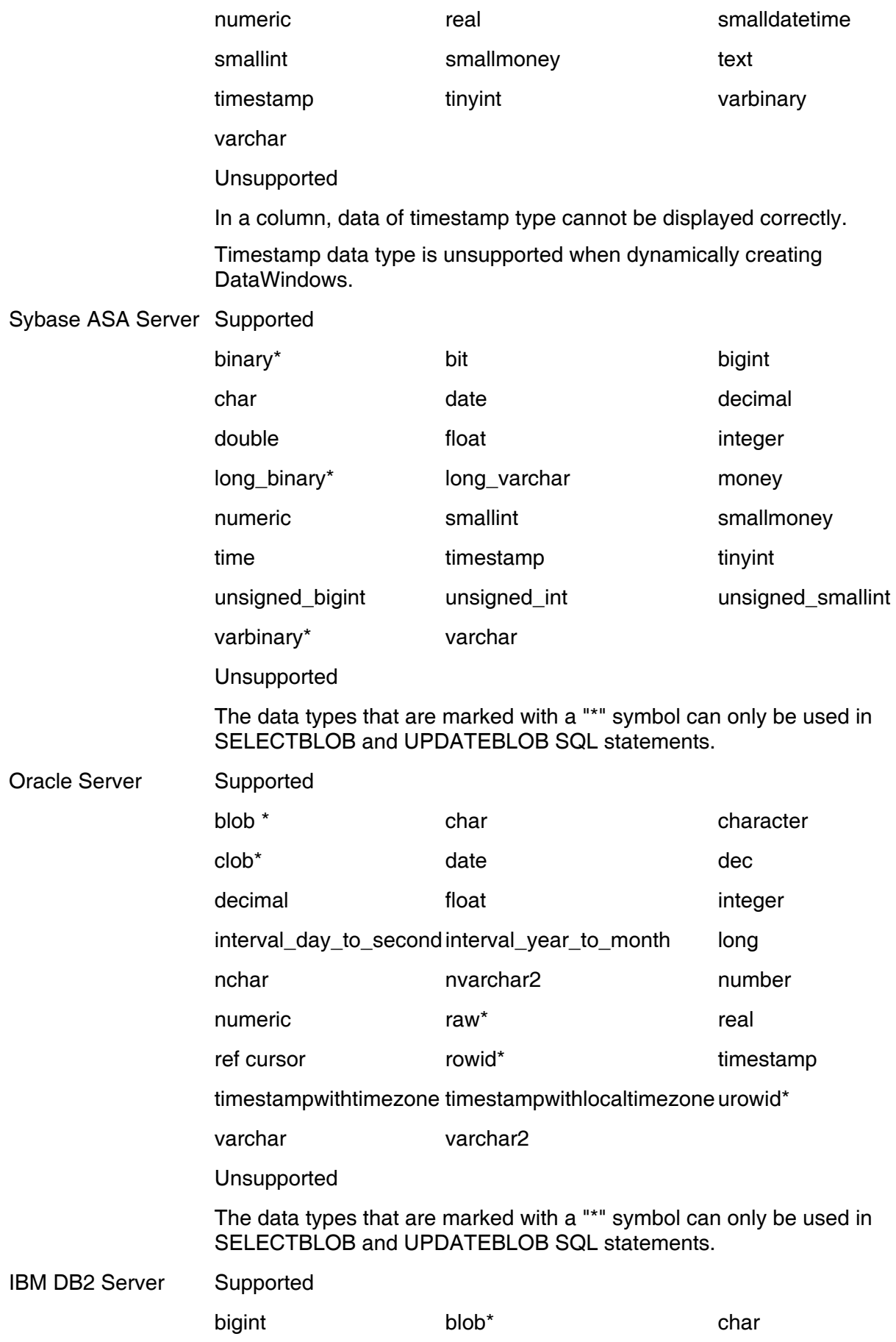

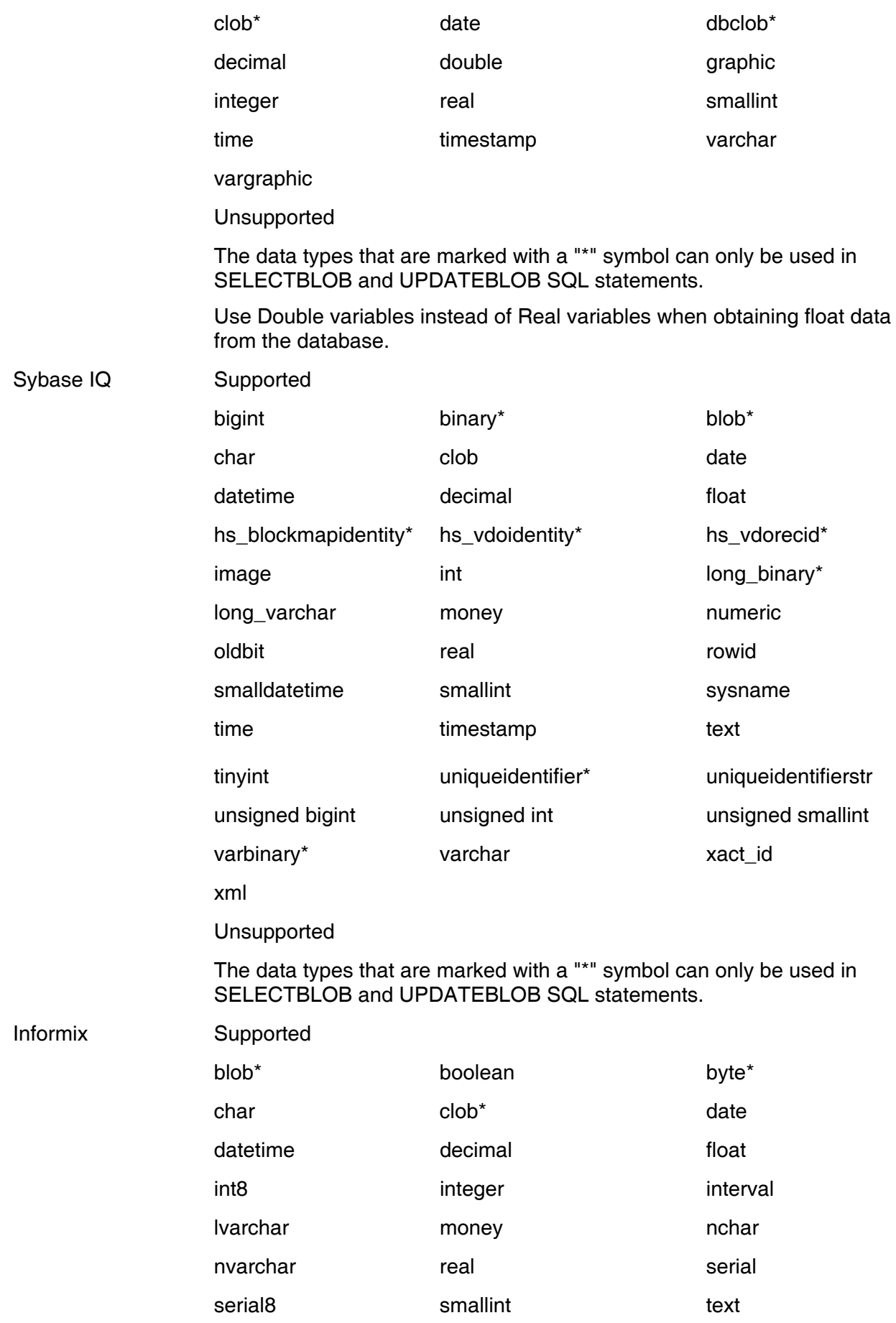

time varchar

Unsupported

The data types that are marked with a "\*" symbol can only be used in SELECTBLOB and UPDATEBLOB SQL statements.

(\* .NET only) The NumericScale attribute is unsupported. Note: .NET is not available in Sybase distribution. For differences of distributions, refer to Distributions in Getting Started.

### **Operators**

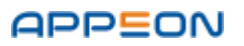

### **Supported**

The following are the SQL operators that can be used:

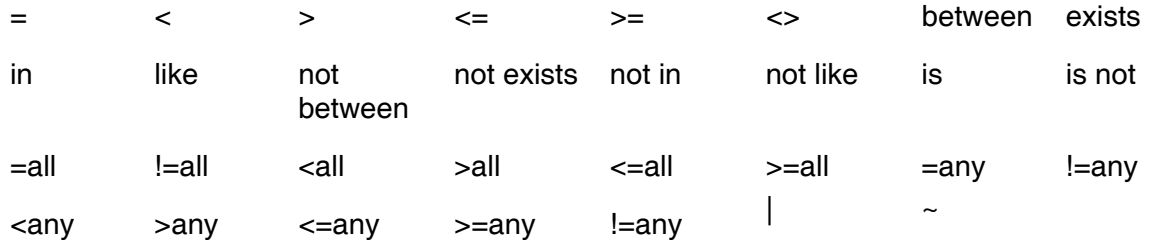

Note: Concatenation operator (+) for String datatype is supported.

### **Unsupported**

"<sup> $\wedge$ " is unsupported.</sup>

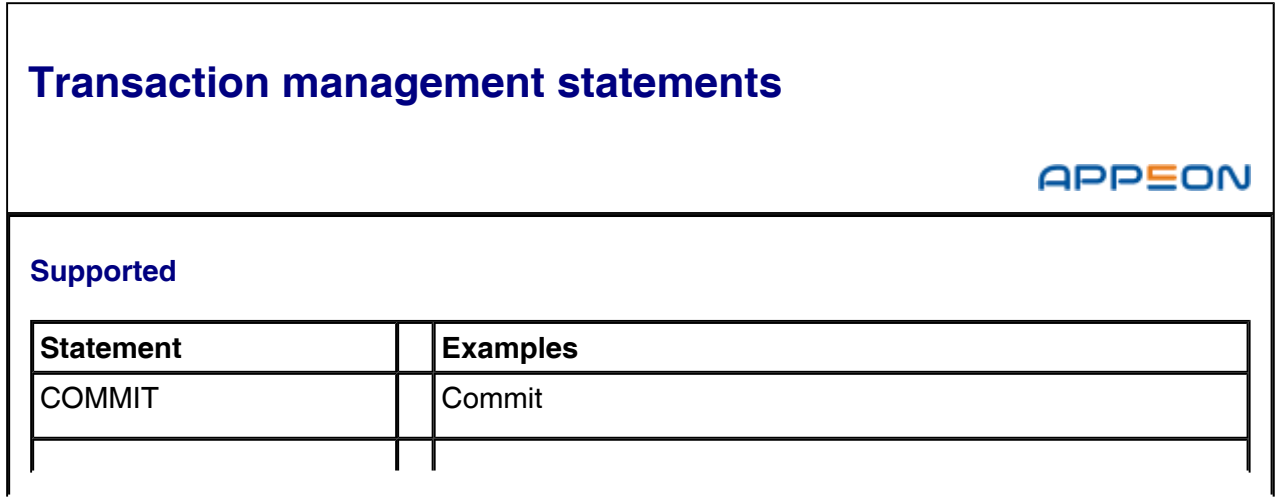

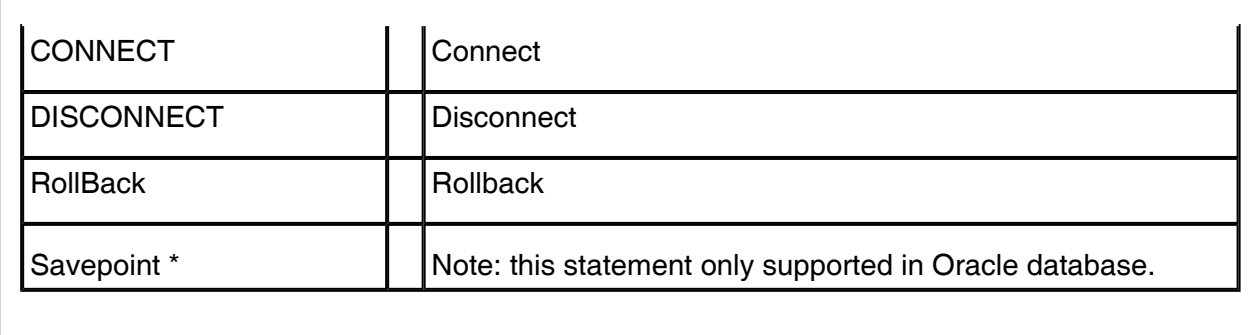

# **Non-cursor statements**

### **Requirements**

- 1. For SQL Server database, Appeon Server cannot recognize SQL statements with double quotation marks if the SET QUOTED\_IDENTIFIER is OFF.
- 2. For SQL Server and ASE database with JDBC driver, use "SET NOCOUNT ON" before the calls to SQL statements when you create a trigger object. Otherwise, update to the database on the Web may fail with an error "Failed to update database due to java.sql.SQLException… cannot insert the value NULL…" .
- 3. In SQL statements, if table names and column names are in double quotation mark, string constant should be quoted as single quotation marks.

### **Supported**

Appeon currently supports six types of non-cursor SQL statements:

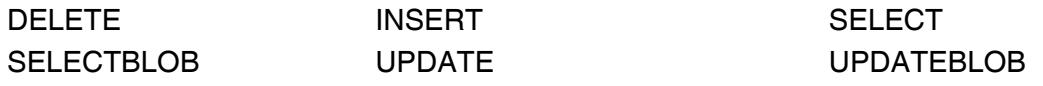

The following table provides more information for supported non-cursor SQL statements:

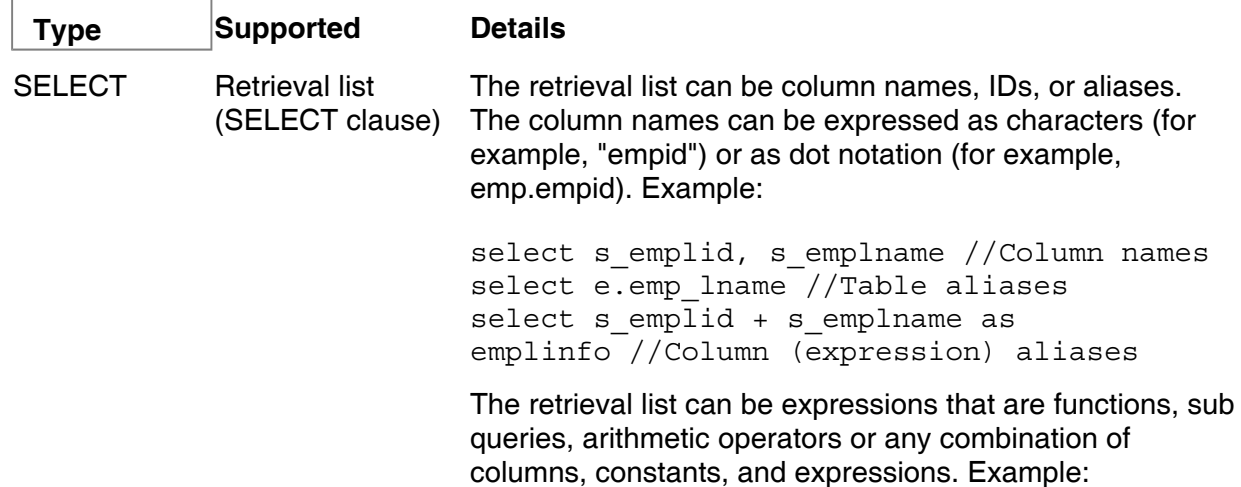

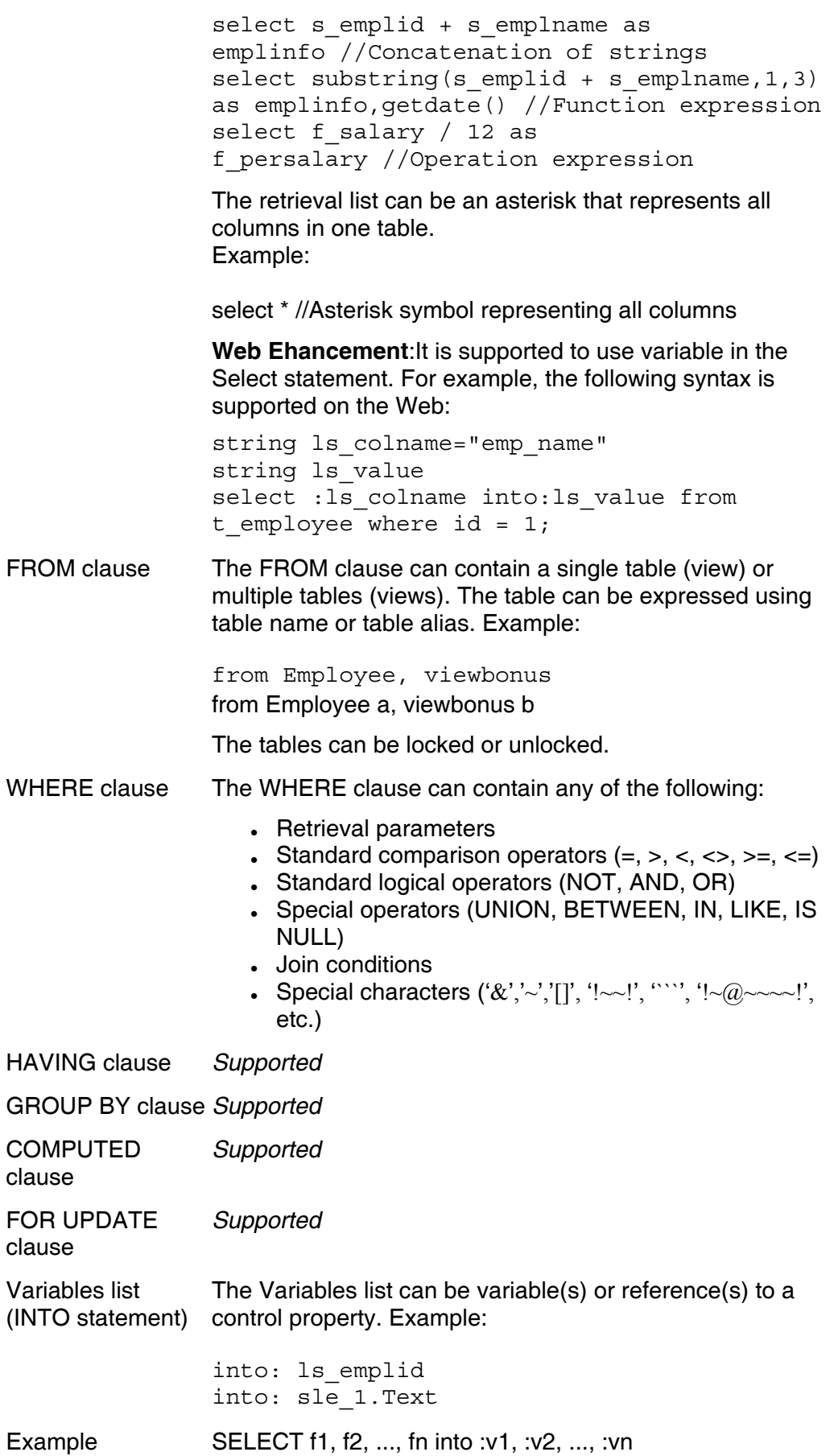

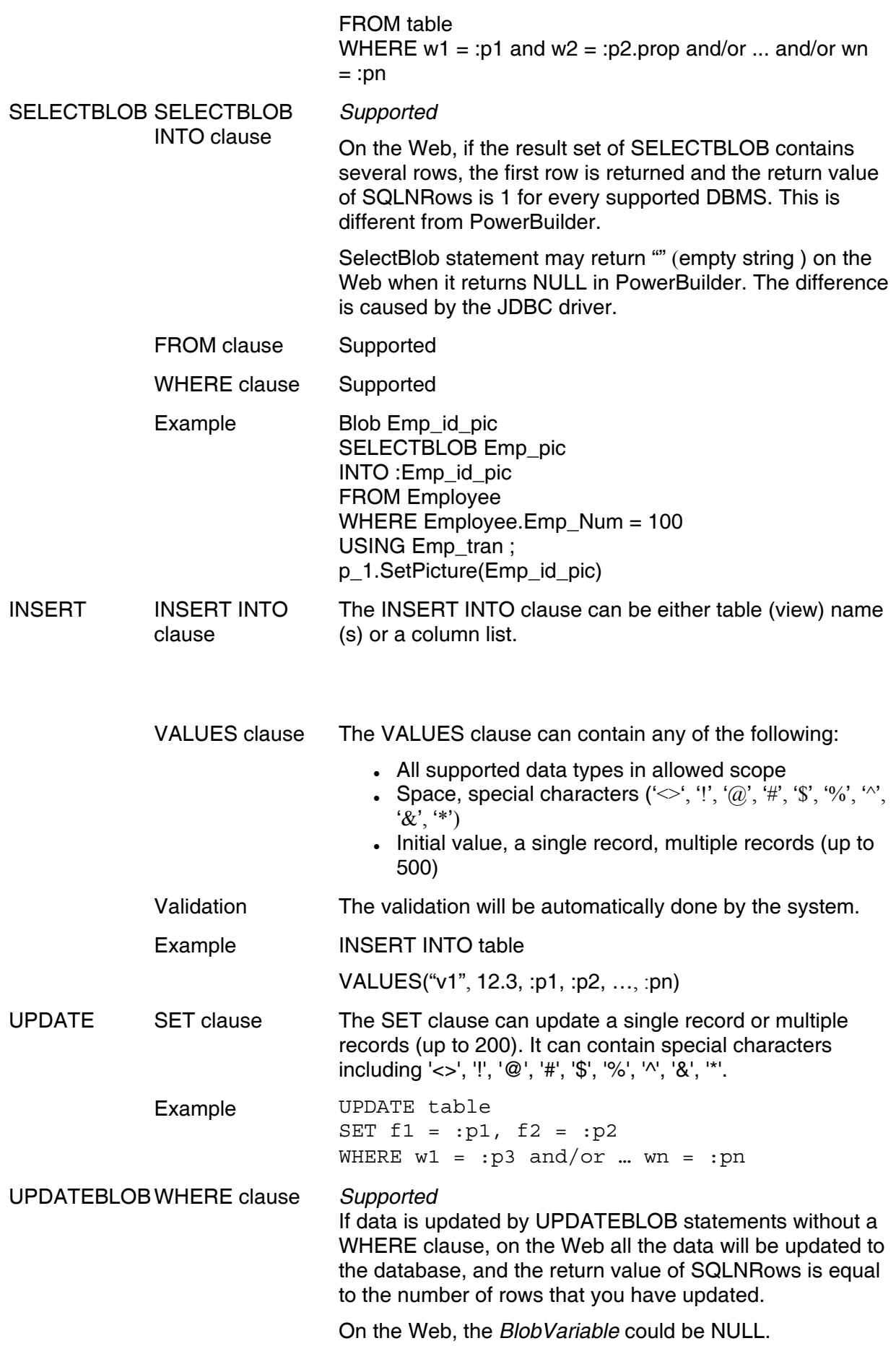
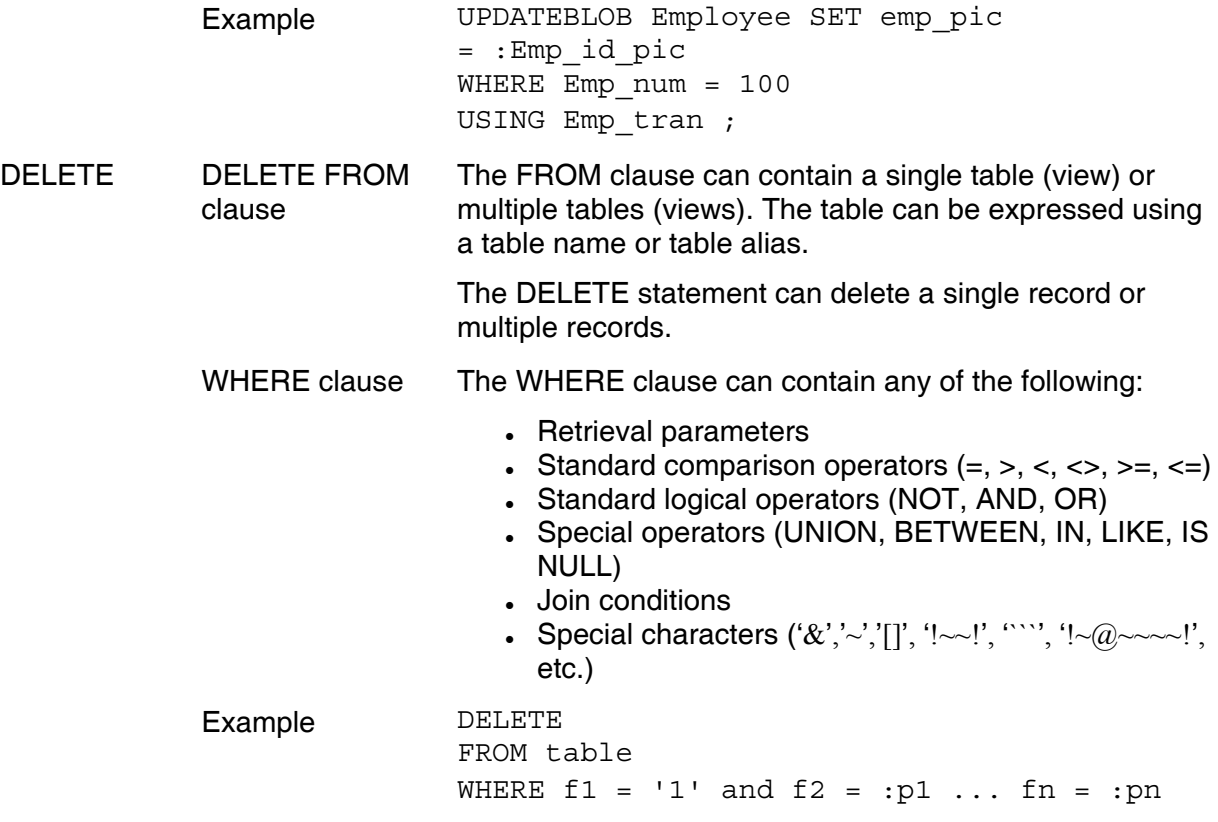

### **Unsupported**

- $\cdot$  Updateblob statements cannot update multiple blob columns at one time.
- . It is unsupported to parenthesize SELECT statements when using EXCEPT ALL or INTERSECT in SQL statements for DB2 database. For example:

(SELECT DEP\_ID FROM PUB\_T\_DEPARTMENT) EXCEPT ALL (SELECT DEP\_ID FROM PUB\_T\_EMPLOYEE) (SELECT DEP\_ID FROM PUB\_T\_DEPARTMENT) INTERSECT (SELECT DEP\_ID FROM PUB\_T\_EMPLOYEE) //Unsupported

SELECT DEP\_ID FROM PUB\_T\_DEPARTMENT EXCEPT ALL SELECT DEP\_ID FROM PUB\_T\_EMPLOYEE SELECT DEP\_ID FROM PUB\_T\_DEPARTMENT INTERSECT SELECT DEP\_ID FROM PUB\_T\_EMPLOYEE //Supported

- If the database is Sybase ASE or SQL Server, SQL statements can contain column name(s) enclosed in double quotes (same as in PowerBuilder). If the database is not Sybase ASE or SQL Server, SQL statements cannot contain column name(s) enclosed in double quotes (same as in PowerBuilder).
- Using a COMPUTE BY clause in the SELECT statement is unsupported if an application uses a JDBC driver.

## **Cursor statements**

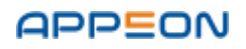

#### **Supported**

The following statements for retrieving and updating cursors are supported:

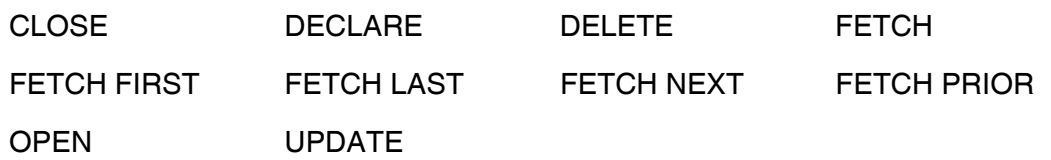

- Local cursors are supported.
- Global and instance cursors are supported.

#### **Unsupported**

. The Cursor SQL statement UPDATE Where Current is unsupported. Syntax:

UPDATE TableName SetStatement WHERE CURRENT OF CursorName;

The Cursor SQL Statement DELETE Where Current is unsupported.

```
Syntax: 
DELETE FROM TableName WHERE CURRENT OF CursorName;
```
- If a cursor is declared for retrieving rows from a table, modifying (inserting, deleting, or updating) the table during the cursor open close period is unsupported . Otherwise, the data retrieved is different on the Web than in the PowerBuilder application.  $\frac{example}{example}$
- Placing the cursor declaration syntax in a statement block that may not be executed at runtime is unsupported. In PowerBuilder, cursor declaration syntax is treated the same way as variable declaration, so the syntax will not be skipped although the statement block is not executed. However, in the Web application, the syntax may be skipped and cause errors. example

## **Database stored procedures**

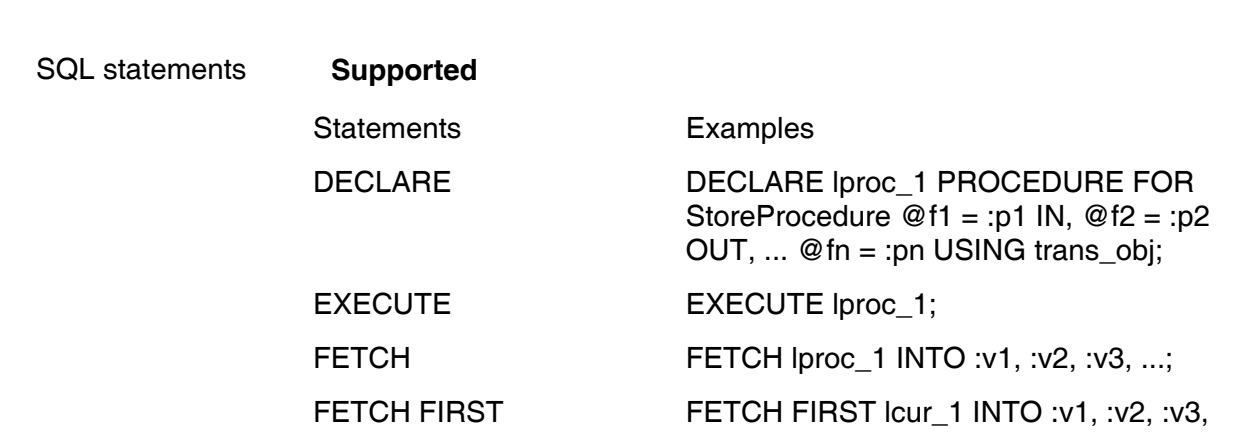

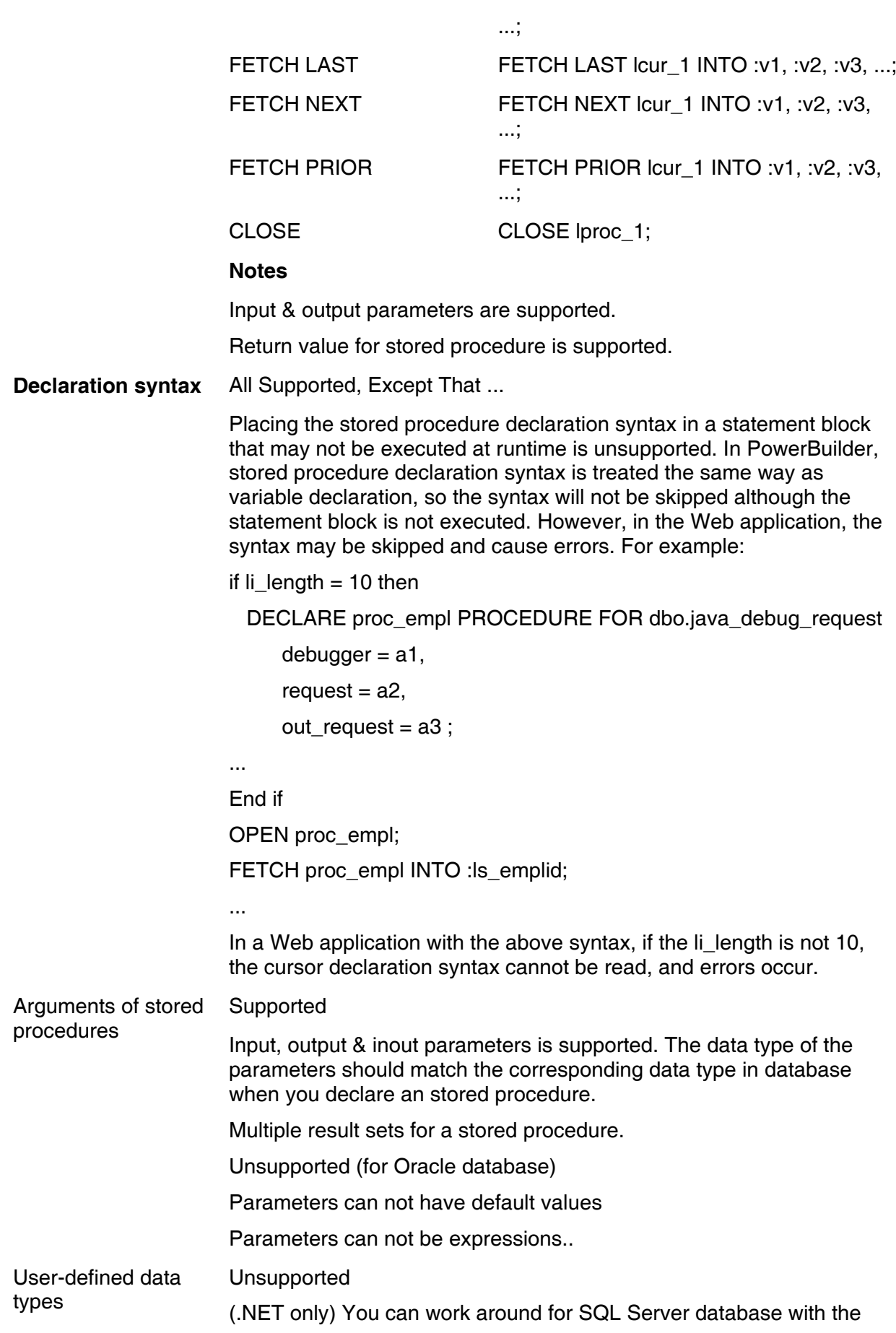

following instructions.

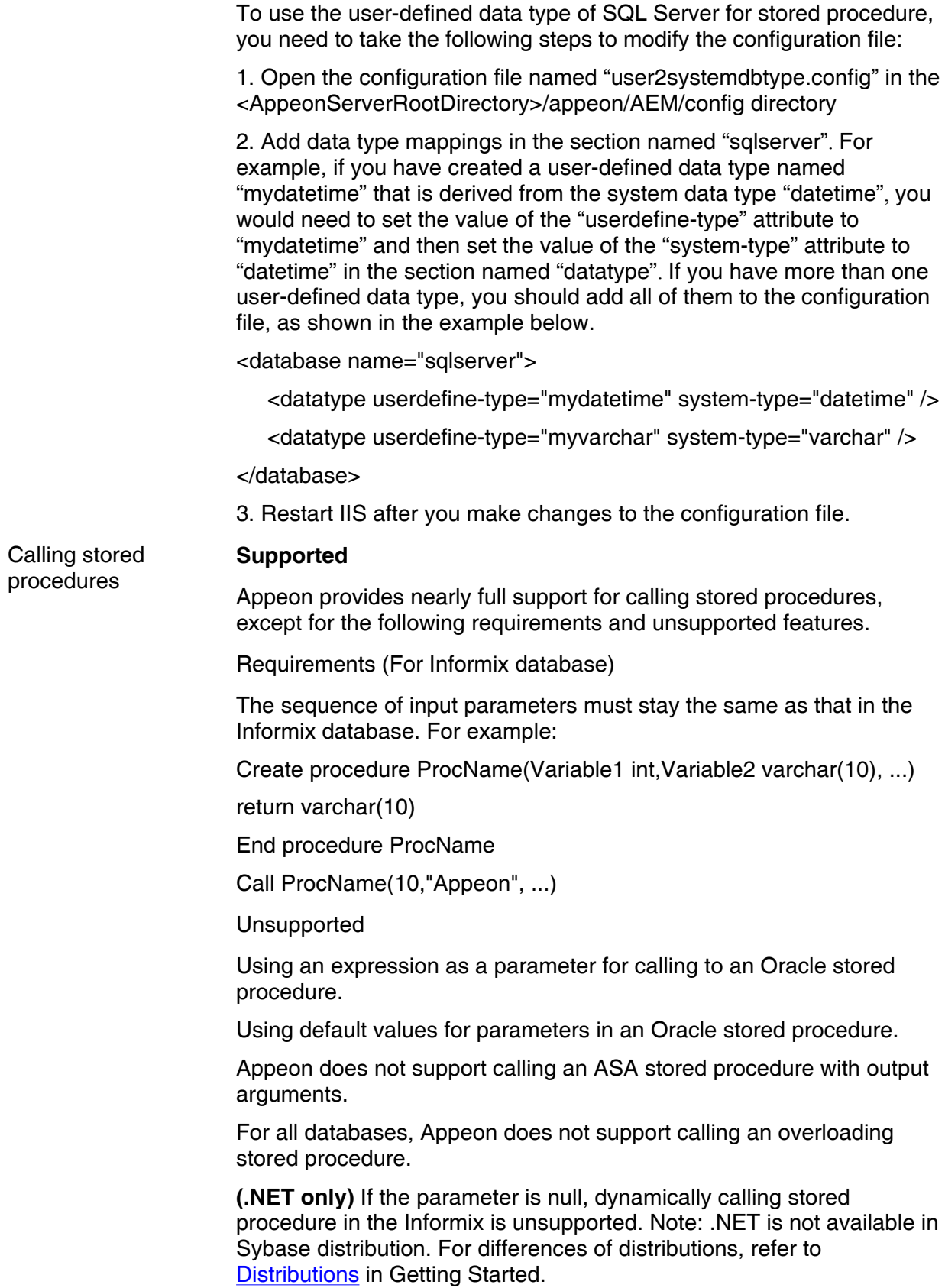

## **Dynamic SQL**

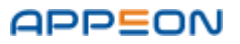

#### **Supported**

• Dynamic SQL Format 1: executing a SQL statement does not produce a result set and does not require input parameters. Example code:

EXECUTE IMMEDIATE : strSQL USING trans obj;

/\*Executing a SQL statement does not produce a result set and does not require input parameters\*/

Notes:

1. In EXECUTE IMMEDIATE SQL statement, if the number of fetched row(s) is 0, the SQLCODE in the transaction object is 0 in PowerBuilder while it is 100 in Appeon. 2. Using the syntax EXECUTE IMMEDIATE "set transaction isolation level n" is

unsupported.

3. (.NET\* only) Input parameters are unsupported.

• Dynamic SQL Format 2: executing a SQL statement that does not produce a result set but does require input parameters. Example code:

```
INT emp_id = 56 
String fname = "iack";
PREPARE sqlsa FROM "Delete From employee Where emp id=? And
fname=?" 
EXECUTE sqlsa USING :emp_id, :fname;
/*Executing a SQL statement that does not produce a result 
set but does require input parameters*/
```
• Dynamic SQL Format 3: Use this format to execute a SQL statement that produces a result set in which the input parameters and result set columns are known at compile time. Example code:

DECLARE Cursor | Procedure DYNAMIC CURSOR | PROCEDURE

FOR DynamicStagingArea ;

PREPARE DynamicStagingArea FROM SQLStatement {USING TransactionObject} ; OPEN DYNAMIC Cursor {USING ParameterList} ; EXECUTE DYNAMIC Procedure {USING ParameterList} ; FETCH Cursor | Procedure INTO HostVariableList ; CLOSE Cursor | Procedure ; /\*Use this format to execute a SQL statement that produces a result set in which the input parameters and result set columns are known at compile time\*/

Note: The default Transaction object name SQLCA is supported.

• Dynamic SQL Format 4: executing a SQL statement that produces a result set in which the number of input parameters, result set columns, or both, are unknown at compile time. Example code:

DECLARE Cursor | Procedure DYNAMIC CURSOR | PROCEDURE

FOR DynamicStagingArea ;

PREPARE DynamicStagingArea FROM SQLStatement { USING TransactionObject} ;

DESCRIBE DynamicStagingArea INTO DynamicDescriptionArea ;

OPEN DYNAMIC Cursor | Procedure USING DESCRIPTOR DynamicDescriptionArea ;

EXECUTE DYNAMIC Cursor | Procedure USING DESCRIPTOR DynamicDescriptionArea ;

FETCH Cursor | Procedure USING DESCRIPTOR DynamicDescriptionArea ;

CLOSE Cursor | Procedure ;

### **/ \*Use this format to execute a SQL statement that produces a result set in which the input parameters and result set columns are unknown at compile time\*/**

Notes:

- 1. The default transaction object name SQLDA is supported.
- 2. If you need a DynamicStagingArea variable other than SQLSA, you must declare it and instantiate it with the CREATE statement before using it.
- 3. (.NET only ) Because of the .NET driver for informix, Web application differs from PowerBuilder application in the following aspect:
	- 1. The Time data type will be returned as DateTime on the Web.
	- 2. The Money and Float data type will be returned as Decimal data type.
- 4. In Appeon for PowerBuilder, when executing a dynamic embedded SQL in Dynamic SQL Format 4 (example code as shown below), ASE database cannot get the output parameters from the stored procedure.

This problem is caused by ASE database driver. If there are similar codes described below causing problems in ASE database, please turn to relevant technicians of Sybase for support.

String  $ls\_execute\_sql = 'begin$  transaction apb ' + '~r~n' +&

'declare @myparm numeric(4) ' + '~r~n' +&

'exec appeon\_inout @parin = 4, @parout = @myparm output' + '~r~n' +&

'SELECT @myparm ' + '~r~n' +&

'commit transaction apb '

prepare sqlsa from :ls\_execute\_sql using sqlca;

describe sqlsa into sqlda;

DECLARE my\_cursor DYNAMIC procedure FOR SQLSA ;

execute DYNAMIC my\_cursor using descriptor sqlda ;

if sqlca.sqlcode  $< 0$  then

messagebox('1',sqlca.sqlerrtext)

```
end if 
FETCH my_cursor using descriptor sqlda ; 
if sqlca.sqlcode < 0 then
            messagebox('2',sqlca.sqlerrtext)
else 
ls_Value = String(SQLDA.GetDynamicNumber(1)) 
If IsNull(ls_Value) Then 
ls_value = 'Null' 
ElseIf ls_value = "thenls_value = "Empty string('')" 
End If 
messagebox('3',ls_Value) 
end if 
close my_cursor;
```
#### **Difference**

- Calling Fetch Prior when the cursor position is on the first row or calling Fetch Next when the cursor position is on the last row returns a different sqldbcode than in PowerBuilder and on the Web.
- $\bullet$  It is suggested to use "colname is null" instead of "colname = null".

# **System functions**

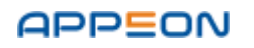

### **Supported**

The following are the categories with some or all of their functions supported:

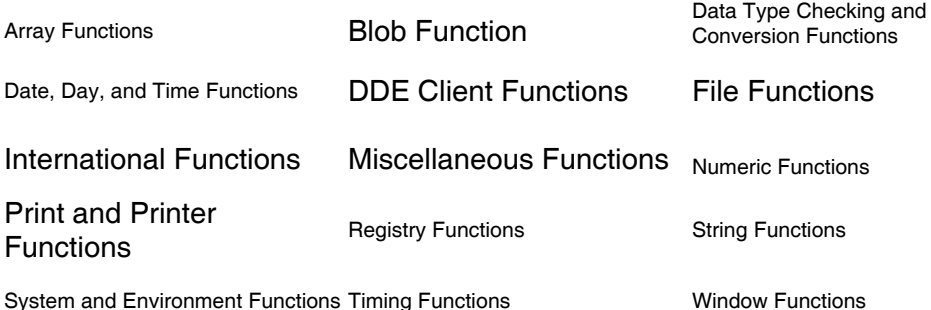

<sup>\*</sup> Not available in Sybase distribution. For differences of distributions, refer to Distributions in Getting Started.

### **Unsupported**

• The following are the unsupported system function categories that do not contain any supported individual functions:

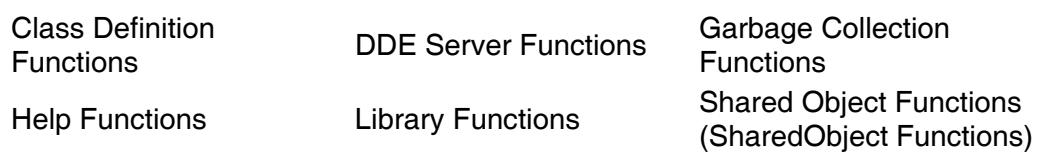

Tracing Functions

• Having a parent object dynamically call a system function that is overloaded by its child object is unsupported.

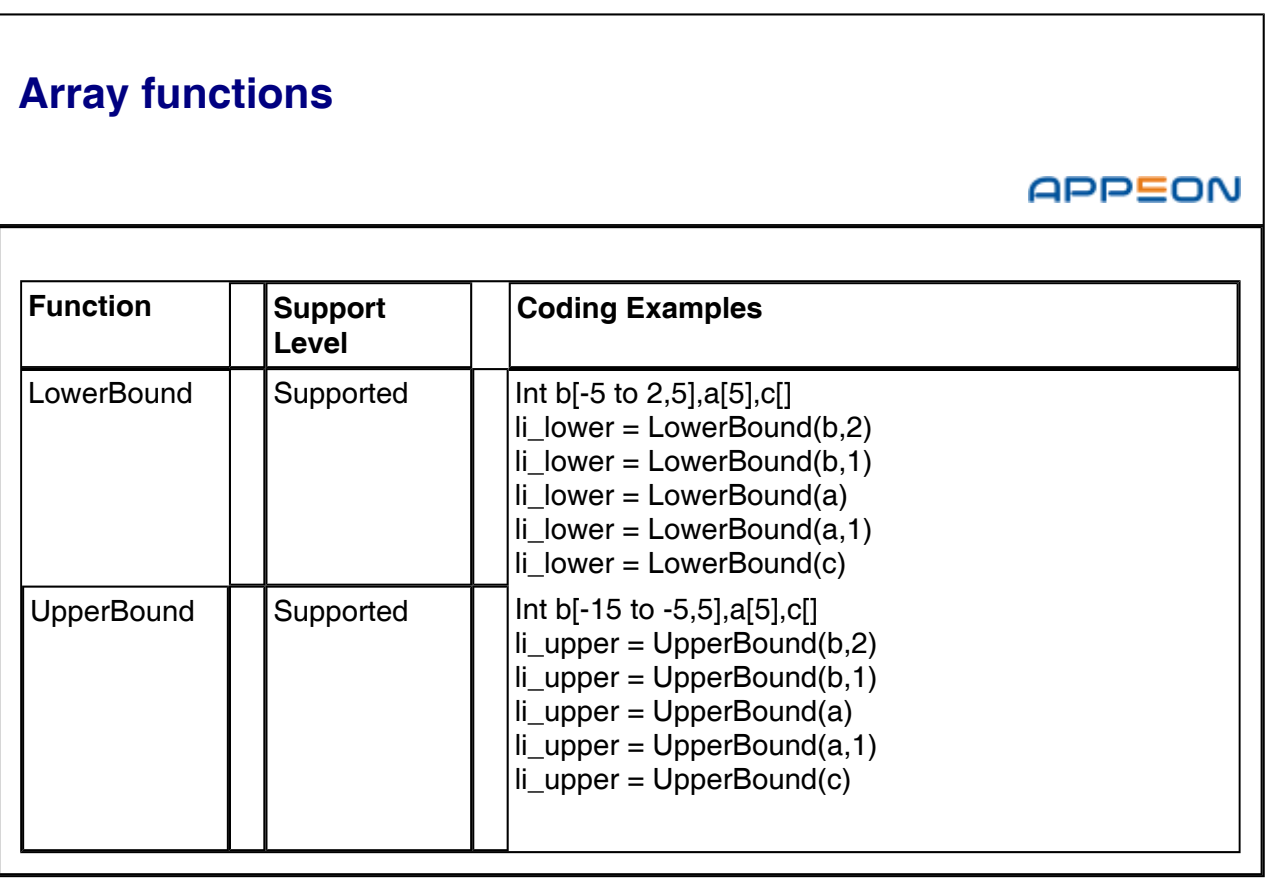

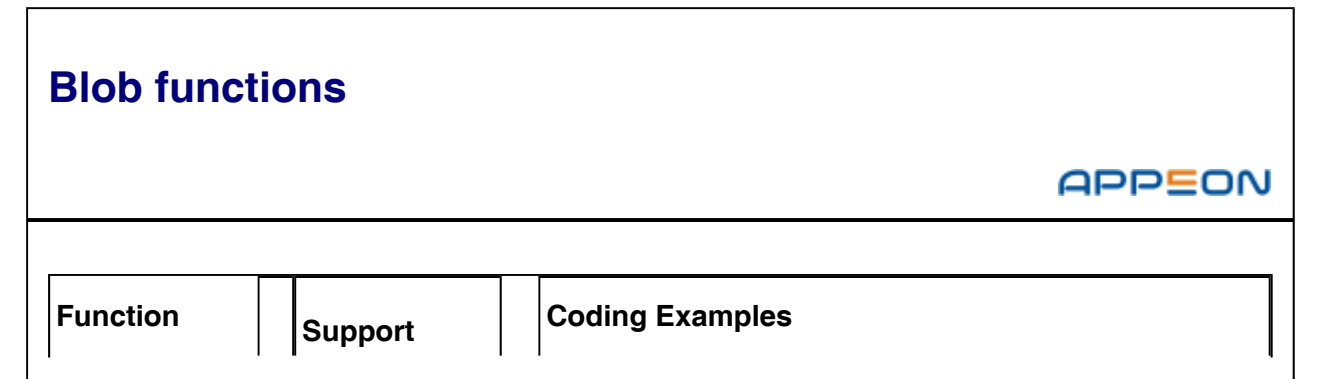

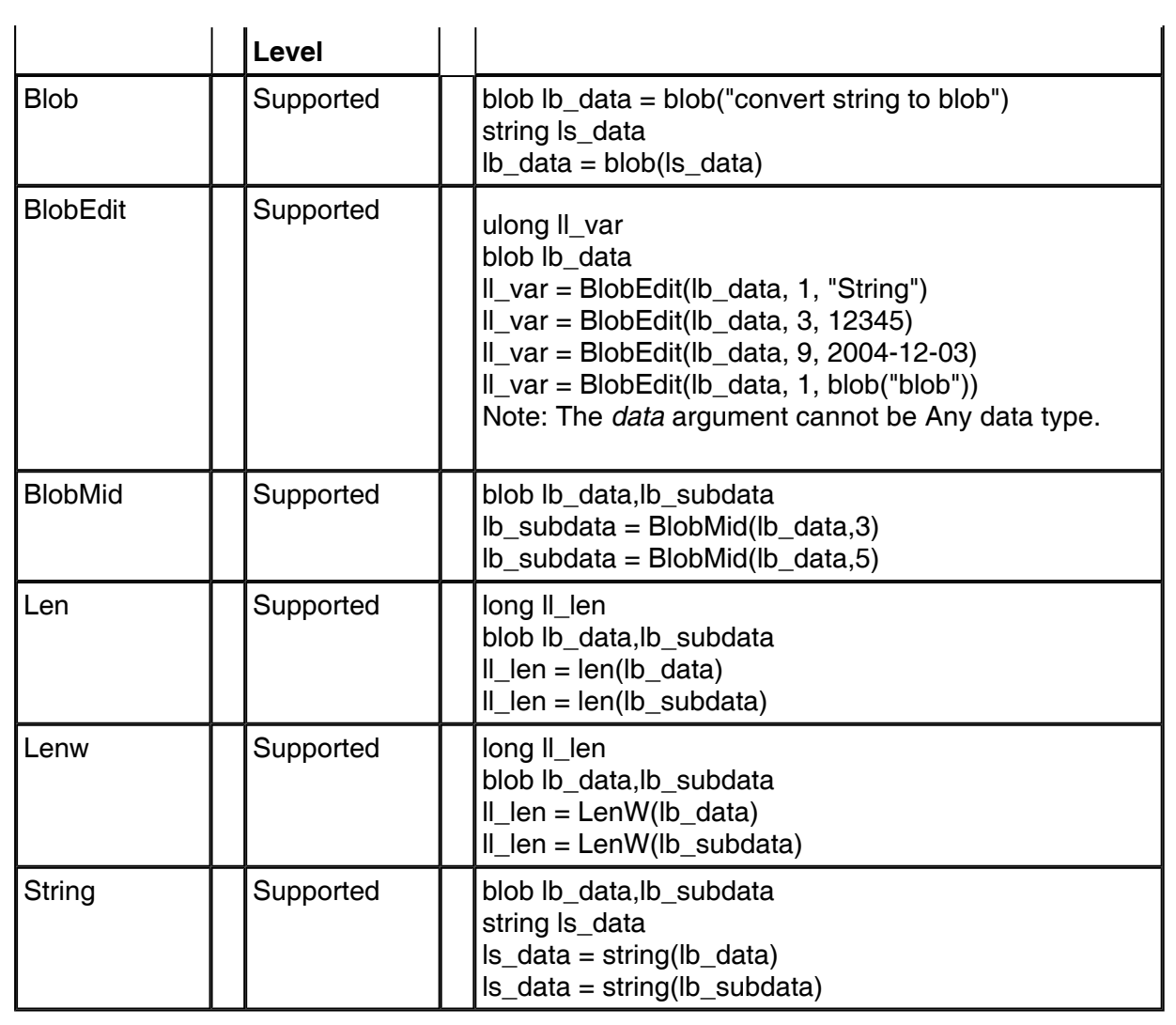

# **Byte functions**

APPEON

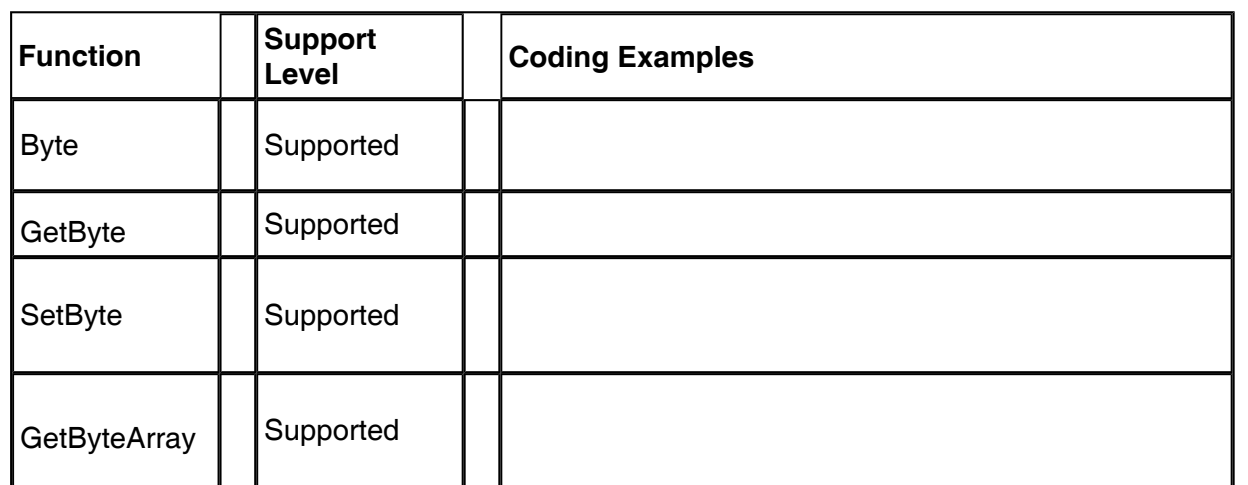

# **Data type checking and conversion functions**

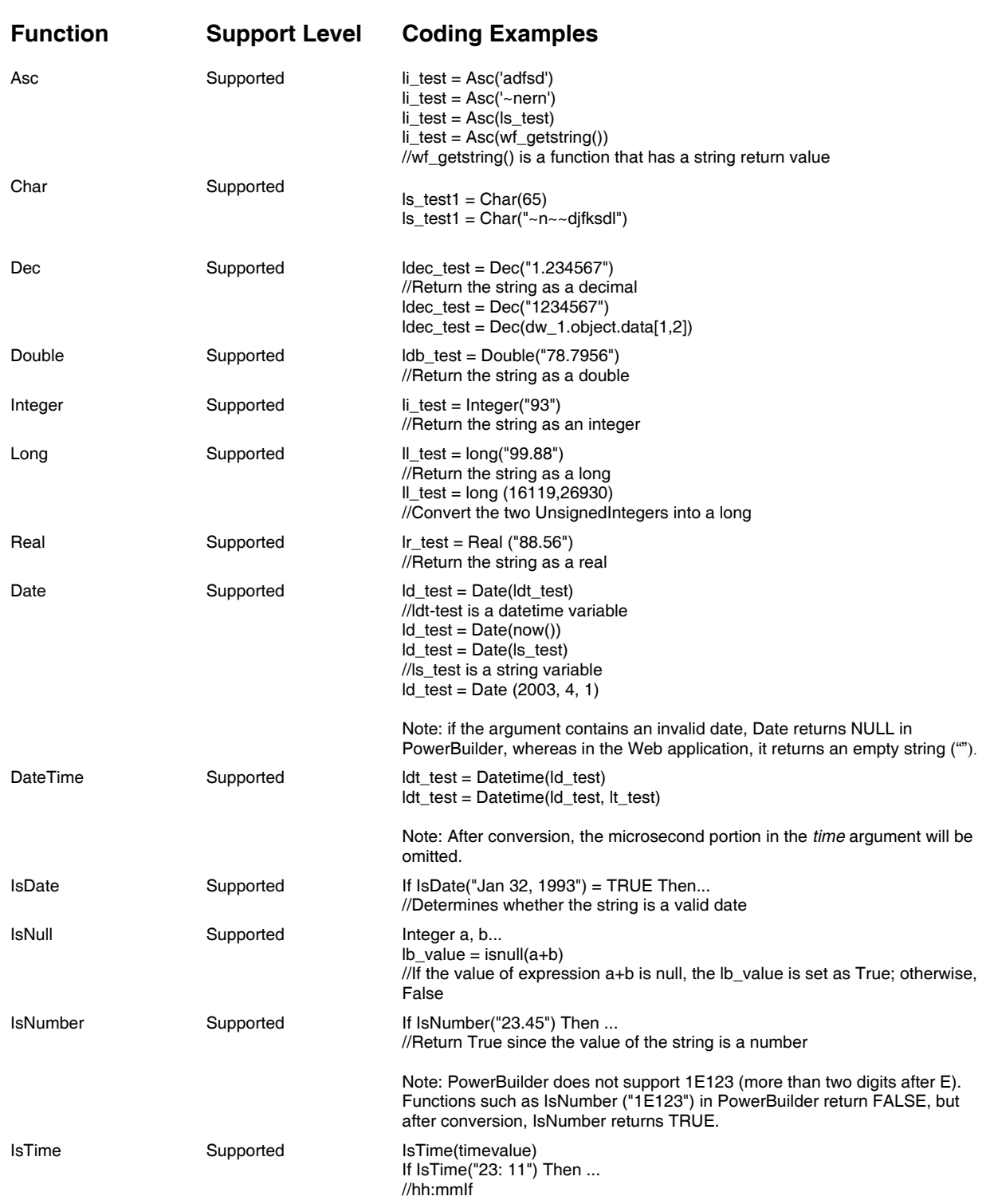

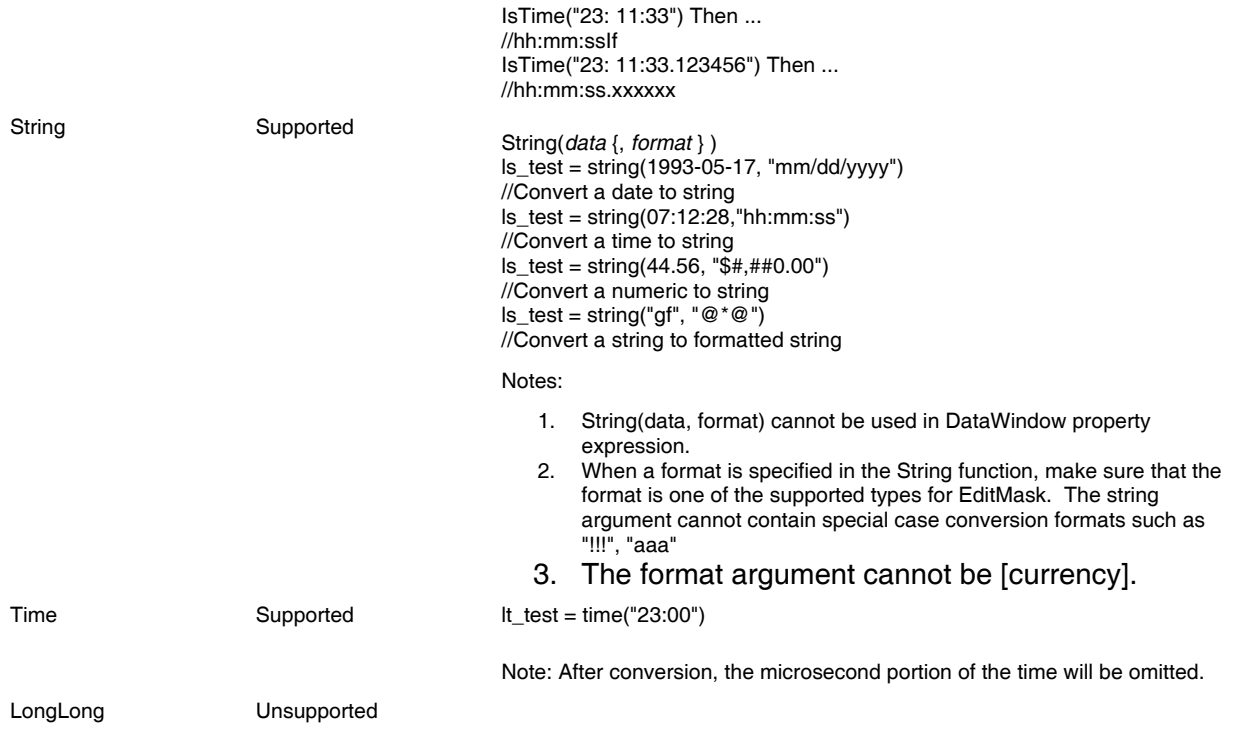

## **Date, Day and Time functions**

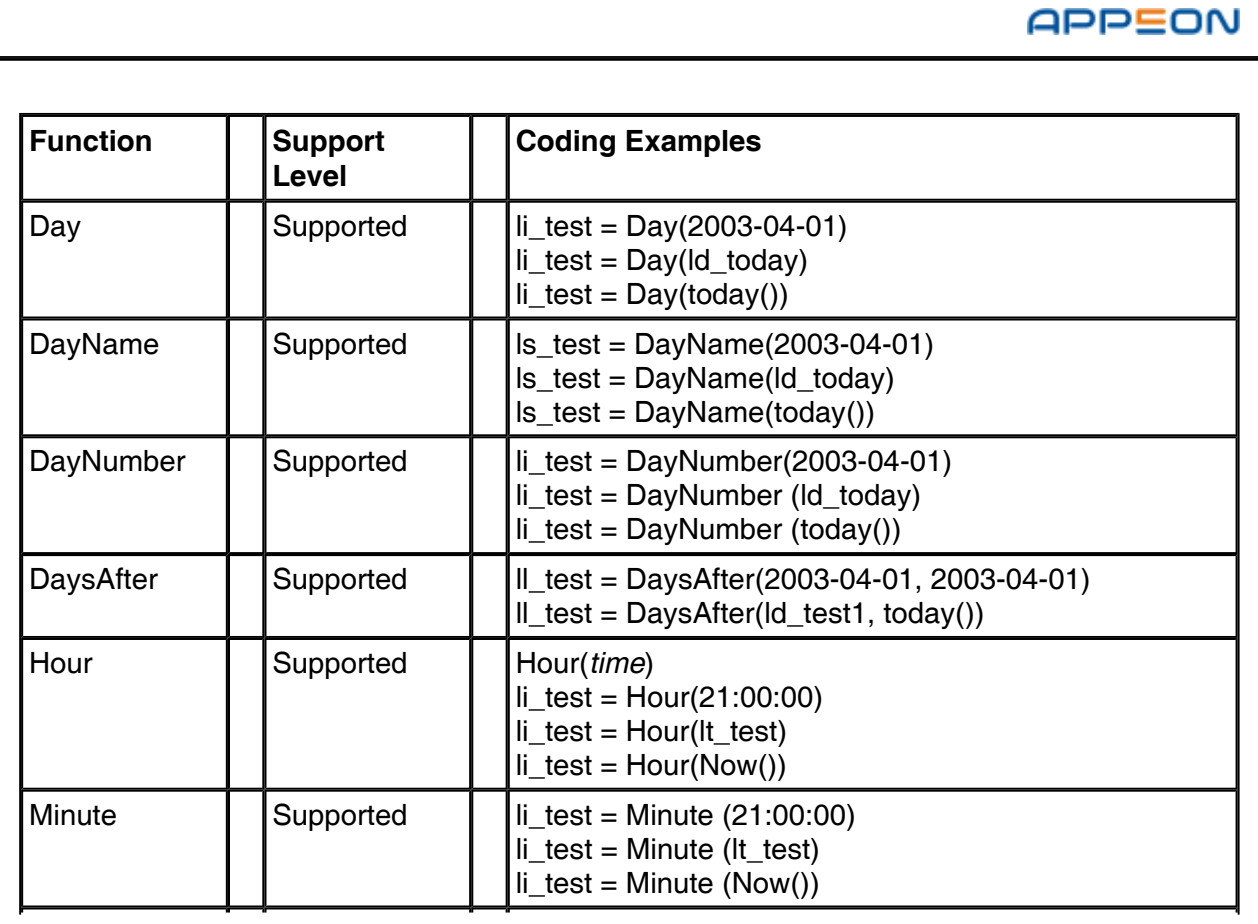

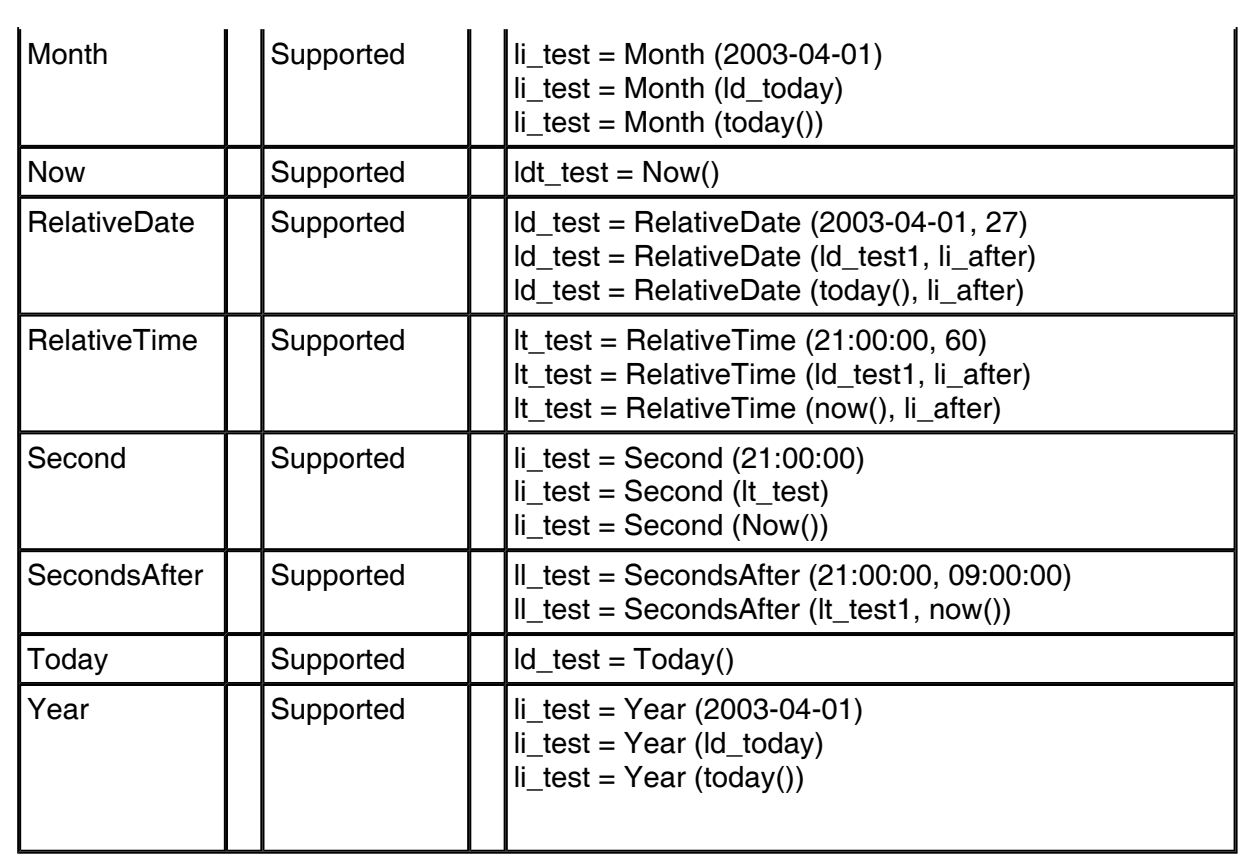

## **DDE client functions and events**

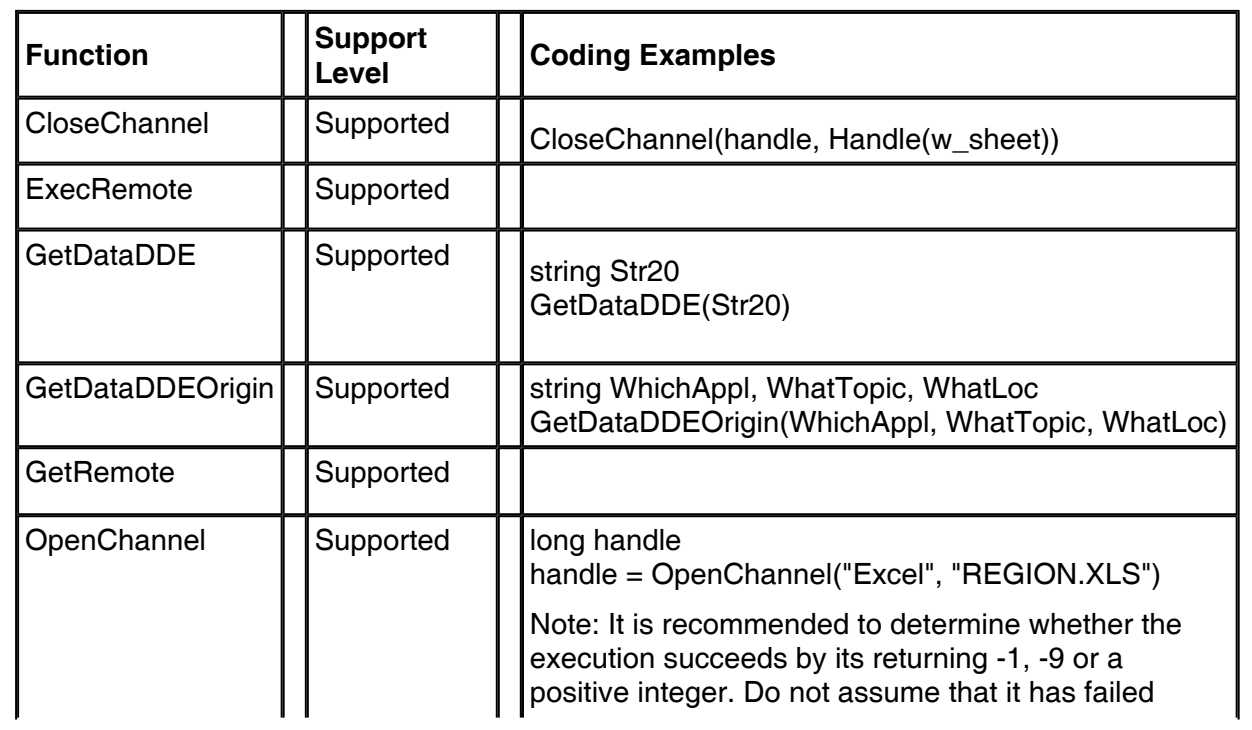

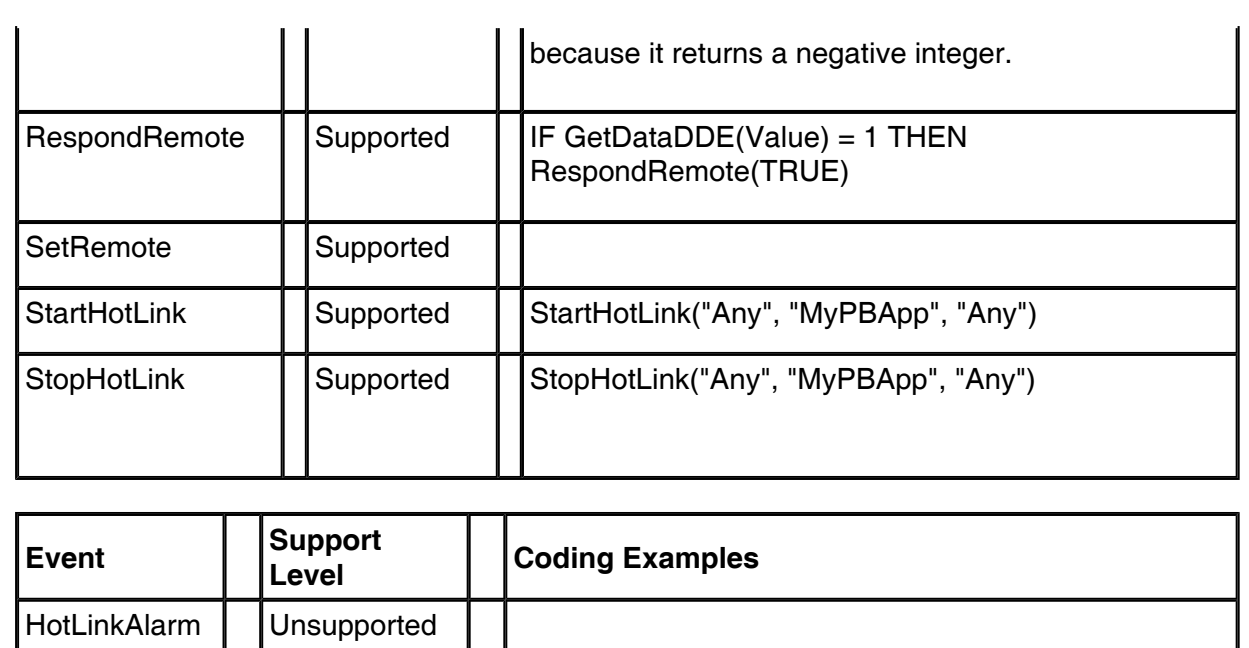

### **File functions**

## APPEON

### **Important Requirements**

On the Web, the reference of the relative path is the Desktop directory, however in PowerBuilder, the reference of relative path is the target application's current directory.

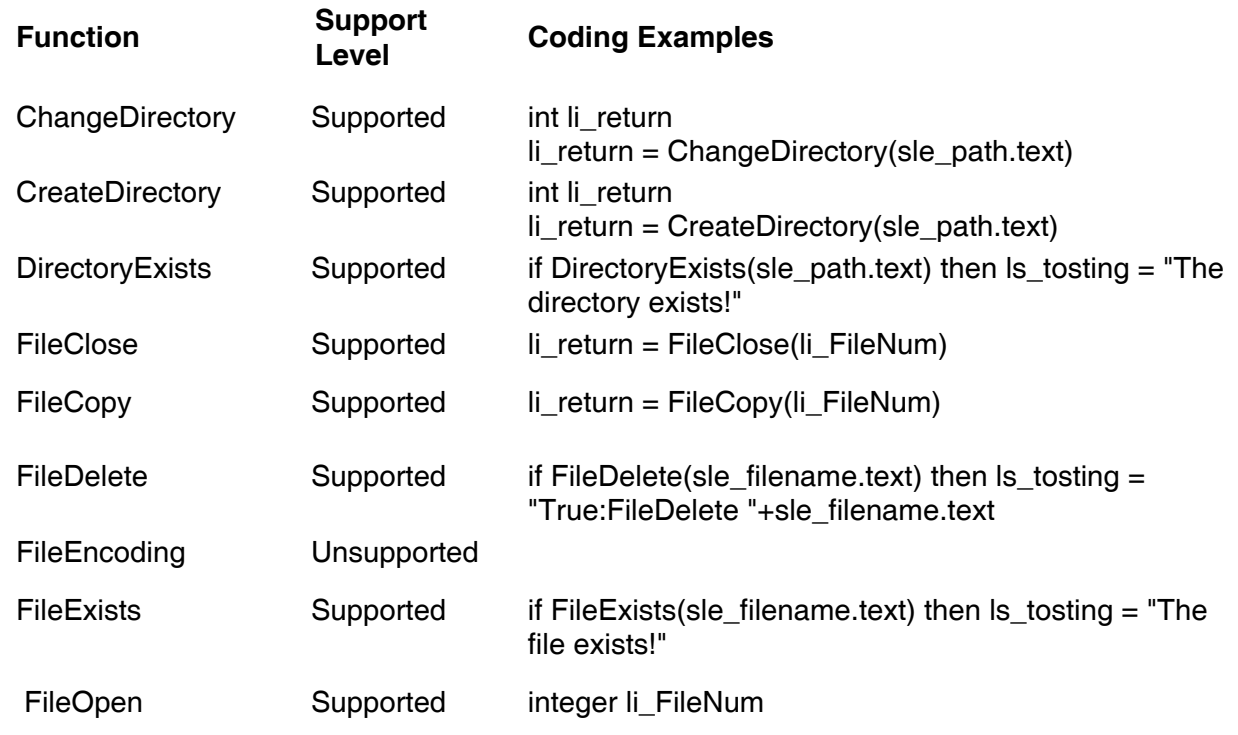

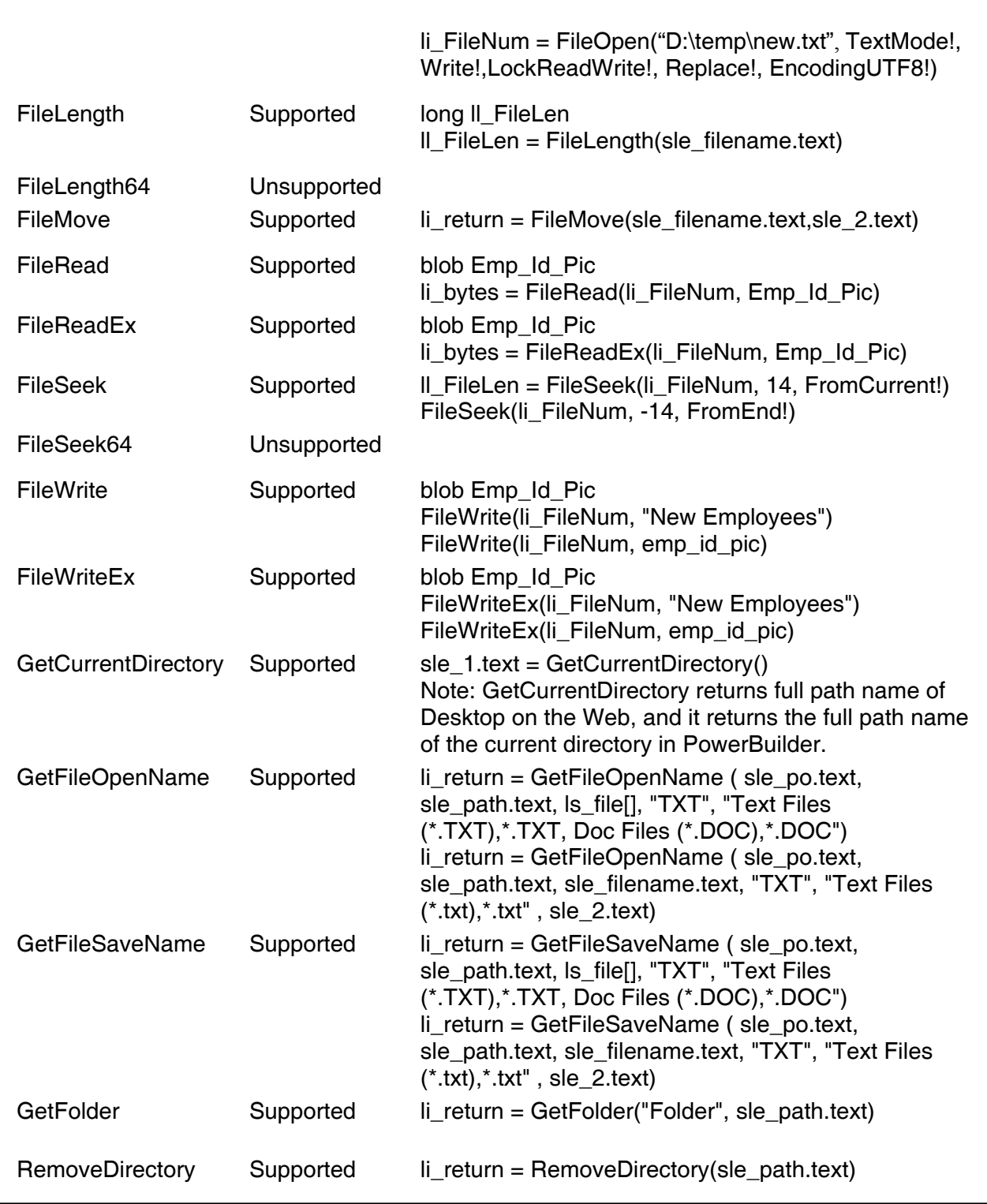

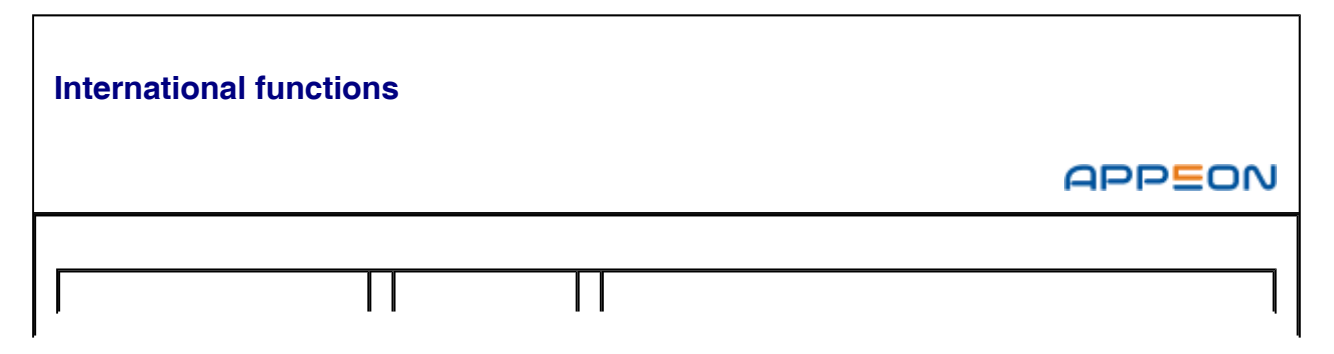

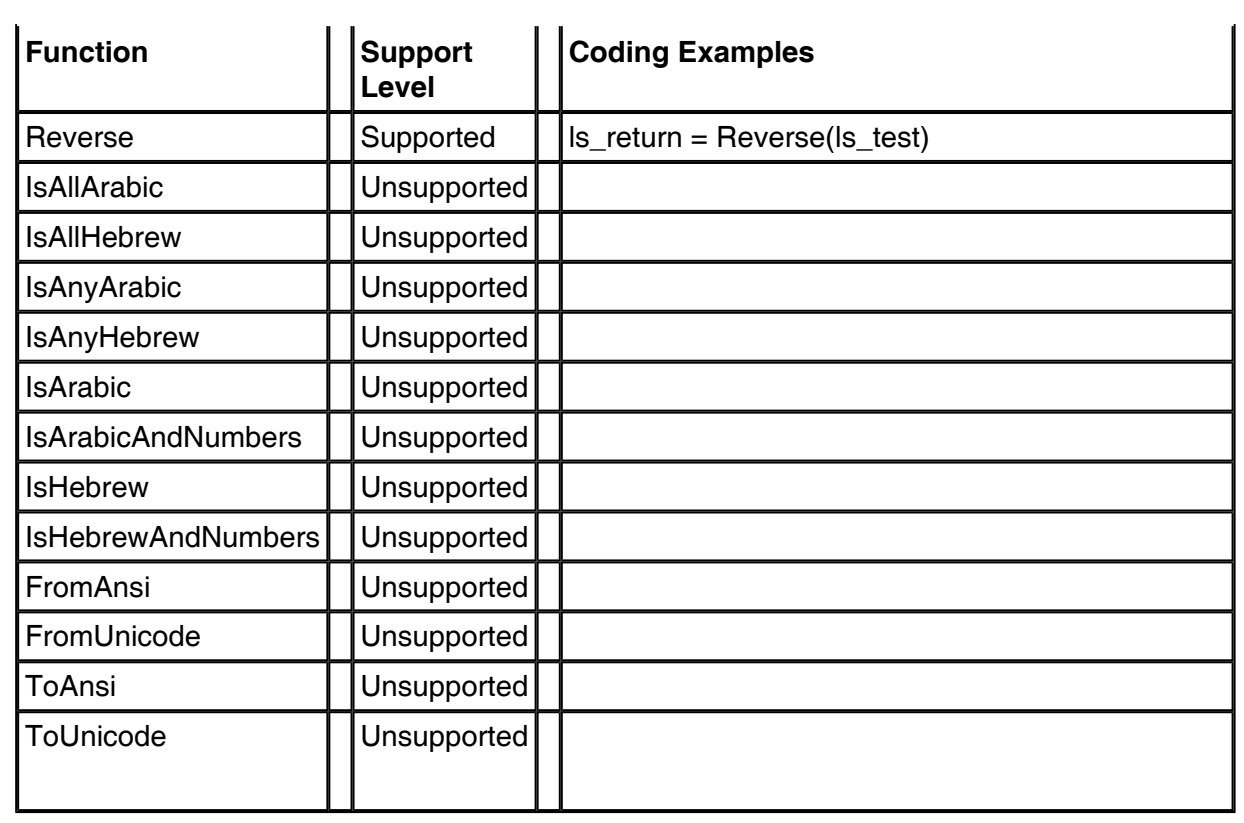

## **Miscellaneous functions**

## APPEON

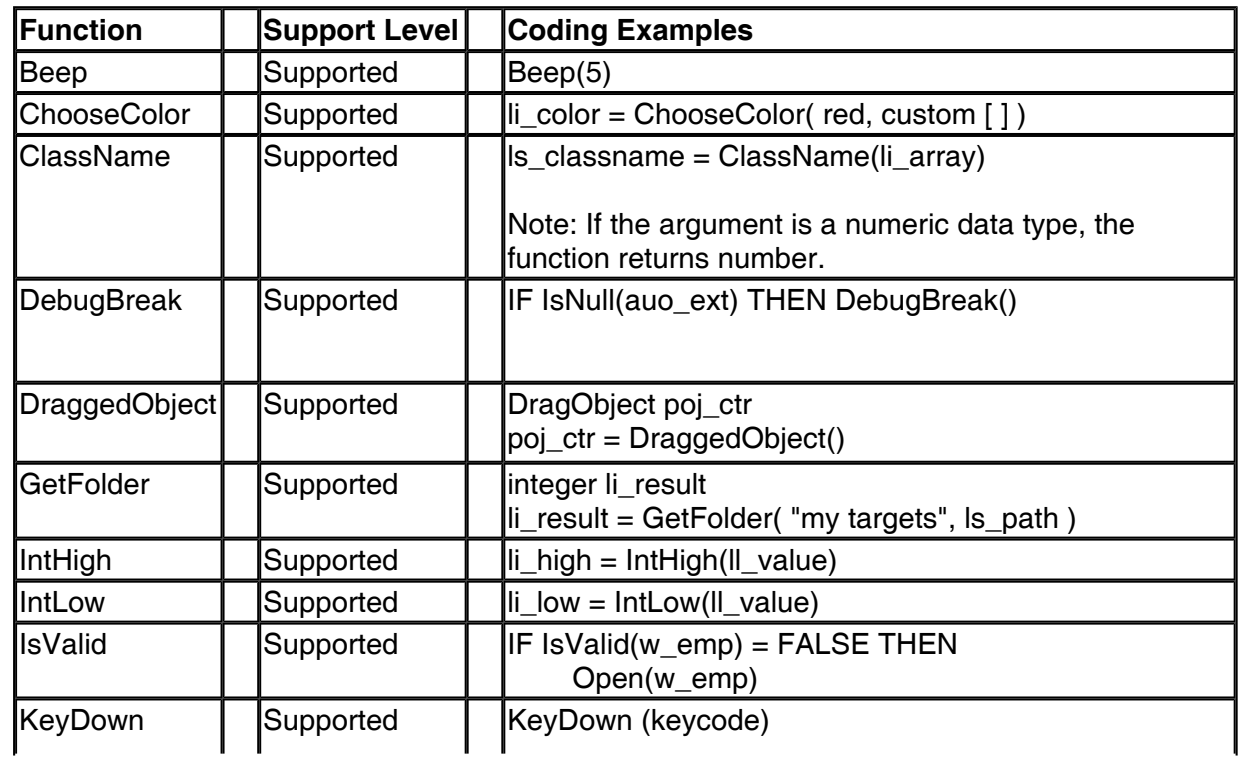

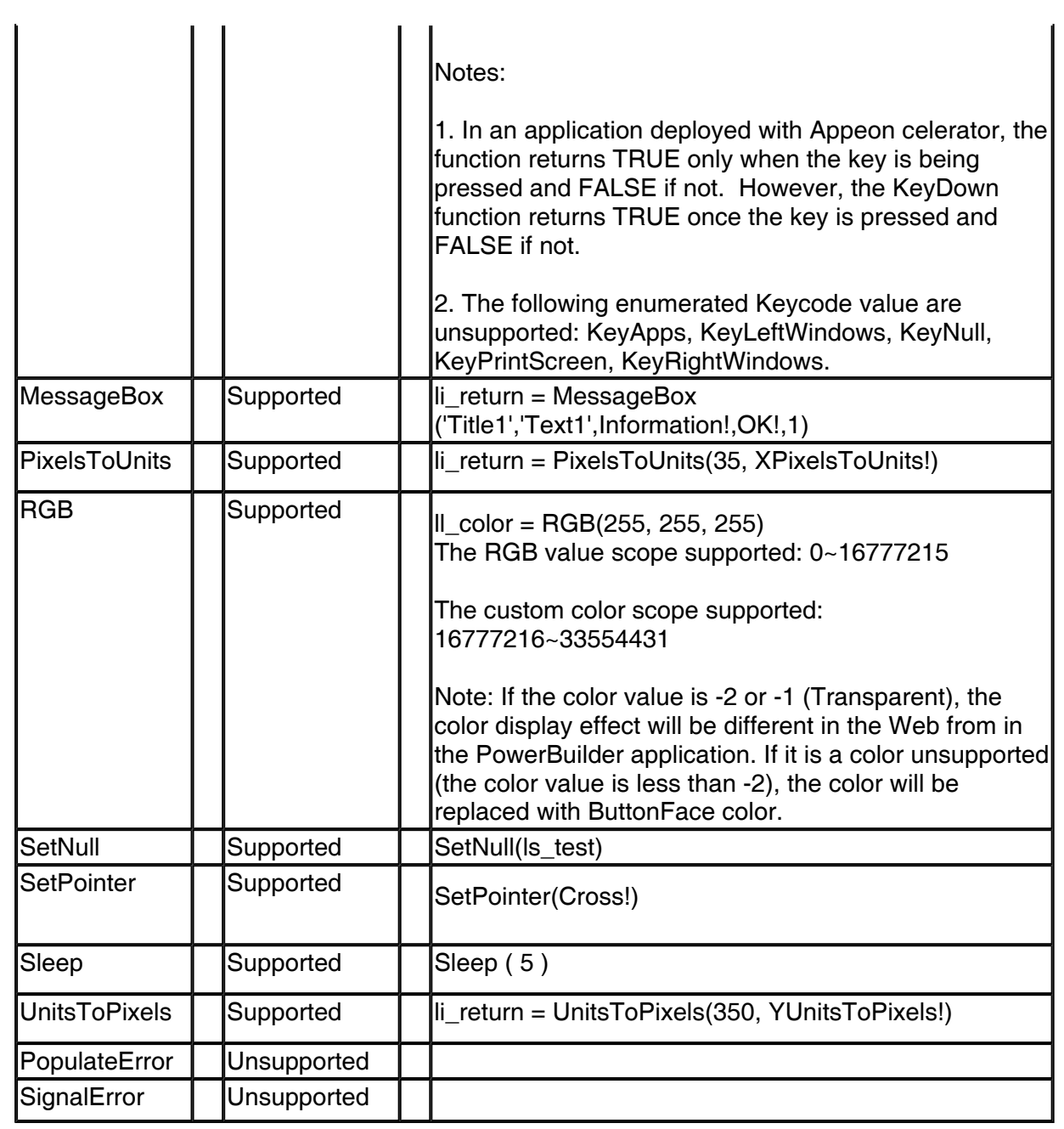

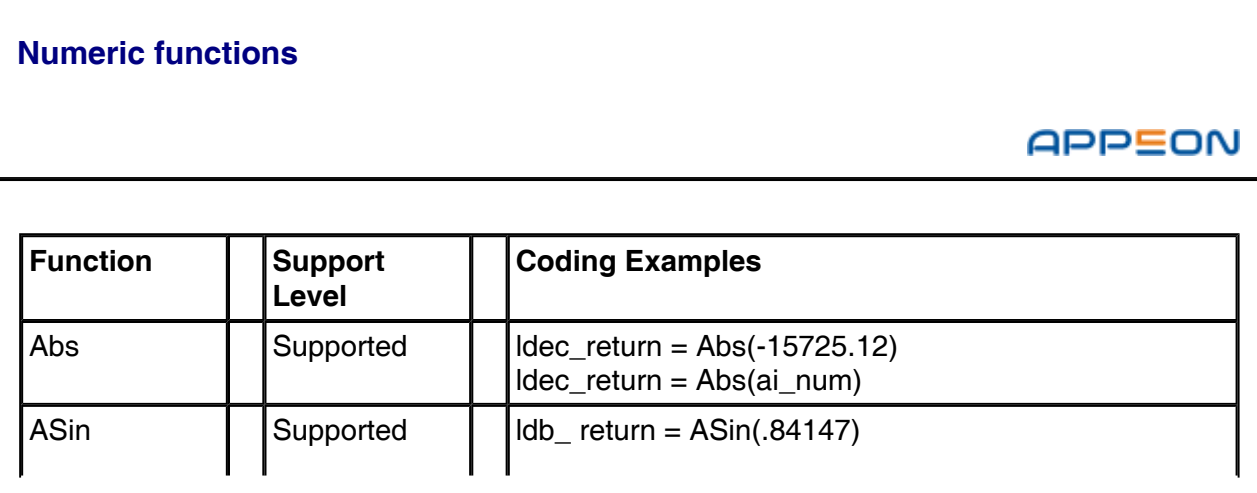

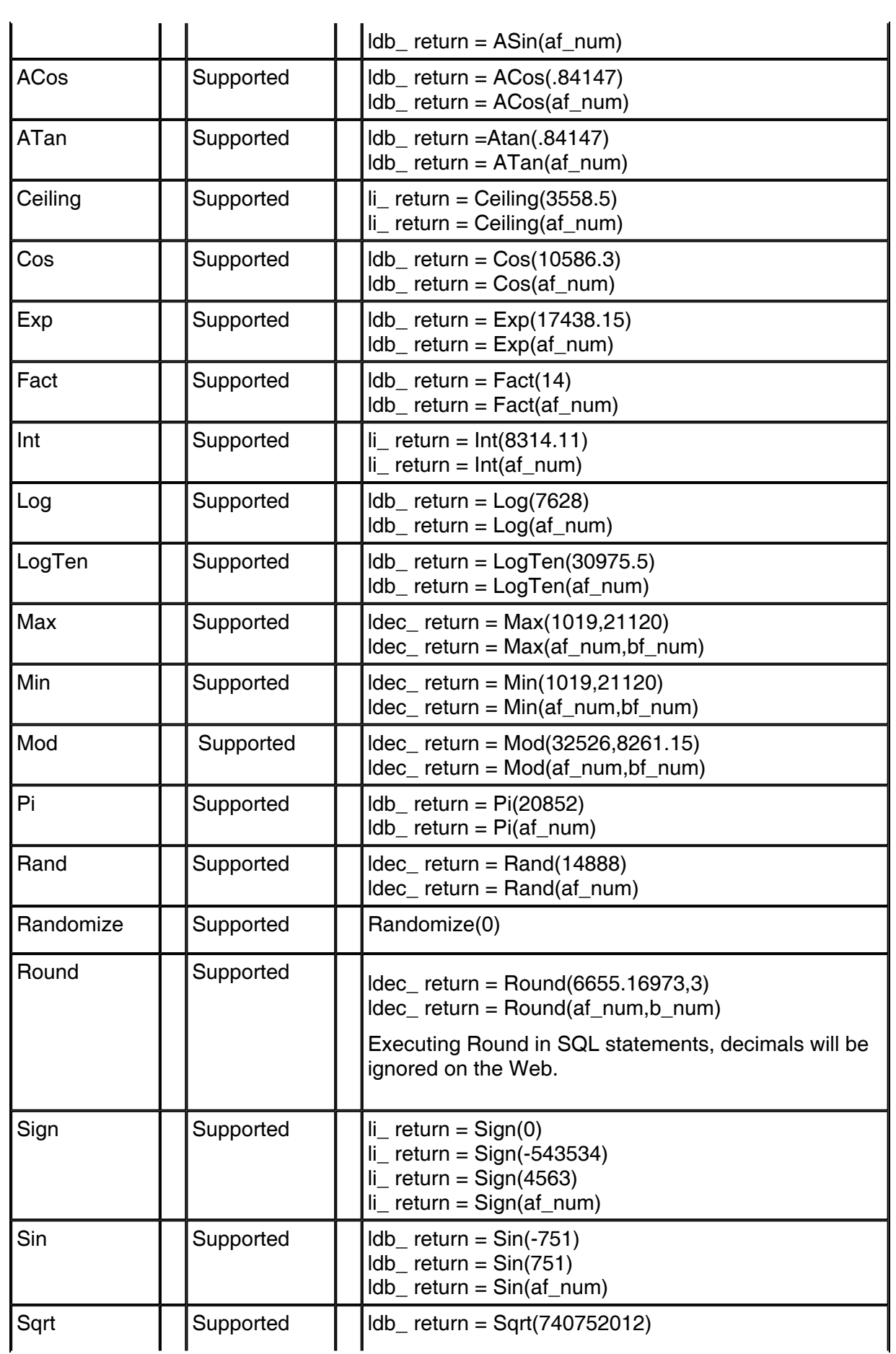

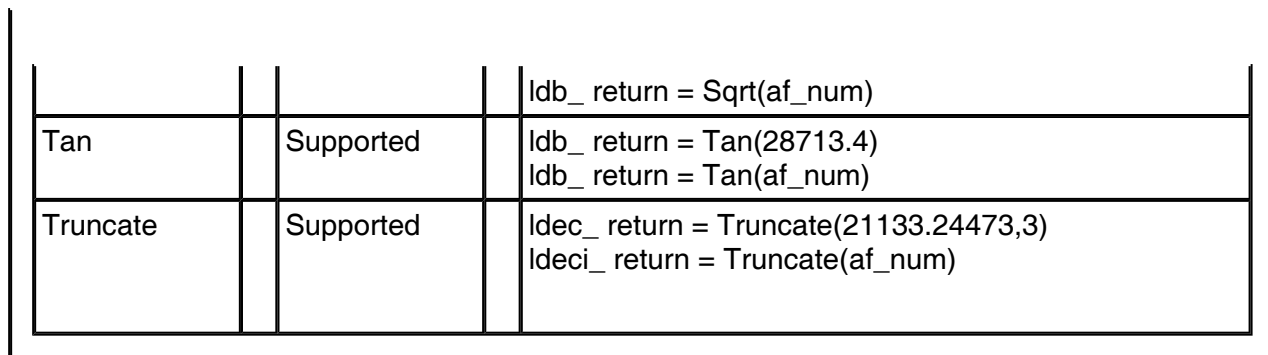

## **Print functions**

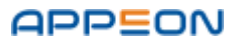

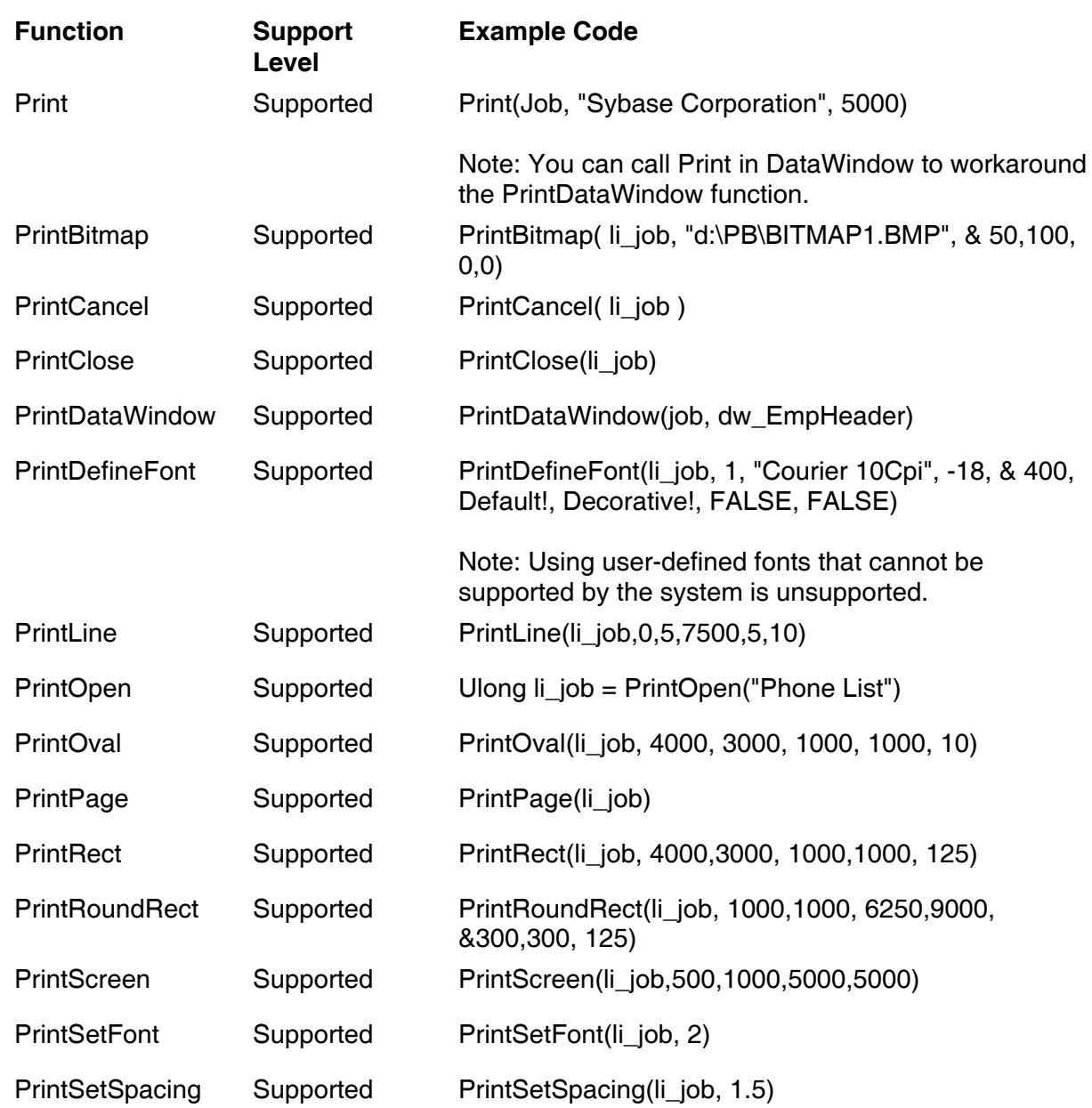

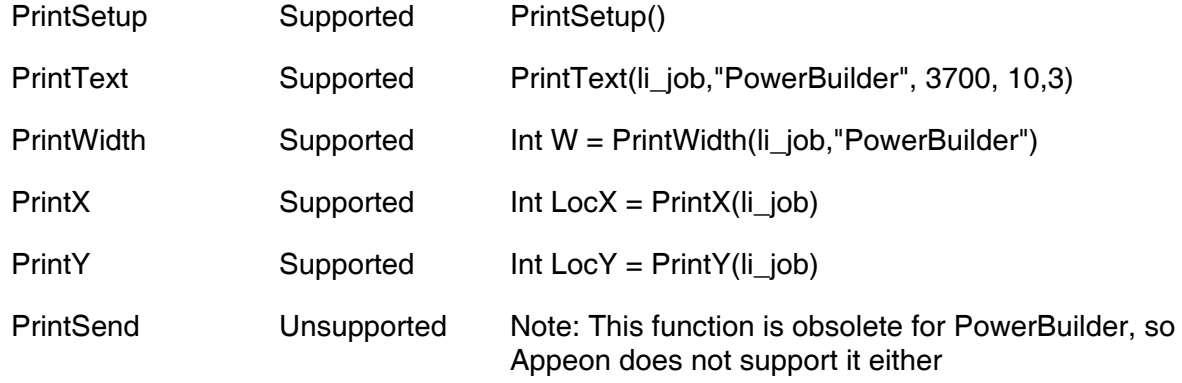

# **Printer functions**

## APPEON

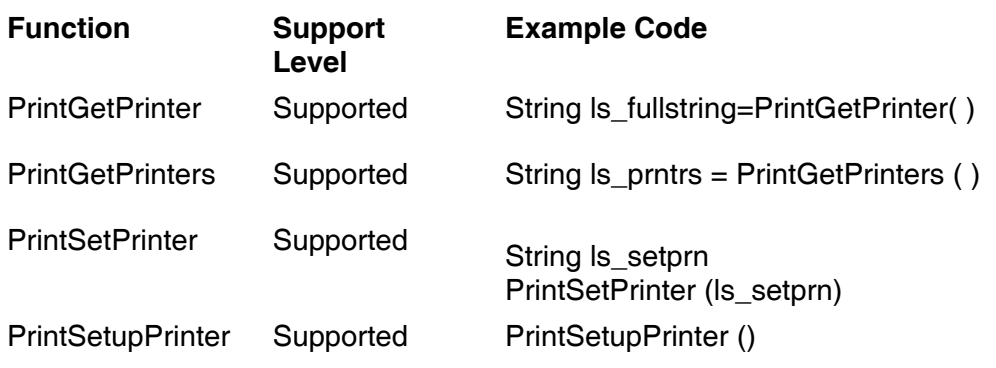

# **Registry functions**

**APP5** 

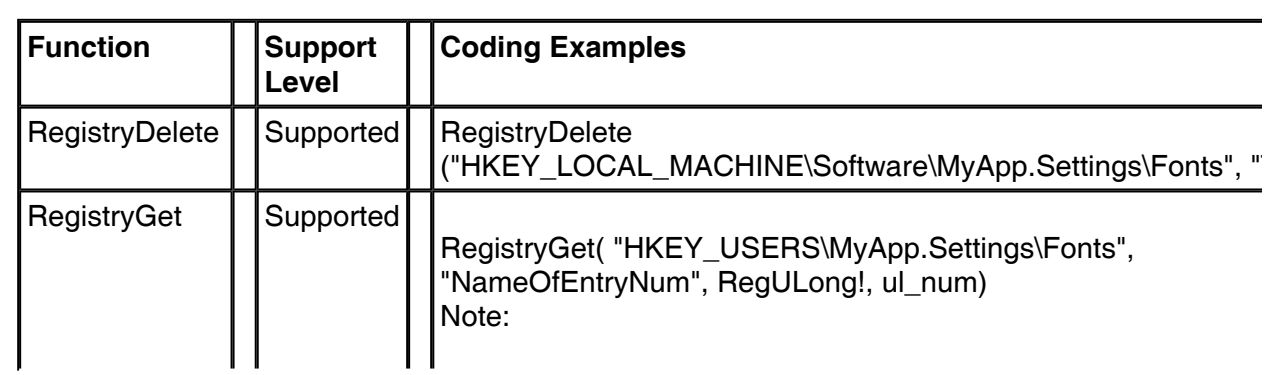

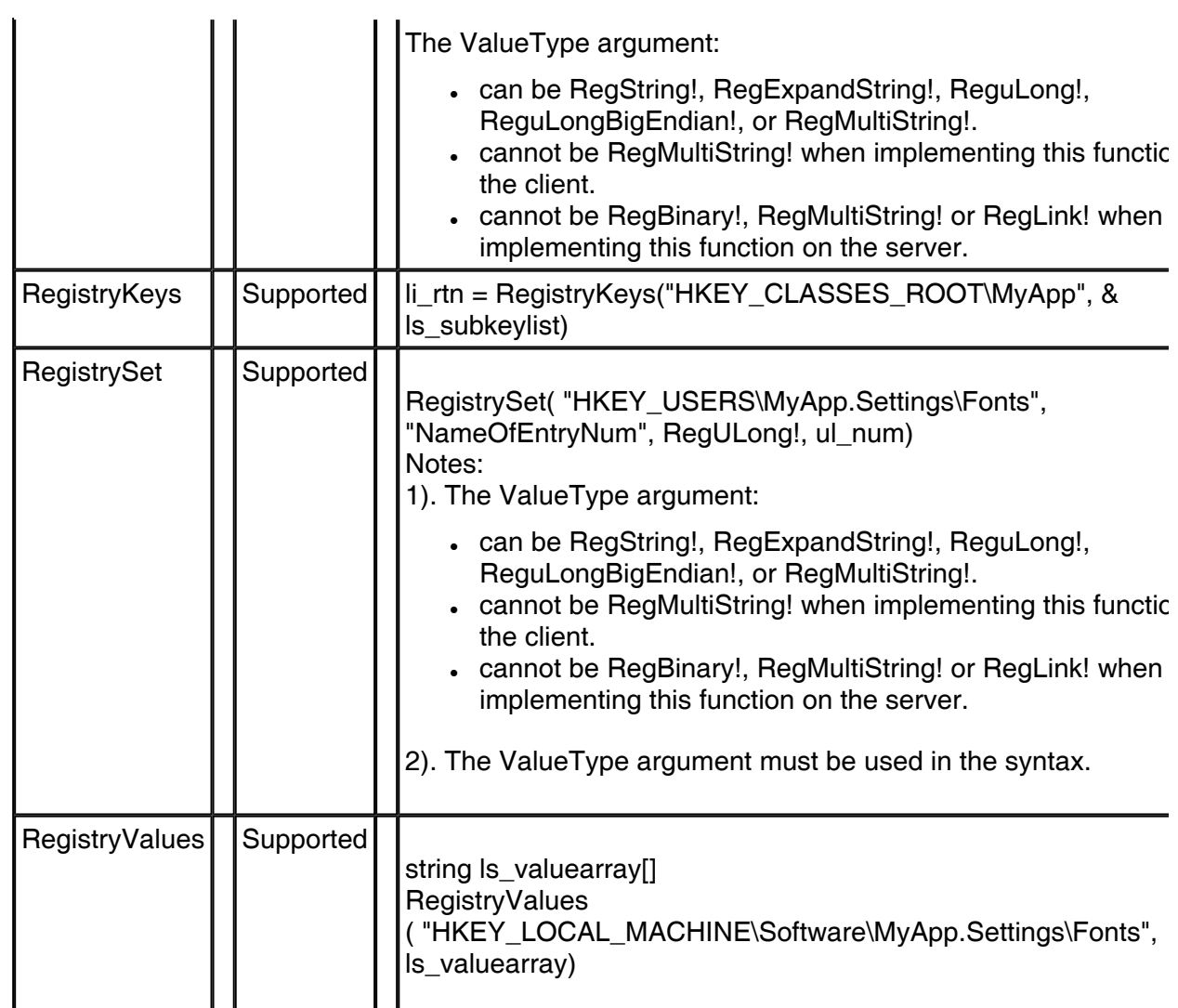

When setting the value for a key and value name in the system registry, the value name will be converted into lowercase. Therefore, the functions are case insensitive.

### **Naming rules for the files, sections, registry keys used in the Registry and Profile function**

- Must start with an '' (underscore), a '\$' (dollar sign), or a letter.
- Can include any combination of characters, numbers, '.' (point), ' ' (underscore), '-' (dash), space, '\' (backslash) and '\$' (dollar sign).
- Cannot include single quotation marks, quotation marks, '&' (ampersand sign), or '/' (slash)

#### **Functionality difference in different Restisry Mode:**

If the Registry Mode in AEM is set to "Use client machine Windows registry", the registry function supported the same way as in PowerBuilder.

If the Registry Mode in AEM is set to "Use Appeon registry emulation", Web applications cannot RegistryGet and RegistryValues for accessing the Windows registry directly. The Registry function are implemented as workarounds. They do not read from the actual Windows registry. Instead, Appeon creates a mock registry in the Appeon Server database, which initially has no values. Therefore, you must first set a value using the RegistrySet function before trying to use RegistryGet and RegistryValues functions. In this case the registry functions are only supported

work with existing registry keys, and it is not supported to create new keys during application run

# **String functions**

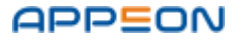

APPEON

**String functions for PowerBuilder 9** String functions for PowerBuilder 10 or above

# **System and environment functions**

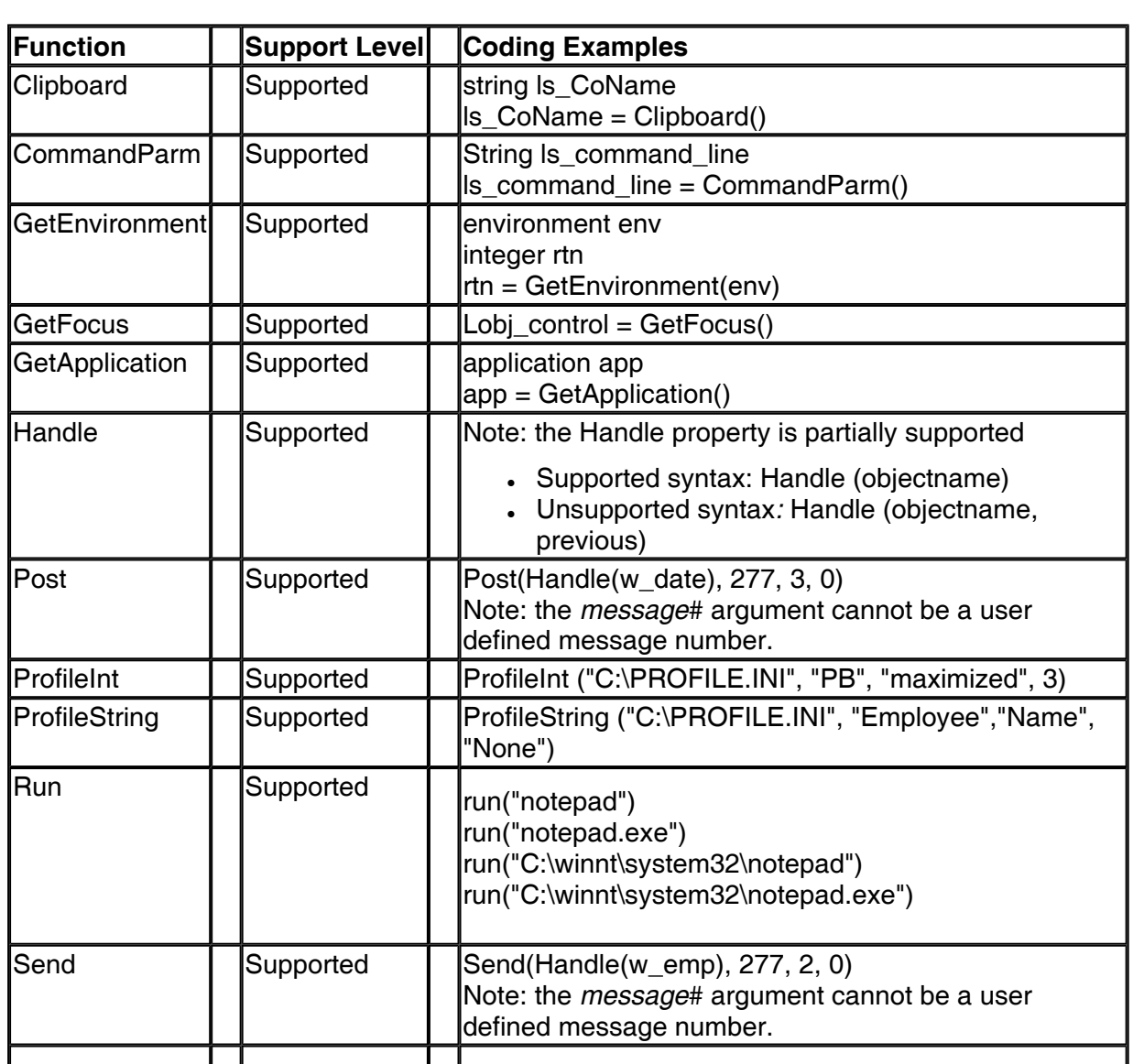

Г

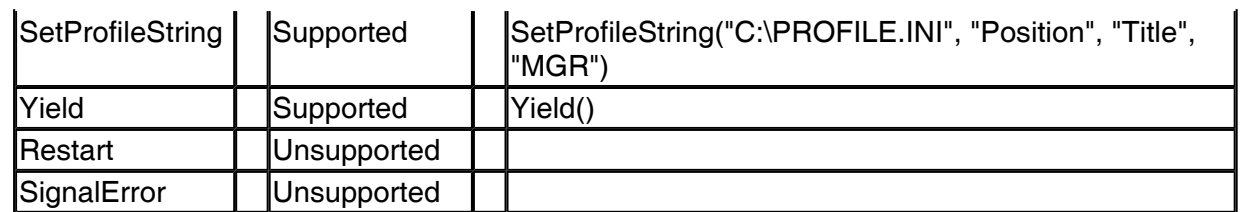

**Naming rules for the files, sections, registry keys used in the Registry and Profile functions:** 

- Must start with an '\_' (underscore) or an '\$' (dollar sign) or a letter.
- Can include any combination of characters, numbers, '.' (point), '\_' (underscore), '-' (dash), space, '\' (backslash) and '\$' (dollar sign).
- Cannot include single quotation mark, quotation mark, '&' (ampersand sign), or '/' (slash).
- Dete: files that have the same names cannot be used in Profile functions.

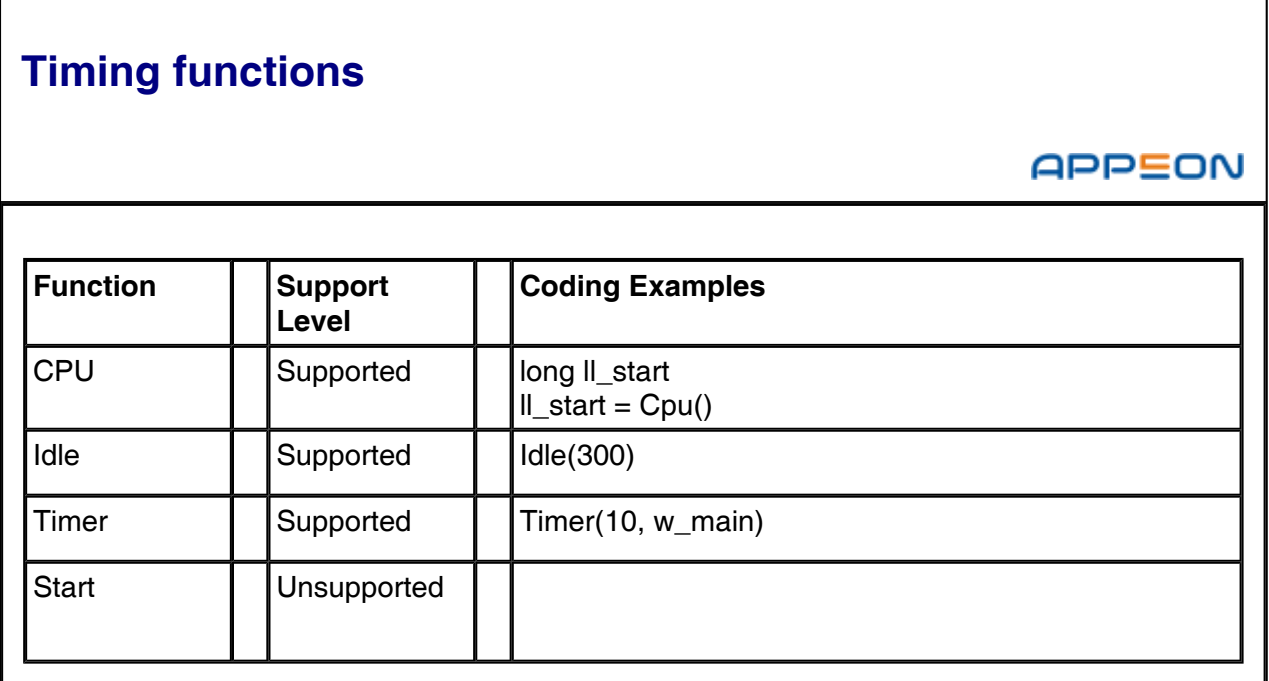

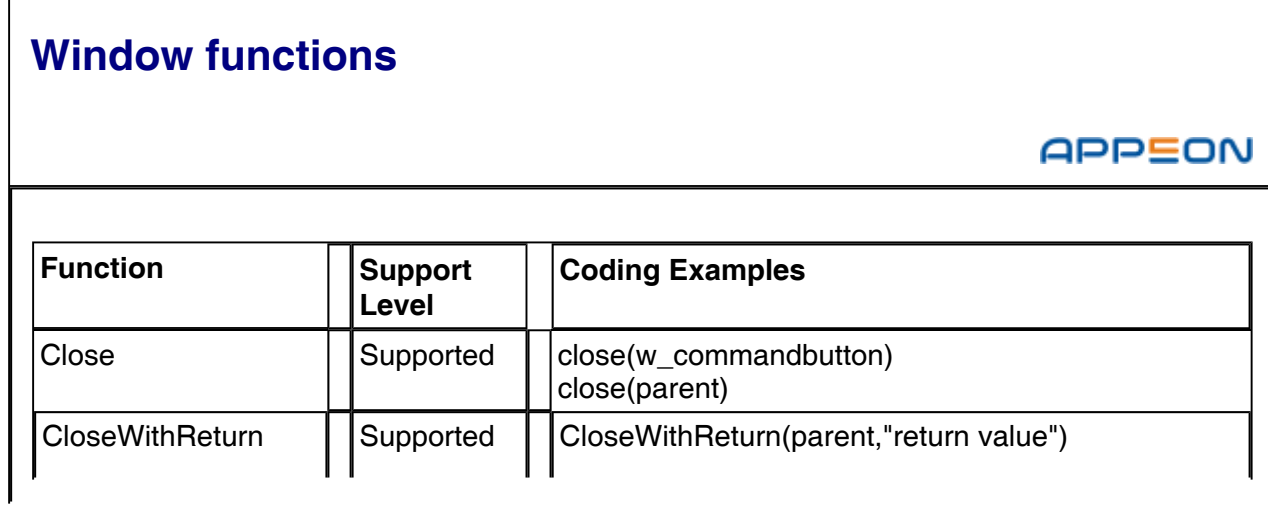

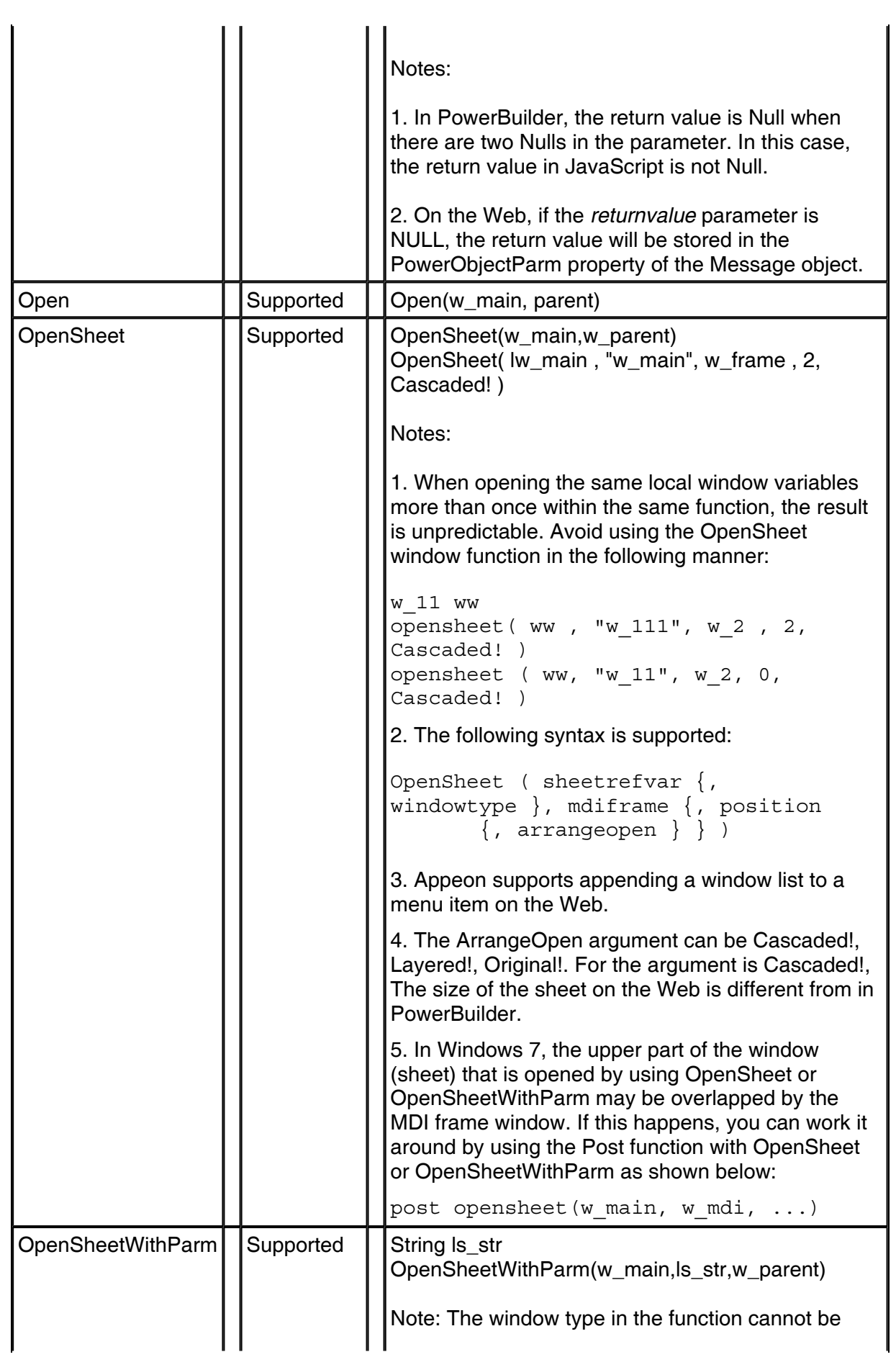

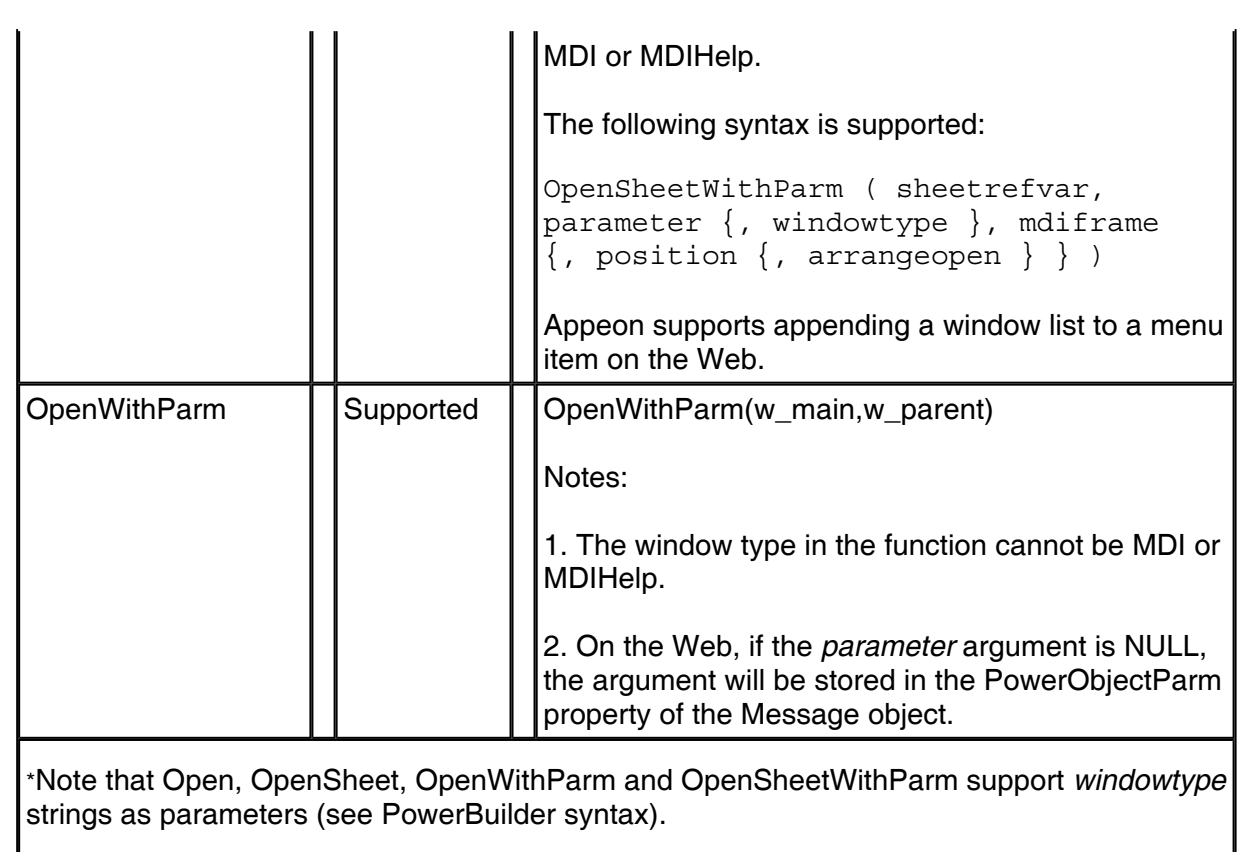

# **Class definition functions**

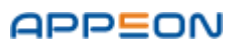

This system function type is not supported.

### **DDE server functions**

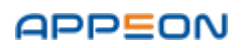

This system function type is not supported.

## **Garbage collection functions**

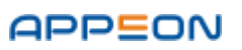

This system function type is not supported.

## **Help functions**

APPEON

This system function type is not supported.

## **Library functions**

This system function type is not supported.

# **Shared object (SharedObject) functions**

APPEON

APPEON

APPEON

APPEON

This system function type is not supported.

# **Tracing functions**

This system function type is not supported.

# **User functions**

### **Supported**

- Object Functions
- Global Functions
- Global and local External Functions
- Global and local Remote Procedure Calls (RPC)

### **Unsupported**

• Dynamic creation of global functions.

## **Event types**

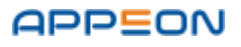

### **Supported**

- User-defined events can be attached to the Application object.
- User-defined events without an ID are supported.
- User-defined events with an ID are supported to the extent that the system message is supported.

#### **Unsupported**

- User-defined system messages are not supported.
- The system messages specific for the unsupported system objects/controls are unsupported.
- Selecting the same event ID to declare two events that have different names is not supported.
- Using the local variable AncestorReturnValue in an event of a descendent object is unsupported unless the event of the descendent object is an extended event from the ancestor object, or the AncestorReturnValue is generated in Call Super statement.
- If a system event involves a UI operation, the subsequent event will not be triggered until the UI operation is done.
- . Avoid the following code, because it will cause system error to the deployed application:

An event in an event sequence destroys some container (such as closing a window or destroying a user object), and then a subsequent event in the sequence calls to the container or controls/objects in the container.

For example, in case uo\_1 contains cb\_1 and there is an event sequence (ue\_1 ue\_2 ue 3), if uo 1 is deleted in ue 2 but cb 1 is called in ue 3, the Internet Explorer that runs the sequence will crash.

In some cases, the event triggering sequence is inconsistent between PB and Web, for example, the code as shown below:

#### event open;

String ls\_Title,ls\_FilePath,ls\_FileName

Post Event pfc\_PostOpen()

is EventTrack += This.ClassName() + '.Open1()~r~n'

GetFileOpenName(ls\_Title,ls\_FilePath,ls\_FileName)

is\_EventTrack += This.ClassName() + '.Open2()~r~n'

end event

On PB, the pfc\_PostOpen event is triggered only after the Open event is executed completely. Whereas, on the Web, the pfc\_PostOpen event is triggered right after the GetFileOpenName function is executed.

# **System messages**

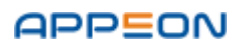

### **Supported**

The following table lists the supported system messages. The Notes in the table indicate that the event and event ID are partly supported:

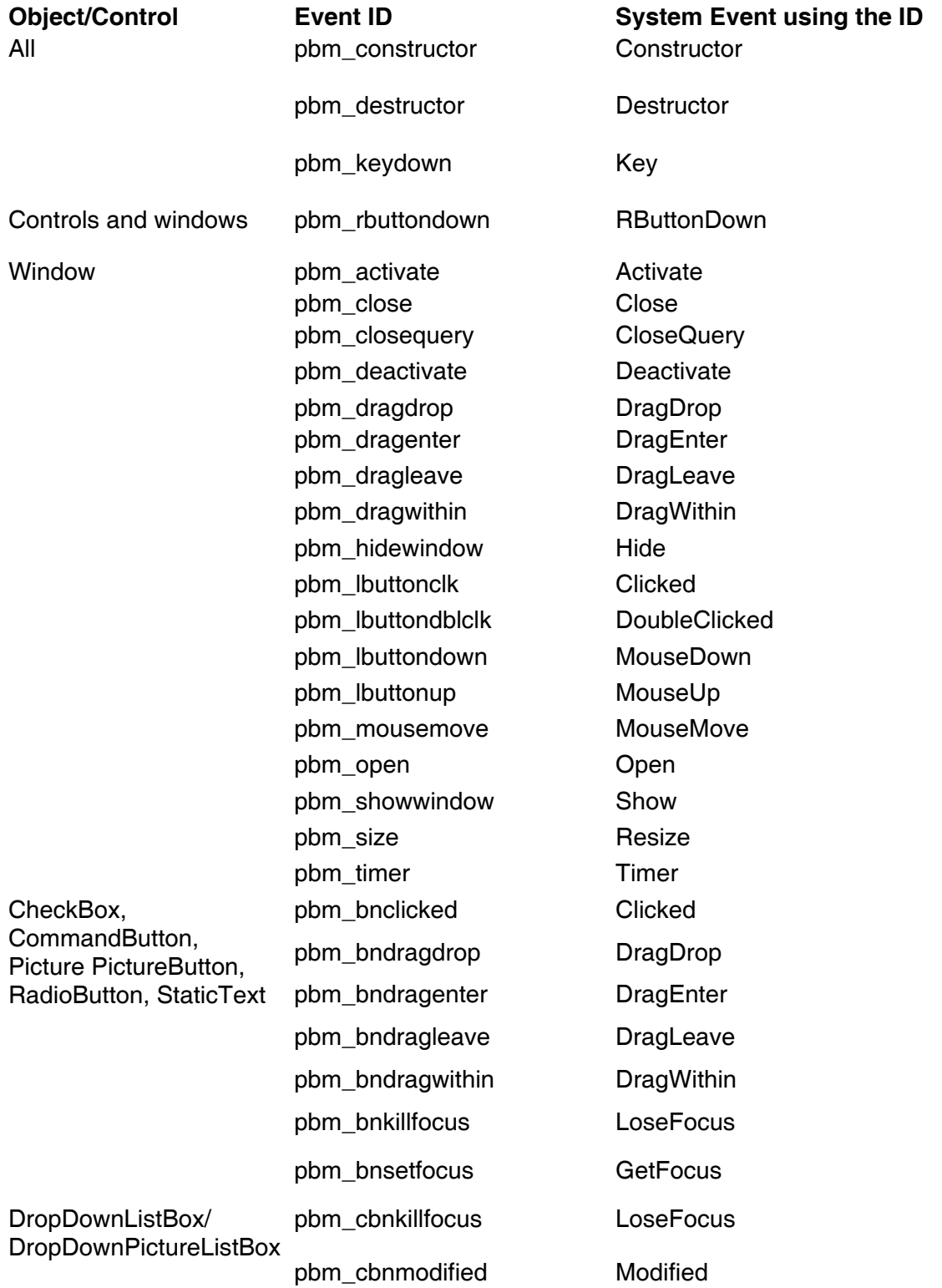

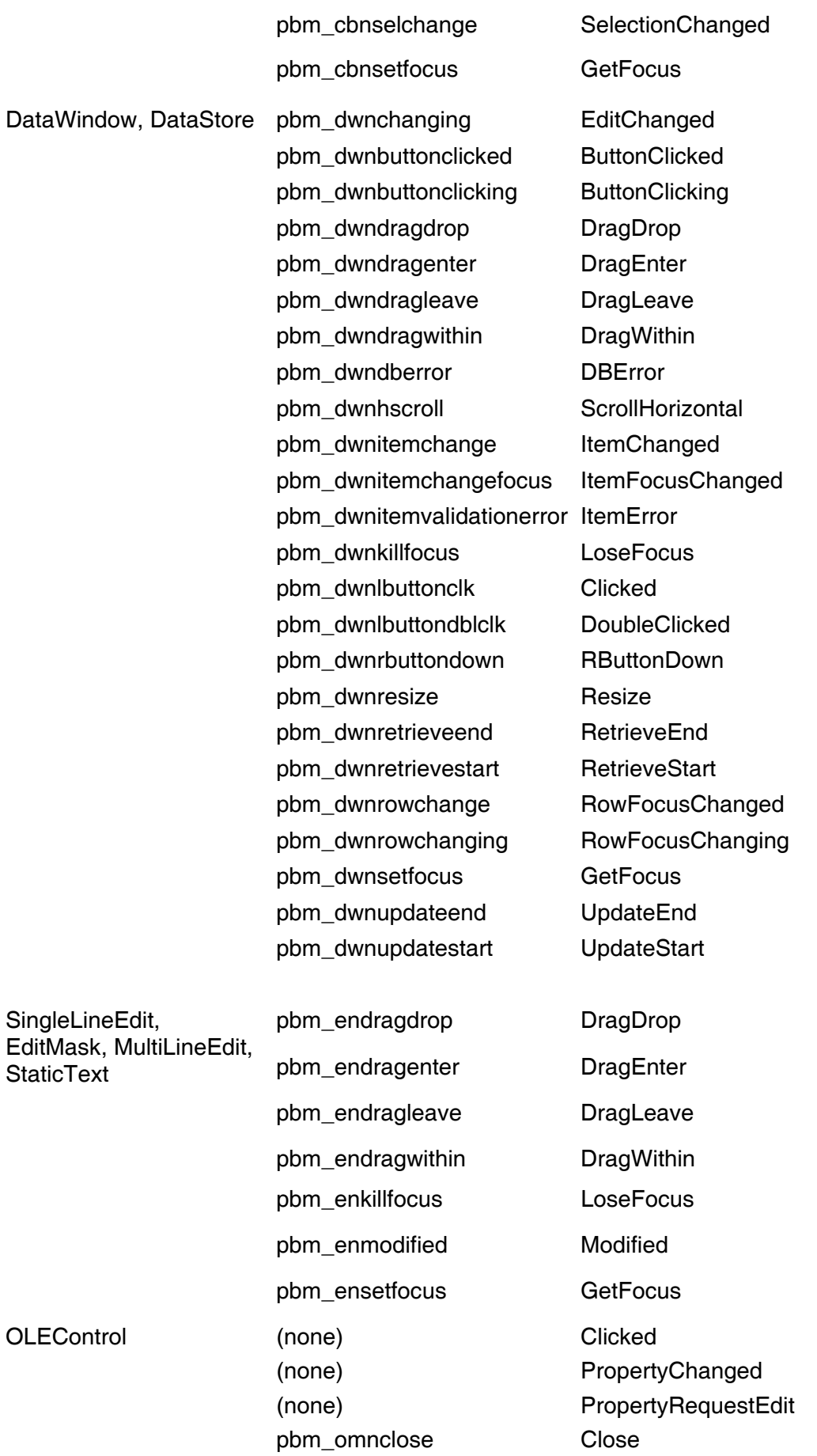

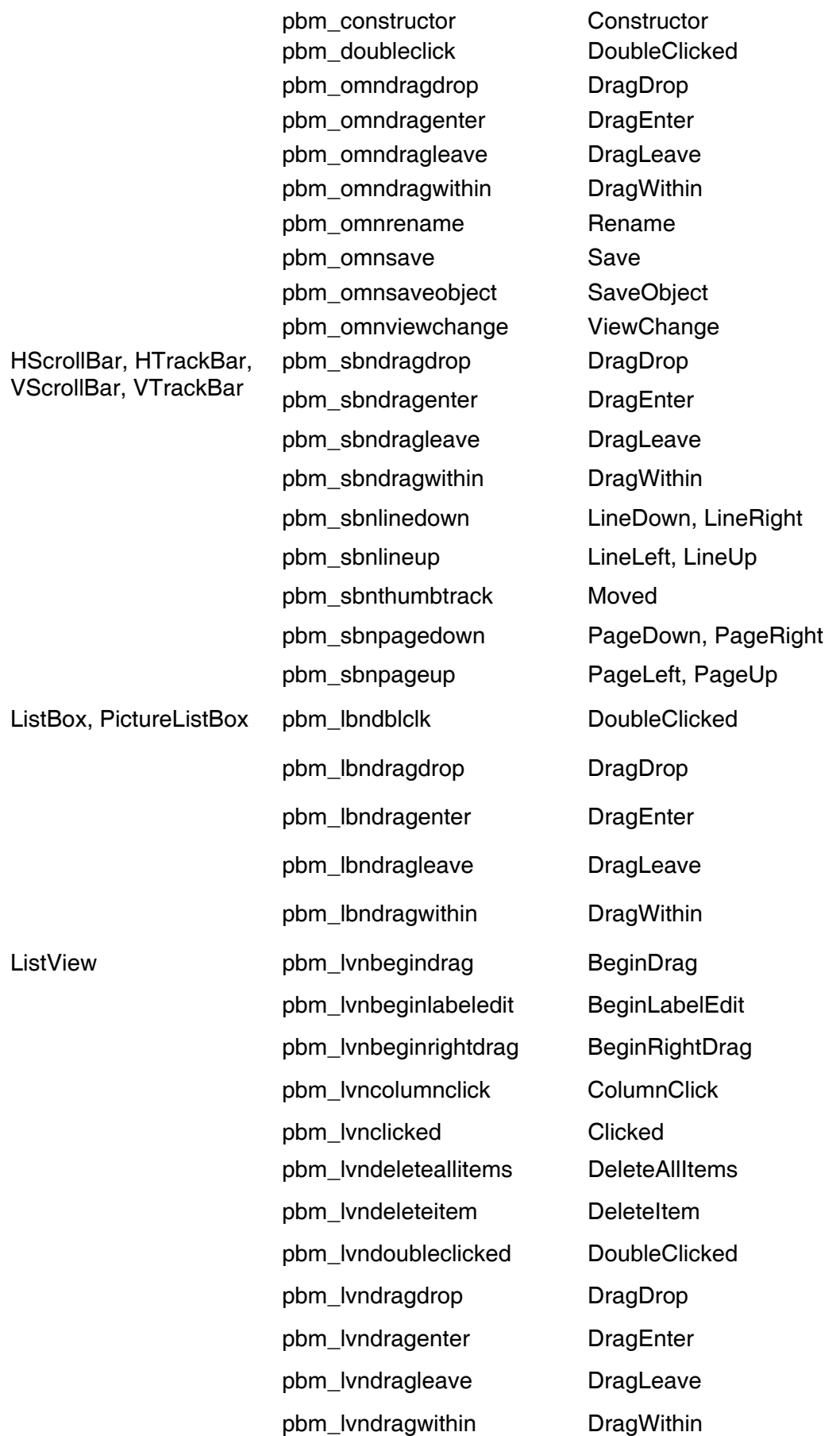

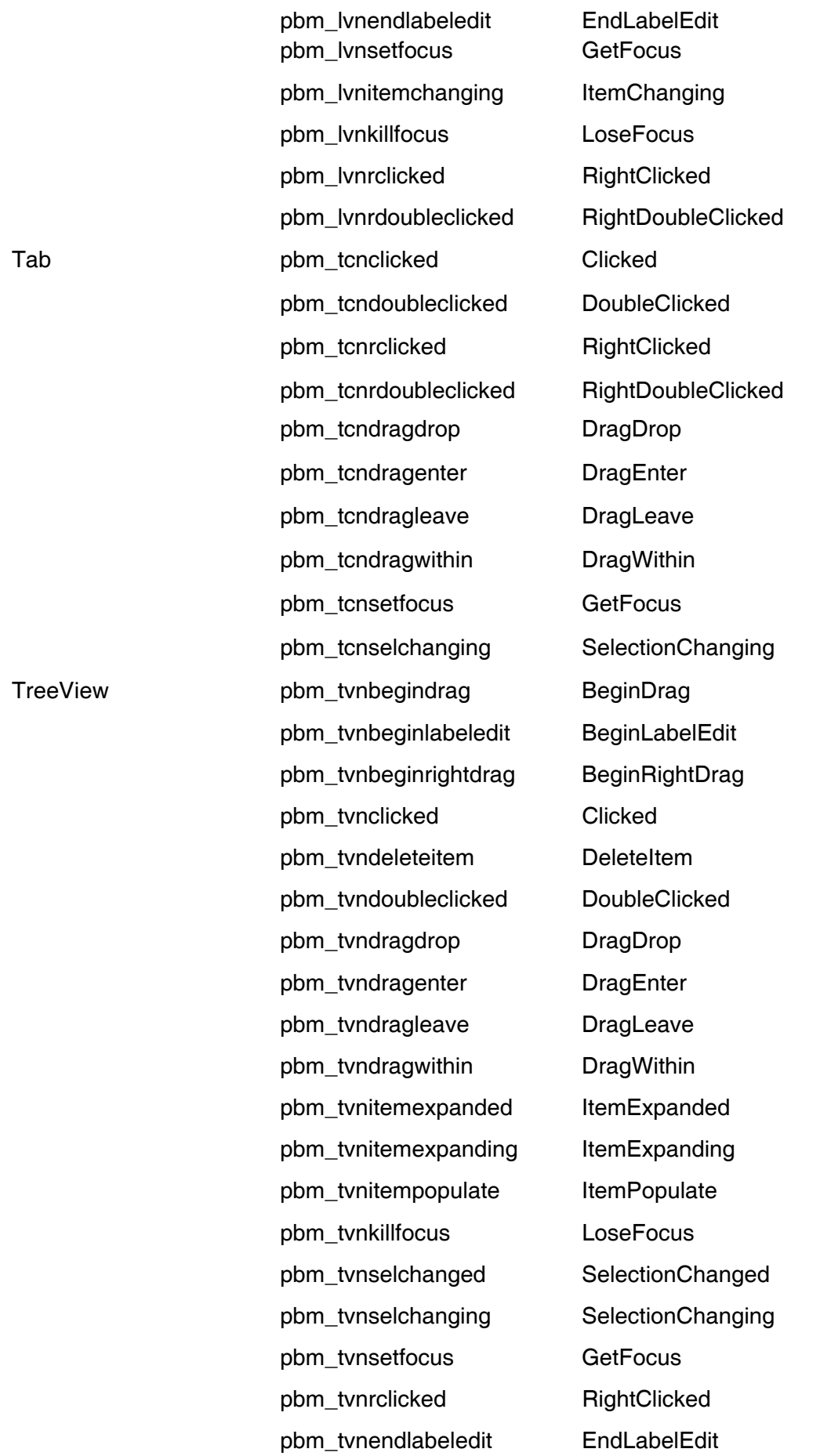

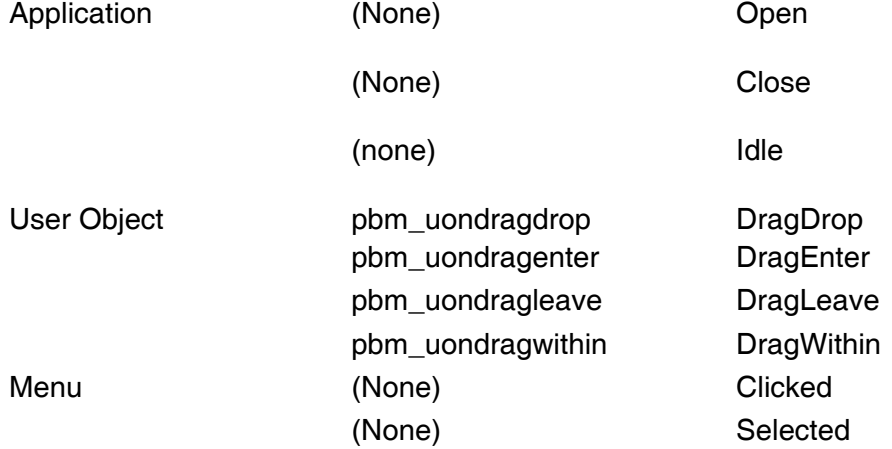

### **Unsupported**

The following table lists the unsupported system messages for the supported system objects/controls:

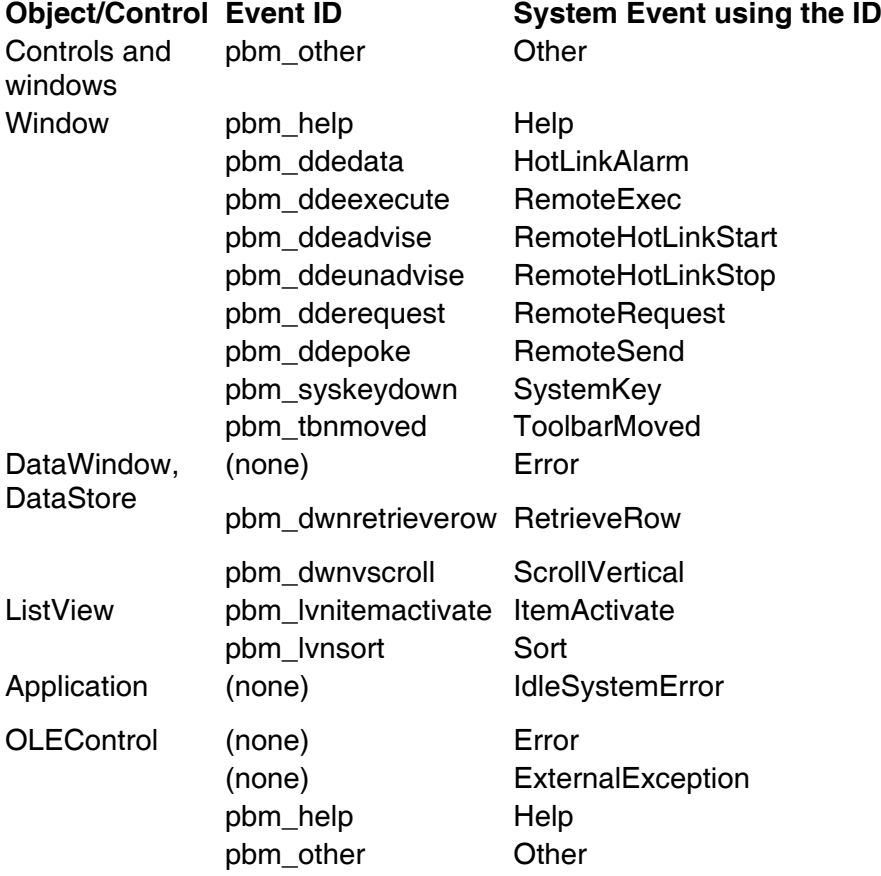

# **System message (non-standard EventID)**

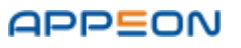

## **Supported**

The following table lists the supported system messages. The Notes in the table indicate that the event and event ID are partly supported:

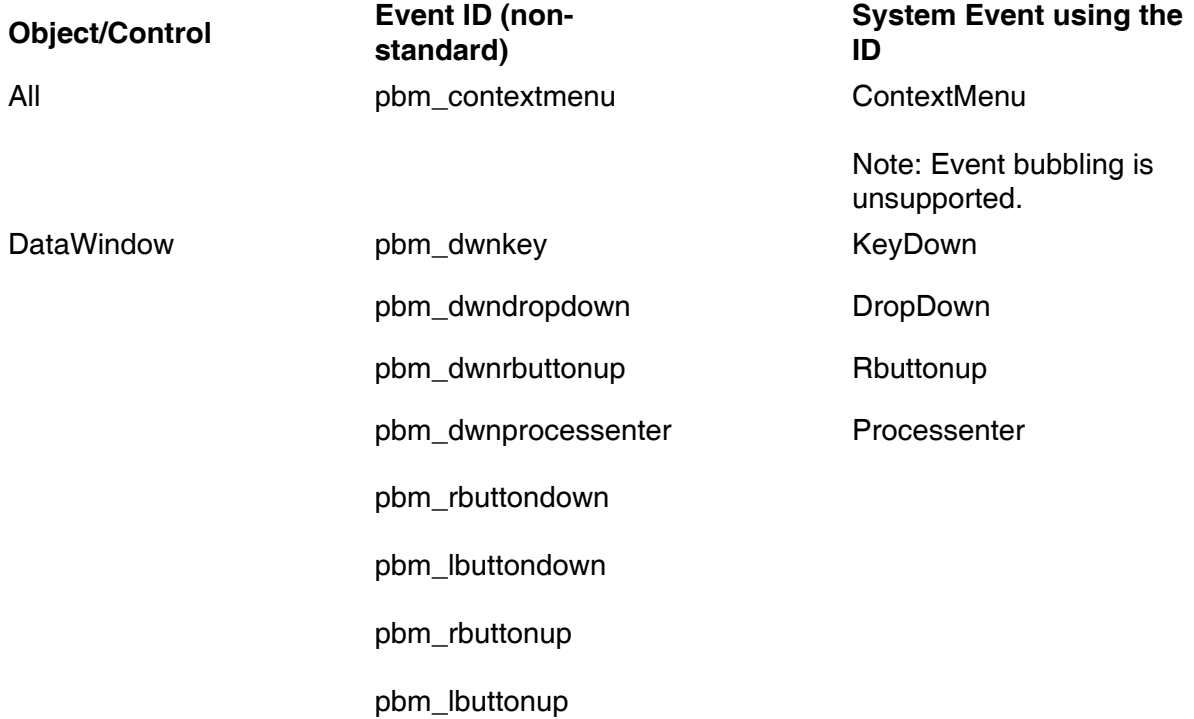

#### **Unsupported**

Except for the system messages listed in the table above, all other system messages with non-standard event IDs are unsupported by Appeon. For example, pbm\_enchange event is unsupported. Refer to PowerBuilder Help for more details.

## **DataWindow data sources**

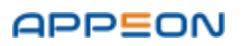

### **Supported**

The following PowerBuilder data sources are supported:

- **Quick Select**
- . SQL Select
- Query
- Stored Procedure
- External
- Web Service

#### Notes:

- 1. You can group your stored procedure in ASE Server.
- 2. If a DataWindow uses an external data source, the content of the DataWindow can only be saved as TXT type.

3. In the Web Service DataWindow, if the date data is empty or null, it will return a default value "0001-1-1" which will be parsed as "2001-1-1" on Web, whereas parsed as "0001-1- 1" in PowerBuilder.

#### **Unsupported**

- Dynamically changing the SQL statement of an external data source is unsupported.
- If a DataWindow uses a stored procedure as its data source and the stored procedure has multiple result sets, the deployed DataWindow always takes the first result set.
- . If a DataWindow uses a stored procedure as its data source, the Table.Select *property* cannot be modified, and the SetSQLSelect function cannot be executed.
- If a DataWindow uses an ASE stored procedure as its data source, the AutoCommit property must be set to TRUE and the chain must be off.

## **Using SQL statements in DataWindows**

## APPEON

#### **Requirements**

If you specify the table owner in the Specify Update Properties window in PowerBuilder, please make sure the Enclose table and column names in Quote option is not selected in Appeon Developer during the deployment or errors will occur.

If you specify the argument name in Specify Retrieval Arguments window in PowerBuilder, use ASCII characters.

Do not use FOR UPDATE non-cursor statement in the SQL statement for DataWindows.

## **DataWindow presentation styles**

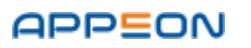

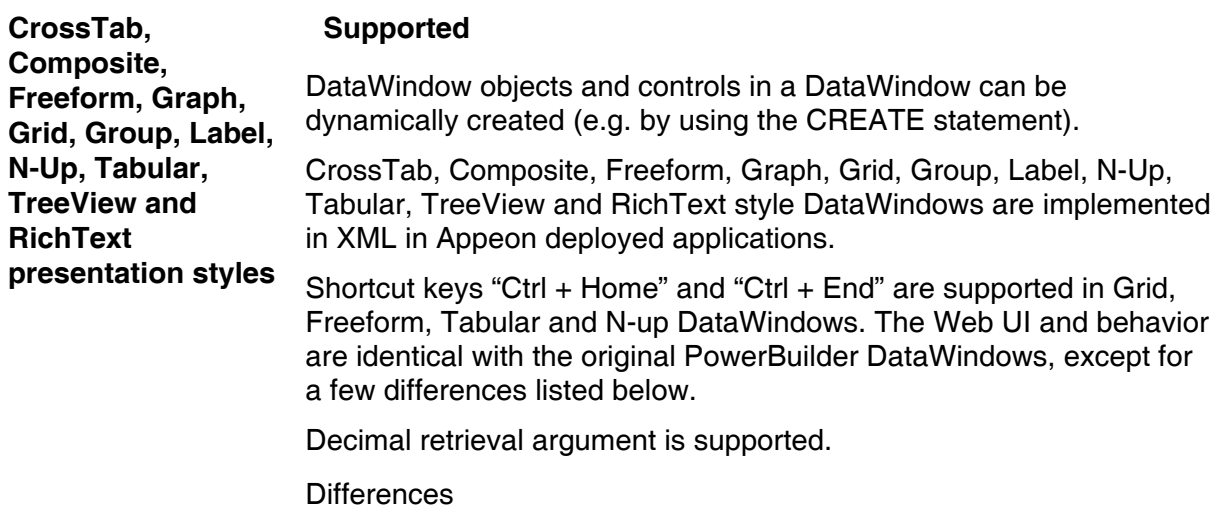

For all supported DataWindows, it ignores the upper or lower case when sorting by the column names.

For CrossTab style

Refer to the detailed description of differences CrossTab DataWindow.

For Composite style

Refer to the detailed description of differences Composite DataWindow.

For Freeform style:

When a user adjusts a scrollbar up and down, before the user releases the scrollbar, the DataWindow's contents are scrolled up and down in correspondence with the scrollbar's position. This does not happen in PowerBuilder applications.

For Grid style:

1) Web application supports dragging and dropping columns in different locations on a Grid DataWindow. You can select a column header and drag it over other columns and drop the column in any location within the DataWindow. The selected column will be highlighted.

2) Sorting a column or selecting all the items by clicking the column header is unsupported.

3) In PowerBuilder, the tab sequence in a Grid DataWindow object is always left to right (except for right-to-left operating systems). Changing the tab value to any number other than 0 has no effect. In the Web Grid DataWindow, changing the tab value to any number other than 0 does have an effect. If the user presses Tab, the focus will change according to the predefined tab order.

4) The color of the DataWindow border will be changed as the background color changes in the PowerBuilder application. This is not so in the Web application.

For Group style:

Refer to the detailed description of differences Grouping in DataWindow.

For Graph style:

Refer to the detailed description of differences Graph DataWindow.

For Label style:

RowFocusChange event is unsupported.

APPEON

For N-Up style:

When dynamically changing the height of DataWindow, the number of pages is recalculated on the Web but it is not recalculated in PowerBuilder.

For TreeView style:

Refer to the detailed description of differences TreeView DataWindow.

For RichText style:

Refer to the detailed description of differences **RichText DataWindow**.

For more DataWindow user operation differences, refer to DataWindow enhancements and differences.

Other DataWindow presentation styles

Unsupported OLE DataWindow

# **Composite DataWindow**

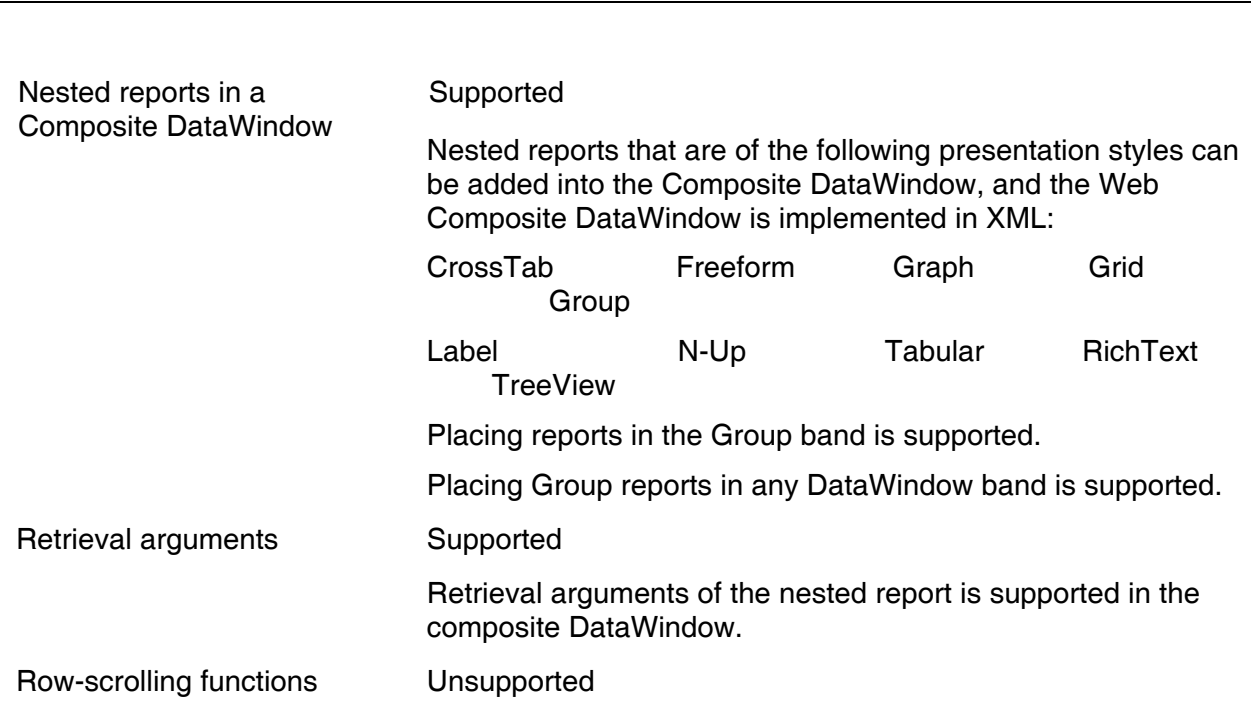

file://C:\Documents and Settings\Administrator\Local Settings\Temp\1\~hhC2EE.htm 5/16/2013

Calling the following DataWindow functions in nested reports is unsupported:

ScrollToRow ScrollPriorPage ScrollNextPage **ScrollPriorRow** 

Perfo betwe Web

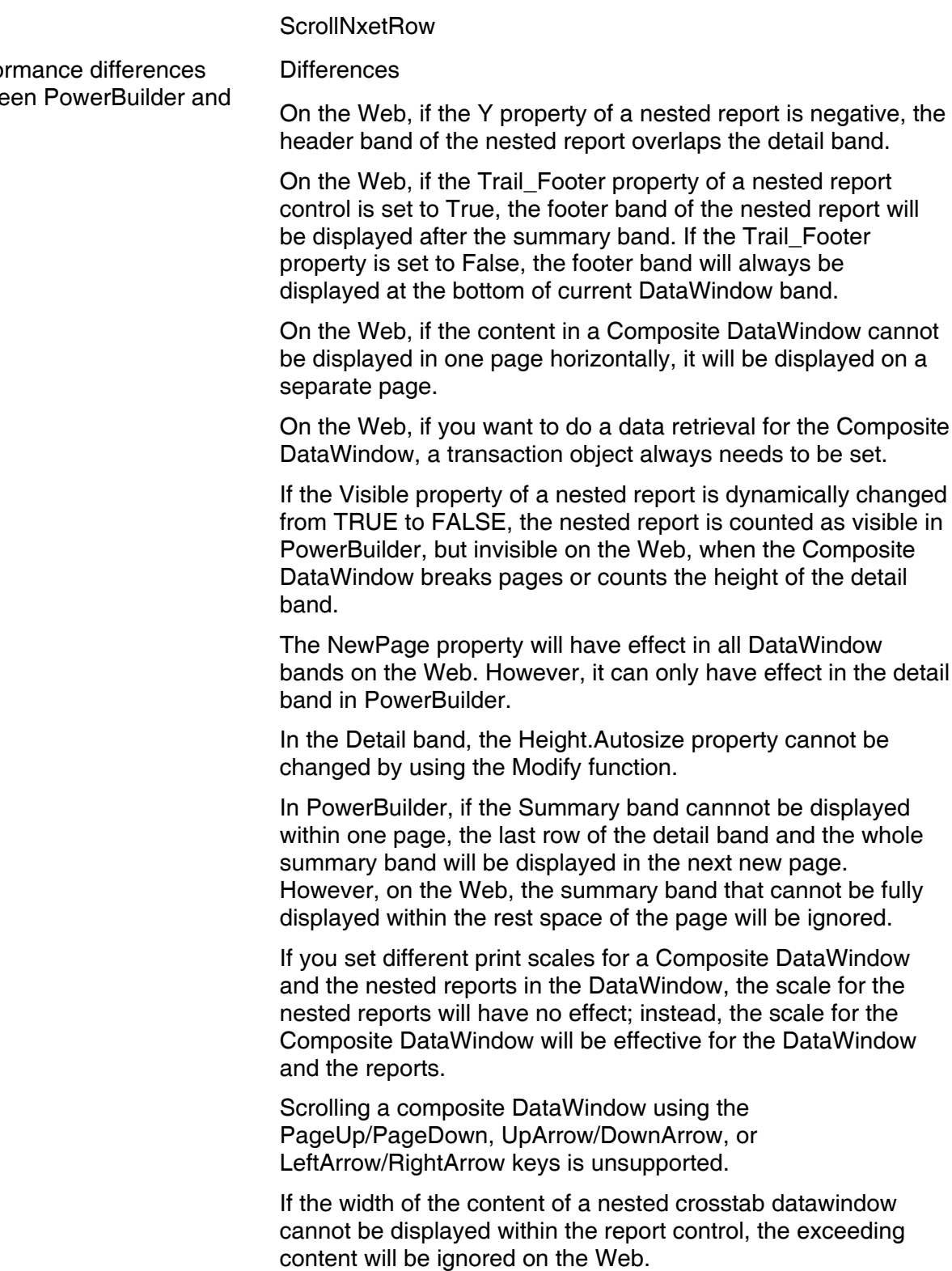
APPEON

## **CrossTab DataWindow**

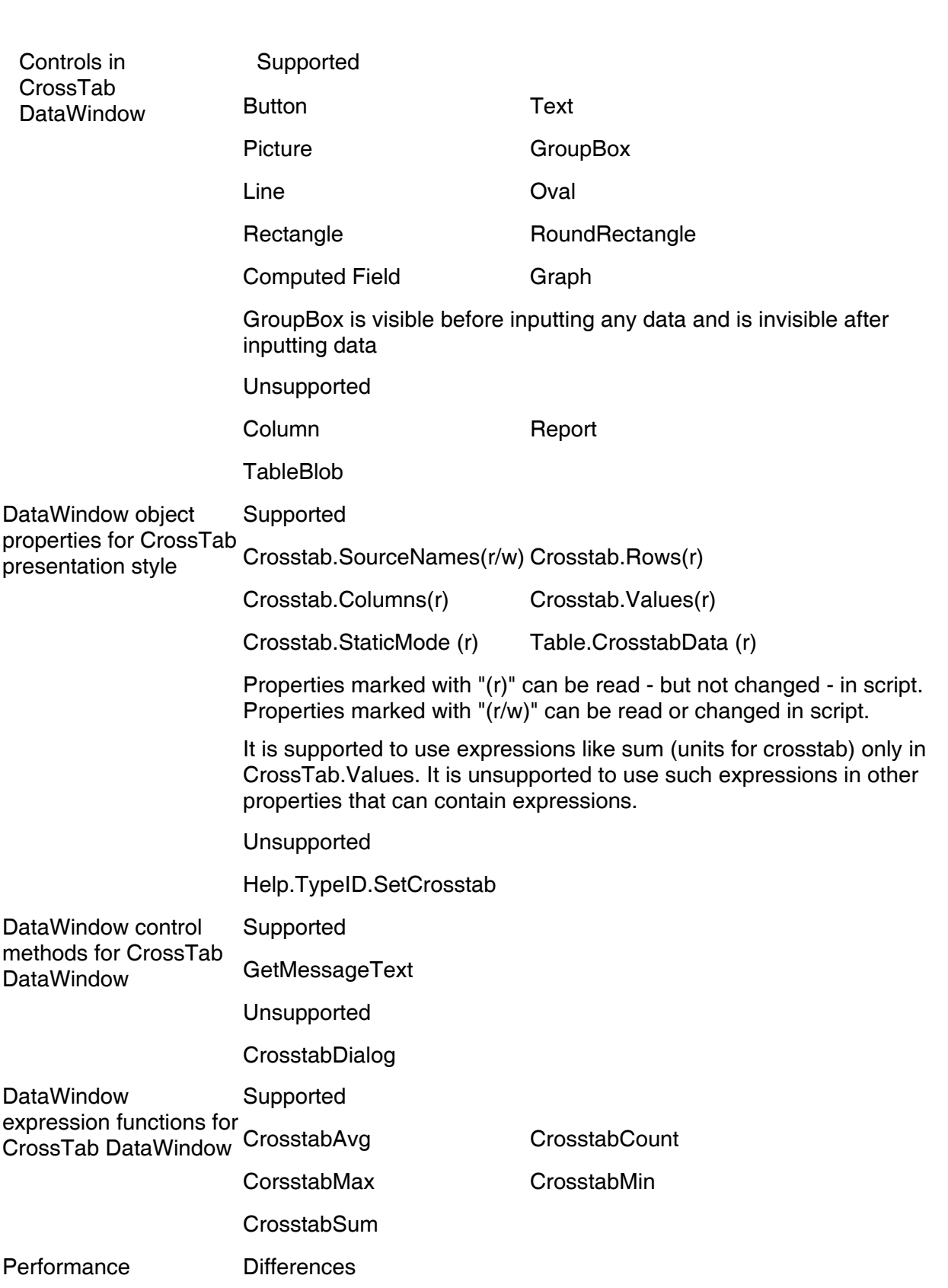

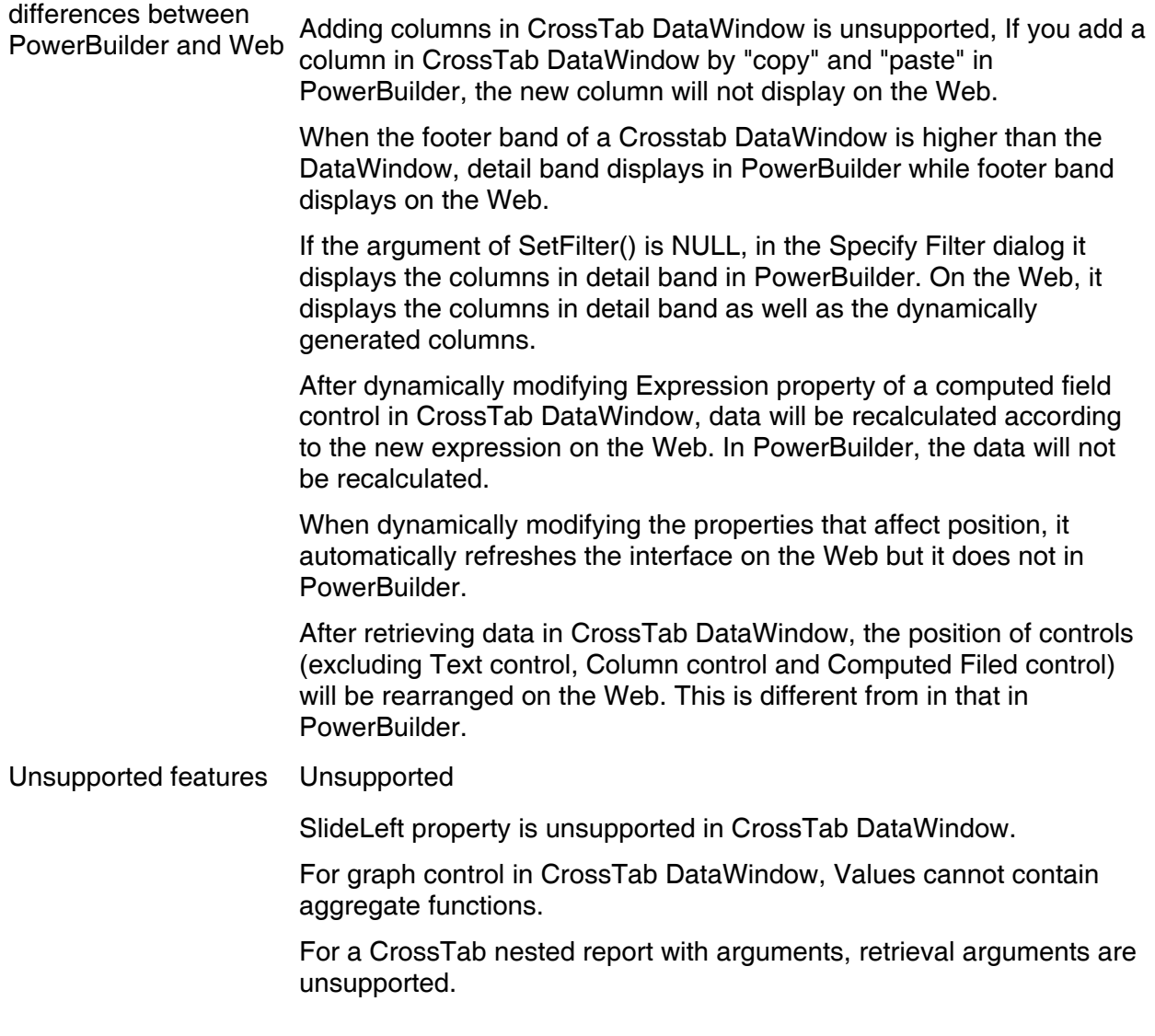

## **Grouping in DataWindow**

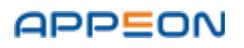

Grouped DataWindow objects can be created in two ways:

- . Use the Group presentation style to create a grouped DataWindow object from scratch.
- . Take an existing DataWindow object and define grouping

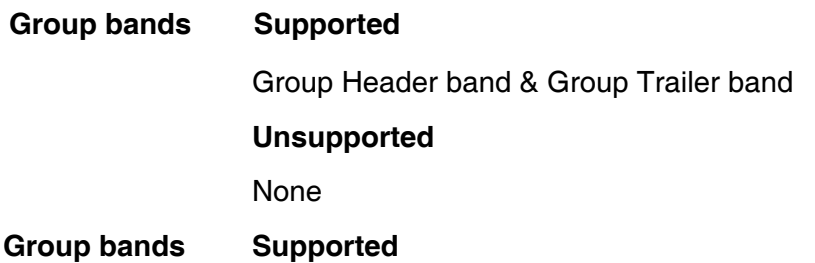

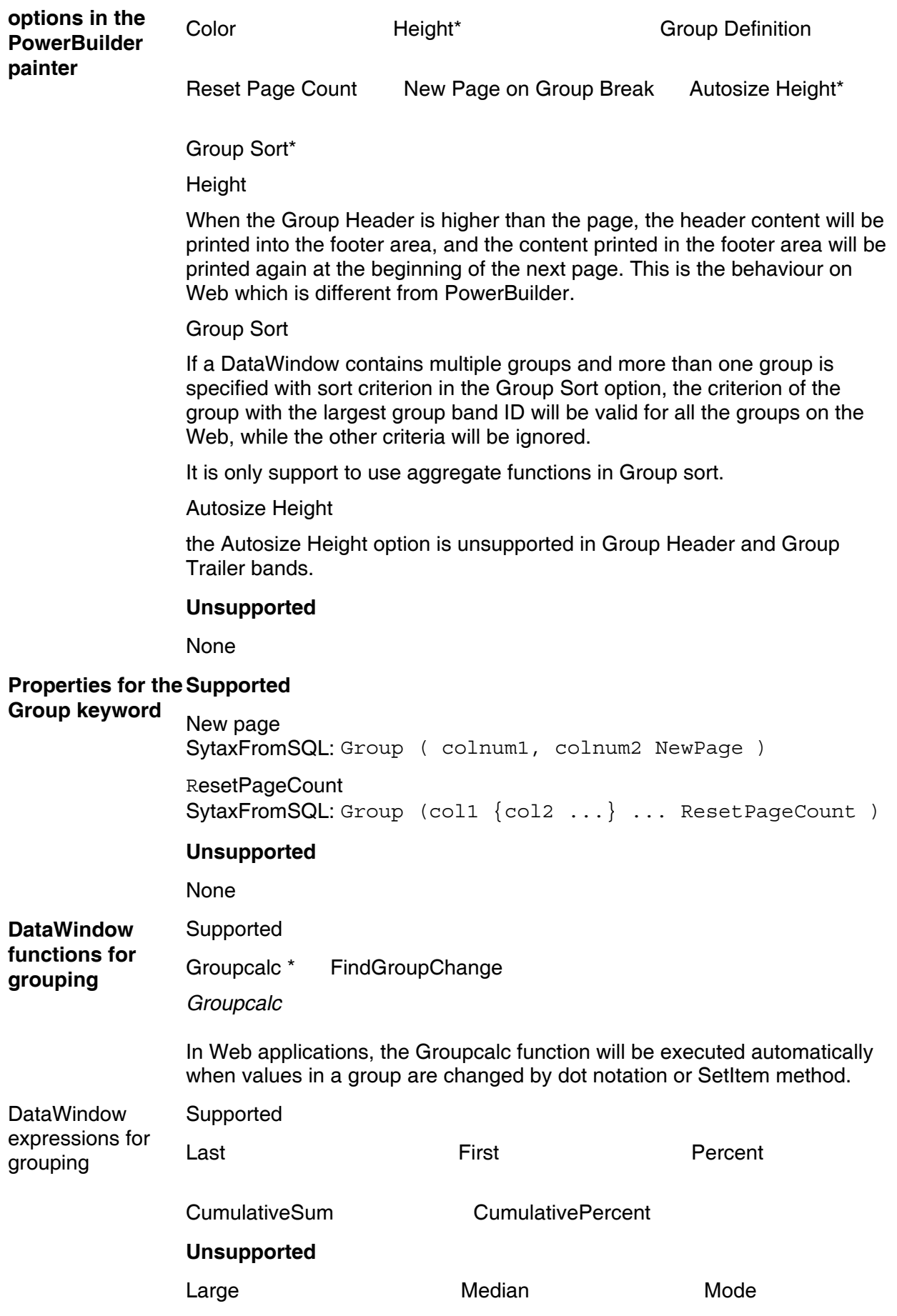

Small Small Stdev Stdev Stdevp Var Varp

# **Graph DataWindow**

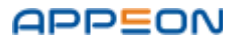

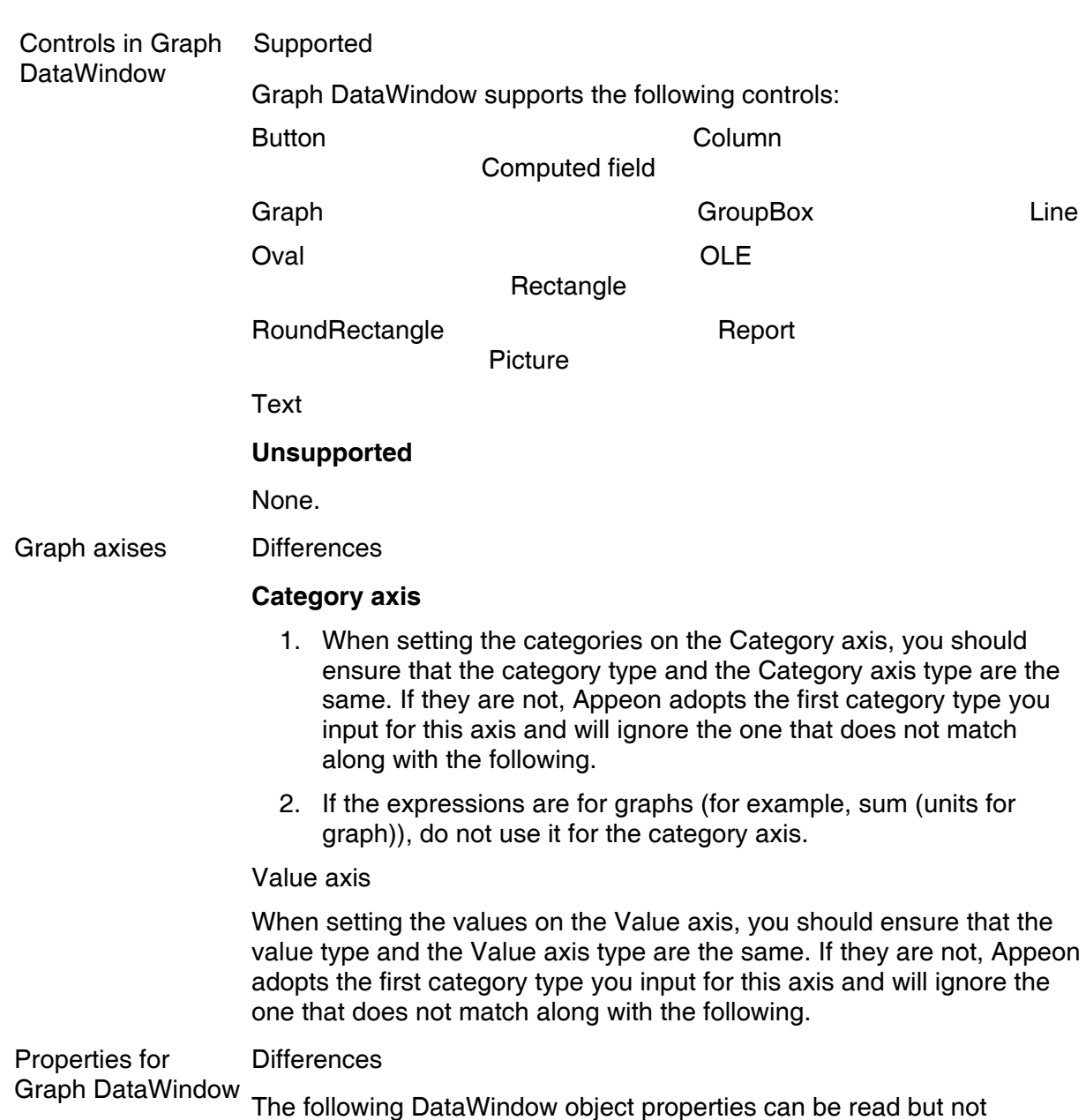

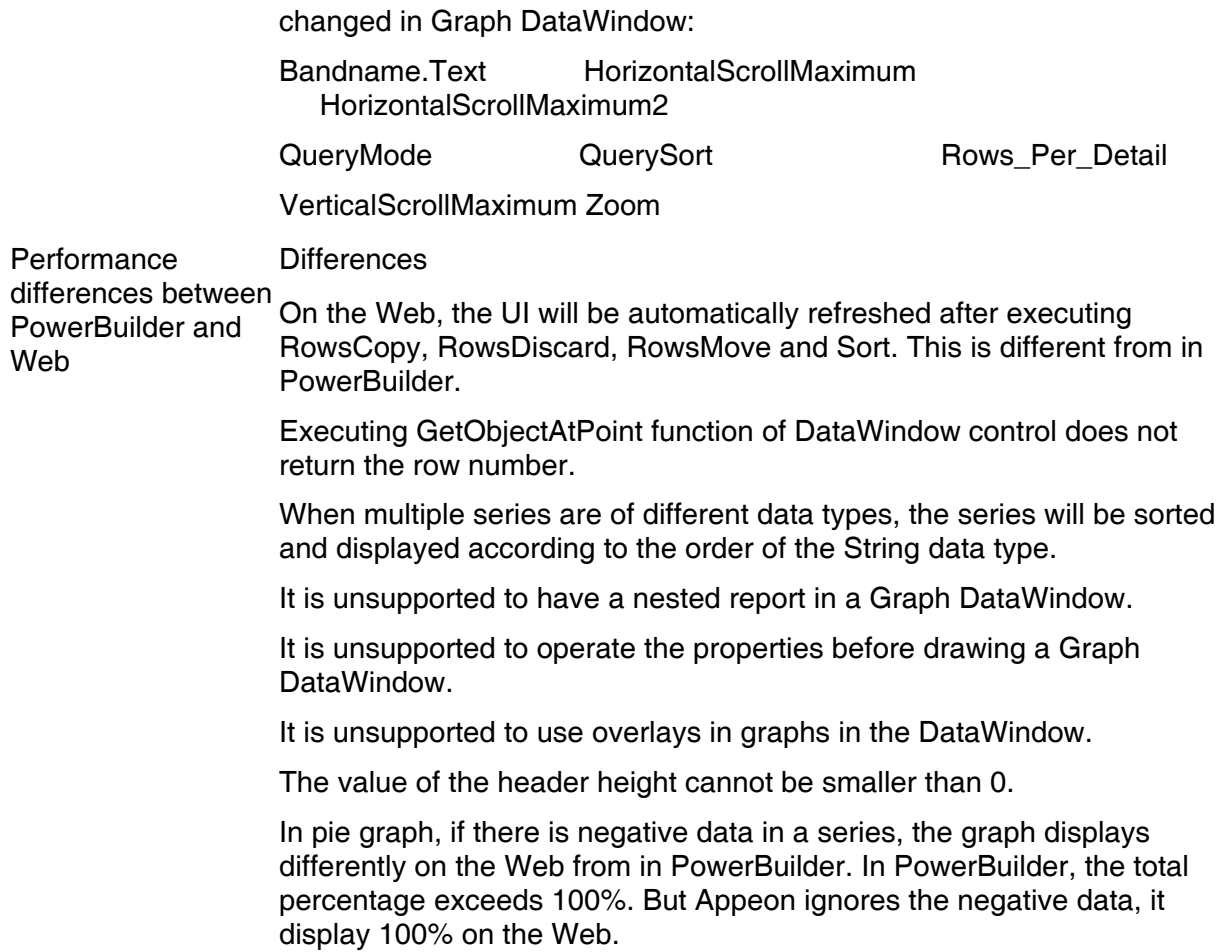

# **RichText DataWindow**

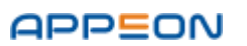

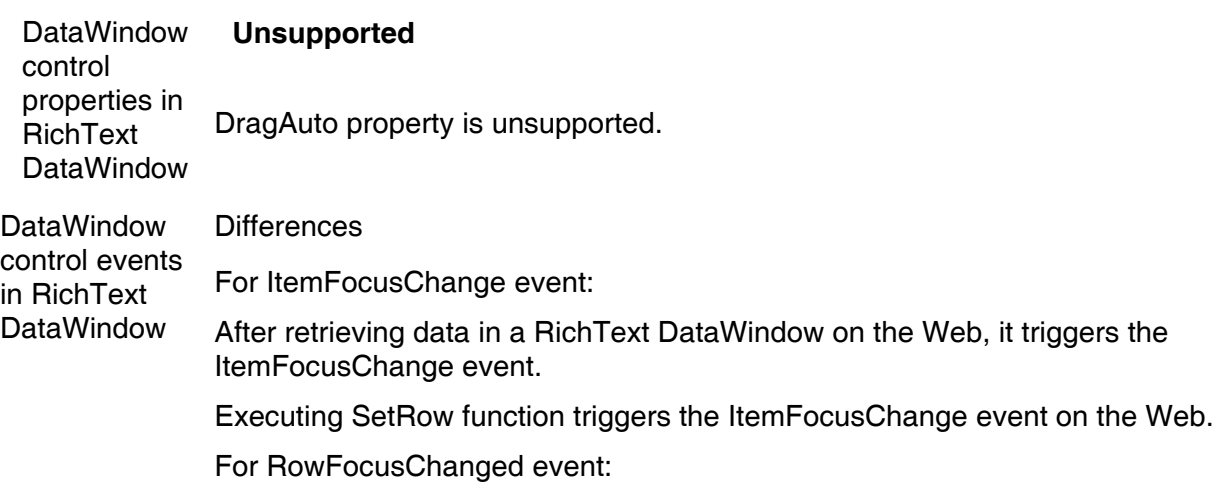

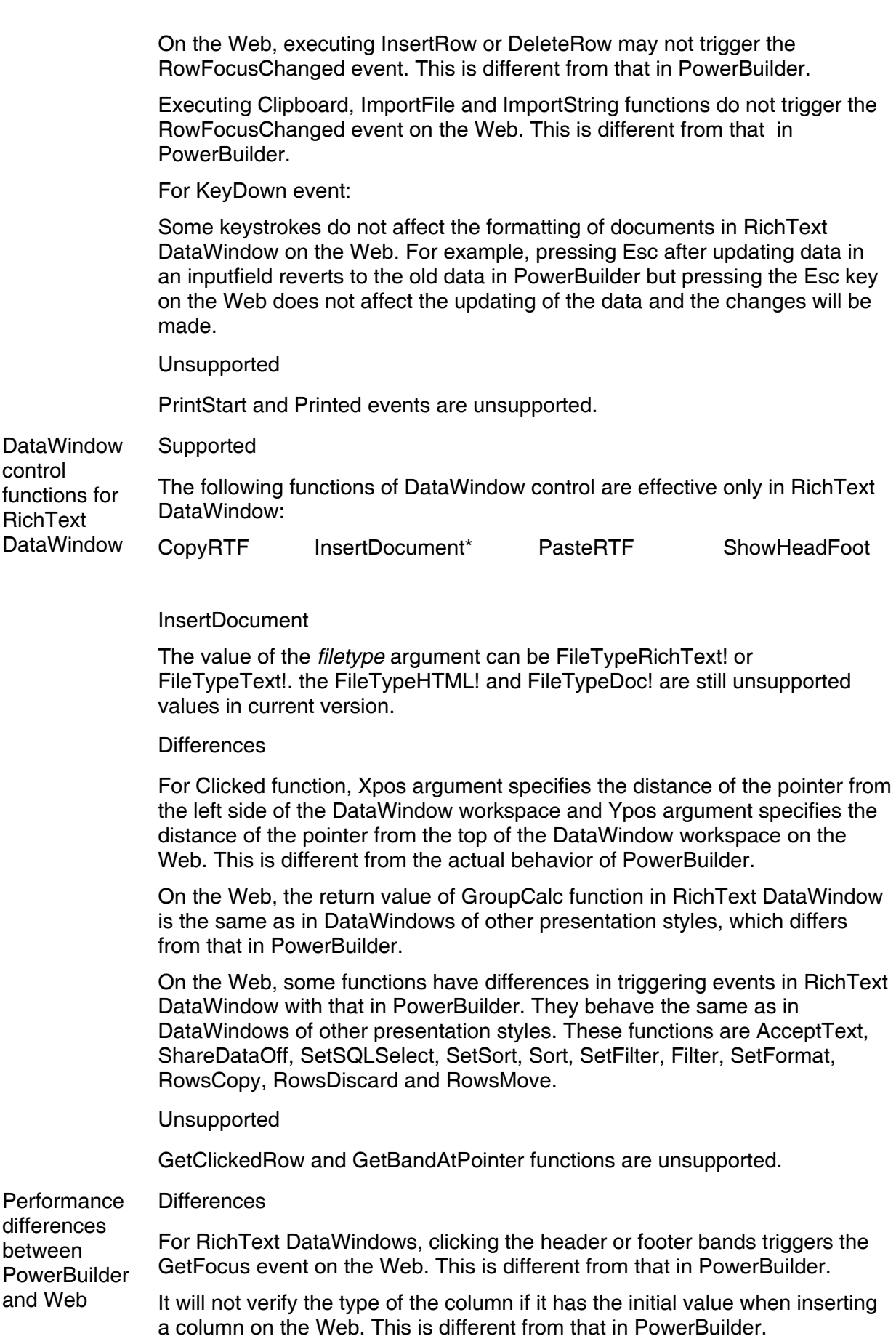

On the Web, if all data is filtered when executing SetFilter, it displays "??". This is different from that in Powerbuilder.

Double clicking a picture in a RichText DataWindow triggers DoubleClicked event on the Web. This is different from that in PowerBuilder.

On the Web, if the focus is in a computed field, executing GetColumnName returns only the column name excluding the name of the computed field. This is different from that in PowerBuilder.

If there are multiple DataWindows of RichText and other presentation styles in a Window, the last-created RichText DataWindow is always on the top.

If the size of the pasted picture is larger than the RichTextEdit control, the horizontal and vertical scroll bars will be automatically displayed on the Web, though the HScrollBar and VScrollBar properties are set to False.

Alignment buttons on the Web are only effective if the WordWrap property is set to True. This is different from that in PowerBuilder.

The display of scroll bars in RichText DataWindow is the same as that in RichTextEdit control. Also, if the WordWrap property of RichTextEdit control is set to True on the Web, it does not display the horizontal scroll bar.

The behavior of the RichText bars on the Web is consistent with that in PowerBuilder 9.

Find and Replace methods are partially supported.

Chinese font family will not take effect on the Web.

For RichText DataWindows without containing any filed, if it is created in PowerBuilder 9 and 10, the RichText DataWindow will cause IE crash when it converts to the Web.

Unsupported Unsupported

features

It is unsupported to use Appeon DataWindow menu.

It is unsupported to modify the column value in the pop-up window when right clicking a input field in a RichText DataWindow.

It is unsupported to dynamically create RichText DataWindows. (for example, using Create statement.)

It is unsupported to use RichText DataWindow as NVO, DataStore and DropDownDataWindow.

End identifier is unsupported.

It is unsupported to use the shortcut "Ctrl+Z" on the Web.

It is unsupported to set the paragraph alignment for the Text Object on the Web.

The "text-wrap" is unsupported on the Web.

## **TreeView DataWindow**

# $AP$

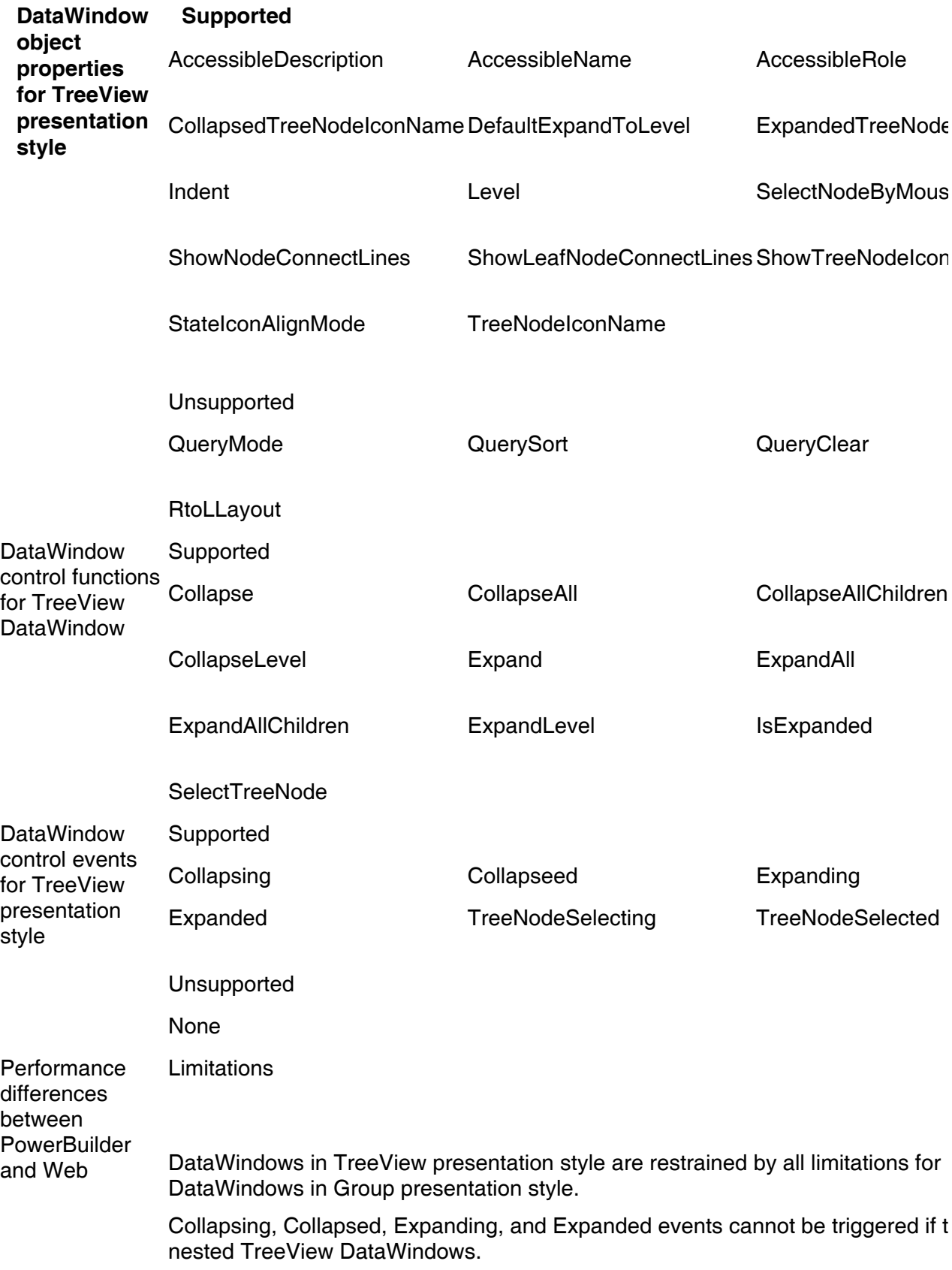

If the nest level in a TreeView DataWindow is 3, the user may not correctly expa collapse the tree node when clicking the mouse.

The height for the Tree.level band cannot be negative value.

You can not set a column to current column using **SetColumn** function if the col cannot be focused.

If the **ScrollNextPage** function is called in the last page, the current row on the \ be set to the last row. This is different from that in PowerBuilder.

On the Web, the **SetSort** function sorts data before groups data. This is different that in PowerBuilder.

If the Shortcut in PowerBuilder application is the same as the shortcut of IE, shor has high priority than shortcut settings in PowerBuilder.

Event sequence Difference

difference

The TreeNodeSelecting, TreeNodeSelected, RowFocusChanging and RowFocusChanged events cannot be triggered in the preview mode.

Selecting Tree Node on the Web will sequently trigger the events TreeNodeSele TreeNodeSelected, RowFocusChanging, RowFocusChanged.

Clicking the TreeView DataWindow on the Web will trigger the following events i sequence: LButtonDown, RowFocusChanging, RowFocusChanged, TreeNodeD and TreeNodeSelected.

On the Web calling **ScrollNextPage** function will trigger the following event in se Rowfocuschanging ,Rowfocuschanged, and ScrollVertial.

Collapsing or expanding the tree node will trigger the collapsing(/expanding), col (/expanded)and Resize events on the Web in sequence.

Do not assign values to rows in the grouping column in a loop. You can use dot  $\mathsf{I}$ to directly assign values to corresponding rows.

## **Displaying and validating data**

## A

## **Data validation**

Appeon supports data validation in the following two ways:

- Validating whether the data is of a correct data type and in the allowed data scope
- User-defined validation expression

The validation expressions must be DataWindow expressions that Appeon supports (see DataW operators and expressions section).

#### **Define display format**

• For Web applications, formats specified in the PowerBuilder application has a higher priority

formats specified in the client machine.

. The format property is supported for column edit style Edit and EditMask. The display form in the following table:

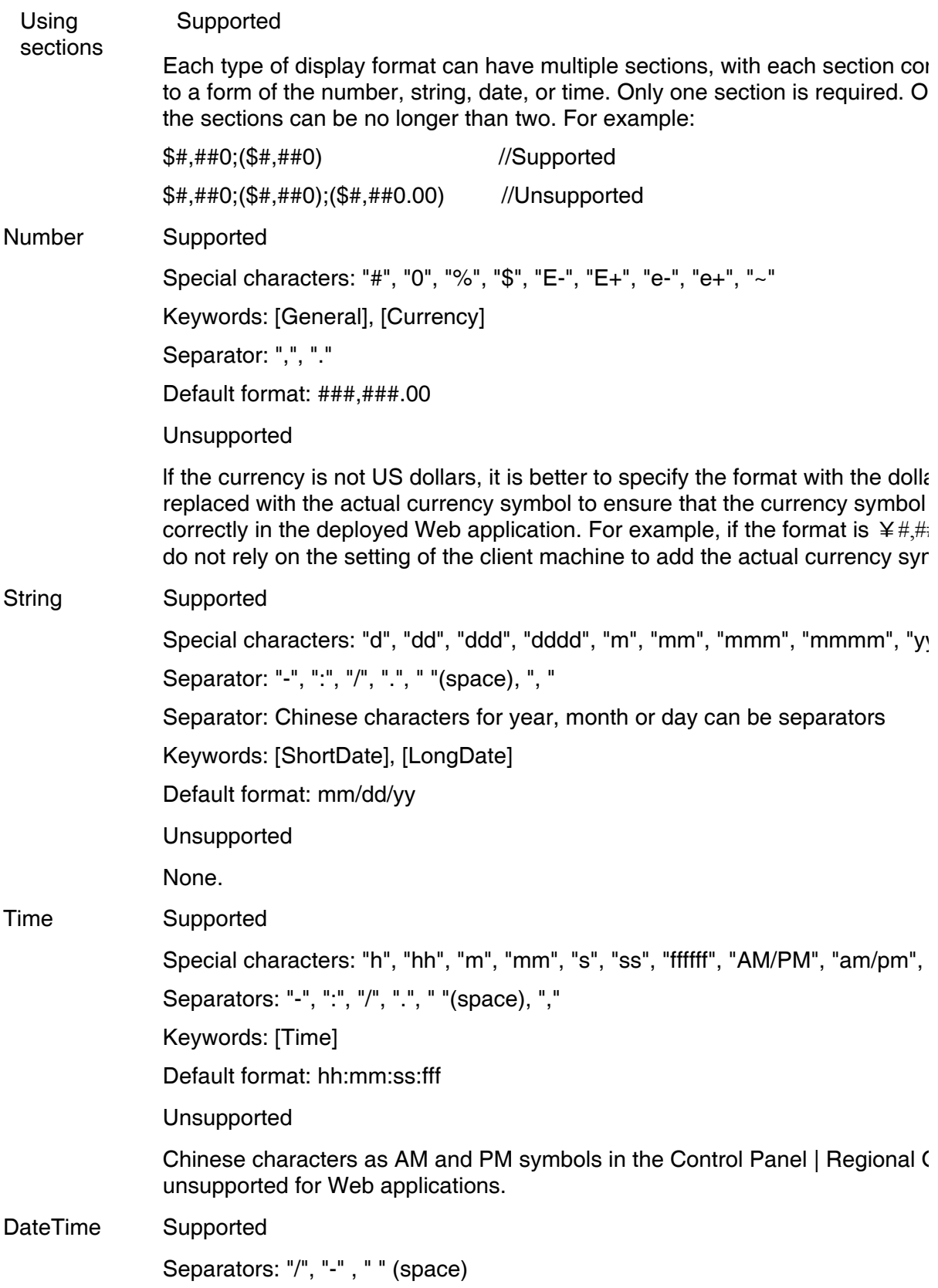

Default format: mm/dd/yyyy hh:mm:ss:ffff

When setting the date format to mm/dd/yyyy, an invalid date will turn to  $01/0<sup>-1</sup>$ Appeon while 00/00/0000 in PowerBuilder.

Unsupported

None.

## **Dynamic DataWindow**

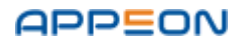

DataWindow objects and all entities in them have a set of properties. You can look at and change the values of these properties during execution using DataWindow methods or property expressions. You can also create DataWindow objects during execution. Appeon supports dynamically creating DataWindows with the following presentation style: FreeForm, Tabular, Grid, Graph, CrossTab, N-Up, Label, Composite, Group, TreeView. However, dynamically created RichText DataWindow is unsupported. Also DataWindow cannot be dynamically created if the database type is Informix.

## **Important: Configuration required for supporting dynamic DataWindows**

Configuration at the database server is required for support of dynamic DataWindows: find the following sql files in %Appeon\_Server\_Installation\_Path%\appeon\sql\dynamicsql, and install the corresponding SQL for the database you are using. Note that you should execute the SQL statement in the database console and executing it in PowerBuilder may cause errors.

install\_appeon\_syntaxfromsql\_ORACLE.sql install\_appeon\_syntaxfromsql\_MSSQL.sql install\_appeon\_syntaxfromsql\_ASE.sql install\_appeon\_syntaxfromsql\_ASA.sql install appeon syntaxfromsql DB2.sql install\_appeon\_syntaxfromsql\_IQ.sql install\_appeon\_syntaxfromsql\_teradata.sql install\_appeon\_userfunction\_teradata.sql Appeon\_teradata\_extfun.jar

You can uninstall the SQL files and disable the support of dynamic DataWindows by running the following files in the same folder:

uninstall appeon syntaxfromsql ORACLE.sql uninstall\_appeon\_syntaxfromsql\_MSSQL.sql uninstall\_appeon\_syntaxfromsql\_ASE.sql uninstall\_appeon\_syntaxfromsql\_ASA.sql uninstall\_appeon\_syntaxfromsql\_DB2.sql uninstall\_appeon\_syntaxfromsql\_IQ.sql uninstall\_appeon\_syntaxfromsql\_teradata.sql uninstall\_appeon\_userfunction\_teradata.sql

Notes:

1. When installing or uninstalling Appeon-provided SQL files, you must use the corresponding SQL executing tool of each database as listed below:

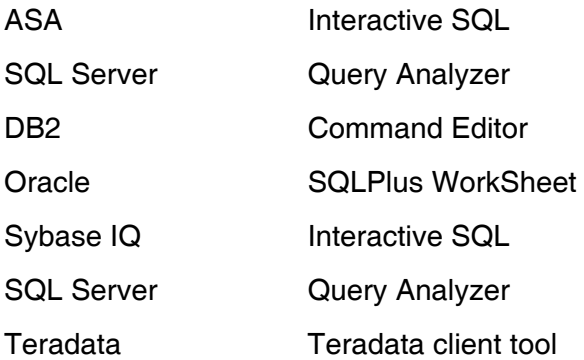

## 2. (**For Teradata only**) Before installing the SQL file

install\_appeon\_syntaxfromsql\_teradata.sql for the Teradata database, you will need to:

- 1. Copy Appeon\_teradata\_extfun.jar and install\_appeon\_userfunction\_teradata.sql to the machine where the Teradata database client tool is installed.
- 2. Open install appeon userfunction teradata.sql and modify the first line to point to the physical path of Appeon\_teradata\_extfun.jar.
- 3. Execute install appeon userfunction teradata.sql via the Teradata client tool.
- 3. After installing the SQL files, you should restart Appeon Server or redeploy the application to disable the caches.
- 4. When you use the transaction SyntaxFromSQL method, please note the following differences between PowerBuilder and the Web:
	- The length of return value on the Web is different from PowerBuilder, because the return value on the Web carries the names of all columns while the return value in PowerBuilder does not.
	- Text, the object keyword, is unsupported if there are calculation involved in SQL statements, For example, " Select
		- emp\_ID,emp\_Name,salary/12,"Dept="+emp\_deptname from employee".
- 5. When using transaction SyntaxFromSQL method for DB2 on the Web, please note that the generated DataWindow contains no primary key information and cannot be updated on the Web under the following conditions:
	- $\circ$  The database table contains only a simple index.
	- $\circ$  The database table contains a primary key that uses alias.
	- $\circ$  Access a table that contains a primary key as the table owner. (for example, using SELECT \* FROM DB2ADMIN.PUB\_T\_DEPARTMENT )

## **Executing SaveAs function for dynamically created DataWindows**

- 1. A dynamic DataWindow can only be saved as TXT, HTML or XLS file. Saving it to WMF will give the error "DataObject information does not exist". The reason is that SaveAs to TXT, HTML or XLS is directly executed at the client while SaveAs to other formats is executed by the server. Appeon Server cannot save the DataWindow since it cannot get the dynamically-created SQL.
- 2. Timestamp data type is unsupported when dynamically creating DataWindows.
- 3. It is unsupported to have stored procedure with input parameters as the data source when dynamically creating DataWindow.
- 4. It is unsupported to use EXECUTE statement to execute the SQL when dynamically creating DataWindows. For example,

Execute ('select \* from employee'). //Unsupported

5. If the DataWindow object is created dynamically, the SetSQLSelect function is

unsupported.

#### **Methods of dynamically creating DataWindows**

1. Using DataWindow Create method

Supported syntax: Integer dwcontrol. Create (string syntax {, string errorbuffer })

Unsupported: Using PBSELECT statement in *syntax* to create DataWindows is unsupported.

2. Using transaction SyntaxFromSQL method for ASE, ASA, SQL Server and Oracle database type.

Supported syntax: transaction.SyntaxFromSQL(sqlselect, presentation, err).

When you use the transaction SyntaxFromSQL method, please note the following differences between PowerBuilder and Web: The length of return value on the Web is different from PowerBuilder, because the return value on the Web carries the names of all columns while the return value in PowerBuilder does not.

Note : It is unsupported to dynamically create DataWindow if the column alias specified in the SQL has the same name as the column name in the quoted table. For example, if a table t1 has the column c1, c2 and c3, syntax like " SELECT  $c1 = c2$ \* 10, c3 FROM t1" is unsupported.

#### **Methods of dynamically modifying DataWindow properties**

1. Using property expression

Please refer to DataWindow | DataWindow operators and expressions for detailed information.

2. Using DataWindow Modify function

Supported syntax: string dwcontrol.Modify(string modstring)

When you use the Modify function, be aware of that: If the Modify function is used to modify the WHERE clause of the DataWindow object's SQL SELECT statement, make sure that the new SQL SELECT statement is correct in syntax. Otherwise, syntax errors can occur because PowerBuilder does not validate the statement whereas JavaScript does.

You should verify that the data types of both sides of the equal symbol in the expression are compatible.

### **Adding or deleting controls in DataWindow objects**

You can use Modify method to create and destroy the controls in a DataWindow object while noting the following issues.

- 1. When you use this method to adding controls in a DataWindow, the name of the controls should not be same.
- 2. If it is failed to add or delete a control in the DataWindow object, the error message reported on the Web may be different from in PowerBuilder.

## **DataWindow operators and expressions**

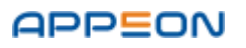

DataWindow operators Supported

Arithmetic operators:  $+, -, *, /, (), \land$ 

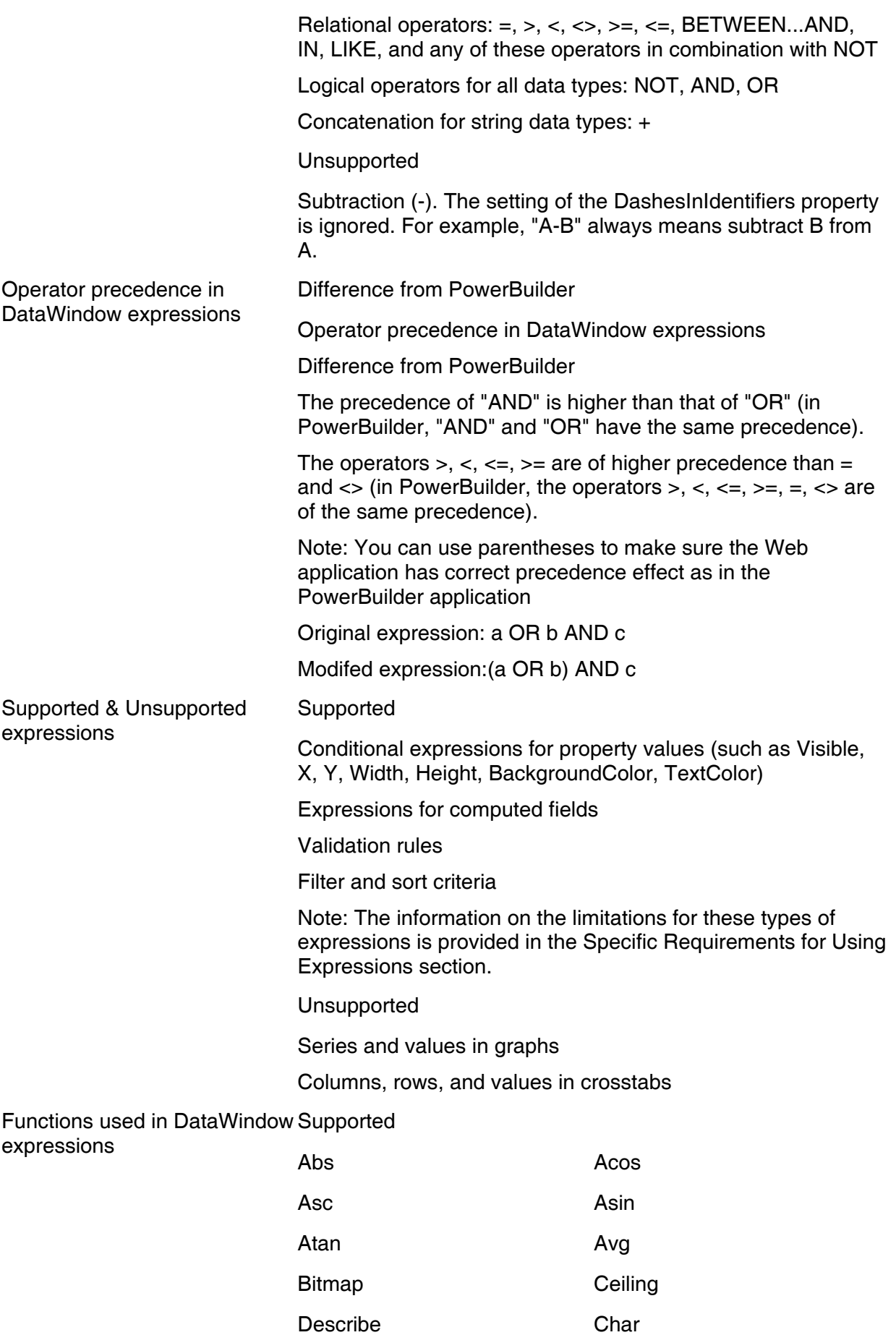

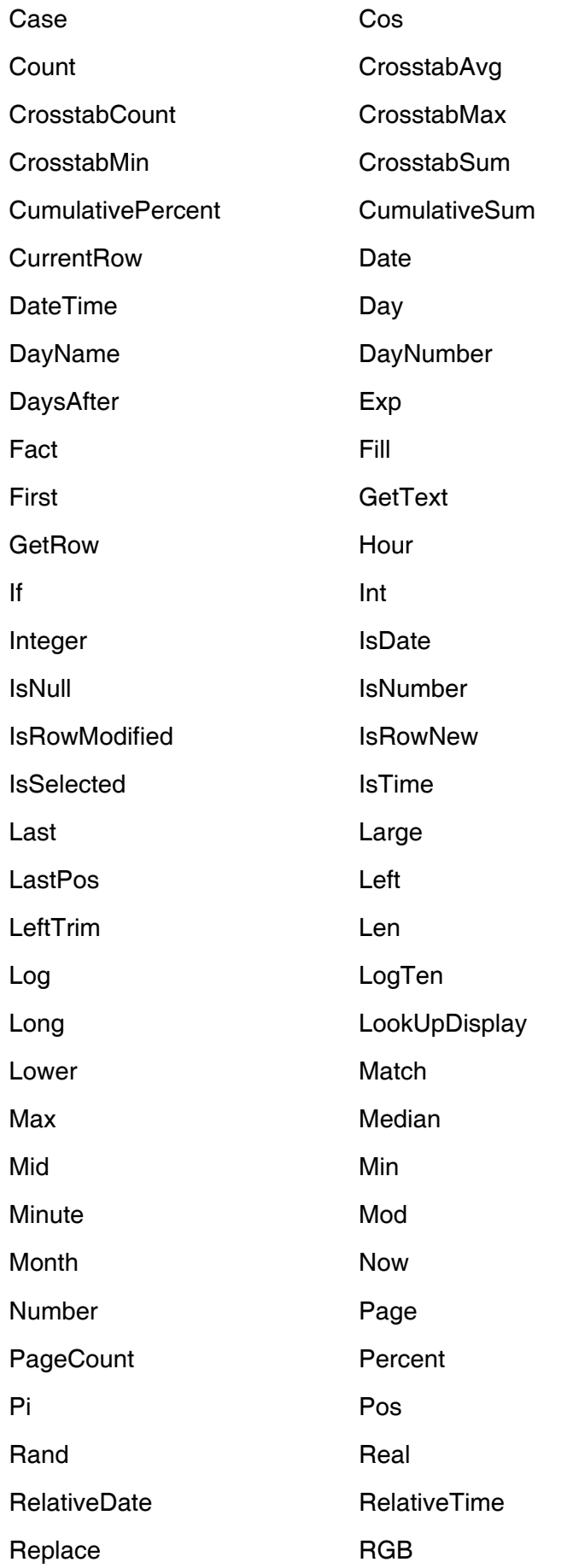

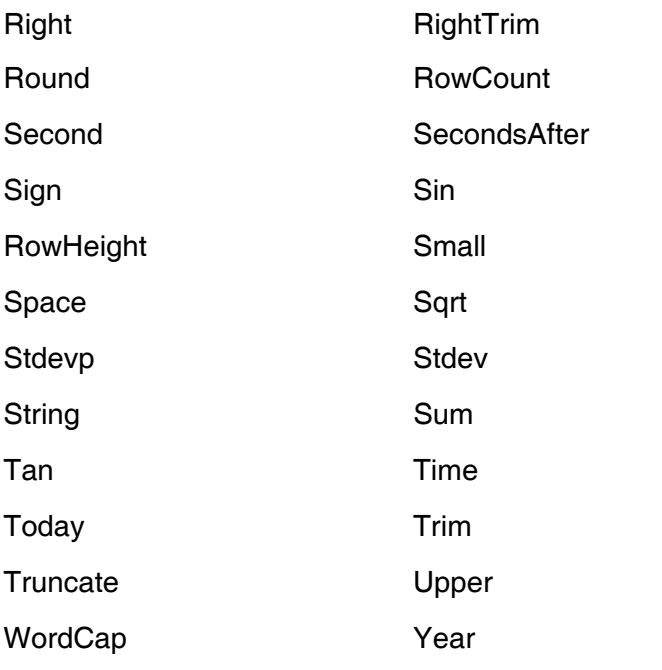

In addition to the above functions, User functions can be used in DataWindow expressions

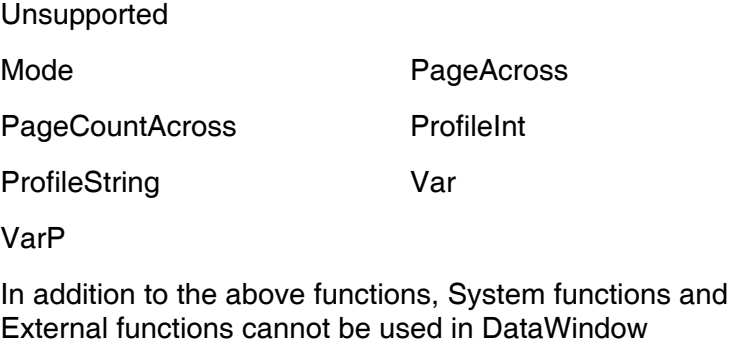

## **Specific Requirements for Using Expressions**

#### **Rule for all DataWindow expressions**

- 1. Expressions involving Null values may arrive at different values in JavaScript from their values in PowerScript. For more details, please refer to the Null Values section.
- 2. Expressions cannot contain "~~t".
- 3. Expressions cannot be used in cursor or stored procedure arguments.

expressions.

- 4. For nested structures, please verify that:
	- It is supported to have single quotes nested with single quotes or double quotes nested with single quotes.
	- It is unsupported to have single quotes nested with double quotes or double quotes nested with double quotes.
	- A multi-layer nested structure may cause problems.
- 5. If using user-defined global functions in DataWindow expressions,
	- Arguments and returned values can only be simple data tapes: Int/Integer,

Boolean, String, Character, Long, UnsignedLong, UnsignedInteger.

- Arguments cannot be references.
- If the computed field expression is a computed field or global function, the formatting for the computed filed will not take effect on the Web.

### **Sort and Filter expressions**

- 1. Unsupported functions: Avg, Count, Max, Min & Sum
- 2. Behavioral difference: In a Web application, if a Find, Filter or Sort expression contains any special characters (for example, ".", "", "/"), the execution result may differ from PowerBuilder. In a Web application, the DataWindow rows may display in a different order from PowerBuilder

### **Property expressions**

- 1. Overlapped quotes, for example, "sdf~"sdf", "dfg'sdf"
- 2. In the Web application, modifying a DataWindow property in a DataWindow expression may conflict with the settings in the application's source code

#### String expressions

Operands in the string expression cannot a mix of constants and variables.

### **Decimal Precision in DataWindow expression**

28-digit Decimal is only supported in the following DataWindow expressions: Abs, Avg, CamulativeSum, Medium Sign, Sum,

## **DataWindow objects and their properties**

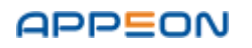

**DataWindow object Controls in a DataWindow and their properties DataWindow object properties**

# **DataWindow object**

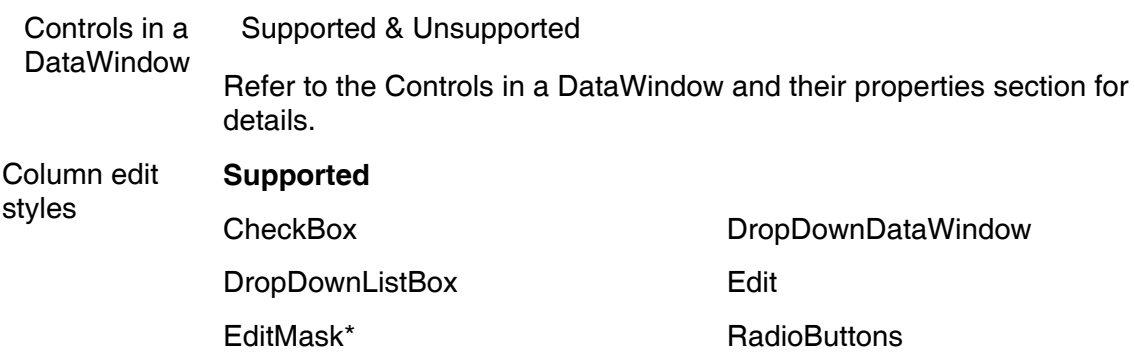

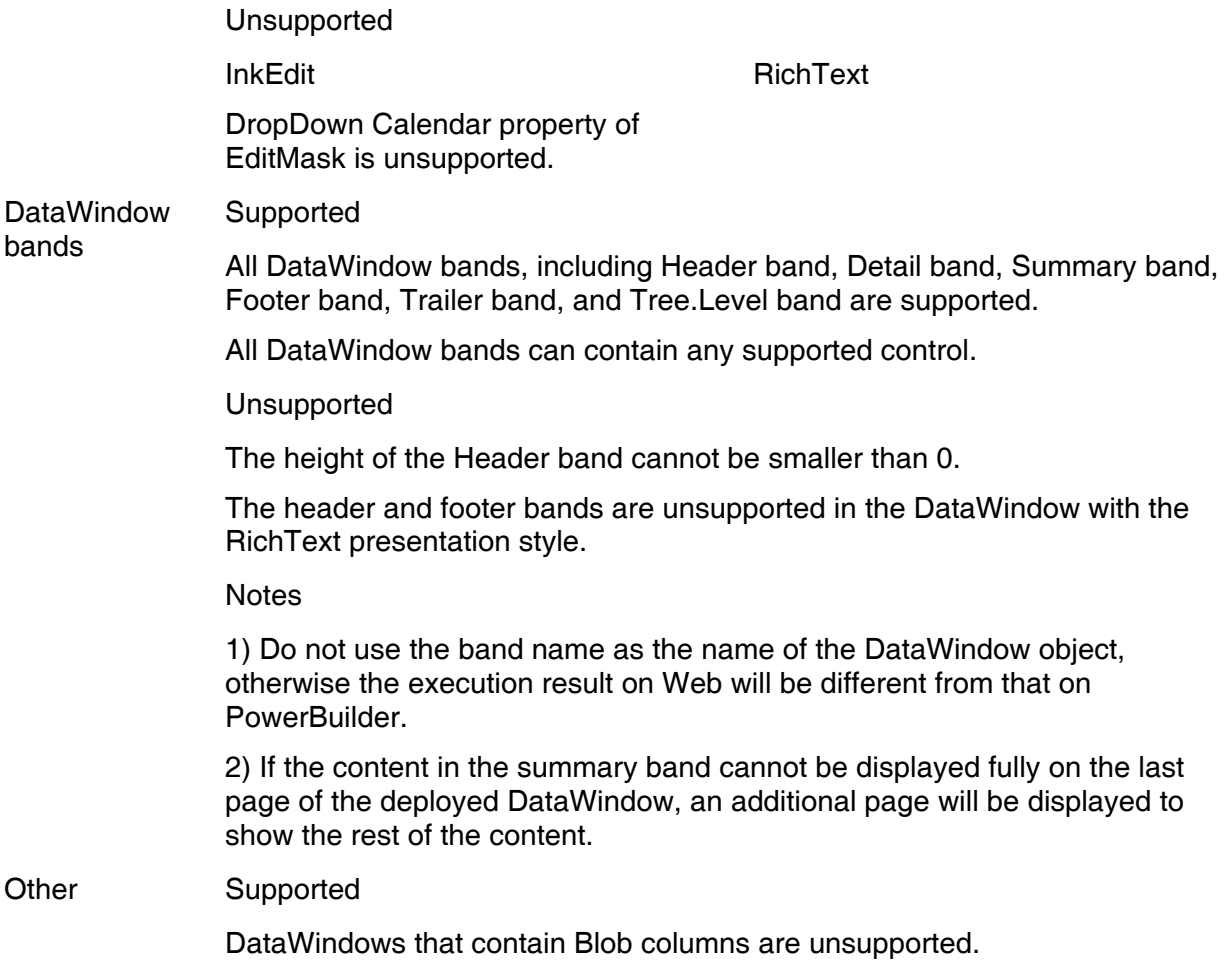

# **DataWindow object properties**

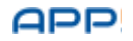

## **Supported**

If a property is marked as "supported (r)" or "(r)", it means that the property can be read in script, changed in script, and setting the property in the painter has no effect in the converted applicatio

If a property is marked as "supported (r/w)" or "(r/w)", it means that the property can be read or c in script, and setting the property is effective in the painter.

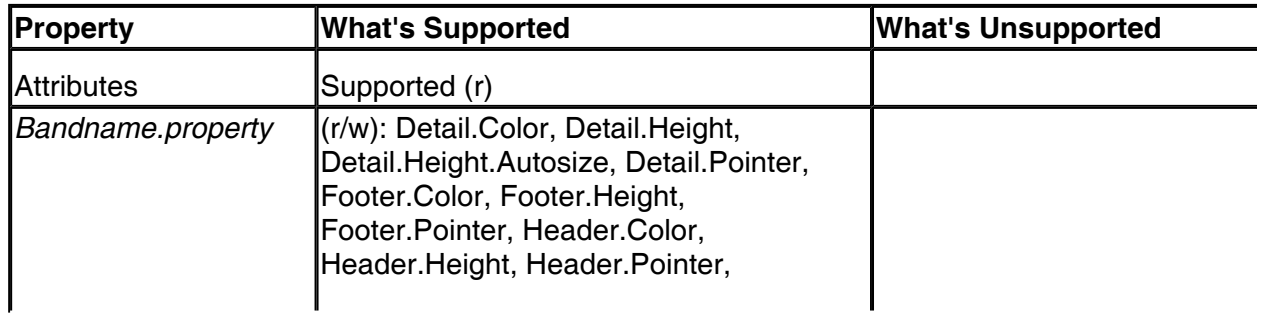

The table below lists the supported properties for DataWindow object:

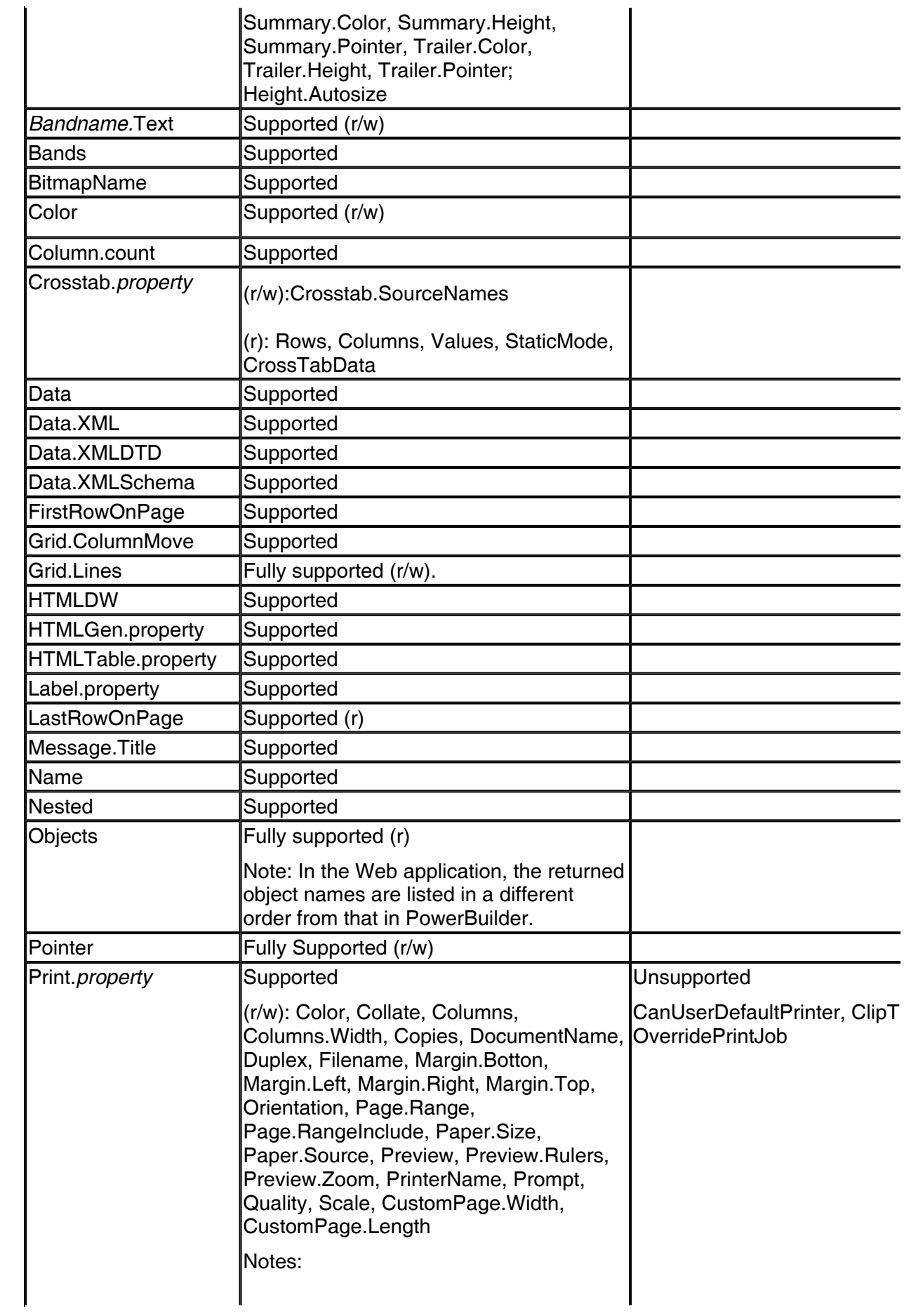

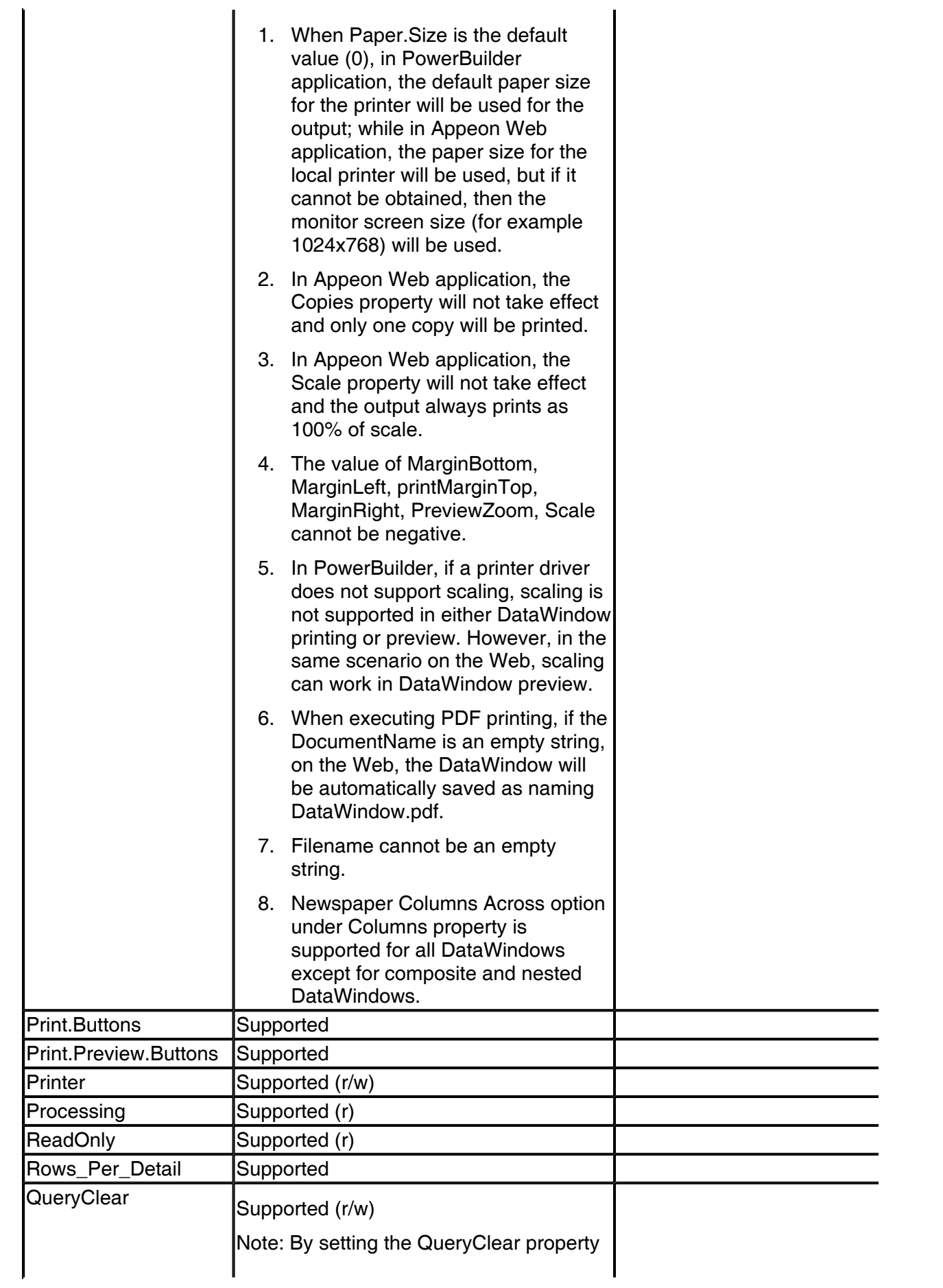

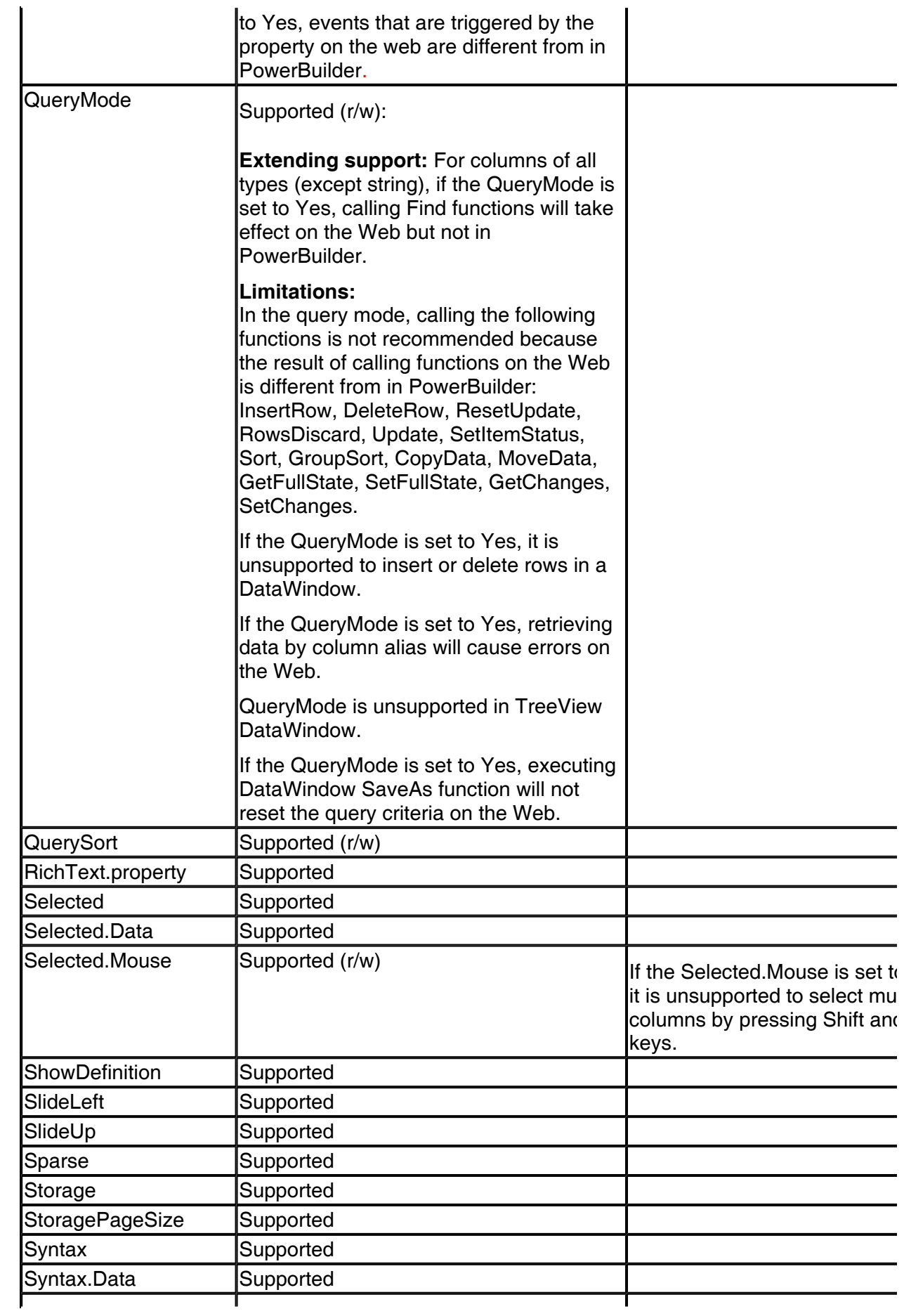

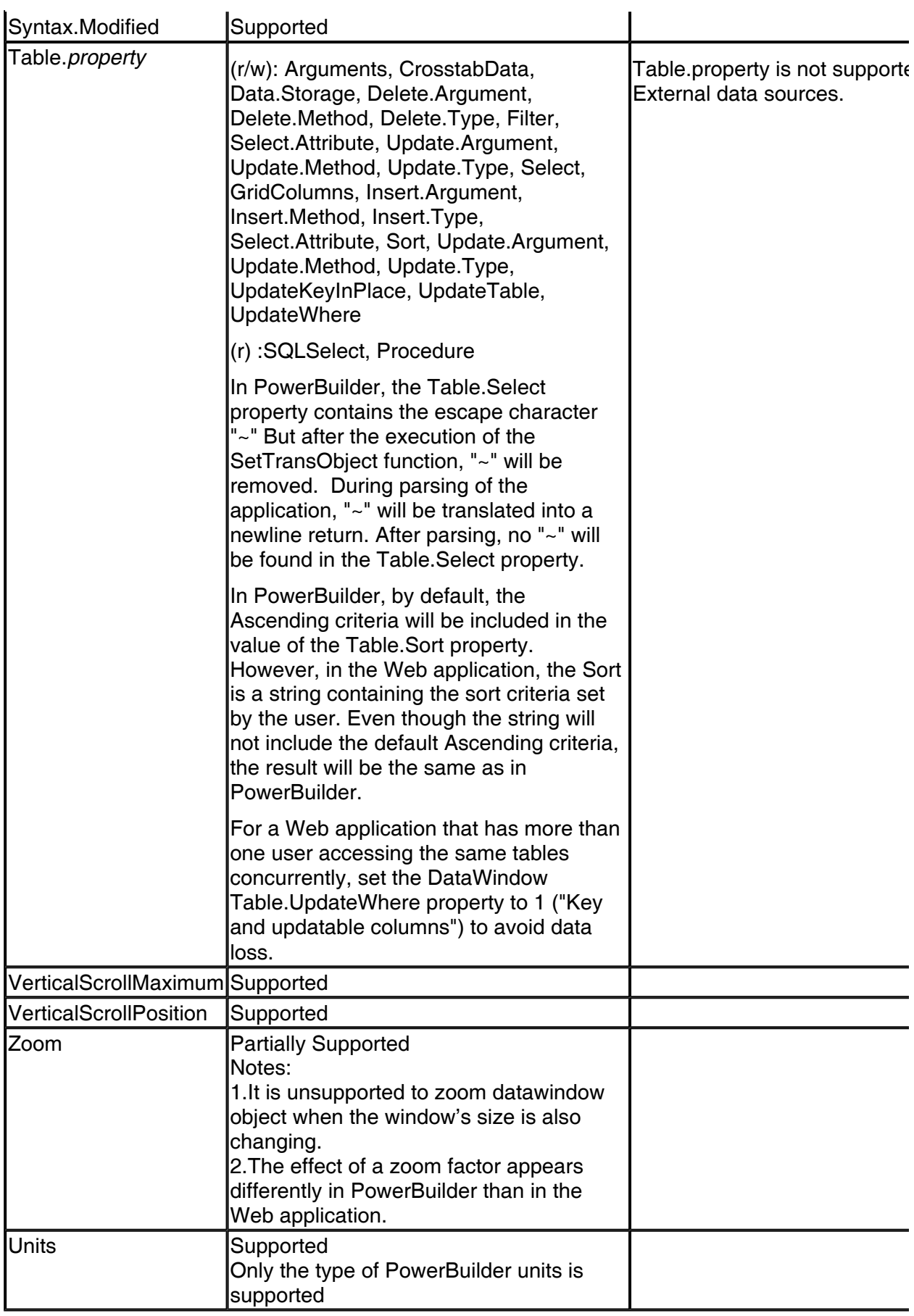

## **Unsupported**

None of the Graphical DataWindow properties are supported. The table below lists the unsupported properties for DataWindow objects:

Data.HTML.Table Data.XMLWeb HideGrayLine Data.XSLFO Font.Bias Help.property HorizontalScrollMaximum HorizontalScrollMaximum HorizontalScrollPosition HorizontalScrollPosition2 HorizontalScrollSplit HTMLDW OLE.Client.property Retrieve.AsNeeded Row.Resize Table.sqlaction.prop Timer\_Interval

## **Controls in a DataWindow and their properties**

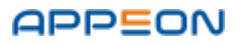

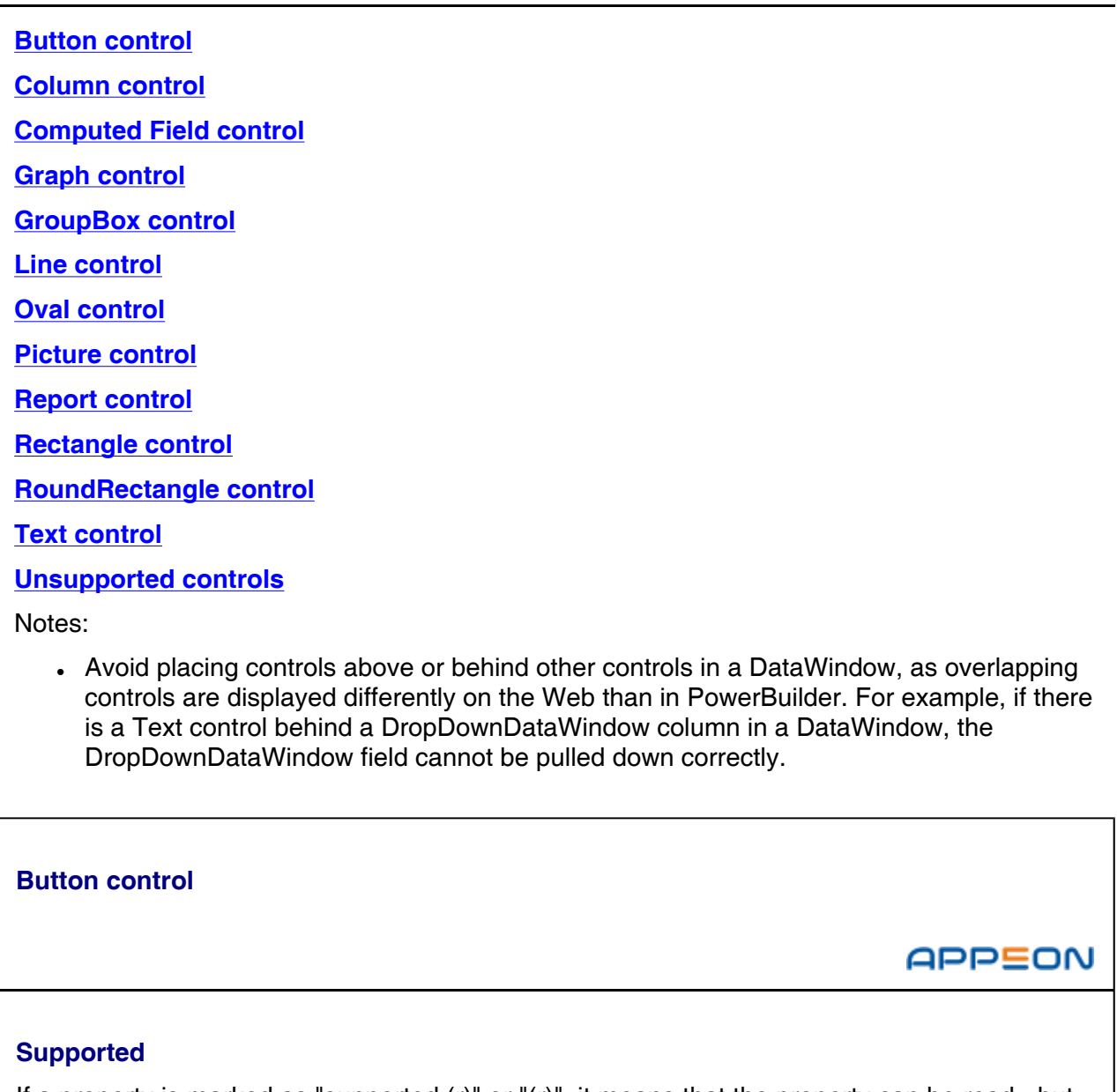

If a property is marked as "supported (r)" or "(r)", it means that the property can be read - but not changed - in script, and properties set in the painter will not take effect in the converted

## application.

If a property is marked as "supported  $(r/w)$ " or " $(r/w)$ ", it means that the property can be read or changed in script, and properties set in the painter will take effect.

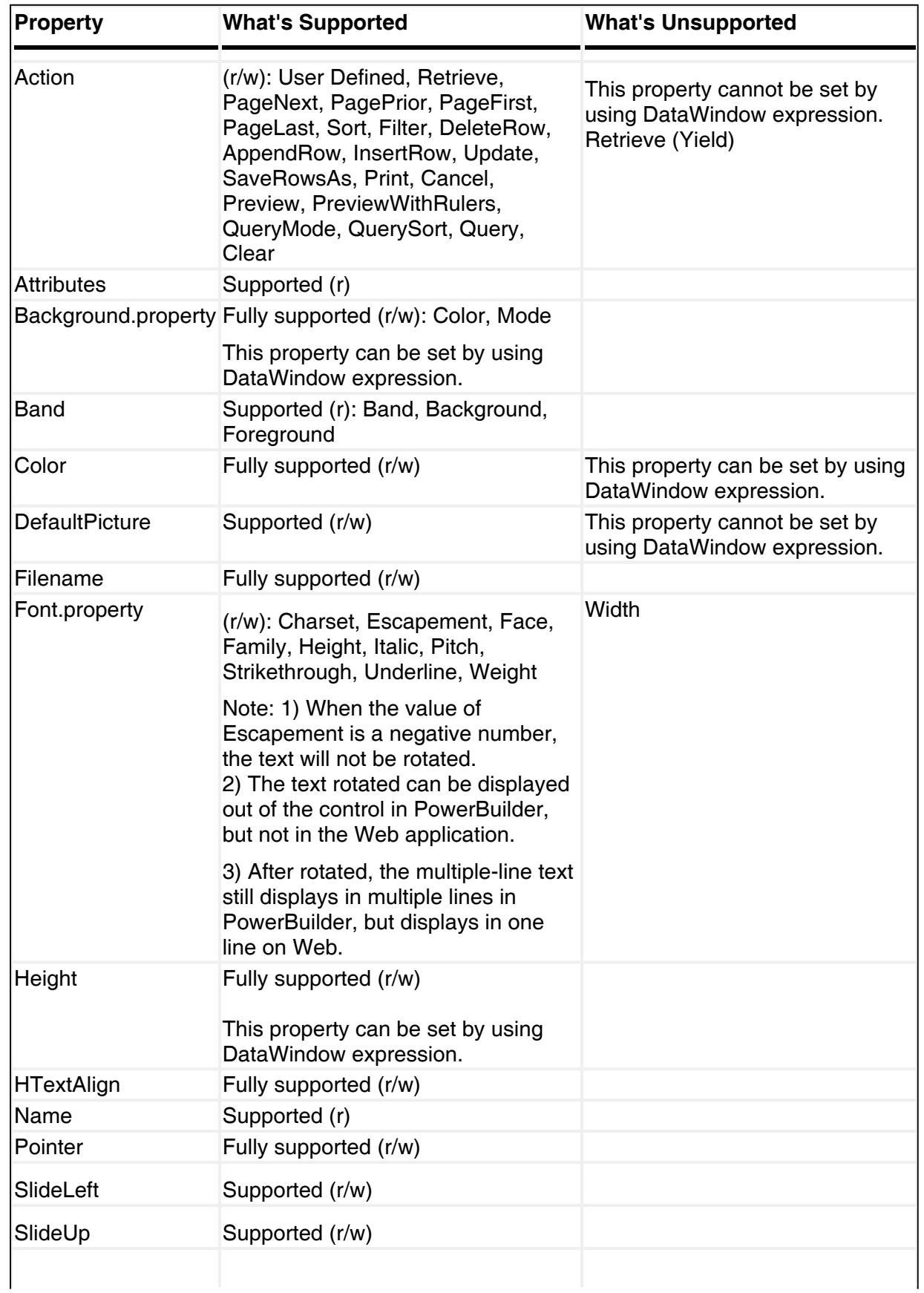

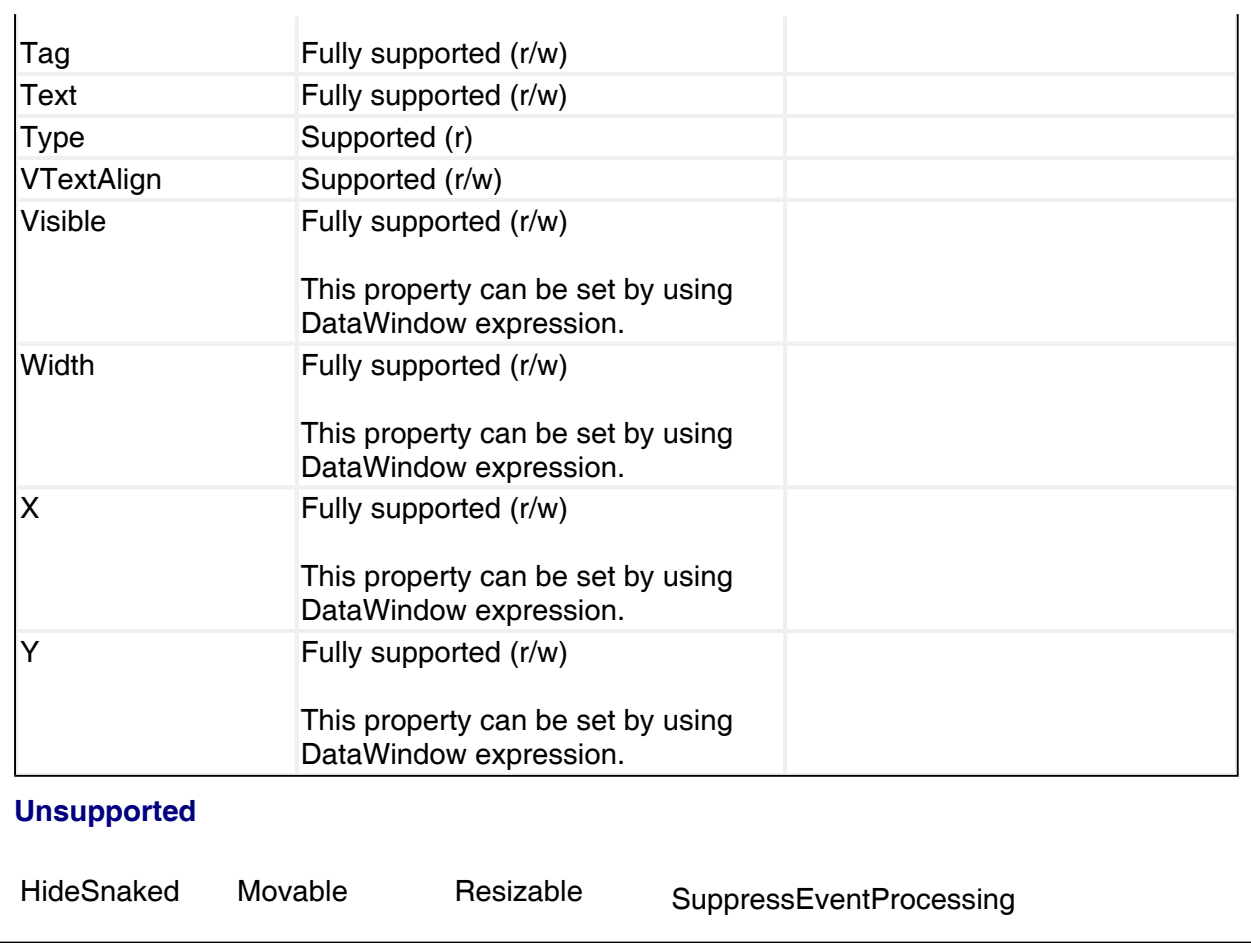

# **Column control**

## APPEC

## **Supported**

If a property is marked as "supported (r)" or "(r)", it means that the property can be read - but not changed - in script, and properties set in the painter will not take effect in the converted applicatio

If a property is marked as "supported  $(r/w)$ " or " $(r/w)$ ", it means that the property can be read or changed in script, and properties set in the painter will take effect.

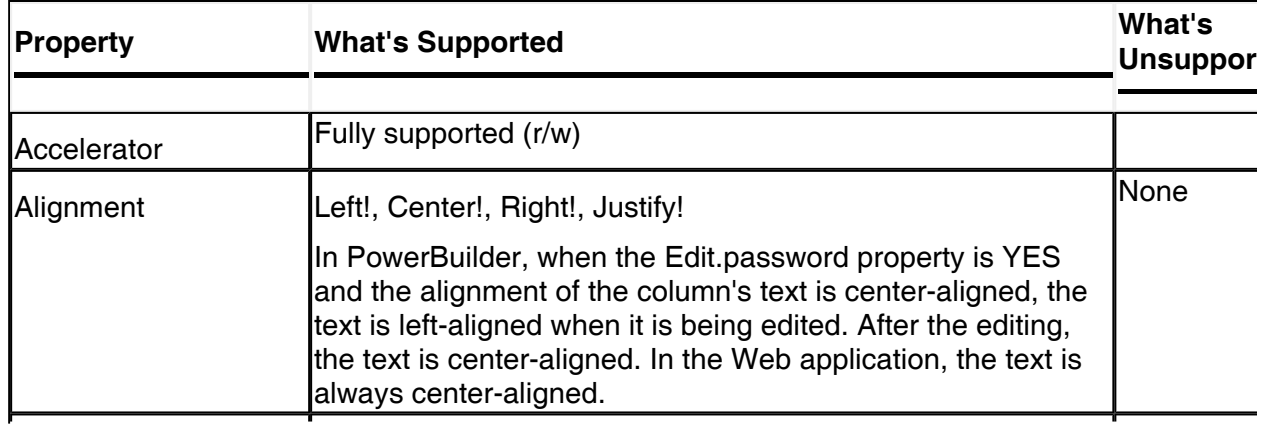

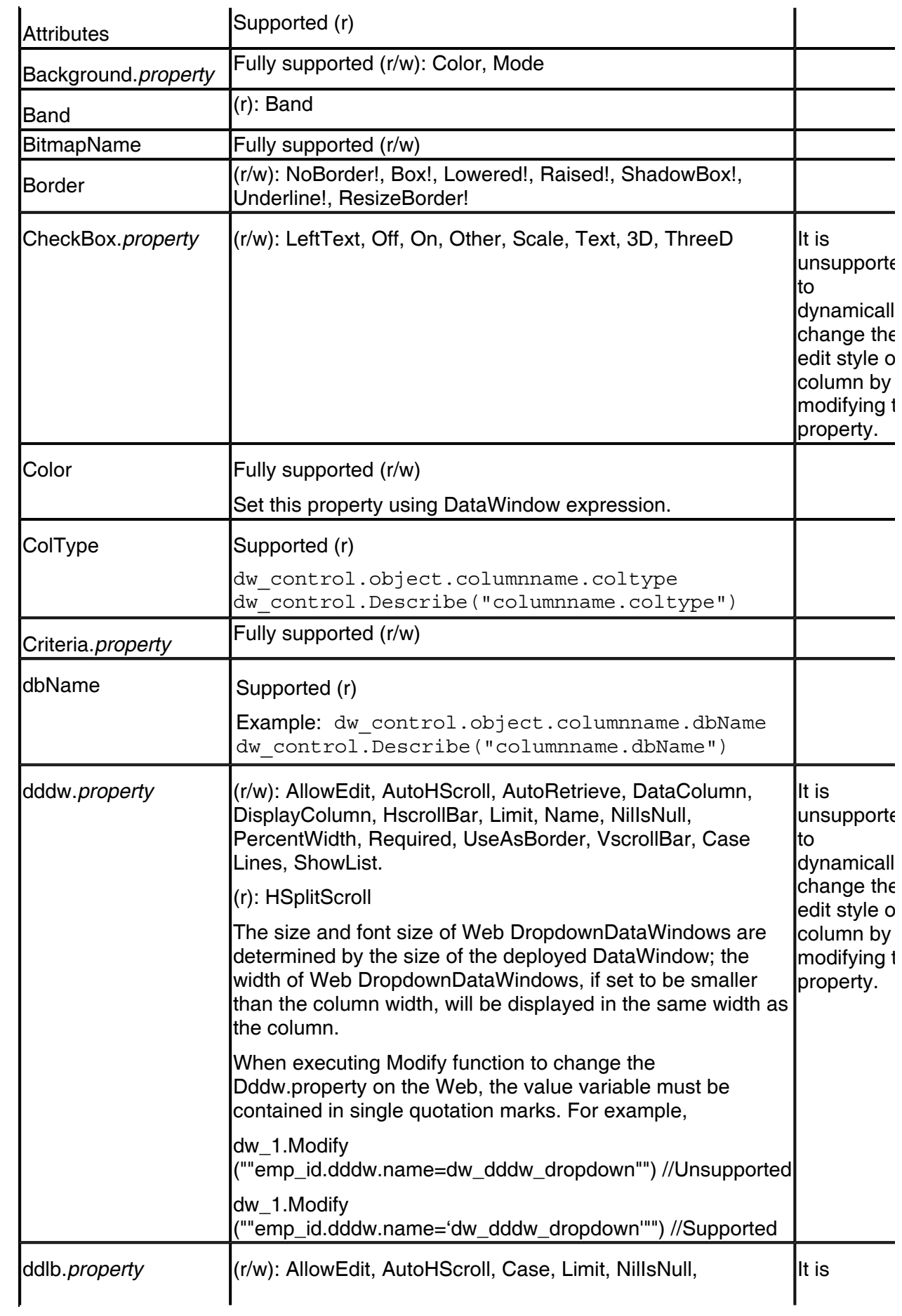

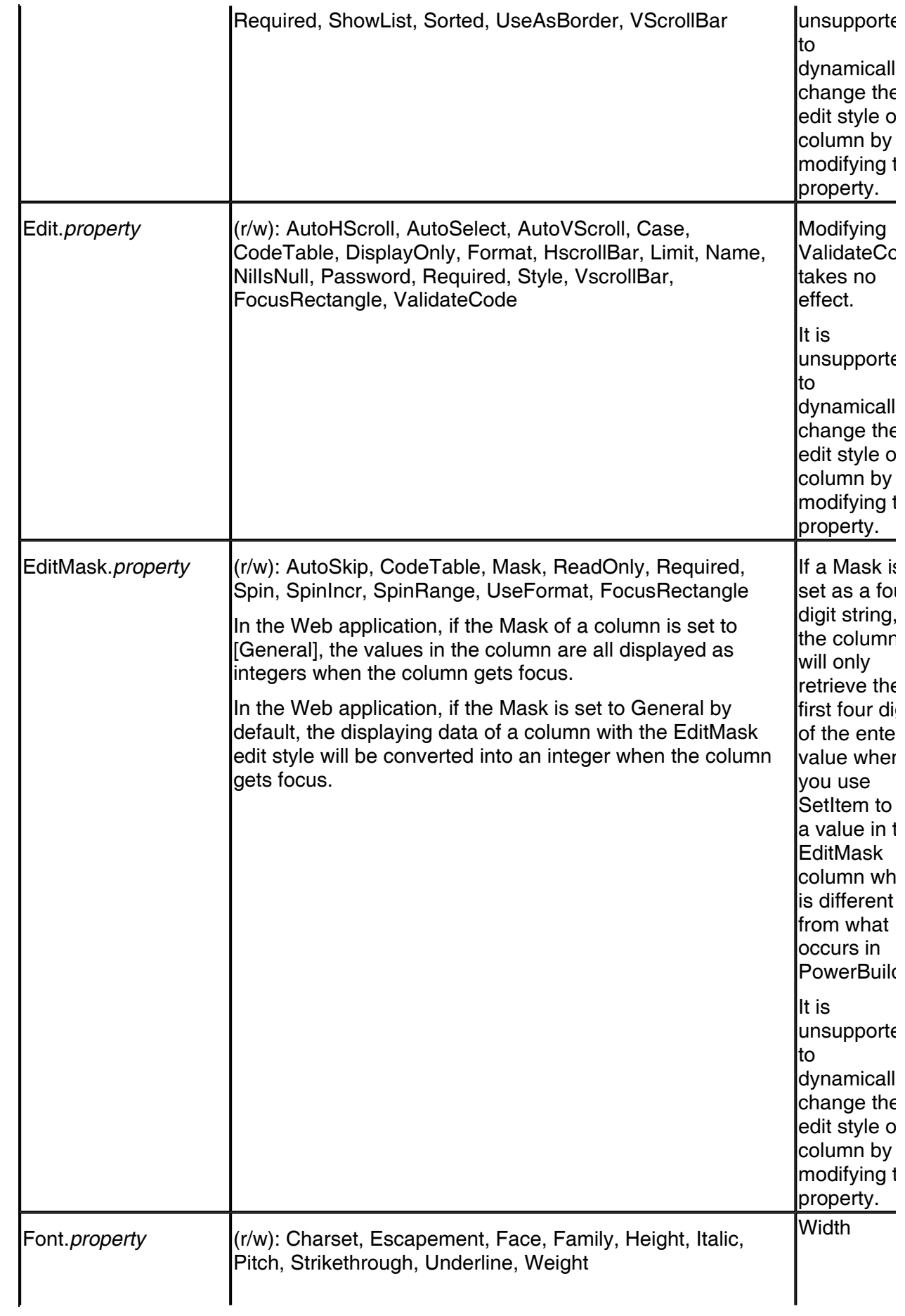

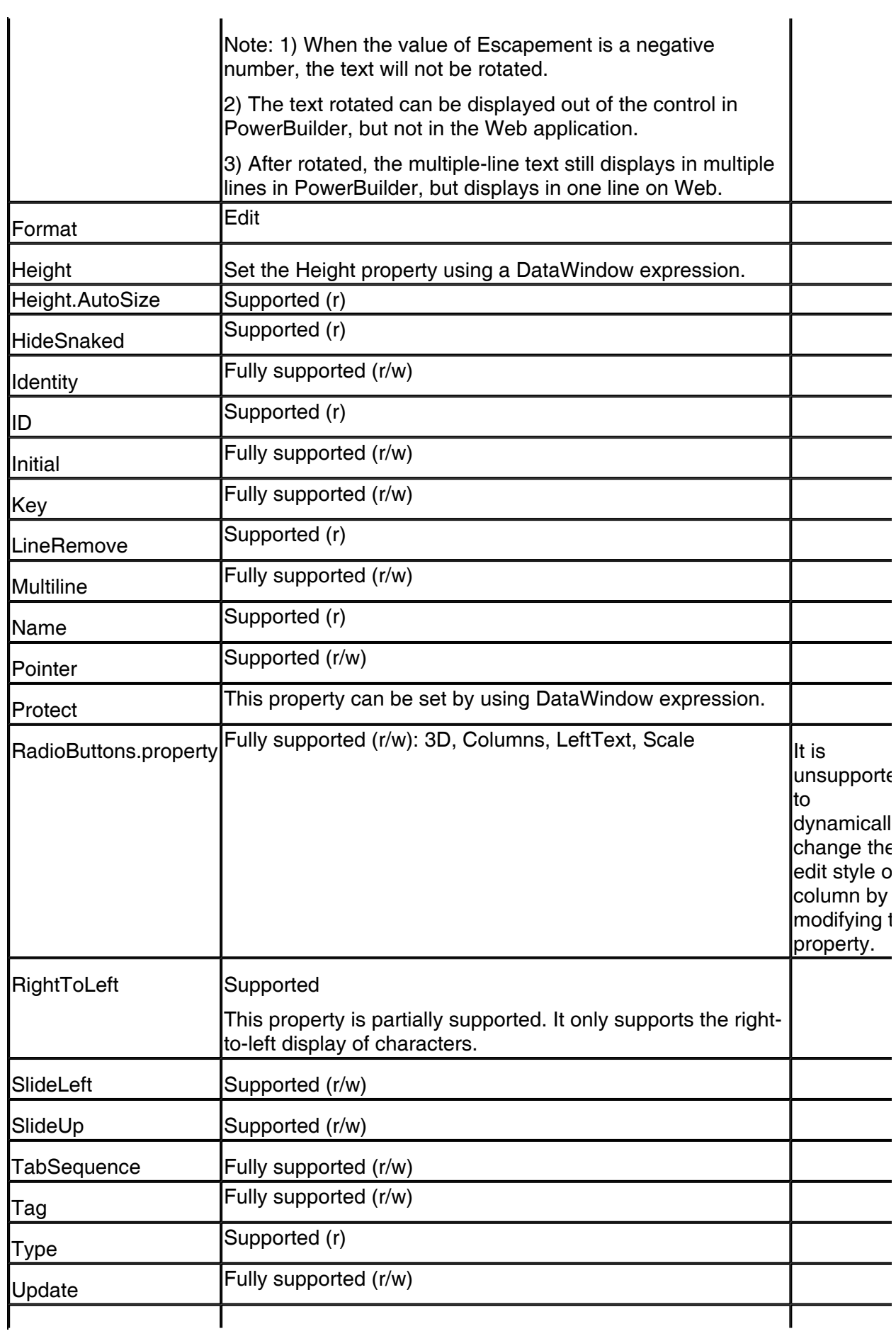

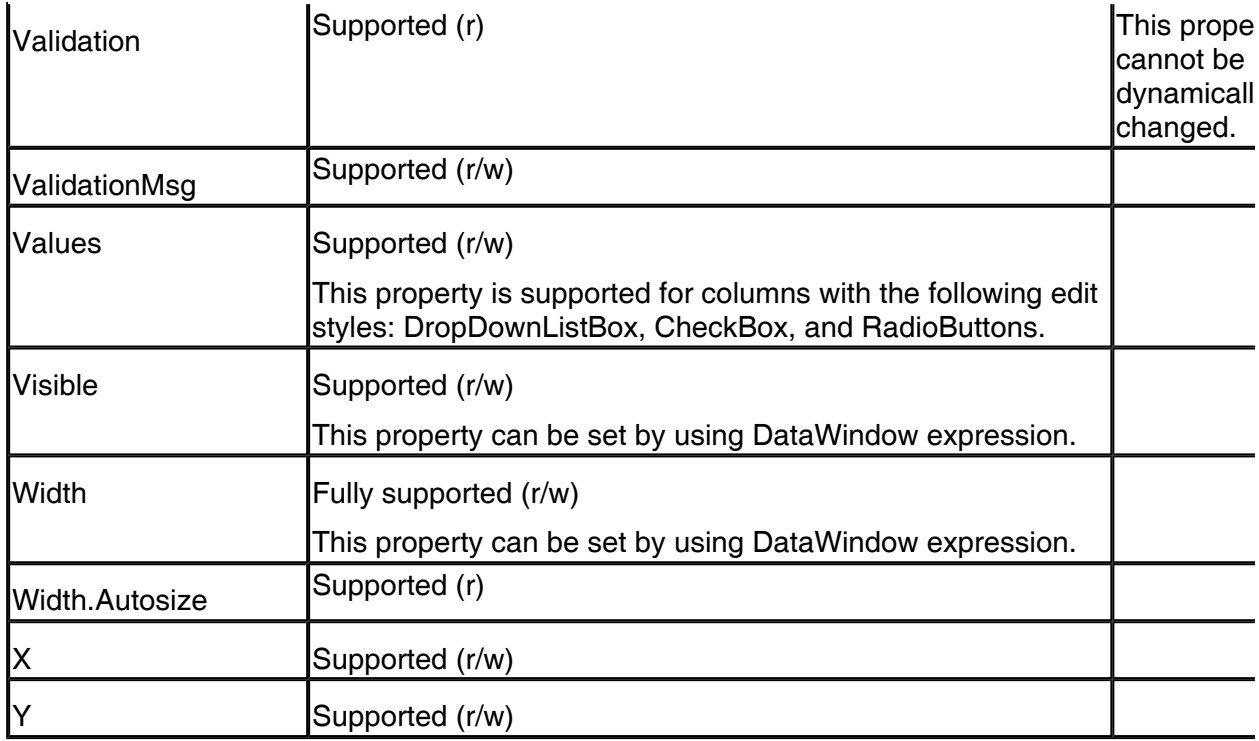

## **Unsupported**

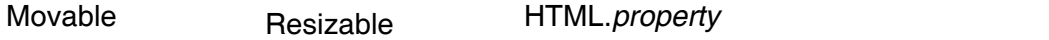

Notes:

- 1. Automatically adjusting the height of DropDownDataWindow and DropDownListBox object Column controls is unsupported.
- 2. Make sure that the length of data you specified for Column control in PowerBuilder exactly matches the length of data of the corresponding column in the database.
- 3. It is unsupported to nest a DropDownDataWindow with another DropDownDataWindow.

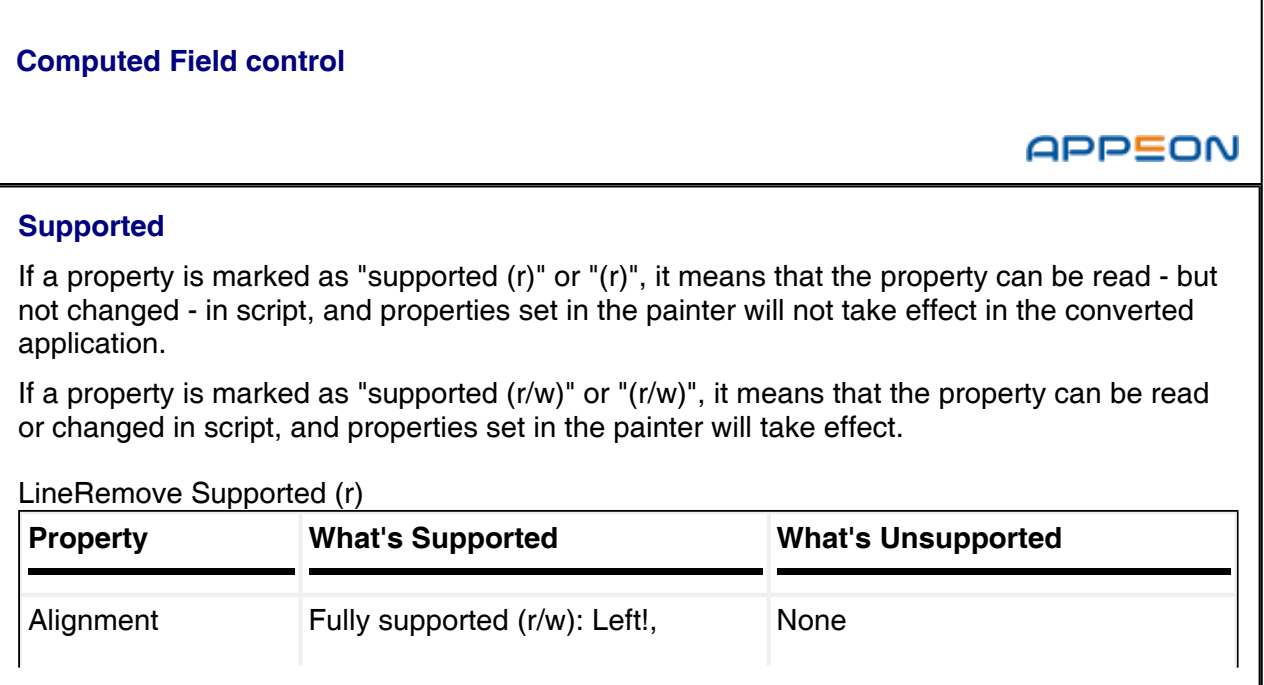

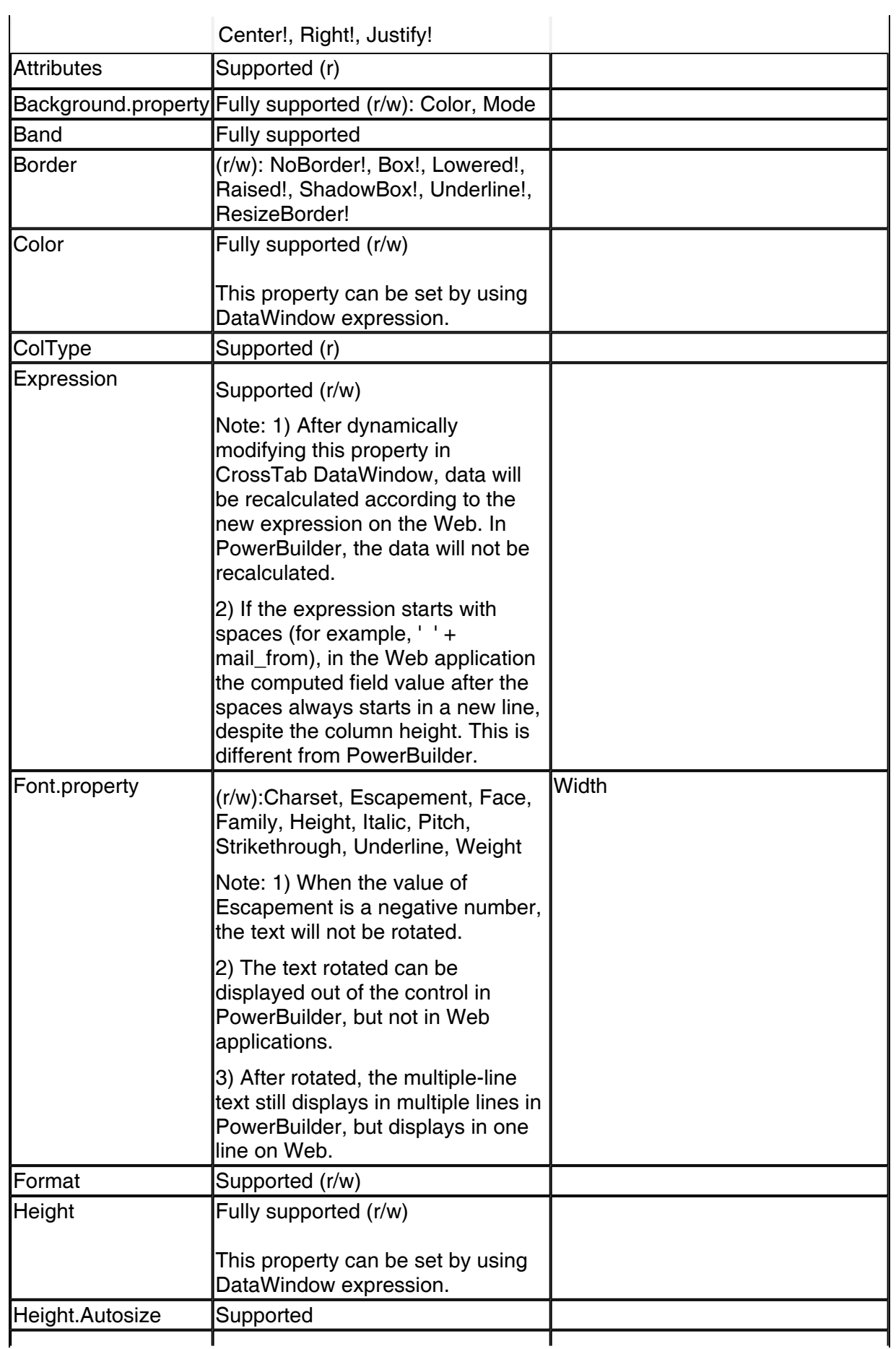

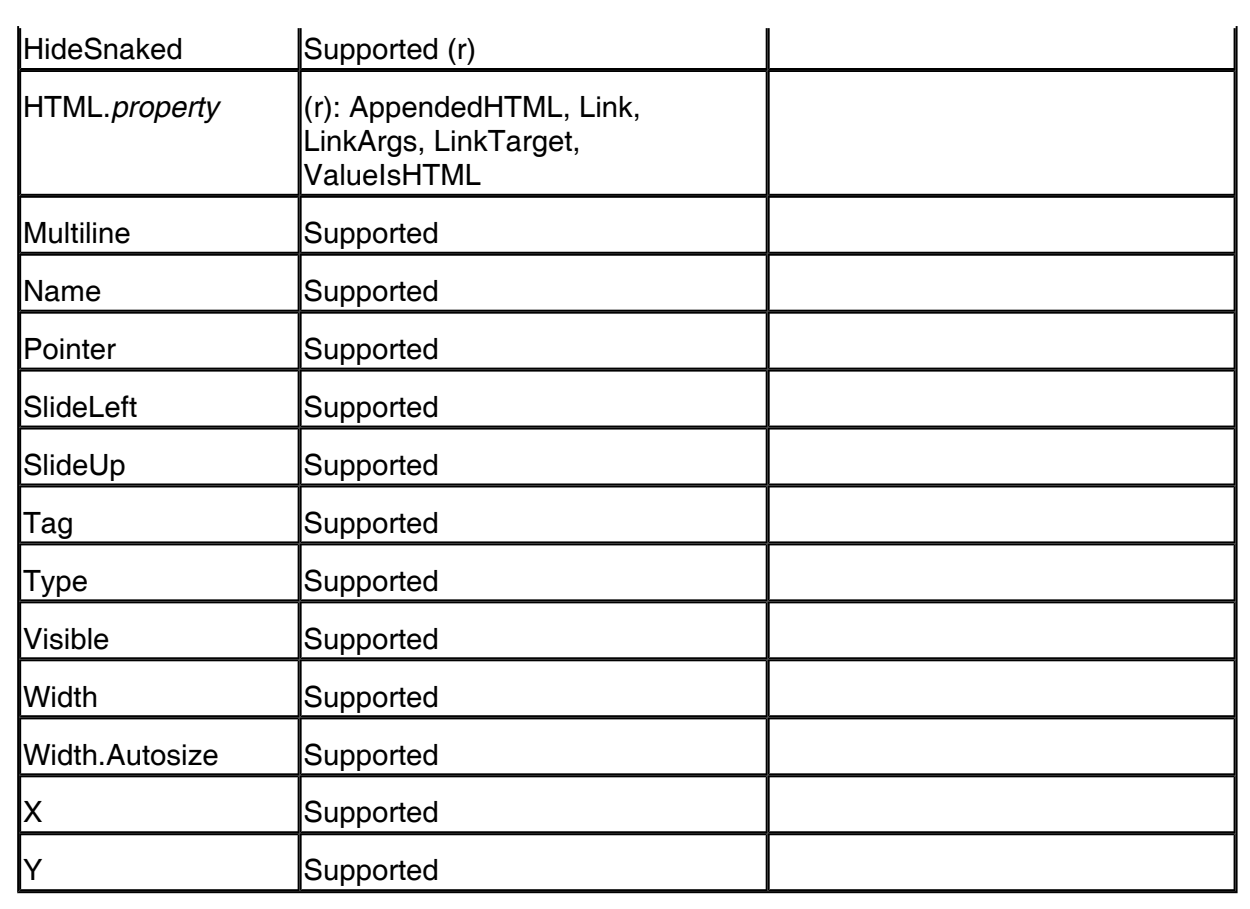

## **Unsupported**

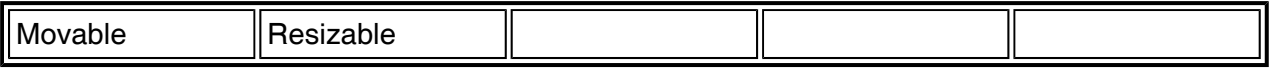

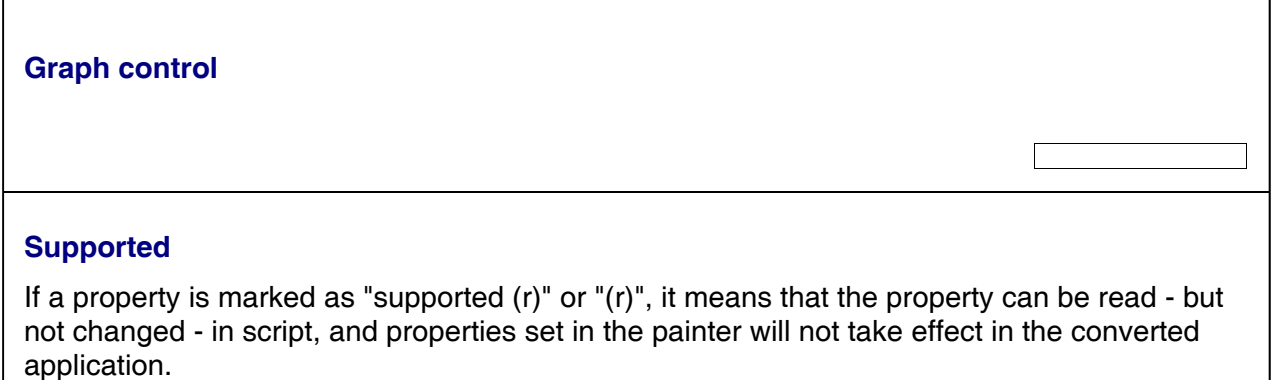

If a property is marked as "supported  $(r/w)$ " or " $(r/w)$ ", it means that the property can be read or changed in script, and properties set in the painter will take effect.

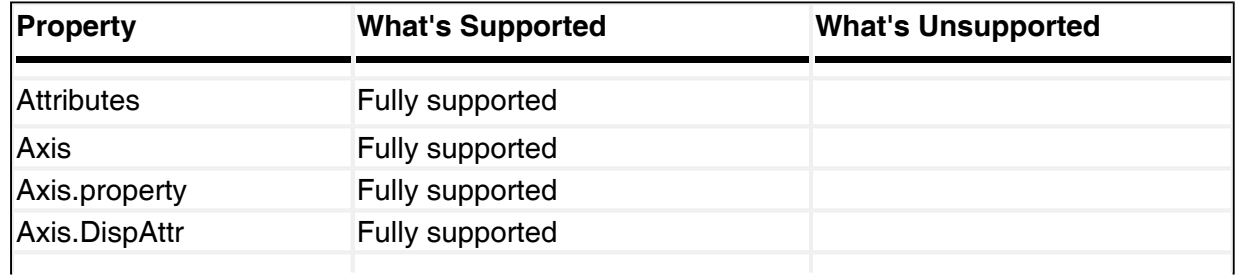

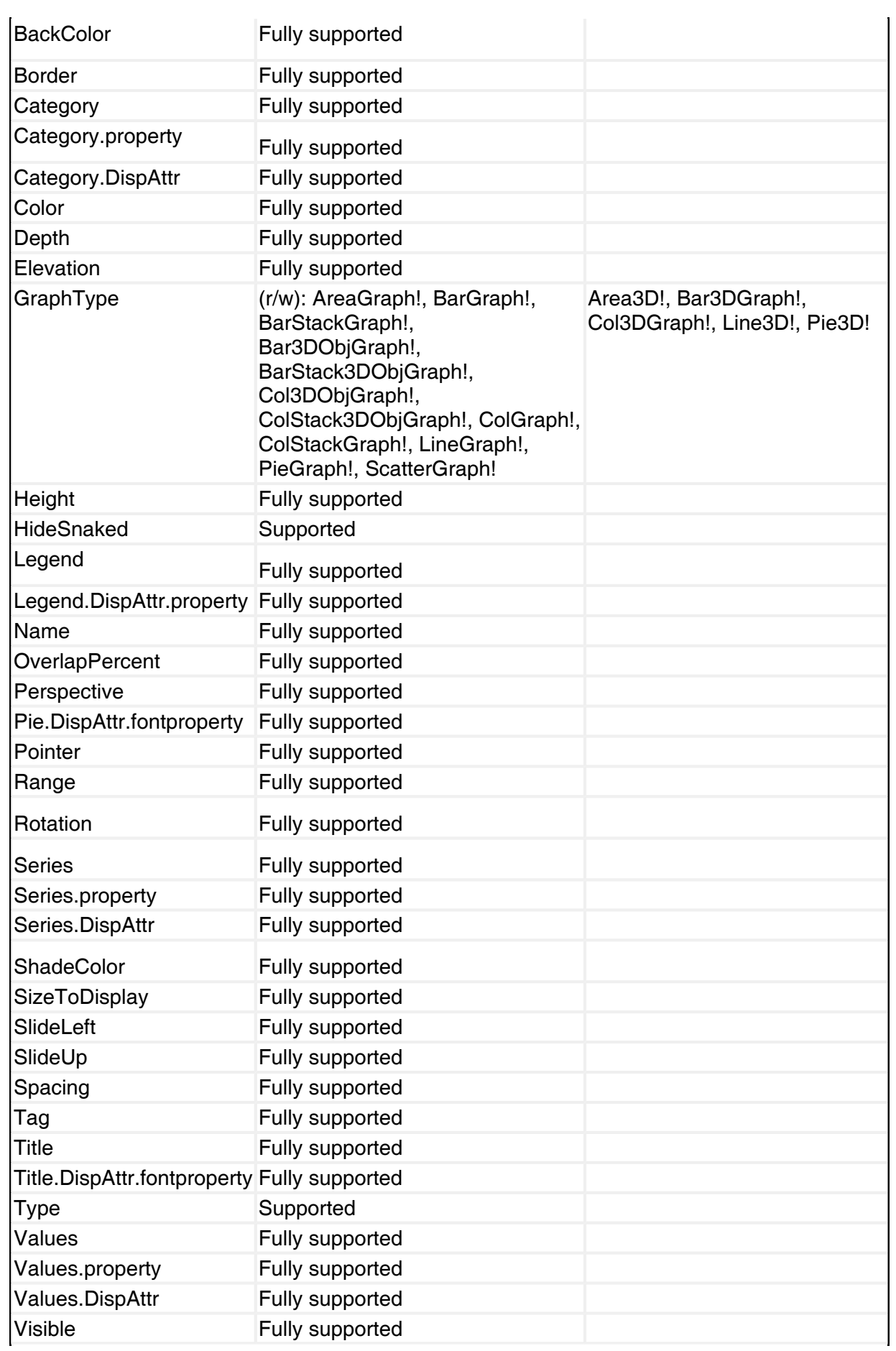

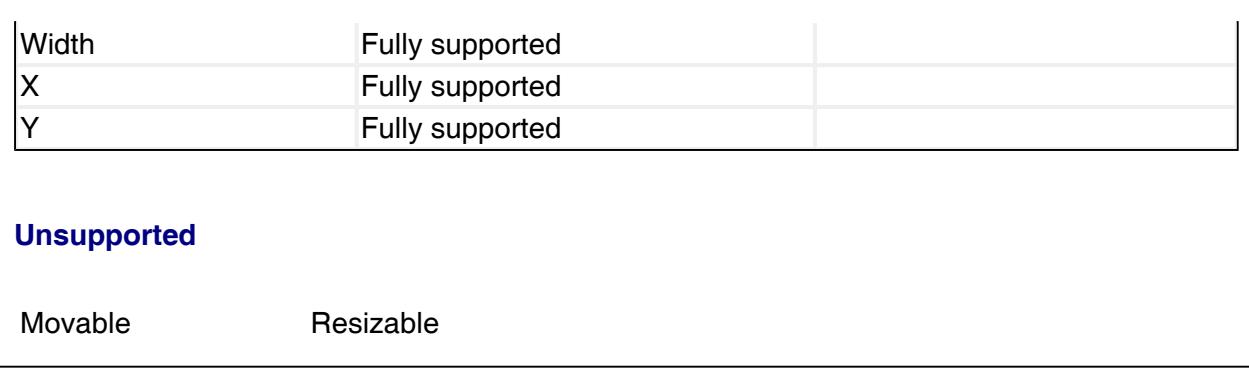

# **GroupBox control**

## APPEON

## **Supported**

If a property is marked as "supported (r)" or "(r)", it means that the property can be read - but not changed - in script, and properties set in the painter will not take effect in the converted application.

If a property is marked as "supported (r/w)" or "(r/w)", it means that the property can be read or changed in script, and properties set in the painter will take effect.

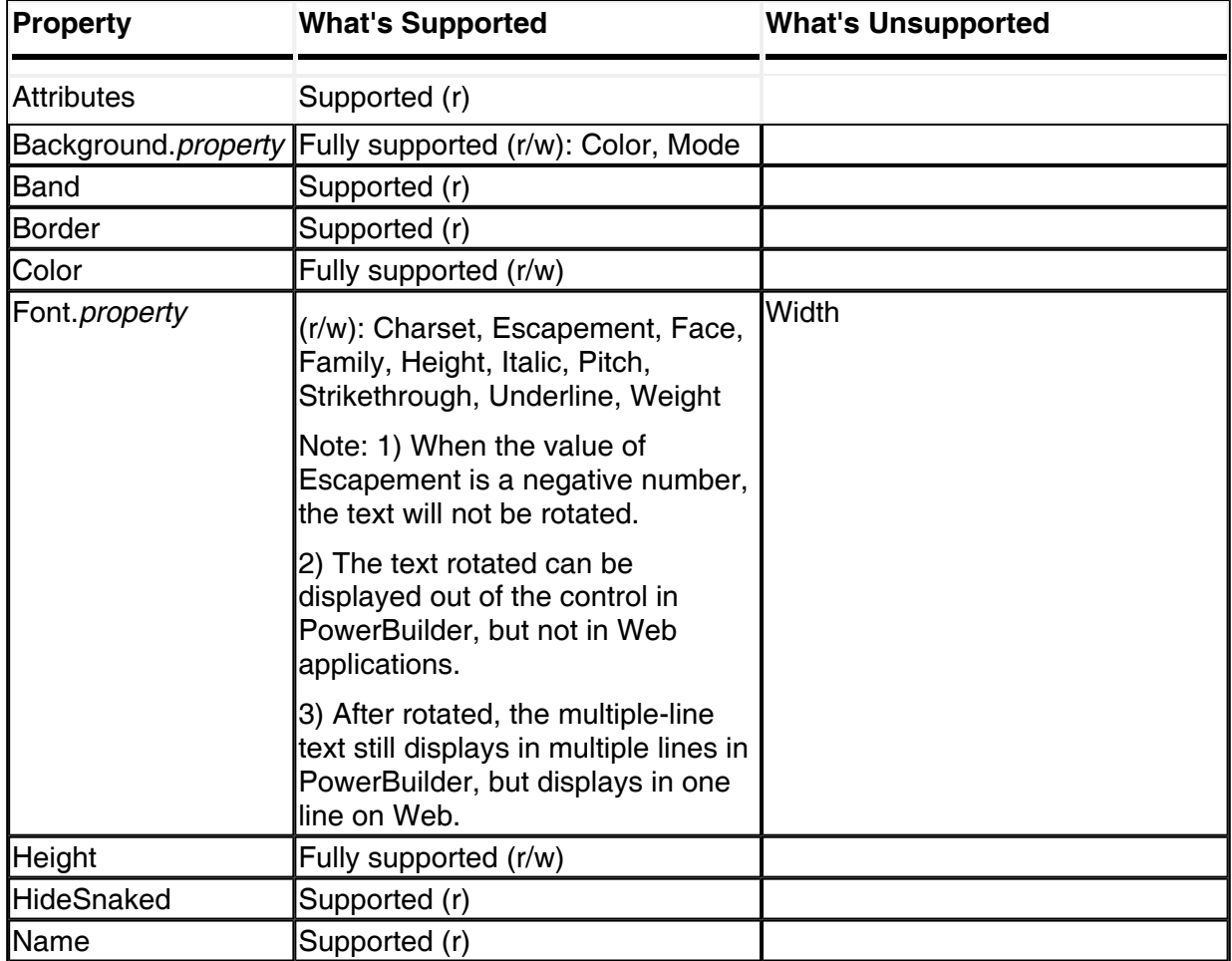

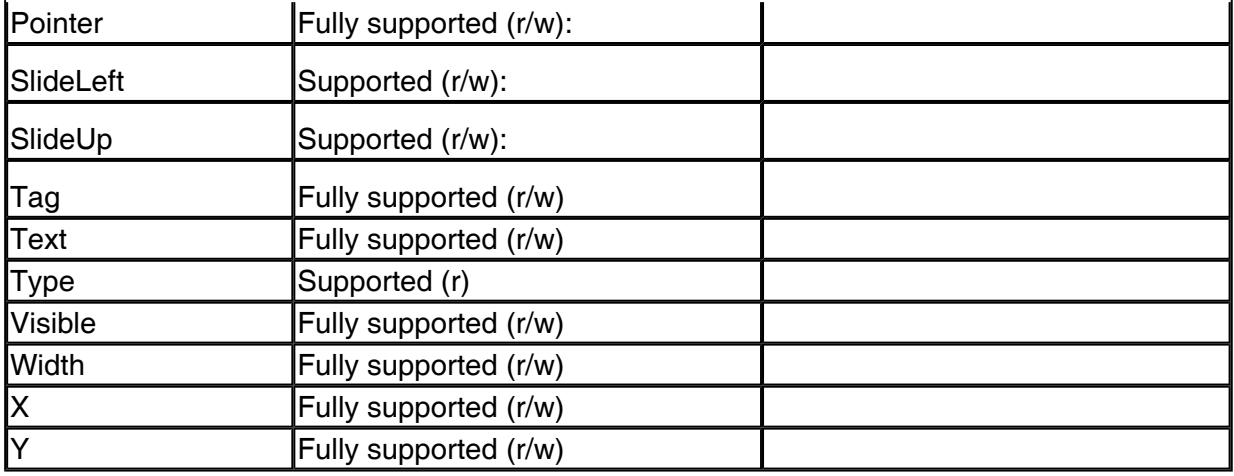

### **Unsupported**

Movable Resizable

# **Line control**

## APPEON

#### **Supported**

If a property is marked as "supported (r)" or "(r)", it means that the property can be read - but not changed - in script, and properties set in the painter will not take effect in the converted application.

If a property is marked as "supported (r/w)" or "(r/w)", it means that the property can be read or changed in script, and properties set in the painter will take effect.

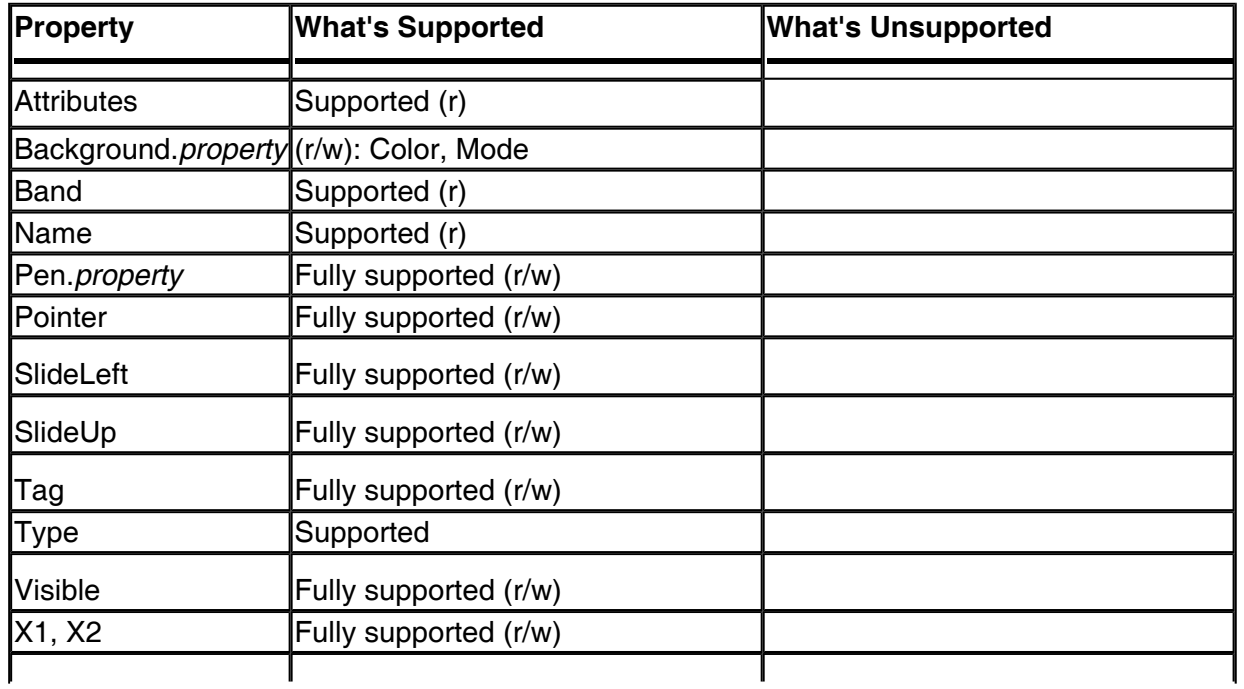

Y1, Y2 Fully supported (r/w)

## **Unsupported**

Movable Resizable

# **Oval control**

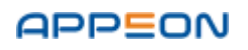

## **Supported**

If a property is marked as "supported (r)" or "(r)", it means that the property can be read - but not changed - in script, and properties set in the painter will not take effect in the converted application.

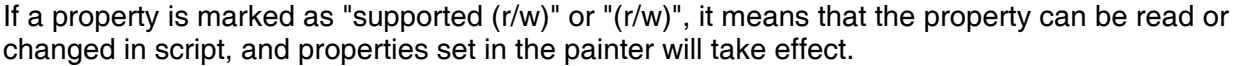

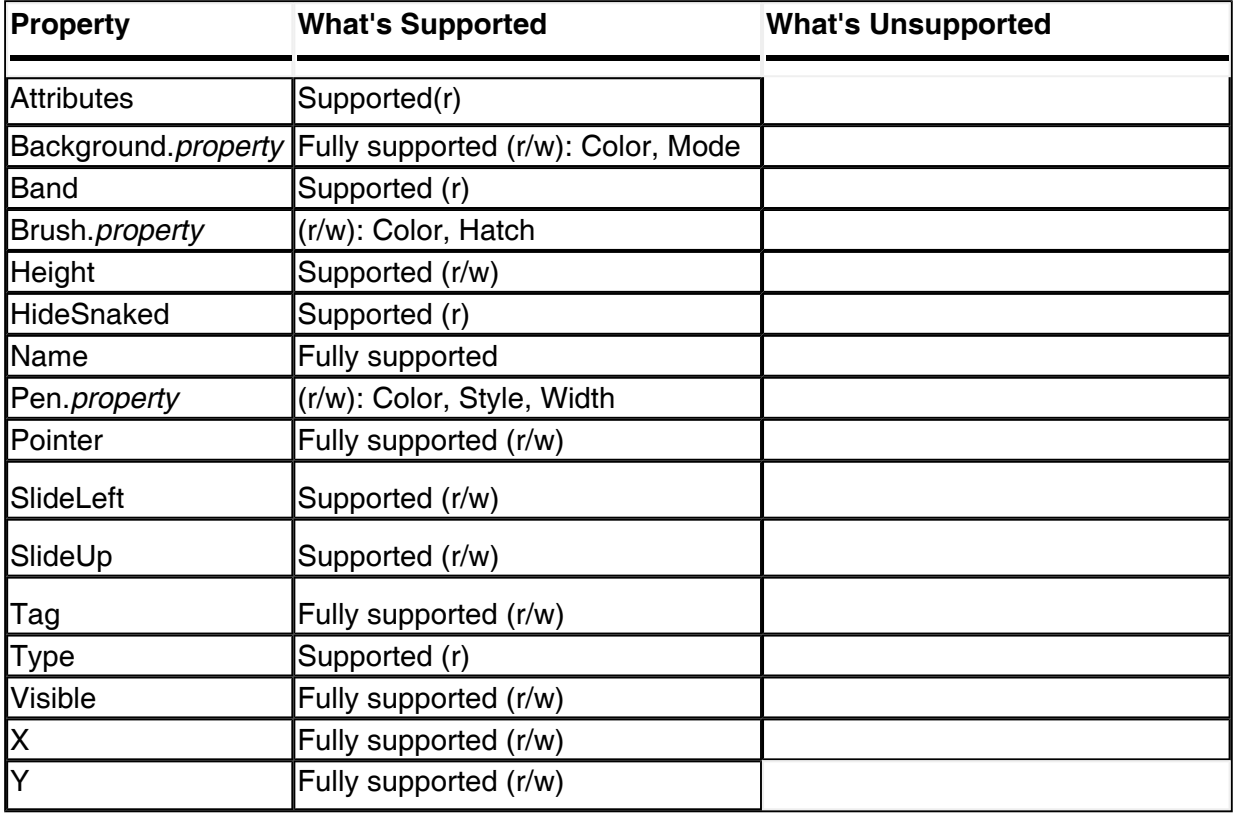

## **Unsupported**

Movable Resizable

# **Picture control**

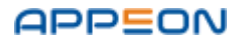

## **Supported**

If a property is marked as "supported (r)" or "(r)", it means that the property can be read - but not changed - in script, and properties set in the painter will not take effect in the converted application.

If a property is marked as "supported  $(r/w)$ " or " $(r/w)$ ", it means that the property can be read or changed in script, and properties set in the painter will take effect.

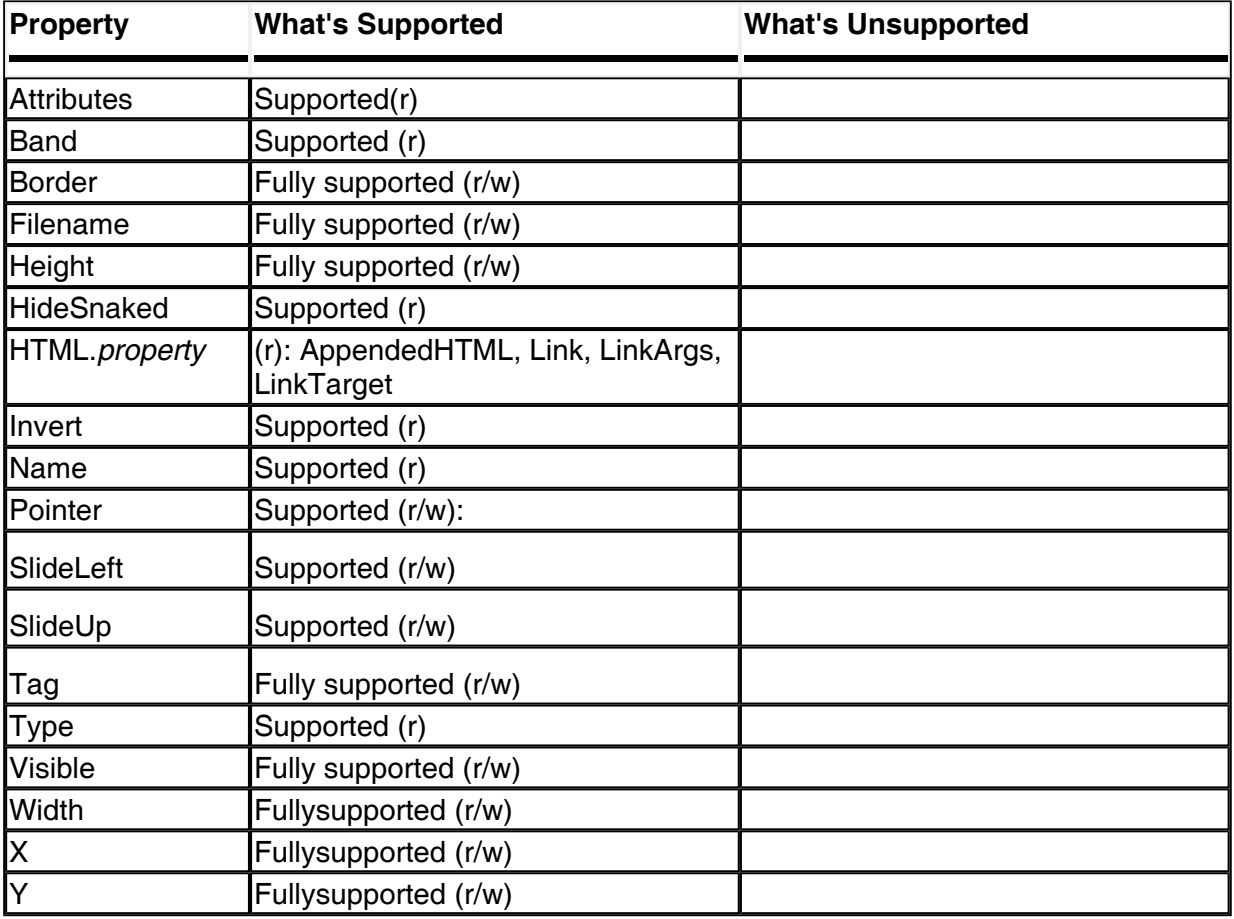

## **Unsupported**

Movable Resizable

## **Rectangle control**

## APPEON
#### **Supported**

If a property is marked as "supported (r)" or "(r)", it means that the property can be read - but not changed - in script, and properties set in the painter will not take effect in the converted application.

If a property is marked as "supported  $(r/w)$ " or " $(r/w)$ ", it means that the property can be read or changed in script, and properties set in the painter will take effect.

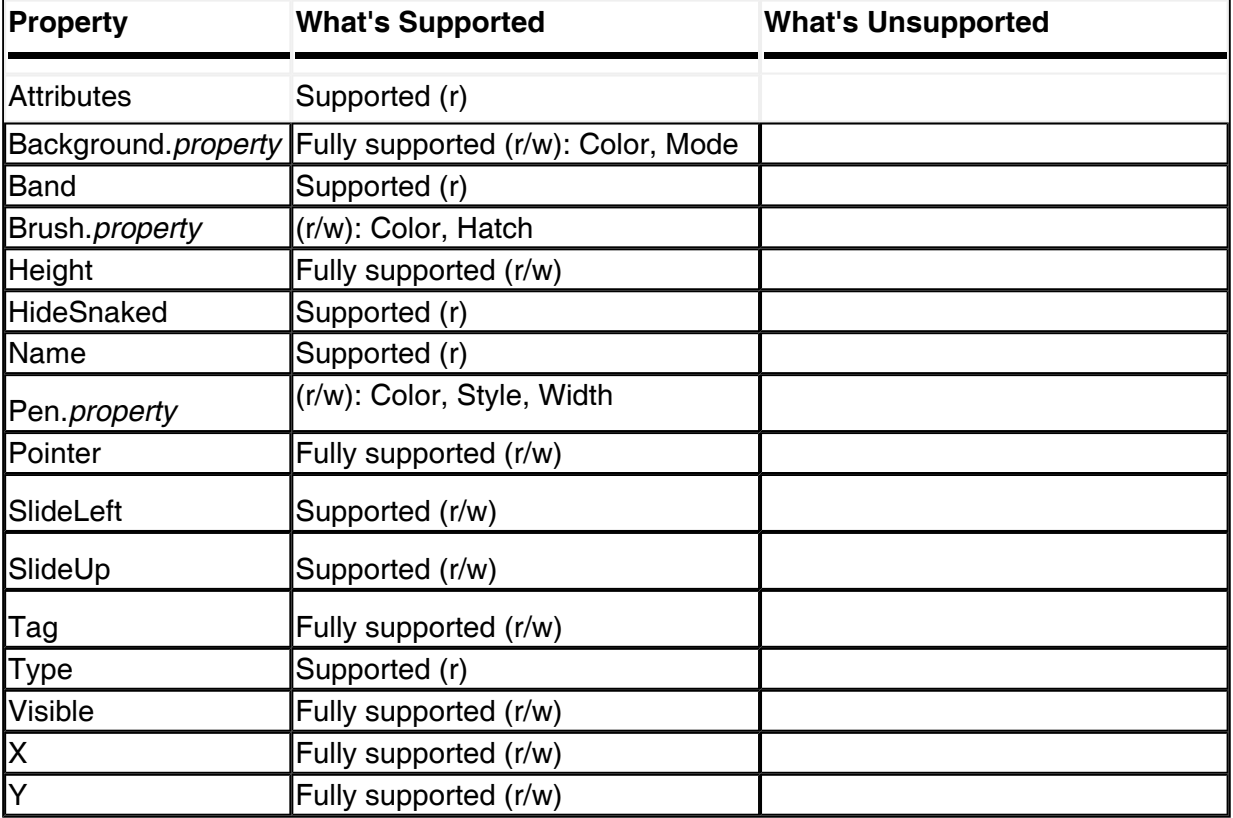

#### **Unsupported**

Movable Resizable

т

# **Report control**

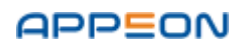

#### **Supported**

Г

If a property is marked as "supported (r)" or "(r)", it means that the property can be read - but not changed - in script, and properties set in the painter will not take effect in the converted application.

If a property is marked as "supported  $(r/w)$ " or " $(r/w)$ ", it means that the property can be read or changed in script, and properties set in the painter will take effect.

т

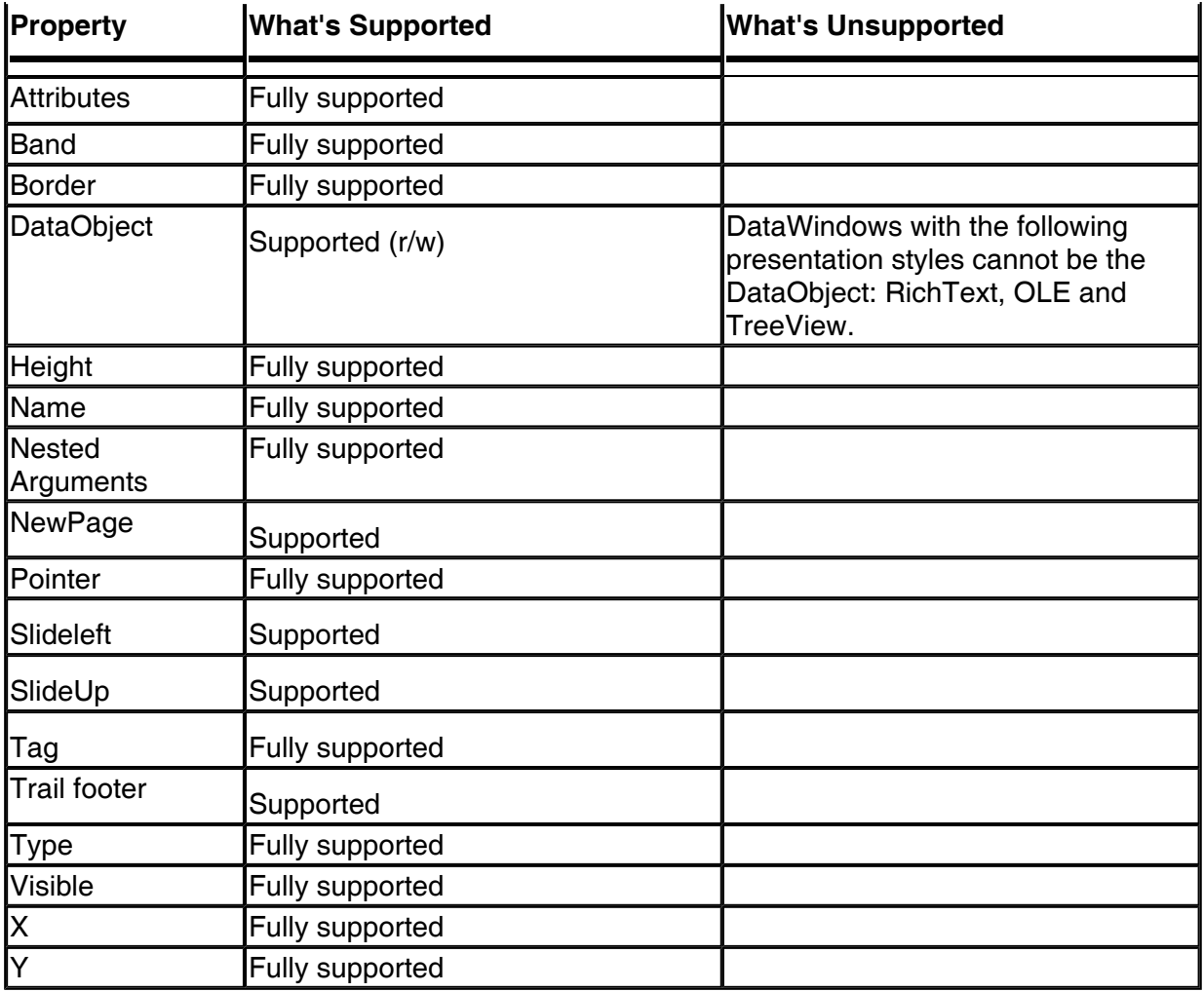

#### **Unsupported**

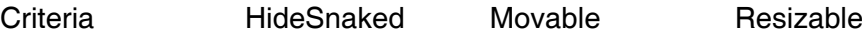

#### **Note:**

- . In a single data retrieval, the number of report queries cannot be over 65,535.
- It is unsupported to assign a nested report to a DataWindow object. Unsupported example: Dwobject ldwo String ls\_1 Ldwo = Dw\_1.object.dw\_report[1] // dw\_report is a nested report. Ls\_1 = ldwo.object.lastname[2]

Supported example: Ls\_1 = Dw\_1.object.dw\_report[1].object.lastname[2]

#### **RoundRectangle control**

### **Supported**

If a property is marked as "supported (r)" or "(r)", it means that the property can be read - but not changed - in script, and properties set in the painter will not take effect in the converted application.

If a property is marked as "supported  $(r/w)$ " or " $(r/w)$ ", it means that the property can be read or changed in script, and properties set in the painter will take effect.

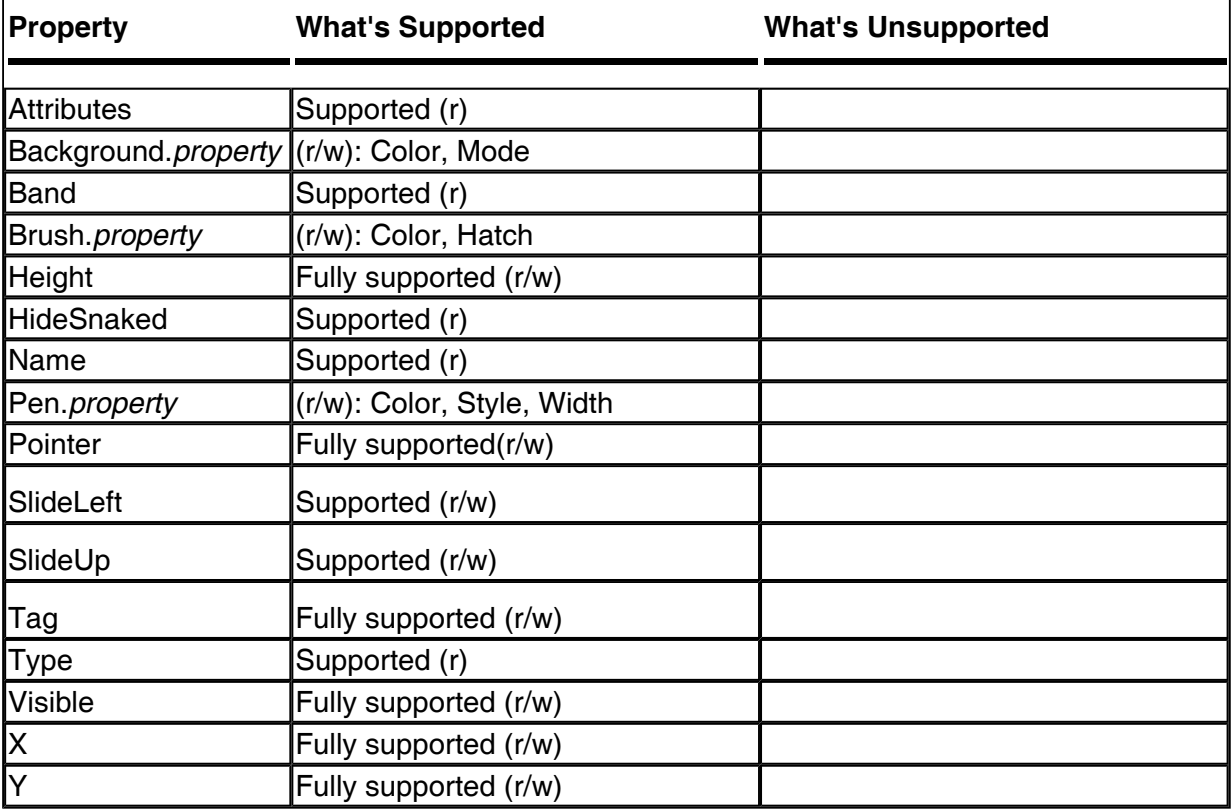

#### **Unsupported**

Movable Resizable

# **Text control**

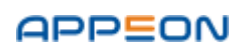

#### **Supported**

If a property is marked as "supported (r)" or "(r)", it means that the property can be read - but not changed - in script, and properties set in the painter will not take effect in the converted application.

If a property is marked as "supported  $(r/w)$ " or " $(r/w)$ ", it means that the property can be read or changed in script, and properties set in the painter will take effect.

**Property What's Supported What's Unsupported**

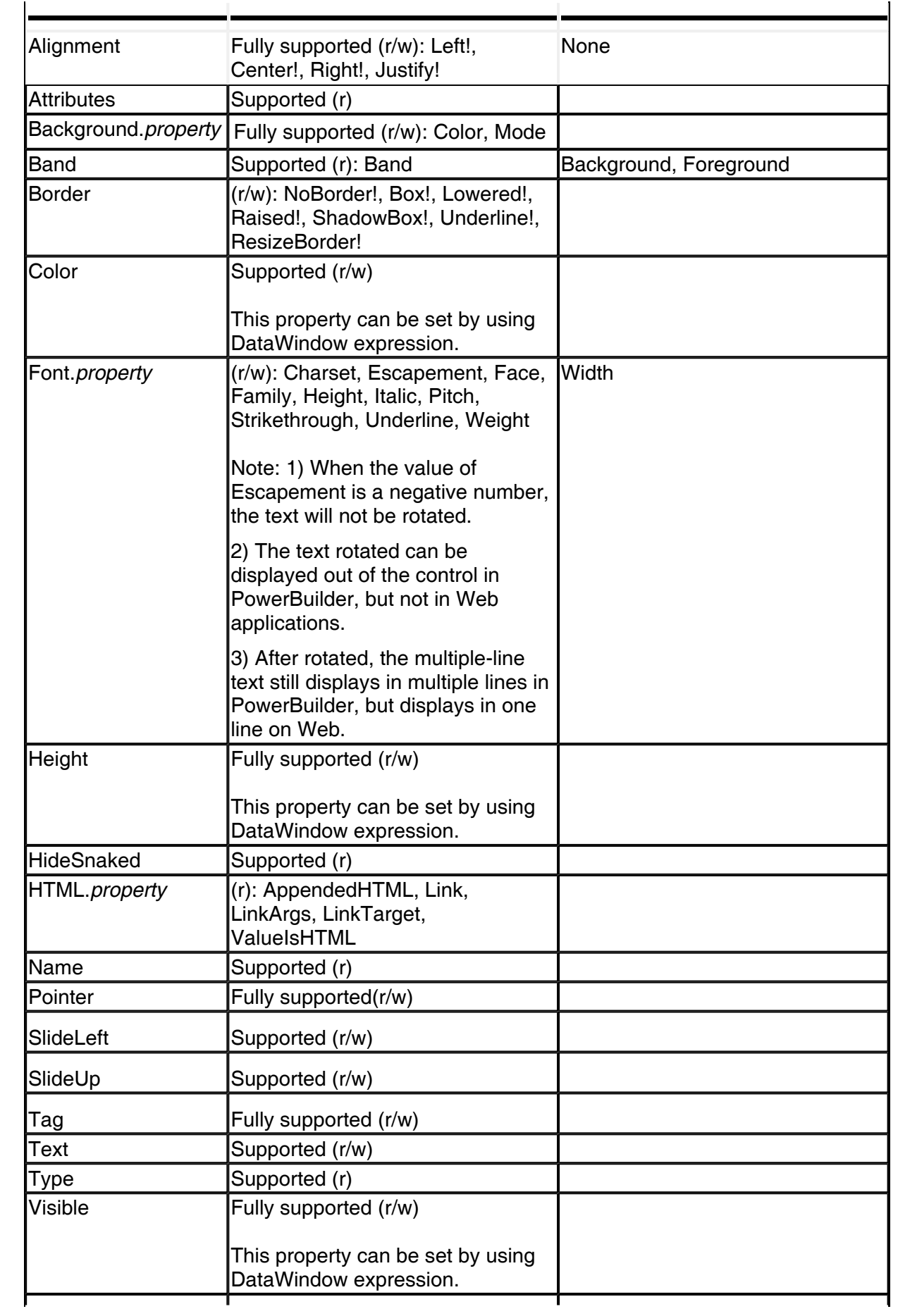

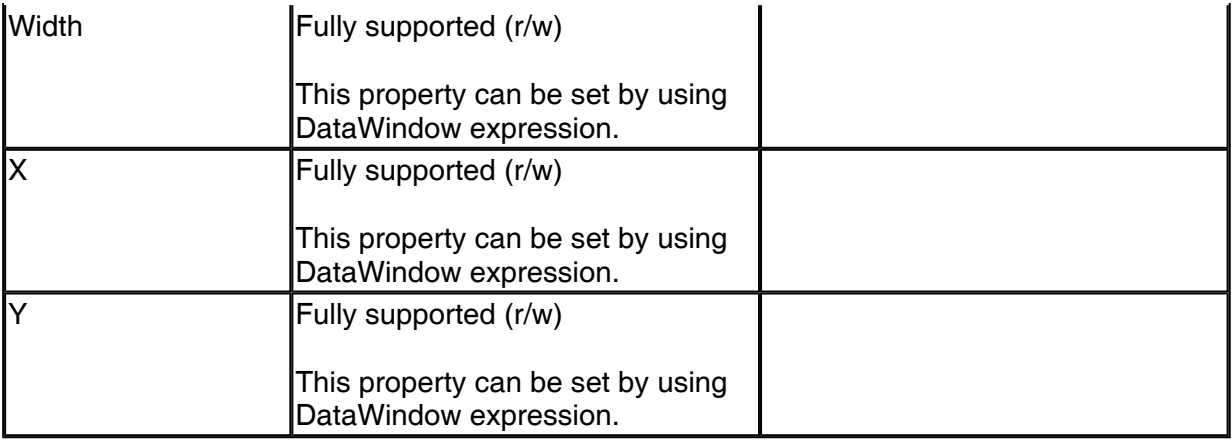

#### **Unsupported**

Height.AutoSize Movable Resizable

#### **Unsupported controls**

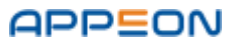

The properties of all the following unsupported controls are unsupported:

OLE TableBlob

## **DataWindow data and property expressions**

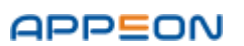

### **Supported**

. The following DataWindow data expressions are supported:

1.Syntax for one or all data items in a named column *dwcontrol*.Object.*dwcolumnname{.buffer} {.datasource}{[rownum]}* 2.Syntax for selected data in a named column *dwcontrol*.Object.*dwcolumnname{.Primary}{.datasource}.*Selected 3.Syntax for a range of data in a named column *dwcontrol*.Object.*columnname{.buffer}{.datasource}[startrow,endrow]* 4.Syntax for a single data item in a DataWindow *dwcontrol*.Object.Data *{.buffer}{.datasource}[rownum, colnum]* 5.Syntax for data in a block of rows and columns

*dwcontrol*.Object.Data*{.buffer}{.datasource}[startrow,startcol, endrow, endcol]* 6.Syntax for data in a single row or all rows *dwcontrol*.Object.Data*{.buffer}{.datasource}{[rownum]}* 7.Syntax for all data from selected rows *dwcontrol*.Object.Data*{.Primary}{.datasource}*.Selected

The expression for accessing the text displayed in the column header is supported:

*dwcontrol*.Object.*ColumnName.Text*

. Basic syntax for DataWindow property expressions is supported:

*dwcontrol*.Object.*dwcontrolname{.property}.property{=value}*

• Setting or getting the value of a dot notation is supported, except that there is structure data in the expression

#### **Unsupported**

• Getting the data value from a filter buffer according to the row number is unsupported. This is because data is stored in a different order in Appeon than in PowerBuilder. For example, the following script is unsupported:

```
dw control.object.filter[startrow, startcol, endrow,
endcol] //unsupported
```
• Setting the value of a dot notation to a structure array, or setting a structure array to a dot notation, is unsupported. For example, the following syntax is unsupported: struct1 t[10]

```
t = dw 1.object.data[1]
```
Note: The Appeon Unsupported Features Analysis tool cannot detect unsupported features in DataWindow dot notations. You must make sure the specifications about dot notations are satisfied in the application. Otherwise, it will cause errors. For more information on undetected features, refer to the Undetected Features section.

• Selected and Data are unsupported to be directly accessed by a DataWindow object via the dot notation. For example:

ldwo\_target.Primary = ldwo\_column.selected //Unsupported

ldwo\_target.Primary = dw\_1.object.id.selected //Supported

It is unsupported to contain Data in a dot notation to obtain the data of a column. For example:

#### **Supported example:**

string ls\_an dwobject dwo  $dwo = dw$  1.object.id  $\text{ls}$  an = string(dwo.data.primary[1])

#### **Unsupported example:**

string ls\_an dwobject dwo  $dwo = dw_1$ .object.id ls\_an = string(dwo.primary[1])

It is unsupported to use the following syntax in obtaining data in a row of a report.

dw\_1.Object.dw\_report[1] //Unsupported

## **DataWindow constants**

#### **Supported**

In PowerBuilder, constants are defined in the DataWindow control for values of properties and arguments for methods. They are sets of values associated with enumerated data types. Values for enumerated data types always end with an exclamation point. The following list is the PowerBuilder constants Appeon supports:

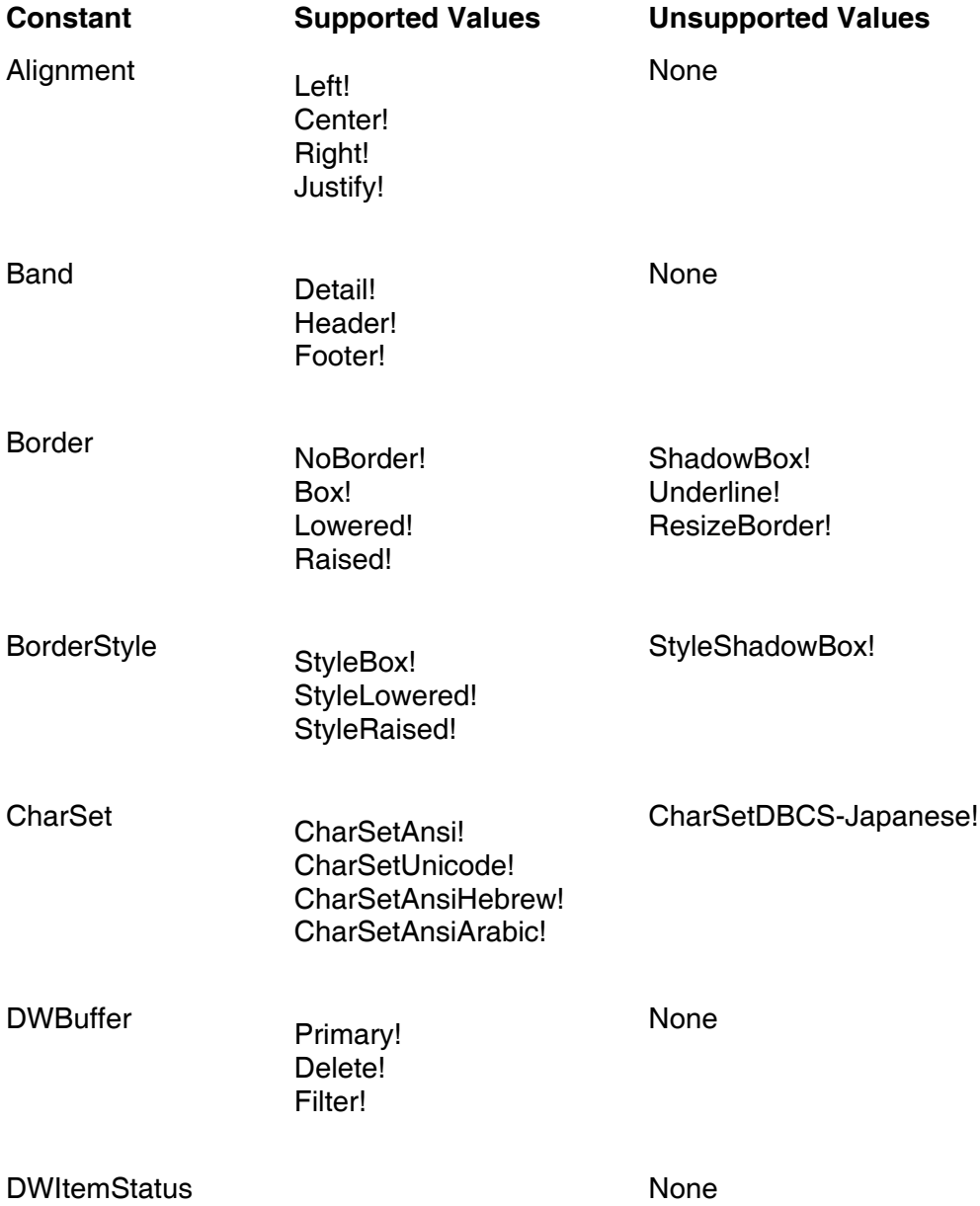

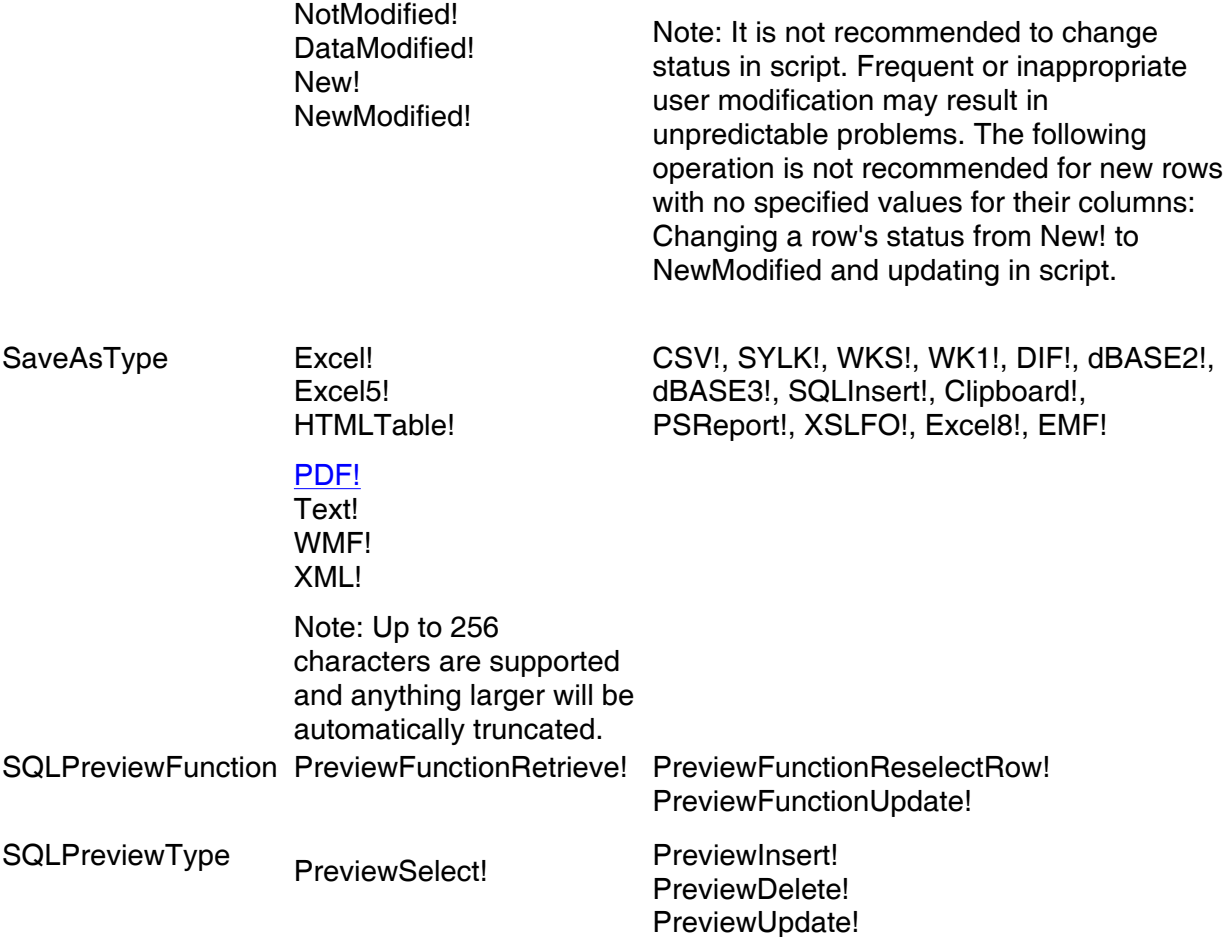

If a constant is set to an unsupported value, Appeon will use the default enumerated value as the constant value. For example, unsupported BorderStyle will be read as NoBorder.

#### **Unsupported**

The following constants are not supported:

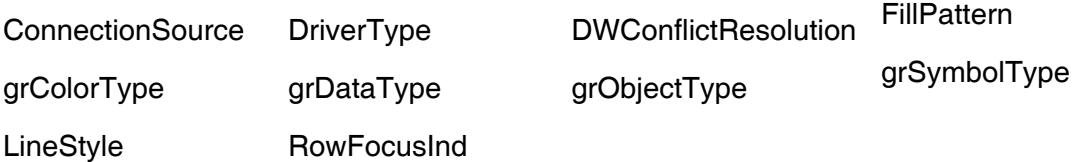

## **DataWindow control**

Properties | Events | Functions

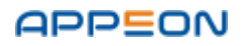

# **Properties of DataWindow control**

Properties | Events | Functions

#### **Supported**

The supported properties of DataWindow controls are listed in the table below:

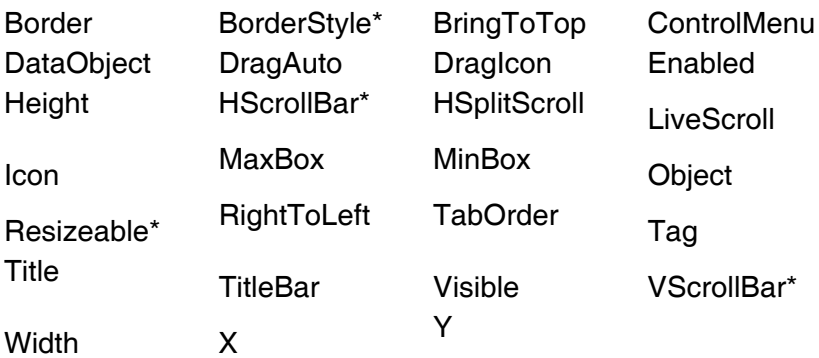

• BorderStyle

Three types of BorderStyle are supported: Box, 3D Raised, 3D Lowered, but Shadow Box is unsupported.

• VScrollBar or HScrollBar

In PowerBuilder, when the property VScrollBar or HScrollBar is changed from visible to invisible or from invisible to visible, the Resize event will be triggered. However, in the same scenario on the Web, the Resize event will not be triggered.

• Resizeable

The Resizeable property cannot be dynamically changed.

After setting this property to True, setting Border properties will not be effective.

#### **Unsupported**

The unsupported properties of DataWindow controls are listed in the table below:

**ClassDefinition** 

# **Events of DataWindow control**

Properties | Events| Functions

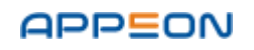

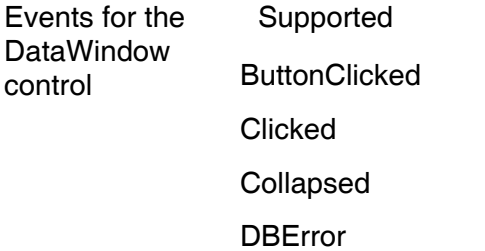

**ButtonClicking** Constructor Collapsing Destructor DoubleClicked DragDrop DragEnter DragLeave

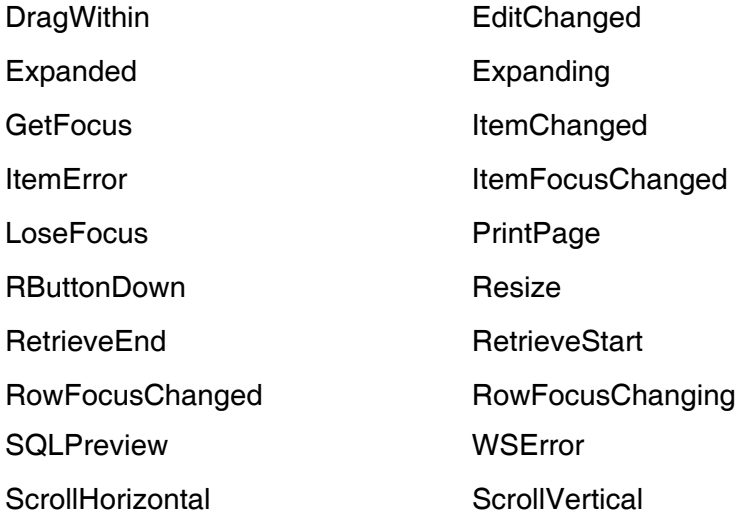

#### **DBError**

The sqlsyntax and row arguments do not work in the DBError event. The row argument is always considered to be 0.

The GetSQLPreview function will be ignored if used in the DBError event.

**SQLPreview** 

Only the value previewselect! can be used as the SQLPreview sqltype argument.

Unsupported

Error Help

Other **PrintEnd** PrintStart **RetrieveRow** 

 Using instance variables or global variables to store the dwo argument (argument type is dwobject) for a DataWindow event is unsupported.

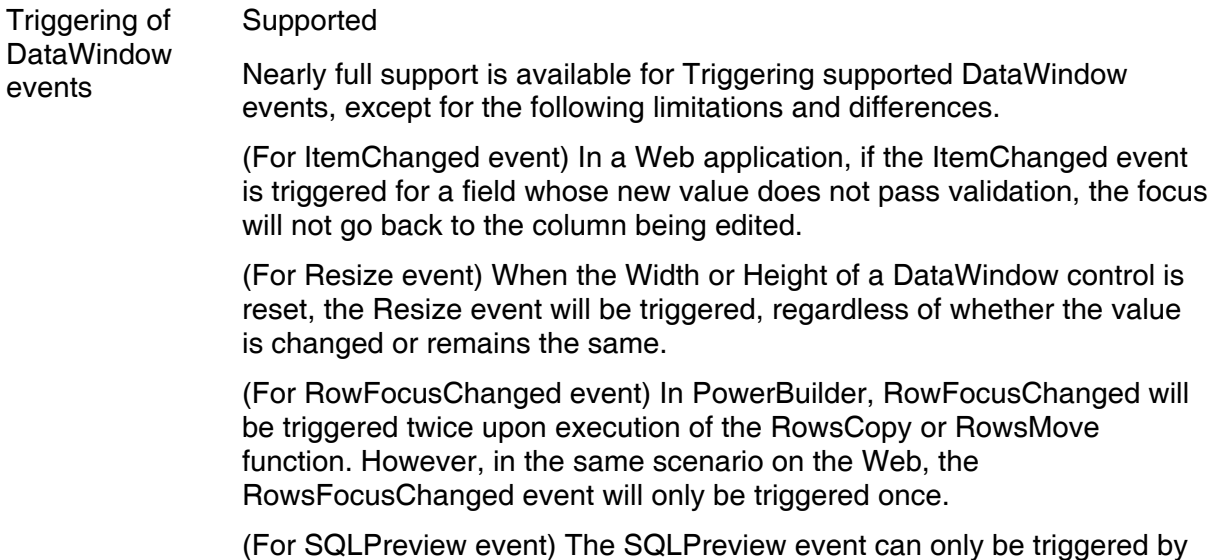

the Retrieve function, not by Update or ReselectRow.

If a DataWindow event requires interaction with the server, its subsequent event may not be triggered due to the time delay caused by the interaction with the server.

For label DataWindows, clicking different lines cannot trigger the RowFocusChanging and RowFocusChanged events.

### **Functions of DataWindow control**

**Properties | Events | Functions** 

#### **Supported**

There are some limitations or differences for calling functions marked with the "\*" symbol. Refer to the **Limitations and Differences for Calling Functions**

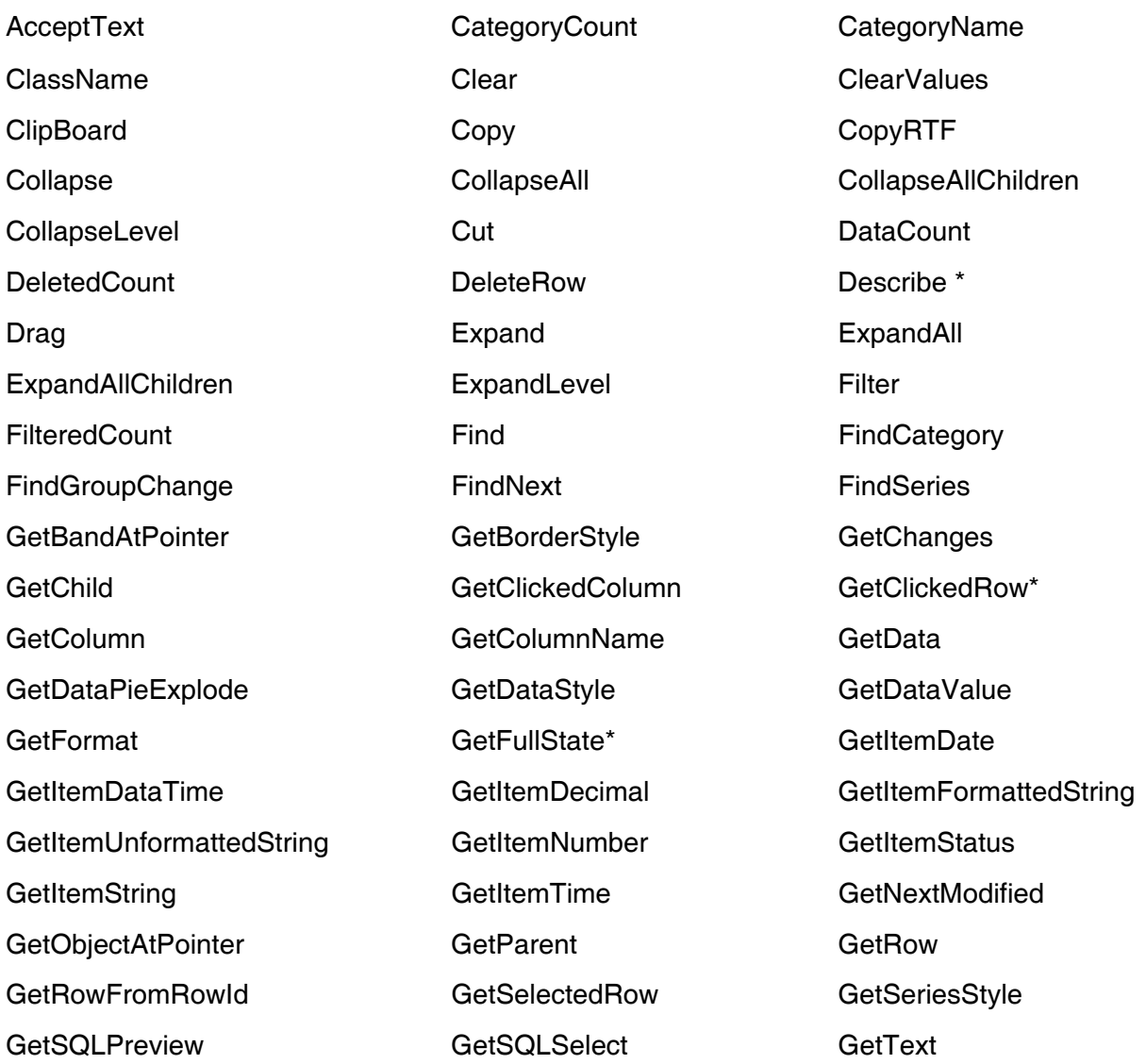

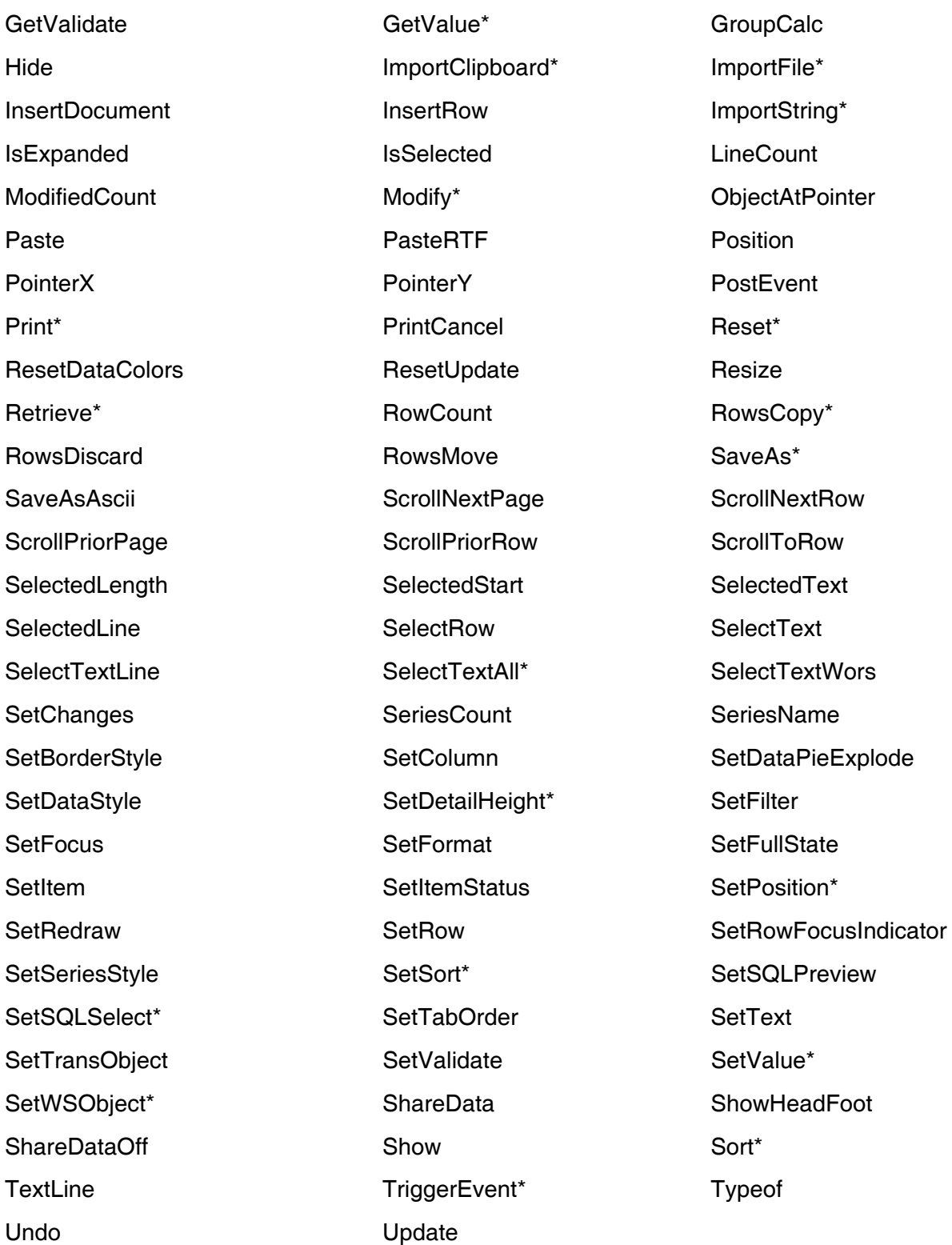

## **Unsupported**

CanUnDo CrosstabDialog DBCancel

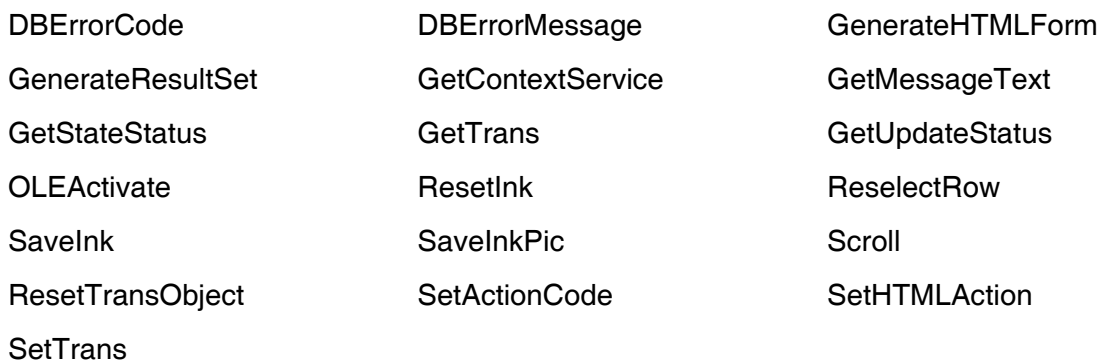

#### **Limitations and Differences for Calling Functions**

- 1. Limitations
	- GetFullState The Retrieve argument is unsupported in the GetFullState function.
	- . GetValue

The *column* argument only works when the edit style of the column is CheckBox, DropDownListBox, Edit, or RadioButton.

- ImportFile, ImportString, ImportClipboard
	- 1. The *filename* argument of ImportFile function must be a tab-separated file (TXT) or a comma-separated file (CSV).
	- 2. The importtype arguments (e.g. Text!, CSV! and XML!) of ImportString function are unsupported. The importtype arguments (e.g. Text!, CSV!, XML!, DBase2!, DBase3!) of

ImportFile function are unsupported.

- 3. When using these functions, you should ensure that the data type imported matches the data type that you specified in a DataWindow control, DataStore object or graph control. Otherwise the output on the Web may be different from that in PowerBuilder. For example, if the date type specified in a DataWindow is string, when you import a file with date number (e.g., 2006-08-01), on the Web the date data will be recognized as a string (2006), however in PowerBuilder, it will be recognized as a date data (2006-08-01).
- Modify
	- Refer to Dynamic DataWindow.
- Print
	- 1. Arguments specified in the Print function will be ignored in a Web application. Even if the CancelDialog argument is set to TRUE or FALSE, no Cancel dialog will be displayed on the Web to cancel printing.
	- 2. When the Print function is executed for a DataWindow that contains a Text control with BorderType as None and actual length of the content larger than the length of the control, the printing result shows the content in the Text control the same way as the control is displayed in the application, although in PowerBuilder, the printing result shows the full content in the Text control.
	- 3. For controls, print function is only supported when called in Graph controls with the following syntax. integer objectname.Print ( long printjobnumber, integer x, integer y {, integer width, integer height } )
- Reset

The unsupported syntax: Reset(dwcontrol). The supported syntax: dwcontrol.Reset*.*

- SaveAs
	- 1. On the Web, Nillable attribute is unsupported in an XML schema.
	- 2. The supported SaveAs syntax :

**ll\_testvalue = dw\_test.SaveAs(filename, saveastype, colheading, encoding)**

In the syntax:

The value of a *saveastype* argument can be TEXT, HTMLTable, WMF (EAServer only), XML, PDF<sup>\*</sup>, EXCEL, or EXCEL5. For the EXCEL format, only up to 256 characters are supported and anything larger will be automatically truncated. SaveAs PDF cannot support the colheading arguments, for example, the following syntax is unsupported:

### **Integer dwcontrol.SaveAs({string filename, saveastype saveastype, boolean colheading{, encoding encoding}})**

The unsupported SaveAs syntax:

- **dw\_test.SaveAs([filename, ]graphcontrol[, saveastype, colheading])**
- 3. If the DataWindow without any data is saved as an HTML file or XML file, on Web the DataWindow header will not be saved, whereas it will be saved on PB.
- SetPosition

The supported syntax: dwcontrol.SetPosition ( position {, precedingobject } ) the *position* can be ToTop!, ToBottom!, but cannot be Behind!

The unsupported syntax dwcontrol.SetPosition ( objectname, band, bringtofront )

• SetSQLSelect

If a DataWindow uses a stored procedure as its data source, the SetSQLSelect function cannot be executed for the DataWindow.

• SetValue

The SetValue *column* argument only works if the edit style of the column is DropdownListBox.

- SetSort
	- 1. If the Format argument of the SetSort contains sorting criteria for more than one column, the criteria of the columns must be separated with commas.
	- 2. Using desc or asc as the Order will not have any effect. Please use the standard Order value A for ascending or D for descending order.

• SetWSObject

 The SetWSObject function is used to set the authentication info for accessing Web service.

• TriggerEvent

The following TriggerEvent syntax is unsupported: object1.TriggerEvent (object2, event).

### 2. Differences

• Describe

If there is no value for a property in the propertylist argument, Describe returns a question mark (?) in PowerBuilder, but returns the default value (for example, Arrow!) of the property on the Web.

• GetClickedRow In a Web application, if the user clicks or double-clicks any area within a DataWindow, the GetClickedRow function returns the same value as in PowerBuilder. If the GetClickedRow is called in some control or window for a DataWindow, the return value is different on the Web than in PowerBuilder. For example, if the *dw\_1.GetClickedRow()* function is called in the Clicked event of a CommandButton, it returns -1 in PowerBuilder and 0 on the Web.

• GetItemDecimal

The return value of the *GetItemDecimal* function will omit the zero(s) to the right of the decimal value on the Web. For example: 3000.100 will be returned as 3000.1 on the Web but 3000.100 in PowerBuilder.

- **.** Retrieve
	- 1. Because Appeon Web applications cannot check whether the retrieve result set matches the DataWindow definition syntax, the DBError event will not be triggered.
	- 2. If the data type of an EditMask control is numeric, the value of the control cannot be set to "0".
- SetDetailHight

Setting detail.height.autosize to true after specifying the height by this function, executing Describe returns the auto sized height on the Web. But in PowerBuilder it returns the height specified by this function.

• RowDiscard

For Composite, Group, Label and RichText DataWindows, if the current row is the start row, calling RowDiscard will not trigger RowFocusChanged on the Web. This is different from that in PowerBuilder.

- SaveAsAscii When executing the SaveAsAscii function in PowerBuilder, invisible controls which lay in rows will not be saved as empty rows or " " (quotation marks). However, these invisible controls will be ignored on the Web.
- SelectTextAll

If the focus is in the header or footer band, executing SelectTextAll (detail!) on the Web returns -1 and no text will be selected. However, in PowerBuilder, the text in the band, which the focus is in, will be selected.

- ShareData and ShareDataOff
	- 1. Supported:

CONNECT USING SQLCA; dw\_corp.SetTransObject(SQLCA) dw\_corp.Retrieve() dw\_corp.ShareData(dw\_emp) dw\_corp.ShareData(dw\_dept) ... // Some processing dw\_emp.ShareDataOff()

- 2. In Web applications, if any data in two data-sharing Group DataWindows are changed, the primary Group DataWindow will be re-grouped and re-sorted automatically, while the secondary Group DataWindow will only be re-grouped.
- 3. The row and column status is shared between the primary DataWindow and secondary DataWindow on the Web, although not shared in PowerBuilder.
- . Sort
	- 1. Different from the Sort in PowerBuilder, the Web Sort function considers the "~" symbol to have precedence over characters. For this reason, the sort result may be a little different in Web and PowerBuilder applications.
	- 2. In the Web application, when the user sorts a DataWindow on a specified column, rows containing special characters (e.g. ".", "", "/") will be sorted in different order than in PowerBuilder.

# **DataStore object**

#### Properties | Events | Functions

A DataStore is a nonvisual DataWindow control. DataStores act just like DataWindow controls except that many of the visual properties associated with DataWindow controls do not apply to DataStores. Because you can print DataStores, PowerBuilder provides some events and functions for DataStores that pertain to the visual presentation of the data.

However, graph functions such as CategoryCount, CategoryName, GetData, SeriesCount, and so forth depend on the visual graph control, which is not created for a DataStore object. These functions return an error value or an empty string when used with DataStores.

# **Properties of DataStore object**

Properties | Events | Functions

#### **Supported**

The supported properties of DataStore are listed in the table below:

DataObject Object

#### **Unsupported**

The unsupported property of DataStore is ClassDefinition.

### **Events of DataStore object**

#### Properties | Events | Functions

#### **Supported**

The following DataStore events are supported:

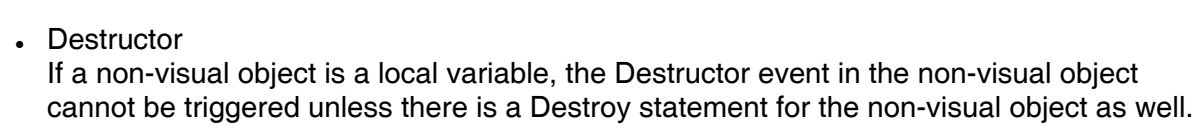

Constructor **DBError** Destructor\* ItemChanged

ItemError **PrintPage** RetrieveEnd RetrieveStart

SQLPreview\* UpdateEnd UpdateStart WSError

. SQLPreview The SQLPreview event can be triggered by Retrieve method, but cannot be triggered by the Update or ReselectRow methods.

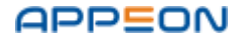

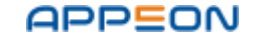

APPEON

#### **Unsupported**

The following DataStore events are unsupported:

Error **PrintEnd** PrintStart PrintStart RetrieveRow

# **Functions of DataStore object**

**Properties | Events | Functions** 

APPEON

#### **Supported**

There are some limitations or differences for calling functions marked with the "\*" symbol. Refer to the Limitations and Differences for Calling Functions.

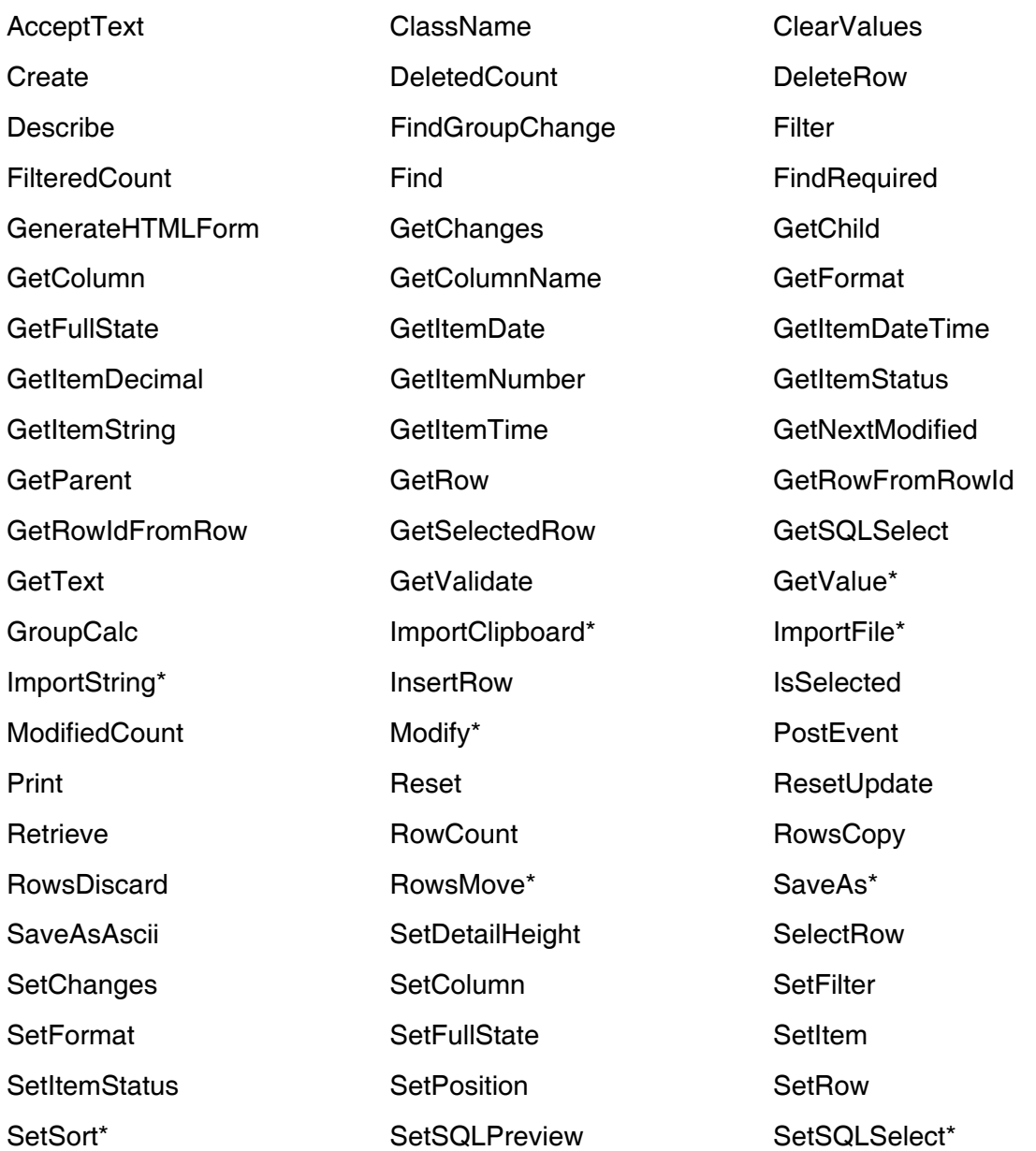

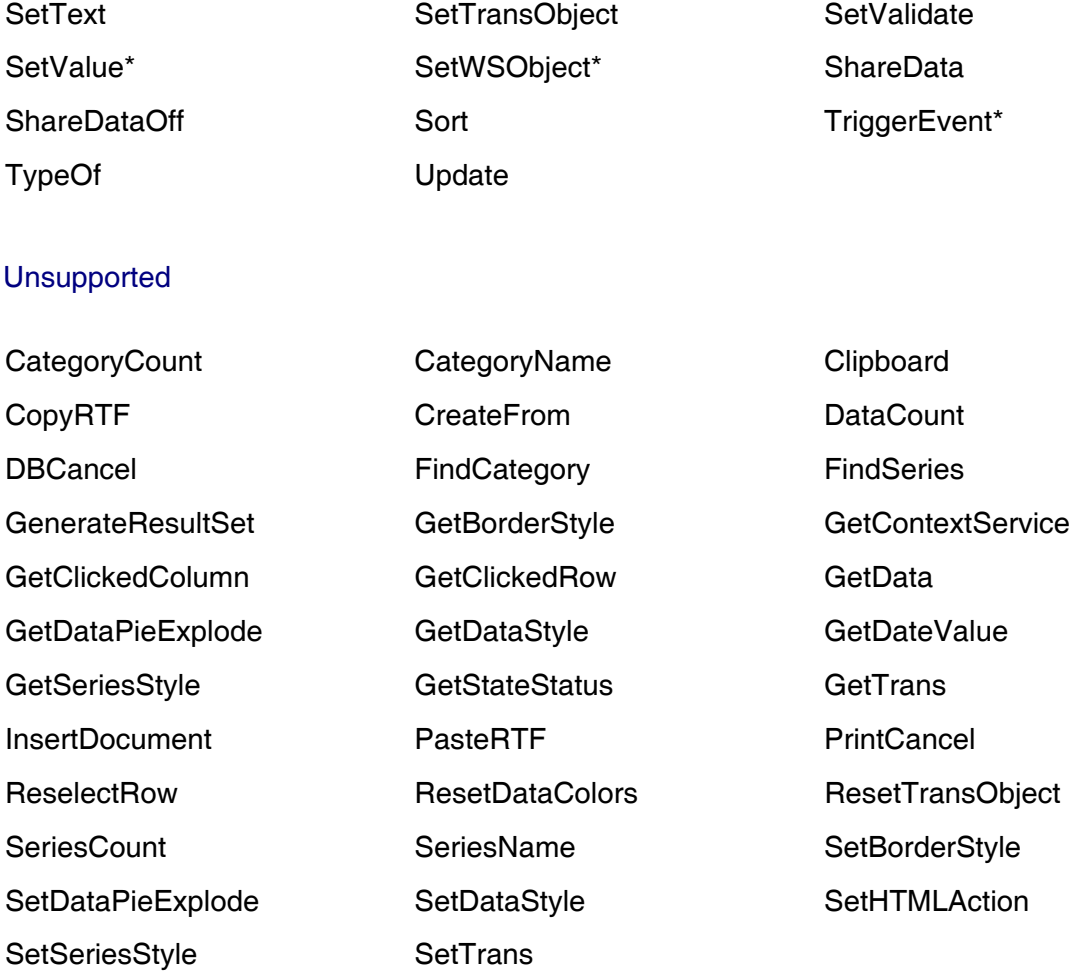

#### **Limitations and Differences for Calling Functions**

- GetValue The *column* argument works only if the edit style of the column is CheckBox, DropDownListBox, Edit, or RadioButton.
- ImportFile, ImportString, ImportClipboard
	- 1. The *filename* argument of ImportFile function must be a tab-separated file (TXT) or a comma-separated file (CSV).
	- 2. The importtype arguments (e.g. Text!, CSV! and XML!) of ImportString function are unsupported. The importtype arguments (e.g. Text!, CSV!, XML!, DBase2!, DBase3!) of ImportFile function are unsupported.
	- 3. When using the three functions, you should ensure that the data type imported matches the data type that you specified in a DataWindow control, DataStore object or graph control. Otherwise the output on the Web may be different from that in PowerBuilder. For example, if the date type specified in a DataWindow is string, when you import a file with date number (eg, 2006-08-01), on the Web the date data will be recognized as a string (2006), however in PowerBuilder, it will be recognized as a date data (2006-08-01).
- Modify

If the Modify function is used to modify the WHERE clause of the DataWindow object's SQL SELECT statement, please make sure that the new SQL SELECT statement is correct in syntax. Otherwise, syntax errors can occur on the Web because PowerBuilder does not validate the statement whereas JavaScript does.

• RowsMove

Events cannot be triggered while the application moves data within the primary buffer of one DataWindow.

- <sup>z</sup> SaveAs
	- 1. The *saveastype* argument can be TEXT, HTMLTable, WMF (EAServer only), XML, PDF<sup>\*</sup>, EXCEL, or EXCEL5. For the EXCEL format, only up to 256 characters are supported and anything larger will be automatically truncated.
	- 2. The supported SaveAs syntax:
		- ll testvalue = dw test.SaveAs(filename, saveastype, colheading, encoding)

SaveAs PDF cannot support the colheading arguments, for example, the following syntax is unsupported:

Integer dwcontrol.SaveAs({string filename, saveastype saveastype, boolean colheading $\{$ , encoding encoding $\})$ The unsupported SaveAs syntax: dw test.SaveAs([filename, ]graphcontrol[, saveastype,

- colheading])
- 3. On the Web, Nillable attribute is unsupported in an XML schema.
- 4. If the DataStore without any data is saved as an HTML file or XML file, on Web the header will not be saved, whereas it will be saved on PB.
- SaveAsAscii

Retainnewlinechar argument is unsupported.

• SetValue

The *column* argument works only if the edit style of the column is DropdownListBox.

• SetSort

Using " desc" or "asc" as the Order will not have any effect. Please use the standard Order value A for ascending or D for descending order.

• TriggerEvent The following TriggerEvent syntax is unsupported: object1.TriggerEvent (object2, event)

## **DataWindowChild object**

Properties | Functions

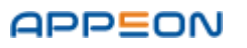

APPEON

# **Properties of DataWindowChild object**

Properties | Functions

### **Supported**

None.

#### **Unsupported**

The unsupported property of DataWindowChild is ClassDefinition.

### **Functions for DataWindowChild**

**Properties** | Functions

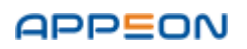

#### Supported

There are some limitations or differences for calling functions marked with the "\*" symbol. Refer to the Limitations and Differences for Calling Functions

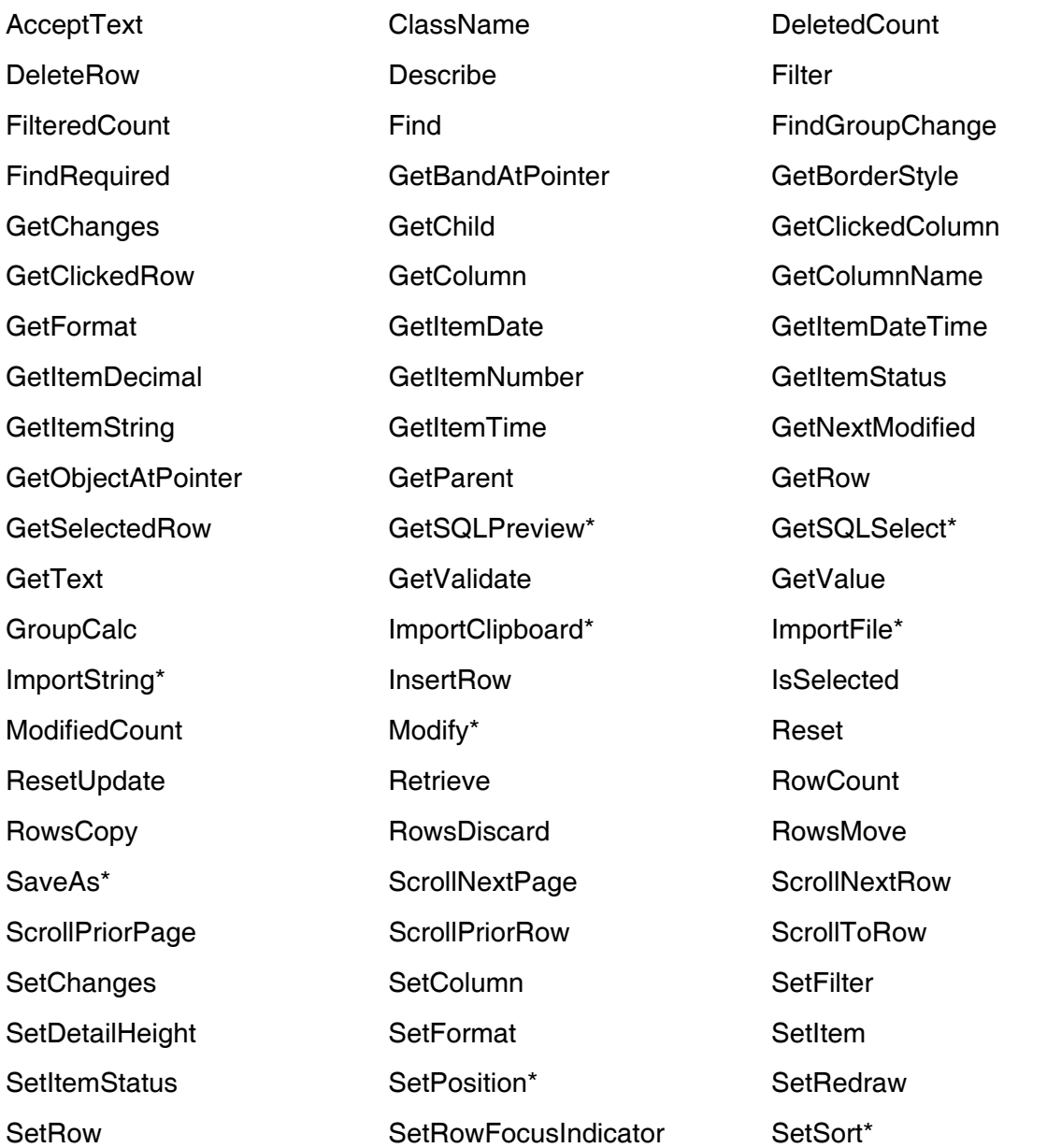

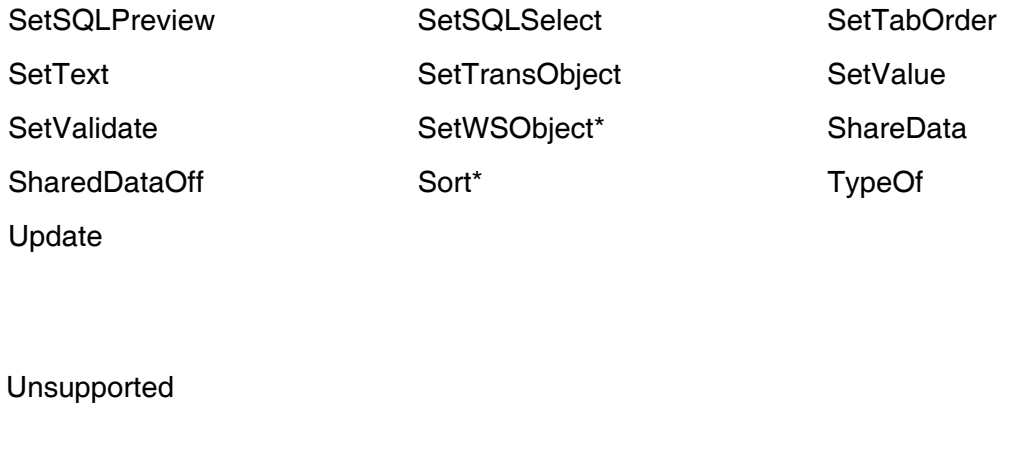

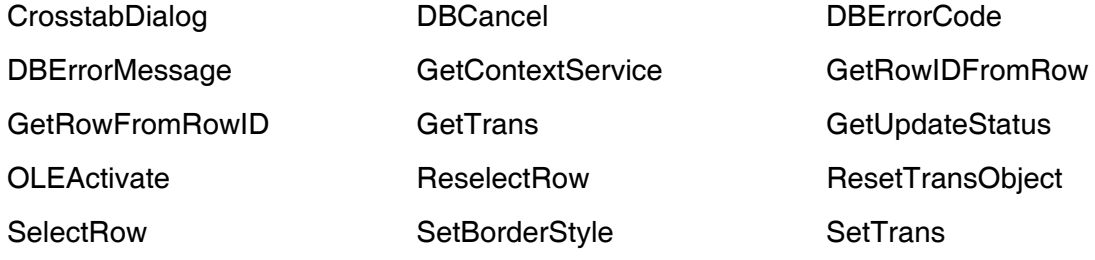

#### **Limitations and Differences for Calling Functions**

- GetValue The column argument does not work only if the edit style of the column is CheckBox, DropDownListBox, Edit, or RadioButton.
- ImportFile, ImportString, ImportClipboard
	- 1. The *filename* argument of ImportFile function must be a tab-separated file (TXT) or a comma-separated file (CSV).
	- 2. The importtype arguments (e.g. Text!, CSV! and XML!) of ImportString function are unsupported. The importtype arguments (e.g. Text!, CSV!, XML!, DBase2!, DBase3!) of ImportFile function are unsupported.
	- 3. When using the three functions, you should ensure that the data type imported matches the data type that you specified in a DataWindow control, DataStore object or graph control. Otherwise the output on the Web may be different from that in PowerBuilder. For example, if the date type specified in a DataWindow is string, when you import a file with date number (e.g., 2006-08-01), on the Web the date data will be recognized as a string (2006), however in PowerBuilder, it will be recognized as a date data (2006-08-01).
- Modify

If the Modify function is used to modify the WHERE clause of the DataWindow object's SQL SELECT statement, please make sure that the new SQL SELECT statement is correct in syntax. Otherwise, syntax errors can occur because PowerBuilder does not validate the statement whereas JavaScript does.

- <sup>z</sup> SaveAs
	- 1. The saveastype argument can be TEXT, HTMLTable, WMF (EAServer only), XML, PDF\*, EXCEL, or EXCEL5. For the EXCEL format, only up to 256 characters are supported and anything larger will be automatically truncated.
- 2. On the Web, Nillable attribute is unsupported in an XML schema.
- 3. The supported SaveAs syntax: Il testvalue = dw test.SaveAs(filename, saveastype, colheading, encoding) SaveAs PDF cannot support the colheading arguments, for example, the following syntax is unsupported: Integer dwcontrol.SaveAs({string filename, saveastype saveastype, boolean colheading $\{$ , encoding encoding $\})$ The unsupported SaveAs syntax: dw\_test.SaveAs([filename, ]graphcontrol[, saveastype, colheading])
- 4. If the DataWindowChild without any data is saved as an HTML file or XML file, on Web the header will not be saved, whereas it will be saved on PB.
- SetSort

Using " desc" or "asc" as the Order will not have any effect. Please use the standard Order value A for ascending or D for descending order

• SetPosition

The following syntax is supported: dwcontrol.SetPosition (position {, precedingobject } ) the position can be ToTop!, ToBottom!, and cannot be Behind!

The following syntax is unsupported: dwcontrol.SetPosition (objectname, band, bringtofront )

• SetWSObject

 The SetWSObject function is used to set the authentication info for accessing Web service.

. Sort

If the items in a Web DropDownDataWindow are double-byte (such as, Chinese, Korean, or Japanese), sorting the DropDownDataWindow has a different result from PowerBuilder. This is because the sorting method of PowerScript and JavaScript is different. For example, if the charset is Chinese, PowerScript sorts by the spelling while JavaScript sorts by Unicode.

## **DataWindow performance considerations**

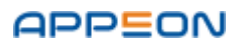

#### **Strong suggestion: reduce usage of DataWindow SQLPreview event**

Each time the DataWindow SQLPreview event is triggered, the Web application will interact with Appeon Server twice, which costs 1-2 seconds. Therefore, Appeon recommends you minimize writing script into the SQLPreview event of the DataWindow.

#### **Suggestion: use Describe and Modify to get and set DataWindow object properties**

Dot notation is much less efficient than Describe and Modify functions. In general, the Describe and Modify functions are about two to three times faster than dot notation. Therefore, Appeon recommends you use Describe function to replace dot notation that gets the DataWindow object properties, and use the Modify function to replace dot notation that sets the DataWindow object properties.

#### **Suggestion: minimize modifying DataWindow DataObject**

It takes 0.3 seconds each time the DataObject property of DataWindow/DataStore is modified

during application run time. Therefore, modifying the DataObject property frequently could slow down performance significantly. Appeon recommends you minimize modifying the DataObject property.

# **DBParm parameters in Database**

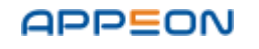

#### **Supported**

The following DBParm parameters are supported: CommitOnDisconnect, CacheName, DelimitIdentifier, DateTimeAllowed, DisableBind, TrimSpaces and Identity.

- 1. The data source name for the CacheName parameter is case sensitive in JBoss, JEUS, WebLogic and WebSphere (but not in EAServer or IIS .NET).
- 2. DisableBind parameter is only supported in ESQL.
- 3. In PowerBuilder, the data source name only applies when a PowerBuilder NVO is deployed to EAServer. In Appeon, the data source specified applies for the connection of the deployed application to the database. Settings to the other parameters in the script will be ignored.
- 4. To support DelimitIdentifier parameter, you must set the "Enclose table and column names in double quotes" option in the Appeon Developer | DB Type Profile Configuration page before deployment.
- 5. If table and column names are keywords that must be enclosed in double quotation marks (with DelimitIdentifier set to "yes"), the SQL statement cannot be a PowerBuilder SELECT statement, otherwise, PDF Print and Save As PDF will fail.
- 6. The DelimitIdentifier parameter is unsupported when the updated table name of DataWindow contains the owner name. In this case, be sure to clear the "Enclose table and column names in double quotes" check box in Appeon Developer.
- 7. It is unsupported to dynamically set the DelimitIdentifier parameter. For all supported DBParm parameters (excluding DelimitIdentifier) you can only dynamically set them before executing Connect.
- 8. Supports the Identity property of Transaction DBParm, for example: Identity='@@IDENTITY'.

#### **Unsupported**

Except the parameters above, other DBParm parameters are unsupported.

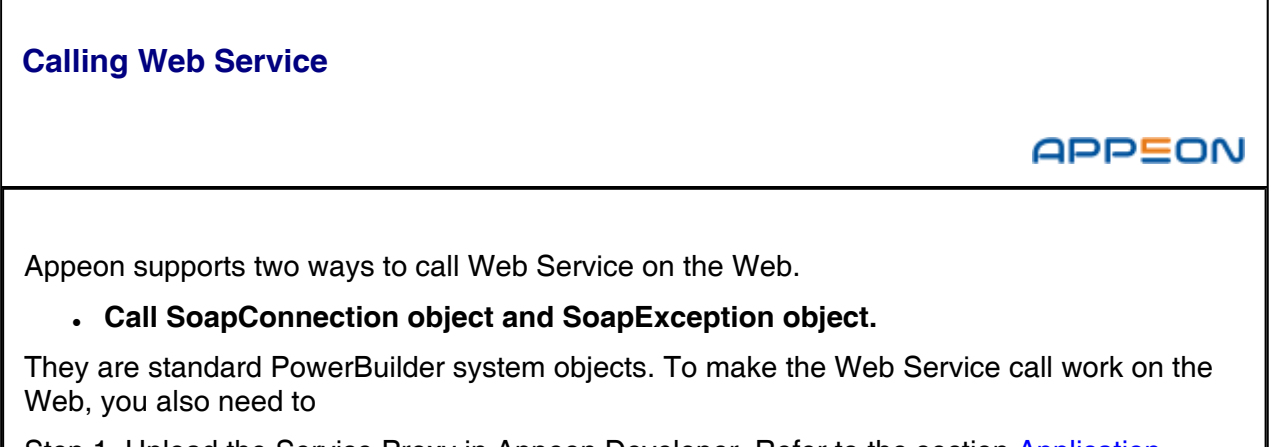

Step 1. Upload the Service Proxy in Appeon Developer. Refer to the section Application

profile settings in working with Appeon Developer.

Step 2. Install **Soap ToolKit 3.0** on every end users' machine.

<sup>z</sup> Call **AppeonWebService object.** 

This is an Appeon customized object, provided in Appeon Wokarounds PBL. You can only successfully call a Web Service via AppeonWebService object on the Web. The Web Service call will fail in client/server PowerBuilder application. No need to install any add-on on end users' machine.

## **Calling SoapConnection & SoapException Objects**

APPSON

Supported

Appeon supports using the **SoapConnection object** and **SoapException object** to implement the Web Service call.

**Unsupported** 

Appeon does not support UDDI Proxy.

Appeon does not support .NET WSDL engine.

## **SoapConnection object**

## APPEON

SoapConnection object contains the following methods. the GenerateProxy method is unsupported since it is not implemented even in PowerBuilder.

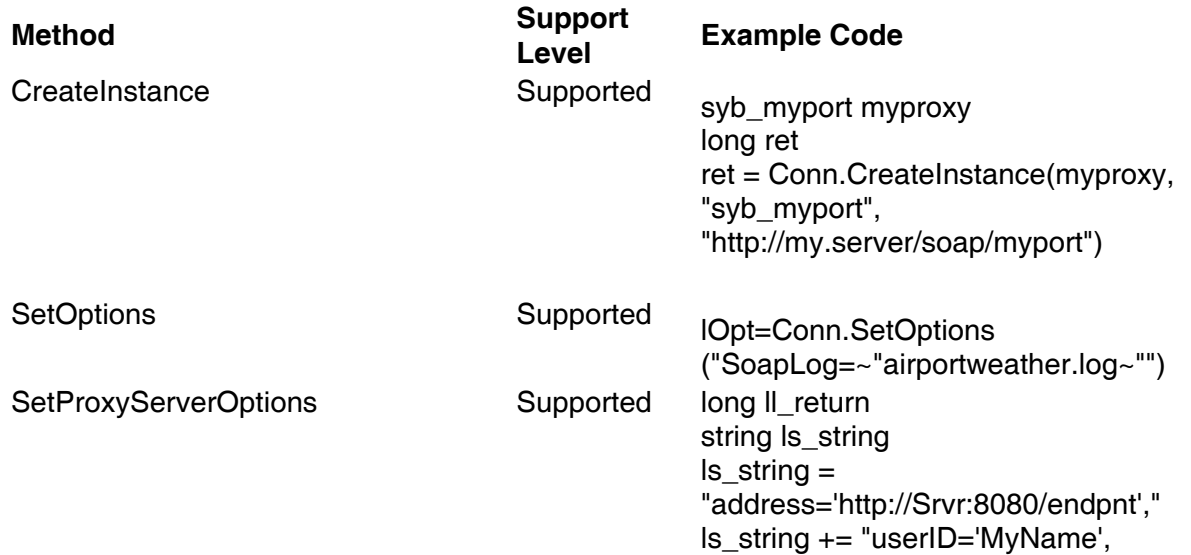

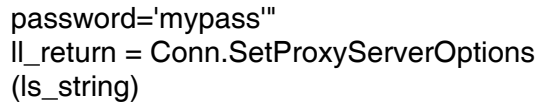

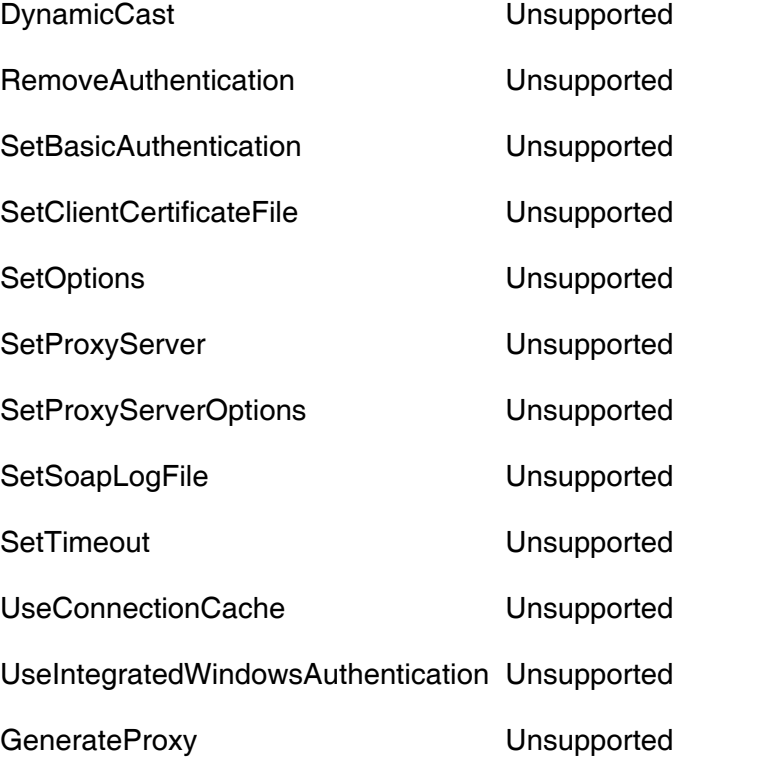

# **SoapException object**

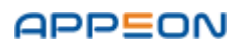

APPEON

Appeon supports the following properties and functions of SoapConnection object.

**Exception property Supported**

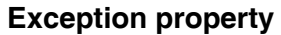

**Text Exception function Supported**

SetMessage SetMessage

## **Calling AppeonWebService**

file://C:\Documents and Settings\Administrator\Local Settings\Temp\1\~hhC2EE.htm 5/16/2013

**AppeonWebService, is an Appeon customized object, provided in Appeon Wokarounds PBL. You can only successfully call a Web Service via AppeonWebService object on the Web. and you don' t need to install any add-on on end users' machine.** 

# **Undetected features**

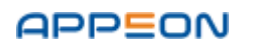

#### **Overview**

Appeon provides an Unsupported Features Analysis tool for detecting unsupported features in a PowerBuilder application before generating Web files for the application. The Unsupported Features Analysis scans each object within a PowerBuilder application for unsupported features and generates a report that, when combined with the *Migration User Guide* and *Appeon Help,* provides a foundation for bringing a PowerBuilder application to specification.

The Appeon Unsupported Features Analysis is capable of highlighting the majority of unsupported features contained in the PowerBuilder application; however, there are some features that the Unsupported Features Analysis will not detect, and thus will not list in the Analysis Report. Approximately 5% of PowerBuilder features that are not supported by Appeon may not be detected in the Unsupported Features Analysis.

An application containing unsupported features can still be converted to the Web and work correctly, depending on the type and number of unsupported features. If the Web application does not work correctly but the Unsupported Features Analysis does not indicate any unsupported features that are likely to cause such a problem, the problem may be caused by an unsupported feature that has not been detected. In this case, it is strongly recommended that you carefully read the undetected features listed below and examine your application to determine if it contains any of these features.

#### **Undetected Features Listing**

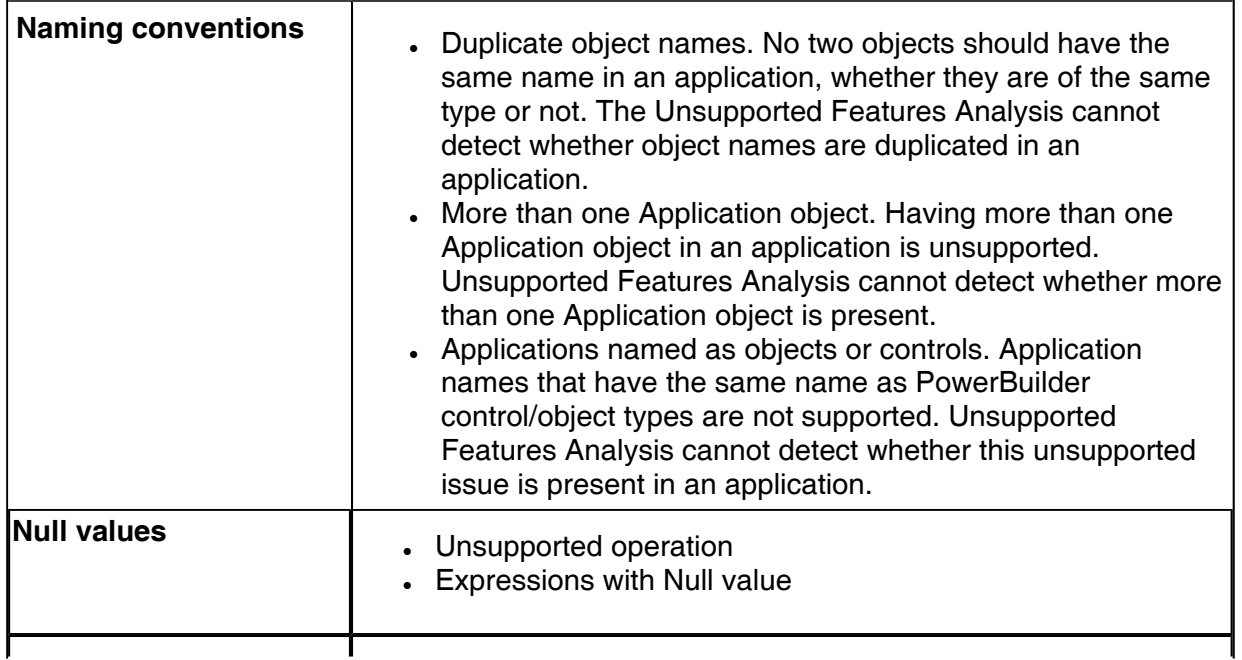

The following are unsupported features that are not detected during Unsupported Features Analysis.

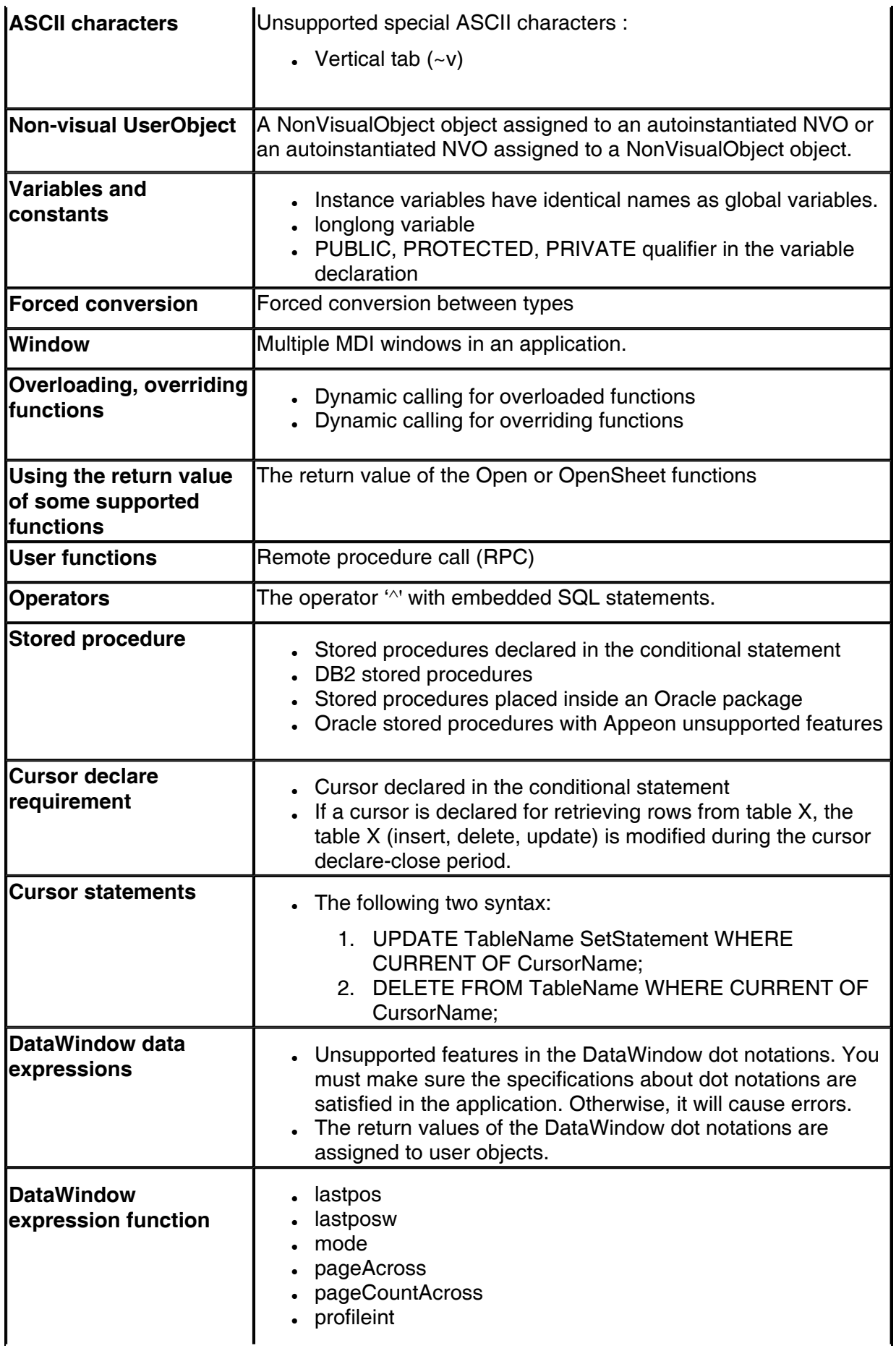

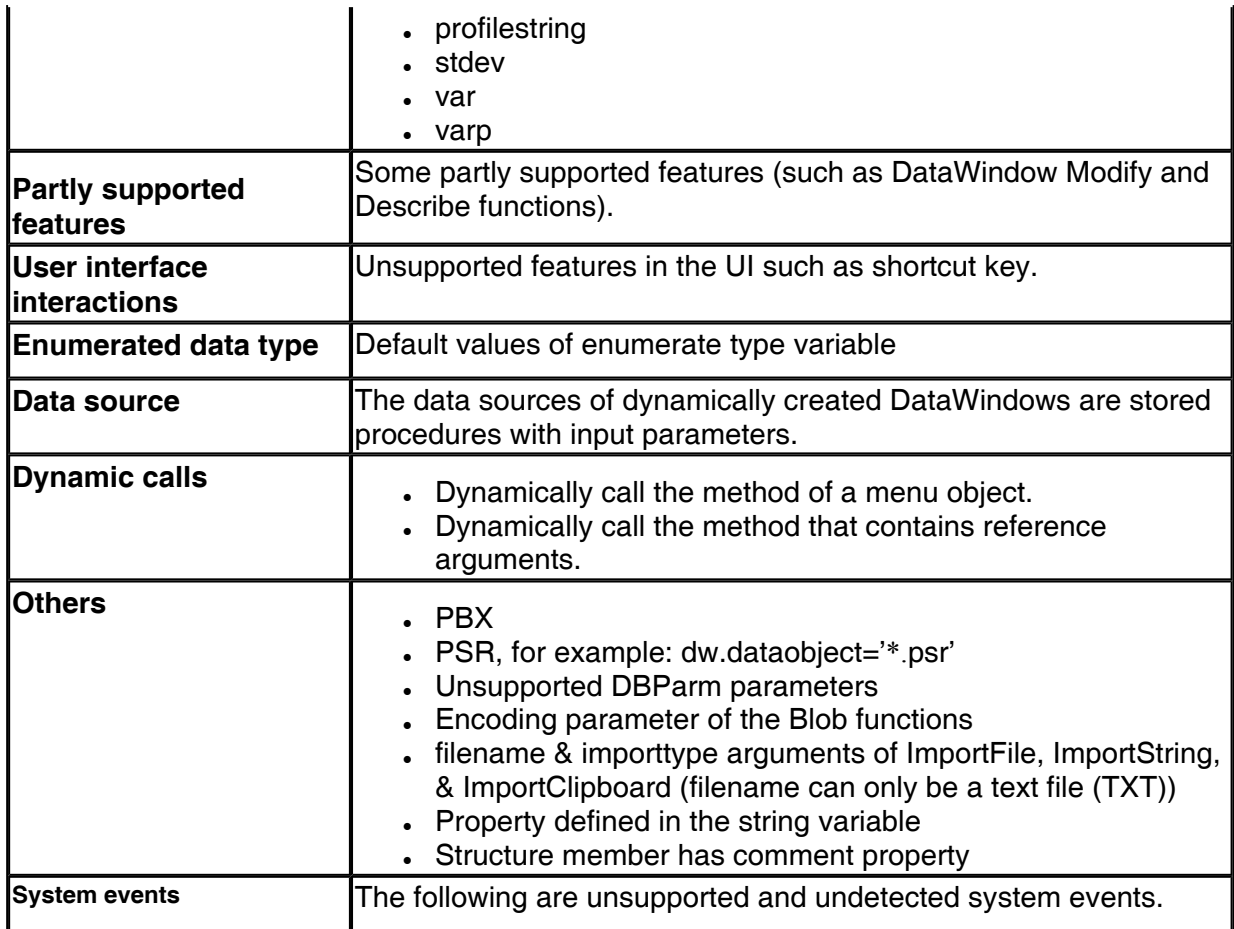

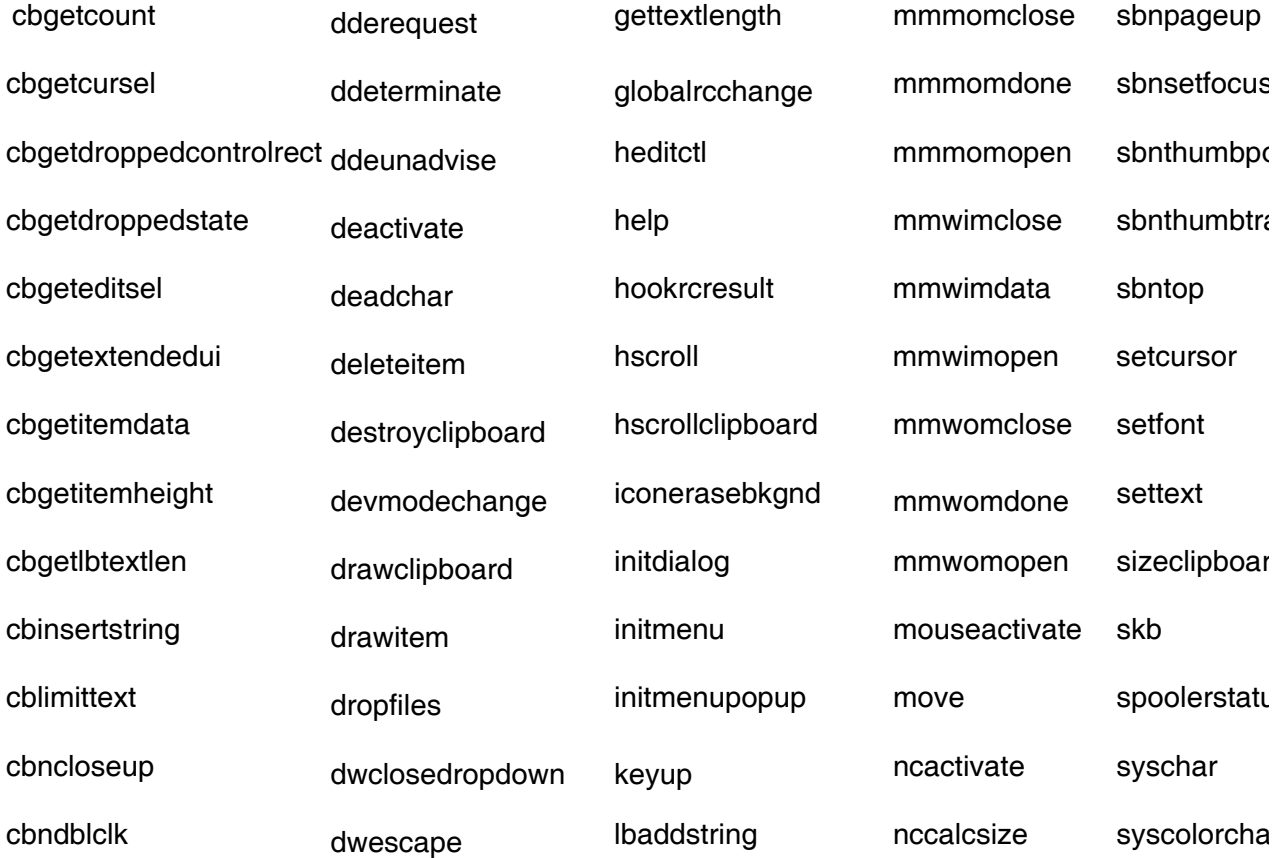

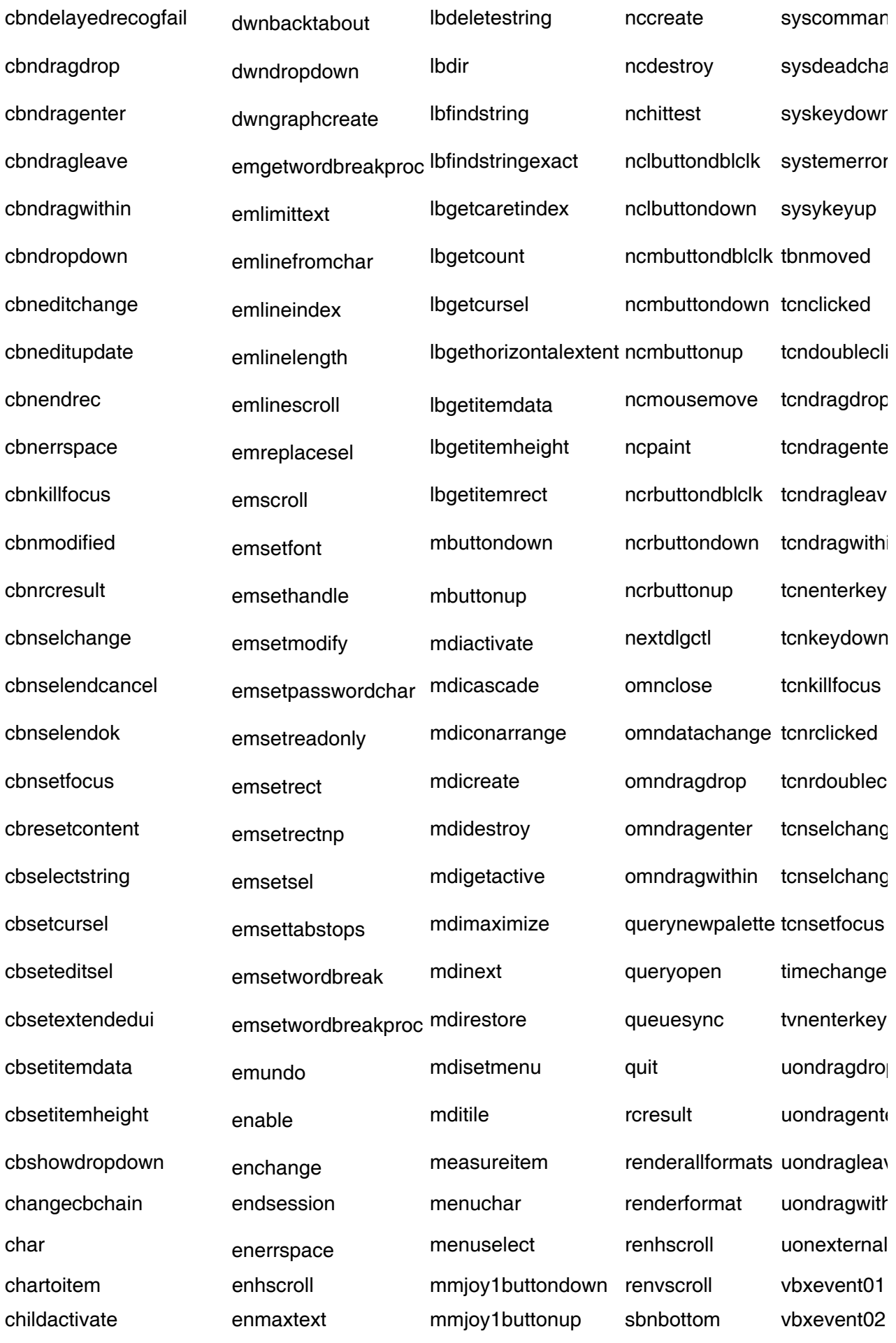

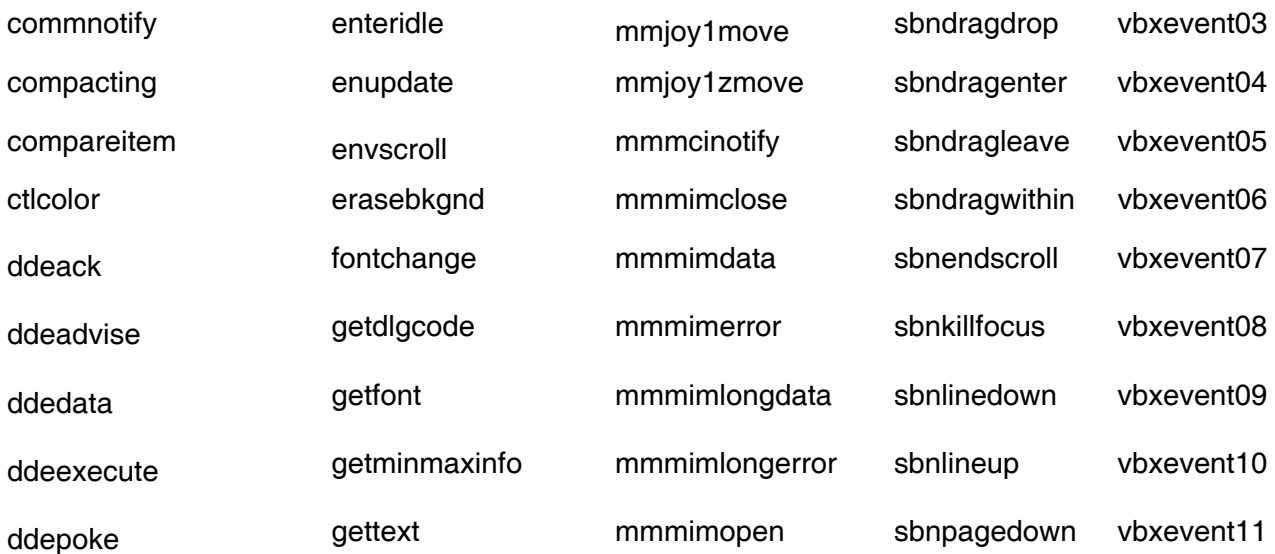